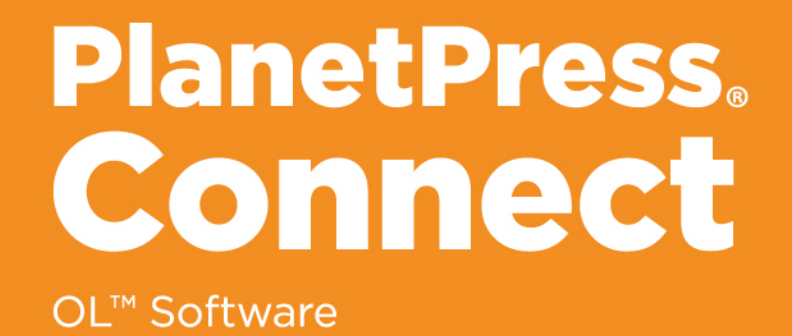

# REST API Cookbook with Working Examples

Version: 1.6

# **PlanetPress.** Connect

### OL<sup>™</sup> Software

REST API Cookbook with Working Examples Version 1.6 Last Revision: 2017-06-02

Objectif Lune, Inc. 2030 Pie-IX, Suite 500 Montréal, QC, Canada, H1V 2C8

+1 (514) 875-5863 [www.objectiflune.com](http://www.objectiflune.com/)

All trademarks displayed are the property of their respective owners.

© Objectif Lune, Inc. 1994-2017. All rights reserved. No part of this documentation may be reproduced, transmitted or distributed outside of Objectif Lune Inc. by any means whatsoever without the express written permission of Objectif Lune Inc. Objectif Lune Inc. disclaims responsibility for any errors and omissions in this documentation and accepts no responsibility for damages arising from such inconsistencies or their further consequences of any kind. Objectif Lune Inc. reserves the right to alter the information contained in this documentation without notice.

# <span id="page-4-0"></span>**Table of Contents**

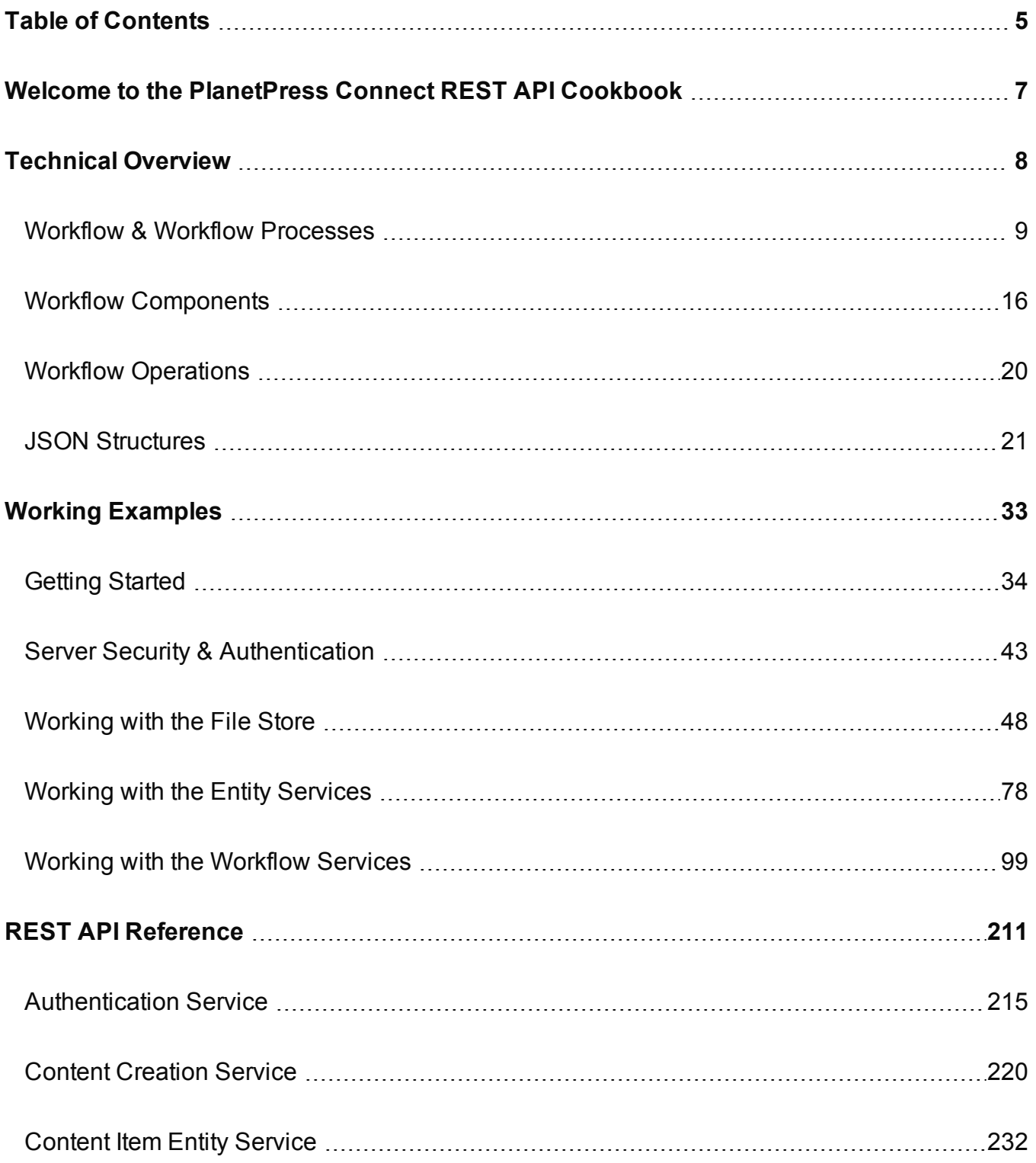

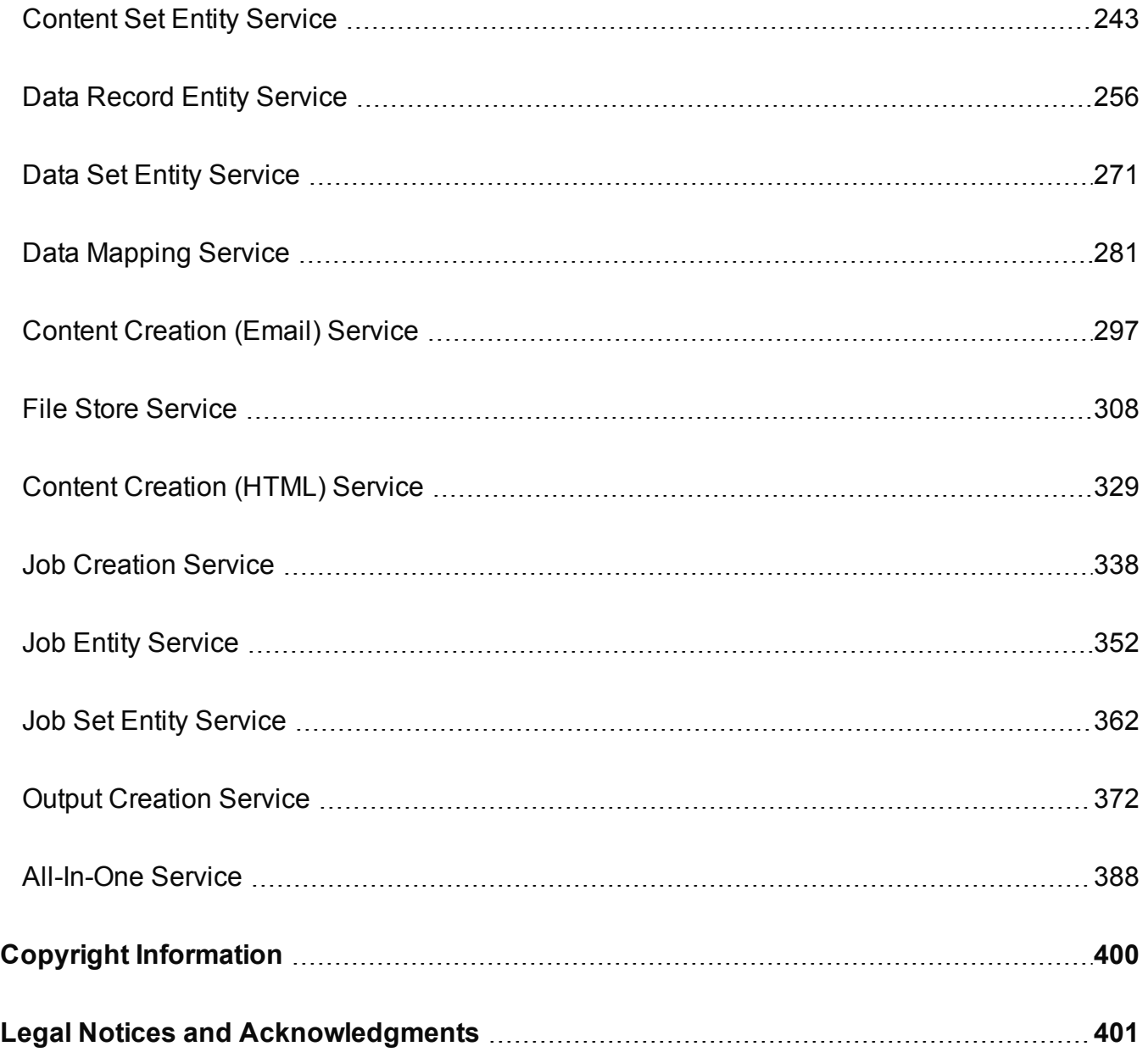

## <span id="page-6-0"></span>**Welcome to the PlanetPress Connect REST API Cookbook**

This guide is aimed at technically experienced users who wish to learn and use the REST API available in **PlanetPress Connect** version 1.6.

The PlanetPress Connect REST API consists of many services that expose access to a number of areas including workflow, data entity management and file store operations.

These services can be used to perform various interactions with the PlanetPress Connect server such as:

- Upload & Manage Data Files, Data Mapping Configurations & Design Templates in File **Store**
- Create, Manage & Find Data Entities internal to the PlanetPress Connect Server
- Create & Monitor Processing Operations within the Workflow

The REST API also supports added security to restrict unauthorized access to the services.

This guide is broken down into three sections:

- [Technical](#page-7-0) Overview Overview of the concepts and structures used in PlanetPress Connect and the REST API
- Working [Examples](#page-32-0) Working examples of the PlanetPress Connect REST API in action (HTML5 & JavaScript/jQuery)
- REST API [Reference](#page-210-0) A complete reference to the PlanetPress Connect REST API & **Services**

It is recommended that the technical overview section be read first, followed by the working examples, using the REST API reference for greater detail on implementing any specific example.

Page 7

# <span id="page-7-0"></span>**Technical Overview**

This section provides an overview of the concepts and structures used within PlanetPress Connect and the REST API.

- Workflow & Workflow [Processes](#page-8-0)
- Workflow [Components](#page-15-0)
- Workflow [Operations](#page-19-0)
- JSON [Structures](#page-20-0)

Page 8

## <span id="page-8-0"></span>**Workflow & Workflow Processes**

In PlanetPress Connect there are four main workflow processes: Data [Mapping,](#page-9-0) [Content](#page-11-0) [Creation,](#page-11-0) Job [Creation](#page-12-0), and Output [Creation](#page-13-0).

There is also an additional workflow process, named [All-In-One](#page-14-0), which embodies all four other workflow processes in a singular process.

The following flowchart illustrates the primary workflow in PlanetPress Connect:

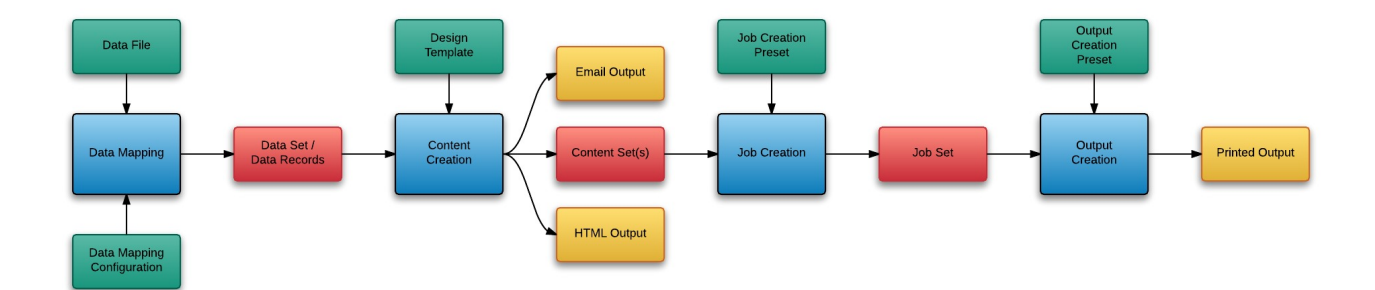

Page 9

#### <span id="page-9-0"></span>Data Mapping

The Data Mapping process involves taking a data file or source, applying a data mapping configuration to it, and producing a structured set of data or data records (a Data Set). This process can also produce a data set from a PDF/VT file using its internal meta data instead of a data mapping configuration.

The following flowchart illustrates the standard workflow for the Data Mapping process:

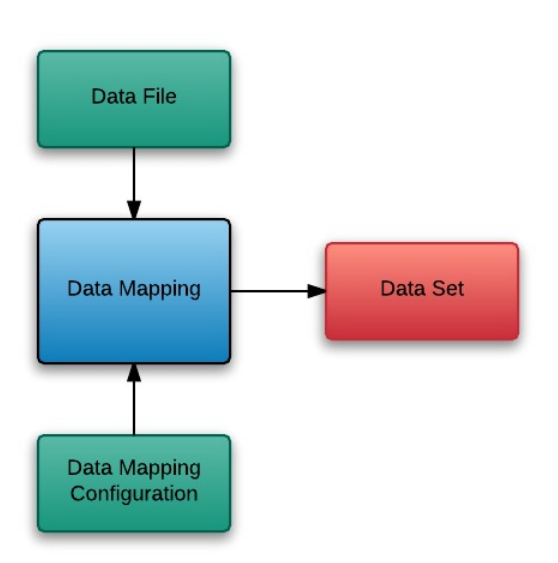

The following flowchart illustrates the alternative workflow for the Data Mapping process when using PDF/VT data files specifically:

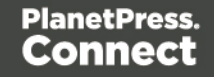

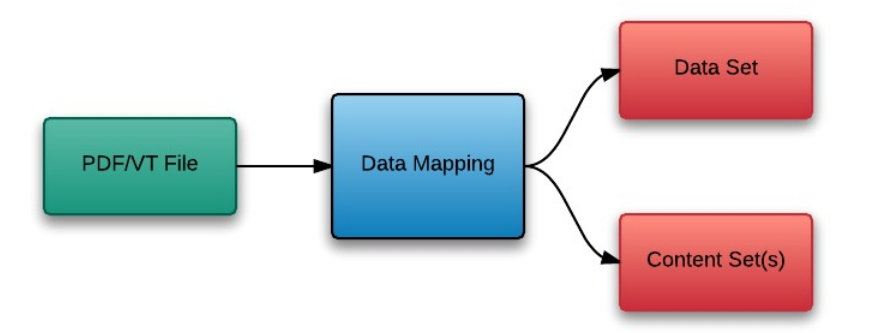

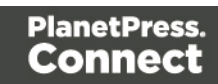

#### <span id="page-11-0"></span>Content Creation

The Content Creation process involves taking a number of data records (from a Data Set) combining it with a suitable design template, and producing a set or sets of content (Content Sets). If the content is for the email or web context then output can be published at this stage.

The following flowchart illustrates the standard workflow for the Content Creation process:

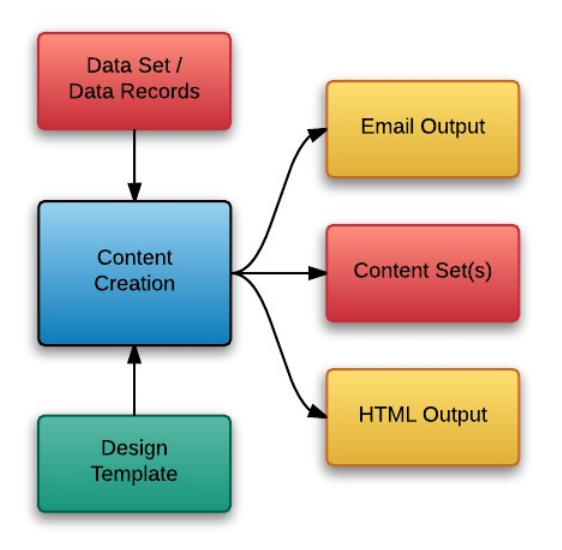

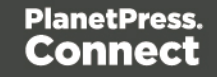

#### <span id="page-12-0"></span>Job Creation

The Job Creation process involves taking one or more content sets and applying a preset for organising/sorting/grouping them into sets of logical jobs (a Job Set). This includes data filtering and finishing options.

The following flowchart illustrates the standard workflow for the Job Creation process:

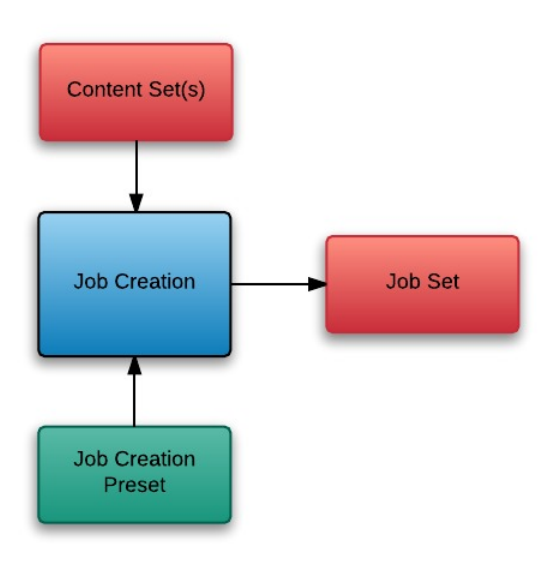

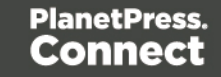

#### <span id="page-13-0"></span>Output Creation

The Output Creation process involves taking a set of jobs, applying a preset and generating the printed output.

The following flowchart illustrates the standard workflow for the Output Creation process:

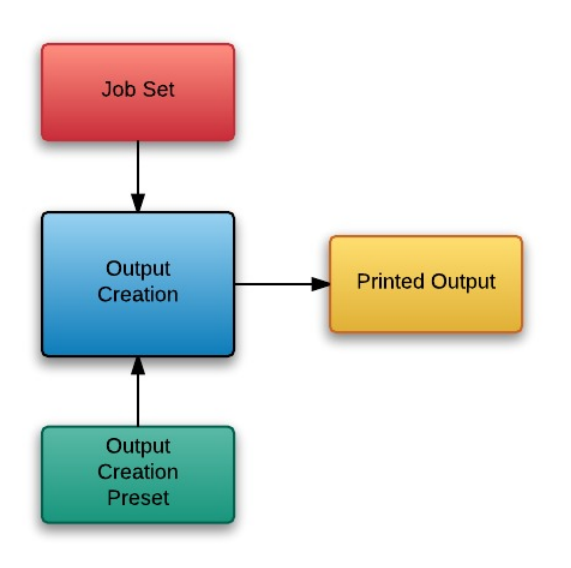

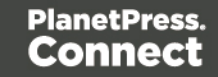

#### <span id="page-14-0"></span>All-In-One

The following flowchart illustrates the potential inputs, outputs and workflows for the All-In-One process:

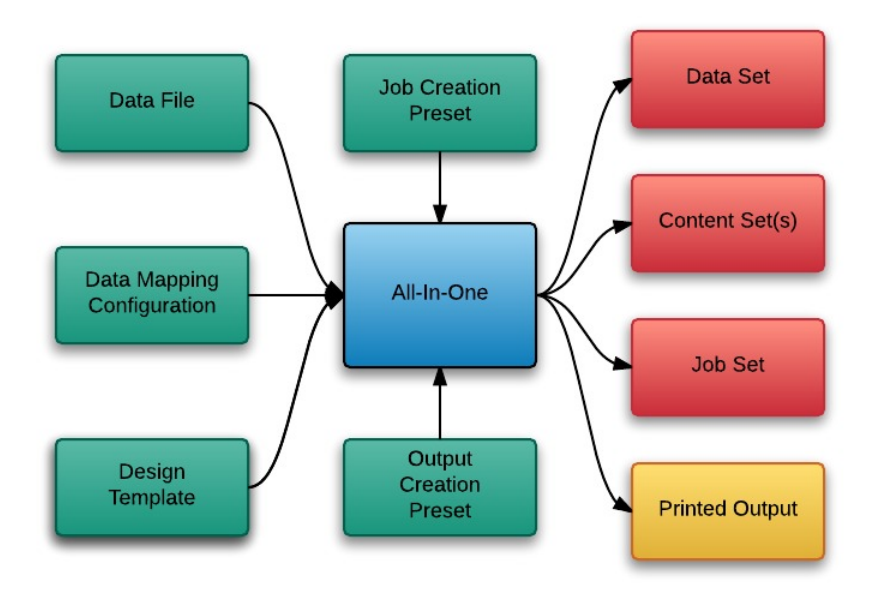

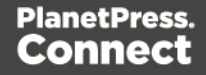

## <span id="page-15-0"></span>**Workflow Components**

Each process in the overall PlanetPress Connect workflow takes a series of inputs and produces output. These can be divided into Input [Components](#page-16-0) and Data [Entities.](#page-17-0)

Page 16

#### <span id="page-16-0"></span>Input Components

Input components are used as input to a specific workflow process. The following table lists the types of input components used in the PlanetPress Connect workflow:

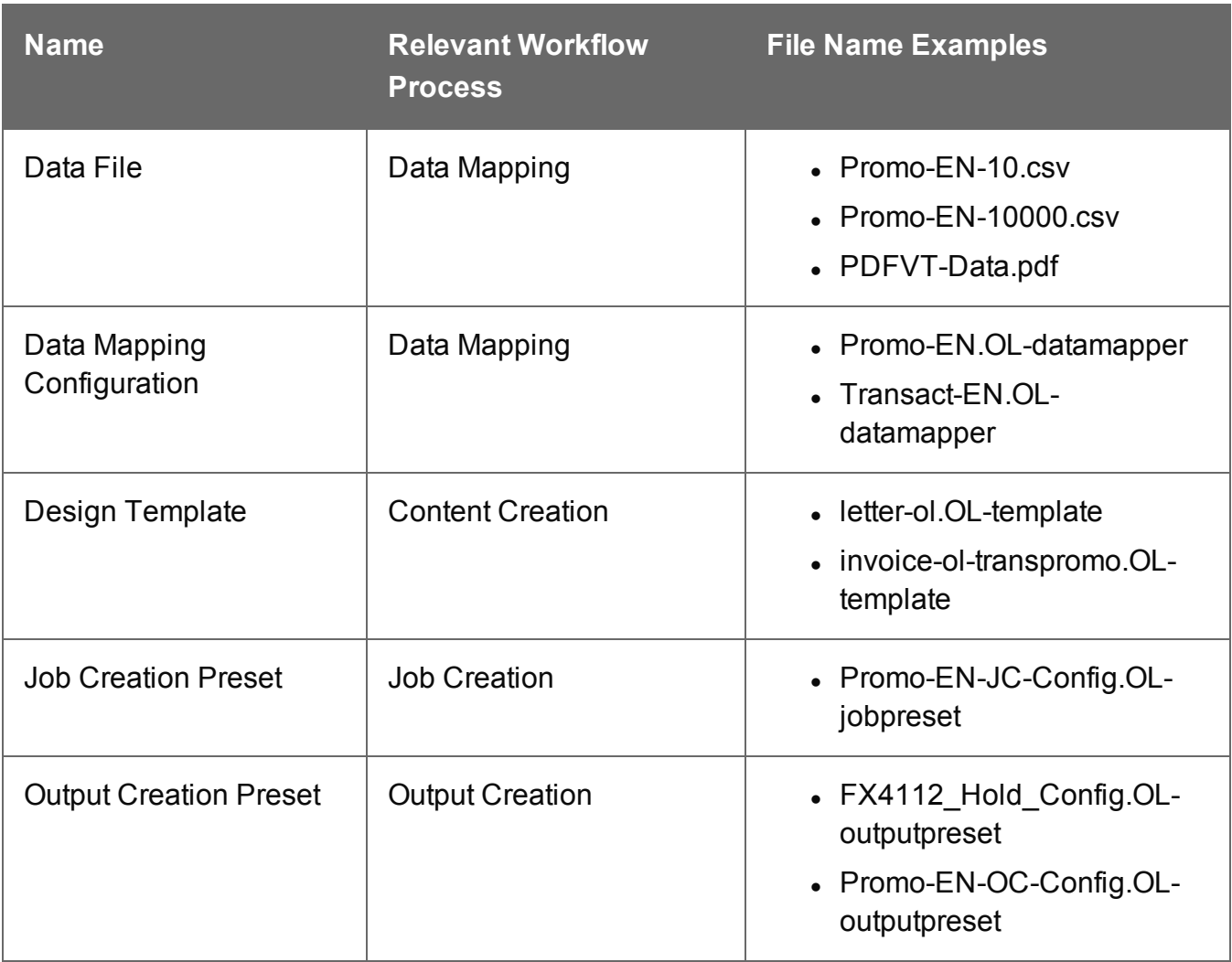

#### <span id="page-17-0"></span>Data Entities

There are many data entity types used by PlanetPress Connect, but not all entities can be accessed through the REST API. The main types to be aware of when working with the API are Data Sets, Data Records, Content Sets, Content Items, Jobs Sets and Jobs. The following table lists these entity types in greater detail:

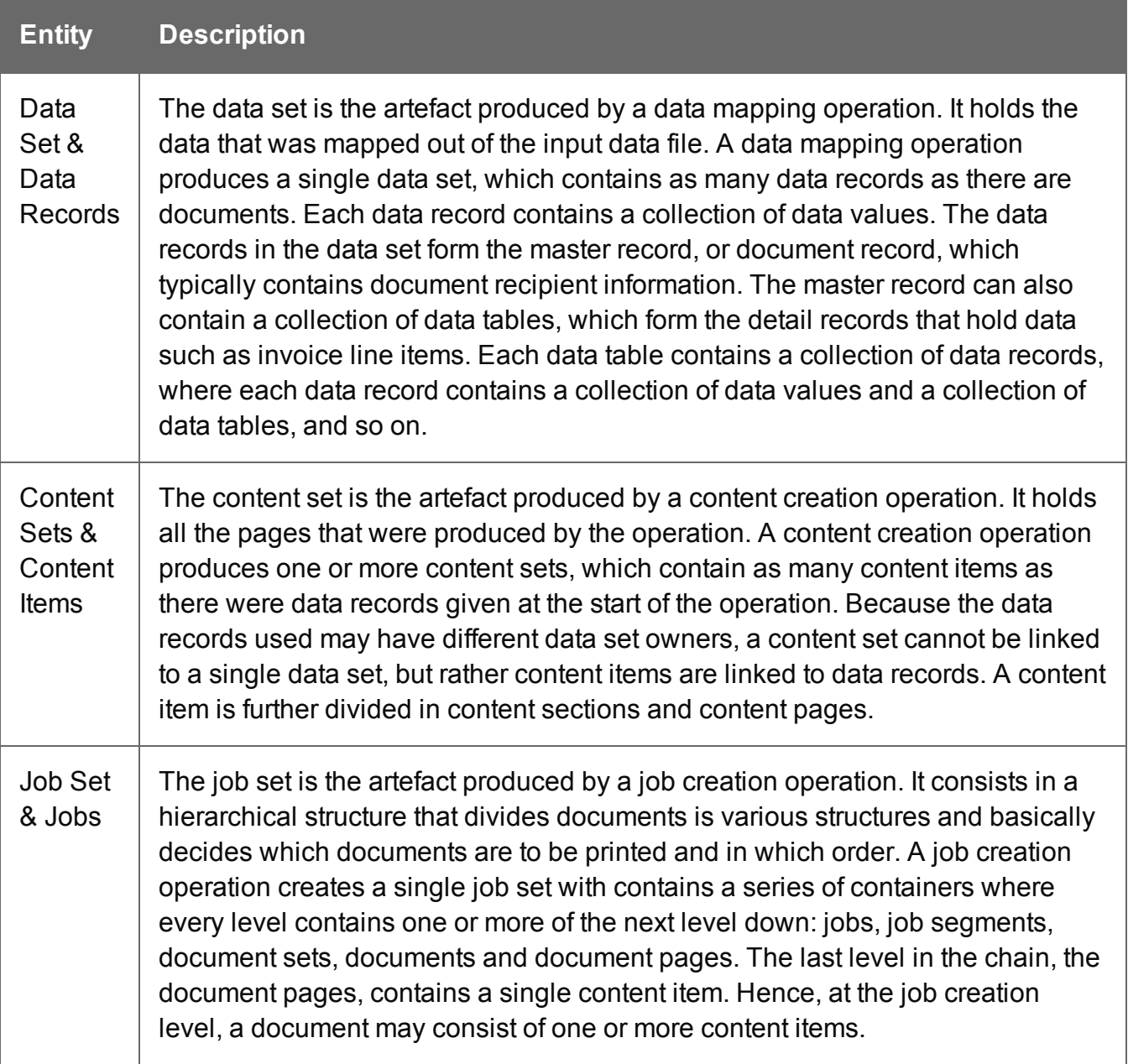

Data entities can be produced as output from a workflow process and can then be used as input to another workflow process.

Page 19

## <span id="page-19-0"></span>**Workflow Operations**

Each individual process in the overall workflow process can potentially be a long running operation.

Accordingly, an initial HTTP request is submitted to initiate the workflow operation, then additional requests are required to monitor progress and retrieve the final result. All the required detail is included in the HTTP response headers of the initial request, including the URIs that should be used for further processing

A successful request will return a response that will include the headers listed in the following table:

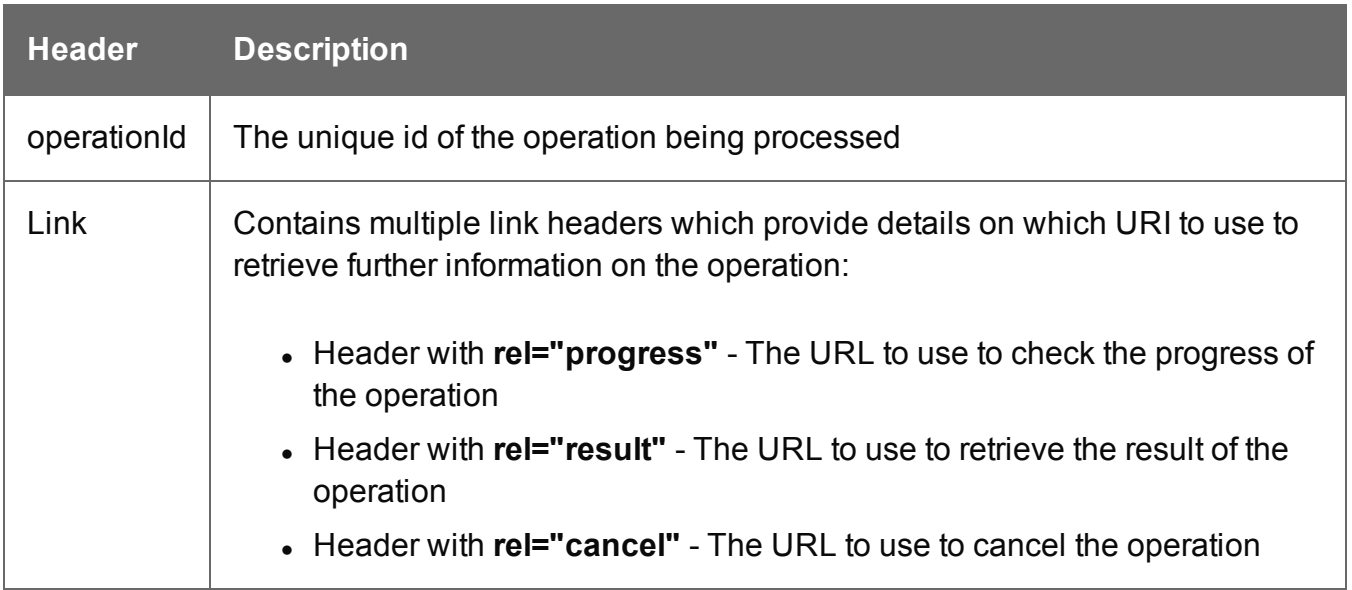

A request made to the **progress** URI during processing will return a progress percentage value of 0 to 100, and finally the value of 'done' once the operation has completed.

A request made to the **cancel** URI during processing will immediately cancel the operation.

A request made to the **result** URI after processing has completed will return the final result of the operation.

This approach is replicated across most workflow based services as demonstrated in the Working with the [Workflow](#page-98-0) Services page of the Working [Examples](#page-32-0) section.

## <span id="page-20-0"></span>**JSON Structures**

The following table lists the various JSON structures used by the PlanetPress Connect REST API:

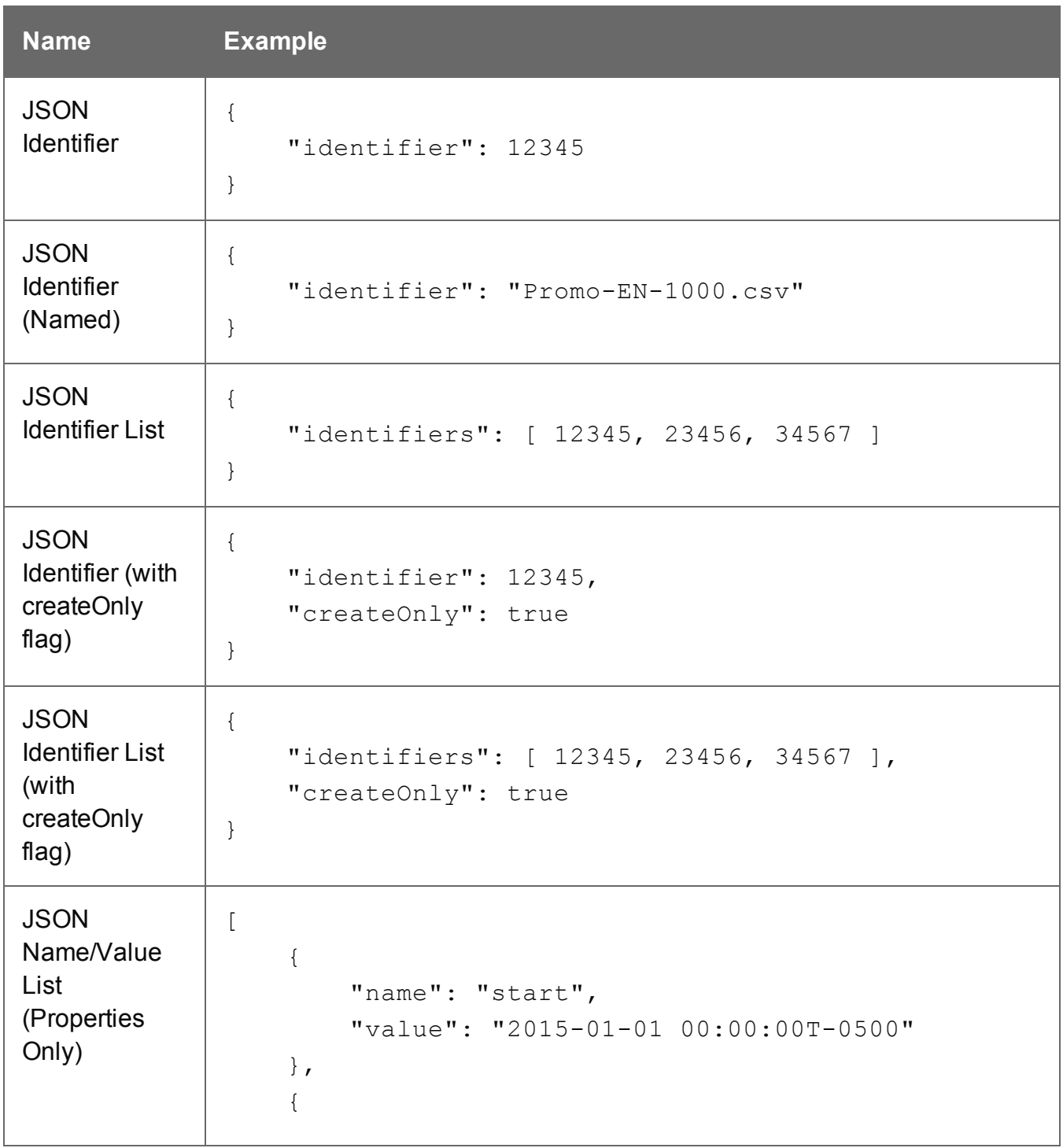

Page 21

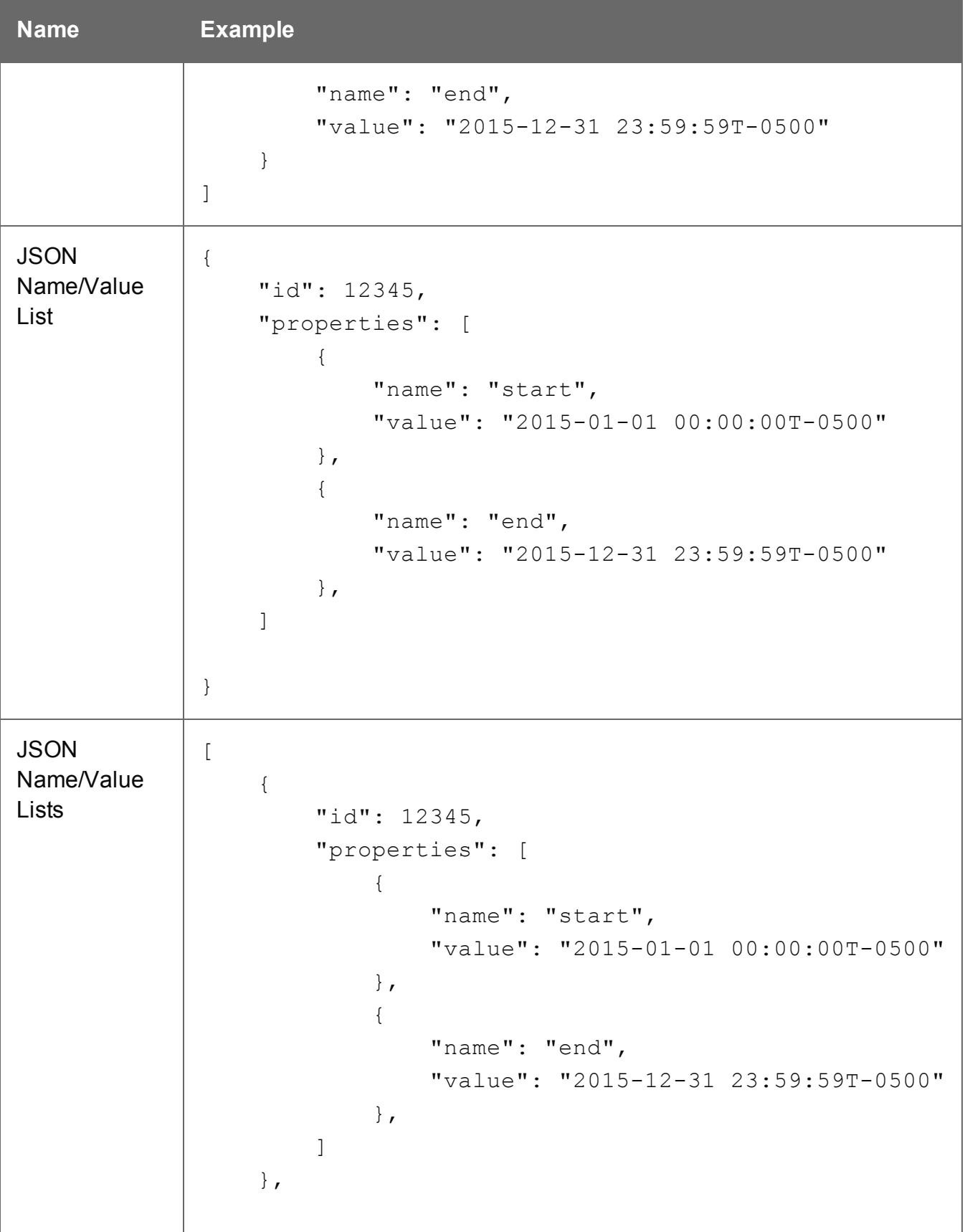

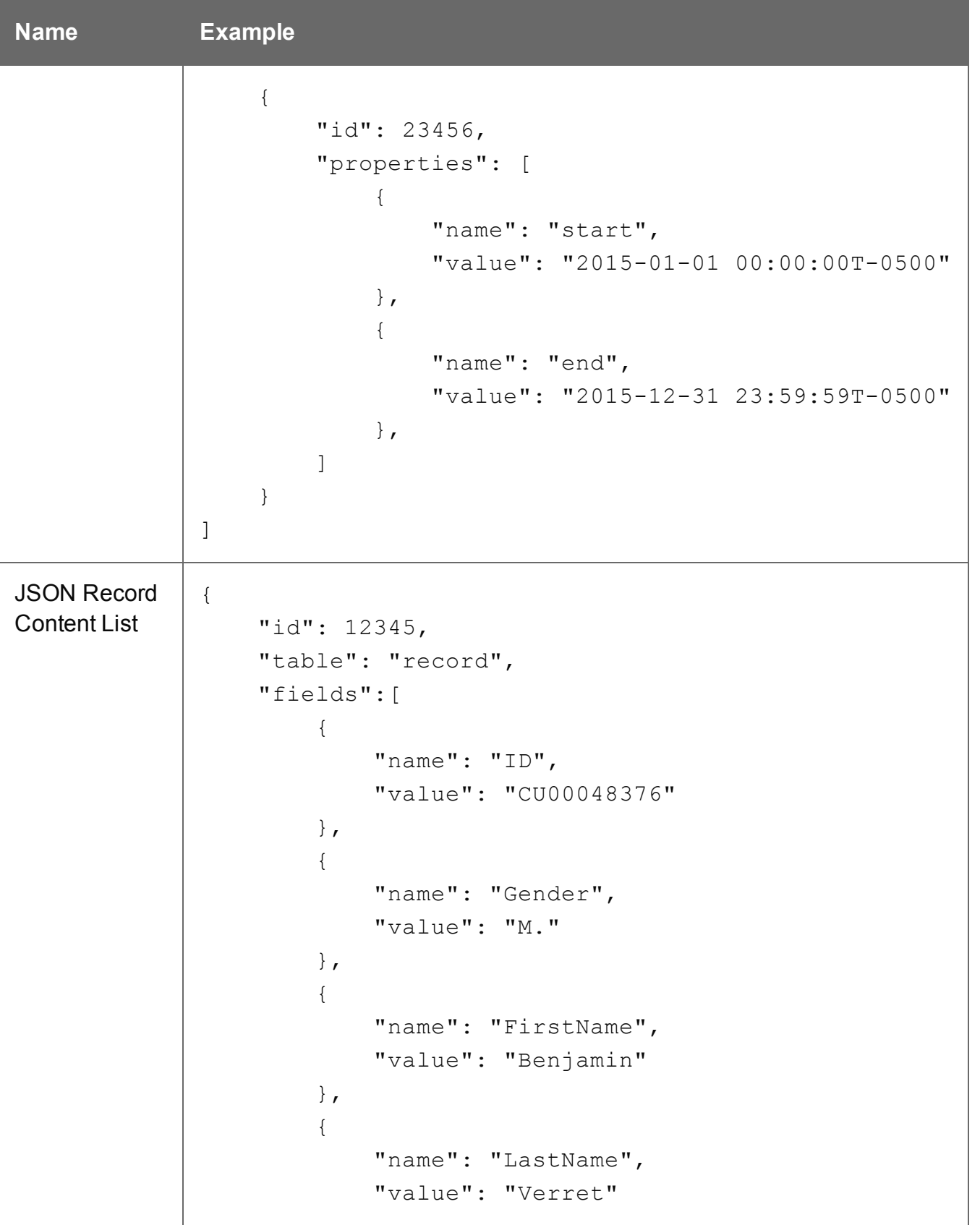

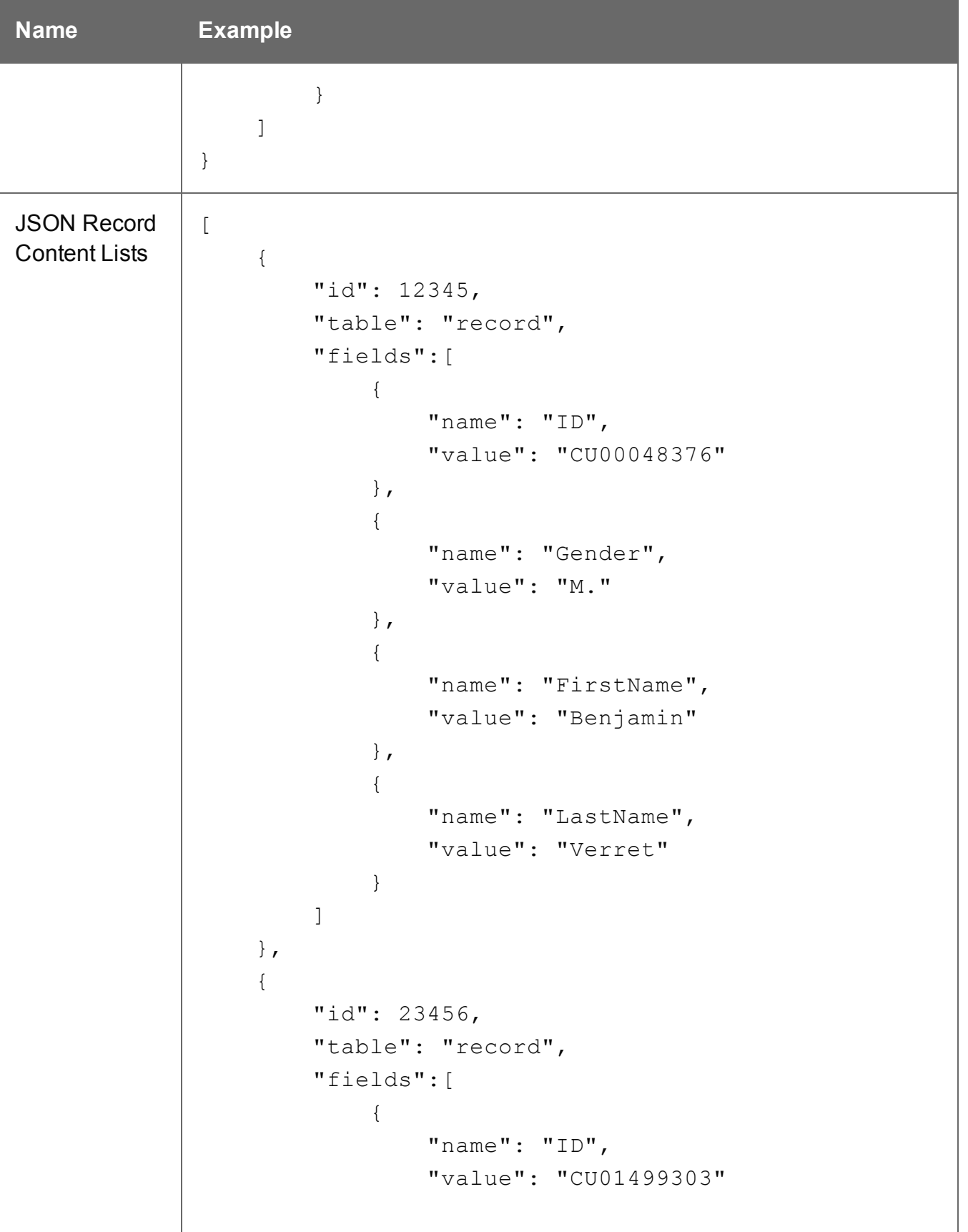

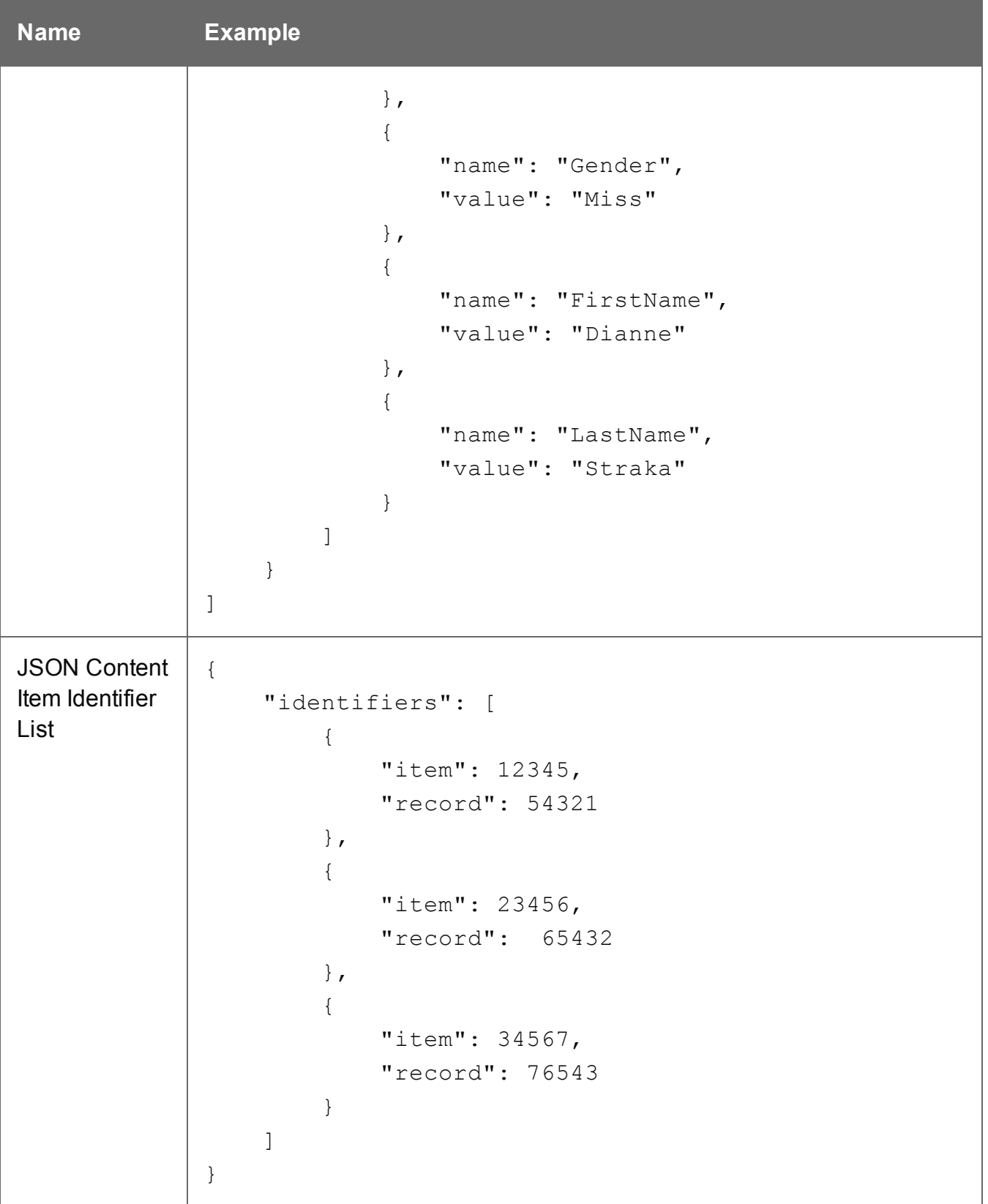

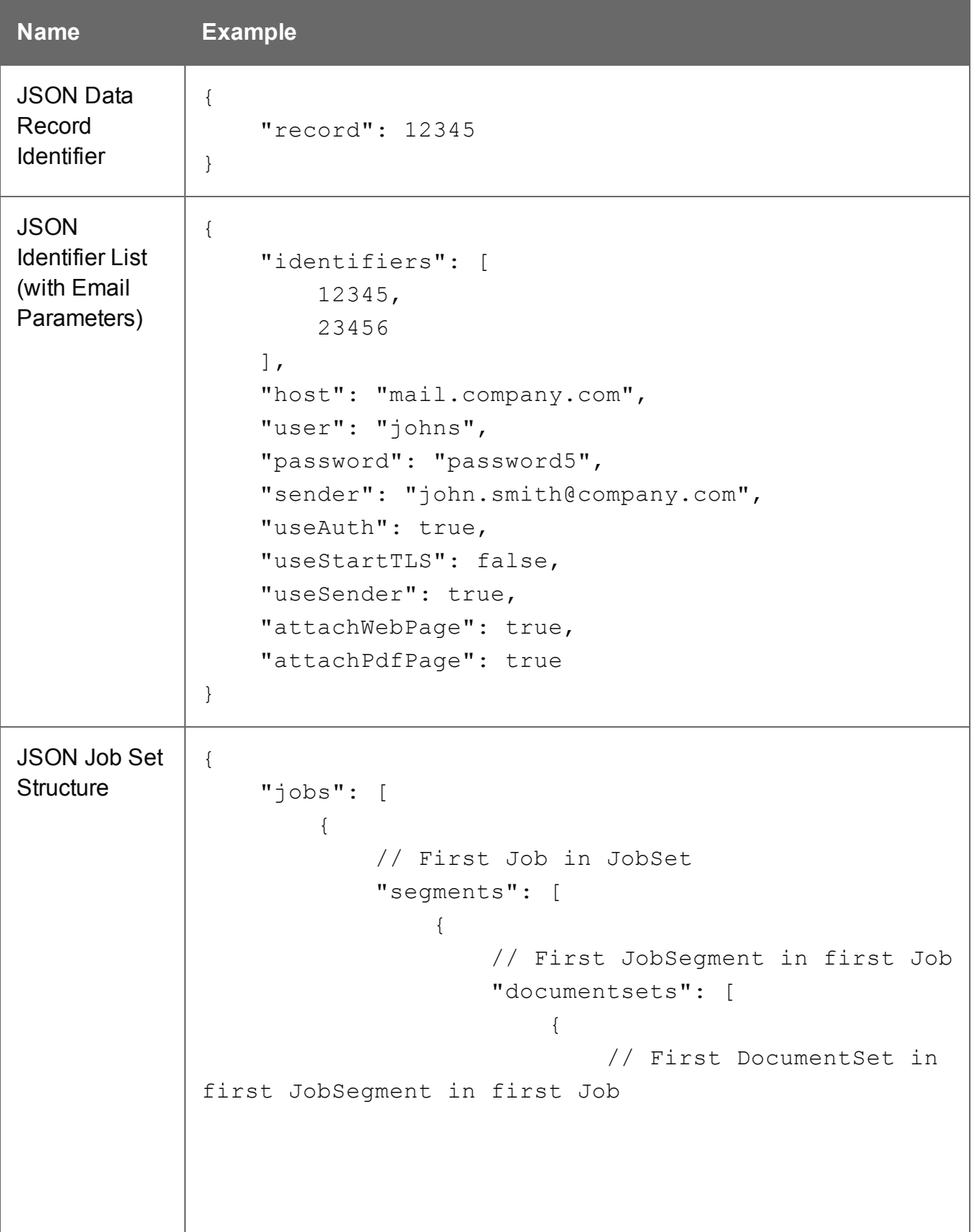

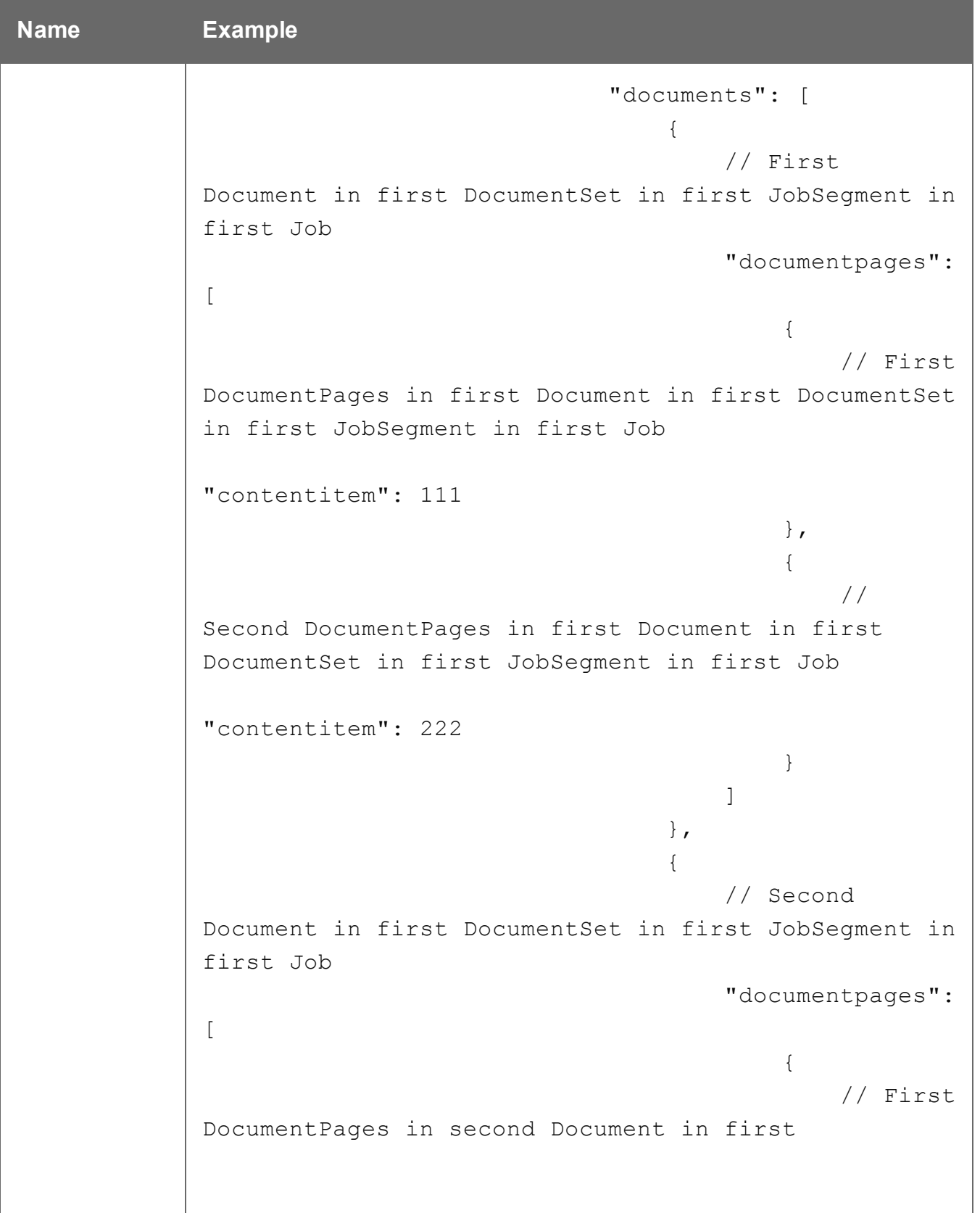

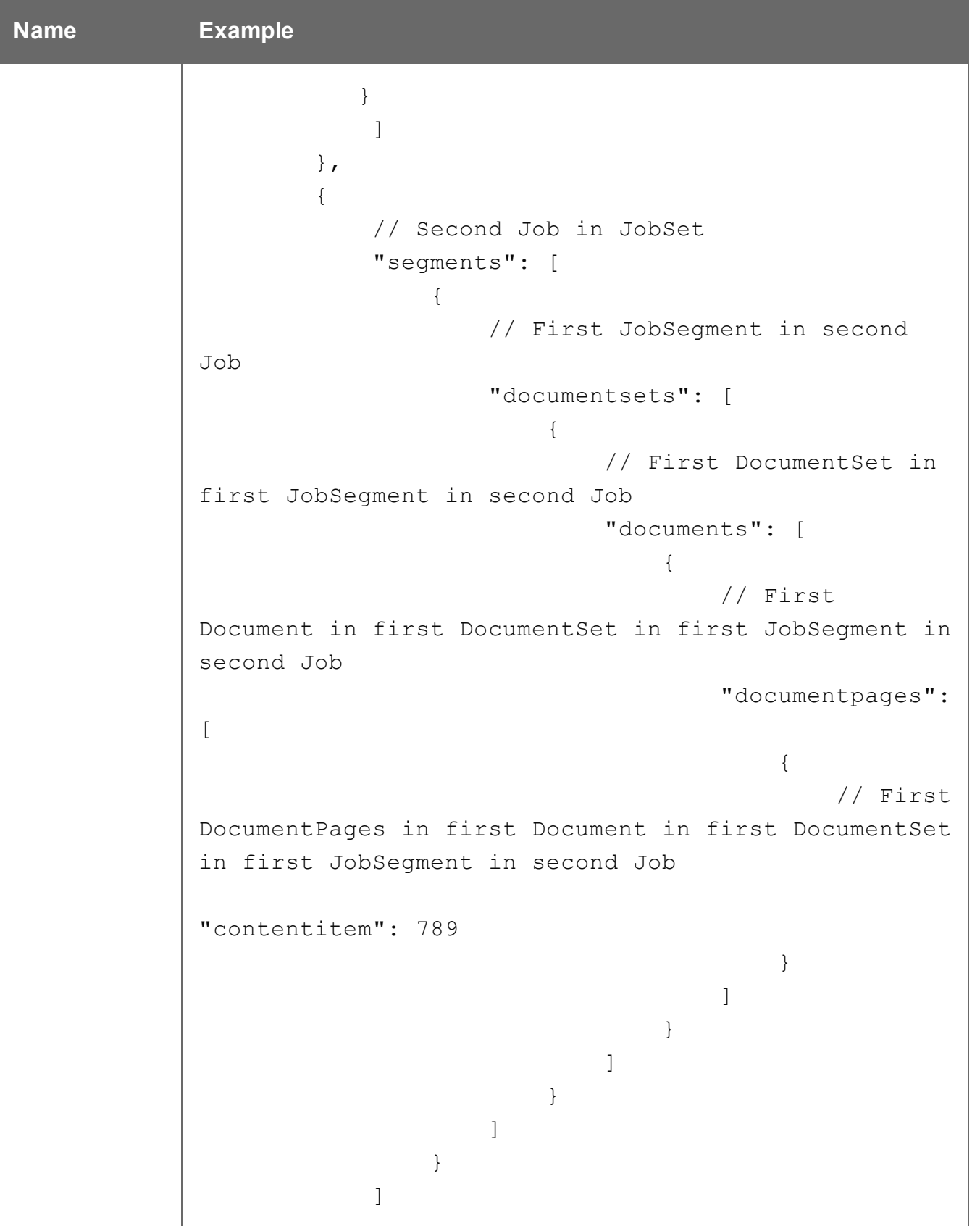

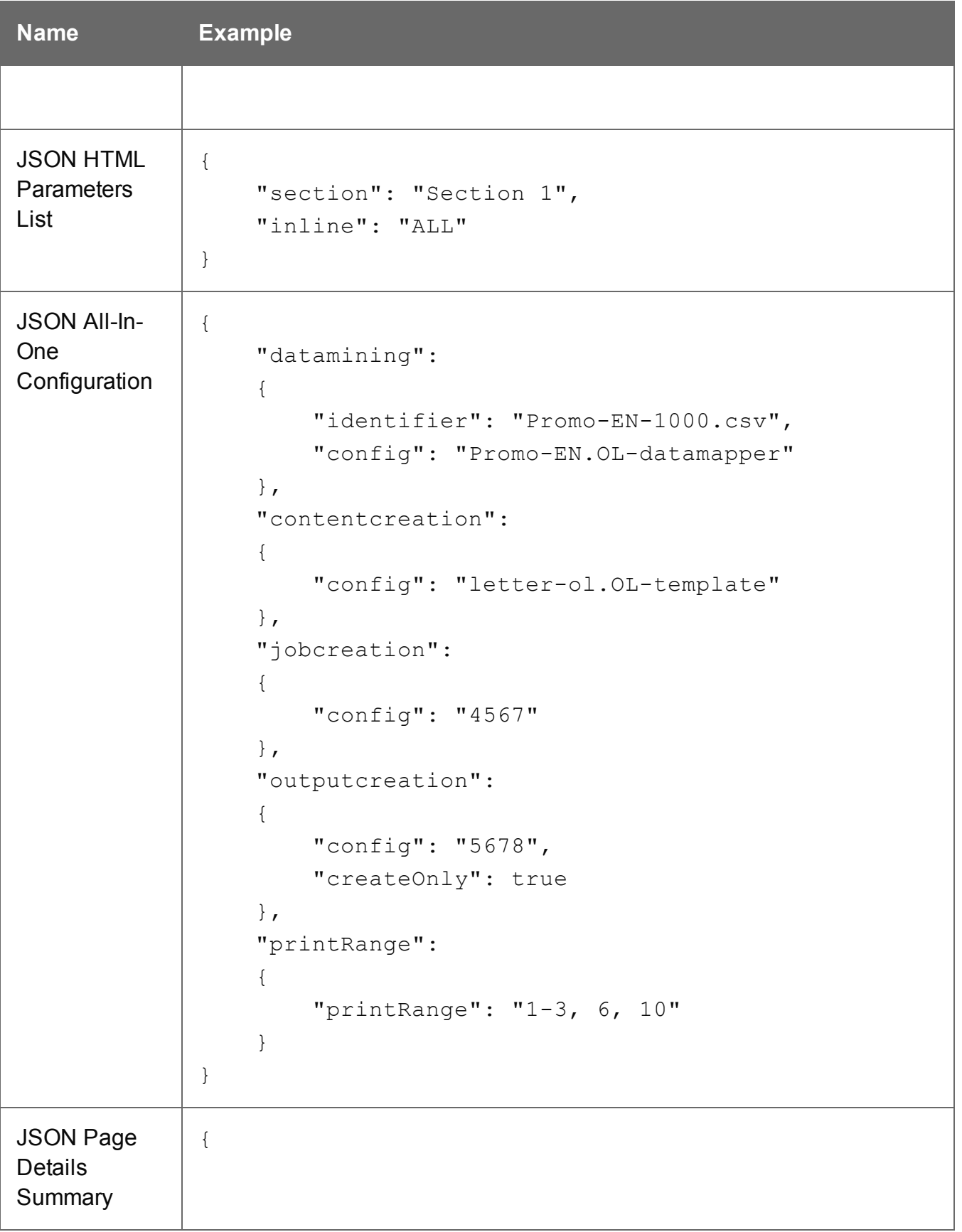

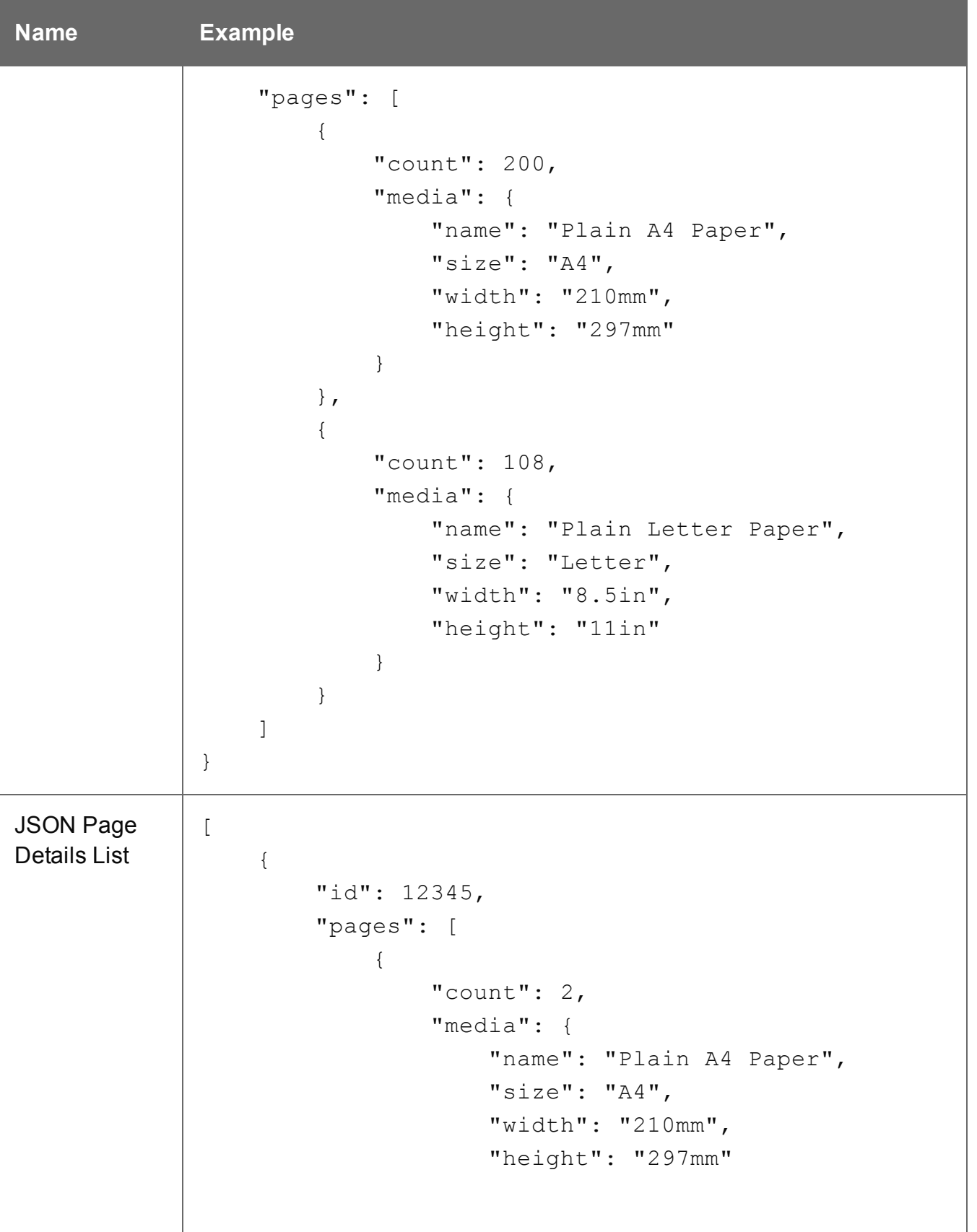

```
Name Example
                  }
              },
              {
                  "count": 1,
                  "media": {
                      "name": "Plain Letter Paper",
                      "size": "Letter",
                      "width": "8.5in",
                      "height": "11in"
                  }
              }
         ]
     },
     {
          "id": 23456,
          "pages": [
              {
                  "count": 2,
                  "media": {
                      "name": "Plain A4 Paper",
                      "size": "A4",
                      "width": "210mm",
                      "height": "297mm"
                  }
              },
              {
                  "count": 2,
                  "media": {
                      "name": "Plain Letter Paper",
                      "size": "Letter",
                      "width": "8.5in",
                      "height": "11in"
                  }
              }
```
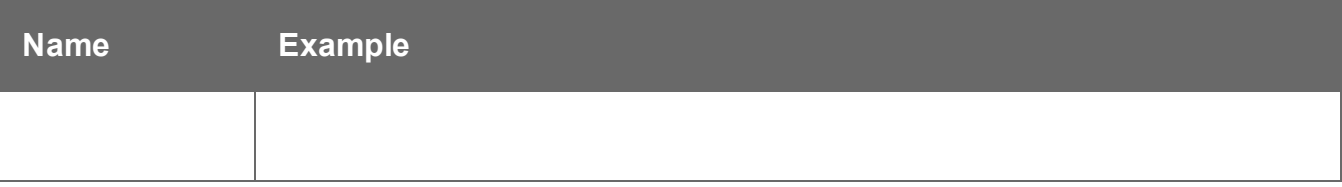

# <span id="page-32-0"></span>**Working Examples**

This section provides a number of working examples that demonstrate the use of the various resources and methods available in the PlanetPress Connect REST API.

For help on getting started with the PlanetPress Connect REST API Cookbook and the working examples, see the Getting [Started](#page-33-0) page.

- Server Security & [Authentication](#page-42-0)
- [Working](#page-47-0) with the File Store
- Working with the Entity [Services](#page-77-0)
- Working with the [Workflow](#page-98-0) Services

Page 33

## <span id="page-33-0"></span>**Getting Started**

This guide provides many working examples to help illustrate the correct use of a given API/method. To achieve this, the guide uses HTML5 & JavaScript/jQuery syntax, and thus, some basic experience and knowledge of these technologies is assumed.

**HTML5:** <http://www.w3schools.com/html/>

**jQuery:** <https://jquery.com/>

Help on installing and getting started with the working examples can be found on the [Requirements](#page-34-0) & Installation and Structure of the Working [Examples](#page-36-0) pages.

Important notes on general use of the working examples can be found in the [HTML](#page-38-0) Input [Placeholders](#page-38-0) & Multiple Value Fields and Display of Working [Example](#page-39-0) Results pages.

If you have server security settings enabled on your PlanetPress Connect server then the [Using](#page-41-0) the Working [Examples](#page-41-0) with Server Security page should be read also.

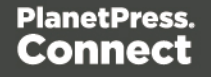

#### <span id="page-34-0"></span>Requirements & Installation

#### **Requirements**

To use the PlanetPress Connect REST API Cookbook with Working Examples source you will require the following:

- 1. A working installation of PlanetPress Connect
- 2. Any modern web browser able to display HTML5<sup>1</sup>

#### **Warning**

If using Internet Explorer, you may find issues when using the working examples with PlanetPress Connect's **Server Security Settings** set to *enabled.*

The working examples use HTML5 Local Storage to facilitate authentication and certain simplicity / ease-of-use (across browser tabs). Depending on how your Internet Explorer security settings are configured, you may experience issues if the security level of your zone is set too high.

Essentially, the security zone needs to have the security option **Userdata persistence** (under **Miscellaneous**) set to *enabled*. Without this option enabled, the working examples will not function correctly when using them with PlanetPress Connect's **Server Security Settings** set to enabled.

After running the [Authenticate/Login](#page-43-0) to Server working example to re-authenticate, you should only need to refresh existing pages in order for the authentication credentials (token) to be picked up. In the case of Internet Explorer, you may need to restart the browser for the changes to be picked up.

If all else fails, disabling of the **Sever Security Settings** in the PlanetPress Connect Server Preferences should avoid issues with running the various examples on Internet Explorer.

**It is recommended that you use a modern web-browser other than Internet Explorer when running the working examples.**

<sup>1</sup>Any recent version of Mozilla Firefox, Google Chrome, or Opera with support for HTML5 should be suitable for running the working examples contained in this guide. Versions of Internet Explorer 10+ may also be suitable in some cases.

#### **Installation**

The working examples source comes pre-installed with PlanetPress Connect and can be located in a sub-directory of your existing PlanetPress Connect installation directory.

To locate the source on Windows:

- 1. Open up **Windows Explorer** and navigate to the PlanetPress Connect installation directory followed by its **plugins** sub-directory.
- 2. Find the **com.objectiflune.serverengine.rest.gui** directory and navigate to its **www** subdirectory
- 3. You should now be exploring the following or similar location:

C:\Program Files\Objectif Lune\OL Connect\plugins\com.objectiflune.serverengine.rest.gui\_1.X.XXXXX.XXXXXXXXX-XXXX\www

4. The **www** directory contains a **cookbook** sub-directory, which contains all of the working examples source. You should find a directory structure matching that shown on the Structure of the Working [Examples](#page-36-0) page.

#### **Note**

You can access the PlanetPress Connect REST API Cookbook with Working Examples source locally by entering the following URL in your web browser:

<http://localhost:9340/serverengine/html/cookbook/index.html>

Page 36
# Structure of the Working Examples

The working examples are designed to be complete examples, and will generally consists of one HTML5 file paired with a JavaScript/jQuery module which can be found in the *examples/<service-name>/js/* sub-directory.

Where any frequent or boilerplate functionality is commonly used across the examples, this has been moved to the *common/js/common.js* JavaScript/jQuery module.

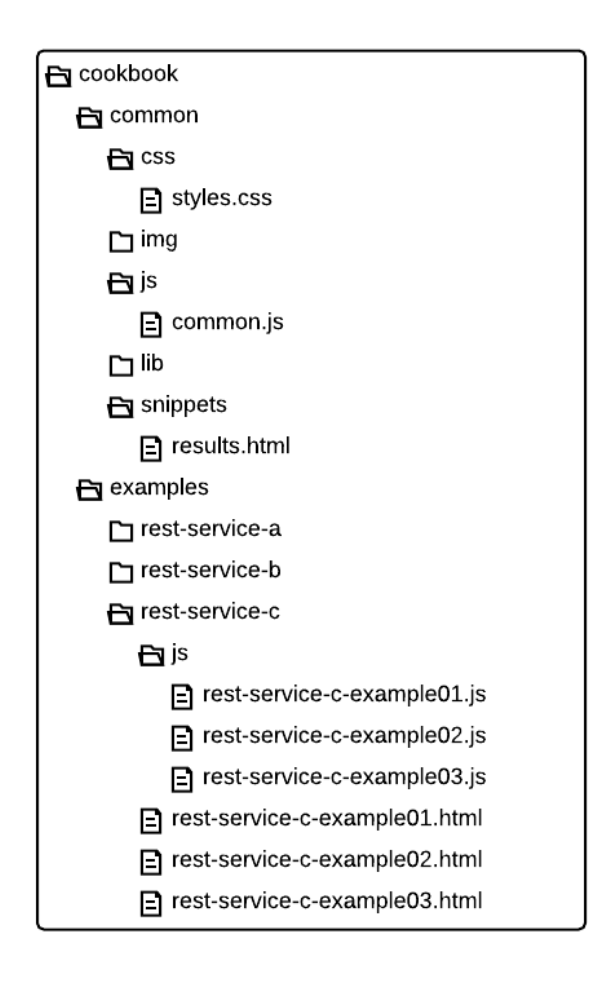

The examples make use of this module for functionality such as setting up the example, and displaying output results.

Page 37

The examples also make use of some simple CSS classes as defined in *common/css/styles.css* and HTML snippets for the presentation of output results.

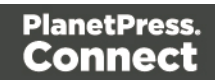

# HTML Input Placeholders & Multiple Value Fields

In the working examples, HTML **input** elements make use of the **placeholder** attribute to help provide some indication of the type and format of the value expected to be entered / specified.

The following table lists examples of placeholders commonly used in the working examples:

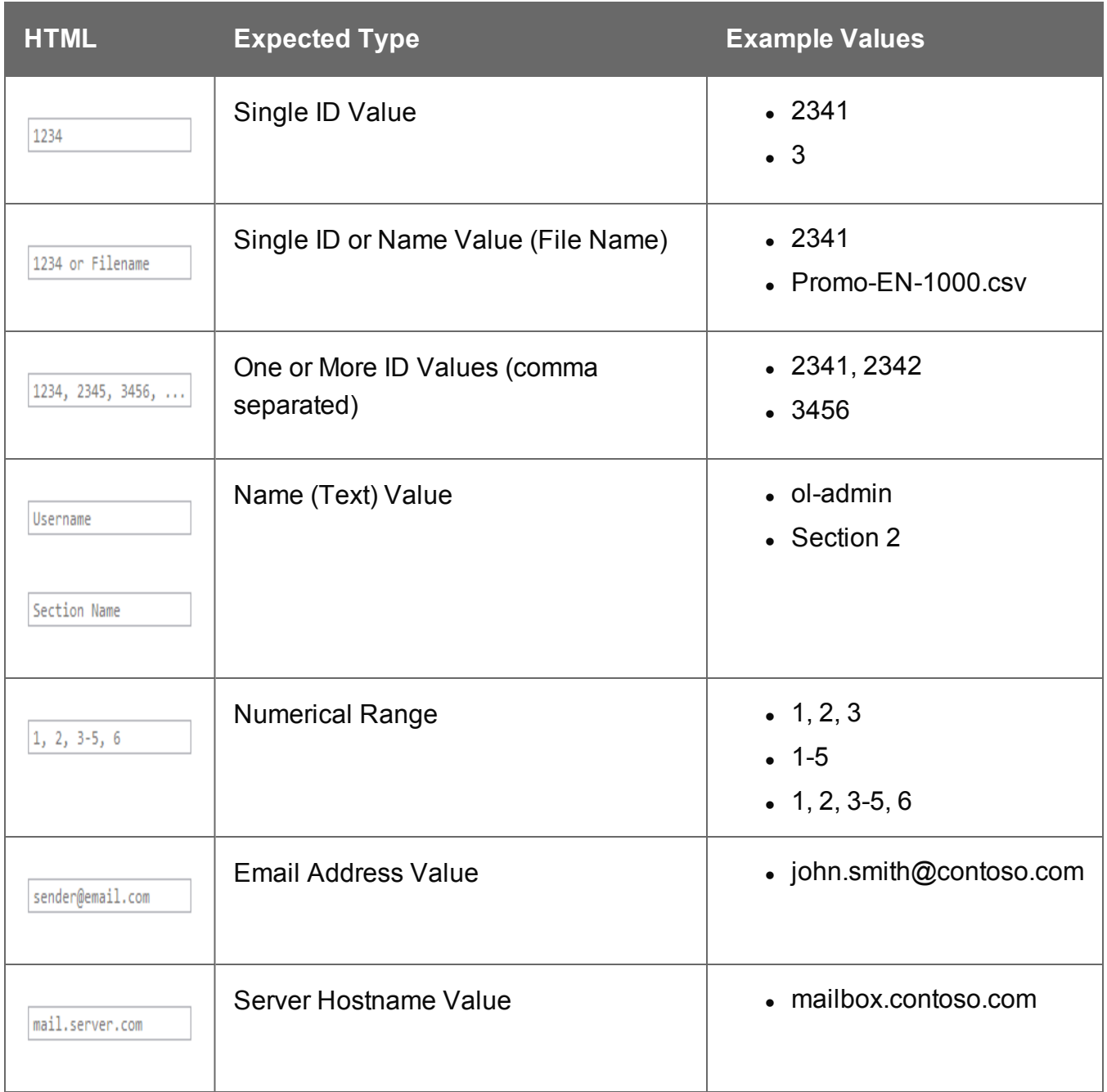

# Display of Working Example Results

When a working example is run, any results will be displayed in a **Results** area that will appear below the working example existing HTML interface.

For example:

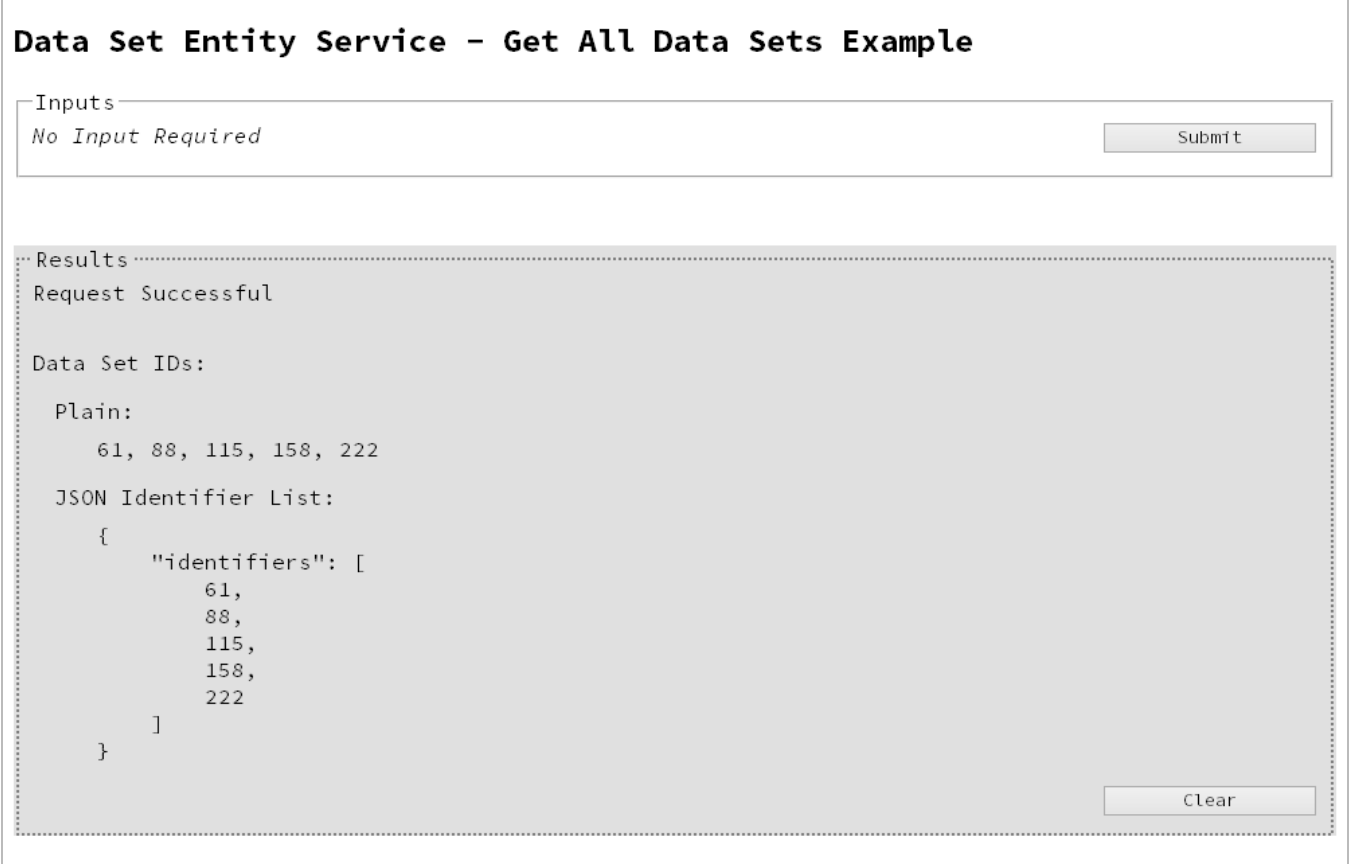

#### **Note**

In some examples the same result will displayed in both *plain* and *JSON structure* based formats. This is to assist ease-of-use when working with outputs of one example that will be needed as an input to another example.

Page 40

A working example can be run multiple times, and each time the results will be appended below allowing you to compare the output of varying inputs. The **Clear** button can be selected at any time to clear all existing results.

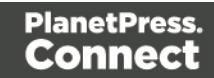

# Using the Working Examples with Server Security

If you have the **Server Security Settings** set to *enabled* in your PlanetPress Connect Server Preferences, then you may see the following dialog box initially display when working with the examples:

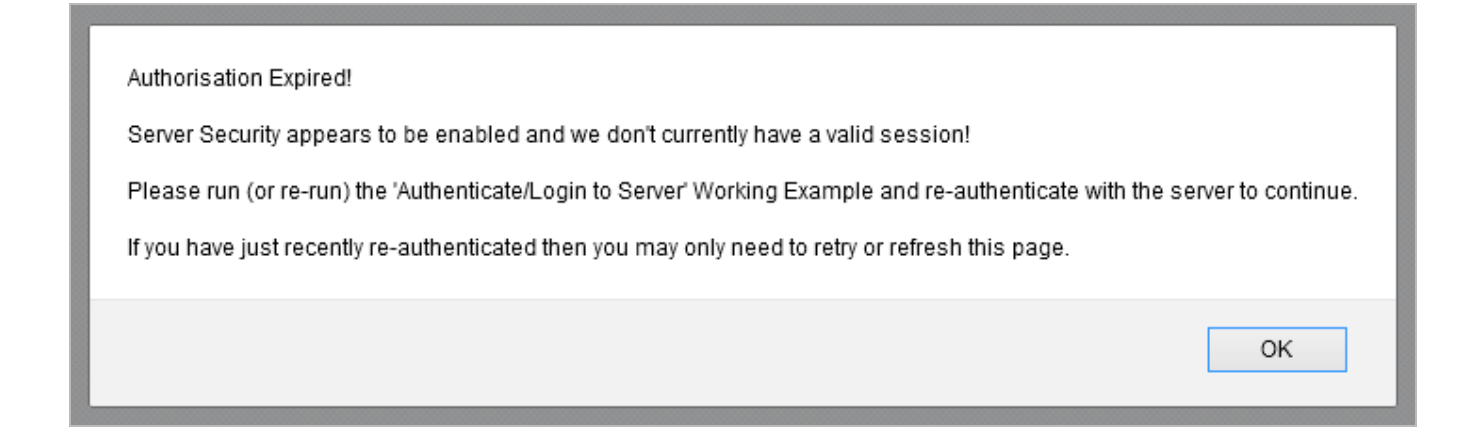

In the event of this dialog box, just follow the instructions and either refresh the page or reauthenticate by running the [Authenticating](#page-43-0) with the Server (Authenticate/Login to Server) working example covered under the Server Security & [Authentication](#page-42-0) section.

#### **Note**

Once re-authenticated, you shouldn't see this dialog box again for as long as your session remains active

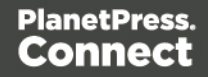

# <span id="page-42-0"></span>**Server Security & Authentication**

This section consists of a number of pages covering various useful working examples:

1. [Authenticating](#page-43-0) with the Server

See the [Authentication](#page-214-0) Service page of the REST API [Reference](#page-210-0) section for further detail.

## **Note**

A complete listing including these examples can be found in the **index.html** file located at the root of the working example source code which contains links to all working examples.

Page 43

# <span id="page-43-0"></span>Authenticating with the Server

# **Problem**

Your PlanetPress Connect Server is configured to use server security, and you want to authenticate with the server to obtain the correct access to make future requests.

# **Solution**

The solution is to create a request using the following URI and method type to authenticate with the server via the Authentication REST service:

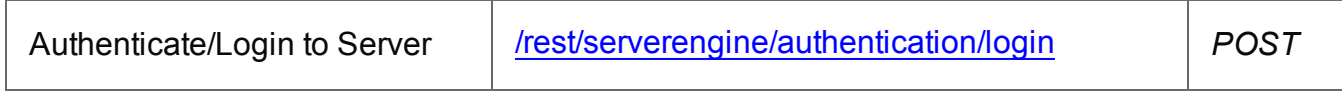

## **Example**

## **HTML5**

## *auth-login-server.html*

```
<!DOCTYPE html>
<h+ml><head>
        <meta charset="utf-8">
        <title>Authenticate/Login to Server Example</title>
        <script src="../../common/lib/js/jquery-
1.11.3.min.js"></script>
        <script src="../../common/js/common.js"></script>
        <script src="js/auth-login-server.js"></script>
        <link rel="stylesheet" href="../../common/css/styles.css">
    </head>
    <body>
        <h2>Authentication Service - Authenticate/Login to Server
Example</h2>
        <form>
            <fieldset>
                <legend>Inputs</legend>
                 <v \rightarrow<label for="username">Username:</label>
                     <input id="username" type="text"
placeholder="Username" required>
                \langle/div\rangle
```
Page 44

```
<div>
                        <label for="password">Password:</label>
                        <input id="password" type="password"
placeholder="Password" required>
                   \langle div>
                   <div>
                        <input id="submit" type="submit"
value="Submit">
                   \langle/div\rangle</fieldset>
         \langle/form\rangle</body>
\langle/html\rangle
```
#### **JavaScript/jQuery**

#### *auth-login-server.js*

```
/* Authentication Service - Authenticate/Login to Server Example */
(function ($) {
    "use strict";
    $(document).ready(function () {
        setupExample();
        $("form").on("submit", function (event) {
            event.preventDefault();
            var username = $("{\text{#}}username") . val(),
                password = $("tpassword") .val();
            $.ajax({
                beforeSend: function (xhr) {
                    var base64 = "Basic " + btoa (username + ":"
+ password);
                    xhr.setRequestHeader("Authorization", base64);
                },
                type: "POST",
                url: "/rest/serverengine/authentication/login"
            }).done(function (response) {
                displayStatus("User '" + username + "'
```
Page 45

```
Authenticated Successfully");
                displayResult("Authorization Token", response);
                setSessionToken(response);
            }).fail(function (xhr, status, error) {
                displayStatus("Authentication of User '" + username
+ "' failed!");
                displayResult("Status", xhr.status + " " + error);
                displayResult("Error", xhr.responseText);
                setSessionToken(null);
            });
        });
    });
}(jQuery));
```
## **Screenshot & Output**

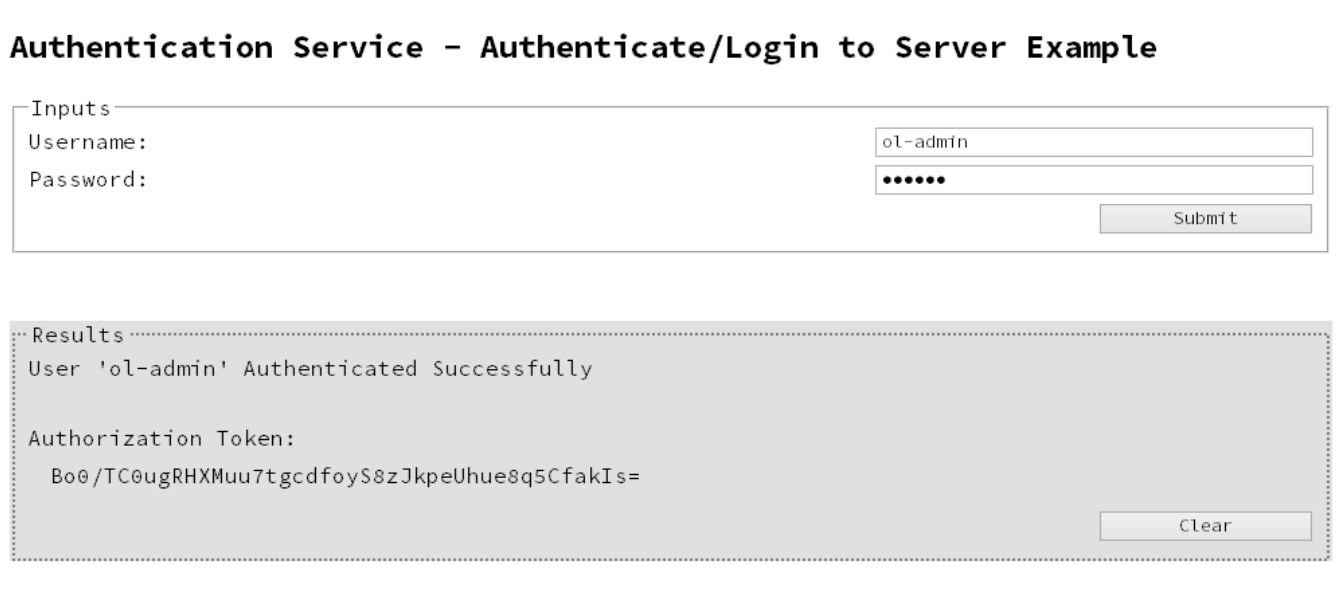

### **Usage**

To run the example simply enter your credentials into the **Username** and **Password** fields and select the **Submit** button.

Once selected, a request containing the credentials will be sent to the server and the result will be returned and displayed to the **Results** area.

Page 46

If authentication was successful then the response will contain an **Authorization Token** that can be then used in the submission of future requests to the server.

## **Discussion**

Firstly, we define an event handler that will run in response to the submission of the HTML form via the selection of the **Submit** button.

When our event hander function is called, we then obtain the value of the **Username** and **Password** fields. We define two variables, username to hold the value of the **Username** text field and password to hold the value of the **Password** text field.

Next we construct an jQuery AJAX request which will be sent to the Authentication REST service:

Method type and url arguments are specified as shown earlier.

We specify a before Send argument containing a function that will add an additional Authorization header to the request to facilitate Basic HTTP Authentication. The value of the Authorization request header is a Base64 digest of the username and password variables.

When the request is successful or done, a request response is received and the content of that response is passed as the function parameter response. In the example, we then display the value of this parameter which should be the new **Authorization Token** which can then be used in the submission of future requests to the server.

This is achieved by placing the value of the **Authorization Token** in the auth\_token request header of a future request. In the example the common function set SessionToken is used to facilitate this function for all future working example requests.

# **Further Reading**

See the [Authentication](#page-214-0) Service page of the REST API [Reference](#page-210-0) section for further detail.

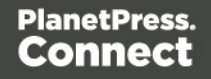

# **Working with the File Store**

This section consists of a number of pages covering various useful working examples:

- 1. [Uploading](#page-48-0) a Data File to the File Store
- 2. Uploading a Data Mapping [Configuration](#page-53-0) to the File Store
- 3. [Uploading](#page-59-0) a Design Template to the File Store
- 4. [Uploading](#page-65-0) a Job Creation Preset to the File Store
- 5. [Uploading](#page-71-0) an Output Creation Preset to the File Store

See the File Store [Service](#page-307-0) page of the REST API [Reference](#page-210-0) section for further detail.

### **Note**

A complete listing including these examples can be found in the **index.html** file located at the root of the working example source code which contains links to all working examples.

Page 48

# <span id="page-48-0"></span>Uploading a Data File to the File Store

# **Problem**

You want to upload a data file to the File Store so that it can be used as part of a Data Mapping operation.

# **Solution**

The solution is to create a request using the following URI and method type to submit the data file to the server via the File Store REST service:

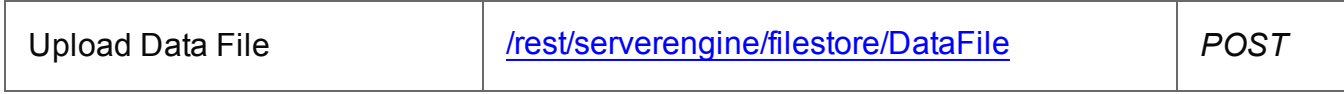

## **Example**

## **HTML5**

## *fs-datafile-upload.html*

```
<!DOCTYPE html>
<h+ml><head>
        <meta charset="utf-8">
        <title>Upload Data File Example</title>
        <script src="../../common/lib/js/jquery-
1.11.3.min.js"></script>
        <script src="../../common/js/common.js"></script>
        <script src="js/fs-datafile-upload.js"></script>
        <link rel="stylesheet" href="../../common/css/styles.css">
    </head>
    <body>
        <h2>File Store Service - Upload Data File Example</h2>
        <form>
            <fieldset>
                <legend>Inputs</legend>
                <div>
                     <label for="datafile">Data File:</label>
                     <input id="datafile" type="file" required>
                \langle/div\rangle</fieldset>
            <fieldset>
```
Page 49

```
<legend>Options</legend>
                  <div>
                       <label for="named">Named:</label>
                      <input id="named" type="checkbox">
                  \langle div>
                  <div>
                      <label for="persistent">Persistent:</label>
                      <input id="persistent" type="checkbox">
                  \langle/div\rangle</fieldset>
             <fieldset>
                  <legend>Actions</legend>
                  <div>
                      <input id="submit" type="submit"
value="Submit">
                  \langle/div\rangle</fieldset>
         </form>
    </body>
\langle/html>
```
### **JavaScript/jQuery**

# *fs-datafile-upload.js* /\* File Store Service - Upload Data File Example \*/ (function (\$) { "use strict"; \$(document).ready(function () { setupExample(); \$("form").on("submit", function (event) { event.preventDefault(); if (!checkSessionValid()) { return; } var file =  $$("#datafile") [0].files[0],$ named =  $$("tnamed") . is (":checked")$ , persistent = \$("#persistent").is(":checked"); var settings = {

Page 50

```
type: "POST",
               url:
"/rest/serverengine/filestore/DataFile?persistent=" + persistent,
               data: file,
               processData: false,
               contentType: "application/octet-stream"
           };
           if (named) { settings.url += "&filename=" + file.name;
}
           $.ajax(settings).done(function (response) {
               displayStatus("Request Successful");
               displayInfo("Data File '" + file.name + "' Uploaded
Successfully");
               displayResult("Managed File ID", response);
           }).fail(displayDefaultFailure);
       });
   });
}(jQuery));
```
## **Screenshot & Output**

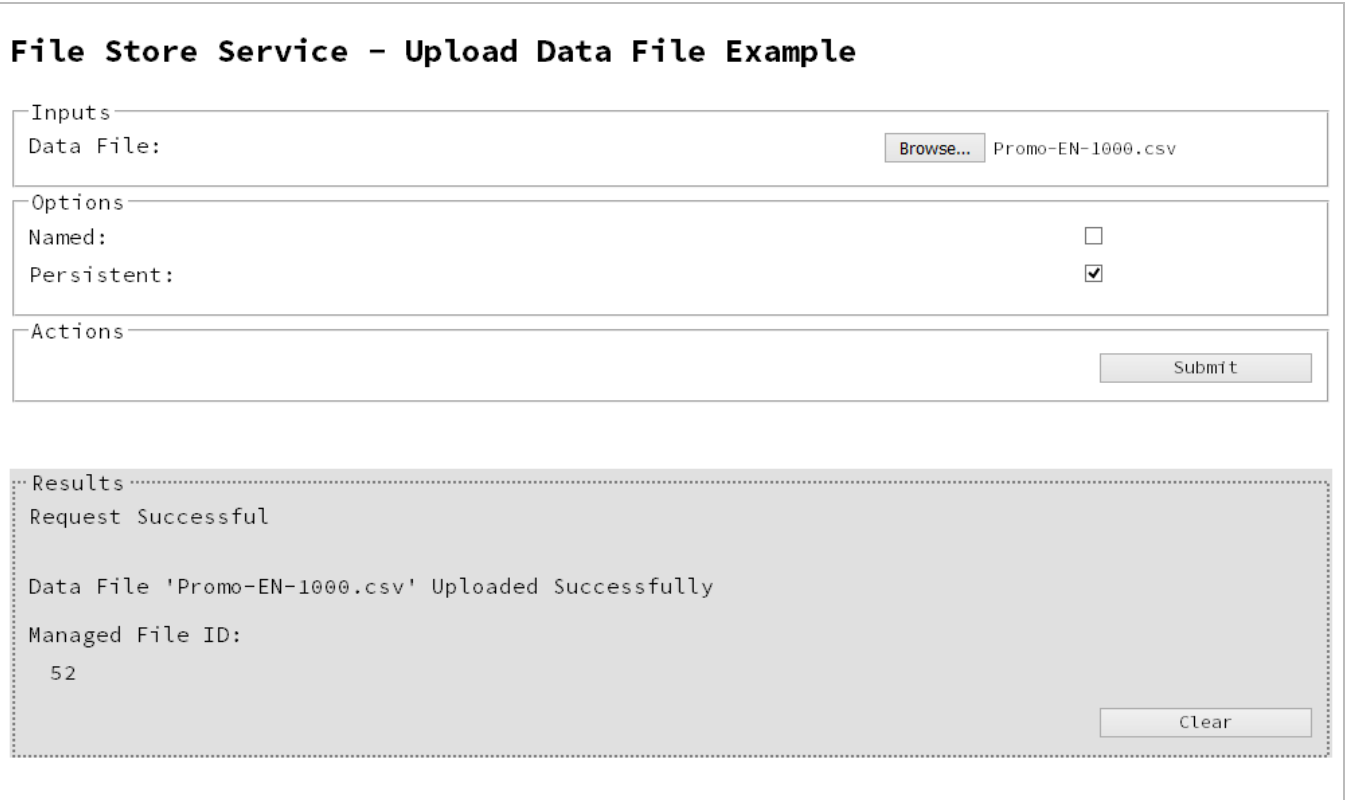

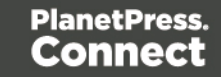

## **Usage**

To run the example simply select the **Browse** button and then select the data file you wish to upload using the selection dialog box.

Next you can specify the following options to use with the upload of the data file:

- Named allow this file to be identified/referenced by its Managed File Name as well as its Managed File ID
- **Persistent** make this file persistent in the file store

#### **Note**

Only one Managed File in the file store can be associated with a specific name. If two files are uploaded to the file store under the same name, then only the most recently uploaded file will be associated with (or can be referenced using) that name.

Once the file and options are selected, simply select the **Submit** button to upload the file to the server's file store and the resulting Managed File ID for the data file will be returned and displayed to the **Results** area.

### **Discussion**

Firstly, we define an event handler that will run in response to the submission of the HTML form via the selection of the **Submit** button.

When our event handler function is called, we then obtain a reference to the local data file previously selected. This is achieved by getting the first value of the  $files$  attribute of the HTML element with the ID of datafile (in this case a file type input HTML element) and storing it in a variable file.

We also obtain boolean values for the **Named** and **Persistent** options (both checkbox type input HTML elements) and store them in the named and persistent variables respectively.

Next we construct a jQuery AJAX request which will be sent to the File Store REST service. We use an object called settings to hold the arguments for our request:

Method type and  $ur1$  arguments are specified as shown earlier, with the addition of a

Page 52

persistent query parameter which specifies whether the file is to be persistent in the file store when uploaded.

We specify the variable file as the data or contents of the request, a contentType argument of "application/octet-stream", and because we are sending file data we also specify a processData argument set to false.

If the **Named** option is checked in our form, and the named variable is true, then a filename query parameter is also added which contains the file name of the file selected (file.name).

Lastly, the settings object is passed as an argument to the jQuery AJAX function ajax and the request is executed.

When the request is successful or done, a request response is received and the content of that response is passed as the function parameter response. In the example, we then display the value of this parameter which should be the new Managed File ID of the data file in the file store.

## **Further Reading**

See the File Store [Service](#page-307-0) page of the REST API [Reference](#page-210-0) section for further detail.

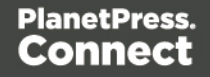

# <span id="page-53-0"></span>Uploading a Data Mapping Configuration to the File Store

# **Problem**

You want to upload a data mapping configuration to the File Store so that it can be used as part of a Data Mapping operation.

## **Solution**

The solution is to create a request using the following URI and method type to submit the data mapping configuration to the server via the File Store REST service:

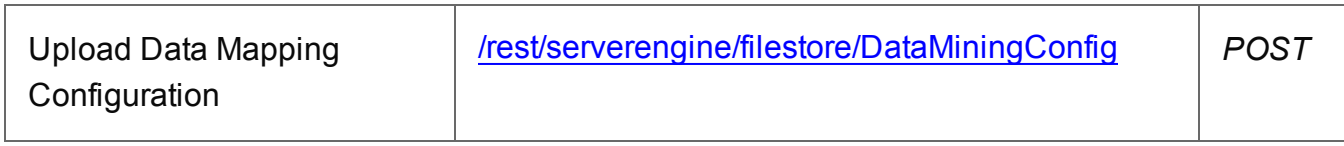

## **Example**

## **HTML5**

## *fs-datamapper-upload.html*

```
<!DOCTYPE html>
<html><head>
        <meta charset="utf-8">
        <title>Upload Data Mapping Configuration Example</title>
        <script src="../../common/lib/js/jquery-
1.11.3.min.js"></script>
        <script src="../../common/js/common.js"></script>
        <script src="js/fs-datamapper-upload.js"></script>
        <link rel="stylesheet" href="../../common/css/styles.css">
    </head>
    <body>
        <h2>File Store Service - Upload Data Mapping Configuration
Example</h2>
        <form>
            <fieldset>
                <legend>Inputs</legend>
                <div>
                    <label for="datamapper">Data Mapping
Configuration:</label>
                    <input id="datamapper" type="file" required>
```
Page 54

```
\langle div>
             </fieldset>
              <fieldset>
                  <legend>Options</legend>
                  <div>
                       <label for="named">Named:</label>
                       <input id="named" type="checkbox">
                  \langle/div\rangle<div>
                       <label for="persistent">Persistent:</label>
                       <input id="persistent" type="checkbox">
                  \langle div>
             </fieldset>
             <fieldset>
                  <legend>Actions</legend>
                  <div>
                       <input id="submit" type="submit"
value="Submit">
                  \langle/div\rangle</fieldset>
         \langle/form\rangle</body>
</html>
```
### **JavaScript/jQuery**

#### *fs-datamapper-upload.js*

```
/* File Store Service - Upload Data Mapping Configuration Example
*/
(function ($) {
    "use strict";
    $(document).ready(function () {
        setupExample();
        $("form").on("submit", function (event) {
            event.preventDefault();
            if (!checkSessionValid()) { return; }
            var file = $("#datamapper") [0]. files[0],
```

```
named = $("*named") : is (":checked"),
               persistent = $("#persistent").is(":checked");
           var settings = {
               type: "POST",
               url:
"/rest/serverengine/filestore/DataMiningConfig?persistent=" +
persistent,
               data: file,
               processData: false,
               contentType: "application/octet-stream"
            };
            if (named) { settings.url += "&filename=" + file.name;
}
            $.ajax(settings).done(function (response) {
               displayStatus("Request Successful");
               displayInfo("Data Mapping Configuration '" +
file.name + "' Uploaded Successfully");
               displayResult("Managed File ID", response);
            }).fail(displayDefaultFailure);
       });
    });
\}(jQuery));
```
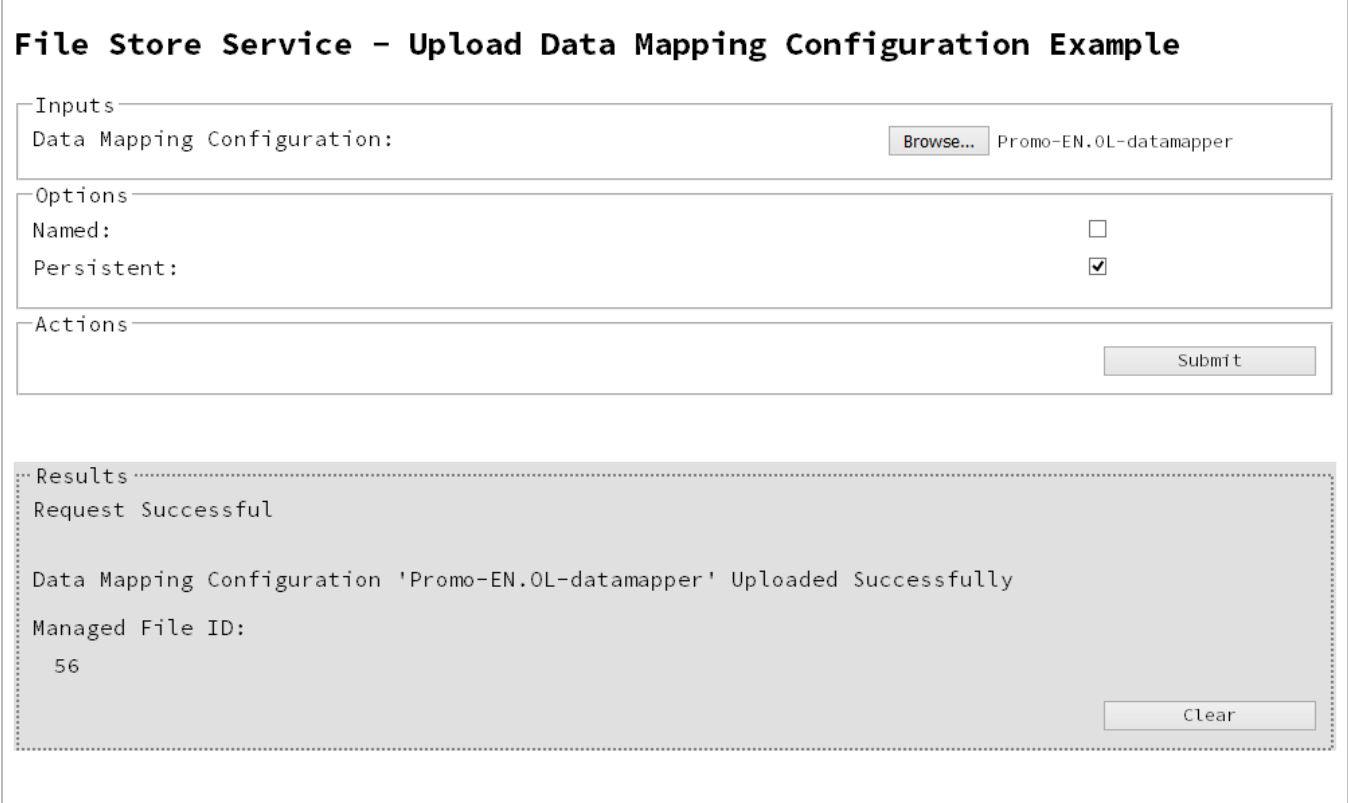

## **Usage**

To run the example simply select the **Browse** button and then select the data mapping configuration you wish to upload using the selection dialog box.

Next you can specify the following options to use with the upload of the data mapping configuration:

- Named allow this configuration to be identified/referenced by its Managed File Name as well as its Managed File ID
- **Persistent** make this configuration persistent in the file store

### **Note**

Only one Managed File in the file store can be associated with a specific name. If two

Page 57

files are uploaded to the file store under the same name, then only the most recently uploaded file will be associated with (or can be referenced using) that name.

Once the configuration and options are selected, simply select the **Submit** button to upload the configuration to the server's file store and the resulting Managed File ID for the data mapping configuration will be returned and displayed to the **Results** area.

## **Discussion**

Firstly, we define an event handler that will run in response to the submission of the HTML form via the selection of the **Submit** button.

When our event handler function is called, we then obtain a reference to the local data mapping configuration previously selected. This is achieved by getting the first value of the files attribute of the HTML element with the ID of datamapper (in this case a file type input HTML element) and storing it in a variable file.

We also obtain boolean values for the **Named** and **Persistent** options (both checkbox type input HTML elements) and store them in the named and persistent variables respectively.

Next we construct a jQuery AJAX request which will be sent to the File Store REST service. We use an object called settings to hold the arguments for our request:

Method type and  $ur1$  arguments are specified as shown earlier, with the addition of a persistent query parameter which specifies whether the configuration is to be persistent in the file store when uploaded.

We specify the variable  $file$  as the data or contents of the request, a content  $Type$  argument of "application/octet-stream", and because we are sending file data we also specify a processData argument set to false.

If the **Named** option is checked in our form, and the named variable is true, then a filename query parameter is also added which contains the file name of the configuration selected (file.name).

Page 58

Lastly, the settings object is passed as an argument to the jQuery AJAX function ajax and the request is executed.

When the request is successful or done, a request response is received and the content of that response is passed as the function parameter response. In the example, we then display the value of this parameter which should be the new Managed File ID of the data mapping configuration in the file store.

## **Further Reading**

See the File Store [Service](#page-307-0) page of the REST API [Reference](#page-210-0) section for further detail.

Page 59

# <span id="page-59-0"></span>Uploading a Design Template to the File Store

## **Problem**

You want to upload a design template to the File Store so that it can be used as part of a Content Creation operation.

## **Solution**

The solution is to create a request using the following URI and method type to submit the design template to the server via the File Store REST service:

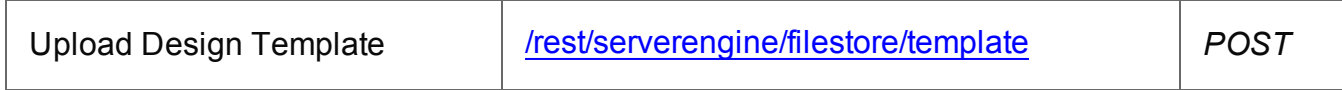

## **Example**

## **HTML5**

## *fs-designtemplate-upload.html*

```
<!DOCTYPE html>
<h+ml><head>
        <meta charset="utf-8">
        <title>Upload Design Template Example</title>
        <script src="../../common/lib/js/jquery-
1.11.3.min.js"></script>
        <script src="../../common/js/common.js"></script>
        <script src="js/fs-designtemplate-upload.js"></script>
        <link rel="stylesheet" href="../../common/css/styles.css">
    </head>
    <body>
        <h2>File Store Service - Upload Design Template
Example</h2>
        <form>
            <fieldset>
                <legend>Inputs</legend>
                <div>
                    <label for="designtemplate">Design
Template:</label>
                    <input id="designtemplate" type="file"
required>
```

```
\langle/div\rangle</fieldset>
              <fieldset>
                  <legend>Options</legend>
                  <div>
                       <label for="named">Named:</label>
                       <input id="named" type="checkbox" checked>
                  \langle/div\rangle<div>
                       <label for="persistent">Persistent:</label>
                       <input id="persistent" type="checkbox">
                  \langle/div\rangle</fieldset>
              <fieldset>
                  <legend>Actions</legend>
                  <div>
                       <input id="submit" type="submit"
value="Submit">
                  \langle/div\rangle</fieldset>
         \langle/form\rangle</body>
</html>
```
### **JavaScript/jQuery**

#### *fs-designtemplate-upload.js*

```
/* File Store Service - Upload Design Template Example */
(function ($) {
    "use strict";
    $(document).ready(function () {
        setupExample();
        $("form").on("submit", function (event) {
            event.preventDefault();
            if (!checkSessionValid()) { return; }
            var file = $("Hdesigntemplate") [0].files[0],named = $("*named") : is (":checked"),
```

```
persistent = $("#persistent").is(":checked");
           var settings = {
               type: "POST",
               url:
"/rest/serverengine/filestore/template?persistent=" + persistent,
               data: file,
               processData: false,
               contentType: "application/zip"
           };
           if (named) { settings.url += "&filename=" + file.name;
}
           $.ajax(settings).done(function (response) {
               displayStatus("Request Successful");
               displayInfo("Design Template '" + file.name + "'
Uploaded Successfully");
               displayResult("Managed File ID", response);
           }).fail(displayDefaultFailure);
       });
   });
}(jQuery));
```
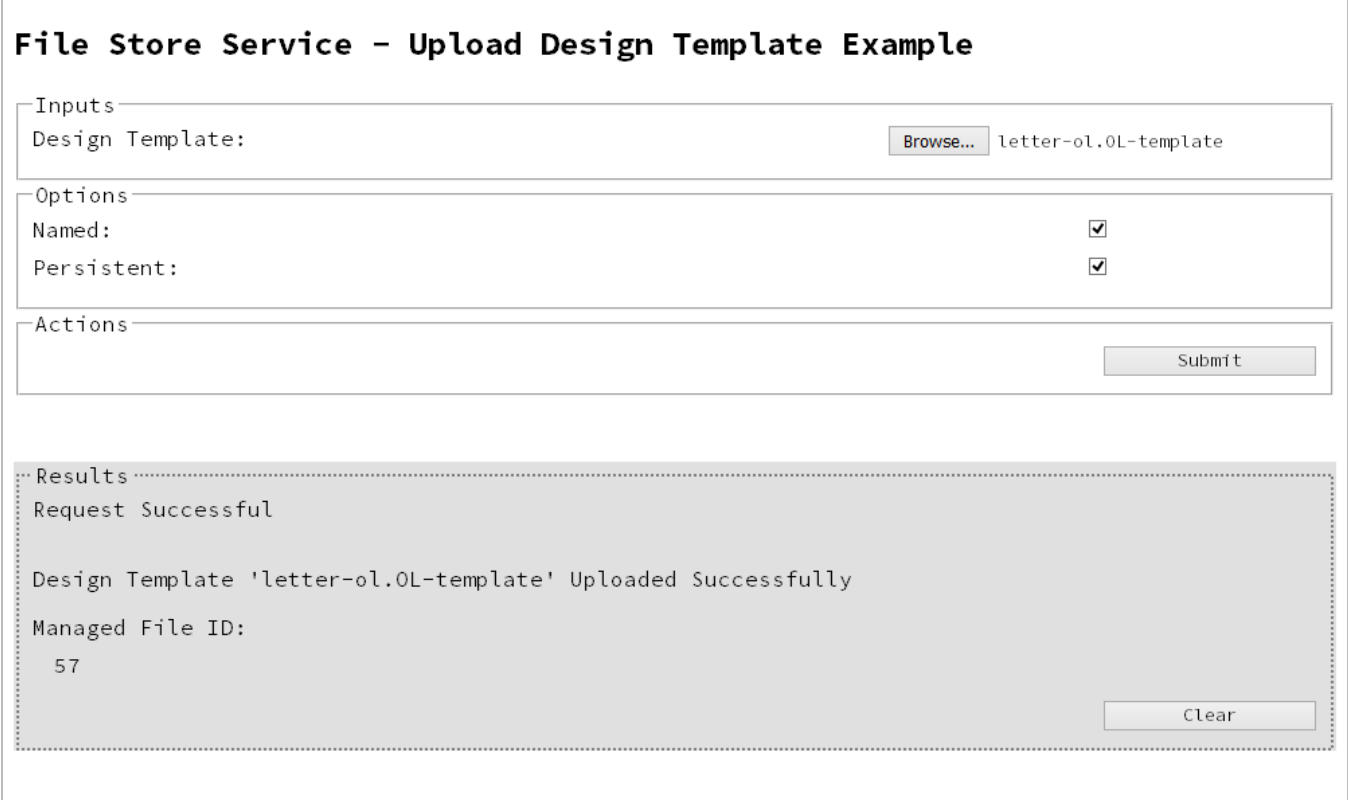

## **Usage**

To run the example simply select the **Browse** button and then select the design template you wish to upload using the selection dialog box.

Next you can specify the following options to use with the upload of the design template:

- Named allow this template to be identified/referenced by its Managed File Name as well as its Managed File ID
- **Persistent** make this template persistent in the file store

### **Note**

Only one Managed File in the file store can be associated with a specific name. If two files are uploaded to the file store under the same name, then only the most recently

Page 63

uploaded file will be associated with (or can be referenced using) that name.

Once the template and options are selected, simply select the **Submit** button to upload the template to the server's file store and the resulting Managed File ID for the design template will be returned and displayed to the **Results** area.

## **Discussion**

Firstly, we define an event handler that will run in response to the submission of the HTML form via the selection of the **Submit** button.

When our event handler function is called, we then obtain a reference to the local design template previously selected. This is achieved by getting the first value of the files attribute of the HTML element with the ID of designtemplate (in this case a file type input HTML element) and storing it in a variable file.

We also obtain boolean values for the **Named** and **Persistent** options (both checkbox type input HTML elements) and store them in the named and persistent variables respectively.

Next we construct a jQuery AJAX request which will be sent to the File Store REST service. We use an object called settings to hold the arguments for our request:

Method type and  $ur1$  arguments are specified as shown earlier, with the addition of a persistent query parameter which specifies whether the template is to be persistent in the file store when uploaded.

We specify the variable  $file$  as the data or contents of the request, a content  $Type$  argument of "application/zip", and because we are sending file data we also specify a processData argument set to false.

If the **Named** option is checked in our form, and the named variable is true, then a filename query parameter is also added which contains the file name of the template selected (file.name).

Lastly, the settings object is passed as an argument to the jQuery AJAX function  $a_j$  ax and the request is executed.

Page 64

When the request is successful or done, a request response is received and the content of that response is passed as the function parameter **response**. In the example, we then display the value of this parameter which should be the new Managed File ID of the design template in the file store.

## **Further Reading**

See the File Store [Service](#page-307-0) page of the REST API [Reference](#page-210-0) section for further detail.

Page 65

# <span id="page-65-0"></span>Uploading a Job Creation Preset to the File Store

# **Problem**

You want to upload a job creation preset to the File Store so that it can be used as part of a Job Creation operation.

# **Solution**

The solution is to create a request using the following URI and method type to submit the job creation preset to the server via the File Store REST service:

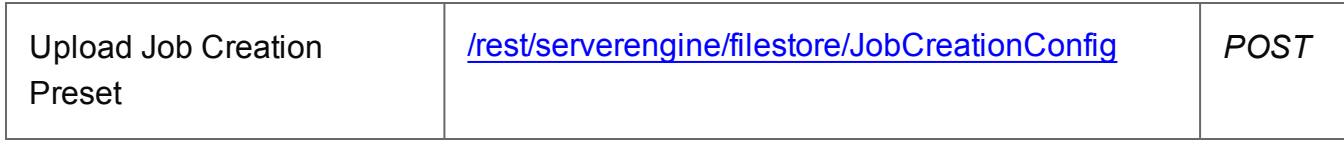

## **Example**

## **HTML5**

## *fs-jcpreset-upload.html*

```
<!DOCTYPE html>
<html><head>
        <meta charset="utf-8">
        <title>Upload Job Creation Preset Example</title>
        <script src="../../common/lib/js/jquery-
1.11.3.min.js"></script>
        <script src="../../common/js/common.js"></script>
        <script src="js/fs-jcpreset-upload.js"></script>
        <link rel="stylesheet" href="../../common/css/styles.css">
    </head>
    <body>
        <h2>File Store Service - Upload Job Creation Preset
Example</h2>
        <form>
            <fieldset>
                <legend>Inputs</legend>
                <div>
                    <label for="jcpreset">Job Creation
Preset:</label>
                    <input id="jcpreset" type="file" required>
```
Page 66

```
\langle/div\rangle</fieldset>
              <fieldset>
                   <legend>Options</legend>
                   <div>
                       <label for="named">Named:</label>
                       <input id="named" type="checkbox">
                   \langle/div\rangle<div>
                       <label for="persistent">Persistent:</label>
                       <input id="persistent" type="checkbox">
                   \langle/div\rangle</fieldset>
              <fieldset>
                   <legend>Actions</legend>
                   <div>
                       <input id="submit" type="submit"
value="Submit">
                  \langle/div\rangle</fieldset>
         \langle/form\rangle</body>
</html>
```
### **JavaScript/jQuery**

#### *fs-jcpreset-upload.js*

```
/* File Store Service - Upload Job Creation Preset Example */
(function ($) {
    "use strict";
    $(document).ready(function () {
        setupExample();
        $("form").on("submit", function (event) {
            event.preventDefault();
            if (!checkSessionValid()) { return; }
            var file = $("†jcreset") [0].files[0],named = $("tnamed"). is (":checked"),
```

```
persistent = $("#persistent").is(":checked");
           var settings = {
               type: "POST",
               url:
"/rest/serverengine/filestore/JobCreationConfig?persistent=" +
persistent,
               data: file,
               processData: false,
               contentType: "application/xml"
           };
           if (named) { settings.url += "&filename=" + file.name;
}
           $.ajax(settings).done(function (response) {
               displayStatus("Request Successful");
               displayInfo("Job Creation Preset '" + file.name +
"' Uploaded Successfully");
               displayResult("Managed File ID", response);
           }).fail(displayDefaultFailure);
       });
   });
}(jQuery));
```
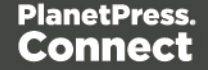

## **Screenshot & Output**

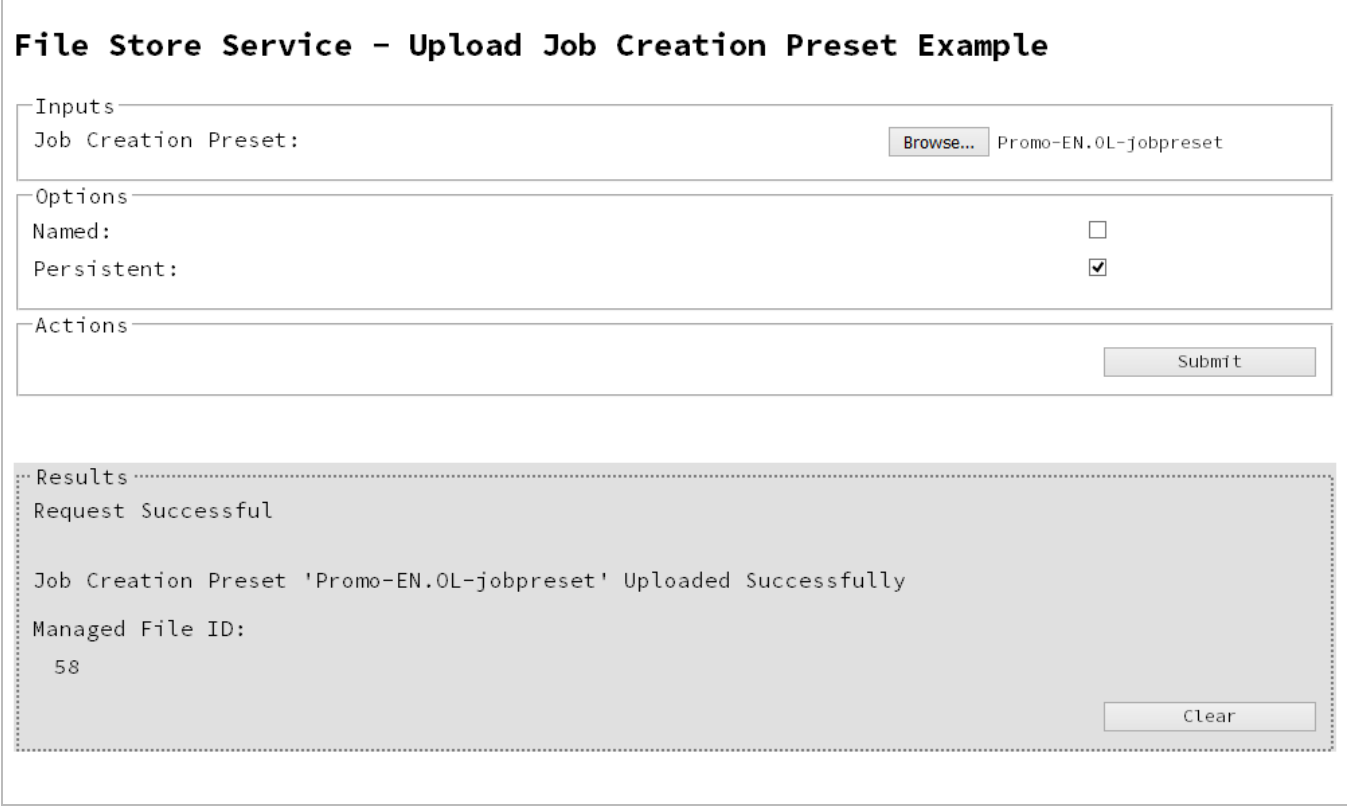

### **Usage**

To run the example simply select the **Browse** button and then select the job creation preset you wish to upload using the selection dialog box.

Next you can specify the following options to use with the upload of the job creation preset:

- Named allow this preset to be identified/referenced by its Managed File Name as well as its Managed File ID
- **Persistent** make this preset persistent in the file store

#### **Note**

Only one Managed File in the file store can be associated with a specific name. If two files are uploaded to the file store under the same name, then only the most recently

Page 69

uploaded file will be associated with (or can be referenced using) that name.

Once the preset and options are selected, simply select the **Submit** button to upload the preset to the server's file store and the resulting Managed File ID for the job creation preset will be returned and displayed to the **Results** area.

## **Discussion**

Firstly, we define an event handler that will run in response to the submission of the HTML form via the selection of the **Submit** button.

When our event handler function is called, we then obtain a reference to the local job creation preset previously selected. This is achieved by getting the first value of the files attribute of the HTML element with the ID of jcpreset (in this case a file type input HTML element) and storing it in a variable file.

We also obtain boolean values for the **Named** and **Persistent** options (both checkbox type input HTML elements) and store them in the named and persistent variables respectively.

Next we construct a jQuery AJAX request which will be sent to the File Store REST service. We use an object called settings to hold the arguments for our request:

Method type and  $ur1$  arguments are specified as shown earlier, with the addition of a persistent query parameter which specifies whether the preset is to be persistent in the file store when uploaded.

We specify the variable  $file$  as the data or contents of the request, a content  $Type$  argument of "application/xml", and because we are sending file data we also specify a processData argument set to false.

If the **Named** option is checked in our form, and the named variable is true, then a filename query parameter is also added which contains the file name of the preset selected (file.name).

Lastly, the settings object is passed as an argument to the jQuery AJAX function  $a_j$  ax and the request is executed.

Page 70

When the request is successful or done, a request response is received and the content of that response is passed as the function parameter response. In the example, we then display the value of this parameter which should be the new Managed File ID of the job creation preset in the file store.

## **Further Reading**

See the File Store [Service](#page-307-0) page of the REST API [Reference](#page-210-0) section for further detail.

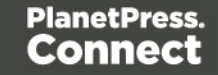

# <span id="page-71-0"></span>Uploading an Output Creation Preset to the File Store

## **Problem**

You want to upload an output creation preset to the File Store so that it can be used as part of a Output Creation operation.

## **Solution**

The solution is to create a request using the following URI and method type to submit the output creation preset to the server via the File Store REST service:

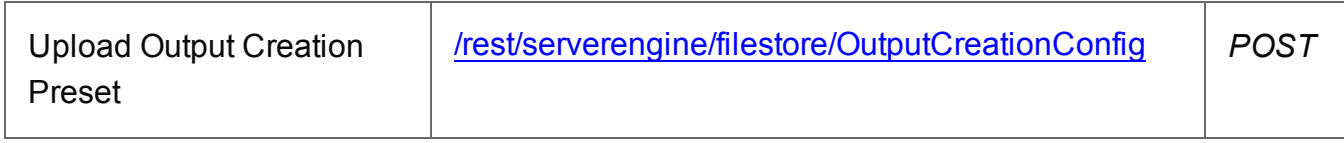

## **Example**

## **HTML5**

## *fs-ocpreset-upload.html*

```
<!DOCTYPE html>
<html><head>
        <meta charset="utf-8">
        <title>Upload Output Creation Preset Example</title>
        <script src="../../common/lib/js/jquery-
1.11.3.min.js"></script>
        <script src="../../common/js/common.js"></script>
        <script src="js/fs-ocpreset-upload.js"></script>
        <link rel="stylesheet" href="../../common/css/styles.css">
    </head>
    <body>
        <h2>File Store Service - Upload Output Creation Preset
Example</h2>
        <form>
            <fieldset>
                <legend>Inputs</legend>
                <div>
                    <label for="ocpreset">Output Creation
Preset:</label>
                    <input id="ocpreset" type="file" required>
```
Page 72
```
\langle div>
              </fieldset>
              <fieldset>
                  <legend>Options</legend>
                  <div>
                       <label for="named">Named:</label>
                       <input id="named" type="checkbox">
                  \langle/div\rangle<div>
                       <label for="persistent">Persistent:</label>
                       <input id="persistent" type="checkbox">
                  \langle/div\rangle</fieldset>
              <fieldset>
                  <legend>Actions</legend>
                  <div>
                       <input id="submit" type="submit"
value="Submit">
                  \langle/div\rangle</fieldset>
         \langle/form\rangle</body>
</html>
```
#### *fs-ocpreset-upload.js*

```
/* File Store Service - Upload Output Creation Preset Example */
(function ($) {
    "use strict";
    $(document).ready(function () {
        setupExample();
        $("form").on("submit", function (event) {
            event.preventDefault();
            if (!checkSessionValid()) { return; }
            var file = $("*correct") [0].files[0],named = $("tnamed"). is (":checked"),
```

```
persistent = $("#persistent").is(":checked");
           var settings = {
               type: "POST",
               url:
"/rest/serverengine/filestore/OutputCreationConfig?persistent=" +
persistent,
               data: file,
               processData: false,
               contentType: "application/xml"
           };
           if (named) { settings.url += "&filename=" + file.name;
}
           $.ajax(settings).done(function (response) {
               displayStatus("Request Successful");
               displayInfo("Output Creation Preset '" + file.name
+ "' Uploaded Successfully");
               displayResult("Managed File ID", response);
           }).fail(displayDefaultFailure);
       });
   });
}(jQuery));
```
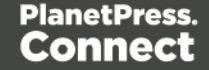

#### **Screenshot & Output**

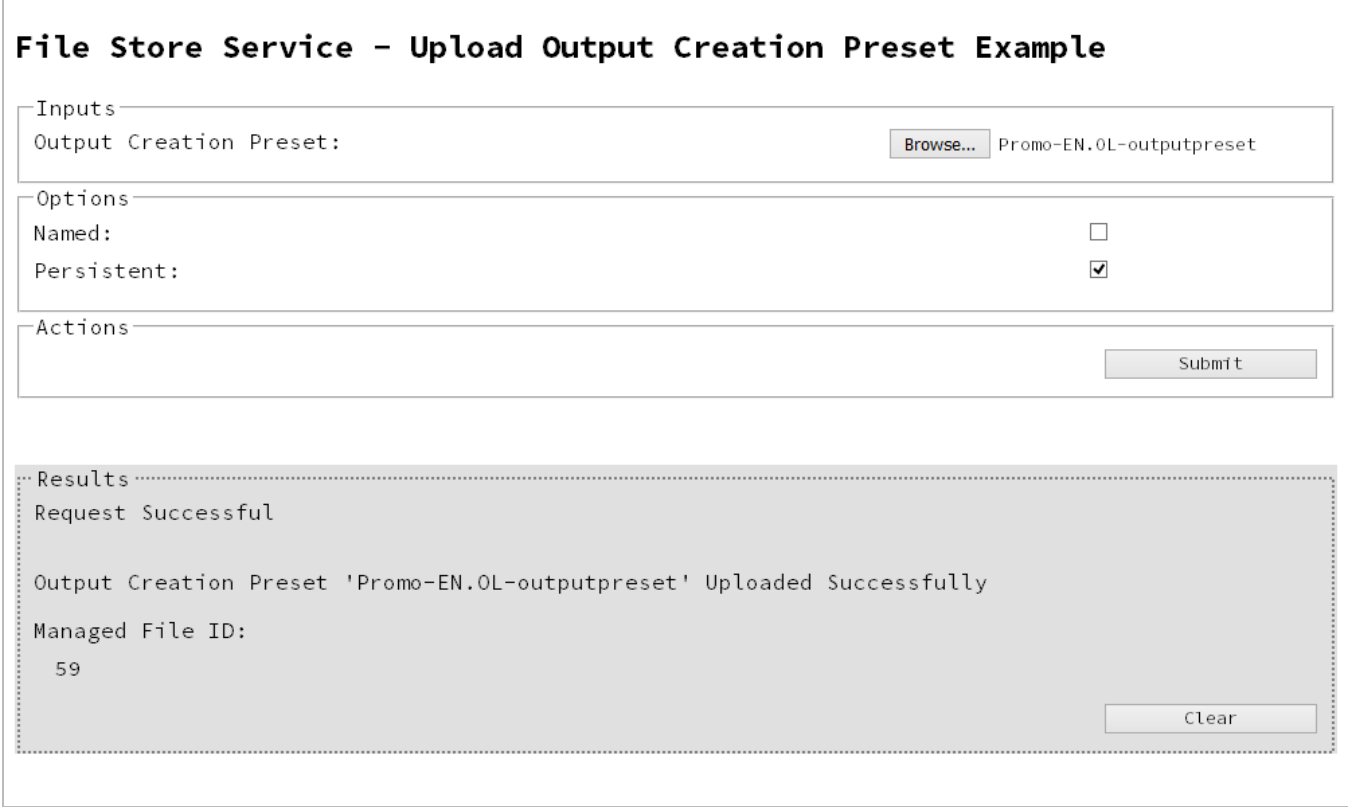

#### **Usage**

To run the example simply select the **Browse** button and then select the output creation preset you wish to upload using the selection dialog box.

Next you can specify the following options to use with the upload of the output creation preset:

- Named allow this preset to be identified/referenced by its Managed File Name as well as its Managed File ID
- **Persistent** make this preset persistent in the file store

#### **Note**

Only one Managed File in the file store can be associated with a specific name. If two files are uploaded to the file store under the same name, then only the most recently

Page 75

uploaded file will be associated with (or can be referenced using) that name.

Once the preset and options are selected, simply select the **Submit** button to upload the preset to the server's file store and the resulting Managed File ID for the output creation preset will be returned and displayed to the **Results** area.

#### **Discussion**

Firstly, we define an event handler that will run in response to the submission of the HTML form via the selection of the **Submit** button.

When our event handler function is called, we then obtain a reference to the local output creation preset previously selected. This is achieved by getting the first value of the  $files$ attribute of the HTML element with the ID of ocpreset (in this case a file type input HTML element) and storing it in a variable file.

We also obtain boolean values for the **Named** and **Persistent** options (both checkbox type input HTML elements) and store them in the named and persistent variables respectively.

Next we construct a jQuery AJAX request which will be sent to the File Store REST service. We use an object called settings to hold the arguments for our request:

Method type and  $ur1$  arguments are specified as shown earlier, with the addition of a persistent query parameter which specifies whether the preset is to be persistent in the file store when uploaded.

We specify the variable  $file$  as the data or contents of the request, a content  $Type$  argument of "application/xml", and because we are sending file data we also specify a processData argument set to false.

If the Named option is checked in our form, and the named variable is  $true$ , then a filename query parameter is also added which contains the file name of the preset selected (file.name).

Lastly, the settings object is passed as an argument to the jQuery AJAX function  $a_j$  ax and the request is executed.

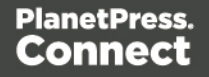

When the request is successful or done, a request response is received and the content of that response is passed as the function parameter response. In the example, we then display the value of this parameter which should be the new Managed File ID of the output creation preset in the file store.

## **Further Reading**

See the File Store [Service](#page-307-0) page of the REST API [Reference](#page-210-0) section for further detail.

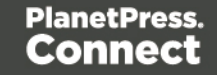

# **Working with the Entity Services**

This section consists of a number of pages covering various useful working examples:

- 1. [Finding](#page-78-0) all the Data Sets in the Server
- 2. Finding the Data [Records](#page-81-0) in a Data Set
- 3. Finding all the [Content](#page-85-0) Sets in the Server
- 4. Finding the [Content](#page-88-0) Items in a Content Set
- 5. [Finding](#page-92-0) all the Job Sets in the Server
- 6. [Finding](#page-95-0) the Jobs in a Job Set

See the Data Set Entity [Service](#page-270-0), [Content](#page-242-0) Set Entity Service and Job Set Entity [Service](#page-361-0) pages of the REST API [Reference](#page-210-0) section for further detail.

#### **Note**

A complete listing including these examples can be found in the **index.html** file located at the root of the working example source code which contains links to all working examples.

Page 78

## <span id="page-78-0"></span>Finding all the Data Sets in the Server

## **Problem**

You want to obtain a list of all the previously generated Data Sets contained in the PlanetPress Connect Server potentially for use in a Content Creation operation.

## **Solution**

The solution is to create a request using the following URI and method type and submit it to the server via the Data Set Entity REST service:

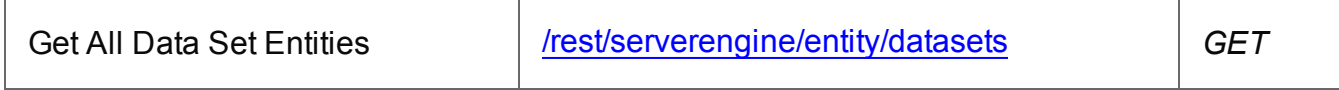

### **Example**

### **HTML5**

#### *dse-get-all-datasets.html*

```
<!DOCTYPE html>
<h+ml><head>
        <meta charset="utf-8">
        <title>Get All Data Sets Example</title>
        <script src="../../common/lib/js/jquery-
1.11.3.min.js"></script>
        <script src="../../common/js/common.js"></script>
        <script src="js/dse-get-all-datasets.js"></script>
        <link rel="stylesheet" href="../../common/css/styles.css">
    </head>
    <body>
        <h2>Data Set Entity Service - Get All Data Sets
Example</h2>
        <form>
            <fieldset>
                <legend>Inputs</legend>
                <div>
                    <label for="submit">No Input Required</label>
                    <input id="submit" type="submit"
value="Submit">
                \langle/div>
```
Page 79

```
</fieldset>
            \langle/form\rangle</body>
\langle/html>
```
#### *dse-get-all-datasets.js*

```
/* Data Set Entity Service - Get All Data Sets Example */
(function ($) {
    "use strict";
    $(document).ready(function () {
        setupExample();
        $("form").on("submit", function (event) {
            event.preventDefault();
            if (!checkSessionValid()) { return; }
            $.ajax({
                type: "GET",
                url: "/rest/serverengine/entity/datasets"
            }).done(function (response) {
                displayStatus("Request Successful");
                displayHeading("Data Set IDs");
                displaySubResult("Plain", jsonIDListToPlain
(response));
                displaySubResult("JSON Identifier List",
jsonPrettyPrint(response));
            }).fail(displayDefaultFailure);
        });
    });
}(jQuery));
```
Page 80

### **Screenshot & Output**

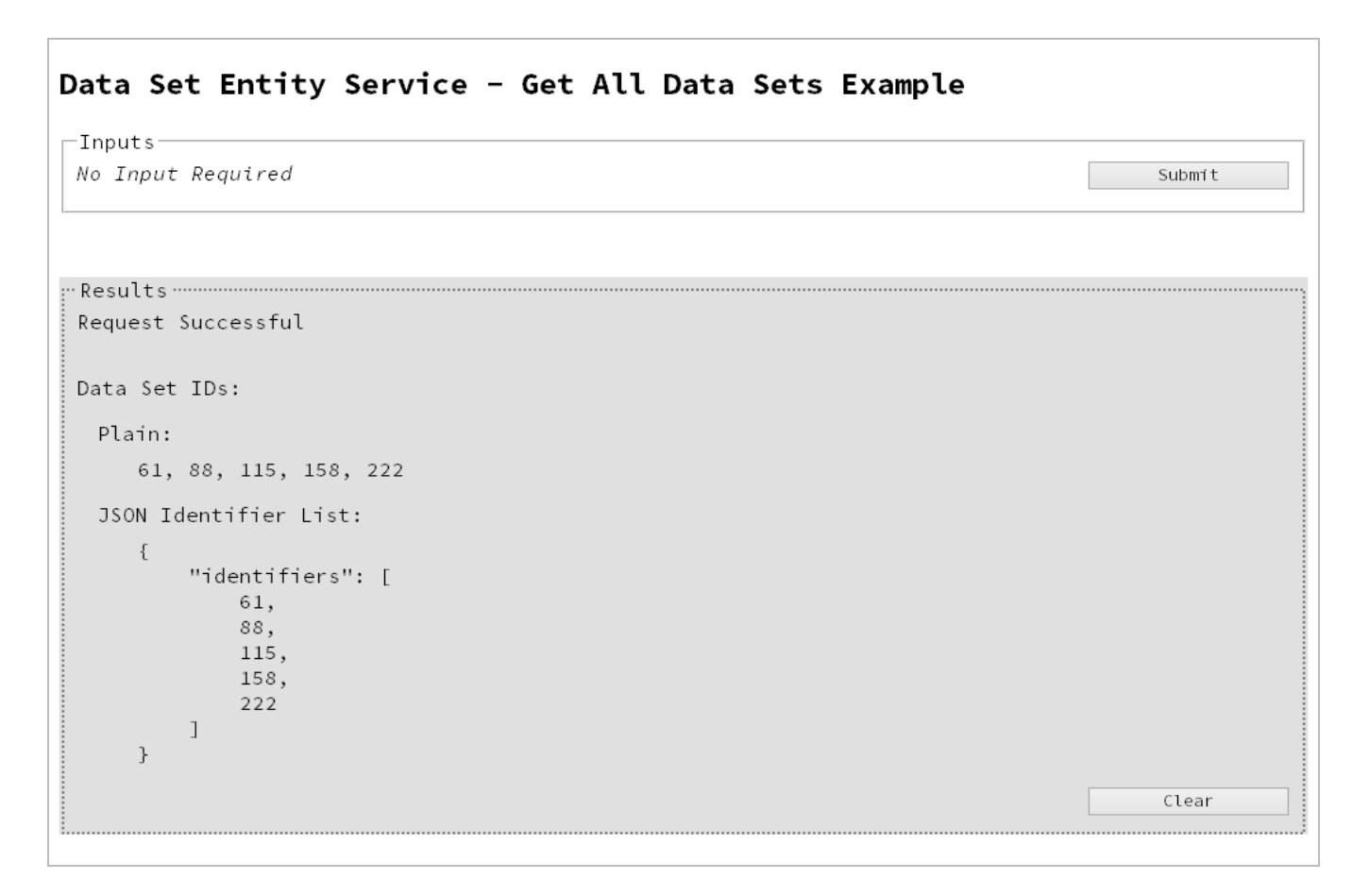

#### **Usage**

To run the example simply select the **Submit** button to request a list of the all the data sets currently contained within the server.

The resulting list will then be returned and displayed to the **Results** area in both Plain list and JSON Identifier List formats.

### **Further Reading**

See the Data Set Entity [Service](#page-270-0) page of the REST API [Reference](#page-210-0) section for further detail.

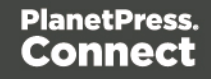

## <span id="page-81-0"></span>Finding the Data Records in a Data Set

## **Problem**

You want to obtain a list of all the previously generated Data Records contained within a specific Data Set potentially for use in a Content Creation operation.

## **Solution**

The solution is to create a request using the following URI and method type and submit it to the server via the Data Set Entity REST service:

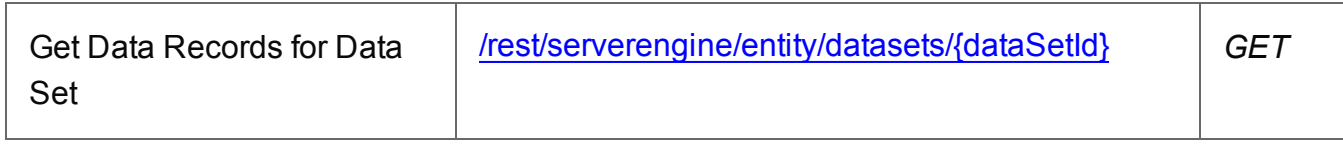

#### **Example**

#### **HTML5**

#### *dse-get-datarecords.html*

```
<!DOCTYPE html>
<html><head>
        <meta charset="utf-8">
        <title>Get Data Records for Data Set Example</title>
        <script src="../../common/lib/js/jquery-
1.11.3.min.js"></script>
        <script src="../../common/js/common.js"></script>
        <script src="js/dse-get-datarecords.js"></script>
        <link rel="stylesheet" href="../../common/css/styles.css">
    </head>
    <body>
        <h2>Data Set Entity Service - Get Data Records for Data Set
Example</h2>
        <form>
            <fieldset>
                <legend>Inputs</legend>
                <div>
                    <label for="dataset">Data Set ID:</label>
                    <input id="dataset" type="text"
placeholder="1234" required>
```
Page 82

```
\langle div>
                     <div>
                           <input id="submit" type="submit"
value="Submit">
                     \langle/div\rangle</fieldset>
          </form>
     </body>
\langle/html\rangle
```

```
dse-get-datarecords.js
```

```
/* Data Set Entity Service - Get Data Records for Data Set Example
*/
(function ($) {
    "use strict";
    $(document).ready(function () {
        setupExample();
        $("form").on("submit", function (event) {
            event.preventDefault();
            if (!checkSessionValid()) { return; }
            var dataSetId = $("#dataset") .val();
            $.ajax({
                type: "GET",
                url: "/rest/serverengine/entity/datasets/" +
dataSetId
            }).done(function (response) {
                displayStatus("Request Successful");
                displayHeading("Data Record IDs for Data Set '" +
dataSetId + "''";
                displaySubResult("Plain", jsonIDListToPlain
(response));
                displaySubResult("JSON Identifier List",
jsonPrettyPrint(response));
            }).fail(displayDefaultFailure);
```

```
});
    });
}(jQuery));
```
## **Screenshot & Output**

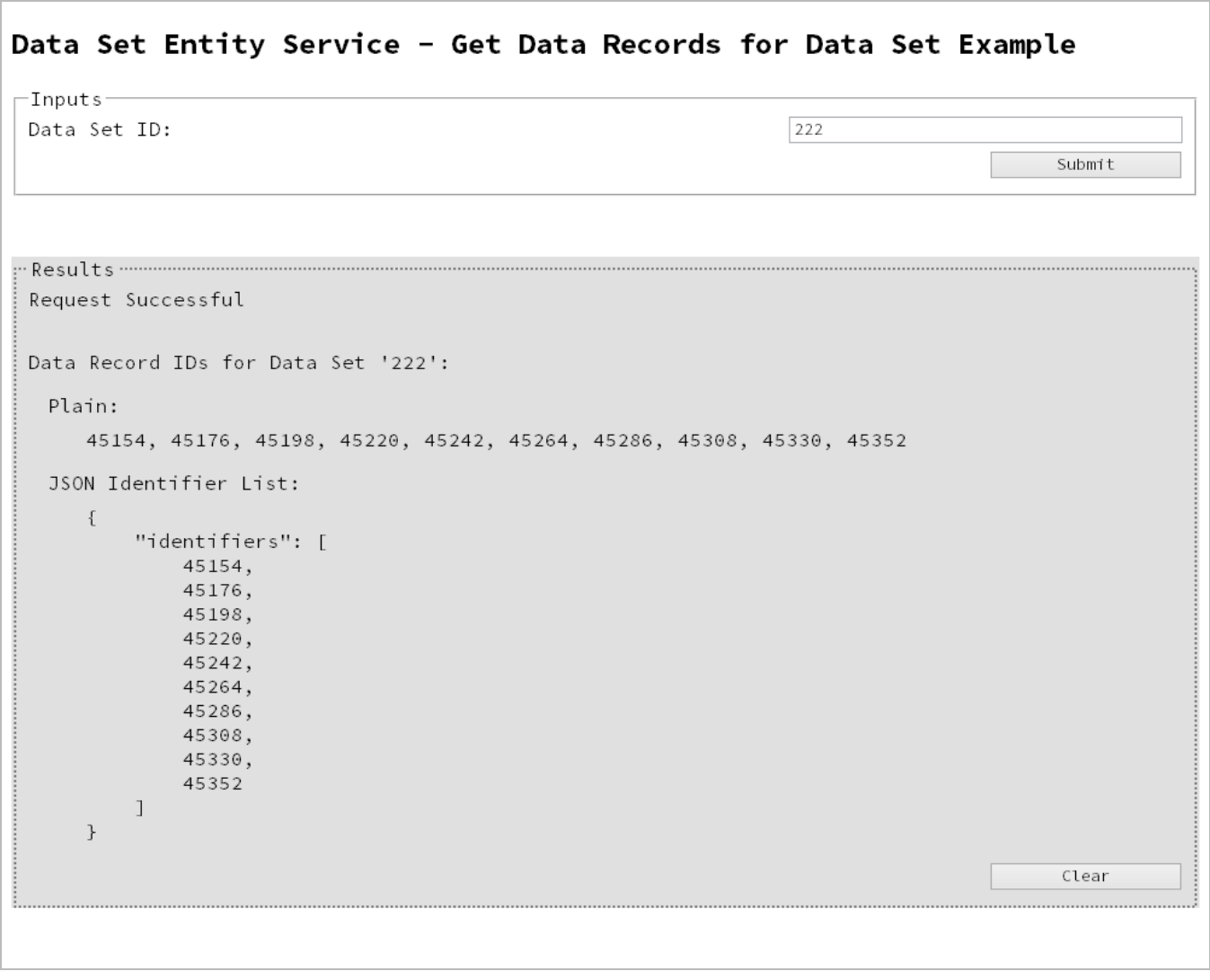

## **Usage**

To run the example simply enter the **Data Set ID** and select the **Submit** button to request a list of the all the data records contained within the specific data set in the server.

Page 84

The resulting list will then be returned and displayed to the **Results** area in both Plain list and JSON Identifier List formats.

## **Further Reading**

See the Data Set Entity [Service](#page-270-0) page of the REST API [Reference](#page-210-0) section for further detail.

Page 85

## <span id="page-85-0"></span>Finding all the Content Sets in the Server

## **Problem**

You want to obtain a list of all the previously generated Content Sets contained in the PlanetPress Connect Server potentially for use in a Job Creation operation.

## **Solution**

The solution is to create a request using the following URI and method type and submit it to the server via the Content Set Entity REST service:

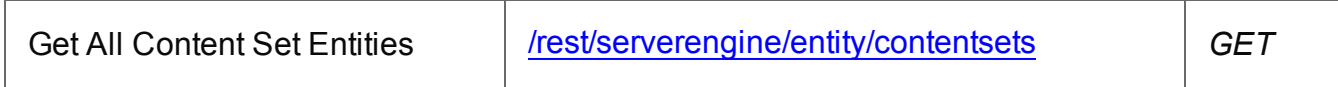

### **Example**

### **HTML5**

#### *cse-get-all-contentsets.html*

```
<!DOCTYPE html>
<h+ml><head>
        <meta charset="utf-8">
        <title>Get All Content Sets Example</title>
        <script src="../../common/lib/js/jquery-
1.11.3.min.js"></script>
        <script src="../../common/js/common.js"></script>
        <script src="js/cse-get-all-contentsets.js"></script>
        <link rel="stylesheet" href="../../common/css/styles.css">
    </head>
    <body>
        <h2>Content Set Entity Service - Get All Content Sets
Example</h2>
        <form>
            <fieldset>
                <legend>Inputs</legend>
                <div>
                    <label for="submit">No Input Required</label>
                    <input id="submit" type="submit"
value="Submit">
                \langle/div>
```
Page 86

```
</fieldset>
            \langle/form\rangle</body>
\langle/html>
```
#### *cse-get-all-contentsets.js*

```
/* Content Set Entity Service - Get All Content Sets Example */
(function ($) {
   "use strict";
   $(document).ready(function () {
        setupExample();
        $("form").on("submit", function (event) {
            event.preventDefault();
            if (!checkSessionValid()) { return; }
            $.ajax({
                type: "GET",
                url: "/rest/serverengine/entity/contentsets"
            }).done(function (response) {
                displayStatus("Request Successful");
                displayHeading("Content Set IDs");
                displaySubResult("Plain", jsonIDListToPlain
(response));
                displaySubResult("JSON Identifier List",
jsonPrettyPrint(response));
            }).fail(displayDefaultFailure);
        });
    });
}(jQuery));
```
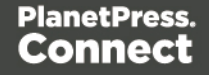

### **Screenshot & Output**

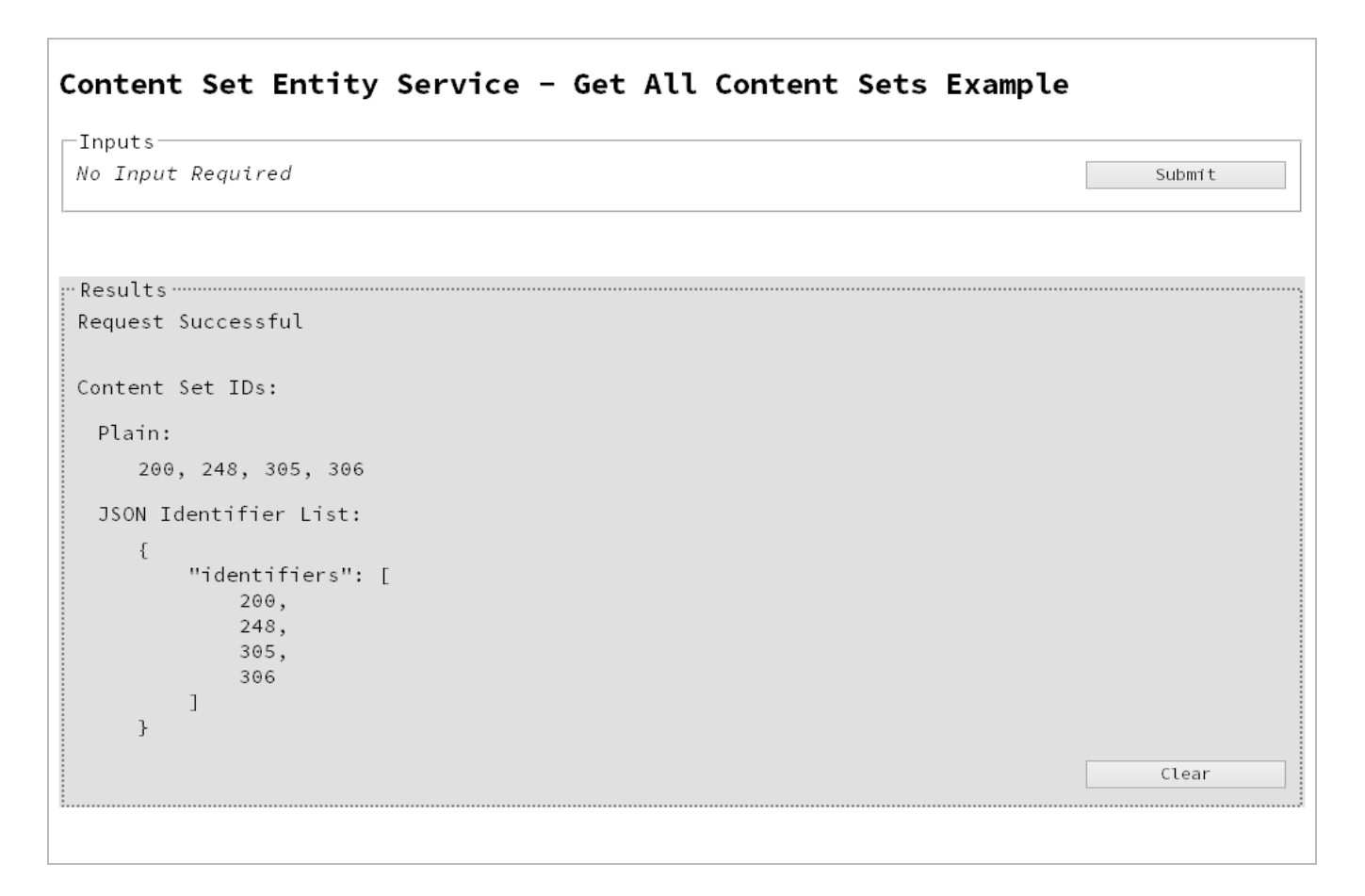

#### **Usage**

To run the example simply select the **Submit** button to request a list of the all the content sets currently contained within the server.

The resulting list will then be returned and displayed to the **Results** area in both Plain list and JSON Identifier List formats.

### **Further Reading**

See the [Content](#page-242-0) Set Entity Service page of the REST API [Reference](#page-210-0) section for further detail.

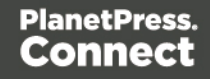

## <span id="page-88-0"></span>Finding the Content Items in a Content Set

## **Problem**

You want to obtain a list of all the previously generated Content Items contained within a specific Content Set potentially for use in a Job Creation operation.

## **Solution**

The solution is to create a request using the following URI and method type and submit it to the server via the Content Set Entity REST service:

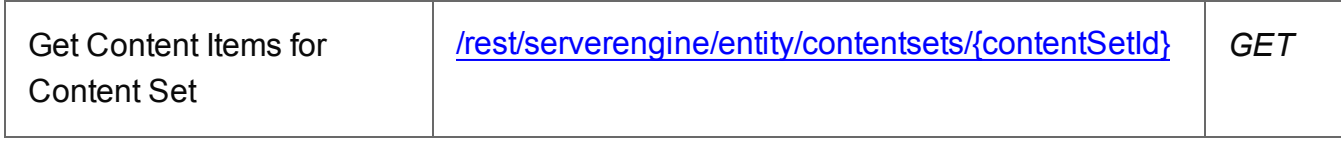

#### **Example**

#### **HTML5**

#### *cse-get-contentitems.html*

```
<!DOCTYPE html>
<html><head>
        <meta charset="utf-8">
        <title>Get Content Items for Content Set Example</title>
        <script src="../../common/lib/js/jquery-
1.11.3.min.js"></script>
        <script src="../../common/js/common.js"></script>
        <script src="js/cse-get-contentitems.js"></script>
        <link rel="stylesheet" href="../../common/css/styles.css">
    </head>
    <body>
        <h2>Content Set Entity Service - Get Content Items for
Content Set Example</h2>
        <form>
            <fieldset>
                <legend>Inputs</legend>
                <div>
                    <label for="contentset">Content Set ID:</label>
                    <input id="contentset" type="text"
placeholder="1234" required>
```

```
\langle div>
                       <div>
                             <input id="submit" type="submit"
value="Submit">
                       \langle/div\rangle</fieldset>
           \langle/form\rangle</body>
\langle/html\rangle
```

```
cse-get-contentitems.js
```

```
/* Content Set Entity Service - Get Content Items for Content Set
Example */
(function ($) {
    "use strict";
    $(document).ready(function () {
        setupExample();
        $("form").on("submit", function (event) {
            event.preventDefault();
            if (!checkSessionValid()) { return; }
            var contentSetId = $("#contentset") .val();
            $.ajax({
                type: "GET",
                url: "/rest/serverengine/entity/contentsets/" +
contentSetId
            }).done(function (response) {
                displayStatus("Request Successful");
                displayHeading("Content Item IDs for Content Set '"
+ contentSetId + "'");
                displaySubResult("Plain",
jsonContentItemIDListToTable(response));
                displaySubResult("JSON Content Item Identifier
List", jsonPrettyPrint(response));
            }).fail(displayDefaultFailure);
```
Page 90

}); }); }(jQuery));

## **Screenshot & Output**

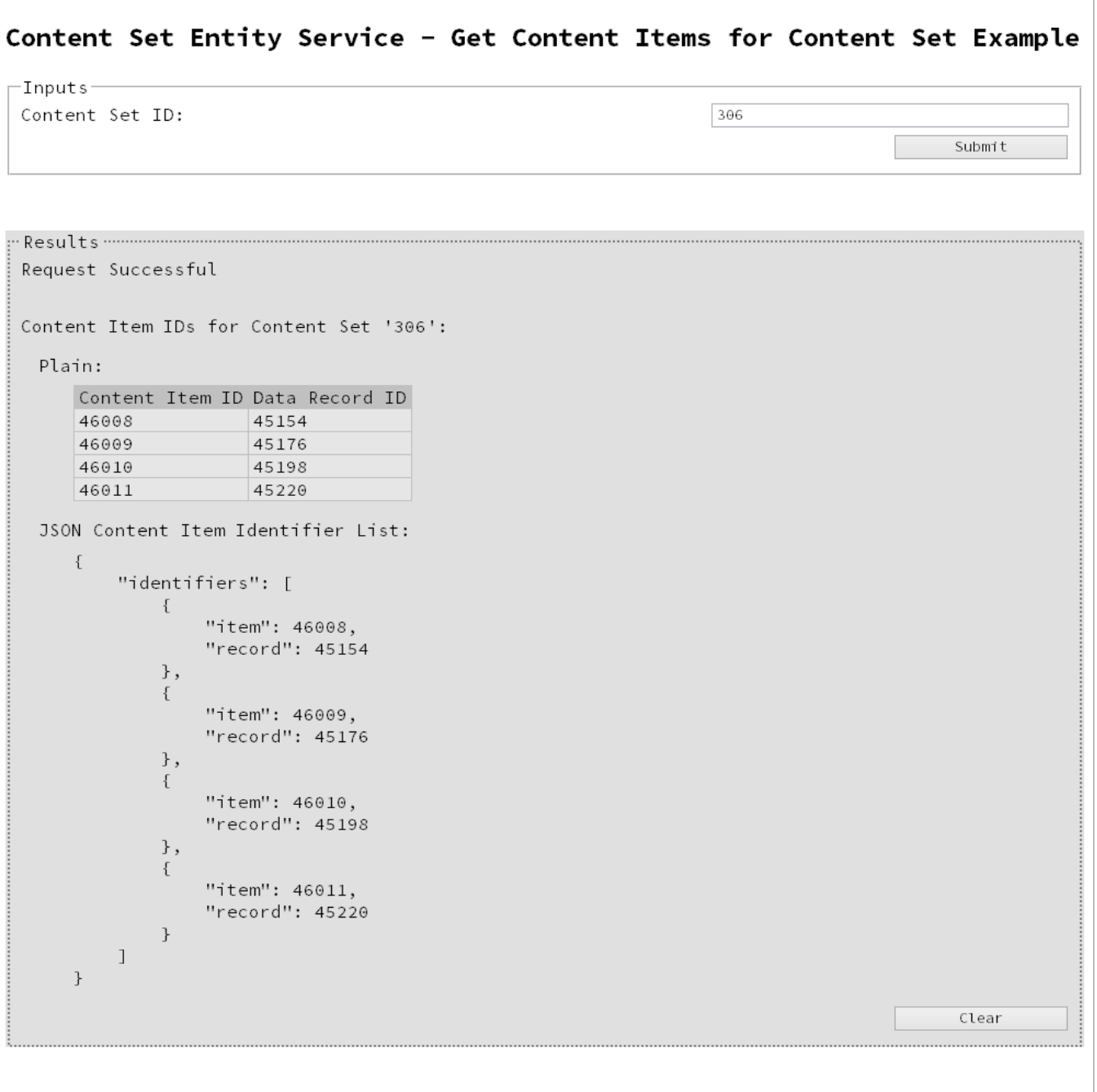

Page 91

## **Usage**

To run the example simply enter the **Content Set ID** and select the **Submit** button to request a list of the all the content items contained within the specific content set in the server.

The resulting list will then be returned as a list of Content Item and Data Record ID pairs which will be displayed to the **Results** area in both Plain table and JSON Content Item Identifier List formats.

#### **Further Reading**

See the [Content](#page-242-0) Set Entity Service page of the REST API [Reference](#page-210-0) section for further detail.

Page 92

## <span id="page-92-0"></span>Finding all the Job Sets in the Server

## **Problem**

You want to obtain a list of all the previously generated Job Sets contained in the PlanetPress Connect Server potentially for use in a Output Creation operation.

## **Solution**

The solution is to create a request using the following URI and method type and submit it to the server via the Job Set Entity REST service:

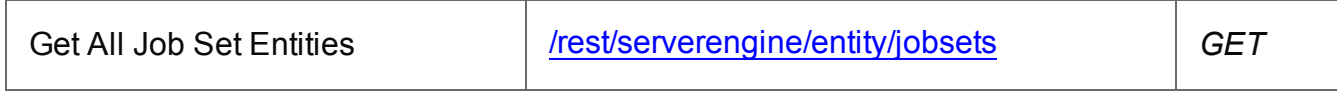

### **Example**

### **HTML5**

#### *jse-get-all-jobsets.html*

```
<!DOCTYPE html>
<h+ml><head>
        <meta charset="utf-8">
        <title>Get All Job Sets Example</title>
        <script src="../../common/lib/js/jquery-
1.11.3.min.js"></script>
        <script src="../../common/js/common.js"></script>
        <script src="js/jse-get-all-jobsets.js"></script>
        <link rel="stylesheet" href="../../common/css/styles.css">
    </head>
    <body>
        <h2>Job Set Entity Service - Get All Job Sets Example</h2>
        <form>
            <fieldset>
                <legend>Inputs</legend>
                <div>
                     <label for="submit">No Input Required</label>
                     <input id="submit" type="submit"
value="Submit">
                \langle/div\rangle</fieldset>
```
Page 93

```
</form>
      </body>
\langle/html\rangle
```

```
jse-get-all-jobsets.js
```

```
/* Job Set Entity Service - Get All Job Sets Example */
(function ($) {
    "use strict";
    $(document).ready(function () {
        setupExample();
        $("form").on("submit", function (event) {
            event.preventDefault();
            if (!checkSessionValid()) { return; }
            $.ajax({
                type: "GET",
                url: "/rest/serverengine/entity/jobsets"
            }).done(function (response) {
                displayStatus("Request Successful");
                displayHeading("Job Set IDs");
                displaySubResult("Plain", jsonIDListToPlain
(response));
                displaySubResult("JSON Identifier List",
jsonPrettyPrint(response));
            }).fail(displayDefaultFailure);
        });
    });
\}(jQuery));
```
Page 94

### **Screenshot & Output**

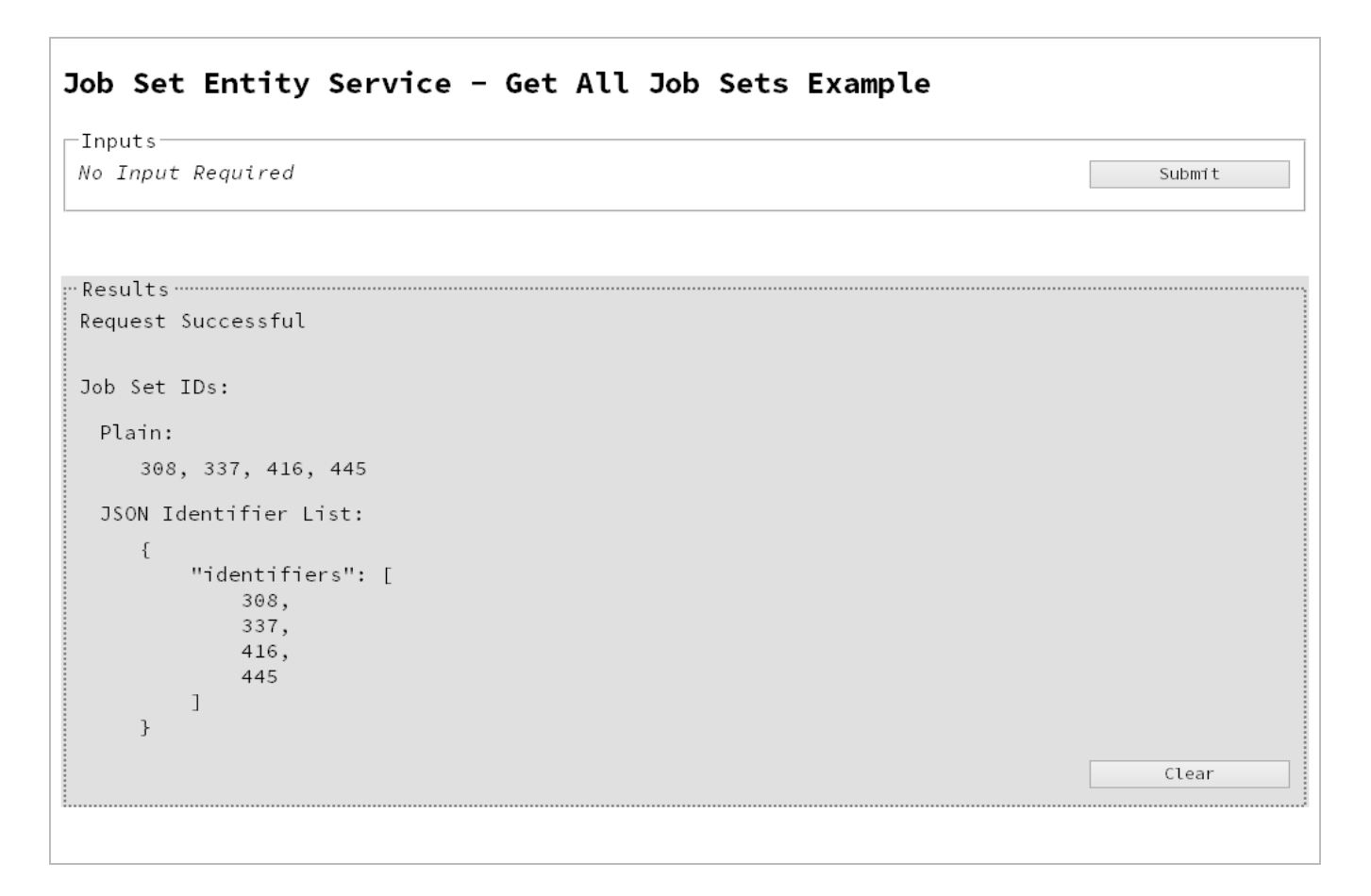

#### **Usage**

To run the example simply select the **Submit** button to request a list of the all the job sets currently contained within the server.

The resulting list will then be returned and displayed to the **Results** area in both Plain list and JSON Identifier List formats.

### **Further Reading**

See the Job Set Entity [Service](#page-361-0) page of the REST API [Reference](#page-210-0) section for further detail.

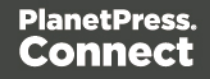

## <span id="page-95-0"></span>Finding the Jobs in a Job Set

## **Problem**

You want to obtain a list of all the previously generated Jobs contained within a specific Job Set potentially for use in a Output Creation operation.

## **Solution**

The solution is to create a request using the following URI and method type and submit it to the server via the Job Set Entity REST service:

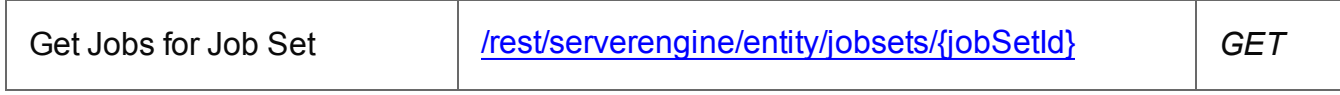

### **Example**

### **HTML5**

#### *jse-get-jobs.html*

```
<!DOCTYPE html>
<h+ml><head>
        <meta charset="utf-8">
        <title>Get Jobs for Job Set Example</title>
        <script src="../../common/lib/js/jquery-
1.11.3.min.js"></script>
        <script src="../../common/js/common.js"></script>
        <script src="js/jse-get-jobs.js"></script>
        <link rel="stylesheet" href="../../common/css/styles.css">
    </head>
    <body>
        <h2>Job Set Entity Service - Get Jobs for Job Set
Example</h2>
        <form>
            <fieldset>
                <legend>Inputs</legend>
                <div>
                     <label for="jobset">Job Set ID:</label>
                    <input id="jobset" type="text"
placeholder="1234" required>
                \langle/div\rangle
```
Page 96

```
<div>
                         <input id="submit" type="submit"
value="Submit">
                    \langle/div\rangle</fieldset>
          </form>
     </body>
\langle/html\rangle
```

```
jse-get-jobs.js
```

```
/* Job Set Entity Service - Get Jobs for Job Set Example */
(function ($) {
    "use strict";
    $(document).ready(function () {
        setupExample();
        $("form").on("submit", function (event) {
            event.preventDefault();
            if (!checkSessionValid()) { return; }
            var jobSetId = $("#jobset") .val();$.ajax({
                type: "GET",
                url: "/rest/serverengine/entity/jobsets/" +
jobSetId
            }).done(function (response) {
                displayStatus("Request Successful");
                displayHeading("Job IDs for Job Set '" + jobSetId +
"'");
                displaySubResult("Plain", jsonIDListToPlain
(response));
                displaySubResult("JSON Identifier List",
jsonPrettyPrint(response));
            }).fail(displayDefaultFailure);
        });
    });
```
}(jQuery));

## **Screenshot & Output**

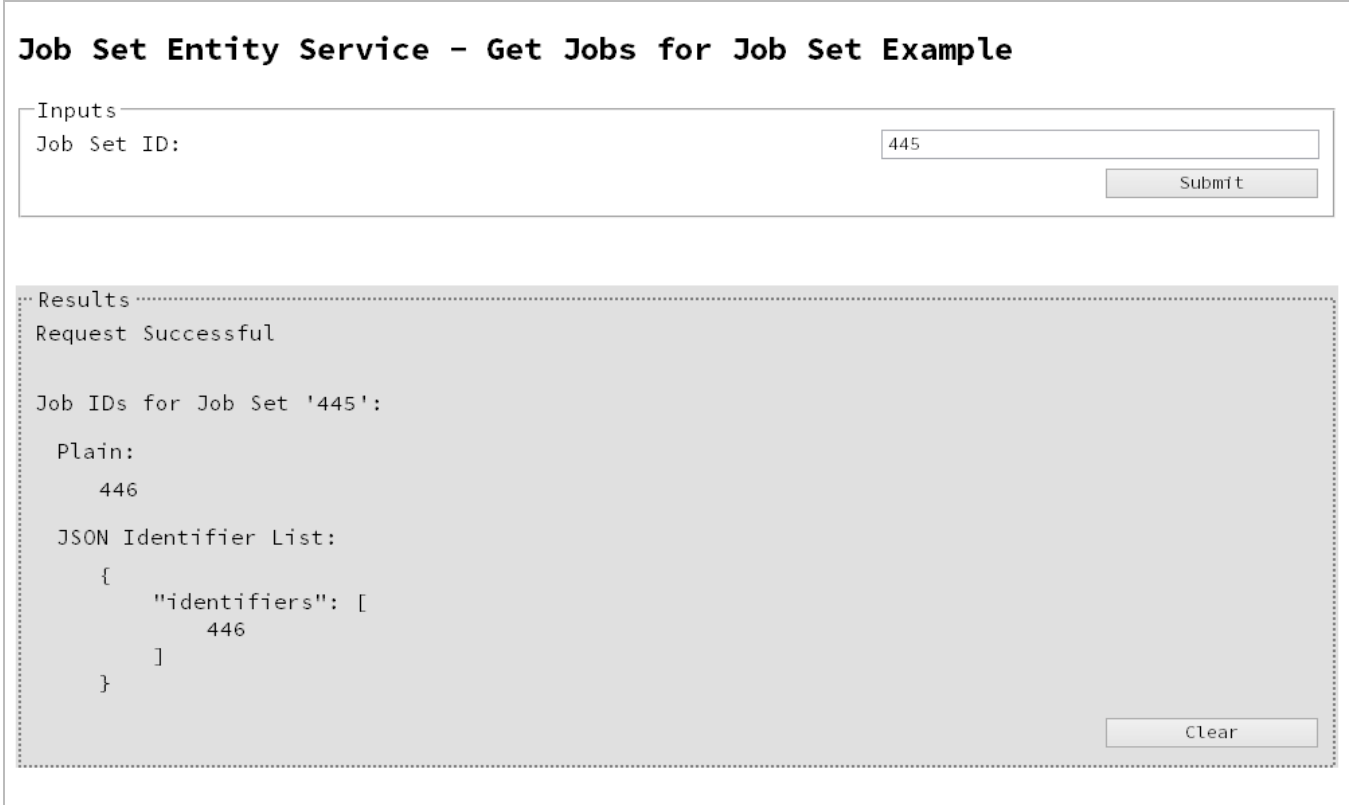

#### **Usage**

To run the example simply enter the **Job Set ID** and select the **Submit** button to request a list of the all the jobs contained within the specific job set in the server.

The resulting list will then be returned and displayed to the **Results** area in both Plain list and JSON Identifier List formats.

### **Further Reading**

See the Job Set Entity [Service](#page-361-0) page of the REST API [Reference](#page-210-0) section for further detail.

Page 98

# **Working with the Workflow Services**

This section consists of a number of pages covering various useful working examples:

- 1. Running a Data Mapping [Operation](#page-99-0)
- 2. Running a Data Mapping [Operation](#page-106-0) (Using JSON)
- 3. Running a Data Mapping [Operation](#page-113-0) for PDF/VT File (to Data Set)
- 4. Running a Data Mapping [Operation](#page-120-0) for PDF/VT File (to Content Set)
- 5. Running a Content Creation [Operation](#page-127-0) for Print
- 6. Running a Content Creation [Operation](#page-134-0) for Print By Data Record (Using JSON)
- 7. Running a Content Creation [Operation](#page-141-0) for Email By Data Record (Using JSON)
- 8. [Creating](#page-152-0) Content for Web By Data Record
- 9. [Creating](#page-158-0) Content for Web By Data Record (Using JSON)
- 10. Running a Job Creation [Operation](#page-164-0) (Using JSON)
- 11. Running an Output Creation [Operation](#page-171-0)
- 12. Running an Output Creation [Operation](#page-178-0) (Using JSON)
- 13. Running an Output Creation [Operation](#page-185-0) By Job (Using JSON)
- 14. Running an [All-In-One](#page-193-0) Operation (Using JSON)

See the Data [Mapping](#page-280-0) Service, Content [Creation](#page-219-0) Service, Content [Creation](#page-296-0) (Email) Service, Content [Creation](#page-328-0) (HTML) Service, Job [Creation](#page-337-0) Service, Output [Creation](#page-371-0) Service and [All-In-](#page-387-0)One [Service](#page-387-0) pages of the REST API [Reference](#page-210-0) section for further detail.

### **Note**

A complete listing including these examples can be found in the **index.html** file located at the root of the working example source code which contains links to all working examples.

Page 99

## <span id="page-99-0"></span>Running a Data Mapping Operation

## **Problem**

You want to run a data mapping operation to generate a Data Set using a data file and a data mapping configuration as inputs.

## **Solution**

The solution is to make a series of requests using the following URIs and method types to submit, monitor progress and ultimately retrieve the result of the data mapping operation. There is also the option of cancelling an operation during processing if required. These requests can be submitted via the Data Mapping REST service:

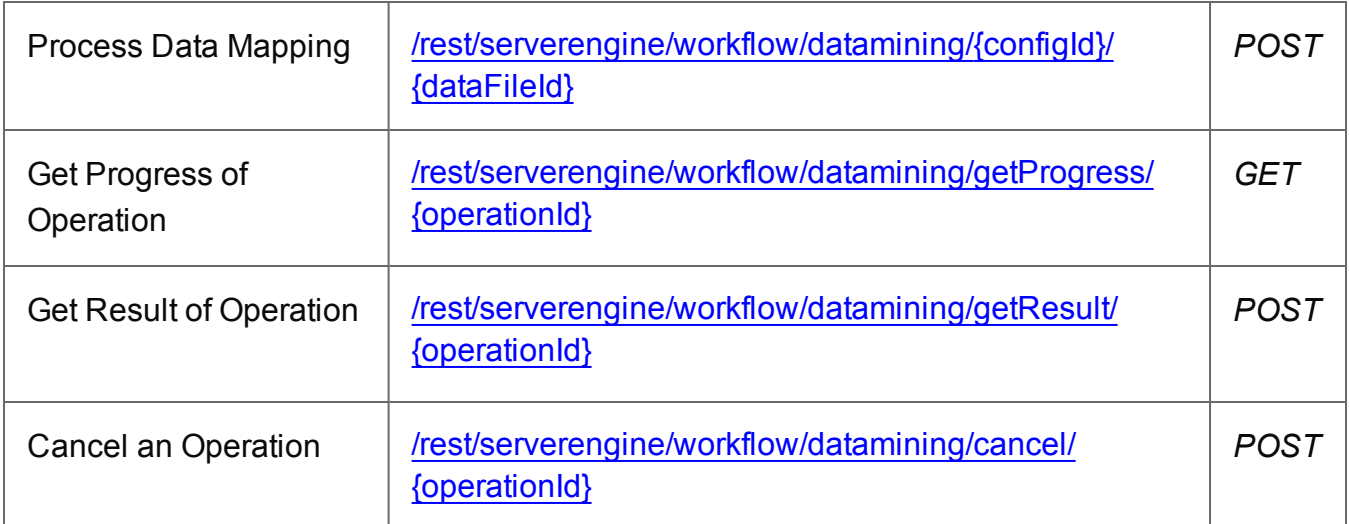

### **Example**

## **HTML5**

### *dm-process.html*

```
<!DOCTYPE html>
<html><head>
        <meta charset="utf-8">
        <title>Process Data Mapping Example</title>
        <script src="../../common/lib/js/jquery-
1.11.3.min.js"></script>
        <script src="../../common/js/common.js"></script>
        <script src="js/dm-process.js"></script>
```
Page 100

```
<link rel="stylesheet" href="../../common/css/styles.css">
    </head>
    <body>
        <h2>Data Mapping Service - Process Data Mapping
Example</h2>
        <form>
             <fieldset>
                 <legend>Inputs</legend>
                 <div>
                      <label for="datafile">Data File
ID/Name:</label>
                      <input id="datafile" type="text"
placeholder="1234 or Filename" required>
                 \langle/div\rangle<div>
                      <label for="datamapper">Data Mapping
Configuration ID/Name:</label>
                      <input id="datamapper" type="text"
placeholder="1234 or Filename" required>
                 \langle/div\rangle</fieldset>
             <fieldset>
                 <legend>Progress & Actions</legend>
                 <div>
                      <progress value="0" max="100"></progress>
                 \langle/div\rangle<div><input id="cancel" type="button" value="Cancel"
disabled>
                      <input id="submit" type="submit"
value="Submit">
                 \langle/div\rangle</fieldset>
        </form>
    </body>
\langle/html\rangle
```
*dm-process.js*

Page 101

```
/* Data Mapping Service - Process Data Mapping Example */
(function ($) {
    "use strict";
    $(document).ready(function () {
        setupExample();
        var $submitButton = $("#submit"),
            $cancel{\texttt{Button}} = $("\texttt{\#cancel''}),$progressBar = $("progress");operationId = null;$cancelButton.on("click", function () {
            if (operationId !== null) {
                /* Cancel an Operation */
                $.ajax({
                    type: "POST",
                    url:
"/rest/serverengine/workflow/datamining/cancel/" + operationId
                }).done(function (response) {
                     displayInfo("Operation Cancelled!");
                    operationId = null;setTimeout(function () {
                         $progressBar.attr("value", 0);
                         $submitButton.removeAttr("disabled");
                         $cancelButton.attr("disabled", "disabled");
                     }, 100);
                }).fail(displayDefaultFailure);
            }
        });
        $("form").on("submit", function (event) {
            event.preventDefault();
            if (!checkSessionValid()) { return; }
            var configId = $("#datamapper").val(),
                dataFileId = $("#datafile") .val();
            var getFinalResult = function () {
                /* Get Result of Operation */
```

```
$.ajax({
                    type: "POST",
                    url:
"/rest/serverengine/workflow/datamining/getResult/" + operationId
                }).done(function (response, status, request) {
                    displayHeading("Operation Result");
                    displaySubResult("Data Set ID", response);
                }).fail(displayDefaultFailure);
            };
            /* Process Data Mapping */
            $.ajax({
                type: "POST",
                url: "/rest/serverengine/workflow/datamining/" +
configId + "/" + dataFileId
            }).done(function (response, status, request) {
                var progress = null;
                operationId = request.getResponseHeader
("operationId");
                $submitButton.attr("disabled", "disabled");
                $cancelButton.removeAttr("disabled");
                displayStatus("Data Mapping Operation Successfully
Submitted");
                displayResult("Operation ID", operationId);
                var getProgress = function () {
                    if (operationId !== null) {
                        /* Get Progress of Operation */
                        $.ajax({
                            type: "GET",
                            cache: false,
                            url:
"/rest/serverengine/workflow/datamining/getProgress/" + operationId
                        }).done(function (response, status,
request) {
                            if (response !== "done") {
                                if (response !== progress) {
                                    progress = response;
```

```
$progressBar.attr("value",
progress);
                                 }
                                 setTimeout(getProgress, 1000);
                             } else {
                                 $progressBar.attr("value",
(progress = 100));
                                 displayInfo("Operation Completed");
                                 getFinalResult();
                                 operationId = null;setTimeout(function () {
                                     $progressBar.attr("value", 0);
                                     $submitButton.removeAttr
("disabled");
                                     $cancelButton.attr("disabled",
"disabled");
                                 }, 100);
                             }
                         }).fail(displayDefaultFailure);
                    }
                };
                getProgress();
            }).fail(displayDefaultFailure);
        });
    });
}(jQuery));
```
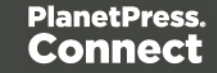

## **Screenshot & Output**

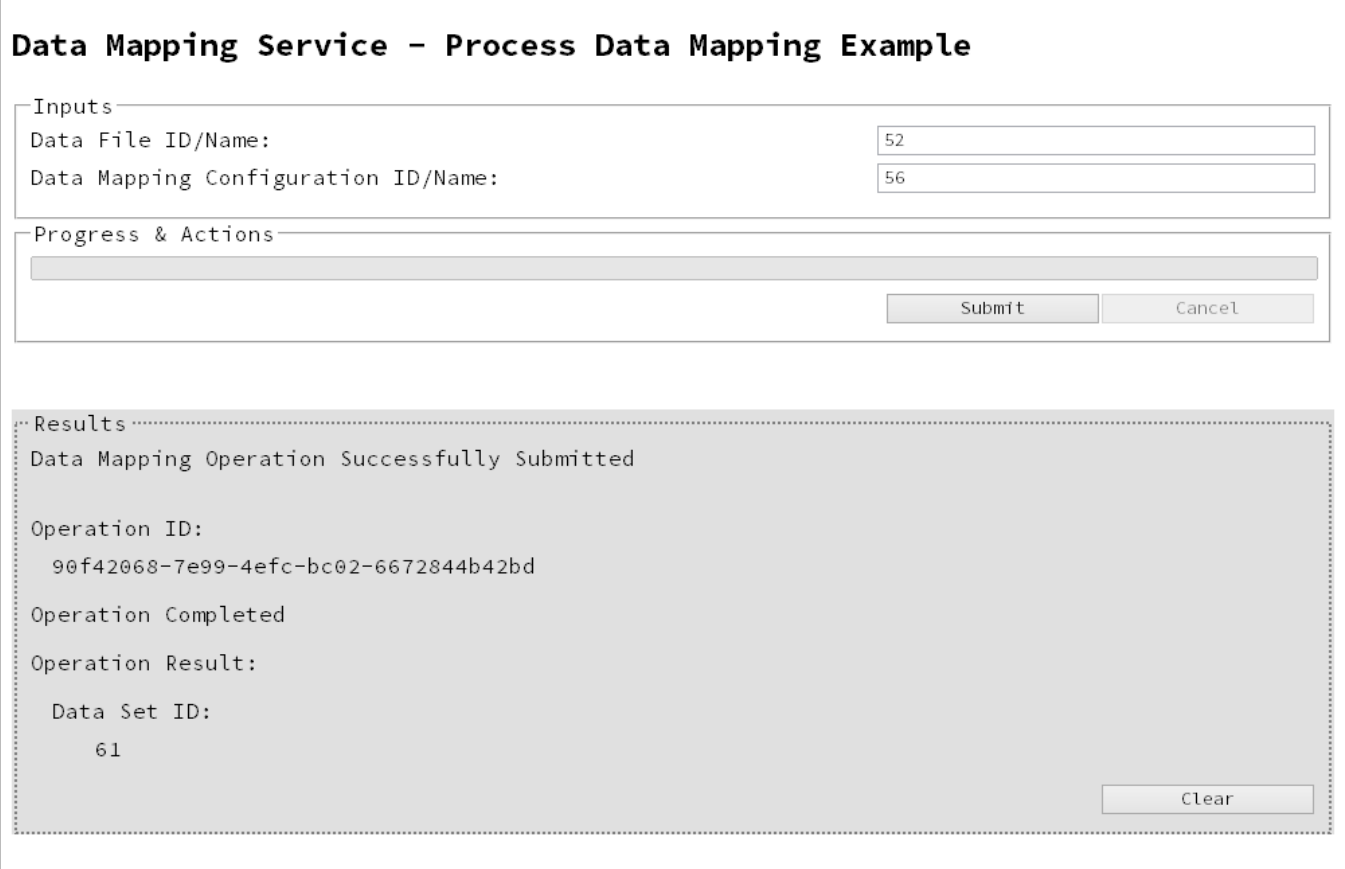

#### **Usage**

To run the example simply enter the **Managed File ID or Name** for your data file and your data mapping configuration (previously uploaded to the file store) into the appropriate text fields, and then select the **Submit** button to start the data mapping operation.

Once the operation has started processing, the Operation ID will be displayed in the **Results** area and the **Cancel** button will become enabled, giving you the option to cancel the running operation.

The progress of the operation will be displayed in the progress bar, and once the data mapping operation has completed, the ID of the generated Data Set will be returned and displayed to the **Results** area.

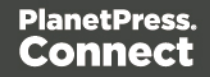

## **Further Reading**

See the **Data [Mapping](#page-280-0) Service** page of the **REST API [Reference](#page-210-0)** section for further detail.

Page 106

## <span id="page-106-0"></span>Running a Data Mapping Operation (Using JSON)

## **Problem**

You want to run a data mapping operation to generate a Data Set using a data file and a data mapping configuration as inputs.

## **Solution**

The solution is to make a series of requests using the following URIs and method types to submit, monitor progress and ultimately retrieve the result of the data mapping operation. There is also the option of cancelling an operation during processing if required. These requests can be submitted via the Data Mapping REST service:

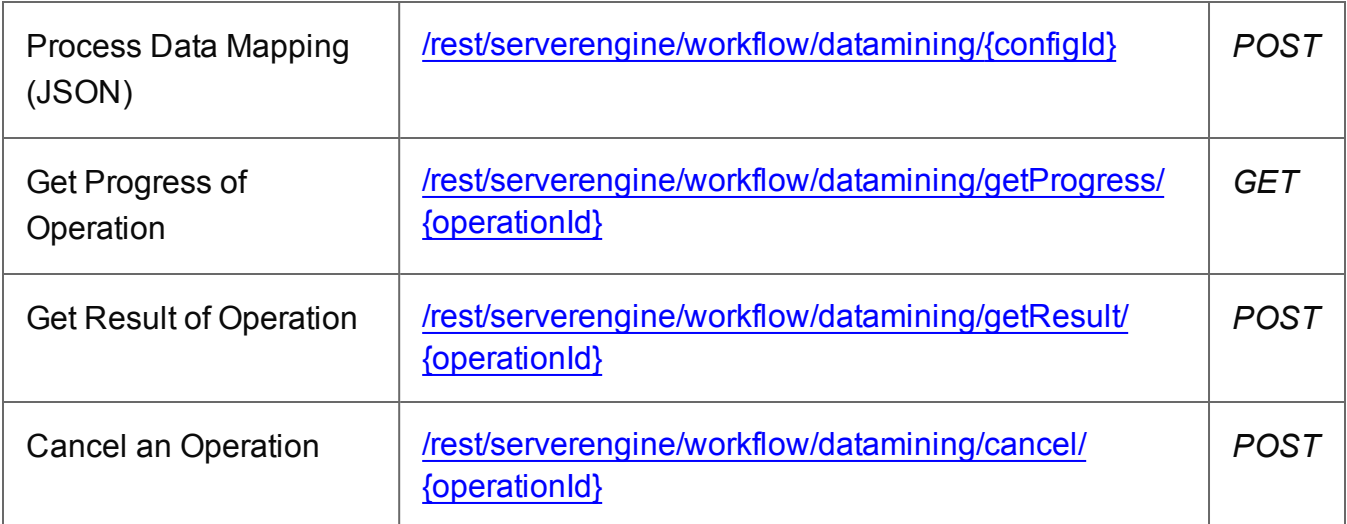

### **Example**

## **HTML5**

### *dm-process-json.html*

```
<!DOCTYPE html>
<html><head>
        <meta charset="utf-8">
        <title>Process Data Mapping (JSON) Example</title>
        <script src="../../common/lib/js/jquery-
1.11.3.min.js"></script>
        <script src="../../common/js/common.js"></script>
        <script src="js/dm-process-json.js"></script>
```
Page 107

```
<link rel="stylesheet" href="../../common/css/styles.css">
    </head>
    <body>
        <h2>Data Mapping Service - Process Data Mapping (JSON)
Example</h2>
        <form>
             <fieldset>
                 <legend>Inputs</legend>
                 <div>
                      <label for="datafile">Data File
ID/Name:</label>
                      <input id="datafile" type="text"
placeholder="1234 or Filename" required>
                 \langle/div\rangle<div>
                      <label for="datamapper">Data Mapping
Configuration ID/Name:</label>
                      <input id="datamapper" type="text"
placeholder="1234 or Filename" required>
                 \langle/div\rangle</fieldset>
             <fieldset>
                 <legend>Progress & Actions</legend>
                 <div>
                      <progress value="0" max="100"></progress>
                 \langle/div\rangle<div><input id="cancel" type="button" value="Cancel"
disabled>
                      <input id="submit" type="submit"
value="Submit">
                 \langle/div\rangle</fieldset>
        </form>
    </body>
\langle/html\rangle
```
*dm-process-json.js*

Page 108
```
/* Data Mapping Service - Process Data Mapping (JSON) Example */
(function ($) {
    "use strict";
    $(document).ready(function () {
        setupExample();
        var $submitButton = $("#submit"),
            $cancel{\texttt{Button}} = $("\texttt{\#cancel''}),$progressBar = $("progress");operational = null;$cancelButton.on("click", function () {
            if (operationId !== null) {
                /* Cancel an Operation */
                $.ajax({
                    type: "POST",
                    url:
"/rest/serverengine/workflow/datamining/cancel/" + operationId
                }).done(function (response) {
                     displayInfo("Operation Cancelled!");
                    operationId = null;setTimeout(function () {
                         $progressBar.attr("value", 0);
                         $submitButton.removeAttr("disabled");
                         $cancelButton.attr("disabled", "disabled");
                     }, 100);
                }).fail(displayDefaultFailure);
            }
        });
        $("form").on("submit", function (event) {
            event.preventDefault();
            if (!checkSessionValid()) { return; }
            var configId = $("#datamapper") .val(),
                dataFileId = $("#datafile") .val();
            var getFinalResult = function () {
                /* Get Result of Operation */
```

```
$.ajax({
                   type: "POST",
                   url:
"/rest/serverengine/workflow/datamining/getResult/" + operationId
                }).done(function (response, status, request) {
                    displayHeading("Operation Result");
                    displaySubResult("Data Set ID", response);
                }).fail(displayDefaultFailure);
            };
            /* Process Data Mapping (JSON) */
            $.ajax({
                type: "POST",
               url:
"/rest/serverengine/workflow/datamining/" + configId,
                data: JSON.stringify(plainIDToJson
(dataFileId)),
                contentType: "application/json"
            }).done(function (response, status, request) {
                var progress = null;
                operationId = request.getResponseHeader
("operationId");
                $submitButton.attr("disabled", "disabled");
                $cancelButton.removeAttr("disabled");
                displayStatus("Data Mapping Operation Successfully
Submitted");
                displayResult("Operation ID", operationId);
                var getProgress = function () {
                    if (operationId !== null) {
                        /* Get Progress of Operation */
                        $.ajax({
                           type: "GET",
                            cache: false,
                           url:
"/rest/serverengine/workflow/datamining/getProgress/" + operationId
                        }).done(function (response, status,
request) {
```

```
if (response !== "done") {
                                 if (response !== progress) {
                                     progress = response;
                                     $progressBar.attr("value",
progress);
                                 }
                                 setTimeout(getProgress, 1000);
                             } else {
                                 $progressBar.attr("value",
(progress = 100);
                                 displayInfo("Operation Completed");
                                 getFinalResult();
                                 operationId = null;setTimeout(function () {
                                     $progressBar.attr("value", 0);
                                     $submitButton.removeAttr
("disabled");
                                     $cancelButton.attr("disabled",
"disabled");
                                 }, 100);
                             }
                         }).fail(displayDefaultFailure);
                     }
                };
                getProgress();
            }).fail(displayDefaultFailure);
        });
    });
}(jQuery));
```
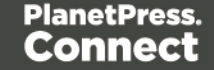

## **Screenshot & Output**

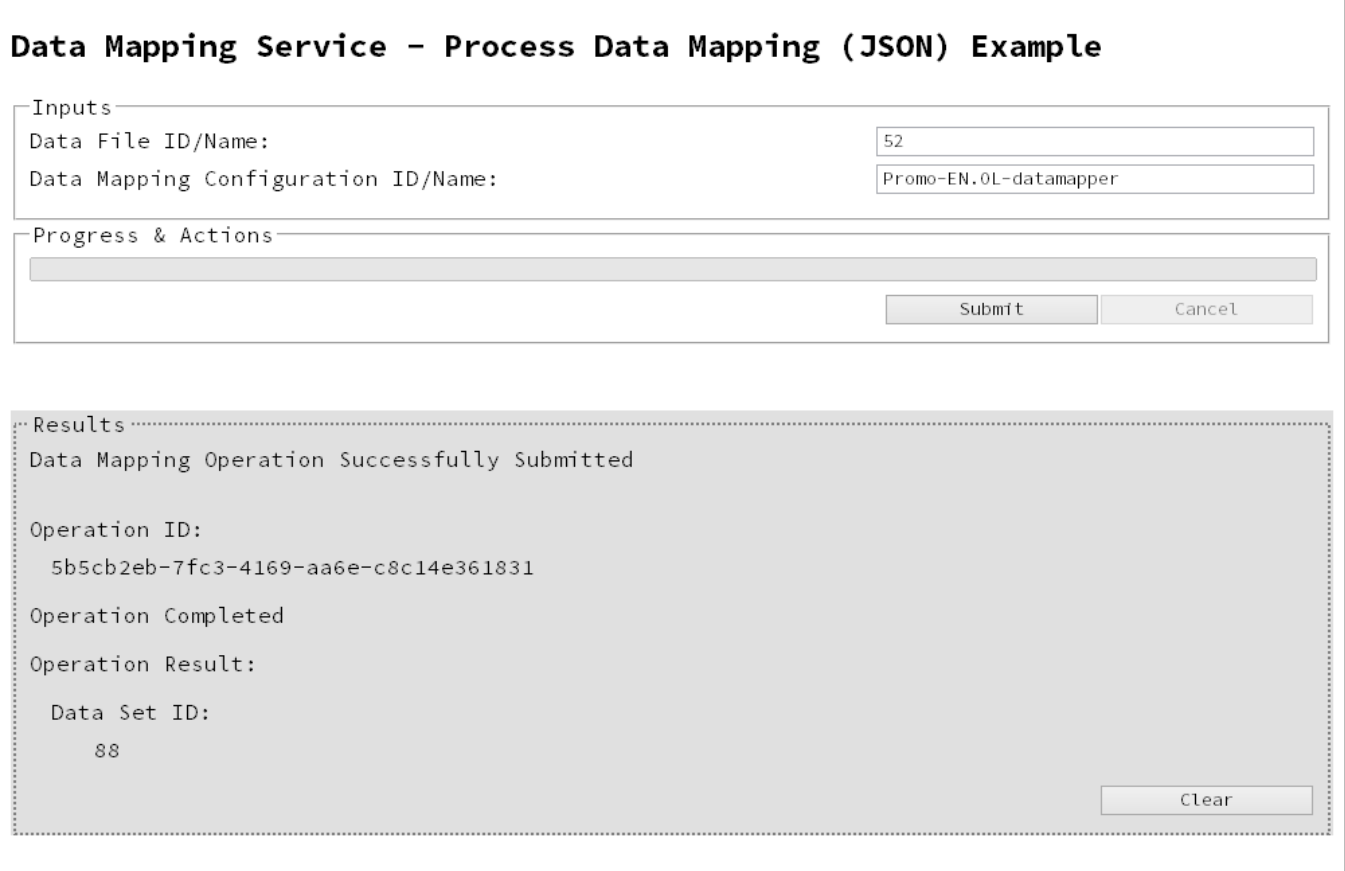

#### **Usage**

To run the example simply enter the **Managed File ID or Name** for your data file and your data mapping configuration (previously uploaded to the file store) into the appropriate text fields, and then select the **Submit** button to start the data mapping operation.

Once the operation has started processing, the Operation ID will be displayed in the **Results** area and the **Cancel** button will become enabled, giving you the option to cancel the running operation.

The progress of the operation will be displayed in the progress bar, and once the data mapping operation has completed, the ID of the generated Data Set will be returned and displayed to the **Results** area.

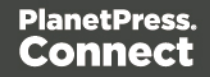

# **Further Reading**

See the **Data [Mapping](#page-280-0) Service** page of the **REST API [Reference](#page-210-0)** section for further detail.

Page 113

# Running a Data Mapping Operation for PDF/VT File (to Data Set)

# **Problem**

You want to run a data mapping operation to generate a Data Set using only a PDF/VT file as input.

# **Solution**

The solution is to make a series of requests using the following URIs and method types to submit, monitor progress and ultimately retrieve the result of the data mapping operation. There is also the option of cancelling an operation during processing if required. These requests can be submitted via the Data Mapping REST service:

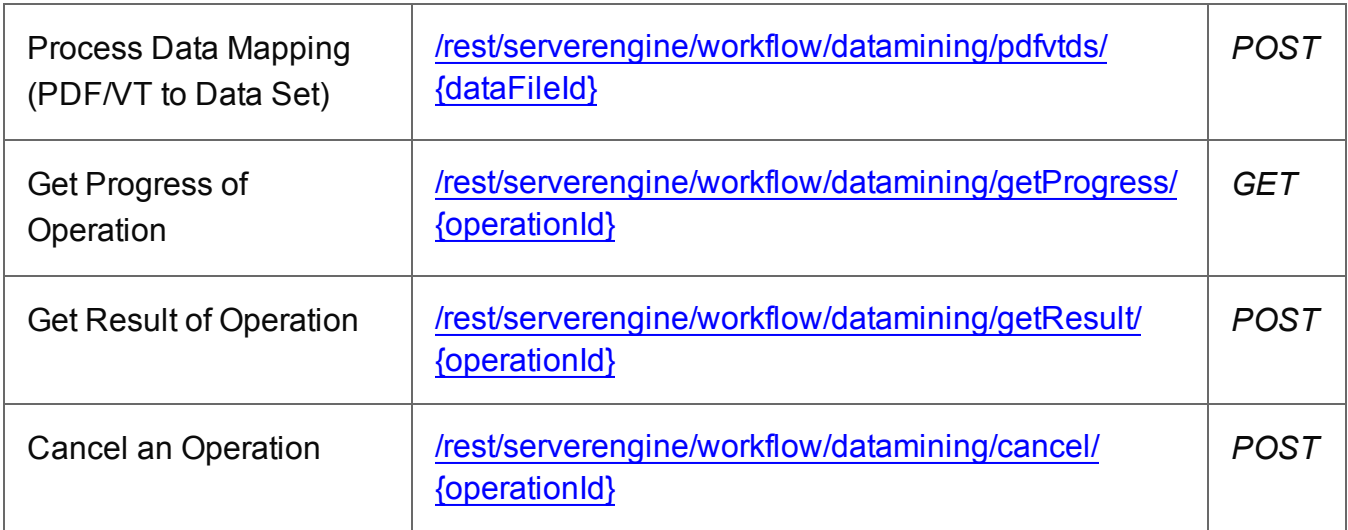

### **Example**

# **HTML5**

*dm-process-pdfvt-ds.html*

```
<!DOCTYPE html>
<h+ml><head>
        <meta charset="utf-8">
        <title>Process Data Mapping (PDF/VT to Data Set)
Example</title>
        <script src="../../common/lib/js/jquery-
```
Page 114

```
1.11.3.min.js"></script>
        <script src="../../common/js/common.js"></script>
        <script src="js/dm-process-pdfvt-ds.js"></script>
        <link rel="stylesheet" href="../../common/css/styles.css">
    </head>
    <body>
        <h2>Data Mapping Service - Process Data Mapping (PDF/VT to
Data Set) Example</h2>
        <form>
             <fieldset>
                 <legend>Inputs</legend>
                 <div>
                      <label for="datafile">Data File
ID/Name:</label>
                      <input id="datafile" type="text"
placeholder="1234 or Filename" required>
                 \langle/div\rangle</fieldset>
             <fieldset>
                 <legend>Progress & Actions</legend>
                 <div>
                      <progress value="0" max="100"></progress>
                 \langle/div\rangle<div>
                      <input id="cancel" type="button" value="Cancel"
disabled>
                      <input id="submit" type="submit"
value="Submit">
                 \langle/div\rangle</fieldset>
        \langle/form\rangle</body>
\langle/html\rangle
```
#### **JavaScript/jQuery**

#### *dm-process-pdfvt-ds.js*

```
/* Data Mapping Service - Process Data Mapping (PDF/VT to Data Set)
Example */
(function ($) {
```
Page 115

```
"use strict";
    $(document).ready(function () {
        setupExample();
        var $submitButton = $("#submit",$cancel{\texttt{F}},
            $progressBar = $('progress''),
            operationId = null;$cancelButton.on("click", function () {
            if (operationId !== null) {
                /* Cancel an Operation */
                $.ajax({
                    type: "POST",
                    url:
"/rest/serverengine/workflow/datamining/cancel/" + operationId
                }).done(function (response) {
                    displayInfo("Operation Cancelled!");
                    operationId = null;setTimeout(function () {
                        $progressBar.attr("value", 0);
                        $submitButton.removeAttr("disabled");
                        $cancelButton.attr("disabled", "disabled");
                    }, 100);
                }).fail(displayDefaultFailure);
            }
        });
        $("form").on("submit", function (event) {
            event.preventDefault();
            if (!checkSessionValid()) { return; }
            var dataFileId = $("#datafile") .val();
            var getFinalResult = function () {
                /* Get Result of Operation */
                $.ajax({
                    type: "POST",
                    url:
```

```
"/rest/serverengine/workflow/datamining/getResult/" + operationId
                }).done(function (response, status, request) {
                    displayHeading("Operation Result");
                    displaySubResult("Data Set ID", response);
                }).fail(displayDefaultFailure);
            };
            /* Process Data Mapping (PDF/VT to Data Set) */
            $.ajax({
                type: "POST",
                url:
"/rest/serverengine/workflow/datamining/pdfvtds/" + dataFileId
            }).done(function (response, status, request) {
                var progress = null;
                operationId = request.getResponseHeader
("operationId");
                $submitButton.attr("disabled", "disabled");
                $cancelButton.removeAttr("disabled");
                displayStatus("Data Mapping Operation Successfully
Submitted");
                displayResult("Operation ID", operationId);
                var getProgress = function () {
                    if (operationId !== null) {
                        /* Get Progress of Operation */
                        $.ajax({
                            type: "GET",
                            cache: false,
                            ||r||:
"/rest/serverengine/workflow/datamining/getProgress/" + operationId
                        }).done(function (response, status,
request) {
                            if (response !== "done") {
                                if (response !== progress) {
                                    progress = response;
                                     $progressBar.attr("value",
progress);
                                }
```

```
setTimeout(getProgress, 1000);
                             } else {
                                 $progressBar.attr("value",
(progress = 100));
                                 displayInfo("Operation Completed");
                                 getFinalResult();
                                 operational = null;setTimeout(function () {
                                     $progressBar.attr("value", 0);
                                     $submitButton.removeAttr
("disabled");
                                     $cancelButton.attr("disabled",
"disabled");
                                 }, 100);
                             }
                        }).fail(displayDefaultFailure);
                    }
                };
                getProgress();
            }).fail(displayDefaultFailure);
        });
   });
}(jQuery));
```
## **Screenshot & Output**

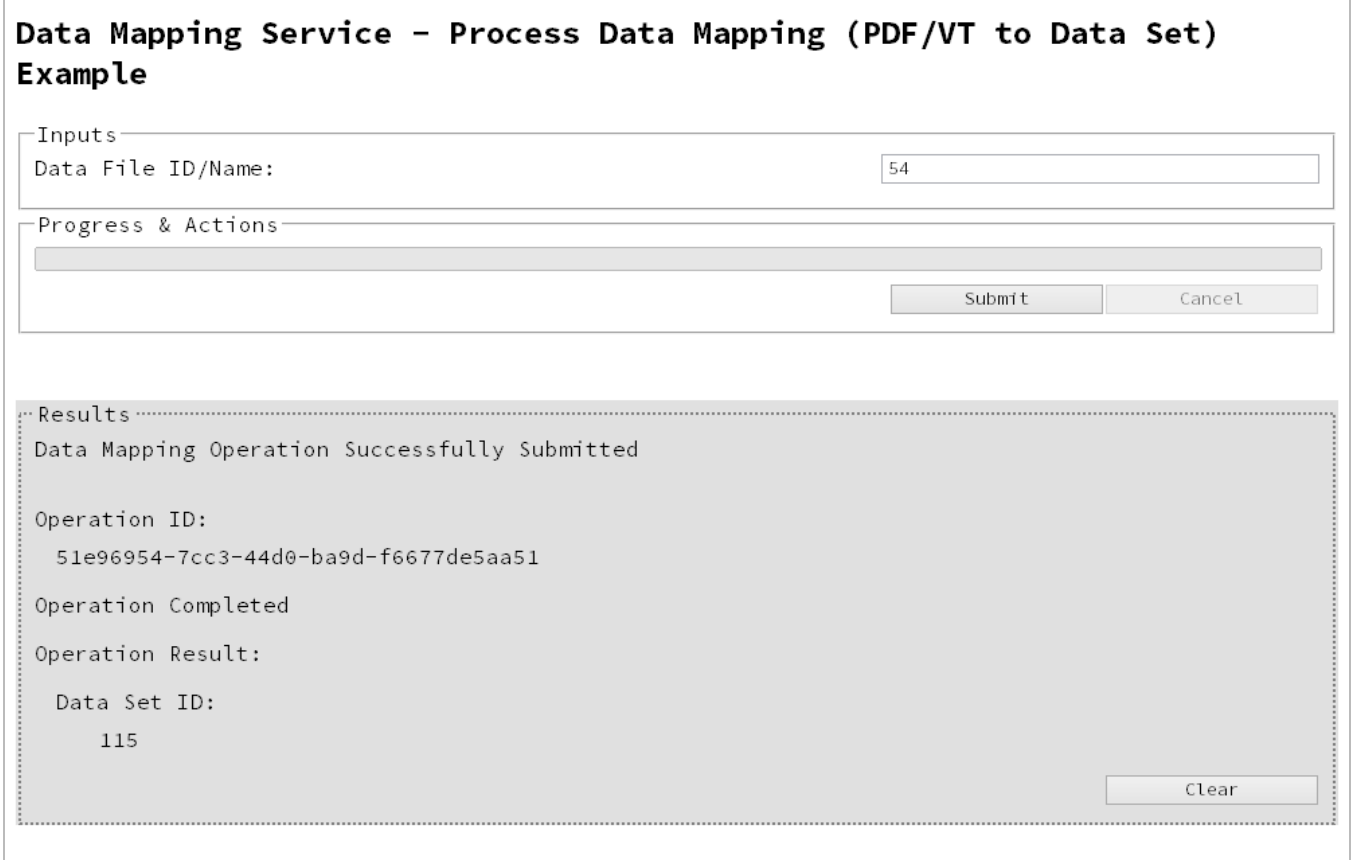

#### **Usage**

To run the example simply enter the **Managed File ID or Name** for your PDF/VT file (previously uploaded to the file store) into the appropriate text field, and then select the **Submit** button to start the data mapping operation.

Once the operation has started processing, the Operation ID will be displayed in the **Results** area and the **Cancel** button will become enabled, giving you the option to cancel the running operation.

The progress of the operation will be displayed in the progress bar, and once the data mapping operation has completed, the ID of the generated Data Set will be returned and displayed to the **Results** area.

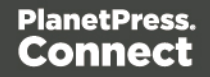

# **Further Reading**

See the **Data [Mapping](#page-280-0) Service** page of the **REST API [Reference](#page-210-0)** section for further detail.

Page 120

# Running a Data Mapping Operation for PDF/VT File (to Content Set)

# **Problem**

You want to run a data mapping operation to generate a Content Set using only a PDF/VT file as input.

## **Solution**

The solution is to make a series of requests using the following URIs and method types to submit, monitor progress and ultimately retrieve the result of the data mapping operation. There is also the option of cancelling an operation during processing if required. These requests can be submitted via the Data Mapping REST service:

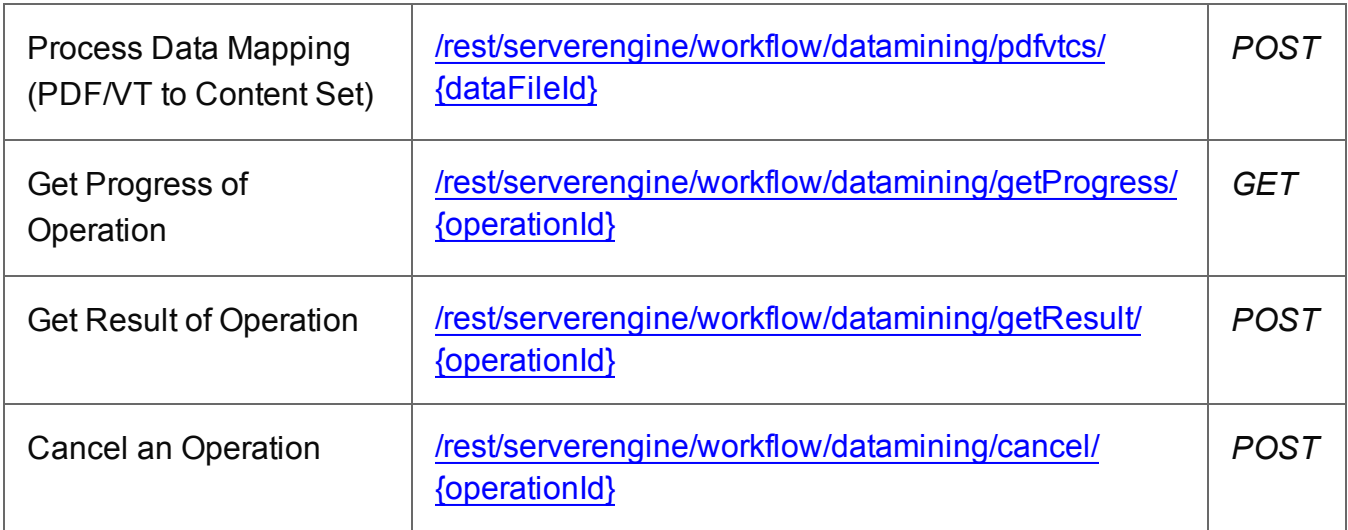

#### **Example**

### **HTML5**

#### *dm-process-pdfvt-cs.html*

```
<!DOCTYPE html>
<h+ml><head>
        <meta charset="utf-8">
        <title>Process Data Mapping (PDF/VT to Content Set)
Example</title>
        <script src="../../common/lib/js/jquery-
```
Page 121

```
1.11.3.min.js"></script>
        <script src="../../common/js/common.js"></script>
        <script src="js/dm-process-pdfvt-cs.js"></script>
        <link rel="stylesheet" href="../../common/css/styles.css">
    </head>
    <body>
        <h2>Data Mapping Service - Process Data Mapping (PDF/VT to
Content Set) Example</h2>
        <form>
             <fieldset>
                 <legend>Inputs</legend>
                 <div>
                     <label for="datafile">Data File
ID/Name:</label>
                     <input id="datafile" type="text"
placeholder="1234 or Filename" required>
                 \langle/div\rangle</fieldset>
             <fieldset>
                 <legend>Progress & Actions</legend>
                 <div>
                     <progress value="0" max="100"></progress>
                 \langle div>
                 <div><input id="cancel" type="button" value="Cancel"
disabled>
                     <input id="submit" type="submit"
value="Submit">
                 \langle/div\rangle</fieldset>
        </form>
    </body>
\langle/html>
```
#### **JavaScript/jQuery**

#### *dm-process-pdfvt-cs.js*

```
/* Data Mapping Service - Process Data Mapping (PDF/VT to Content
Set) Example */
(function ($) {
    "use strict";
```
Page 122

```
$(document).ready(function () {
        setupExample();
       var $submitButton = $("#submit"),
            $cancel{\texttt{F}},
            $progressBar = $('progress''),
            operationId = null;$cancelButton.on("click", function () {
            if (operationId !== null) {
                /* Cancel an Operation */
                $.ajax({
                    type: "POST",
                    url:
"/rest/serverengine/workflow/datamining/cancel/" + operationId
                }).done(function (response) {
                    displayInfo("Operation Cancelled!");
                    operationId = null;setTimeout(function () {
                        $progressBar.attr("value", 0);
                        $submitButton.removeAttr("disabled");
                        $cancelButton.attr("disabled", "disabled");
                    }, 100);
                }).fail(displayDefaultFailure);
           }
        });
        $("form").on("submit", function (event) {
            event.preventDefault();
            if (!checkSessionValid()) { return; }
           var dataFileId = $("#datafile") .val();
           var getFinalResult = function () {
                /* Get Result of Operation */
                $.ajax({
                    type: "POST",
                    url:
"/rest/serverengine/workflow/datamining/getResult/" + operationId
```

```
Page 123
```

```
}).done(function (response, status, request) {
                    displayHeading("Operation Result");
                    displaySubResult("Content Set ID", response);
                }).fail(displayDefaultFailure);
            };
            /* Process Data Mapping (PDF/VT to Content Set) */
            $.ajax({
                type: "POST",
                url:
"/rest/serverengine/workflow/datamining/pdfvtcs/" + dataFileId
            }).done(function (response, status, request) {
                var progress = null;
                operationId = request.getResponseHeader
("operationId");
                $submitButton.attr("disabled", "disabled");
                $cancelButton.removeAttr("disabled");
                displayStatus("Data Mapping Operation Successfully
Submitted");
                displayResult("Operation ID", operationId);
                var getProgress = function () {
                    if (operationId !== null) {
                        /* Get Progress of Operation */
                        $.ajax({
                            type: "GET",
                            cache: false,
                            url:
"/rest/serverengine/workflow/datamining/getProgress/" + operationId
                        }).done(function (response, status,
request) {
                            if (response != "done") {
                                if (response !== progress) {
                                    progress = response;
                                    $progressBar.attr("value",
progress);
                                }
                                setTimeout(getProgress, 1000);
```

```
} else {
                                 $progressBar.attr("value",
(progress = 100);
                                 displayInfo("Operation Completed");
                                 getFinalResult();
                                 operational = null;setTimeout(function () {
                                     $progressBar.attr("value", 0);
                                     $submitButton.removeAttr
("disabled");
                                     $cancelButton.attr("disabled",
"disabled");
                                 }, 100);
                             }
                        }).fail(displayDefaultFailure);
                    }
                };
                getProgress();
            }).fail(displayDefaultFailure);
        });
    });
}(jQuery));
```
## **Screenshot & Output**

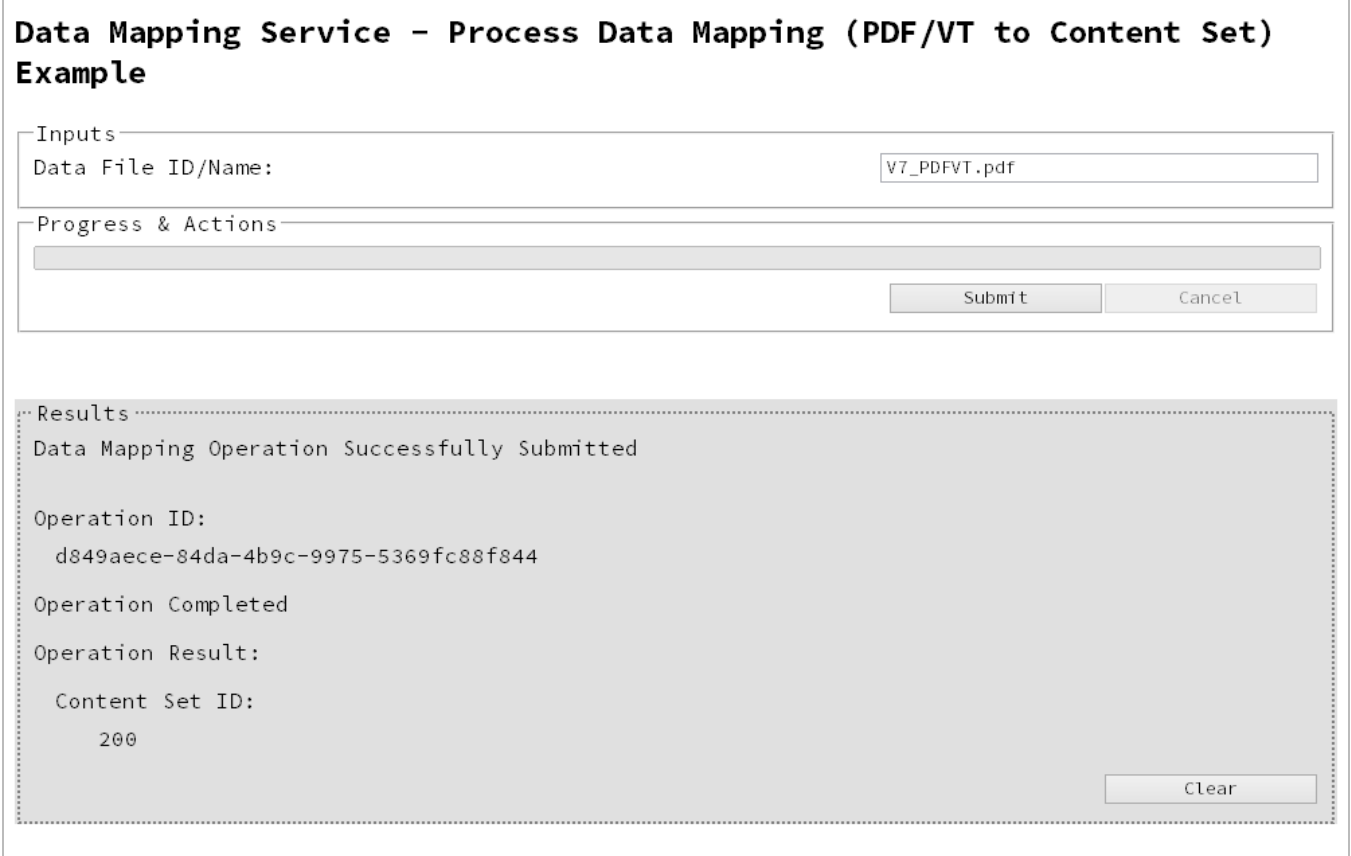

#### **Usage**

To run the example simply enter the **Managed File ID or Name** for your PDF/VT file (previously uploaded to the file store) into the appropriate text field, and then select the **Submit** button to start the data mapping operation.

Once the operation has started processing, the Operation ID will be displayed in the **Results** area and the **Cancel** button will become enabled, giving you the option to cancel the running operation.

The progress of the operation will be displayed in the progress bar, and once the data mapping operation has completed, the ID of the generated Content Set will be returned and displayed to the **Results** area.

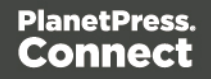

# **Further Reading**

See the **Data [Mapping](#page-280-0) Service** page of the **REST API [Reference](#page-210-0)** section for further detail.

Page 127

# Running a Content Creation Operation for Print

# **Problem**

You want to run a content creation operation to generate a Content Set using a design template and an existing set of Data Records as inputs.

## **Solution**

The solution is to make a series of requests using the following URIs and method types to submit, monitor progress and ultimately retrieve the result of the content creation operation. There is also the option of cancelling an operation during processing if required. These requests can be submitted via the Content Creation REST service:

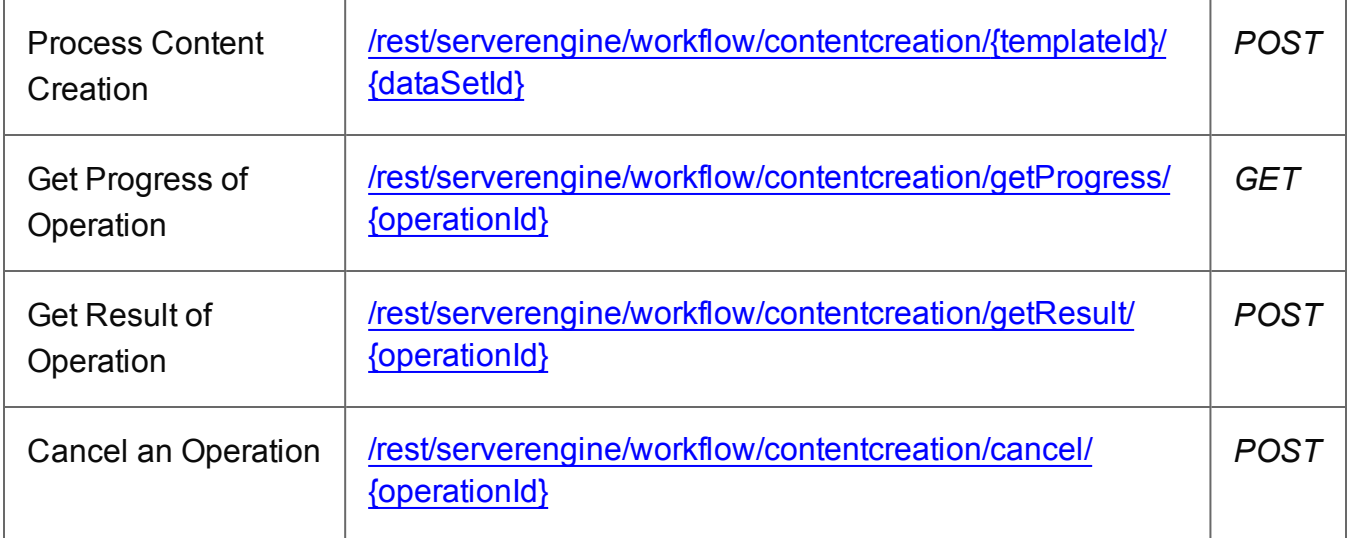

### **Example**

### **HTML5**

#### *cc-process.html*

```
<!DOCTYPE html>
<html><head>
        <meta charset="utf-8">
        <title>Process Content Creation Example</title>
        <script src="../../common/lib/js/jquery-
1.11.3.min.js"></script>
        <script src="../../common/js/common.js"></script>
        <script src="js/cc-process.js"></script>
```
Page 128

```
<link rel="stylesheet" href="../../common/css/styles.css">
    </head>
    <body>
        <h2>Content Creation Service - Process Content Creation
Example</h2>
        <form>
             <fieldset>
                 <legend>Inputs</legend>
                 <div>
                      <label for="dataset">Data Set ID:</label>
                      <input id="dataset" type="text"
placeholder="1234" required>
                 \langle/div\rangle\langlediv\rangle<label for="designtemplate">Design Template
ID/Name:</label>
                      <input id="designtemplate" type="text"
placeholder="1234 or Filename" required>
                 \langle/div\rangle</fieldset>
             <fieldset>
                  <legend>Progress & Actions</legend>
                 <div>
                      <progress value="0" max="100"></progress>
                 \langle/div\rangle<div><input id="cancel" type="button" value="Cancel"
disabled>
                      <input id="submit" type="submit"
value="Submit">
                 \langle/div\rangle</fieldset>
        </form>
    </body>
\langle/html\rangle
```
#### **JavaScript/jQuery**

#### *cc-process.js*

/\* Content Creation Service - Process Content Creation Example \*/ (function (\$) {

Page 129

```
"use strict";
    $(document).ready(function () {
        setupExample();
       var $submitButton = $("#submit",$cancellation = $("#cancel",$progressBar = $('progress''),
            operationId = null;$cancelButton.on("click", function () {
            if (operationId !== null) {
                /* Cancel an Operation */
                $.ajax({
                    type: "POST",
                    url:
"/rest/serverengine/workflow/contentcreation/cancel/" + operationId
                }).done(function (response) {
                    displayInfo("Operation Cancelled!");
                    operationId = null;setTimeout(function () {
                        $progressBar.attr("value", 0);
                        $submitButton.removeAttr("disabled");
                        $cancelButton.attr("disabled", "disabled");
                    }, 100);
                }).fail(displayDefaultFailure);
            }
        });
        $("form").on("submit", function (event) {
            event.preventDefault();
            if (!checkSessionValid()) { return; }
            var dataSetId = $("#dataset") .val(),
                templateId = $("#designtemplate") .val();
            var getFinalResult = function () {
                /* Get Result of Operation */
                $.ajax({
                    type: "POST",
```

```
url:
"/rest/serverengine/workflow/contentcreation/getResult/" +
operationId
                }).done(function (response, status, request) {
                    displayHeading("Operation Result");
                    displaySubResult("Content Set IDs", response);
                }).fail(displayDefaultFailure);
            };
            /* Process Content Creation */
            $.ajax({
                type: "POST",
                url:
"/rest/serverengine/workflow/contentcreation/" + templateId + "/" +
dataSetId
            }).done(function (response, status, request) {
                var progress = null;
                operationId = request.getResponseHeader
("operationId");
                $submitButton.attr("disabled", "disabled");
                $cancelButton.removeAttr("disabled");
                displayStatus("Content Creation Operation
Successfully Submitted");
                displayResult("Operation ID", operationId);
                var getProgress = function () {
                    if (operationId !== null) {
                        /* Get Progress of Operation */
                        $.ajax({
                            type: "GET",
                            cache: false,
                            url:
"/rest/serverengine/workflow/contentcreation/getProgress/" +
operationId
                        }).done(function (response, status,
request) {
                            if (response !== "done") {
                                if (response !== progress) {
```

```
Page 131
```

```
progress = response;
                                      $progressBar.attr("value",
progress);
                                 }
                                 setTimeout(getProgress, 1000);
                             } else {
                                 $progressBar.attr("value",
(progress = 100));
                                 displayInfo("Operation Completed");
                                 getFinalResult();
                                 operationId = null;setTimeout(function () {
                                      $progressBar.attr("value", 0);
                                      $submitButton.removeAttr
("disabled");
                                      $cancelButton.attr("disabled",
"disabled");
                                 }, 100);
                             }
                         }).fail(displayDefaultFailure);
                     }
                };
                getProgress();
            }).fail(displayDefaultFailure);
        });
    });
}(jQuery));
```
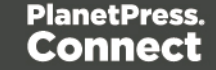

## **Screenshot & Output**

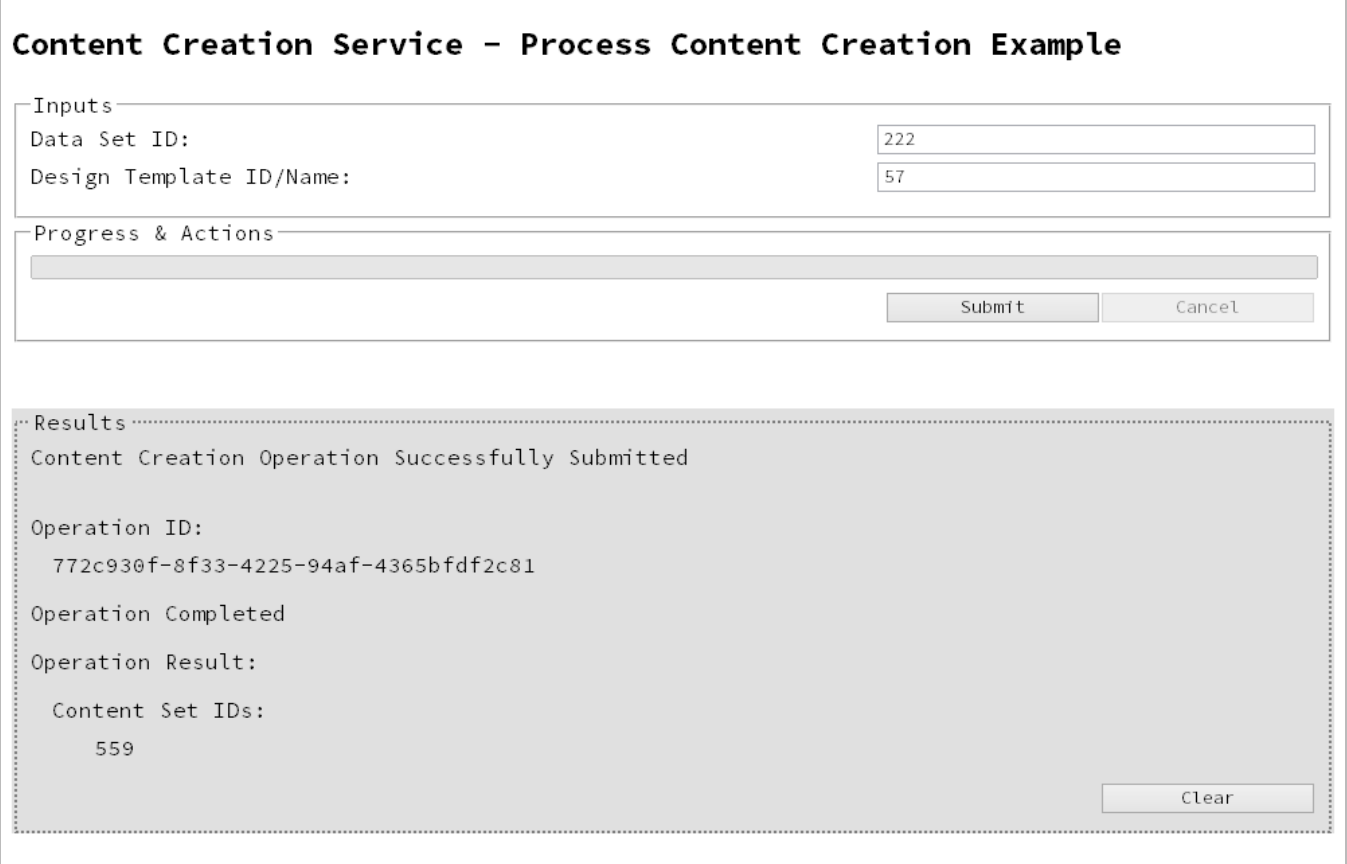

#### **Usage**

To run the example simply enter the **Data Set ID** and the **Managed File ID or Name** of your design template (previously uploaded to the file store) into the appropriate text fields, and then select the **Submit** button to start the content creation operation.

Once the operation has started processing, the Operation ID will be displayed in the **Results** area and the **Cancel** button will become enabled, giving you the option to cancel the running operation.

The progress of the operation will be displayed in the progress bar, and once the content creation operation has completed, the IDs of the generated Content Sets will be returned and displayed to the **Results** area.

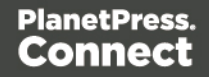

# **Further Reading**

See the Content [Creation](#page-219-0) Service page of the REST API [Reference](#page-210-0) section for further detail.

Page 134

# Running a Content Creation Operation for Print By Data Record (Using JSON)

# **Problem**

You want to run a content creation operation to generate a Content Set using a design template and an existing set of Data Records as inputs.

# **Solution**

The solution is to make a series of requests using the following URIs and method types to submit, monitor progress and ultimately retrieve the result of the content creation operation. There is also the option of cancelling an operation during processing if required. These requests can be submitted via the Content Creation REST service:

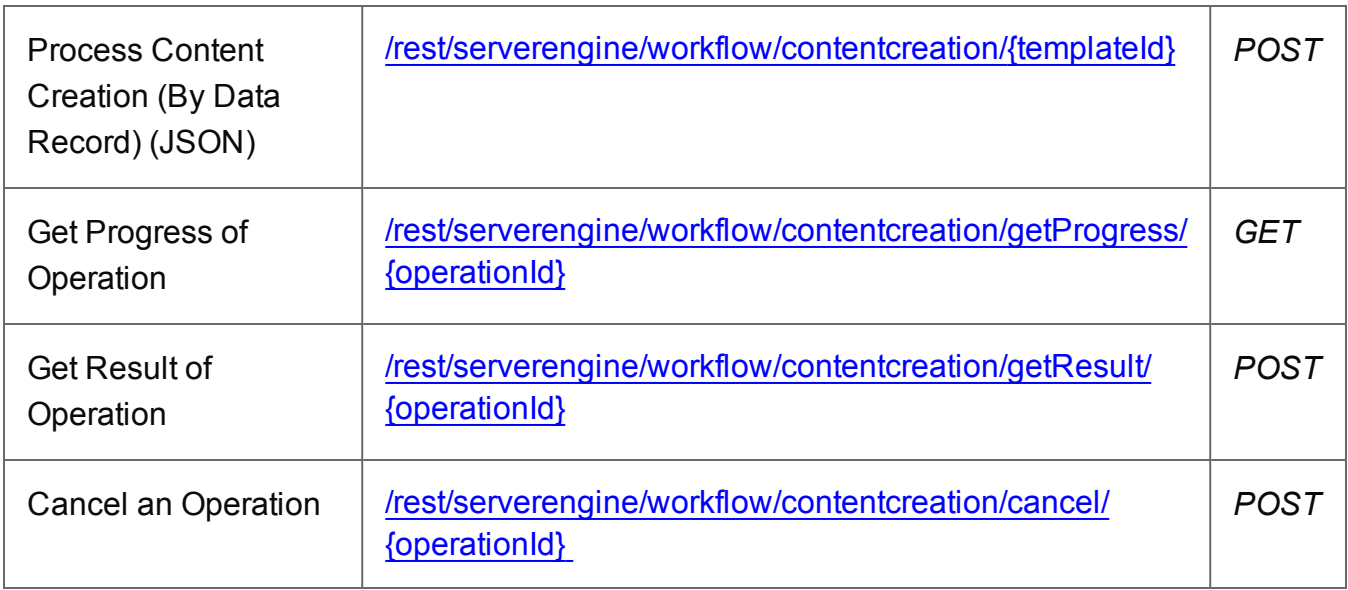

### **Example**

# **HTML5**

### *cc-process-by-dre-json.html*

```
<!DOCTYPE html>
\hbox{\tt <html>}<head>
        <meta charset="utf-8">
        <title>Process Content Creation (By Data Record) (JSON)
Example</title>
```
Page 135

```
<script src="../../common/lib/js/jquery-
1.11.3.min.js"></script>
        <script src="../../common/js/common.js"></script>
        <script src="js/cc-process-by-dre-json.js"></script>
        <link rel="stylesheet" href="../../common/css/styles.css">
    </head>
    <body>
        <h2>Content Creation Service - Process Content Creation (By
Data Record) (JSON) Example</h2>
        <form>
             <fieldset>
                 <legend>Inputs</legend>
                 <div>
                     <label for="datarecords">Data Record ID
(s):</label>
                     <input id="datarecords" type="text"
placeholder="1234, 2345, 3456, ..." required>
                 \langle/div\rangle<div>
                     <label for="designtemplate">Design Template
ID/Name:</label>
                     <input id="designtemplate" type="text"
placeholder="1234 or Filename" required>
                 \langle/div\rangle</fieldset>
             <fieldset>
                 <legend>Progress & Actions</legend>
                 <div>
                     <progress value="0" max="100"></progress>
                 \langle/div\rangle<div>
                     <input id="cancel" type="button" value="Cancel"
disabled>
                     <input id="submit" type="submit"
value="Submit">
                 \langle div>
            </fieldset>
        </form>
    </body>
\langle/html>
```
### **JavaScript/jQuery**

#### *cc-process-by-dre-json.js*

```
/* Content Creation Service - Process Content Creation (By Data
Record) (JSON) Example */
(function ($) {
    "use strict";
    $(document).ready(function () {
        setupExample();
        var $submitButton = $("#submit",$cancel{\texttt{F}},
            $progressBar = $('progress''),
            operationId = null;$cancelButton.on("click", function () {
            if (operationId !== null) {
                /* Cancel an Operation */
                $.ajax({
                    type: "POST",
                    url:
"/rest/serverengine/workflow/contentcreation/cancel/" + operationId
                }).done(function (response) {
                    displayInfo("Operation Cancelled!");
                    operationId = null;setTimeout(function () {
                        $progressBar.attr("value", 0);
                        $submitButton.removeAttr("disabled");
                        $cancelButton.attr("disabled", "disabled");
                    }, 100);
                }).fail(displayDefaultFailure);
            }
        });
        $("form").on("submit", function (event) {
            event.preventDefault();
            if (!checkSessionValid()) { return; }
            var dataRecordIds = $("#datarecords") .val(),
```
Page 137

```
templateId = $("#designtemplate").val();
           var getFinalResult = function () {
                /* Get Result of Operation */
               $.ajax({
                   type: "POST",
                   url:
"/rest/serverengine/workflow/contentcreation/getResult/" +
operationId
                }).done(function (response, status, request) {
                   displayHeading("Operation Result");
                    displaySubResult("Content Set IDs", response);
               }).fail(displayDefaultFailure);
            };
            /* Process Content Creation (By Data Record) (JSON) */
            $.ajax({
               type: "POST",
               url:
"/rest/serverengine/workflow/contentcreation/" + templateId,
               data: JSON.stringify(plainIDListToJson
(dataRecordIds)),
               contentType: "application/json"
            }).done(function (response, status, request) {
               var progress = null;
               operationId = request.getResponseHeader
("operationId");
                $submitButton.attr("disabled", "disabled");
                $cancelButton.removeAttr("disabled");
               displayStatus("Content Creation Operation
Successfully Submitted");
               displayResult("Operation ID", operationId);
               var getProgress = function () {
                   if (operationId !== null) {
                        /* Get Progress of Operation */
                        $.ajax({
                           type: "GET",
```

```
cache: false,
                             url:
"/rest/serverengine/workflow/contentcreation/getProgress/" +
operationId
                         }).done(function (response, status,
request) {
                             if (response !== "done") {
                                 if (response !== progress) {
                                     progress = response;
                                     $progressBar.attr("value",
progress);
                                 }
                                 setTimeout(getProgress, 1000);
                             } else {
                                 $progressBar.attr("value",
(progress = 100);
                                 displayInfo("Operation Completed");
                                 getFinalResult();
                                 operationId = null;setTimeout(function () {
                                     $progressBar.attr("value", 0);
                                     $submitButton.removeAttr
("disabled");
                                     $cancelButton.attr("disabled",
"disabled");
                                 }, 100);
                             }
                         }).fail(displayDefaultFailure);
                    }
                };
                getProgress();
            }).fail(displayDefaultFailure);
        });
    });
\}(jQuery));
```
#### **Screenshot & Output**

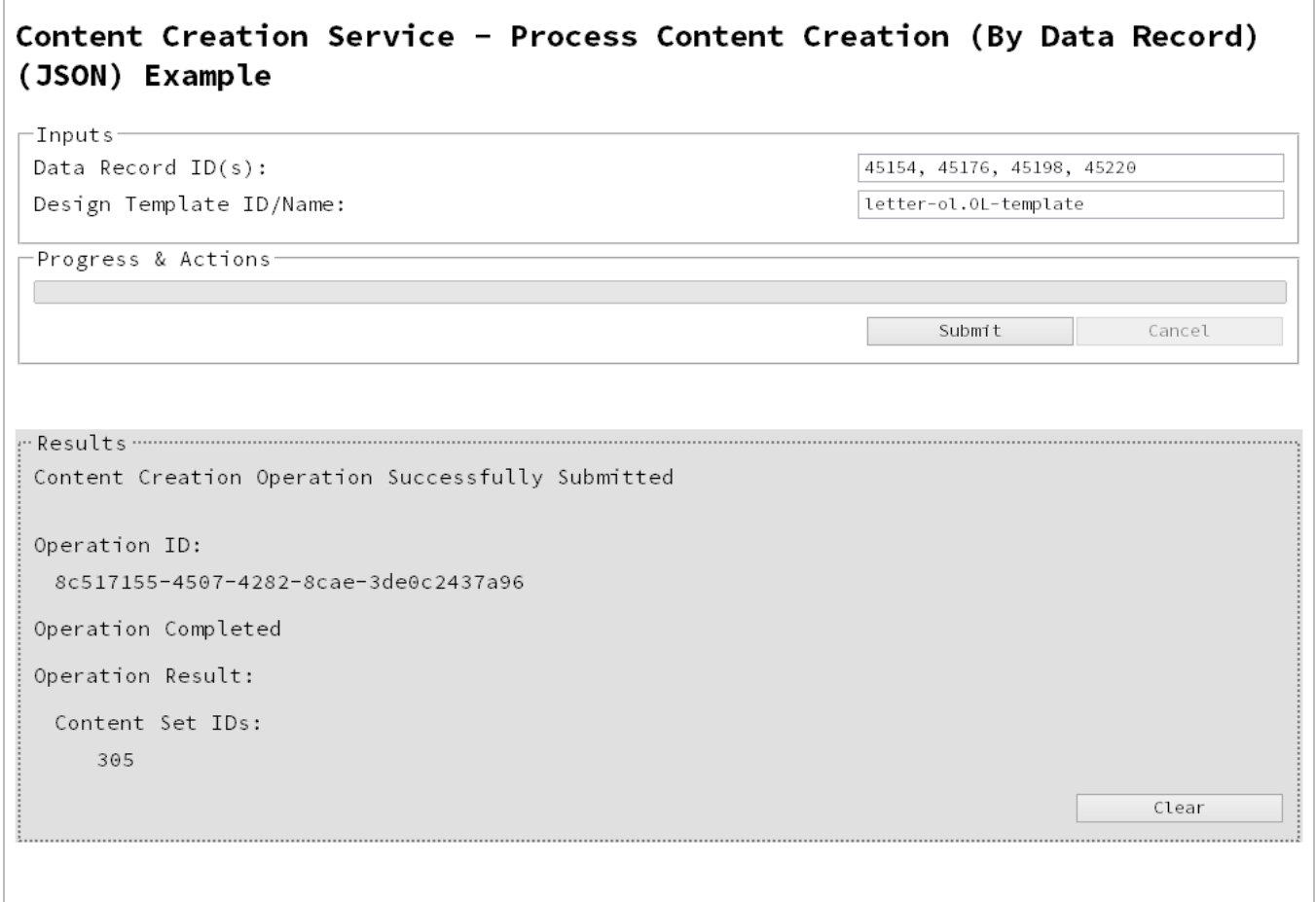

#### **Usage**

To run the example simply enter a comma delimited list of your **Data Record IDs** and the **Managed File ID or Name** of your design template (previously uploaded to the file store) into the appropriate text fields, and then select the **Submit** button to start the content creation operation.

Once the operation has started processing, the Operation ID will be displayed in the **Results** area and the **Cancel** button will become enabled, giving you the option to cancel the running operation.

The progress of the operation will be displayed in the progress bar, and once the content creation operation has completed, the IDs of the generated Content Sets will be returned and displayed to the **Results** area.

Page 140

# **Further Reading**

See the Content [Creation](#page-219-0) Service page of the REST API [Reference](#page-210-0) section for further detail.

Page 141

# Running a Content Creation Operation for Email By Data Record (Using JSON)

# **Problem**

You want to run a content creation operation to generate and send email content using a design template and an existing set of Data Records as inputs.

# **Solution**

The solution is to make a series of requests using the following URIs and method types to submit, monitor progress and ultimately retrieve the result of the content creation operation. There is also the option of cancelling an operation during processing if required. These requests can be submitted via the Content Creation (Email) REST service:

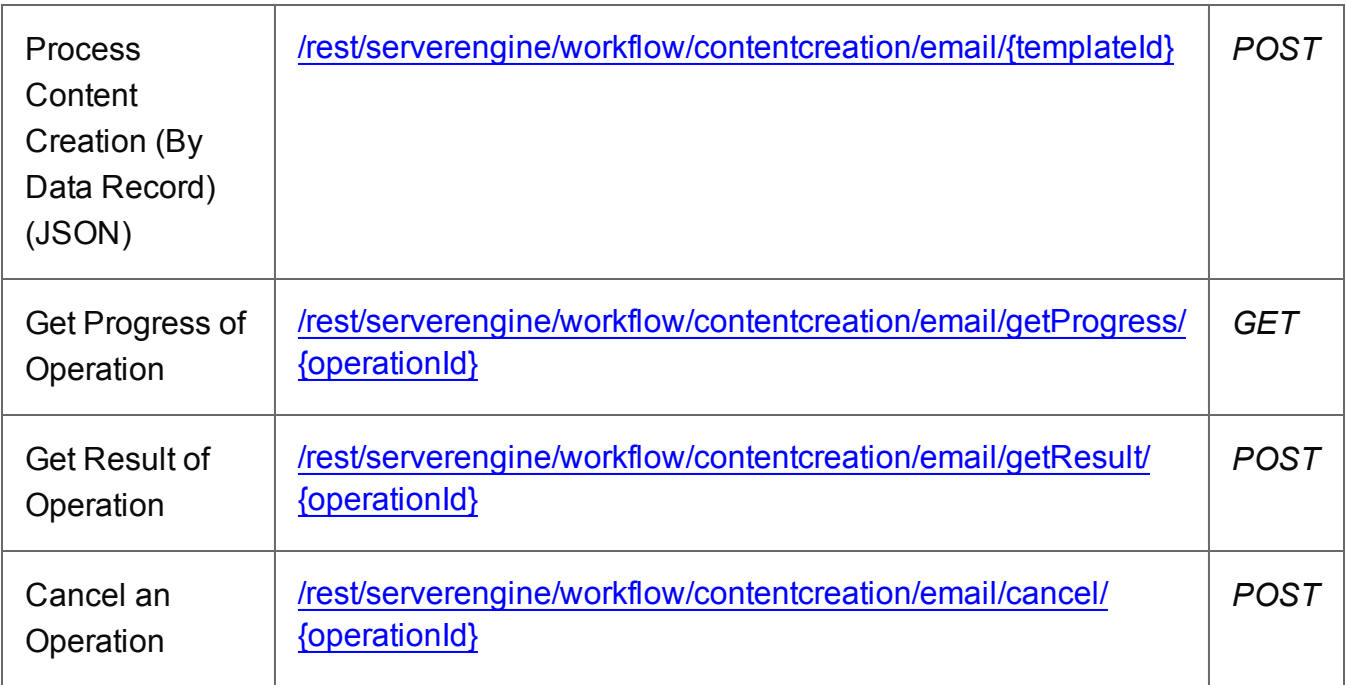

### **Example**

### **HTML5**

*cce-process-by-dre-json.html*

```
<!DOCTYPE html>
<h+ml><head>
        <meta charset="utf-8">
```
Page 142

```
<title>Process Content Creation (By Data Record) (JSON)
Example</title>
        <script src="../../common/lib/js/jquery-
1.11.3.min.js"></script>
        <script src="../../common/js/common.js"></script>
        <script src="js/cce-process-by-dre-json.js"></script>
        <link rel="stylesheet" href="../../common/css/styles.css">
    </head>
    <body>
        <h2>Content Creation (Email) Service - Process Content
Creation (By Data Record) (JSON) Example</h2>
        <form>
             <fieldset>
                 <legend>Inputs</legend>
                 <v \rightarrow<label for="datarecords">Data Record ID
(s): \langle label>
                     <input id="datarecords" type="text"
placeholder="1234, 2345, 3456, ..." required>
                 \langle/div\rangle<v \rightarrow<label for="designtemplate">Design Template
ID/Name:</label>
                     <input id="designtemplate" type="text"
placeholder="1234 or Filename" required>
                 \langle/div\rangle</fieldset>
             <fieldset>
                 <legend>Email Parameters</legend>
                 <div>
                     <label for="section">Section:</label>
                     <input id="section" type="text"
placeholder="Section Name">
                 \langle/div\rangle<div>
                     <label for="sender">From:</label>
                     <input id="sender" type="text"
placeholder="sender@email.com" required>
                 \langle div\rangle<div>
                     <label for="host">Host:</label>
                     <input id="host" type="text"
placeholder="mail.server.com" required>
```
 $\langle$  div> <div> <label for="usesender">Use From as To Email Address:</label> <input id="usesender" type="checkbox" checked>  $\langle$ /div $\rangle$ <div> <label for="attachpdf">Attach PDF Page to Email:</label> <input id="attachpdf" type="checkbox">  $\langle$ /div $\rangle$ <div> <label for="attachweb">Attach Web Page to Email:</label> <input id="attachweb" type="checkbox">  $\langle$ /div $\rangle$ </fieldset> <fieldset> <legend>Email Security</legend> <div> <label for="useauth">Use Authentication:</label> <input id="useauth" type="checkbox" checked>  $\langle$ /div $\rangle$ <div> <label for="starttls">Start TLS:</label> <input id="starttls" type="checkbox">  $\langle$ /div $\rangle$ <div> <label for="username">Username:</label> <input id="username" type="text" placeholder="Username">  $\langle$  div $\rangle$ <div> <label for="password">Password:</label> <input id="password" type="password" placeholder="Password">  $\langle$  div> </fieldset> <fieldset> <legend>Progress & Actions</legend> <div> <progress value="0" max="100"></progress>
```
\langle div>
                   <div>
                        <input id="cancel" type="button" value="Cancel"
disabled>
                       <input id="submit" type="submit"
value="Submit">
                  \langle/div\rangle</fieldset>
         </form>
    </body>
\langle/html>
```
#### **JavaScript/jQuery**

#### *cce-process-by-dre-json.js*

```
/* Content Creation (Email) Service - Process Content Creation (By
Data Record) (JSON) Example */
(function ($) {
    "use strict";
    $(document).ready(function () {
        setupExample();
        var $useAuthor = $("{\#}useauth",$startTLS = $("#starttls",$username = $("fluxername"),
            $password = $("thpassword",$submitButton = $("#submit"),$cancel{\texttt{Button}} = $("\#cancel{\texttt{T}}",$progressBar = $("progress"),
            operationId = null;$cancelButton.on("click", function () {
            if (operationId !== null) {
                 /* Cancel an Operation */
                 $.ajax({
                     type: "POST",
                     url:
"/rest/serverengine/workflow/contentcreation/email/cancel/" +
operationId
```

```
}).done(function (response) {
                    displayInfo("Operation Cancelled!");
                    operationId = null;setTimeout(function () {
                        $progressBar.attr("value", 0);
                        $submitButton.removeAttr("disabled");
                        $cancelButton.attr("disabled", "disabled");
                    }, 100);
                }).fail(displayDefaultFailure);
            }
        });
        $useAuth.on("click", function (event) {
            if (event.target.checked) {
                $startTLS.removeAttr("disabled");
                $username.removeAttr("disabled");
                $password.removeAttr("disabled");
            } else {
                $startTLS.attr("disabled", "disabled");
                $username.attr("disabled", "disabled");
                $password.attr("disabled", "disabled");
            }
        });
        $("form").on("submit", function (event) {
            event.preventDefault();
            if (!checkSessionValid()) { return; }
            var dataRecordIds = $("#datarecords") . val(),
                templateId = $("#designtemplate") . val(),
                section = $("#section").val().trim();
            var getFinalResult = function () {
                /* Get Result of Operation */
                $.ajax({
                    type: "POST",
                    url:
"/rest/serverengine/workflow/contentcreation/email/getResult/" +
operationId
                }).done(function (response, status, request) {
                    displayHeading("Operation Result");
                    displaySubResult("Email Report", response);
```

```
Page 146
```

```
}).fail(displayDefaultFailure);
              };
              /* Construct JSON Identifier List (with Email
Parameters) */
              var config = {
                        "sender": $("#sender").val(),
                        "host": \frac{1}{2} \frac{1}{2} \frac{1}{2} \frac{1}{2} \frac{1}{2} \frac{1}{2} \frac{1}{2} \frac{1}{2} \frac{1}{2} \frac{1}{2} \frac{1}{2} \frac{1}{2} \frac{1}{2} \frac{1}{2} \frac{1}{2} \frac{1}{2} \frac{1}{2} \frac{1}{2} \frac{1}{2} \frac{1}{2} \frac{1}{2} \frac"useAuth" : $useAuth.is(":checked"),
                        "useSender": \frac{1}{7} ("#usesender").is(":checked"),
                        "attachWebPage": $("#attachweb").is
(":checked"),
                        "attachPdfPage": $("#attachpdf").is
(":checked")
                   },
                   drids = plainIDListToJson(dataRecordIds);
              if (config.useAuth) {
                   config.useStartTLS = $startTLS.is(":checked");
                   config.user = $username.val();
                   config.password = $password.val();
              } else {
                   config.user = ";
              }
              config.identifiers = drids.identifiers;
              /* Process Content Creation (By Data Record) (JSON) */
              var settings = {
                   type: "POST",
                   url:
"/rest/serverengine/workflow/contentcreation/email/" + templateId,
                   data: JSON.stringify(config),
                   contentType: "application/json; charset=utf-8"
              };
              if (section.length) { settings.url += "?section=" +
section; }
              $.ajax(settings).done(function (response, status,
request) {
                   var progress = null;operationId = request.getResponseHeader
("operationId");
```

```
$submitButton.attr("disabled", "disabled");
                $cancelButton.removeAttr("disabled");
                displayStatus("Content Creation Operation
Successfully Submitted");
                displayResult("Operation ID", operationId);
                var getProgress = function () {
                    if (operationId !== null) {
                        /* Get Progress of Operation */
                        $.ajax({
                            type: "GET",
                            cache: false,
                            ||r||:
"/rest/serverengine/workflow/contentcreation/email/getProgress/" +
operationId
                        }).done(function (response, status,
request) {
                            if (response != "done") {
                                 if (response !== progress) {
                                     progress = response;
                                     $progressBar.attr("value",
progress);
                                 }
                                 setTimeout(getProgress, 1000);
                             } else {
                                 $progressBar.attr("value",
(progress = 100);
                                 displayInfo("Operation Completed");
                                 getFinalResult();
                                 operationId = null;setTimeout(function () {
                                     $progressBar.attr("value", 0);
                                     $submitButton.removeAttr
("disabled");
                                     $cancelButton.attr("disabled",
"disabled");
                                 }, 100);
                             }
                        }).fail(displayDefaultFailure);
                    }
```

```
Page 148
```

```
};
                getProgress();
            }).fail(displayDefaultFailure);
        });
   });
}(jQuery));
```
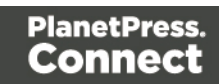

# **Screenshot & Output**

Г

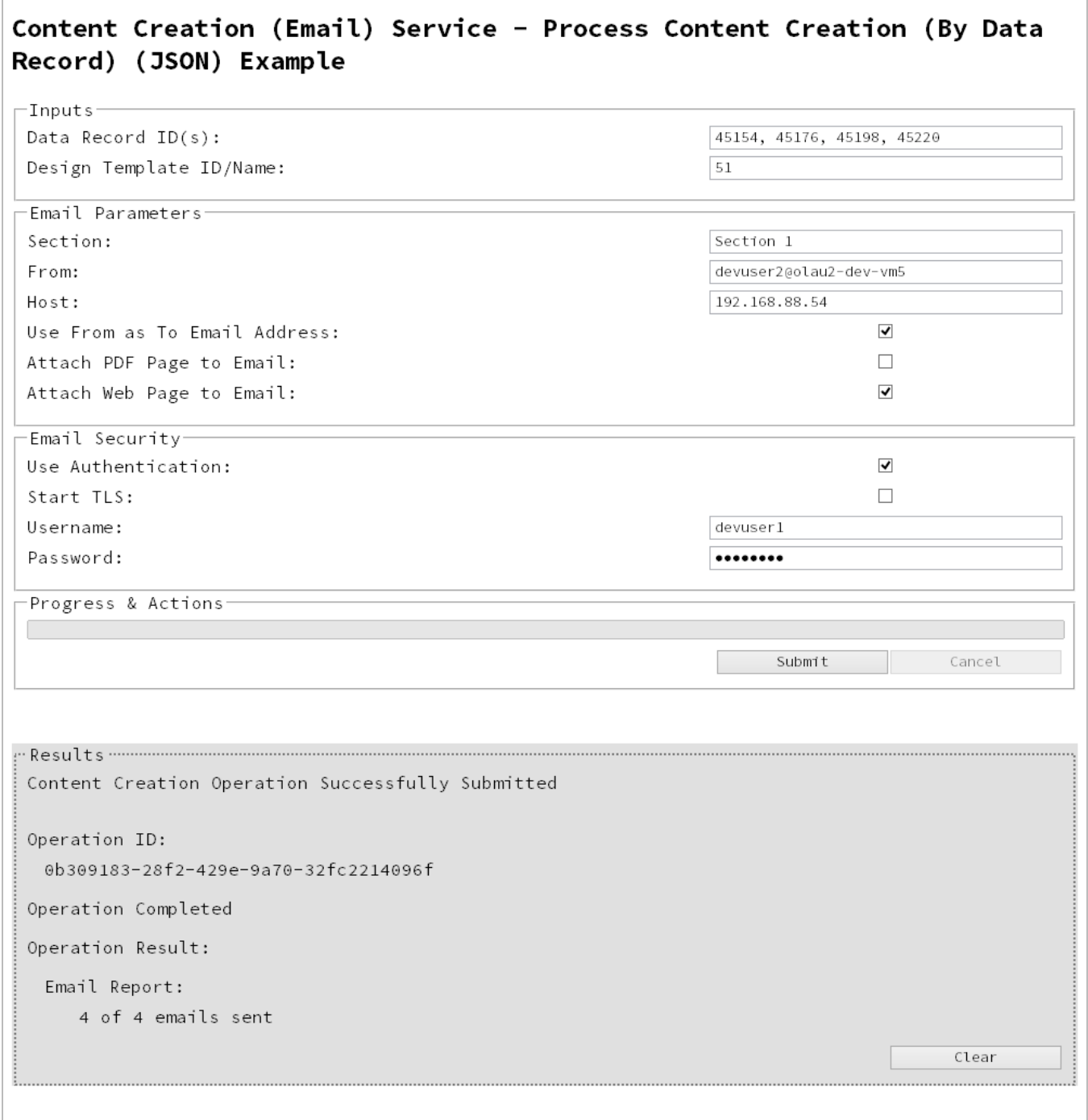

Page 150

## **Usage**

To run the example you first need to enter a comma delimited list of your **Data Record IDs** and the **Managed File ID or Name** of your design template (previously uploaded to the file store) into the appropriate text fields as your inputs.

Next you need to specify the email parameters to use with the content creation operation:

- **Section** the section within the email context of the template to use
- **From** the email address to be shown as the sender in the email output
- Host the network address or name of your SMTP mail server through which the emails will be sent
- <sup>l</sup> **Use From as To Address** use the sender address as the receiver address for all emails in the output
- <sup>l</sup> **Attach PDF Page to Email** if a Print Context exists in the template, generate it's output as a PDF and attach it to the email output
- **Attach Web Page to Email** if a Web Context exists in the template, generate it's output as a single HTML (with embedded resources) and attach it to email output

Then you need to specify how email security is to be used with the content creation operation:

- **.** Use Authentication if authentication is to be used with the mail server
- **Start TLS** if Transport Layer Security (TLS) is to be used when sending emails
- **Username** the username to authenticate/login with
- **Password** the password to authenticate/login with

Lastly, select the **Submit** button to start the content creation operation.

Once the operation has started processing, the Operation ID will be displayed in the **Results** area and the **Cancel** button will become enabled, giving you the option to cancel the running operation.

The progress of the operation will be displayed in the progress bar, and once the content creation operation has completed, a report of the emails successfully sent will be returned and displayed to the **Results** area.

Page 151

# **Further Reading**

See the Content [Creation](#page-296-0) (Email) Service page of the REST API [Reference](#page-210-0) section for further detail.

Page 152

# Creating Content for Web By Data Record

## **Problem**

You want to create and retrieve web content using a design template and an existing Data Record as inputs.

## **Solution**

The solution is to create a request using the following URI and method type and submit it to the server via the Content Creation (HTML) REST service:

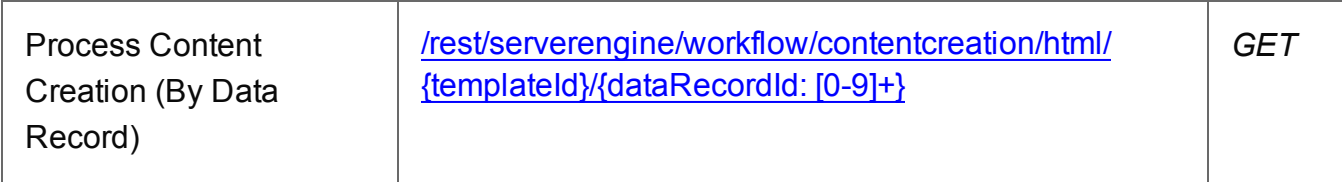

## **Example**

## **HTML5**

*cch-process-by-dre.html*

```
<!DOCTYPE html>
<h+ml><head>
        <meta charset="utf-8">
        <title>Process Content Creation (By Data Record)
Example</title>
        <script src="../../common/lib/js/jquery-
1.11.3.min.js"></script>
        <script src="../../common/js/common.js"></script>
        <script src="js/cch-process-by-dre.js"></script>
        <link rel="stylesheet" href="../../common/css/styles.css">
    </head>
    <body>
        <h2>Content Creation (HTML) Service - Process Content
Creation (By Data Record) Example</h2>
        <form><fieldset>
                <legend>Inputs</legend>
                <div><label for="datarecord">Data Record ID:</label>
```
Page 153

```
<input id="datarecord" type="text"
placeholder="1234" required>
                 \langle div>
                 <div>
                      <label for="designtemplate">Design Template
ID/Name:</label>
                     <input id="designtemplate" type="text"
placeholder="1234 or Filename" required>
                 \langle/div\rangle</fieldset>
             <fieldset>
                 <legend>HTML Parameters</legend>
                 <div>
                      <label for="section">Section:</label>
                      <input id="section" type="text"
placeholder="Section Name">
                 \langle/div\rangle<div>
                      <label for="inline">Inline Mode:</label>
                      <select id="inline">
                          <option value="NONE">None</option>
                          <option value="CSS">CSS</option>
                          <option value="ALL">All</option>
                      </select>
                 \langle/div\rangle<div>
                      <input id="submit" type="submit"
value="Submit">
                 \langle/div\rangle</fieldset>
        </form>
    </body>
\langle/html>
```
#### **JavaScript/jQuery**

*cch-process-by-dre.js*

```
/* Content Creation (HTML) Service - Process Content Creation (By
Data Record) Example */
(function ($) {
    "use strict";
```

```
$(document).ready(function () {
       setupExample();
       $("form").on("submit", function (event) {
            event.preventDefault();
            if (!checkSessionValid()) { return; }
           var dataRecordId = $("#datarecord") .val(),
                templateId = $("#designtemplate") . val(),
                section = $("#section").val().trim(),
                params = \{inline: $("#inline").val()
                };
            if (section.length) { params.section = section; }
            /* Process Content Creation (By Data Record) */
            $.ajax({
                type: "GET",
                url:
"/rest/serverengine/workflow/contentcreation/html/" +
                            templateId + "/" + dataRecordId,
                data: params
            }).done(function (response, status, request) {
                displayHeading("Result");
                displaySubResult("Response", htmlToLinkWindow
(response, "Result Link"), false);
           }).fail(displayDefaultFailure);
       });
   });
\}(jQuery));
```
# **Screenshot & Output**

 $\Box$ 

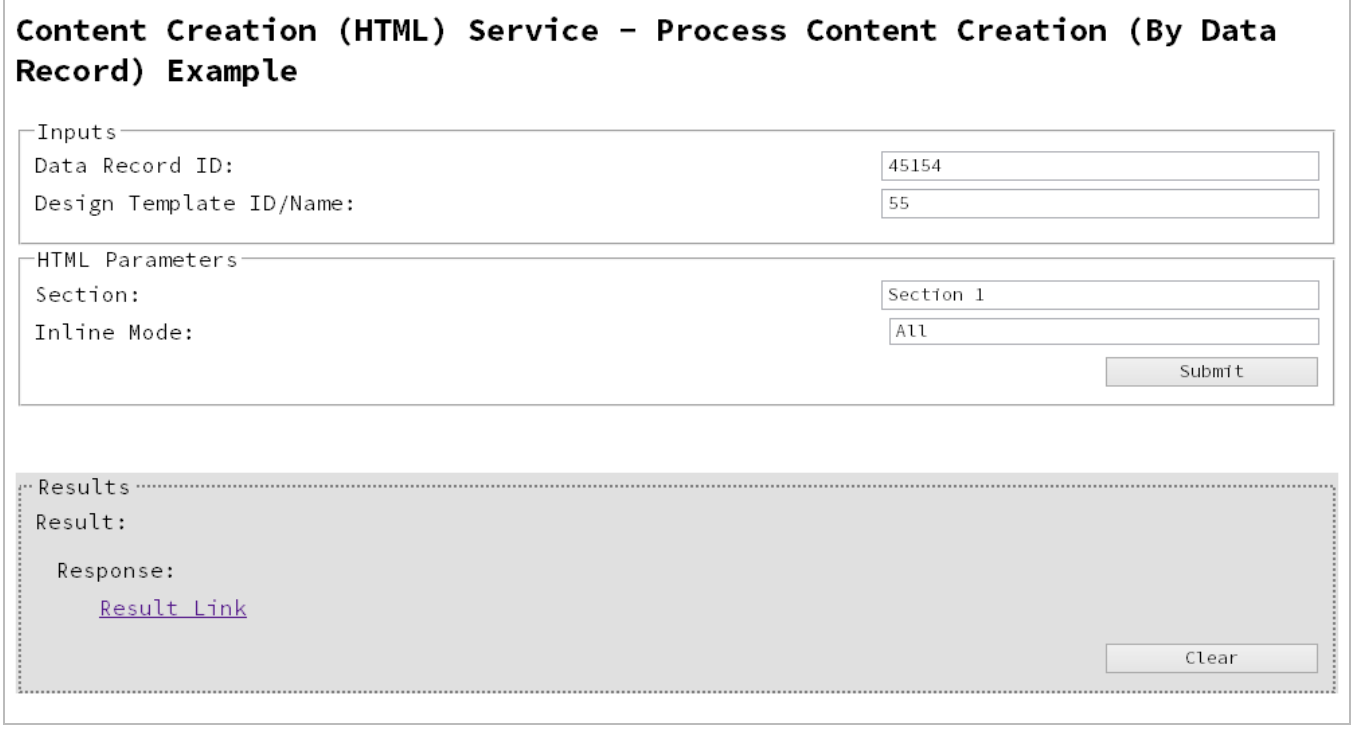

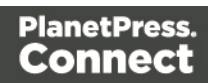

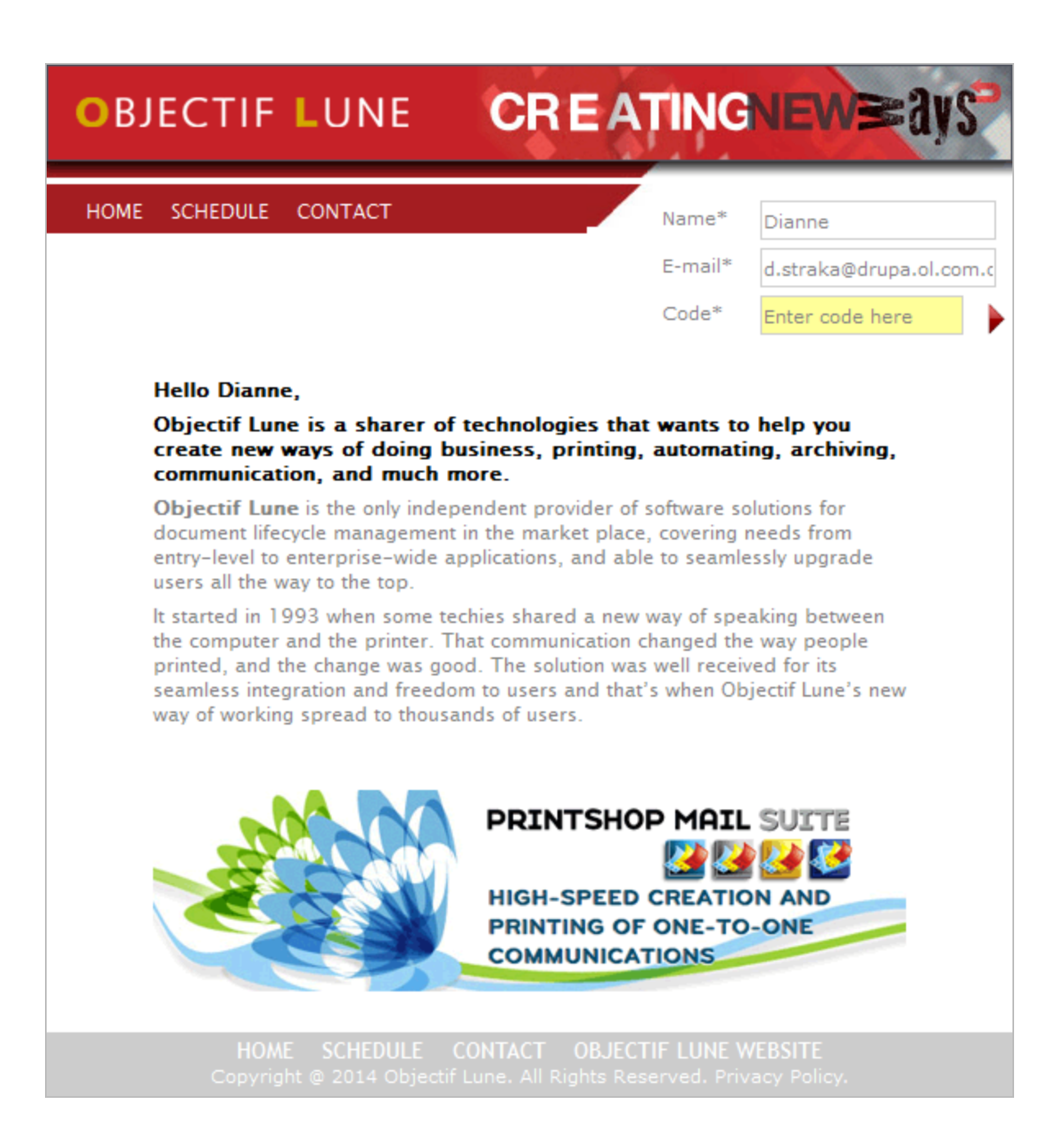

#### **Usage**

To run the example you first need to enter your **Data Record ID** and the **Managed File ID or Name** of your design template (previously uploaded to the file store) into the appropriate text fields as your inputs.

Next you need to specify the HTML parameters to use when creating the web content:

Page 157

- **.** Section the section within the web context of the template to use
- **.** Inline Mode the inline mode to be used in the creation of content

Lastly, select the **Submit** button to create and retrieve the web content. When the response returns a **Results Link** will be displayed in the **Results** area. This link can be selected to view the resulting web content that was created.

# **Further Reading**

See the Content [Creation](#page-328-0) (HTML) Service page of the REST API [Reference](#page-210-0) section for further detail.

Page 158

# Creating Content for Web By Data Record (Using JSON)

## **Problem**

You want to create and retrieve web content using a design template and an existing Data Record as inputs.

## **Solution**

The solution is to create a request using the following URI and method type and submit it to the server via the Content Creation (HTML) REST service:

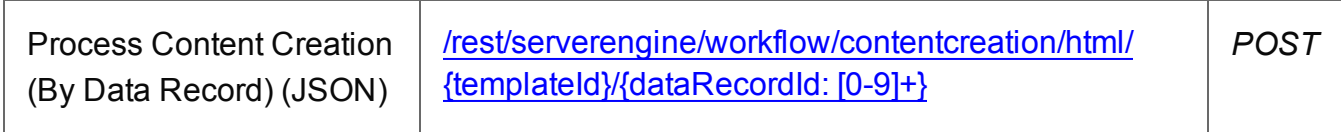

#### **Example**

## **HTML5**

#### *cch-process-by-dre-json.html*

```
<!DOCTYPE html>
<html><head>
        <meta charset="utf-8">
        <title>Process Content Creation (By Data Record) (JSON)
Example</title>
        <script src="../../common/lib/js/jquery-
1.11.3.min.js"></script>
        <script src="../../common/js/common.js"></script>
        <script src="js/cch-process-by-dre-json.js"></script>
        <link rel="stylesheet" href="../../common/css/styles.css">
    </head>
    <body>
        <h2>Content Creation (HTML) Service - Process Content
Creation (By Data Record) (JSON) Example</h2>
        <form><fieldset>
                <legend>Inputs</legend>
                <div>
                    <label for="datarecord">Data Record ID:</label>
                    <input id="datarecord" type="text"
```
Page 159

```
placeholder="1234" required>
                 \langle/div\rangle<div>
                      <label for="designtemplate">Design Template
ID/Name:</label>
                      <input id="designtemplate" type="text"
placeholder="1234 or Filename" required>
                  \langle div>
             </fieldset>
             <fieldset>
                  <legend>HTML Parameters</legend>
                  <div>
                      <label for="section">Section:</label>
                      <input id="section" type="text"
placeholder="Section Name">
                  \langle/div\rangle<div>
                      <label for="inline">Inline Mode:</label>
                      <select id="inline">
                           <option value="NONE">None</option>
                           <option value="CSS">CSS</option>
                           <option value="ALL">All</option>
                      </select>
                  \langle/div\rangle<div>
                      <input id="submit" type="submit"
value="Submit">
                  \langle div\rangle</fieldset>
         </form>
    </body>
\langle/html\rangle
```
#### **JavaScript/jQuery**

```
cch-process-by-dre-json.js
```

```
/* Content Creation (HTML) Service - Process Content Creation (By
Data Record) (JSON) Example */
(function ($) {
    "use strict";
    $(document).ready(function () {
```
Page 160

```
setupExample();
        $("form").on("submit", function (event) {
            event.preventDefault();
            if (!checkSessionValid()) { return; }
           var dataRecordId = $("#datarecord") .val(),
                templateId = $("#designtemplate") . val(),
                section = $("#section").val().trim(),
                params = {
                    inline: $("#inline").val()
                };
            if (section.length) { params.section = section; }
            /* Process Content Creation (By Data Record) (JSON) */
            $.ajax({
               type: "POST",
                url:
"/rest/serverengine/workflow/contentcreation/html/" +
                                    templateId + "/" +
dataRecordId,
                data: JSON.stringify(params),
                contentType: "application/json; charset=utf-8"
            }).done(function (response, status, request) {
                displayHeading("Result");
               displaySubResult("Response", htmlToLinkWindow
(response, "Result Link"), false);
            }).fail(displayDefaultFailure);
        });
    });
\}(jQuery));
```
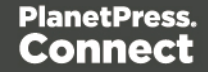

# **Screenshot & Output**

 $\Box$ 

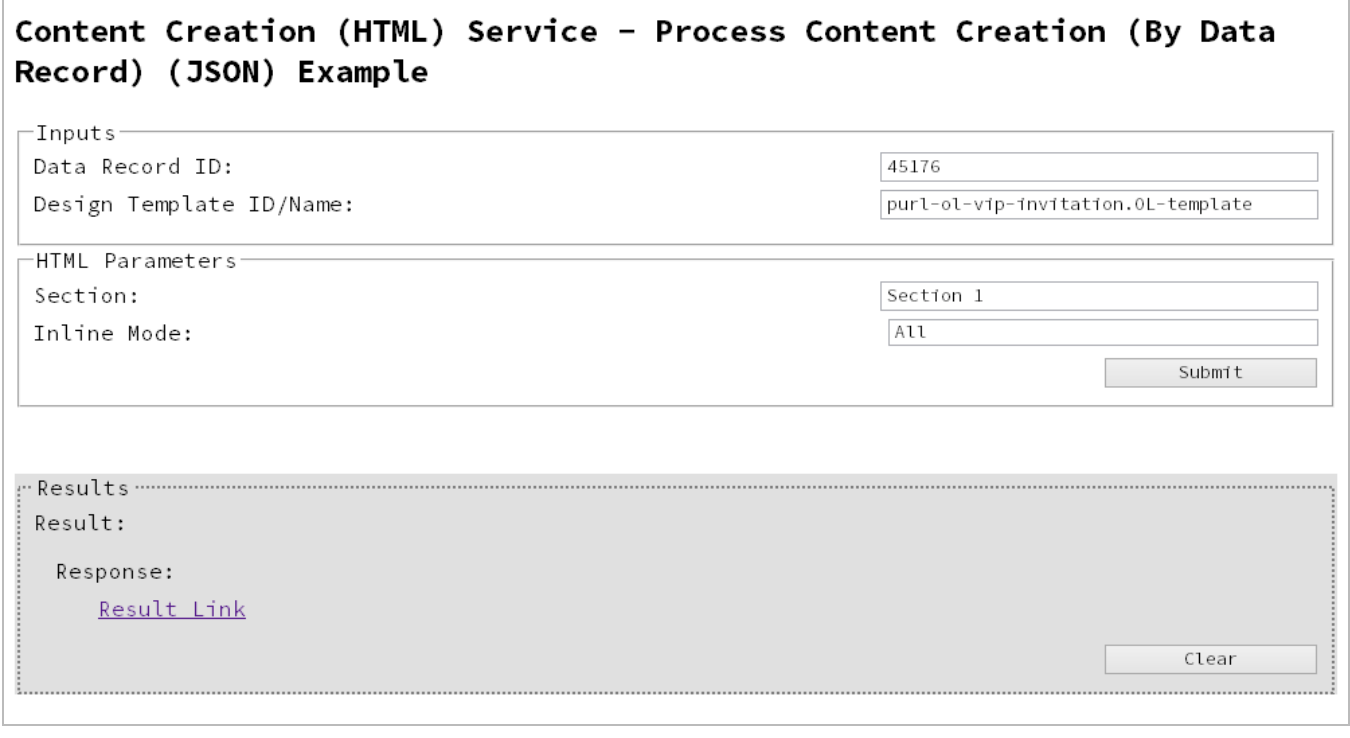

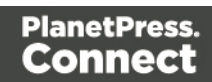

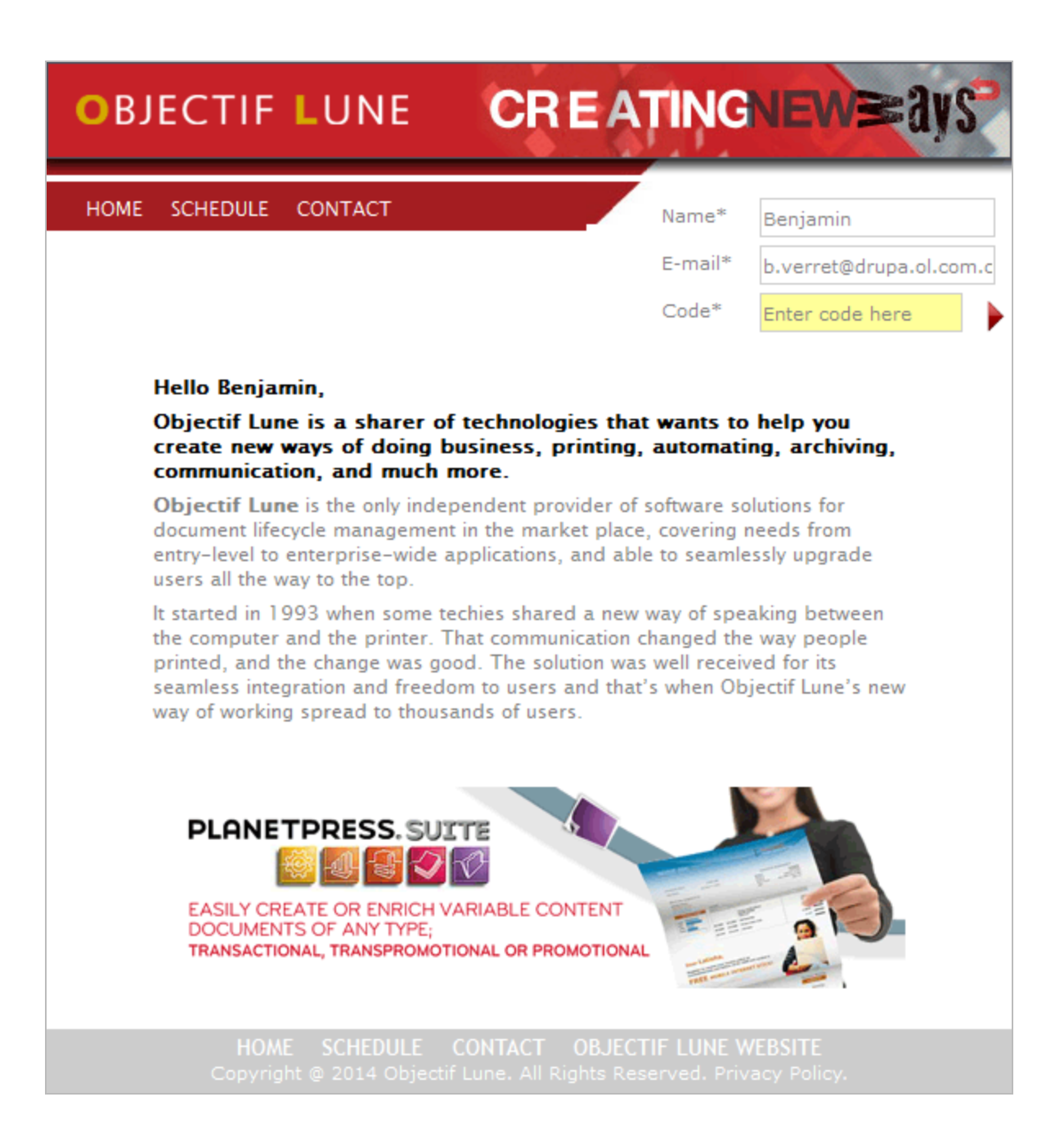

#### **Usage**

To run the example you first need to enter your **Data Record ID** and the **Managed File ID or Name** of your design template (previously uploaded to the file store) into the appropriate text fields as your inputs.

Next you need to specify the HTML parameters to use when creating the web content:

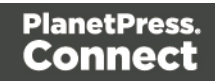

- **.** Section the section within the web context of the template to use
- **.** Inline Mode the inline mode to be used in the creation of content

Lastly, select the **Submit** button to create and retrieve the web content. When the response returns a **Results Link** will be displayed in the **Results** area. This link can be selected to view the resulting web content that was created.

# **Further Reading**

See the Content [Creation](#page-328-0) (HTML) Service page of the REST API [Reference](#page-210-0) section for further detail.

Page 164

# Running a Job Creation Operation (Using JSON)

# **Problem**

You want to run a job creation operation to generate a Job Set using a job creation preset and an existing set of Content Sets as inputs.

# **Solution**

The solution is to make a series of requests using the following URIs and method types to submit, monitor progress and ultimately retrieve the result of the job creation operation. There is also the option of cancelling an operation during processing if required. These requests can be submitted via the Job Creation REST service:

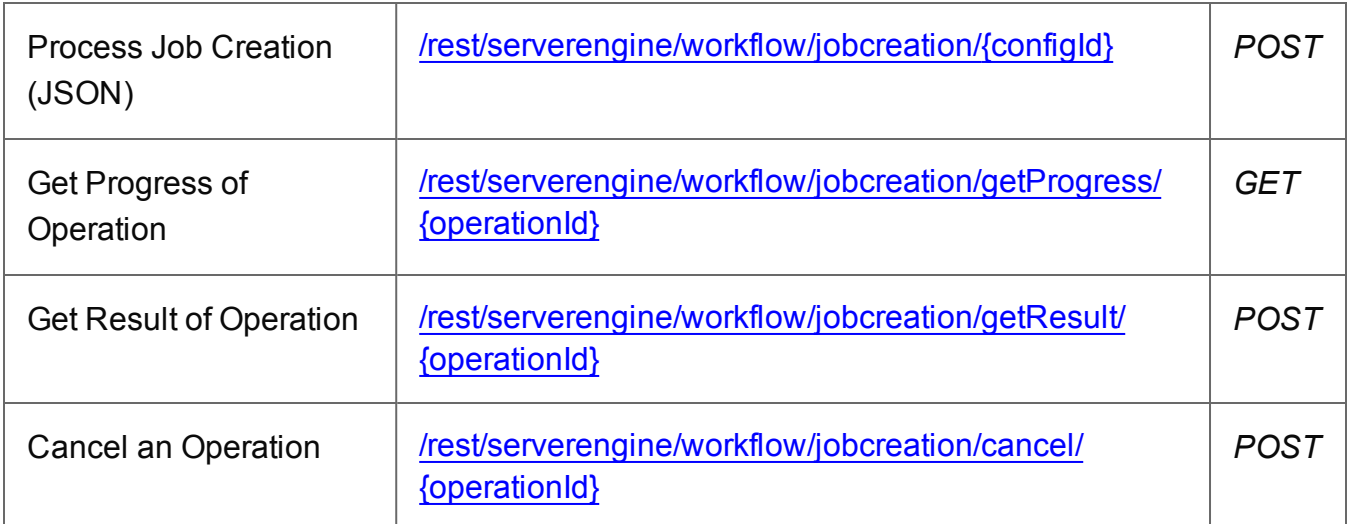

## **Example**

# **HTML5**

## *jc-process-json.html*

```
<!DOCTYPE html>
<html><head>
        <meta charset="utf-8">
        <title>Process Job Creation (JSON) Example</title>
        <script src="../../common/lib/js/jquery-
1.11.3.min.js"></script>
        <script src="../../common/js/common.js"></script>
        <script src="js/jc-process-json.js"></script>
```
Page 165

<link rel="stylesheet" href="../../common/css/styles.css"> </head> <body> <h2>Job Creation Service - Process Job Creation (JSON) Example</h2> <form> <fieldset> <legend>Inputs</legend> <div> <label for="contentsets">Content Set ID  $(s):$   $\langle$  label> <input id="contentsets" type="text" placeholder="1234, 2345, 3456, ..." required>  $\langle$  div>  $<$ div $>$ <label for="jcpreset">Job Creation Preset ID/Name:</label> <input id="jcpreset" type="text" placeholder="1234 or Filename" required>  $\langle$  div> </fieldset> <fieldset> <legend>Progress & Actions</legend> <div> <progress value="0" max="100"></progress>  $\langle$ /div $\rangle$ <div> <input id="cancel" type="button" value="Cancel" disabled> <input id="submit" type="submit" value="Submit">  $\langle$ /div $\rangle$ </fieldset> </form> </body>  $\langle$ /html $\rangle$ 

#### **JavaScript/jQuery**

*jc-process-json.js*

Page 166

```
/* Job Creation Service - Process Job Creation (JSON) Example */
(function ($) {
    "use strict";
    $(document).ready(function () {
        setupExample();
        var $submitButton = $("#submit"),
            $cancel{\texttt{Button}} = $("\texttt{\#cancel''}),$progressBar = $("progress");operational = null;$cancelButton.on("click", function () {
            if (operationId !== null) {
                /* Cancel an Operation */
                $.ajax({
                    type: "POST",
                    url:
"/rest/serverengine/workflow/jobcreation/cancel/" + operationId
                }).done(function (response) {
                    displayInfo("Operation Cancelled!");
                    operationId = null;setTimeout(function () {
                         $progressBar.attr("value", 0);
                         $submitButton.removeAttr("disabled");
                         $cancelButton.attr("disabled", "disabled");
                    }, 100);
                }).fail(displayDefaultFailure);
            }
        });
        $("form").on("submit", function (event) {
            event.preventDefault();
            if (!checkSessionValid()) { return; }
            var contentSetIds = $('#contentsets") .val(),
                configId = $("†jcpreset").val();
            var getFinalResult = function () {
                /* Get Result of Operation */
```

```
$.ajax({
                   type: "POST",
                   url:
"/rest/serverengine/workflow/jobcreation/getResult/" + operationId
                }).done(function (response, status, request) {
                    displayHeading("Operation Result");
                    displaySubResult("Job Set ID", response);
                }).fail(displayDefaultFailure);
            };
            /* Process Job Creation (JSON) */
            $.ajax({
                type: "POST",
               url:
"/rest/serverengine/workflow/jobcreation/" + configId,
                data: JSON.stringify(plainIDListToJson
(contentSetIds)),
                contentType: "application/json"
            }).done(function (response, status, request) {
                var progress = null;
                operationId = request.getResponseHeader
("operationId");
                $submitButton.attr("disabled", "disabled");
                $cancelButton.removeAttr("disabled");
                displayStatus("Job Creation Operation Successfully
Submitted");
                displayResult("Operation ID", operationId);
                var getProgress = function () {
                    if (operationId !== null) {
                        /* Get Progress of Operation */
                        $.ajax({
                            type: "GET",
                            cache: false,
                            url:
"/rest/serverengine/workflow/jobcreation/getProgress/" +
operationId
                        }).done(function (response, status,
request) {
```

```
if (response !== "done") {
                                 if (response !== progress) {
                                     progress = response;
                                     $progressBar.attr("value",
progress);
                                 }
                                 setTimeout(getProgress, 1000);
                             } else {
                                 $progressBar.attr("value",
(progress = 100);
                                 displayInfo("Operation Completed");
                                 getFinalResult();
                                 operationId = null;setTimeout(function () {
                                     $progressBar.attr("value", 0);
                                     $submitButton.removeAttr
("disabled");
                                     $cancelButton.attr("disabled",
"disabled");
                                 }, 100);
                             }
                         }).fail(displayDefaultFailure);
                    }
                };
                getProgress();
            }).fail(displayDefaultFailure);
        });
    });
}(jQuery));
```
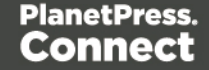

## **Screenshot & Output**

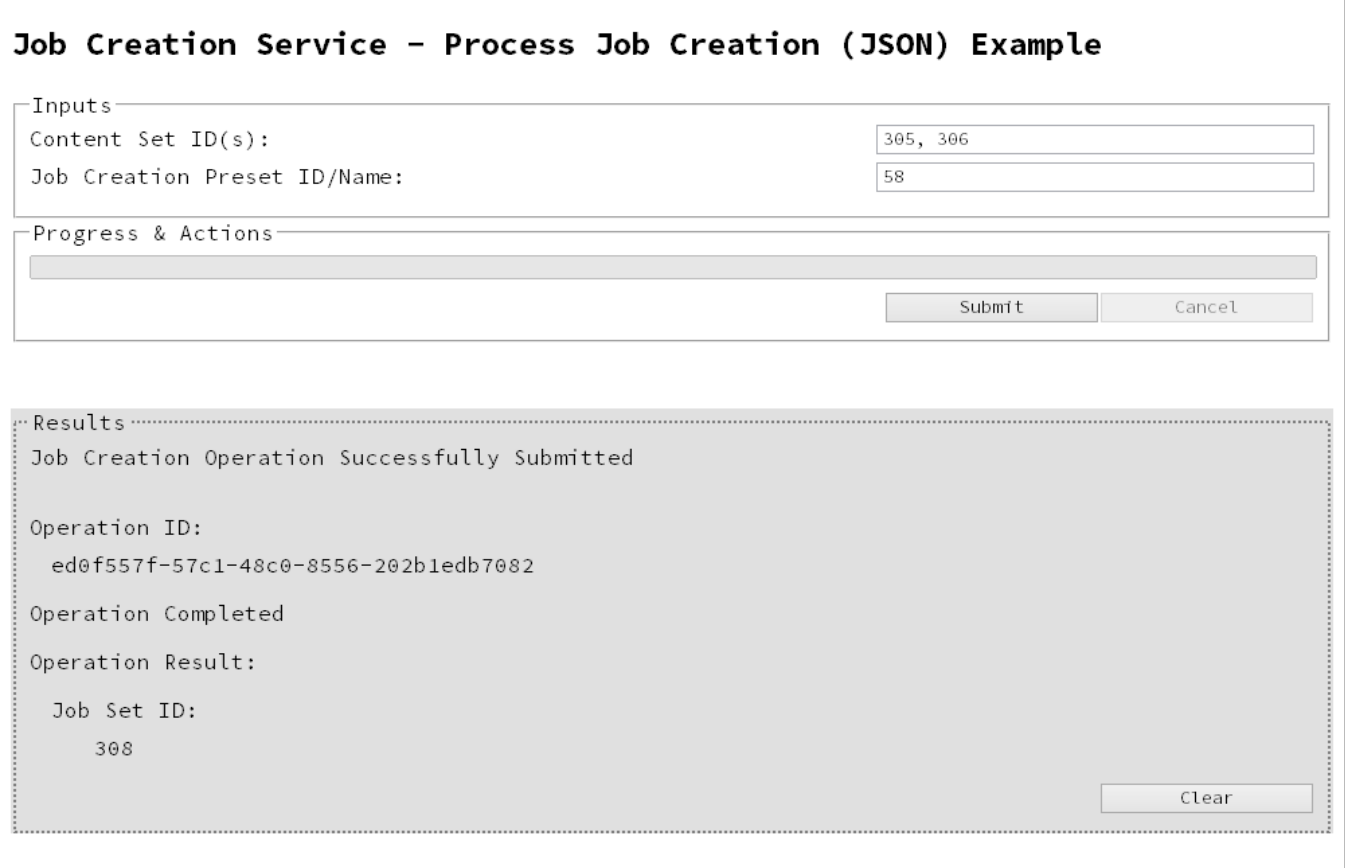

#### **Usage**

To run the example simply enter a comma delimited list of your **Content Set IDs** and the **Managed File ID or Name** of your job creation preset (previously uploaded to the file store) into the appropriate text fields, and then select the **Submit** button to start the job creation operation.

Once the operation has started processing, the Operation ID will be displayed in the **Results** area and the **Cancel** button will become enabled, giving you the option to cancel the running operation.

The progress of the operation will be displayed in the progress bar, and once the job creation operation has completed, the ID of the generated Job Set will be returned and displayed to the **Results** area.

Page 170

# **Further Reading**

See the Job [Creation](#page-337-0) Service page of the REST API [Reference](#page-210-0) section for further detail.

Page 171

# Running an Output Creation Operation

# **Problem**

You want to run an output creation operation to generate print output using an output creation preset and an existing Job Set as inputs.

# **Solution**

The solution is to make a series of requests using the following URIs and method types to submit, monitor progress and ultimately retrieve the result of the output creation operation. There is also the option of cancelling an operation during processing if required. These requests can be submitted via the Output Creation REST service:

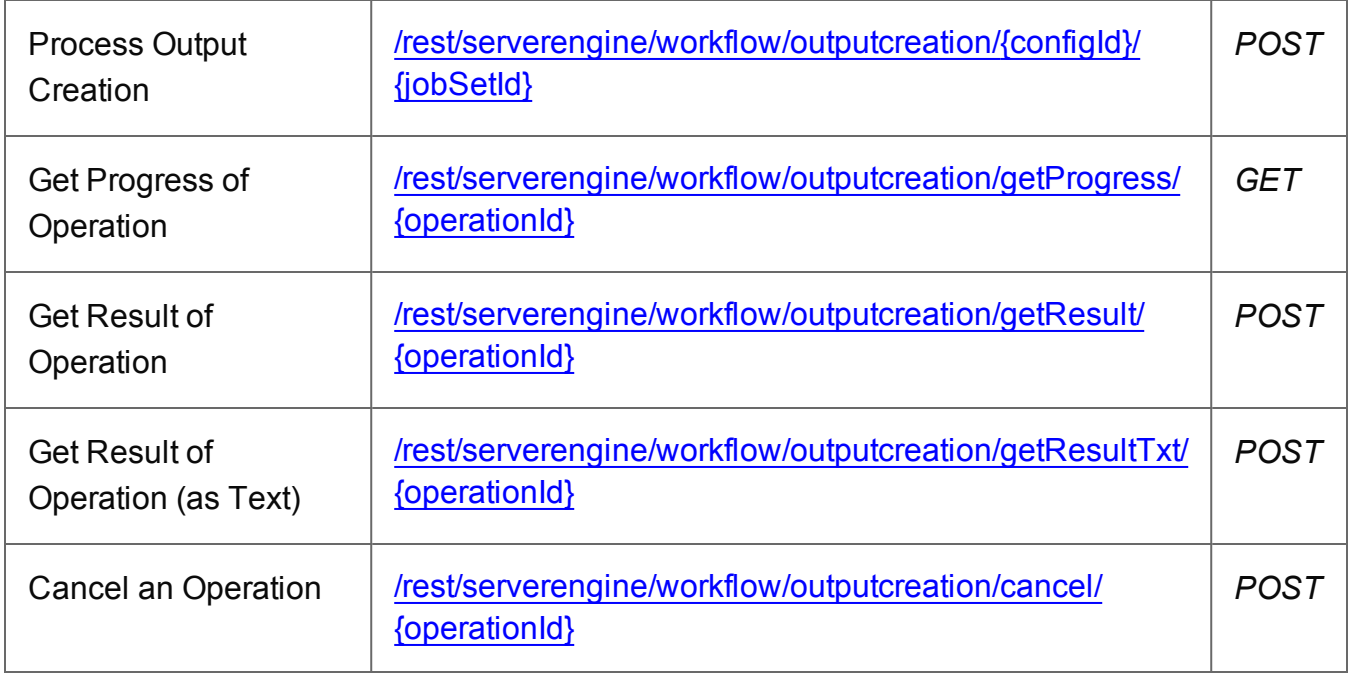

# **Example**

## **HTML5**

## *oc-process.html*

```
<!DOCTYPE html>
<html><head>
        <meta charset="utf-8">
        <title>Process Output Creation Example</title>
```
Page 172

```
<script src="../../common/lib/js/jquery-
1.11.3.min.js"></script>
        <script src="../../common/js/common.js"></script>
        <script src="js/oc-process.js"></script>
        <link rel="stylesheet" href="../../common/css/styles.css">
    </head>
    <body>
        <h2>Output Creation Service - Process Output Creation
Example</h2>
        <form>
             <fieldset>
                 <legend>Inputs</legend>
                 <div>
                     <label for="jobset">Job Set ID:</label>
                     <input id="jobset" type="text"
placeholder="1234" required>
                 \langle/div\rangle<div>
                 <label for="ocpreset">Output Creation Preset
ID/Name:</label>
                     <input id="ocpreset" type="text"
placeholder="1234 or Filename" required>
                 \langle/div\rangle</fieldset>
             <fieldset>
                 <legend>Options</legend>
                 <div><label for="resultstxt">Get Results as
Text:</label>
                     <input id="resultstxt" type="checkbox">
                 \langle/div\rangle</fieldset>
             <fieldset>
                 <legend>Progress & Actions</legend>
                 <div>
                     <progress value="0" max="100"></progress>
                 \langle/div\rangle<div>
                     <input id="cancel" type="button" value="Cancel"
disabled>
                     <input id="submit" type="submit"
value="Submit">
                 \langle/div\rangle
```

```
Page 173
```

```
</fieldset>
            \langle/form\rangle</body>
\langle/html>
```
#### **JavaScript/jQuery**

#### *oc-process.js*

```
/* Output Creation Service - Process Output Creation Example */
(function ($) {
    "use strict";
    $(document).ready(function () {
        setupExample();
        var $submitButton = $("#submit"),$cancel{\texttt{Button}} = $("\texttt{\#cancel''}),$progressBar = $('progress''),
            operational = null;$cancelButton.on("click", function () {
            if (operationId !== null) {
                /* Cancel an Operation */
                $.ajax({
                    type: "POST",
                    url:
"/rest/serverengine/workflow/outputcreation/cancel/" + operationId
                }).done(function (response) {
                     displayInfo("Operation Cancelled!");
                     operationId = null;setTimeout(function () {
                         $progressBar.attr("value", 0);
                         $submitButton.removeAttr("disabled");
                         $cancelButton.attr("disabled", "disabled");
                     }, 100);
                }).fail(displayDefaultFailure);
            }
        });
        $("form").on("submit", function (event) {
```
Page 174

```
event.preventDefault();
            if (!checkSessionValid()) { return; }
            var jobSetId = $("#jobset") .val(),
                configId = $("*correct") .val();
            var getFinalResult = function () {
                var results = (\frac{5}{1} ("#resultstxt"). is (":checked")) ?
"getResultTxt" : "getResult";
                /* Get Result of Operation */
                $.ajax({
                    type: "POST",
                    url:
"/rest/serverengine/workflow/outputcreation/" + results + "/" +
operationId
                }).done(function (response, status, request) {
                    if (request.getResponseHeader("Content-Type")
=== "application/octet-stream") {
                        response = "Qlt; Qlt; OCTET-STREAM FILEDATA&qt; &qt; ";
                    }
                    displayHeading("Operation Result");
                    displaySubResult("Output", response);
                }).fail(displayDefaultFailure);
            };
            /* Process Output Creation */
            $.ajax({
                type: "POST",
                url:
"/rest/serverengine/workflow/outputcreation/" + configId + "/" +
jobSetId
            }).done(function (response, status, request) {
                var progress = null;operationId = request.getResponseHeader
("operationId");
                $submitButton.attr("disabled", "disabled");
                $cancelButton.removeAttr("disabled");
```

```
displayStatus("Output Creation Operation
Successfully Submitted");
                displayResult("Operation ID", operationId);
                var getProgress = function () {
                    if (operationId !== null) {
                        /* Get Progress of Operation */
                        $.ajax({
                            type: "GET",
                            cache: false,
                            url:
"/rest/serverengine/workflow/outputcreation/getProgress/" +
operationId
                        }).done(function (response, status,
request) {
                            if (response !== "done") {
                                 if (response !== progress) {
                                     progress = response;
                                     $progressBar.attr("value",
progress);
                                 }
                                 setTimeout(getProgress, 1000);
                             } else {
                                 $progressBar.attr("value",
(progress = 100);
                                 displayInfo("Operation Completed");
                                 getFinalResult();
                                 operationId = null;setTimeout(function () {
                                     $progressBar.attr("value", 0);
                                     $submitButton.removeAttr
("disabled");
                                     $cancelButton.attr("disabled",
"disabled");
                                 }, 100);
                             }
                        }).fail(displayDefaultFailure);
                    }
                };
                getProgress();
```

```
}).fail(displayDefaultFailure);
        });
    });
}(jQuery));
```
## **Screenshot & Output**

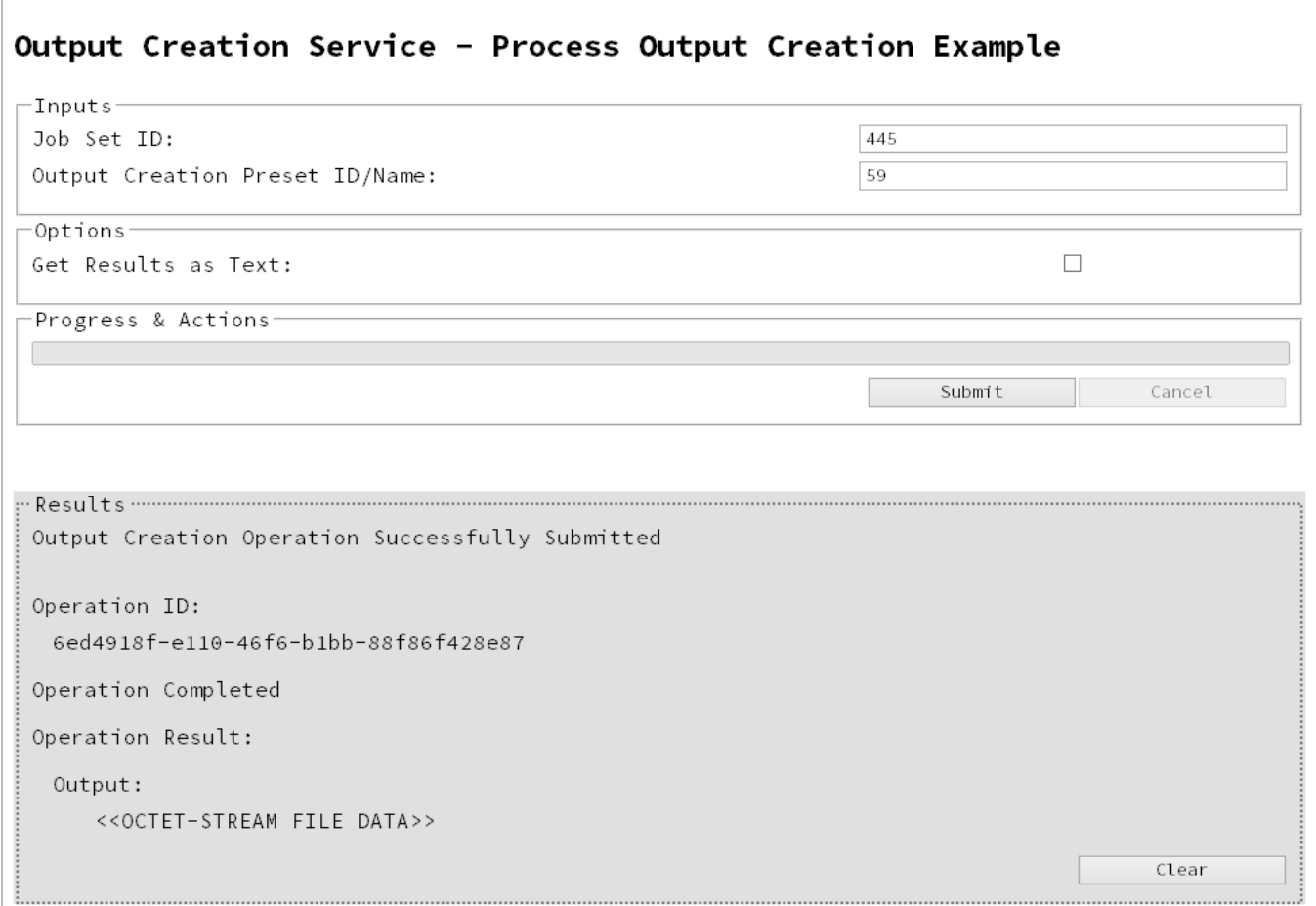

# **Usage**

To run the example simply enter the **Job Set ID** and the **Managed File ID or Name** of your output creation preset (previously uploaded to the file store) into the appropriate text fields, and then check any options that you may require:

<sup>l</sup> **Get Results as Text** - Return the result as text specifically. In this example this would return the absolute path to the output file(s).

Page 177

Lastly, select the **Submit** button to start the Output creation operation.

Once the operation has started processing, the Operation ID will be displayed in the **Results** area and the **Cancel** button will become enabled, giving you the option to cancel the running operation.

The progress of the operation will be displayed in the progress bar, and once the output creation operation has completed, the output result will be returned and displayed to the **Results** area.

#### **Note**

If the result returned is expected to be file data, then the value *<<OCTET-STREAM FILE DATA>>* will be displayed.

#### **Further Reading**

See the Output [Creation](#page-371-0) Service page of the REST API [Reference](#page-210-0) section for further detail.

Page 178

# Running an Output Creation Operation (Using JSON)

# **Problem**

You want to run an output creation operation to generate print output using an output creation preset and an existing Job Set as inputs.

# **Solution**

The solution is to make a series of requests using the following URIs and method types to submit, monitor progress and ultimately retrieve the result of the output creation operation. There is also the option of cancelling an operation during processing if required. These requests can be submitted via the Output Creation REST service:

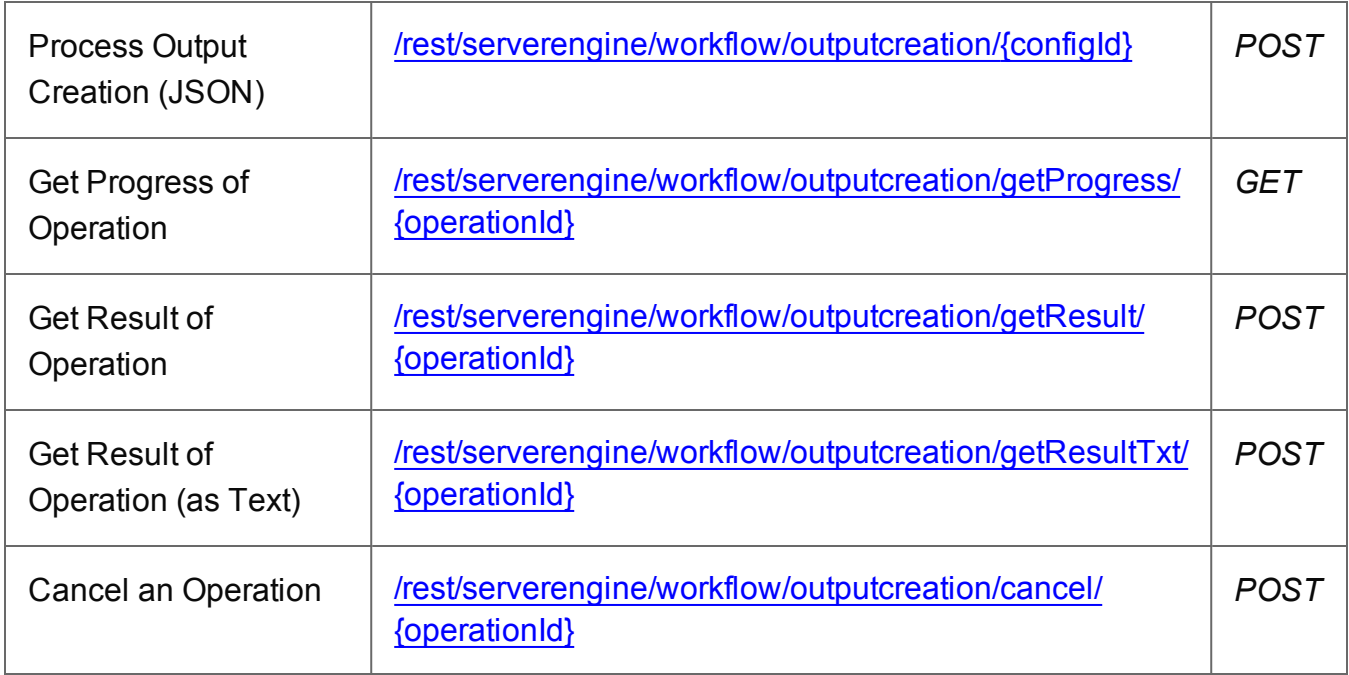

# **Example**

## **HTML5**

## *oc-process-json.html*

```
<!DOCTYPE html>
<html><head>
        <meta charset="utf-8">
        <title>Process Output Creation (JSON) Example</title>
```
Page 179

```
<script src="../../common/lib/js/jquery-
1.11.3.min.js"></script>
        <script src="../../common/js/common.js"></script>
        <script src="js/oc-process-json.js"></script>
        <link rel="stylesheet" href="../../common/css/styles.css">
    </head>
    <body>
        <h2>Output Creation Service - Process Output Creation
(JSON) Example</h2>
        <form>
            <fieldset>
                 <legend>Inputs</legend>
                 <div>
                     <label for="jobset">Job Set ID:</label>
                     <input id="jobset" type="text"
placeholder="1234" required>
                 \langle/div\rangle<div>
                     <label for="ocpreset">Output Creation Preset
ID/Name:</label>
                     <input id="ocpreset" type="text"
placeholder="1234 or Filename" required>
                 \langle/div\rangle</fieldset>
             <fieldset>
                 <legend>Options</legend>
                 <div>
                     <label for="createonly">Create Only:</label>
                     <input id="createonly" type="checkbox">
                 \langle/div\rangle<div>
                     <label for="resultstxt">Get Results as
Text:</label>
                     <input id="resultstxt" type="checkbox">
                 \langle/div\rangle</fieldset>
             <fieldset>
                 <legend>Progress & Actions</legend>
                 <div>
                     <progress value="0" max="100"></progress>
                 \langle /div>
                 <div>
                     <input id="cancel" type="button" value="Cancel"
```

```
Page 180
```
```
disabled>
                         <input id="submit" type="submit"
value="Submit">
                    \langle/div\rangle</fieldset>
          </form>
     </body>
\langle/html\rangle
```
### **JavaScript/jQuery**

```
oc-process-json.js
```

```
/* Output Creation Service - Process Output Creation (JSON) Example
*/
(function ($) {
   "use strict";
    $(document).ready(function () {
        setupExample();
       var $submitButton = $("#submit"),
            $cancellation = $("#cancel",$progressBar = $("progress"),
            operationId = null;$cancelButton.on("click", function () {
            if (operationId !== null) {
                /* Cancel an Operation */
                $.ajax({
                    type: "POST",
                    url:
"/rest/serverengine/workflow/outputcreation/cancel/" + operationId
                }).done(function (response) {
                    displayInfo("Operation Cancelled!");
                    operationId = null;setTimeout(function () {
                        $progressBar.attr("value", 0);
                        $submitButton.removeAttr("disabled");
                        $cancelButton.attr("disabled", "disabled");
                    }, 100);
```
Page 181

```
}).fail(displayDefaultFailure);
           }
        });
        $("form").on("submit", function (event) {
            event.preventDefault();
            if (!checkSessionValid()) { return; }
            var jobSetId = $("#jobset") .val(),
                configId = $("*correct") .val(),
                createOnly = $("#createonly").is(":checked");
           var getFinalResult = function () {
               var results = ($("#resultstxt").is(":checked")) ?
"getResultTxt" : "getResult";
                /* Get Result of Operation */
                $.ajax({
                   type: "POST",
                   url:
"/rest/serverengine/workflow/outputcreation/" + results + "/" +
operationId
                }).done(function (response, status, request) {
                    if (request.getResponseHeader("Content-Type")
=== "application/octet-stream") {
                        response = "allt;< OCTET-STREAM FILEDATA\&qt; \&qt;"}
                    displayHeading("Operation Result");
                    displaySubResult("Output", response);
                }).fail(displayDefaultFailure);
            };
            /* Process Output Creation (JSON) */
            $.ajax({
                type: "POST",
               url:
"/rest/serverengine/workflow/outputcreation/" + configId,
                data: JSON.stringify(plainIDToJson
(jobSetId, createOnly)),
                contentType: "application/json"
```

```
}).done(function (response, status, request) {
                var progress = null;
                operationId = request.getResponseHeader
("operationId");
                $submitButton.attr("disabled", "disabled");
                $cancelButton.removeAttr("disabled");
                displayStatus("Output Creation Operation
Successfully Submitted");
                displayResult("Operation ID", operationId);
                var getProgress = function () {
                    if (operationId !== null) {
                        /* Get Progress of Operation */
                        $.ajax({
                            type: "GET",
                            cache: false,
                            url:
"/rest/serverengine/workflow/outputcreation/getProgress/" +
operationId
                        }).done(function (response, status,
request) {
                            if (response !== "done") {
                                if (response !== progress) {
                                    progress = response;
                                     $progressBar.attr("value",
progress);
                                }
                                setTimeout(getProgress, 1000);
                            } else {
                                $progressBar.attr("value",
(progress = 100);
                                displayInfo("Operation Completed");
                                getFinalResult();
                                operationId = null;setTimeout(function () {
                                     $progressBar.attr("value", 0);
                                     $submitButton.removeAttr
("disabled");
```

```
$cancelButton.attr("disabled",
"disabled");
                                 }, 100);
                             }
                         }).fail(displayDefaultFailure);
                     }
                };
                getProgress();
            }).fail(displayDefaultFailure);
        });
    });
}(jQuery));
```
# **Screenshot & Output**

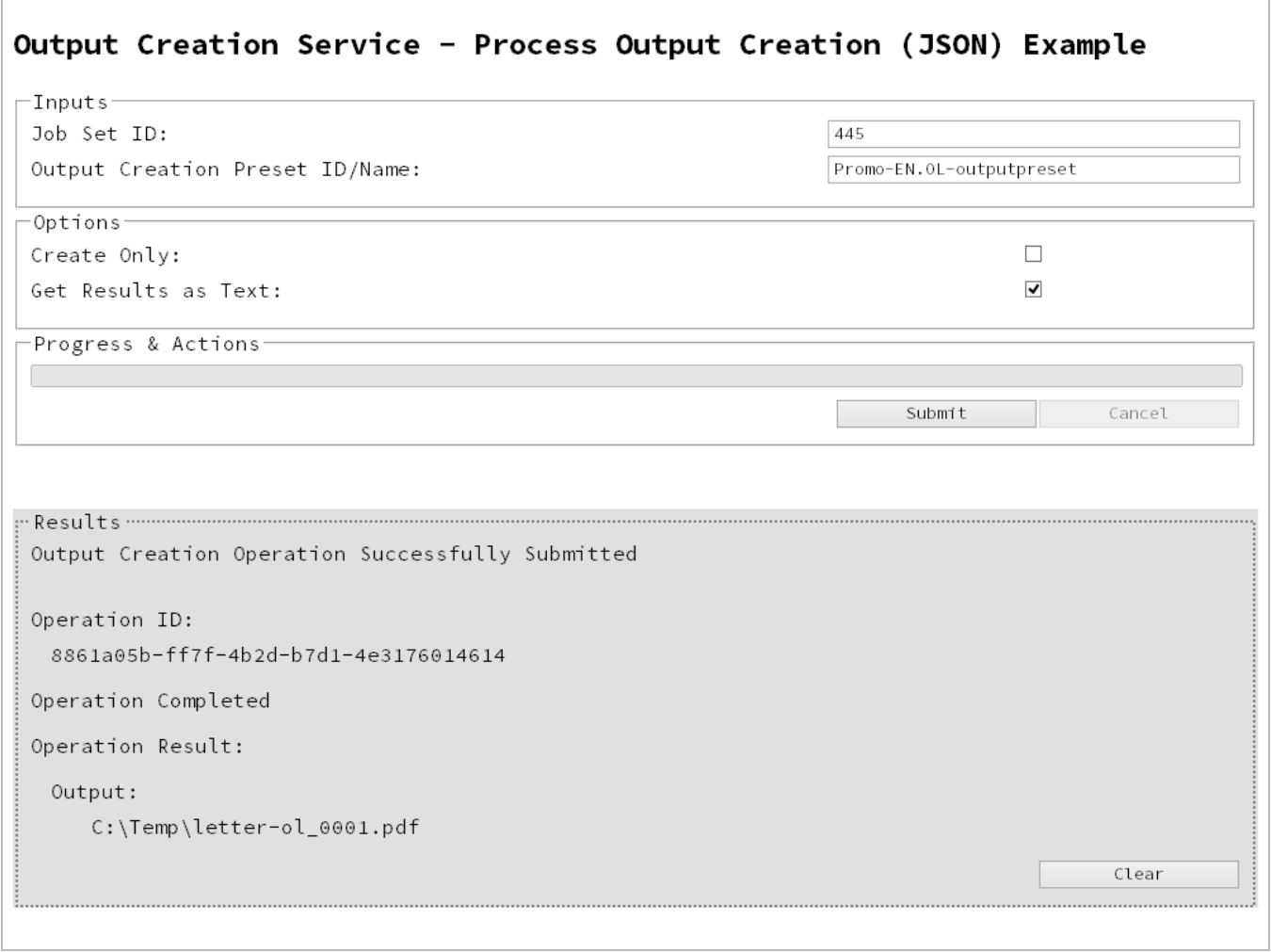

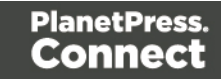

# **Usage**

To run the example simply enter the **Job Set ID** and the **Managed File ID or Name** of your output creation preset (previously uploaded to the file store) into the appropriate text fields, and then check any options that you may require:

- **Create Only** Create the output in server but do not send spool file to its final destination. In this example this would mean that the output files(s) would not be sent to the output directory specified in the output creation preset.
- **. Get Results as Text** Return the result as text specifically. In this example this would return the absolute path to the output file(s).

Lastly, select the **Submit** button to start the Output creation operation.

Once the operation has started processing, the Operation ID will be displayed in the **Results** area and the **Cancel** button will become enabled, giving you the option to cancel the running operation.

The progress of the operation will be displayed in the progress bar, and once the output creation operation has completed, the output result will be returned and displayed to the **Results** area.

**Note**

If the result returned is expected to be file data, then the value *<<OCTET-STREAM FILE DATA>>* will be displayed.

### **Further Reading**

See the Output [Creation](#page-371-0) Service page of the REST API [Reference](#page-210-0) section for further detail.

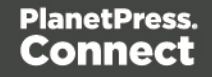

# Running an Output Creation Operation By Job (Using JSON)

# **Problem**

You want to run an output creation operation to generate print output using an output creation preset and a list of existing Jobs as inputs.

# **Solution**

The solution is to make a series of requests using the following URIs and method types to submit, monitor progress and ultimately retrieve the result of the output creation operation. There is also the option of cancelling an operation during processing if required. These requests can be submitted via the Output Creation REST service:

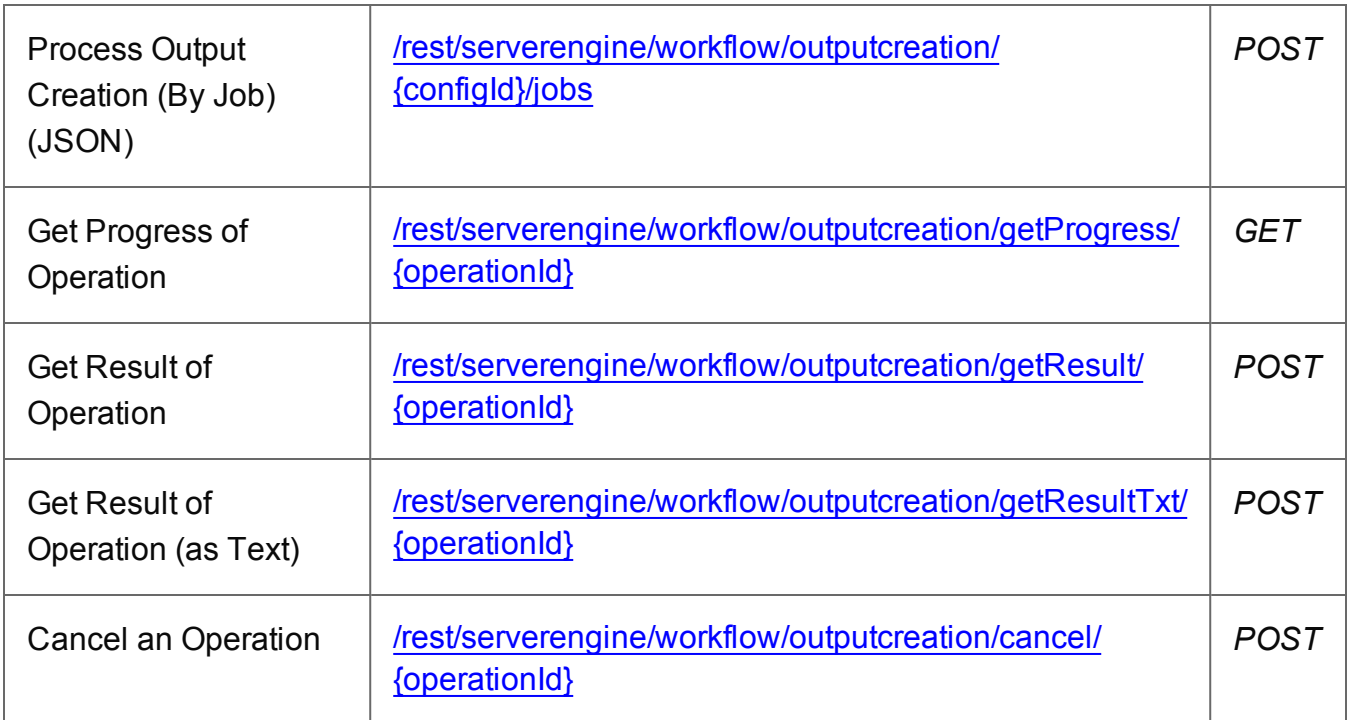

### **Example**

### **HTML5**

*oc-process-by-je-json.html*

<!DOCTYPE html>  $<$ html $>$ <head>

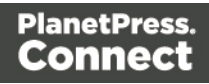

```
<meta charset="utf-8">
        <title>Process Output Creation (By Job) (JSON)
Example</title>
        <script src="../../common/lib/js/jquery-
1.11.3.min.js"></script>
        <script src="../../common/js/common.js"></script>
        <script src="js/oc-process-by-je-json.js"></script>
        <link rel="stylesheet" href="../../common/css/styles.css">
    </head>
    <body>
        <h2>Output Creation Service - Process Output Creation (By
Job) (JSON) Example</h2>
        <form>
            <fieldset>
                 <legend>Inputs</legend>
                 <div>
                     <label for="jobs">Job ID(s):</label>
                     <input id="jobs" type="text" placeholder="1234,
2345, 3456, ..." required>
                 \langle/div\rangle<v \rightarrow<label for="ocpreset">Output Creation Preset
ID/Name:</label>
                     <input id="ocpreset" type="text"
placeholder="1234 or Filename" required>
                 \langle/div\rangle</fieldset>
             <fieldset>
                 <legend>Options</legend>
                 <div>
                     <label for="createonly">Create Only:</label>
                     <input id="createonly" type="checkbox">
                 \langle/div\rangle<div>
                     <label for="resultstxt">Get Results as
Text:</label>
                     <input id="resultstxt" type="checkbox">
                 \langle/div\rangle</fieldset>
             <fieldset>
                 <legend>Progress & Actions</legend>
                 <div>
                     <progress value="0" max="100"></progress>
```

```
Page 187
```

```
\langle div>
                   <div>
                       <input id="cancel" type="button" value="Cancel"
disabled>
                       <input id="submit" type="submit"
value="Submit">
                  \langle/div\rangle</fieldset>
         </form>
    </body>
\langle/html>
```
#### **JavaScript/jQuery**

#### *oc-process-by-je-json.js*

```
/* Output Creation Service - Process Output Creation (By Job)
(JSON) Example */
(function ($) {
   "use strict";
   $(document).ready(function () {
        setupExample();
       var $submitButton = $("#submit"),
            $cancellation = $("#cancel",$progressBar = $("progress"),
            operationId = null;$cancelButton.on("click", function () {
            if (operationId !== null) {
                /* Cancel an Operation */
                $.ajax({
                    type: "POST",
                    url:
"/rest/serverengine/workflow/outputcreation/cancel/" + operationId
                }).done(function (response) {
                    displayInfo("Operation Cancelled!");
                    operationId = null;setTimeout(function () {
                        $progressBar.attr("value", 0);
```
Page 188

```
$submitButton.removeAttr("disabled");
                        $cancelButton.attr("disabled", "disabled");
                    }, 100);
                }).fail(displayDefaultFailure);
            }
        });
        $("form").on("submit", function (event) {
            event.preventDefault();
            if (!checkSessionValid()) { return; }
            var jobIds = $("#jobs") .val(),
                configId = $("*correct") .val(),
                createOnly = $("#createonly").is(":checked");
            var getFinalResult = function () {
                var results = (\frac{5}{1} ("#resultstxt"). is (":checked")) ?
"getResultTxt" : "getResult";
                /* Get Result of Operation */
                $.ajax({
                    type: "POST",
                    url:
"/rest/serverengine/workflow/outputcreation/" + results + "/" +
operationId
                }).done(function (response, status, request) {
                    if (request.getResponseHeader("Content-Type")
=== "application/octet-stream") {
                        response = "Qlt; Qlt; OCTET-STREAM FILEDATA\&qt; \&qt;"}
                    displayHeading("Operation Result");
                    displaySubResult("Output", response);
                }).fail(displayDefaultFailure);
            };
            /* Process Output Creation (By Job) (JSON) */
            $.ajax({
                type: "POST",
                url:
"/rest/serverengine/workflow/outputcreation/" + configId + "/jobs",
```

```
Page 189
```

```
data: JSON.stringify(plainIDListToJson
(jobIds, createOnly)),
                contentType: "application/json"
            }).done(function (response, status, request) {
                var progress = null;
                operationId = request.getResponseHeader
("operationId");
                $submitButton.attr("disabled", "disabled");
                $cancelButton.removeAttr("disabled");
                displayStatus("Output Creation Operation
Successfully Submitted");
                displayResult("Operation ID", operationId);
                var getProgress = function () {
                    if (operationId !== null) {
                        /* Get Progress of Operation */
                        $.ajax({
                            type: "GET",
                            cache: false,
                            url:
"/rest/serverengine/workflow/outputcreation/getProgress/" +
operationId
                        }).done(function (response, status,
request) {
                            if (response !== "done") {
                                if (response !== progress) {
                                    progress = response;
                                    $progressBar.attr("value",
progress);
                                }
                                setTimeout(getProgress, 1000);
                            } else {
                                $progressBar.attr("value",
(progress = 100));
                                displayInfo("Operation Completed");
                                getFinalResult();
                                operationId = null;setTimeout(function () {
```

```
$progressBar.attr("value", 0);
                                      $submitButton.removeAttr
("disabled");
                                     $cancelButton.attr("disabled",
"disabled");
                                 }, 100);
                             }
                         }).fail(displayDefaultFailure);
                     }
                };
                getProgress();
            }).fail(displayDefaultFailure);
        });
    });
}(jQuery));
```

```
Page 191
```
### **Screenshot & Output**

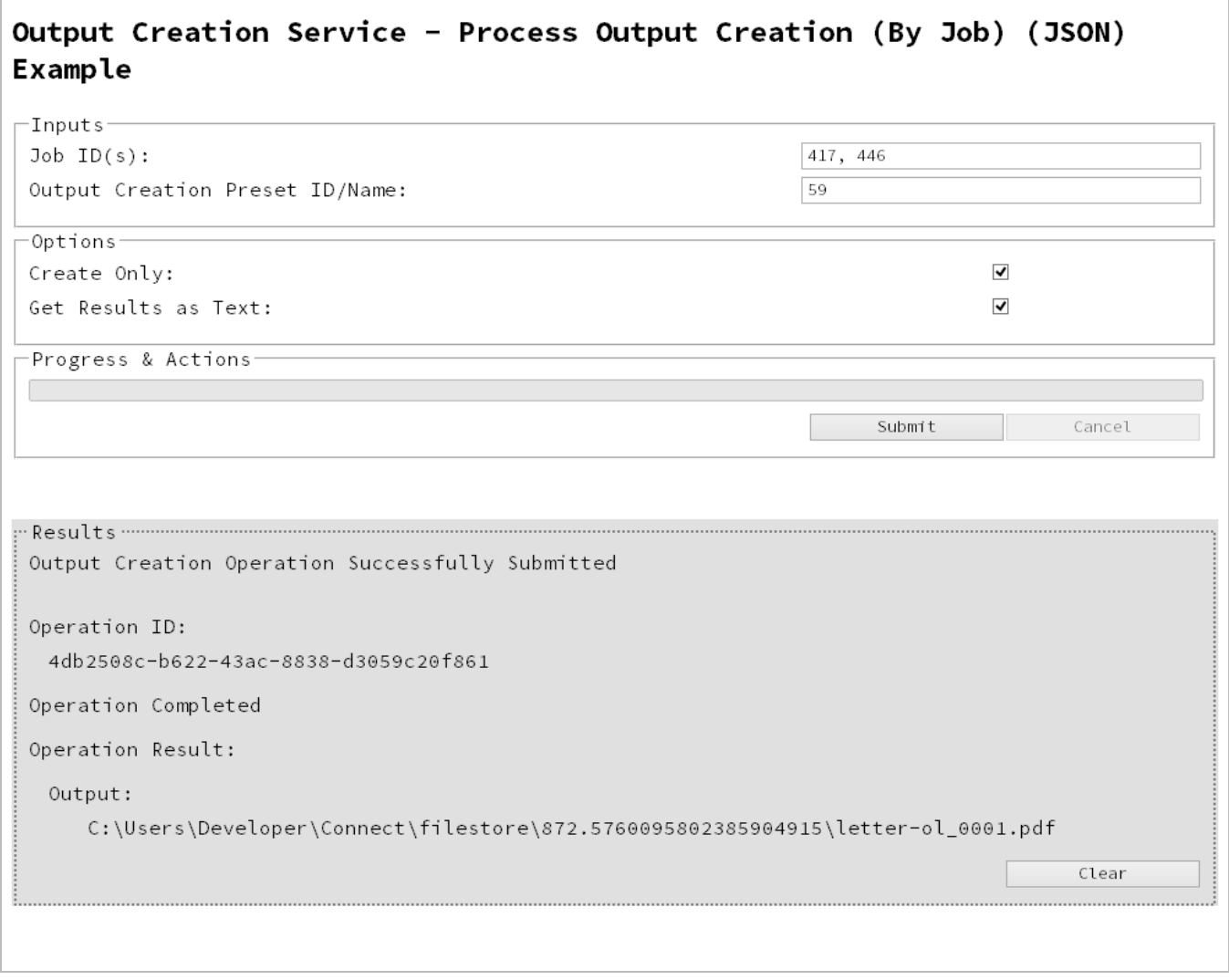

### **Usage**

To run the example simply enter a comma delimited list of your **Job IDs** and the **Managed File ID or Name** of your output creation preset (previously uploaded to the file store) into the appropriate text fields, and then check any options that you may require:

**. Create Only** - Create the output in server but do not send spool file to its final destination. In this example this would mean that the output files(s) would not be sent to the output directory specified in the output creation preset.

Page 192

**Get Results as Text** - Return the result as text specifically. In this example this would return the absolute path to the output file(s).

Lastly, select the **Submit** button to start the Output creation operation.

Once the operation has started processing, the Operation ID will be displayed in the **Results** area and the **Cancel** button will become enabled, giving you the option to cancel the running operation.

The progress of the operation will be displayed in the progress bar, and once the output creation operation has completed, the output result will be returned and displayed to the **Results** area.

#### **Note**

If the result returned is expected to be file data, then the value *<<OCTET-STREAM FILE DATA>>* will be displayed.

### **Further Reading**

See the Output [Creation](#page-371-0) Service page of the REST API [Reference](#page-210-0) section for further detail.

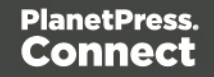

# Running an All-In-One Operation (Using JSON)

## **Problem**

You want to run an All-In-One operation to generate either a data set, content set or printed output using one the following input combinations:

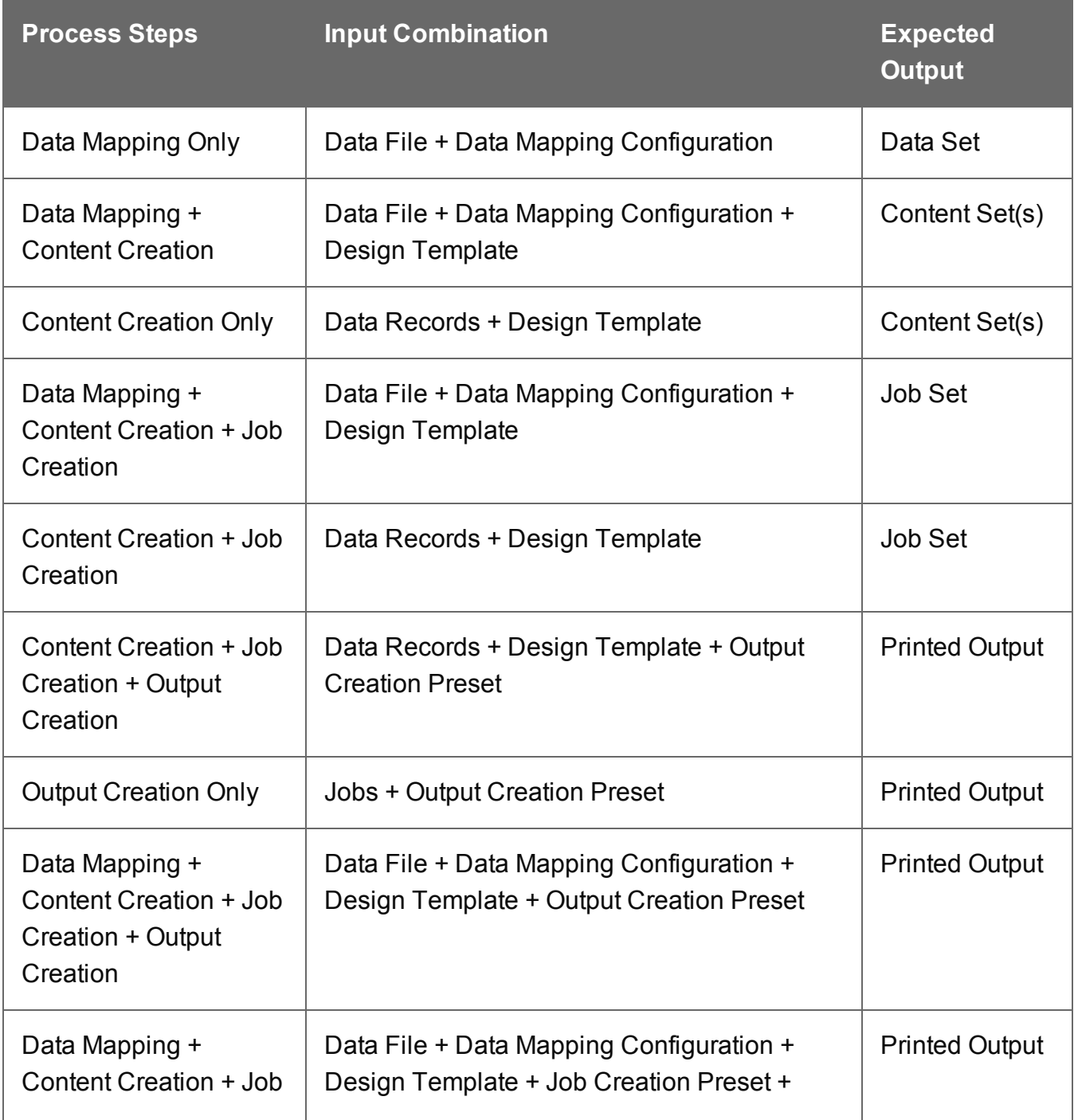

Page 194

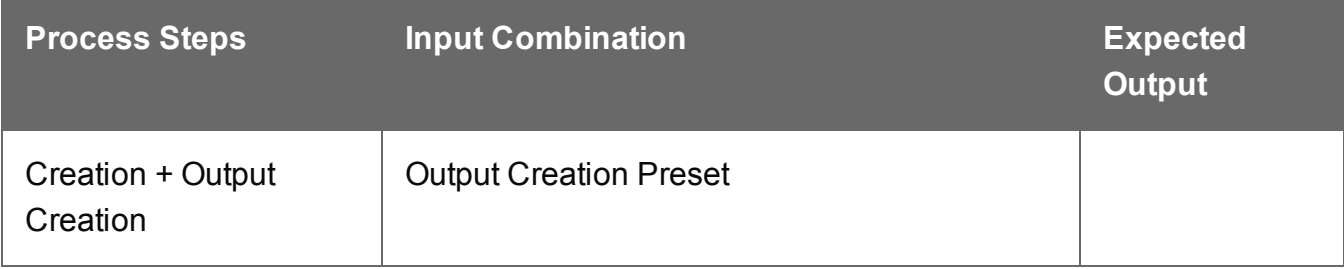

### **Solution**

The solution is to make a series of requests using the following URIs and method types to submit, monitor progress and ultimately retrieve the result of the All-In-One operation. There is also the option of cancelling an operation during processing if required. These requests can be submitted via the All-In-One REST service:

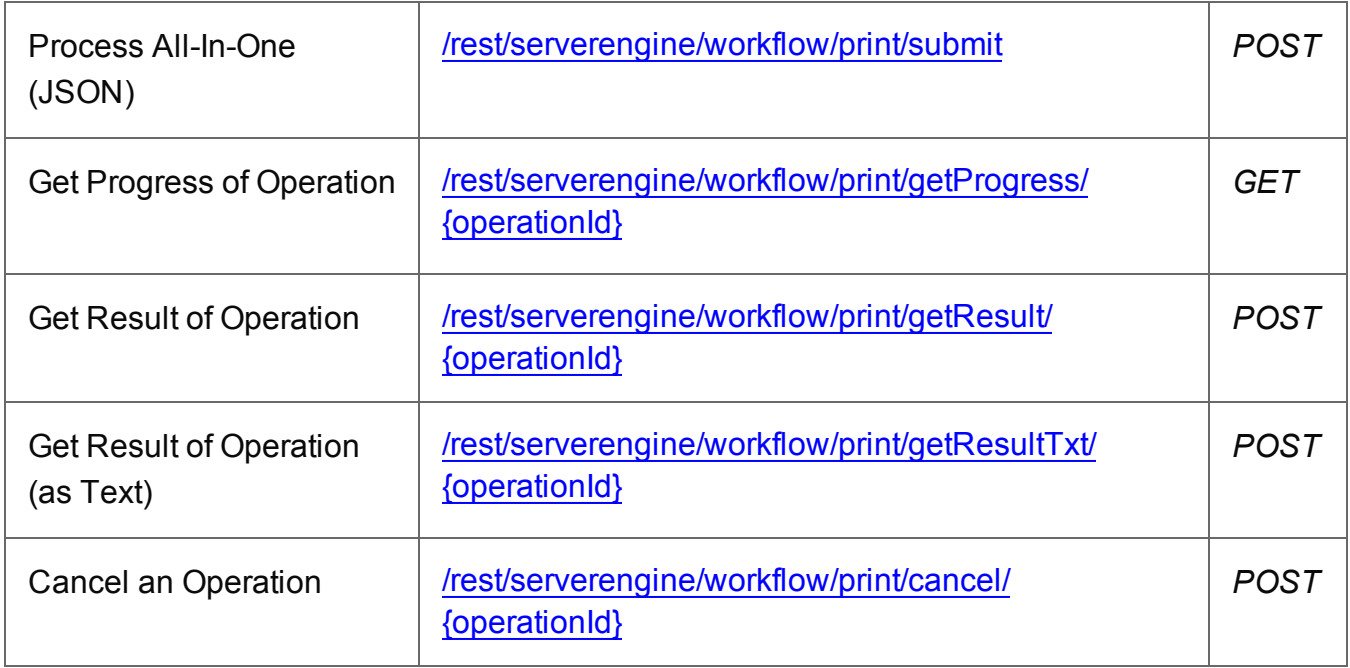

### **Example**

### **HTML5**

# *aio-process-json.html*

```
<!DOCTYPE html>
<html><head>
        <meta charset="utf-8">
        <title>Process All-In-One (JSON) Example</title>
        <script src="../../common/lib/js/jquery-
```
Page 195

```
1.11.3.min.js"></script>
        <script src="../../common/js/common.js"></script>
        <script src="js/aio-process-json.js"></script>
        <link rel="stylesheet" href="../../common/css/styles.css">
    </head>
    <body>
        <h2>All-In-One Service - Process All-In-One (JSON)
Example</h2>
        <form>
             <fieldset id="inputs">
                 <legend>Inputs</legend>
                 <div>
                     <label for="datamining">Data Mapping:</label>
                     <input id="datamining" type="checkbox">
                 \langle/div\rangle<div>
                     <label for="contentcreation">Content
Creation:</label>
                     <input id="contentcreation" type="checkbox">
                 \langle/div\rangle<div>
                     <label for="jobcreation">Job Creation:</label>
                     <input id="jobcreation" type="checkbox">
                 \langle/div\rangle<div>
                     <label for="outputcreation">Output
Creation:</label>
                     <input id="outputcreation" type="checkbox">
                 \langle/div\rangle</fieldset>
             <fieldset id="datamining-inputs" disabled>
                 <legend>Data Mapping</legend>
                 \langlediv>
                     <label for="datafile">Data File
ID/Name:</label>
                     <input id="datafile" type="text"
placeholder="1234 or Filename" required>
                 \langle/div\rangle<div>
                     <label for="datamapper">Data Mapping
Configuration ID/Name:</label>
                     <input id="datamapper" type="text"
placeholder="1234 or Filename" required>
```

```
Page 196
```
 $\langle$ /div $\rangle$ </fieldset> <fieldset id="contentcreation-inputs" disabled> <legend>Content Creation</legend>  $<$ div $>$ <label for="datarecords">Data Record ID  $(s):$   $\langle$  label> <input id="datarecords" type="text" placeholder="1234, 2345, 3456, ..." required>  $\langle$ /div $\rangle$  $<$ div $>$ <label for="designtemplate">Design Template ID/Name:</label> <input id="designtemplate" type="text" placeholder="1234 or Filename" required>  $\langle$ /div $\rangle$ </fieldset> <fieldset id="jobcreation-inputs" disabled> <legend>Job Creation</legend> <div> <label for="jcpreset">Job Creation Preset ID/Name:</label> <input id="jcpreset" type="text" placeholder="1234 or Filename" disabled>  $\langle$ /div $\rangle$ </fieldset> <fieldset id="outputcreation-inputs" disabled> <legend>Output Creation</legend>  $<$ div $>$ <label for="jobs">Job ID(s):</label> <input id="jobs" type="text" placeholder="1234, 2345, 3456, ..." required>  $\langle$ /div $\rangle$ <div> <label for="ocpreset">Output Creation Preset ID/Name:</label> <input id="ocpreset" type="text" placeholder="1234 or Filename" required>  $\langle$  div $\rangle$ </fieldset> <fieldset> <legend>Options</legend>  $<$  $v$   $\rightarrow$ 

```
<label for="createonly">Create Only:</label>
                      <input id="createonly" type="checkbox"
disabled>
                  \langle/div\rangle<div>
                      <label for="resultstxt">Get Results as
Text:</label>
                      <input id="resultstxt" type="checkbox"
disabled>
                  \langle/div\rangle<div>
                      <label for="printrange">Print Range:</label>
                      <input id="printrange" type="text"
placeholder="1, 2, 3-5, 6" disabled>
                  </div>
             </fieldset>
             <fieldset>
                  <legend>Progress & Actions</legend>
                  <div>
                      <progress value="0" max="100"></progress>
                  \langle/div\rangle<div>
                      <input id="cancel" type="button" value="Cancel"
disabled>
                      <input id="submit" type="submit"
value="Submit">
                  \langle/div\rangle</fieldset>
         </form>
    </body>
\langle/html\rangle
```
### **JavaScript/jQuery**

```
aio-process-json.js
```

```
/* All-In-One Service - Process All-In-One (JSON) Example */
(function ($) {
   "use strict";
    $(document).ready(function () {
        setupExample();
```

```
var $form = $("form",$inputs = $("#inputs input",\text{Sdatafile} = \text{S("#datafile"),}\text{\$datamapper = \$("#datamapper",\text{Sdatarecords} = \text{S}(\text{"#datarecords"}),$template = $("#designtemplate"),
            $jcpreset = $('#jcpreset"),
            $jobs = $(' ' \# jobs''),
            \text{Sopreset} = \text{S}(\text{"fopreset"}),$createstonly = $("#createstonly").$resultstxt = $("*resultstxt",$printrange = $("#primitive"),
            AIOConfig = null,
            outputDesc = null,
            operationId = null,
            $submitButton = $("#submit"),
            $cancel{\texttt{Button}} = $("\#cancel{\texttt{1}}",$progressBar = $("progress");$cancelButton.on("click", function () {
            if (operationId !== null) {
                /* Cancel an Operation */
                $.ajax({
                    type: "POST",
                    url:
"/rest/serverengine/workflow/print/cancel/" + operationId
                }).done(function (response) {
                    displayInfo("Operation Cancelled!");
                    operationId = null;setTimeout(function () {
                         $progressBar.attr("value", 0);
                        $submitButton.removeAttr("disabled");
                         $cancelButton.attr("disabled", "disabled");
                    }, 100);
                }).fail(displayDefaultFailure);
            }
        });
```

```
/**
         * @function generateAIOConfig
         * @description Validates the workflow selected by the user
         * and constructs and an All-In-One Configuration using the
relevant
         * input fields in the HTML Form.
         * Any invalid inputs or workflow selections will be red-
flagged in
         * the HTML Form. Null can also be returned if no workflow
selections
         * are made or if the workflow selections made are of an
invalid sequence.
         * @private
         * @returns {Object} The All-In-One Configuration Object or
N11]
         */
        function generateAIOConfig() {
            var config = \{\},
                required = [],
                i = null./* Parse Input Value to JSON Identifier List
(Helper Function) */
                jsonIDListValue = function ($input) {
                    return (plainIDListToJson($input.val
())).identifiers;
                },
                /* Parse Input Value to Boolean (Helper Function)
*/
                booleanValue = function ($input) {
                    return $input.is(":checked");
                };
            /* Get Input Value and add it to the Configuration
(Helper Function) */
            function getInputValue($input, process, field, parser)
{
                var value = \sinput.val();
                if (value != = "") {
                    if (parser) {
                        value = parser(\ninput);
```

```
}
                     if (config[process] === undefined) {
                         config[process] = \{\};
                     }
                    config[process][field] = value;
                }
            }
            /* Get Required & Actual Workflow Selections */
            $inputs.each(function () {
                if ($(this).prop("checked")) {
                    config[this.id] = \{\};
                }
                $(this).removeAttr("required");
                required.push(this.id);
            });
            var selections = (Object.keys(config)).length;
            /* Verify the Workflow Selections and note any
omissions */
            var matches = 0,
                missing = [];
            for (i = 0; i < required. length; i += 1) {
                var step = required[i];
                if (config[step]) {
                     if (!matches && step === "jobcreation") {
                         missing.push("contentcreation");
                     }
                    matches += 1;} else {
                    if (matches !== 0) {
                        missing.push(step);
                     }
                }
                if (matches === selections) {
                    break;
                }
            }
            /* Add the inputs to the Workflow Selections to Create
the All-In-One Configuration */
            if (config.datamining) {
                getInputValue($datafile, "datamining",
```

```
"identifier");
                getInputValue($datamapper, "datamining", "config");
                outputDesc = "Data Set ID";
            }
            if (config.contentcreation) {
                getInputValue($template, "contentcreation",
"config");
                if (!config.datamining) {
                    getInputValue($datarecords, "contentcreation",
"identifiers", jsonIDListValue);
                    $datarecords.removeAttr("disabled");
                } else {
                    $datarecords.attr("disabled", "disabled");
                }
                outputDesc = "Content Set ID(s)";
            }
            if (config.jobcreation) {
                outputDesc = "Job Set ID";
            }
            if (config.outputcreation) {
                getInputValue($ocpreset, "outputcreation",
"config");
                getInputValue($createonly, "outputcreation",
"createOnly", booleanValue);
                if (!config.contentcreation) {
                    getInputValue($jobs, "outputcreation",
"identifiers", jsonIDListValue);
                    $jobs.removeAttr("disabled");
                } else {
                    $jobs.attr("disabled", "disabled");
                }
                $createonly.removeAttr("disabled");
                $resultstxt.removeAttr("disabled");
                outputDesc = "Output";
            } else {
                $createonly.attr("disabled", "disabled");
                $resultstxt.attr("disabled", "disabled");
                if (!$resultstxt.is(":checked")) { $resultstxt.prop
("checked", true); }
            }
            if (config.datamining && config.contentcreation &&
```

```
config.jobcreation && config.outputcreation) {
                getInputValue($jcpreset, "jobcreation", "config");
                getInputValue($printrange, "printRange",
"printRange");
                $jcpreset.removeAttr("disabled");
                $printrange.removeAttr("disabled");
            } else {
                $jcpreset.attr("disabled", "disabled");
                $printrange.attr("disabled", "disabled");
            }
            /* Red-flag any omissions in Workflow Selections */
            if (!selections || missing.length) {
                for (i = 0; i < missing. length; i += 1) {
                    $("#" + missing[i]).attr("required",
"required");
                }
                return null;
            }
            return config;
        }
        $inputs.on("change", function (event) {
            var input = event.target;var process = $("#" + input.id + "-inputs");if ($(input).prop("checked")) {
                process.removeAttr("disabled");
            } else {
                process.attr("disabled", "disabled");
            }
        }).trigger("change");
        $form.on("change", function (event) {
            AIOConfig = generateAIOConfig();
        }).trigger("change");
        $form.on("submit", function (event) {
            event.preventDefault();
            if (!checkSessionValid()) { return; }
            if (!AIOConfig) {
```

```
alert("Invalid All-In-One Configuration!\n\nPlease
enter a valid " +
                    "combination of input fields, and try again.");
               return;
            }
           var getFinalResult = function () {
               var results = ($resultstxt.is(":checked")) ?
"getResultTxt" : "getResult";
                /* Get Result of Operation */
               $.ajax({
                   type: "POST",
                   url: "/rest/serverengine/workflow/print/" +
results + "/" + operationId
                }).done(function (response, status, request) {
                   if (request.getResponseHeader("Content-Type")
=== "application/octet-stream") {
                       response = "slt;slt;OCTET-STREAM FILEDATA\&qt; \&qt;"}
                   displayHeading("Operation Result");
                   displaySubResult(outputDesc, response);
                }).fail(displayDefaultFailure);
            };
            /* Process All-In-One (JSON) */
            $.ajax({
               type: "POST",
               url:
"/rest/serverengine/workflow/print/submit",
               data: JSON.stringify(AIOConfig),
               contentType: "application/json"
            }).done(function (response, status, request) {
               var progress = null;operationId = request.getResponseHeader
("operationId");
                $submitButton.attr("disabled", "disabled");
                $cancelButton.removeAttr("disabled");
```

```
displayStatus("All-In-One Operation Successfully
Submitted");
                displayHeading("Input Configuration");
                displaySubResult("JSON All-In-One Configuration",
jsonPrettyPrint(AIOConfig));
                displayResult("Operation ID", operationId);
                var getProgress = function () {
                    if (operationId !== null) {
                        /* Get Progress of Operation */
                        $.ajax({
                             type: "GET",
                            cache: false,
                             ||r||:
"/rest/serverengine/workflow/print/getProgress/" + operationId
                        }).done(function (response, status,
request) {
                             if (response !== "done") {
                                 if (response !== progress) {
                                     progress = response;
                                     $progressBar.attr("value",
progress);
                                 }
                                 setTimeout(getProgress, 1000);
                             } else {
                                 $progressBar.attr("value",
(progress = 100);
                                 displayInfo("Operation Completed");
                                 getFinalResult();
                                 operationId = null;setTimeout(function () {
                                     $progressBar.attr("value", 0);
                                     $submitButton.removeAttr
("disabled");
                                     $cancelButton.attr("disabled",
"disabled");
                                 }, 100);
                             }
                        }).fail(displayDefaultFailure);
                    }
                };
```

```
getProgress();
            }).fail(displayDefaultFailure);
       });
    });
}(jQuery));
```
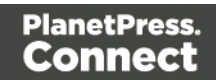

**Screenshot & Output**

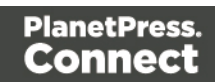

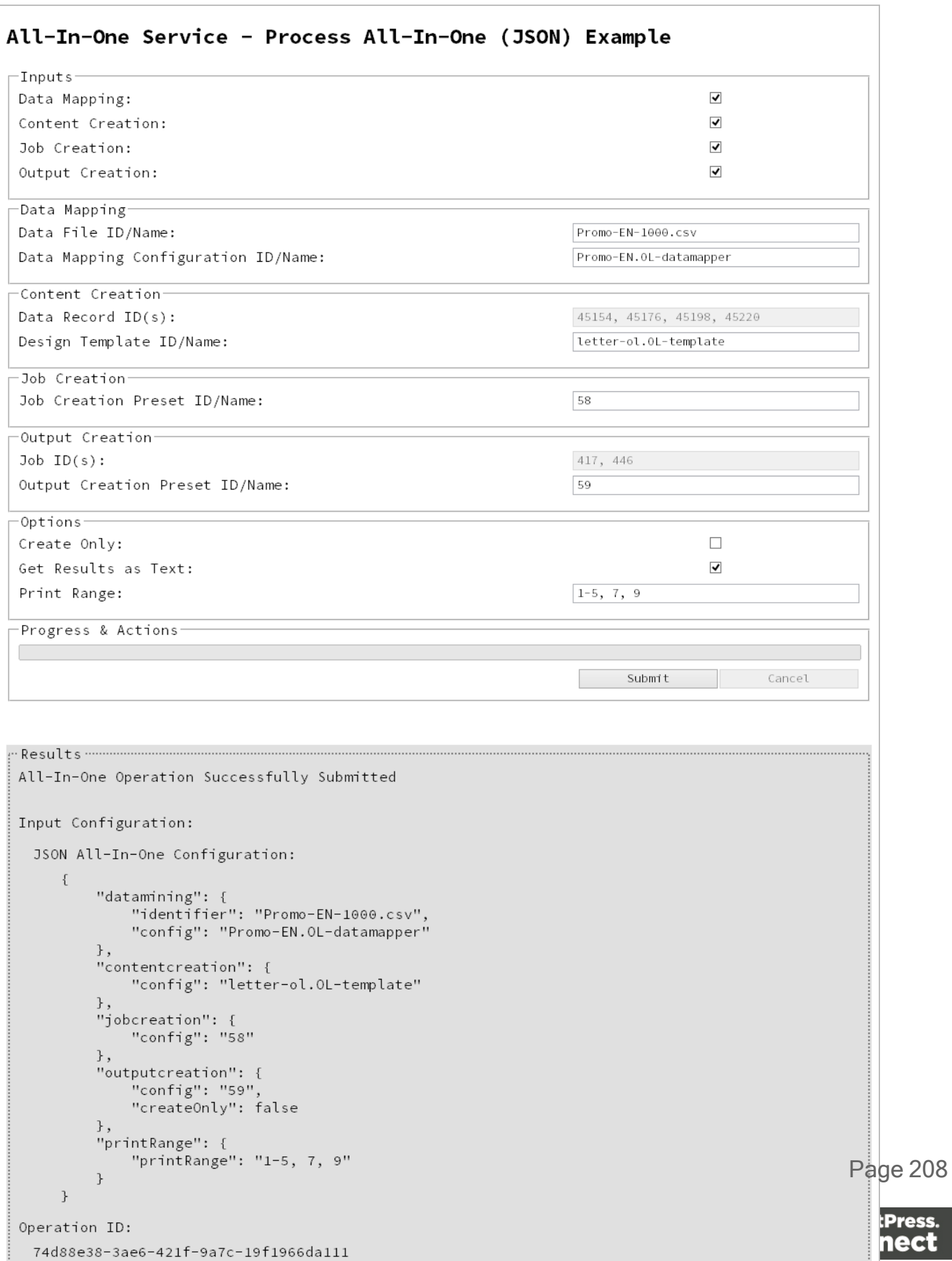

# **Usage**

To run the example simply select the input combination of your choosing, populate the appropriate input fields and then check any options that you may require.

The following file based input fields can be referenced by **Managed File ID or Name**:

- Data file
- Data Mapping configuration
- Design template
- Job Creation preset
- Output Creation preset

The following options are only available if the input combination includes an output creation step:

- **Create Only** Create the output in server but do not send spool file to its final destination. In this example this would mean that the output files(s) would not be sent to the output directory specified in the output creation preset.
- <sup>l</sup> **Get Results as Text** Return the result as text specifically. If our All-In-One Configuration includes an output creation step, then in this example this would return the absolute path to the output file(s).
- **Print Range** Restrict the printed output to a specific range of records in the input data, not a specific range of pages (requires combination with all workflow steps).

Lastly, select the **Submit** button to start the All-In-One operation.

Once the operation has started processing, the JSON All-In-One Configuration along with the Operation ID will be displayed in the **Results** area and the **Cancel** button will become enabled, giving you the option to cancel the running operation.

The progress of the operation will be displayed in the progress bar, and once the All-in-One operation has completed, the result will be returned and displayed to the **Results** area.

If the All-In-One configuration includes a output creation step, then the result returned will be the output files (either their absolute path(s) or the output file itself). If the configuration does not include an output creation step, then the result returned will be either a Data Set ID, Content Set IDs or Job Set ID.

Page 209

### **Note**

If the result returned is expected to be file data, then the value *<<OCTET-STREAM FILE DATA>>* will be displayed.

# **Further Reading**

See the **[All-In-One](#page-387-0) Service** page of the REST API [Reference](#page-210-0) section for further detail.

Page 210

# <span id="page-210-0"></span>**REST API Reference**

The PlanetPress Connect REST API defines a number of RESTful services that facilitate various functionality within the server during workflow processing.

The following table is a summary of the services available in the PlanetPress Connect REST API:

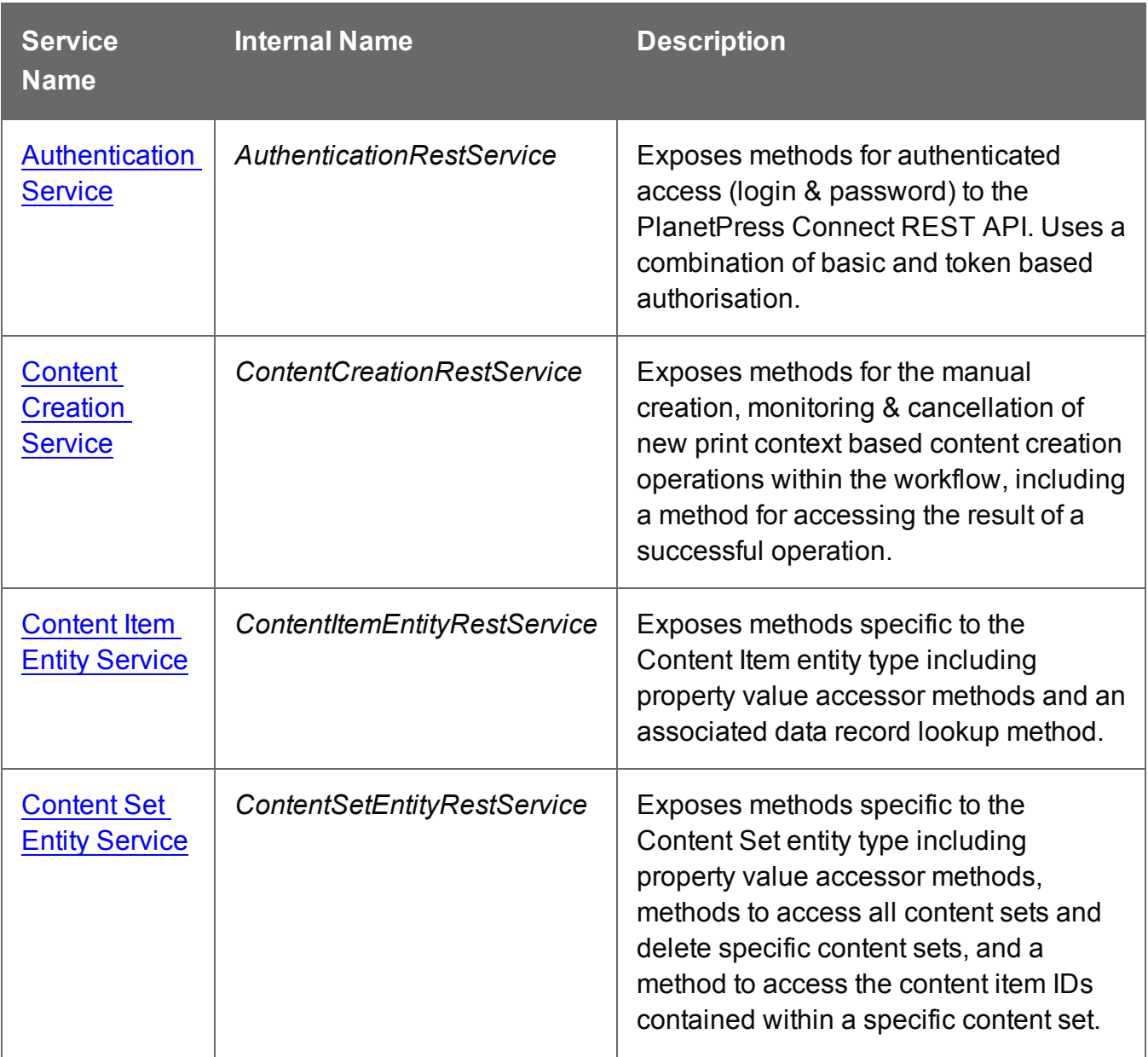

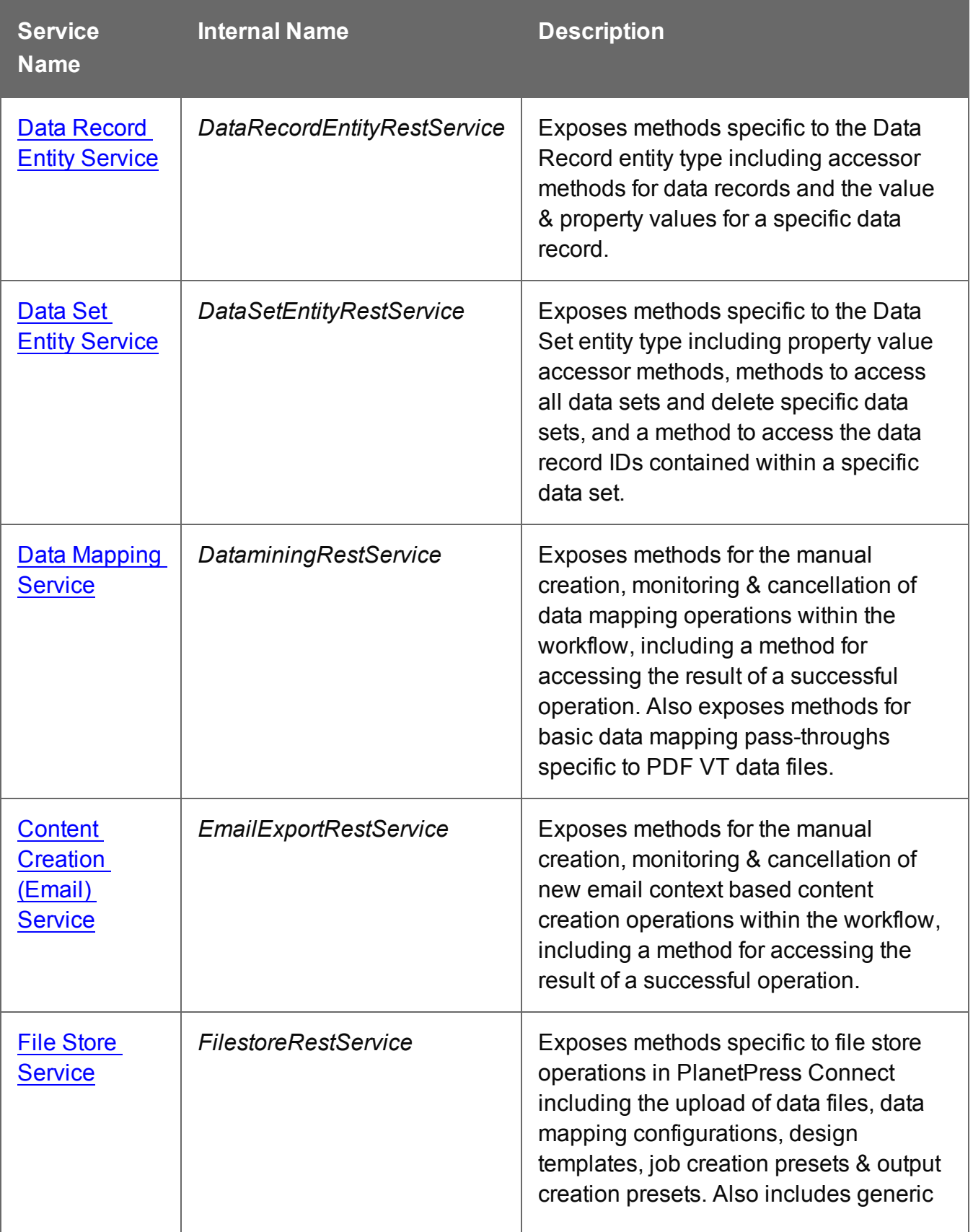

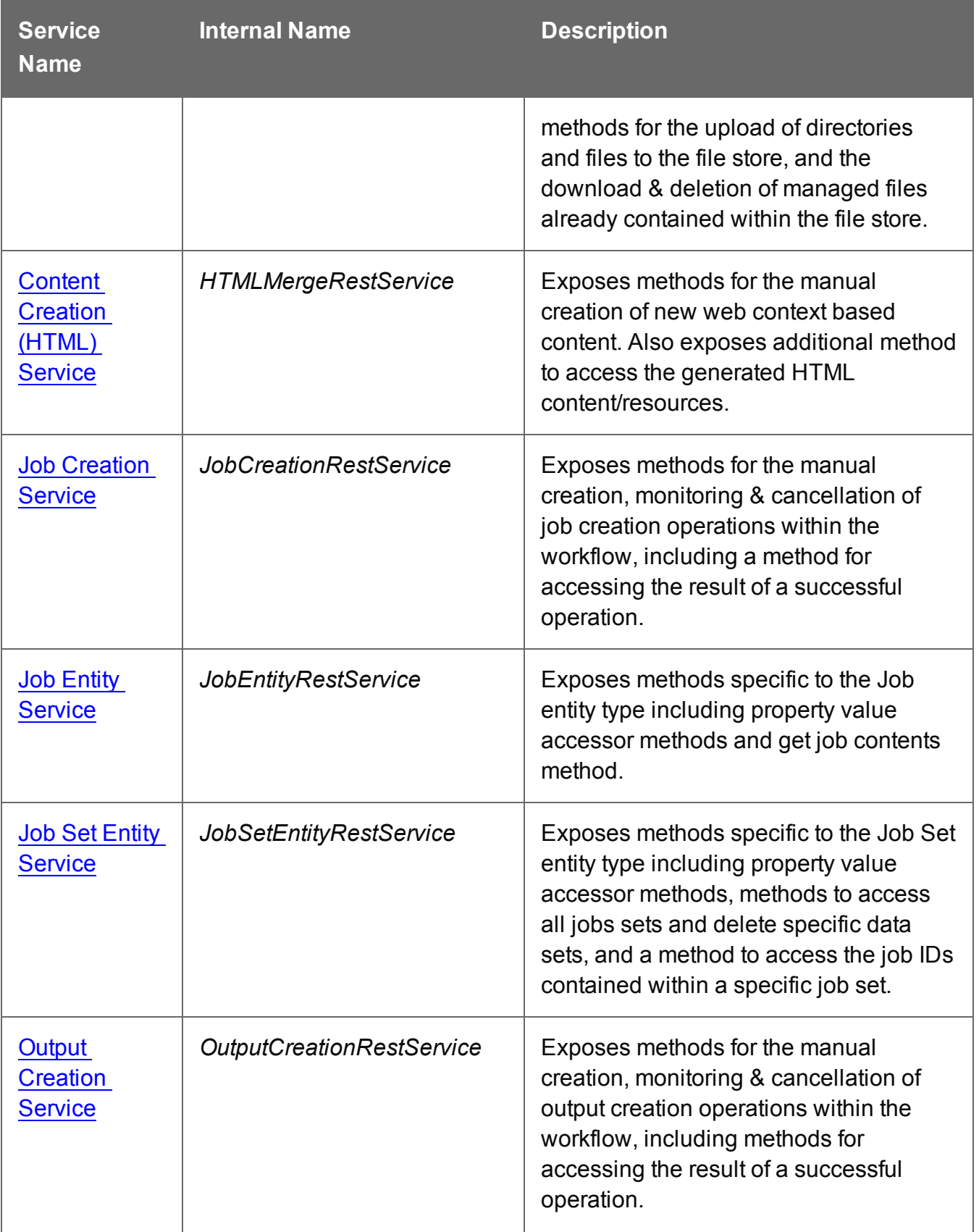

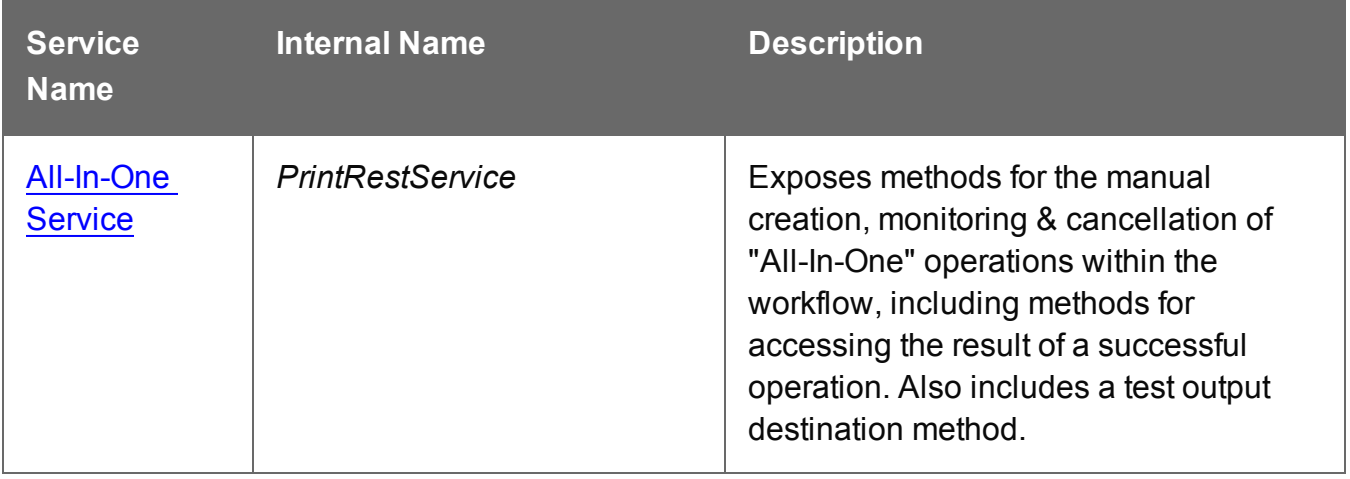

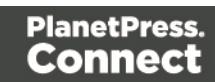

# <span id="page-214-0"></span>**Authentication Service**

The following table is a summary of the resources and methods available in the Authentication service:

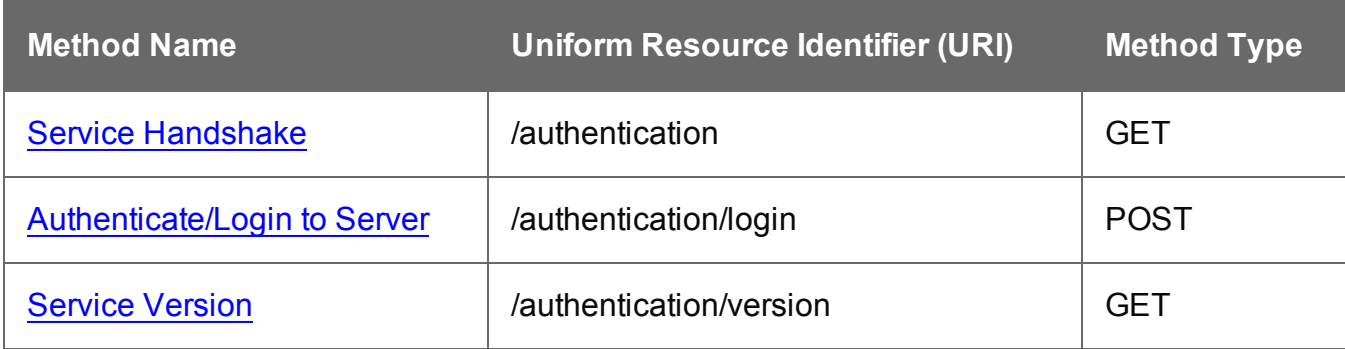

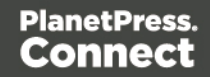

# <span id="page-215-0"></span>Service Handshake

Queries the availability of the Authentication service.

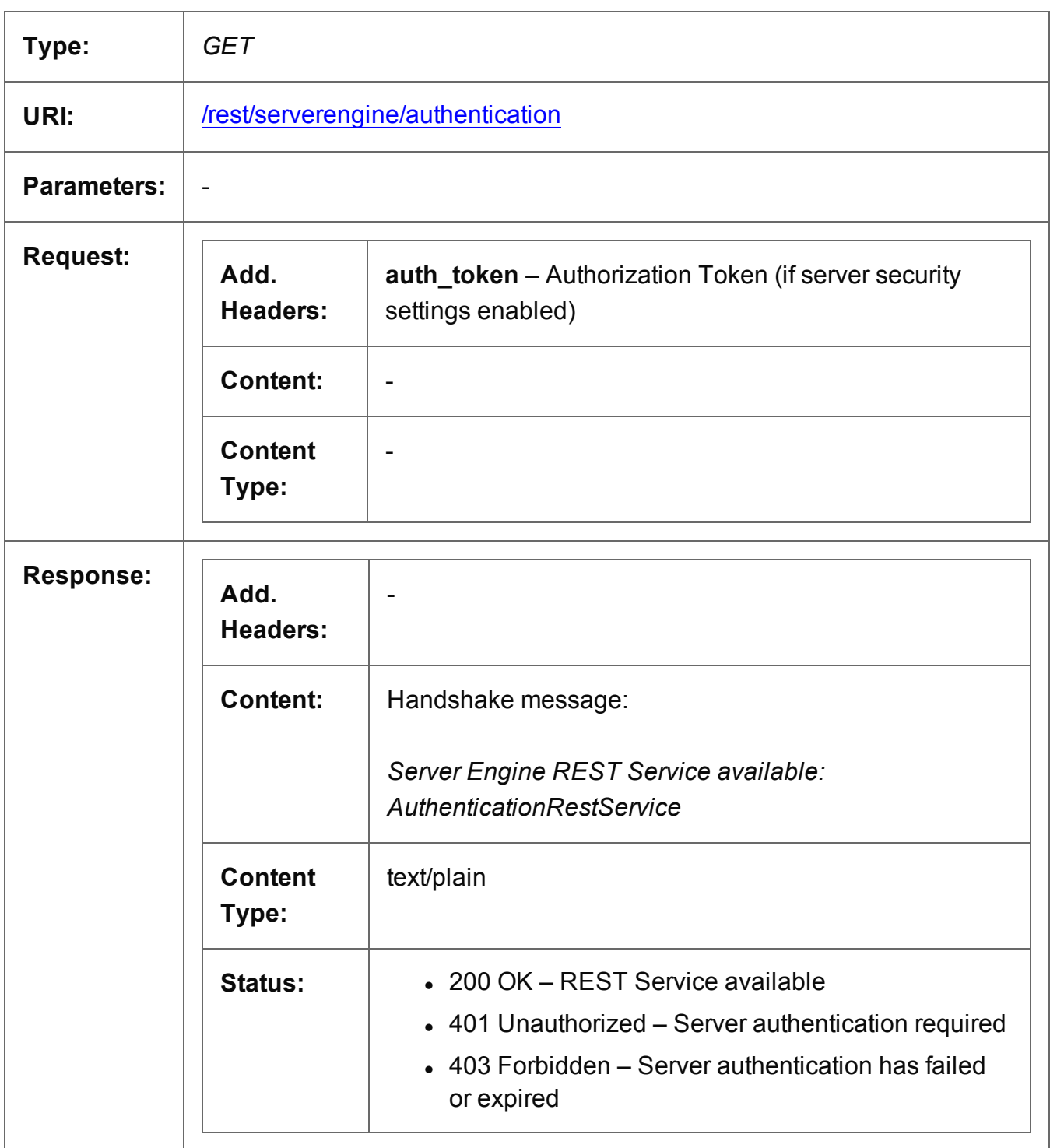

Page 216
#### Authenticate/Login to Server

Submits an authentication request (using credentials) to the PlanetPress Connect server and if successful provides access to the various other REST API services available.

Request takes no content, but requires an additional Authorization header which contains a base64 encoded set of credentials (basic user name & password). On success, the response with return an authorization token which can then be used as an additional **auth token** header in any future requests made to the REST API services.

#### **Warning**

If server security settings are enabled and a request is made to any resource of any service in the REST API, if that request contains no authorization token and no Authorization header, then the response will come back as *Unauthorized* and will contain an additional **WWW-Authenticate** response header.

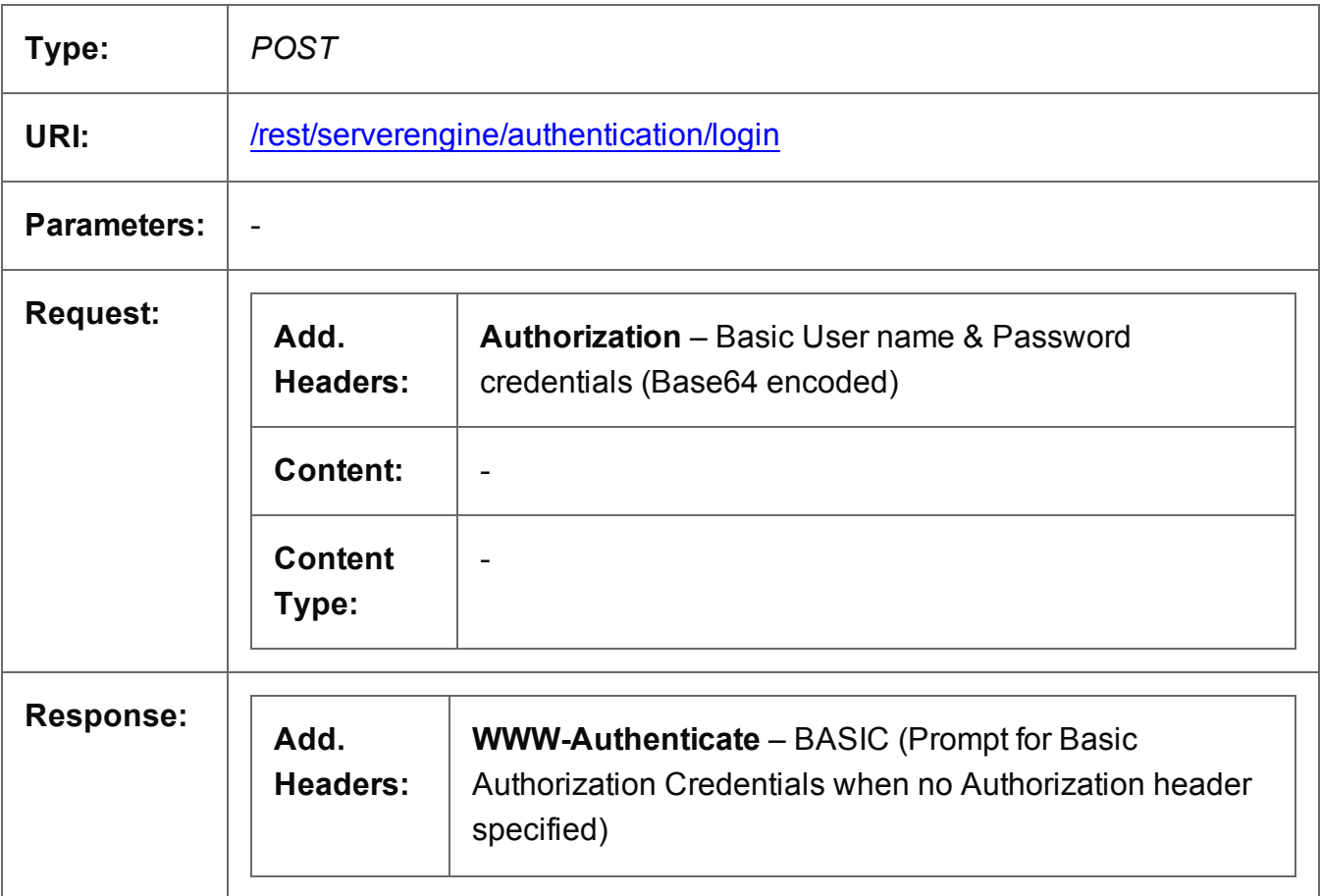

Page 217

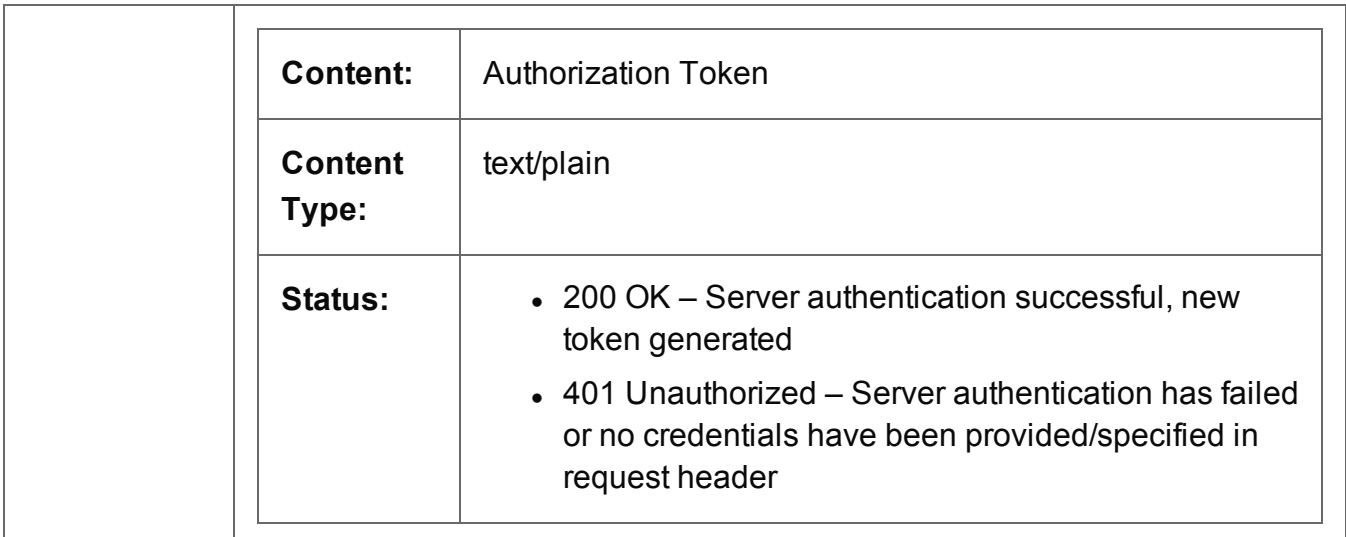

#### Service Version

Returns the version of the Authentication service.

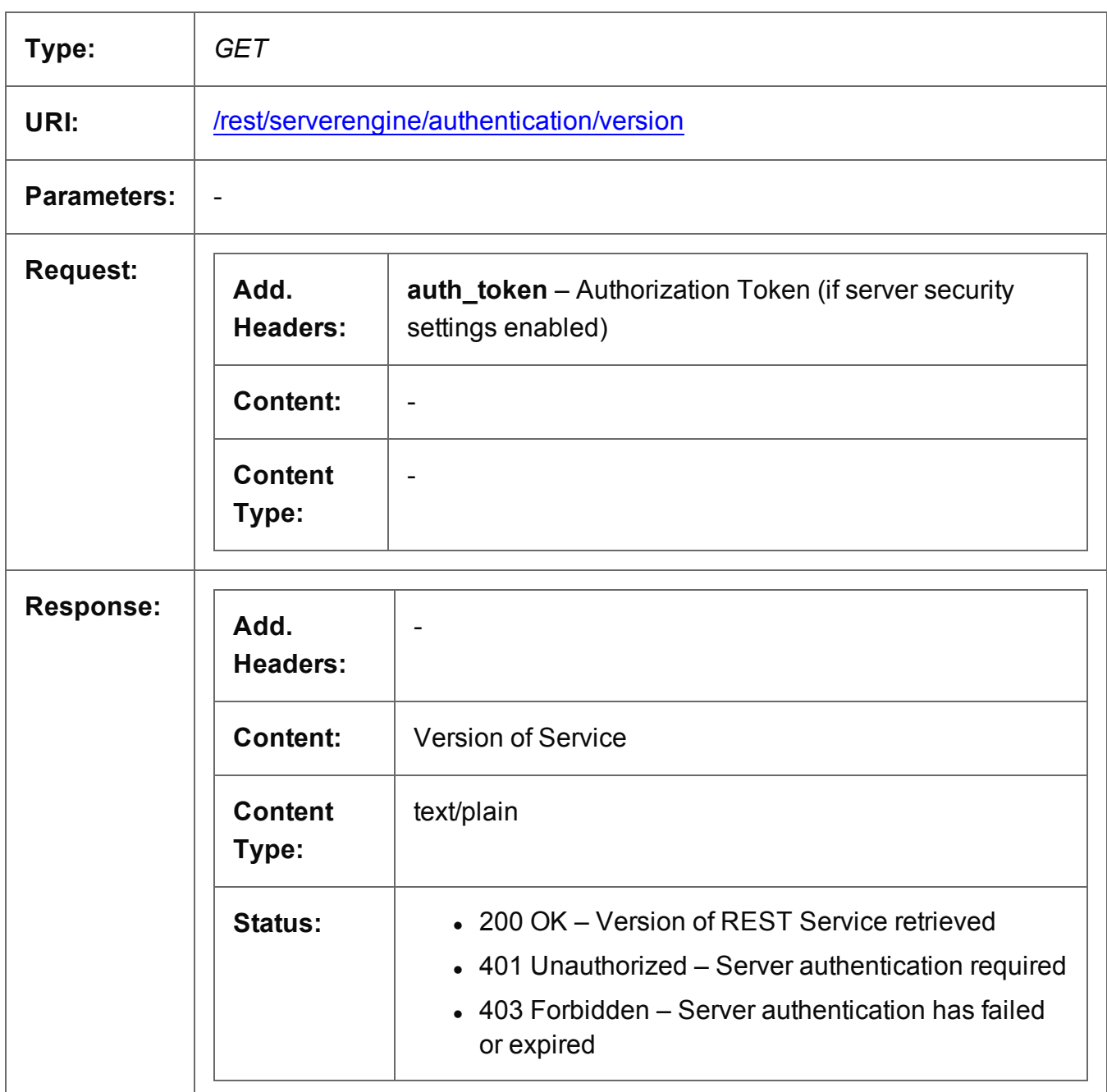

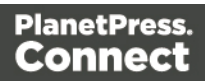

### **Content Creation Service**

The following table is a summary of the resources and methods available in the Content Creation service:

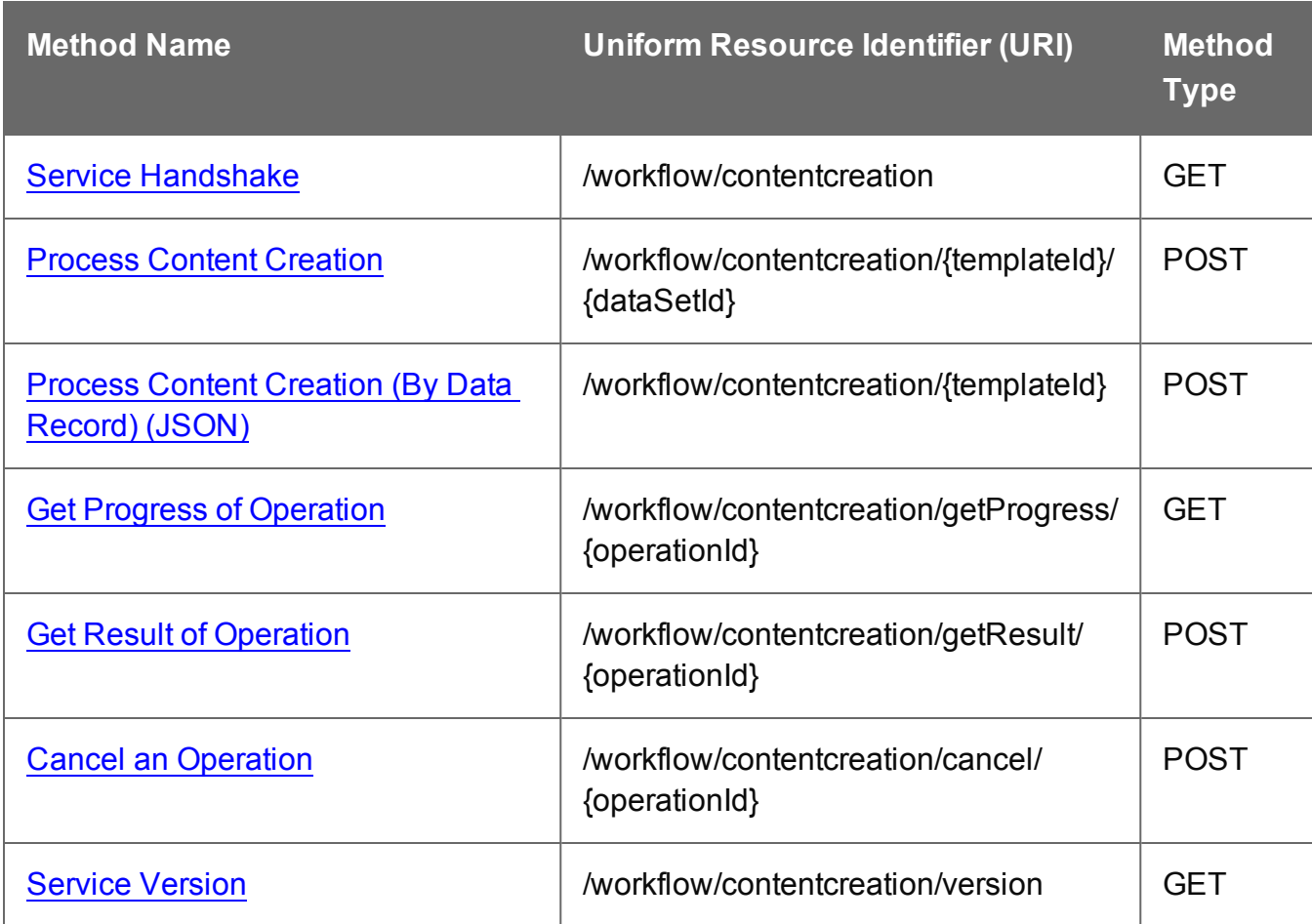

Page 220

#### <span id="page-220-0"></span>Service Handshake

Queries the availability of the Content Creation service.

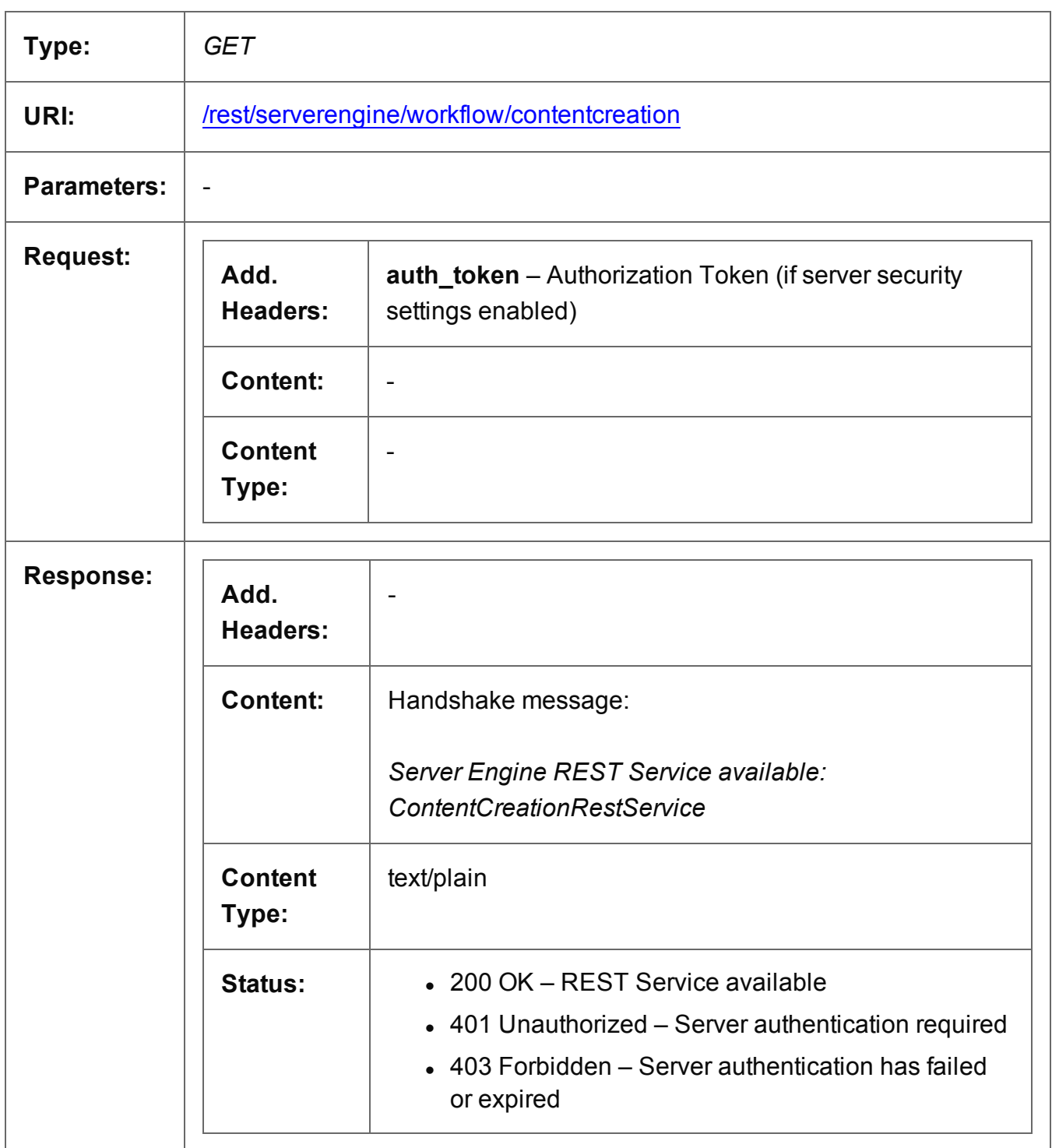

#### <span id="page-221-0"></span>Process Content Creation

Submits a request to initiate a new Content Creation operation.

Request takes no content, and on success returns a response containing additional headers that specify the ID of the new operation as well as link URLs that can be used to retrieve further information/cancel the operation.

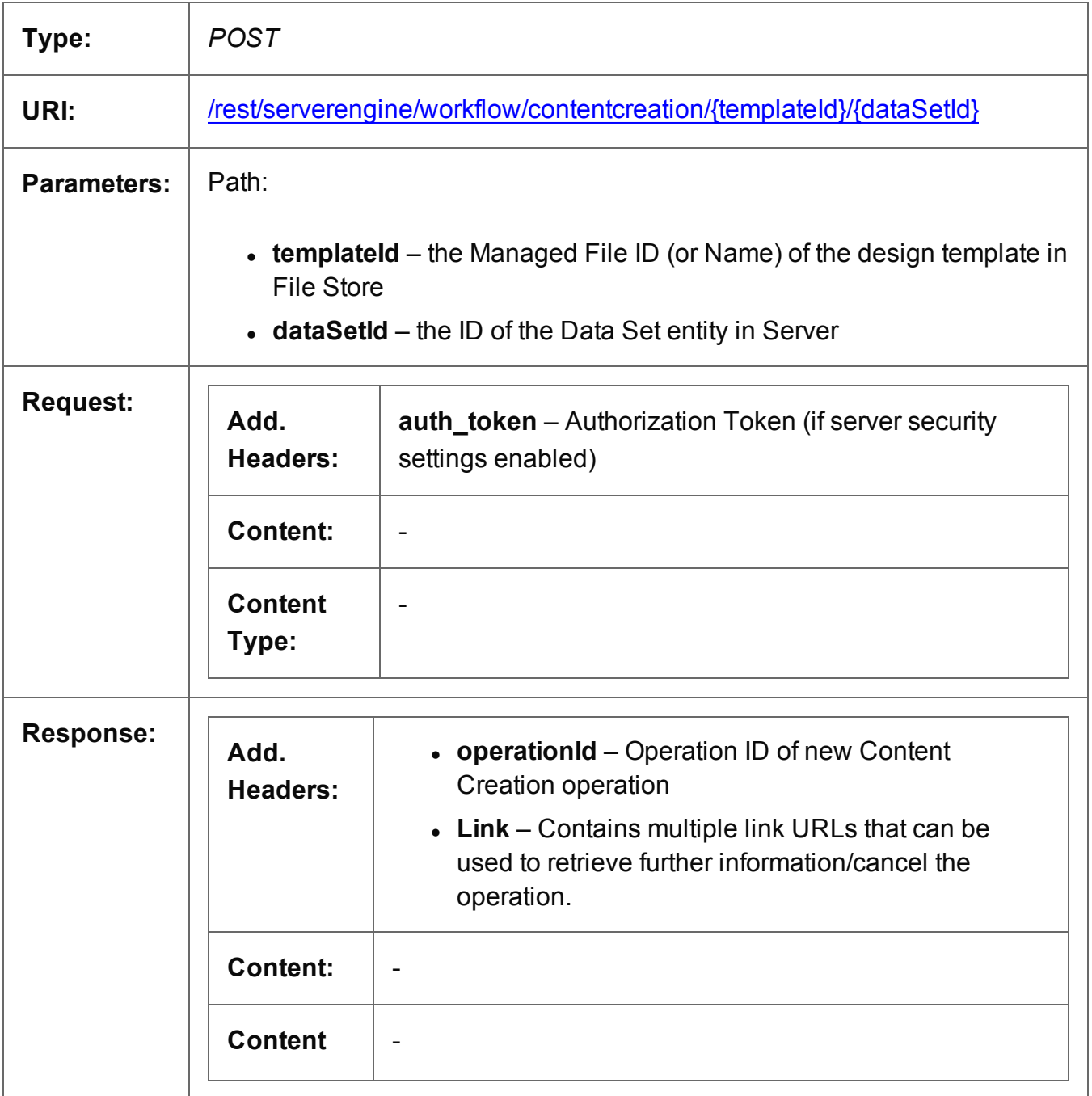

Page 222

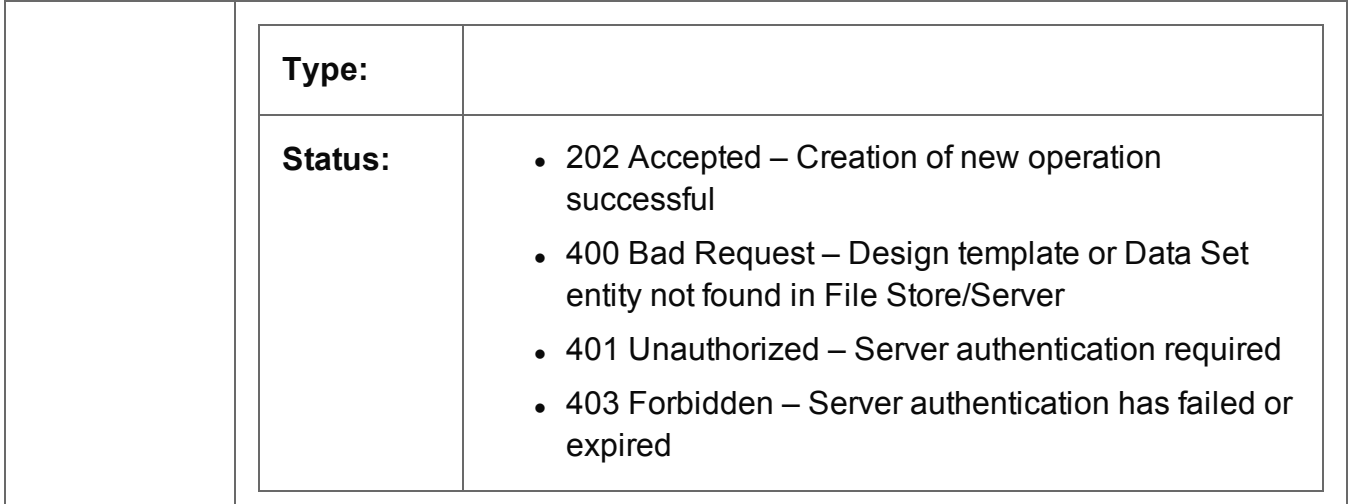

### <span id="page-223-0"></span>Process Content Creation (By Data Record) (JSON)

Submits a request to initiate a new Content Creation operation.

Request takes a JSON Identifier List of Data Record IDs as content, and on success returns a response containing additional headers that specify the ID of the new operation as well as link URLs that can be used to retrieve further information/cancel the operation.

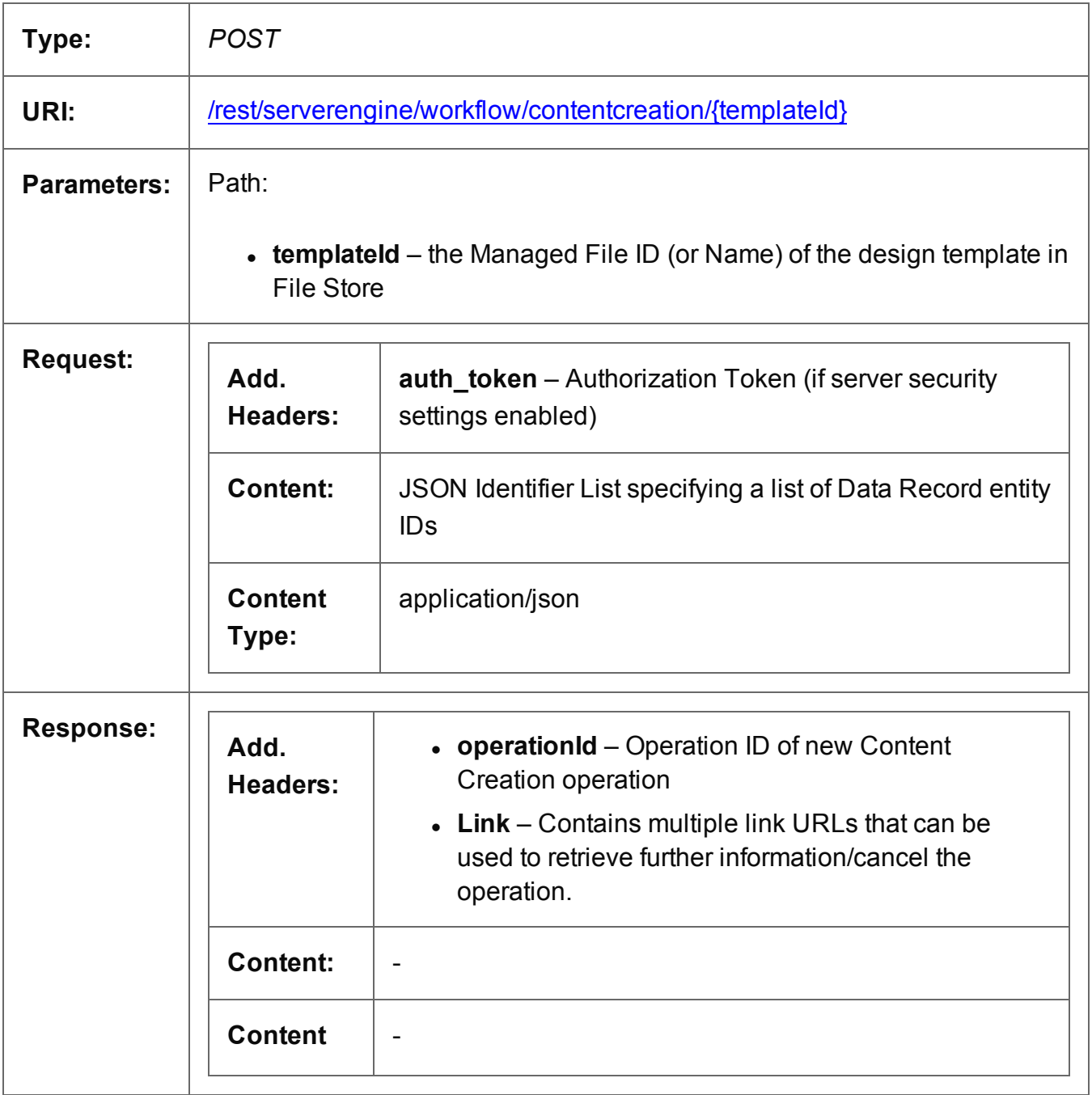

Page 224

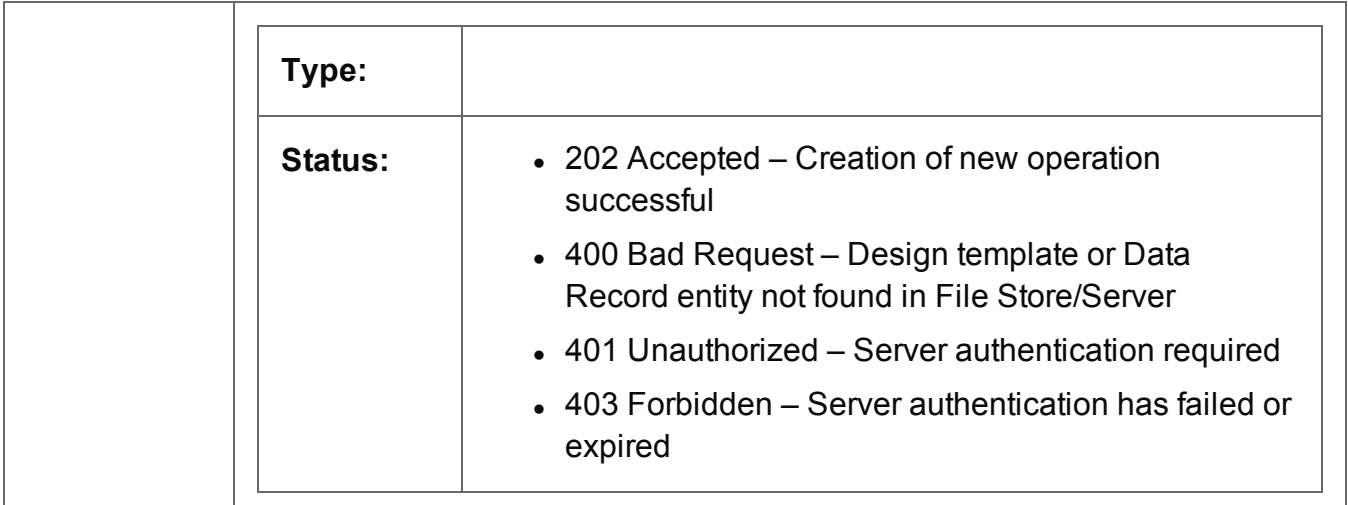

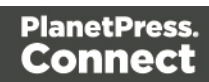

### <span id="page-225-0"></span>Get Progress of Operation

Retrieves the progress of a running Content Creation operation of a specific operation ID.

Request takes no content, and on success returns a response containing the current value of operation progress (values ranging from 0 – 100, followed by the value of 'done' on completion).

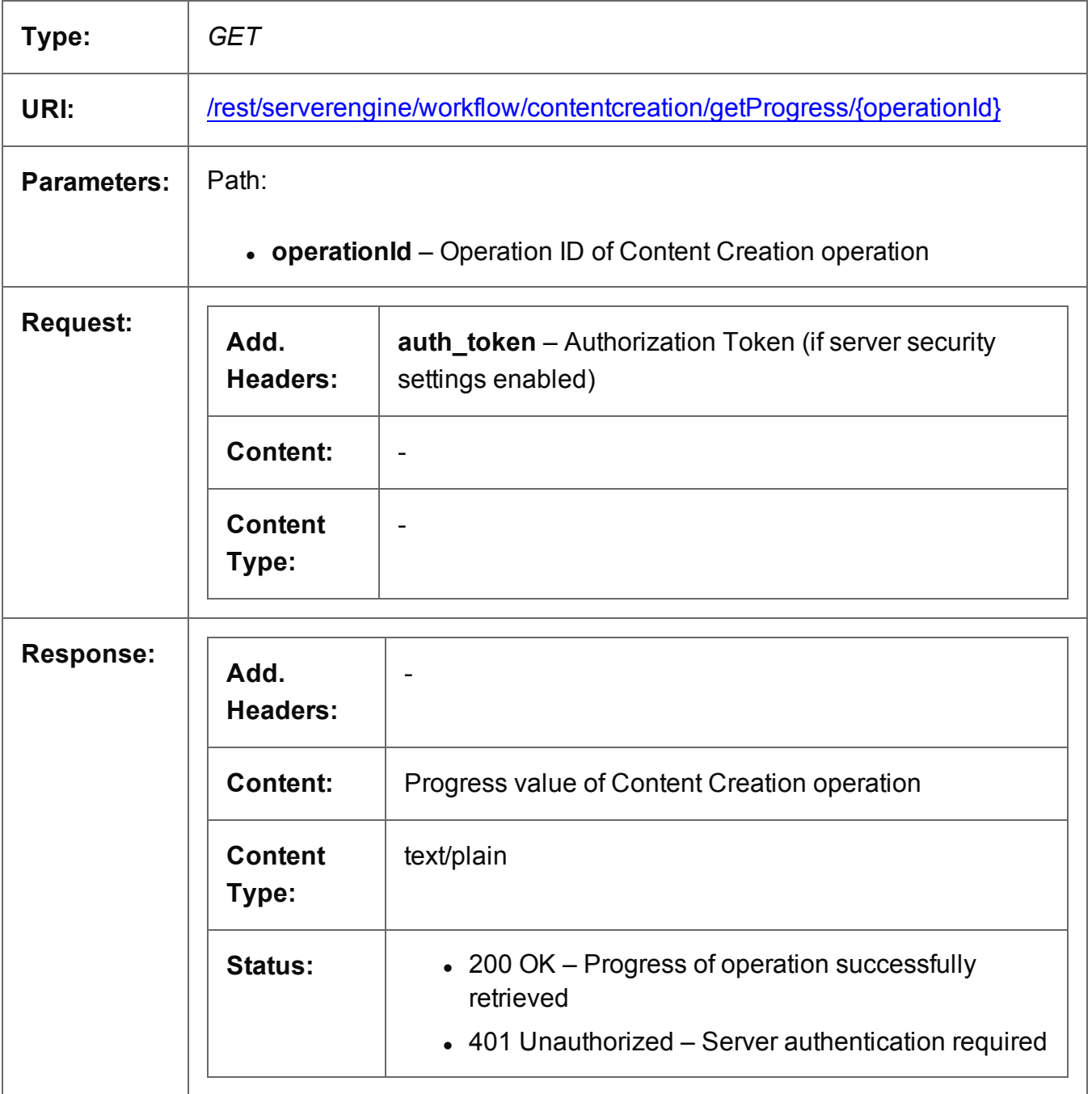

Page 226

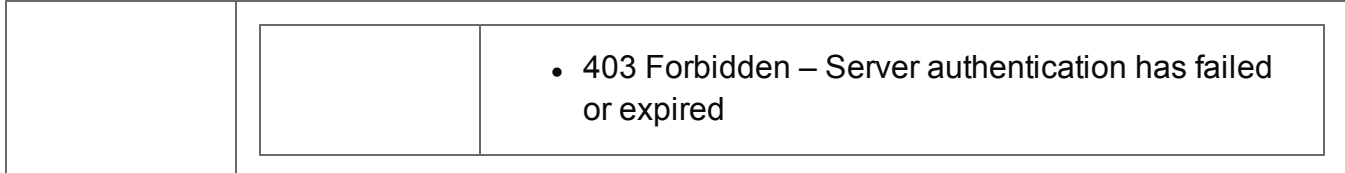

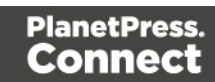

### <span id="page-227-0"></span>Get Result of Operation

Retrieves the final result of a completed Content Creation operation of a specific operation ID.

Request takes no content, and on success returns a response containing the IDs of the generated Content Sets.

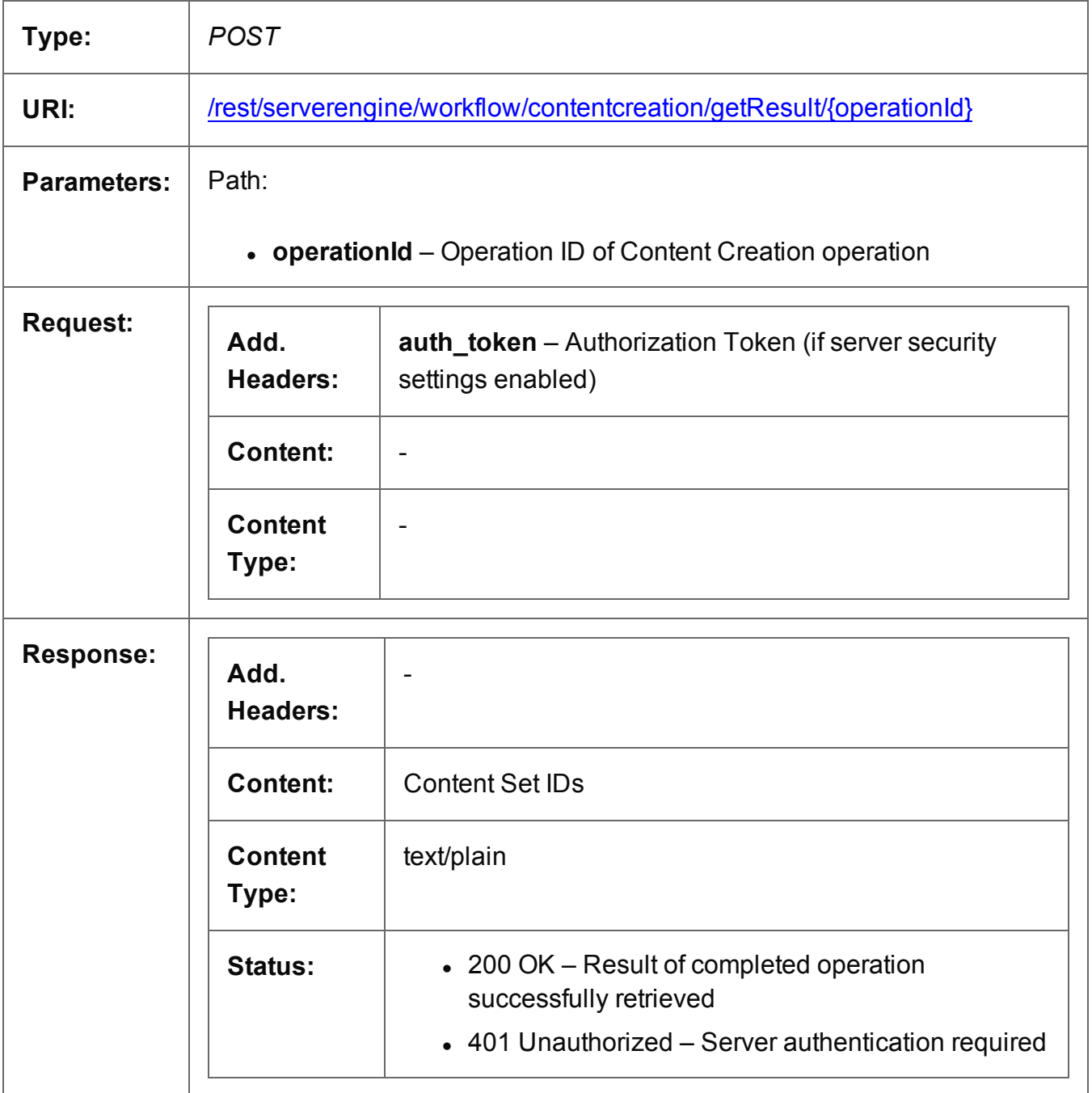

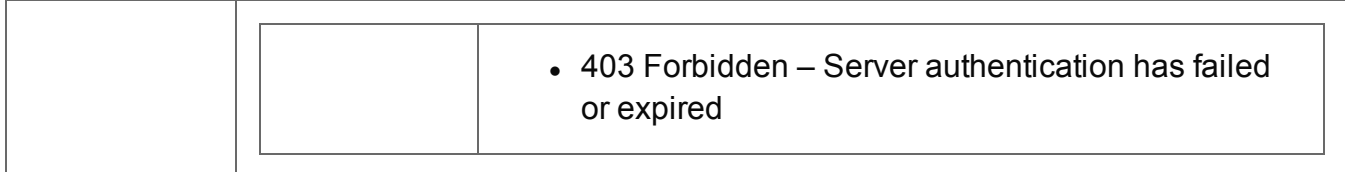

#### <span id="page-229-0"></span>Cancel an Operation

Requests the cancellation of a running Content Creation operation of a specific operation ID.

Request takes no content, and on success returns a response with no content.

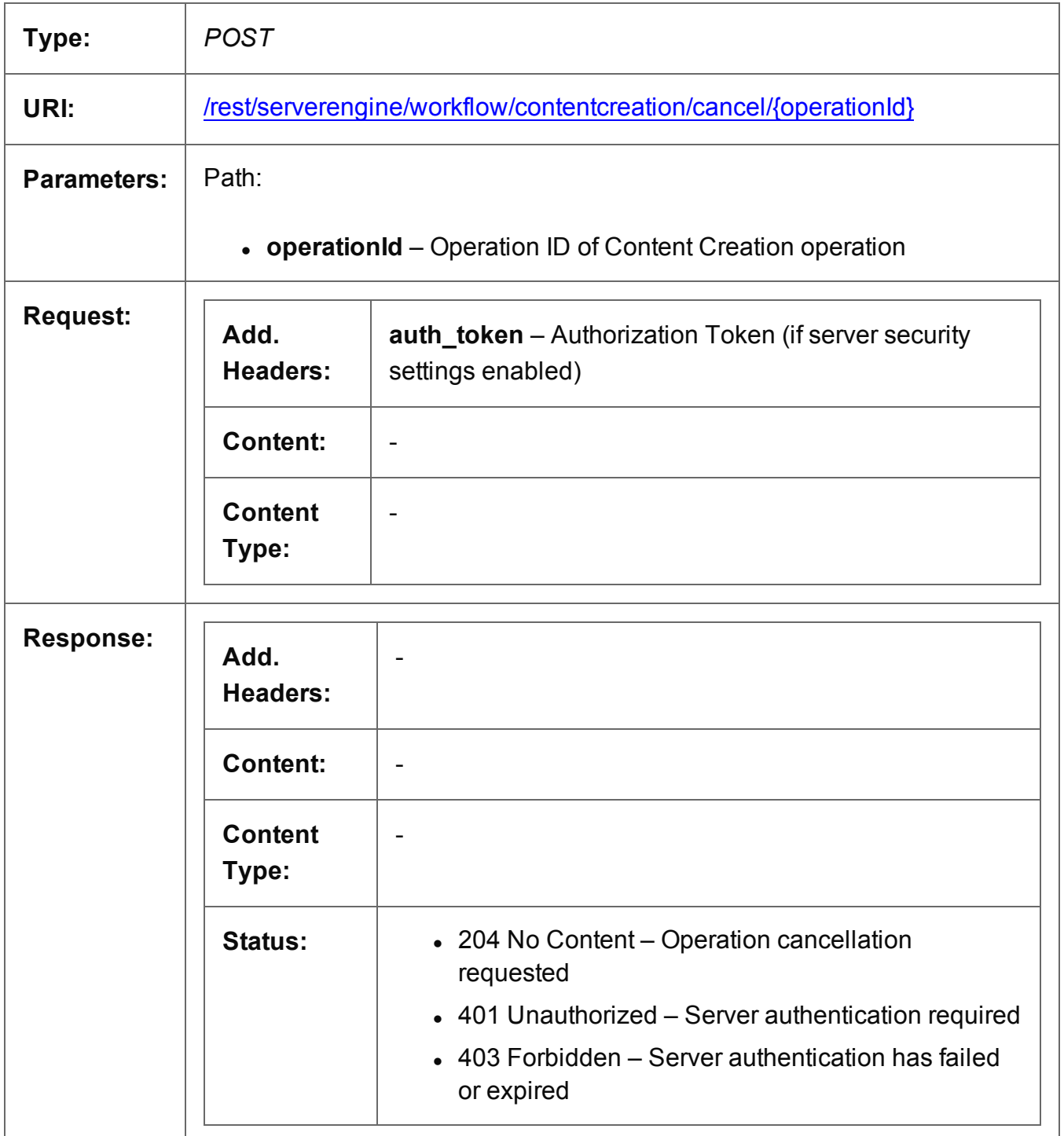

Page 230

#### <span id="page-230-0"></span>Service Version

Returns the version of the Content Creation service.

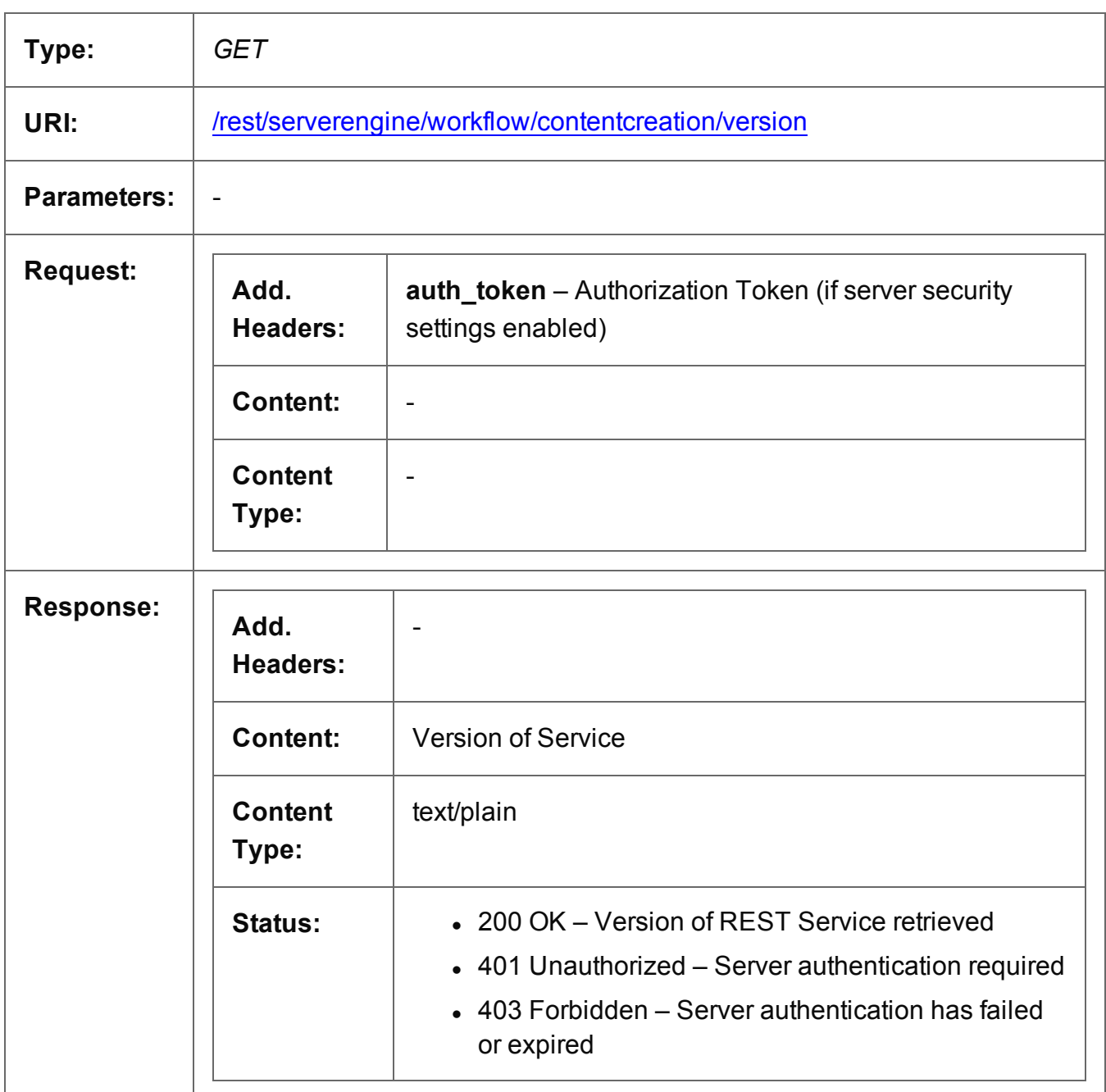

Page 231

# **Content Item Entity Service**

The following table is a summary of the resources and methods available in the Content Item Entity service:

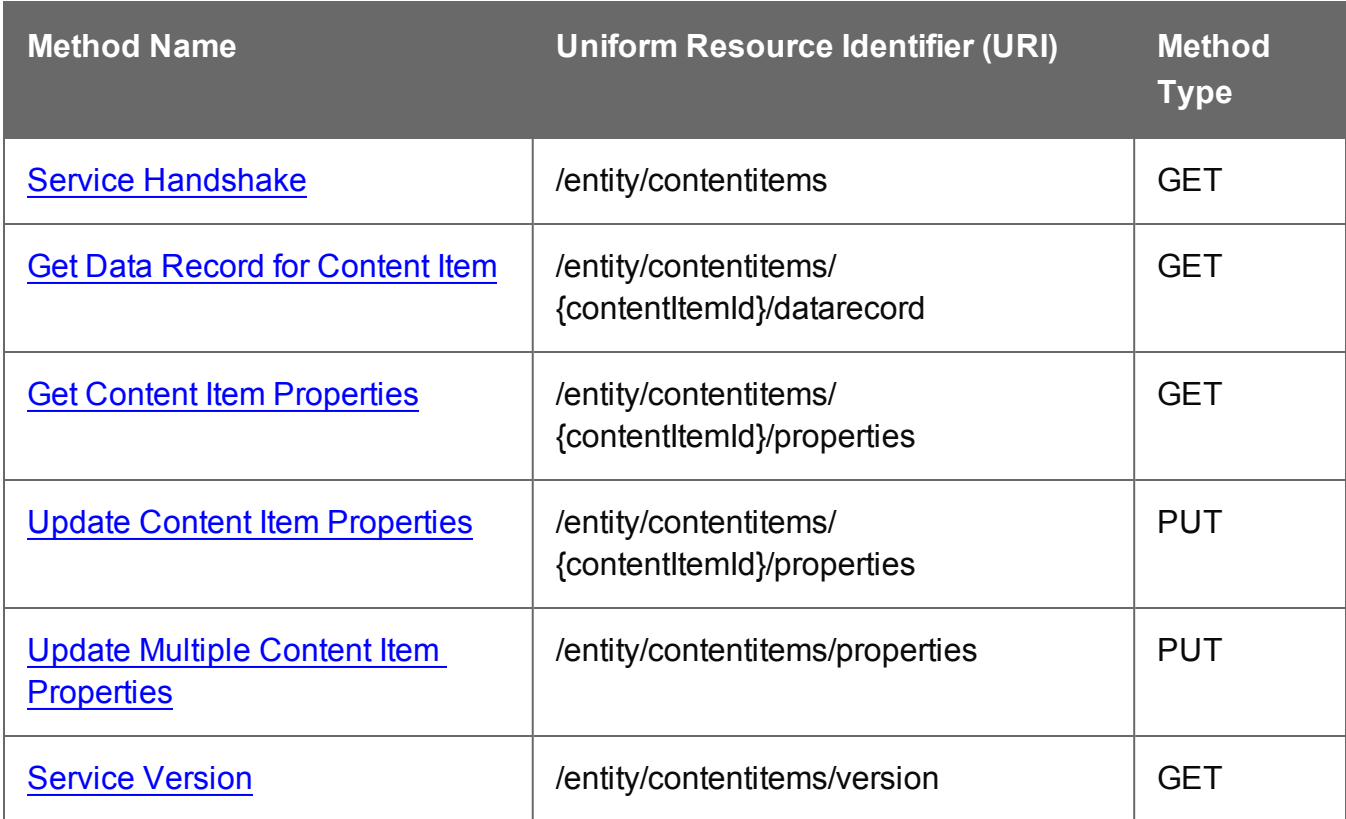

Page 232

#### <span id="page-232-0"></span>Service Handshake

Queries the availability of the Content Item Entity service.

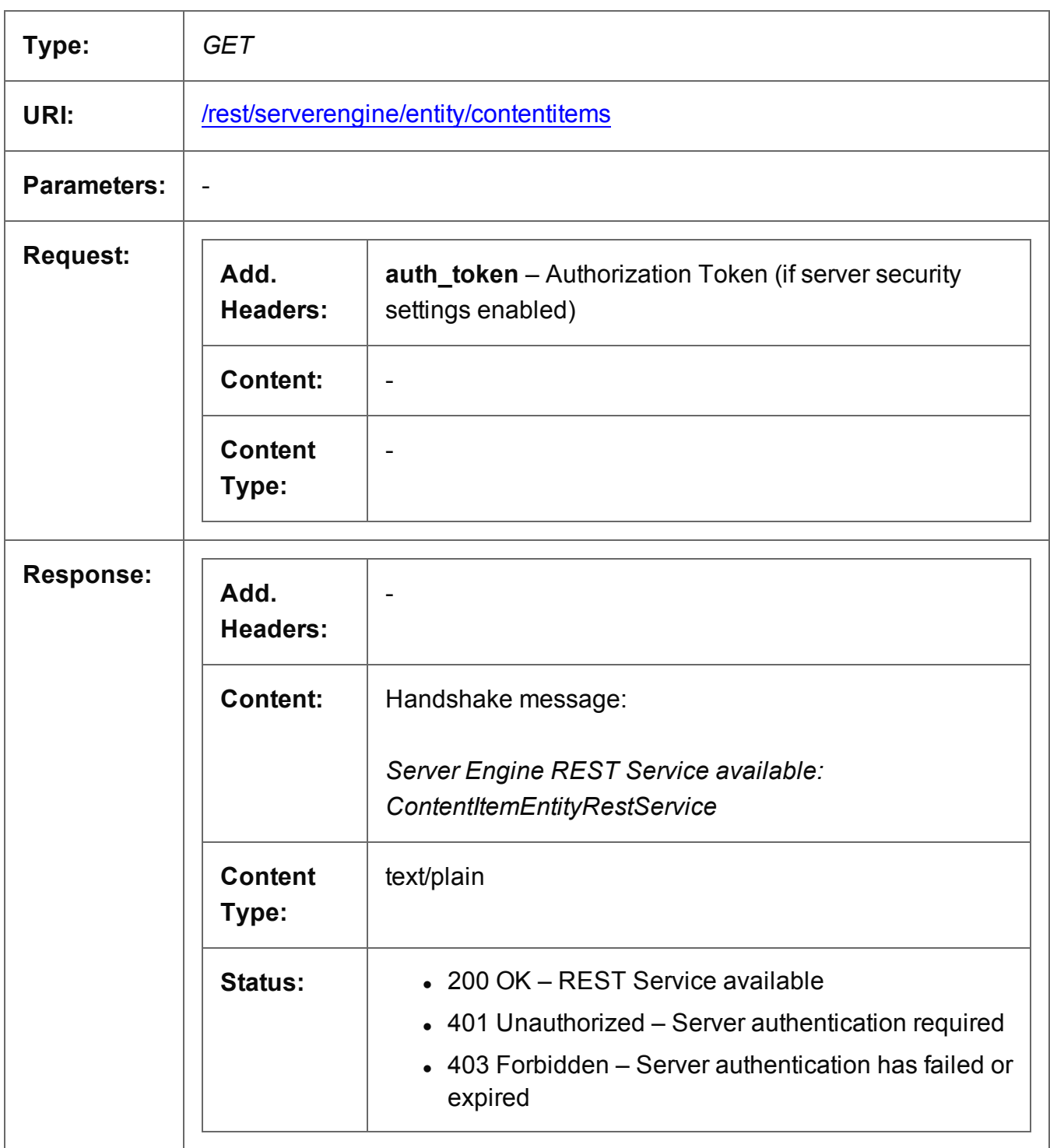

#### <span id="page-233-0"></span>Get Data Record for Content Item

Returns the ID of the corresponding Data Record for a specific Content Item entity.

Request takes no content, and on success returns a response containing a JSON Data Record Identifier for the Data Record of the Content Item.

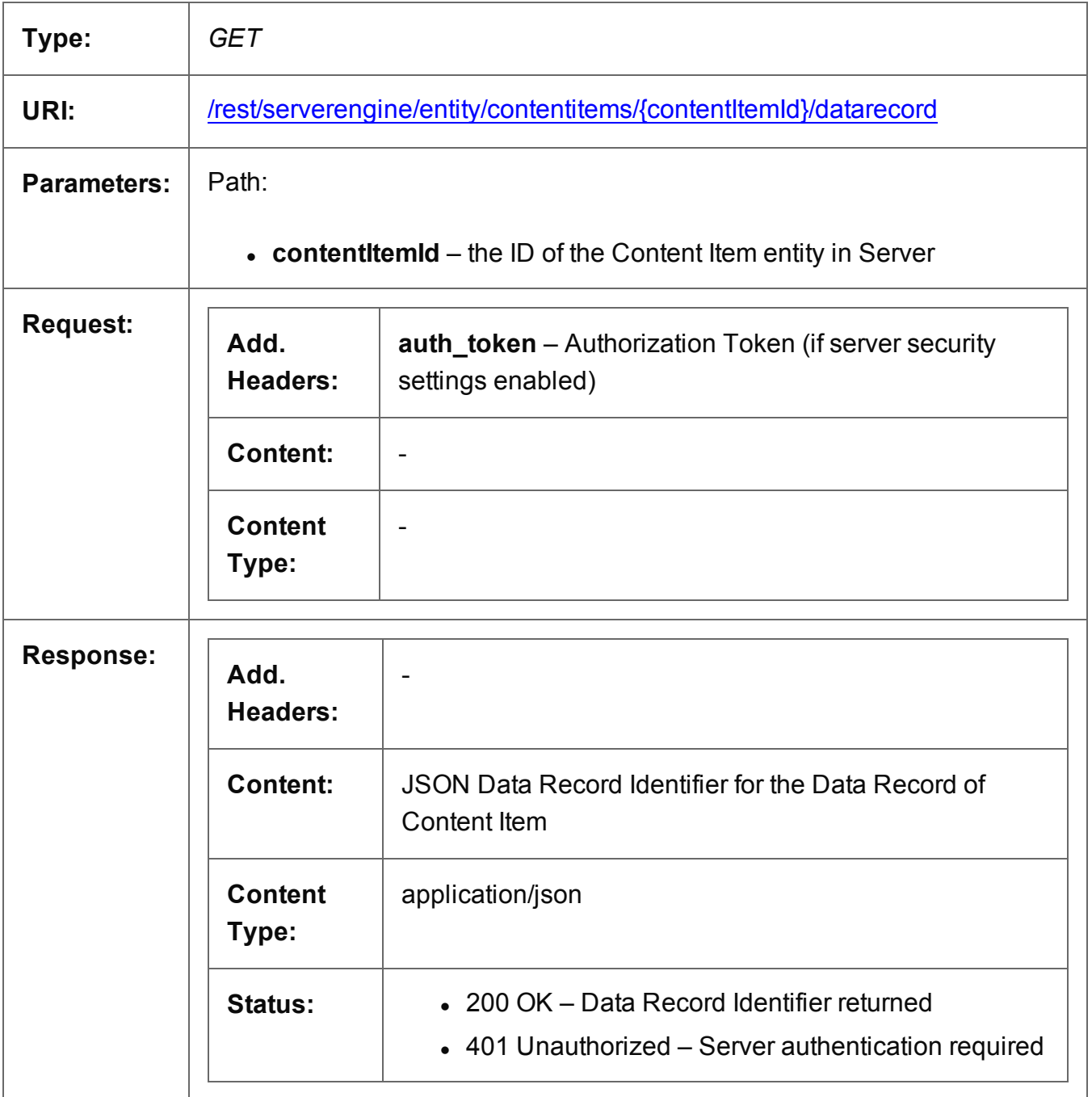

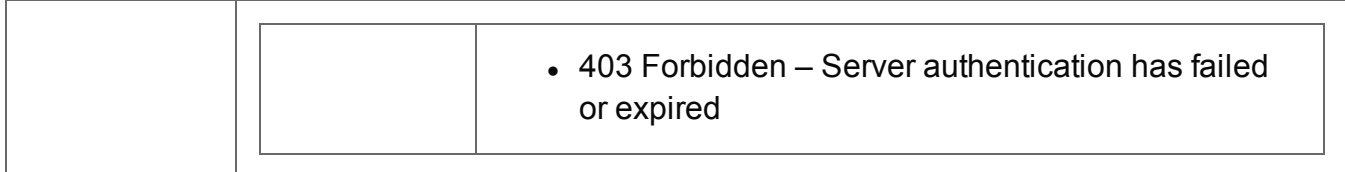

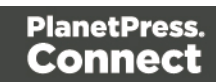

#### <span id="page-235-0"></span>Get Content Item Properties

Returns a list of the properties for a specific Content Item entity.

Request takes no content, and on success returns a response containing a JSON Name/Value List (Properties Only) of all the properties for the Content Item.

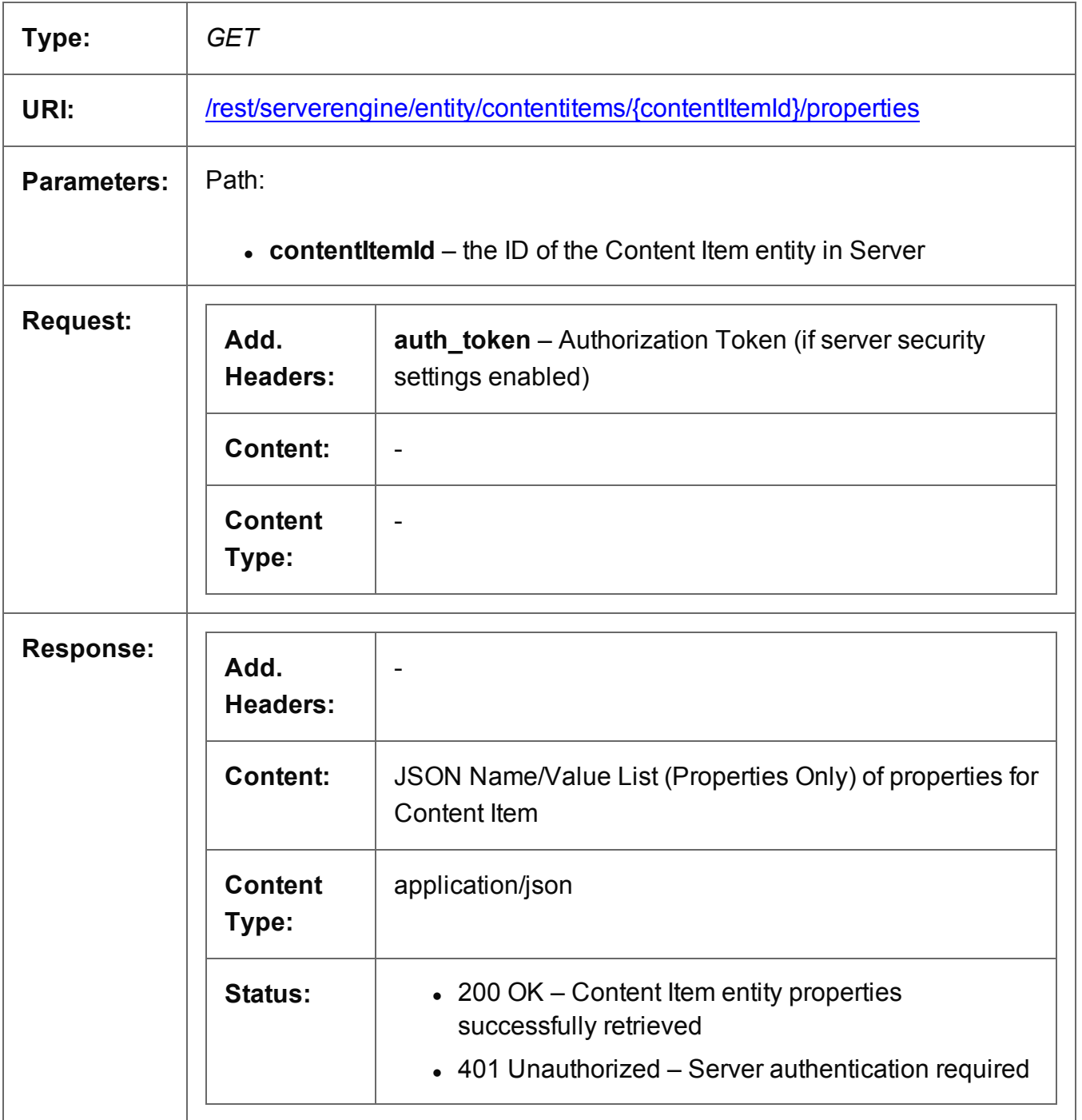

Page 236

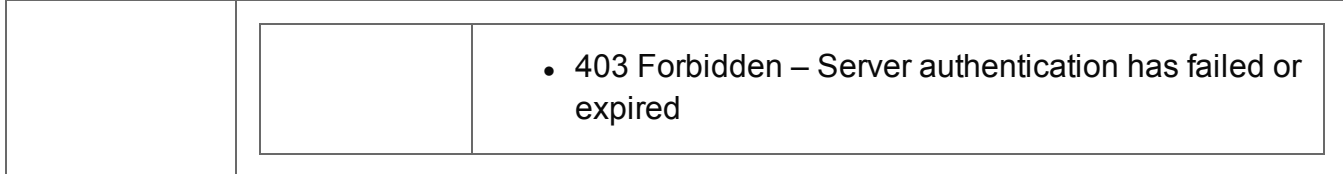

#### <span id="page-237-0"></span>Update Content Item Properties

Submits a request to update (and replace) the properties for a specific Content Item entity in the Server.

Request takes a JSON Name/Value List as content (the Content Item ID and the new properties), and on success returns a response containing the result of the request for update/replacement (*"true"*).

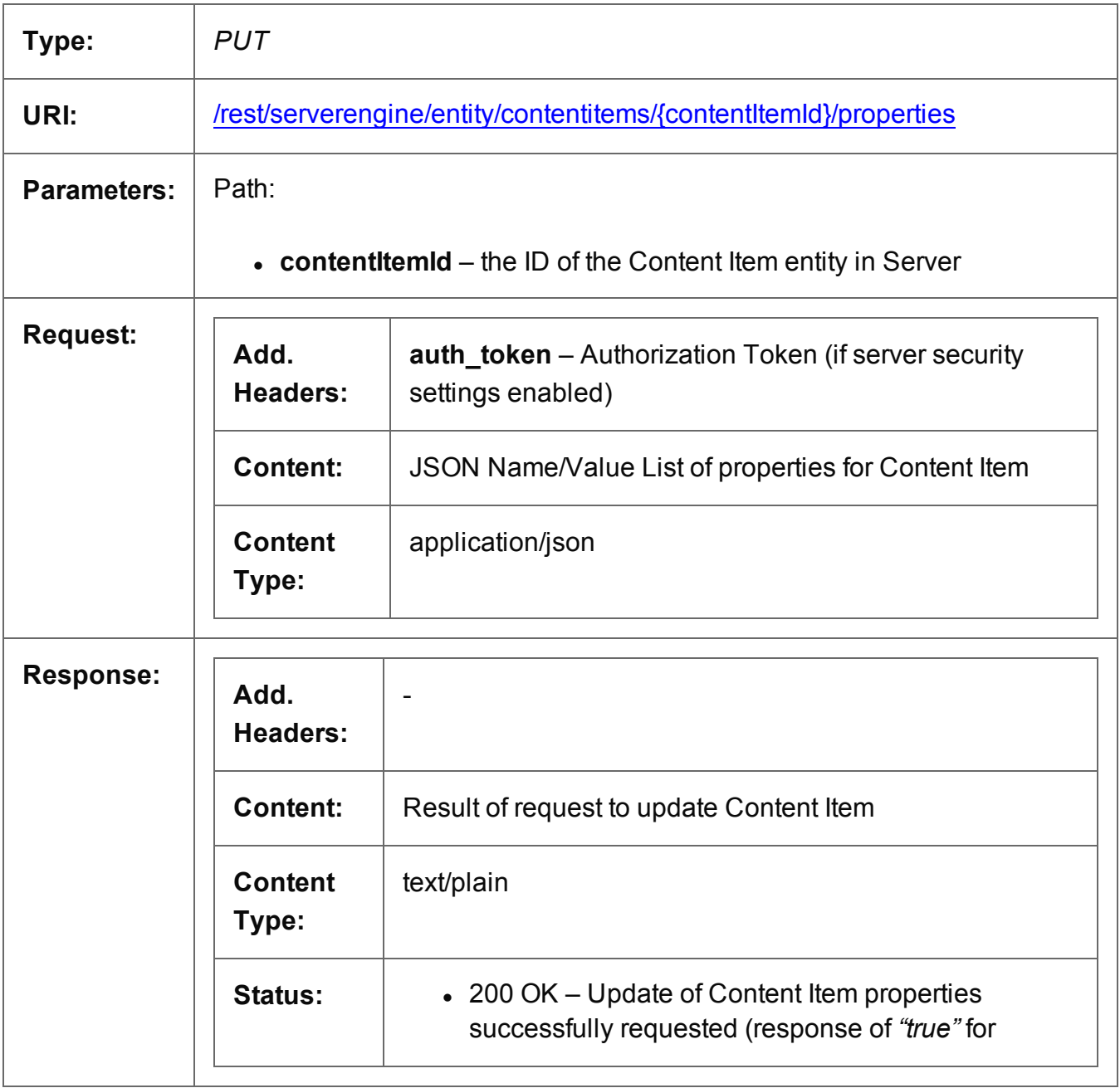

Page 238

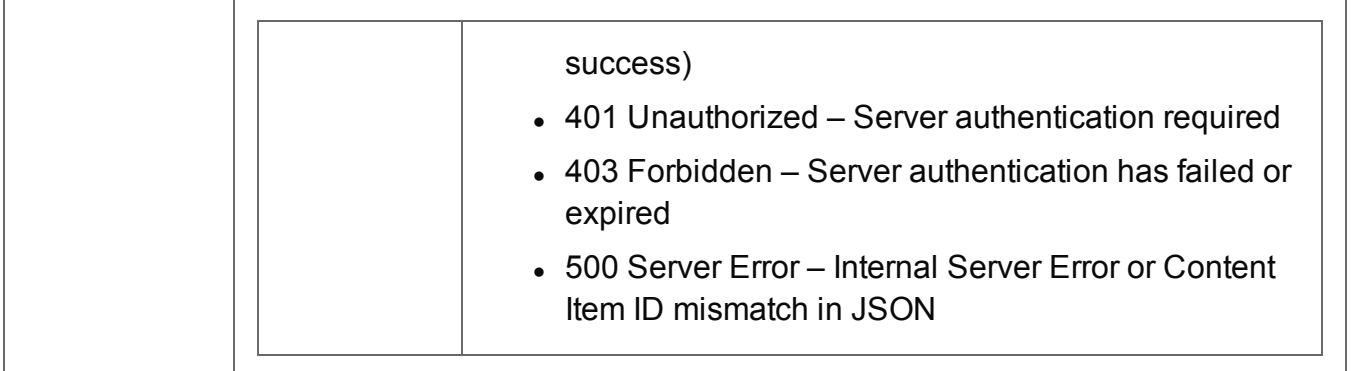

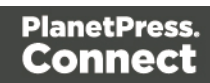

#### <span id="page-239-0"></span>Update Multiple Content Item Properties

Submits a request to update one or more properties for one or more Content Item entities in the Server.

Request takes multiple JSON Name/Value Lists as content (each with the Content Item ID and the new properties), and on success returns a response containing no content.

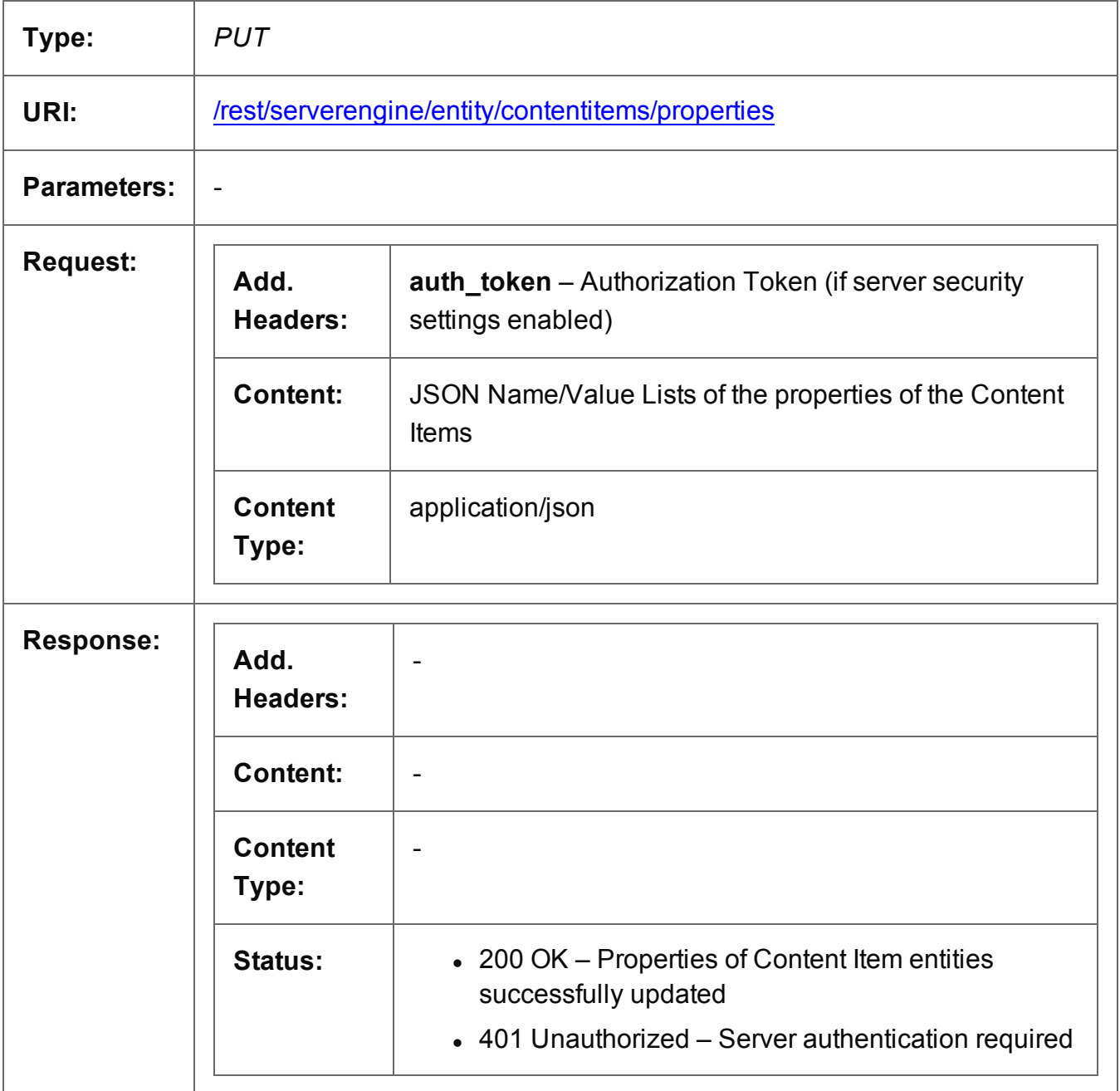

Page 240

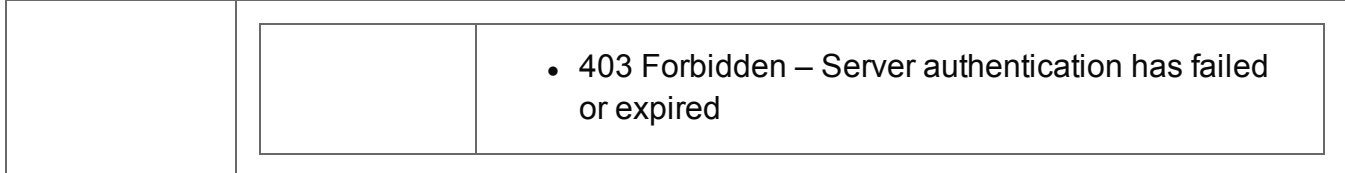

#### <span id="page-241-0"></span>Service Version

Returns the version of the Content Item Entity service.

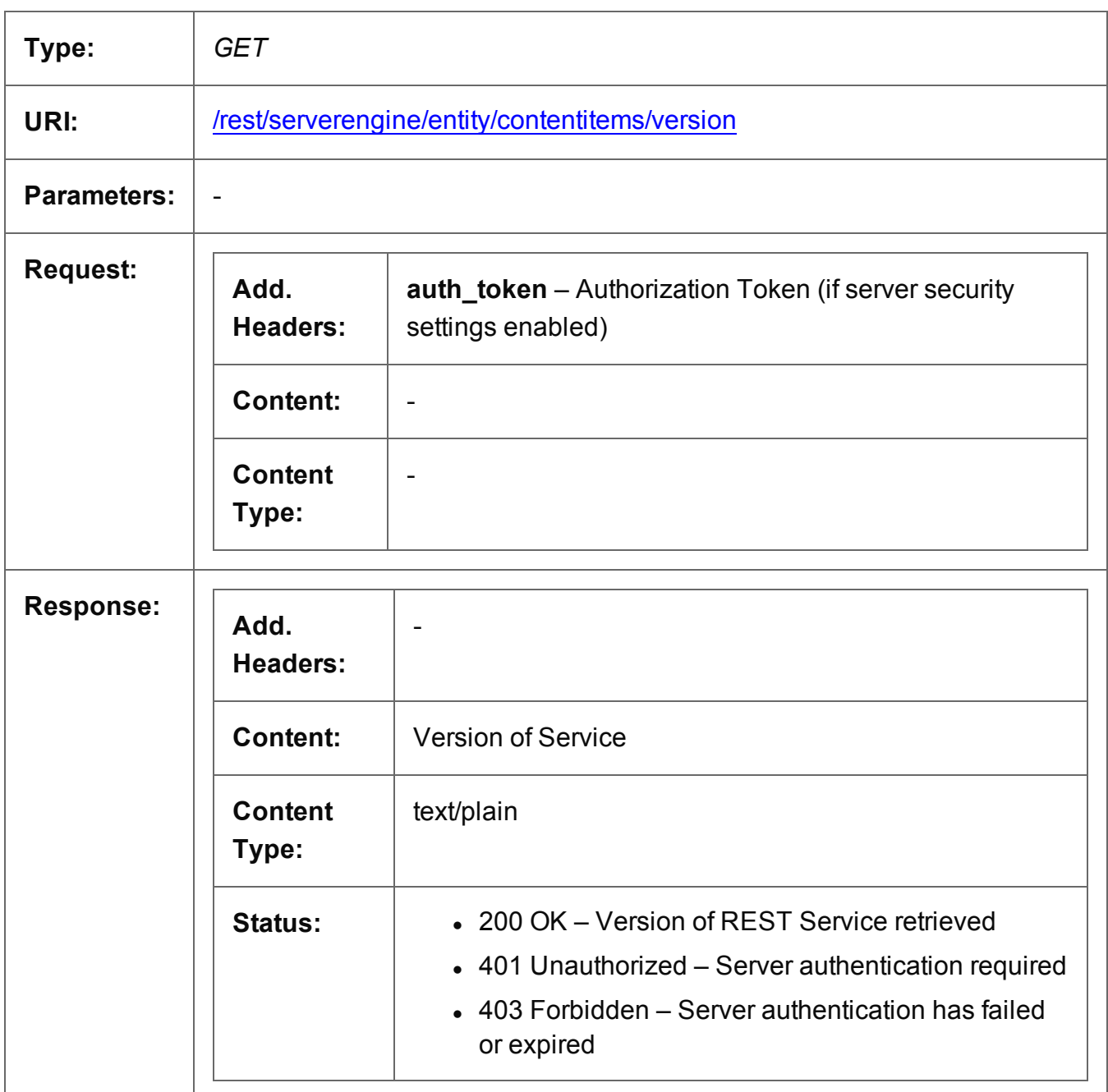

# **Content Set Entity Service**

The following table is a summary of the resources and methods available in the Content Set Entity service:

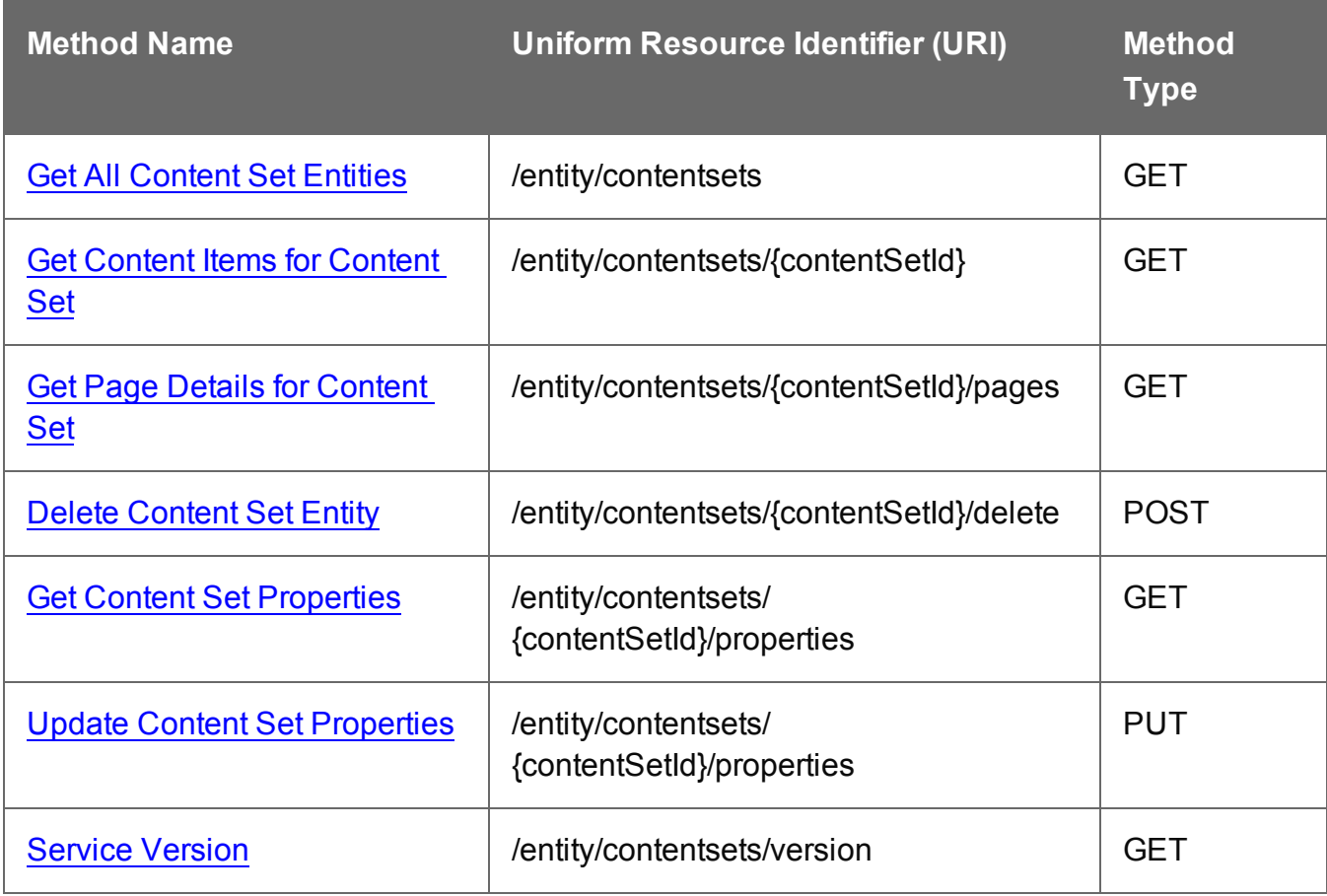

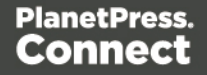

#### <span id="page-243-0"></span>Get All Content Set Entities

Returns a list of all the Content Set entities currently contained within the Server.

Request takes no content, and on success returns a response containing a JSON Identifier List of all the Content Sets.

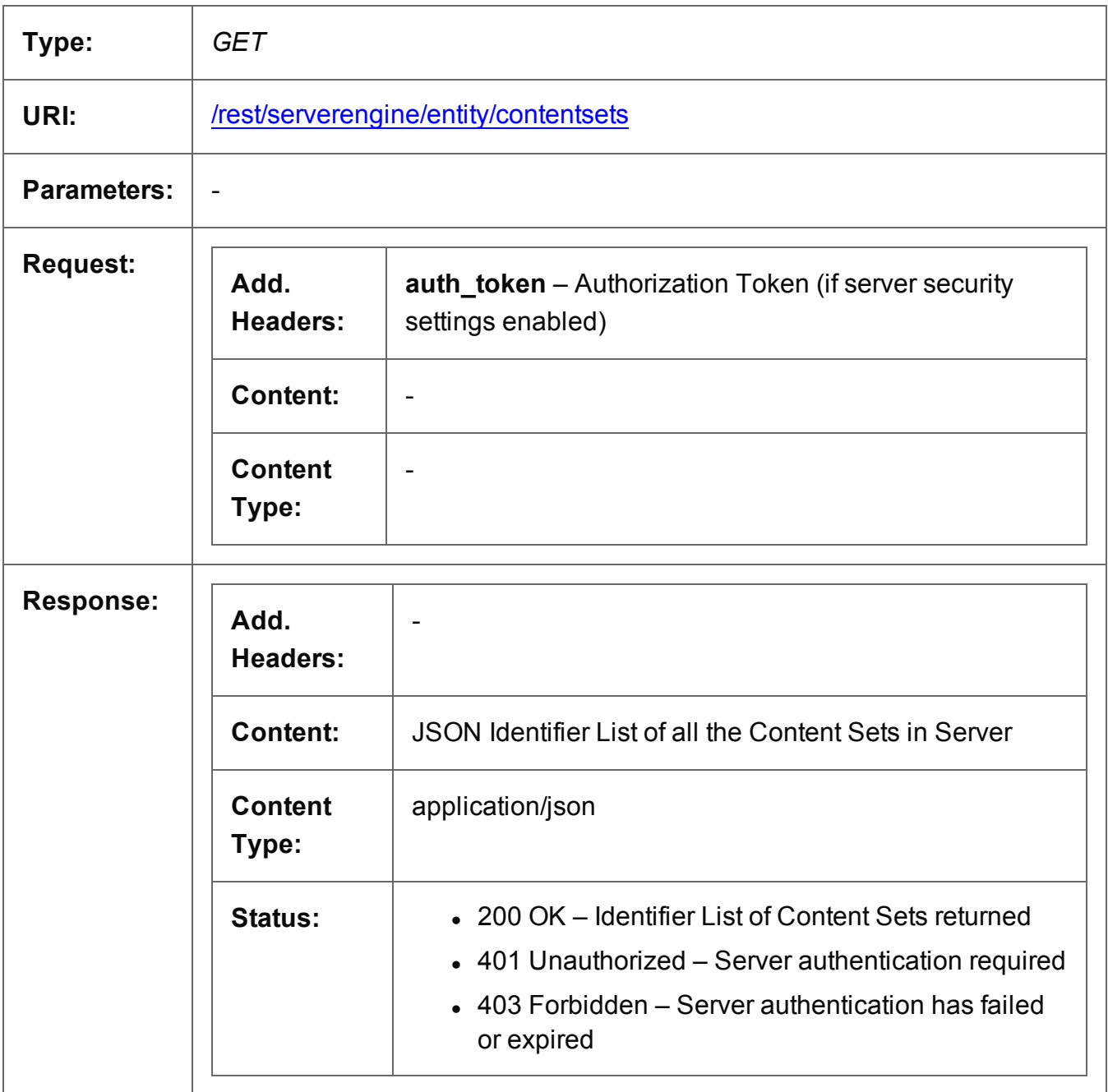

#### <span id="page-244-0"></span>Get Content Items for Content Set

Returns a list of all the Content Item entities (and their corresponding Data Record entities) contained within a specific Content Set entity.

Request takes no content, and on success returns a response containing a JSON Content Item Identifier List of all the Content Items in the Content Set.

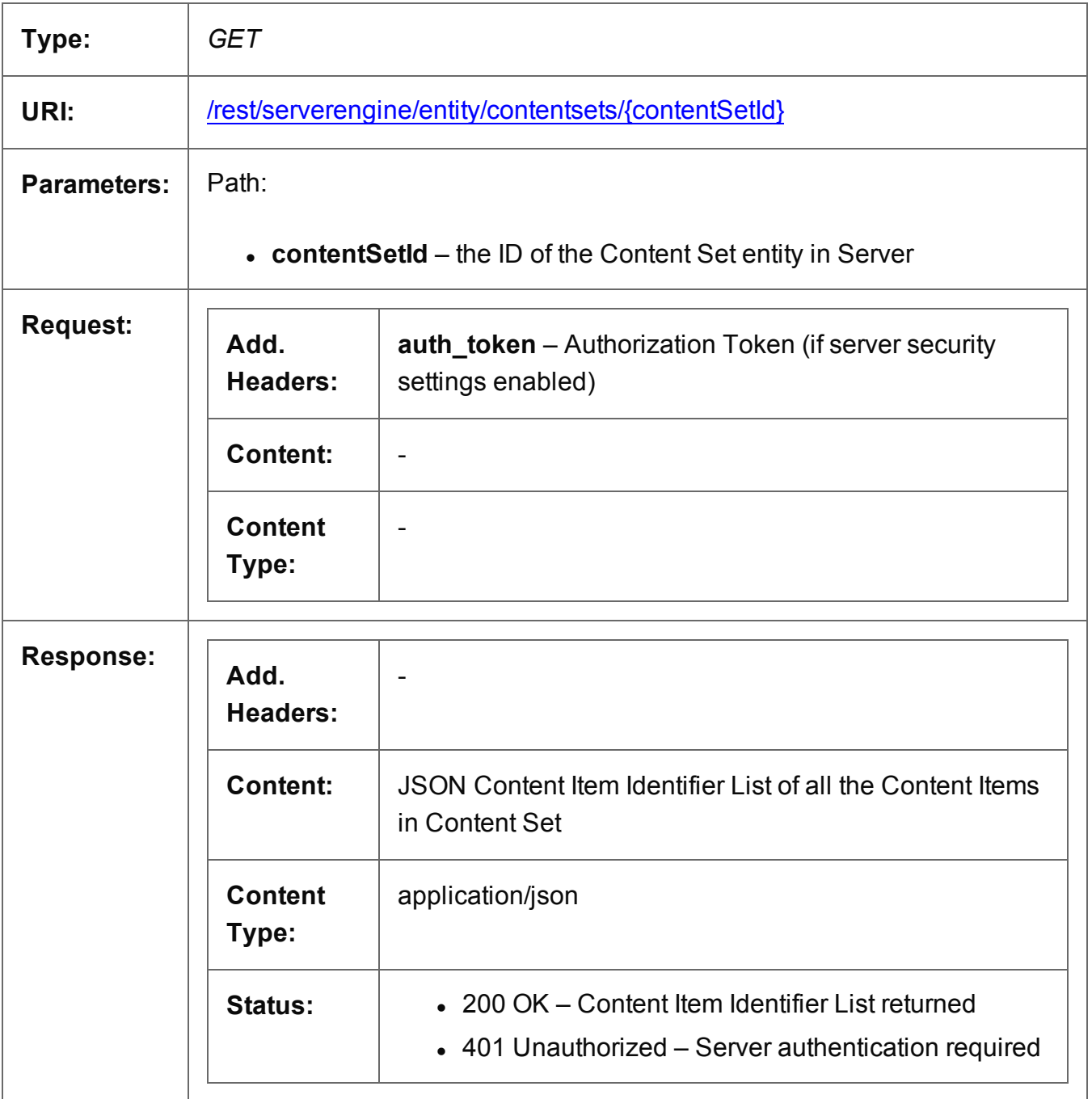

Page 245

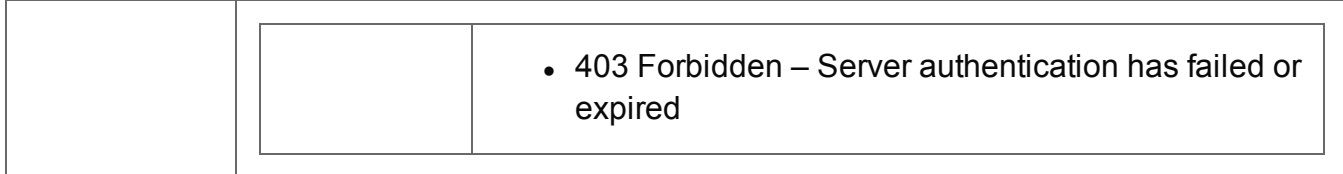

#### <span id="page-246-0"></span>Get Page Details for Content Set

Returns a list of the page details for a specific Content Set entity.

Request takes no content, and on success returns a response containing either:

- a JSON Page Details Summary, or
- a JSON Page Details List (page details broken down by Content Items)

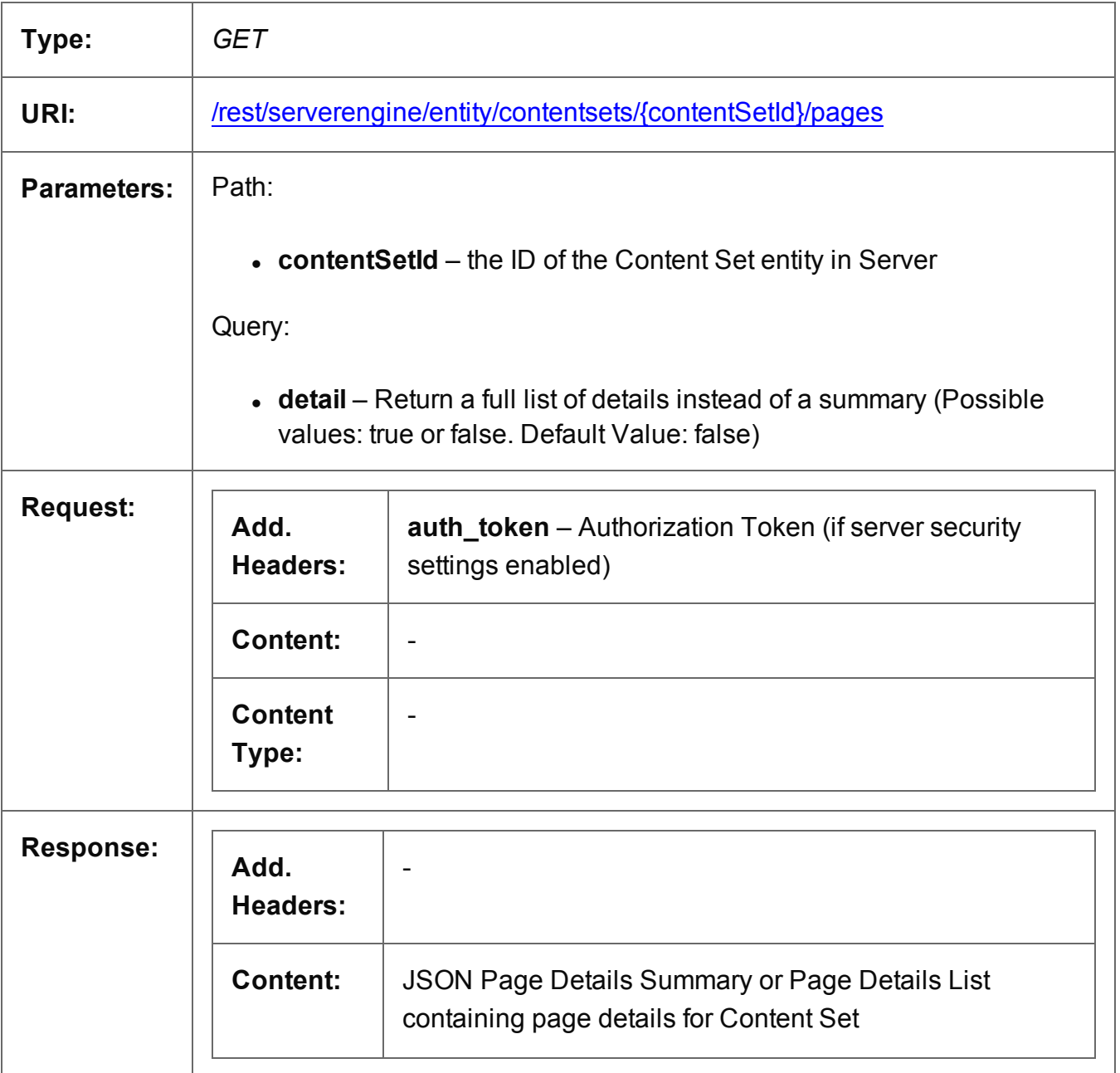

Page 247

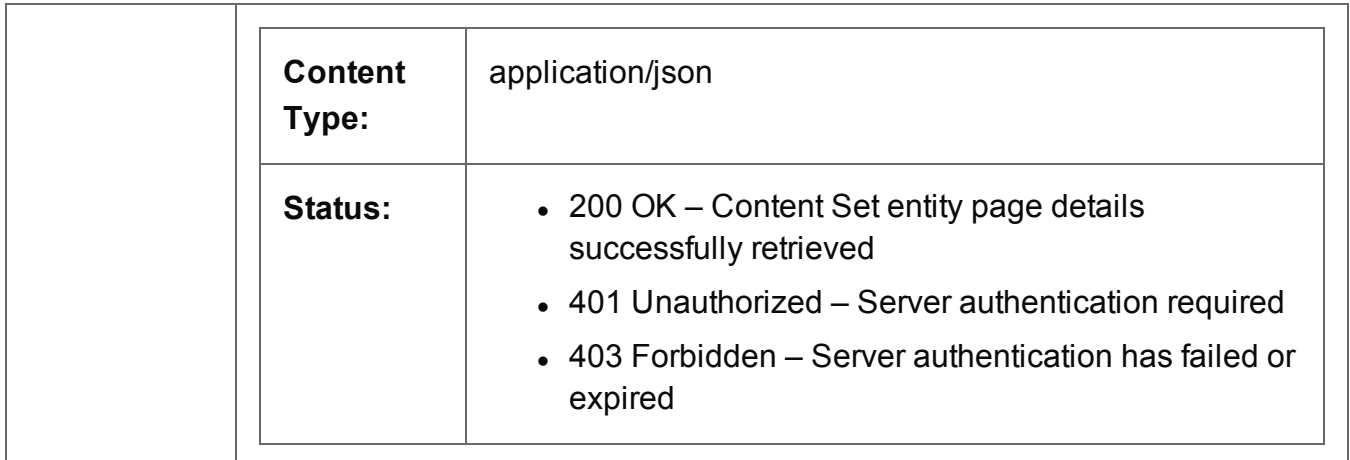

### <span id="page-248-0"></span>Delete Content Set Entity

Submits a request for a specific Content Set entity to be marked for deletion from the Server.

Request takes no content, and on success returns a response containing the result of the request for deletion (*"true"* or *"false"*).

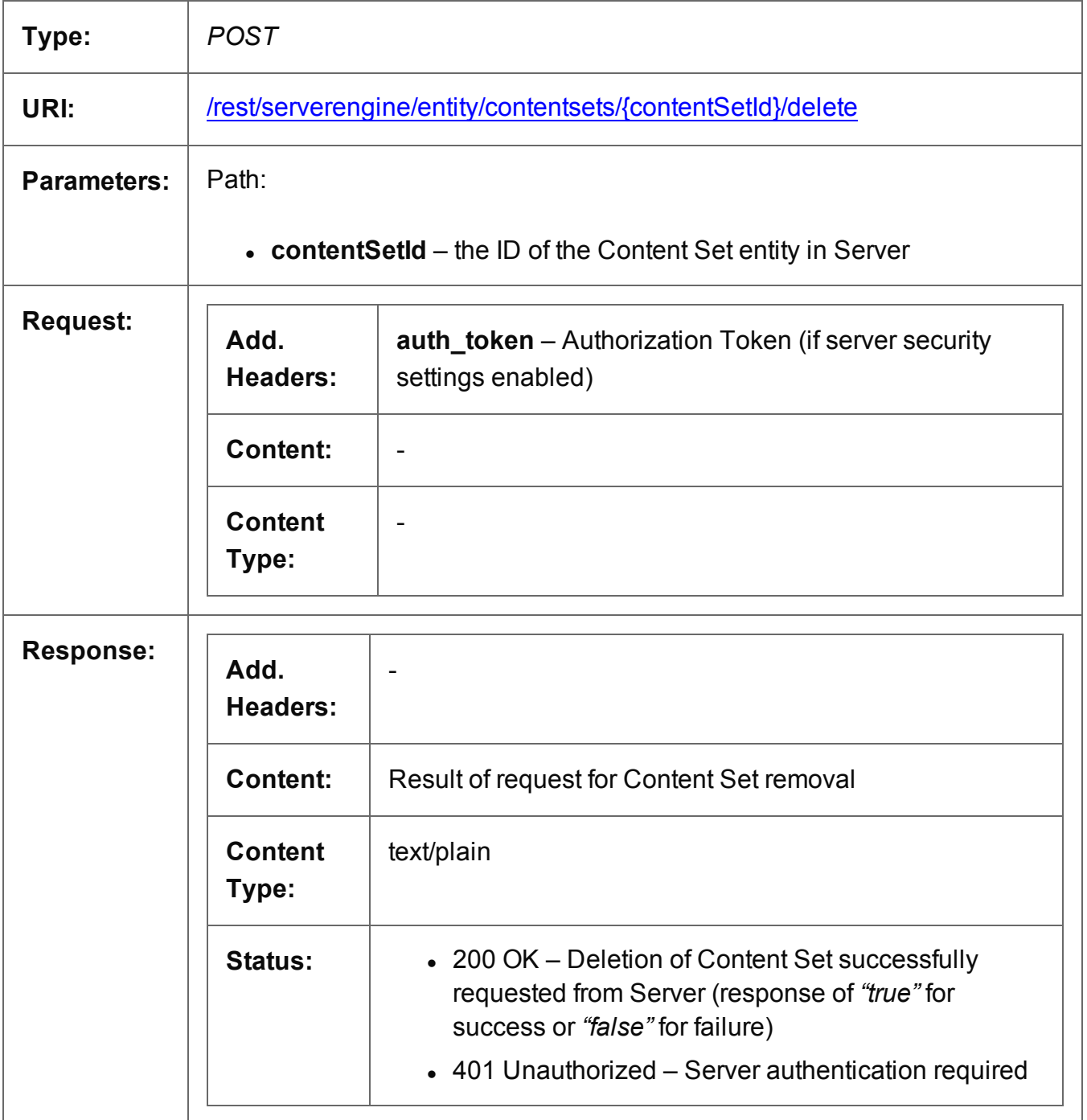

Page 249

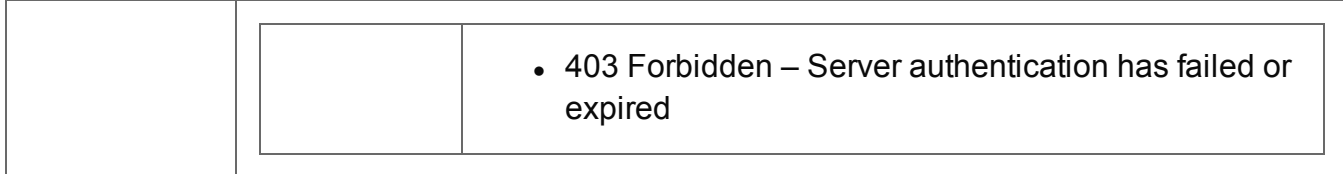

#### <span id="page-250-0"></span>Get Content Set Properties

Returns a list of the properties for a specific Content Set entity.

Request takes no content, and on success returns a response containing a JSON Name/Value List (Properties Only) of all the properties for the Content Set.

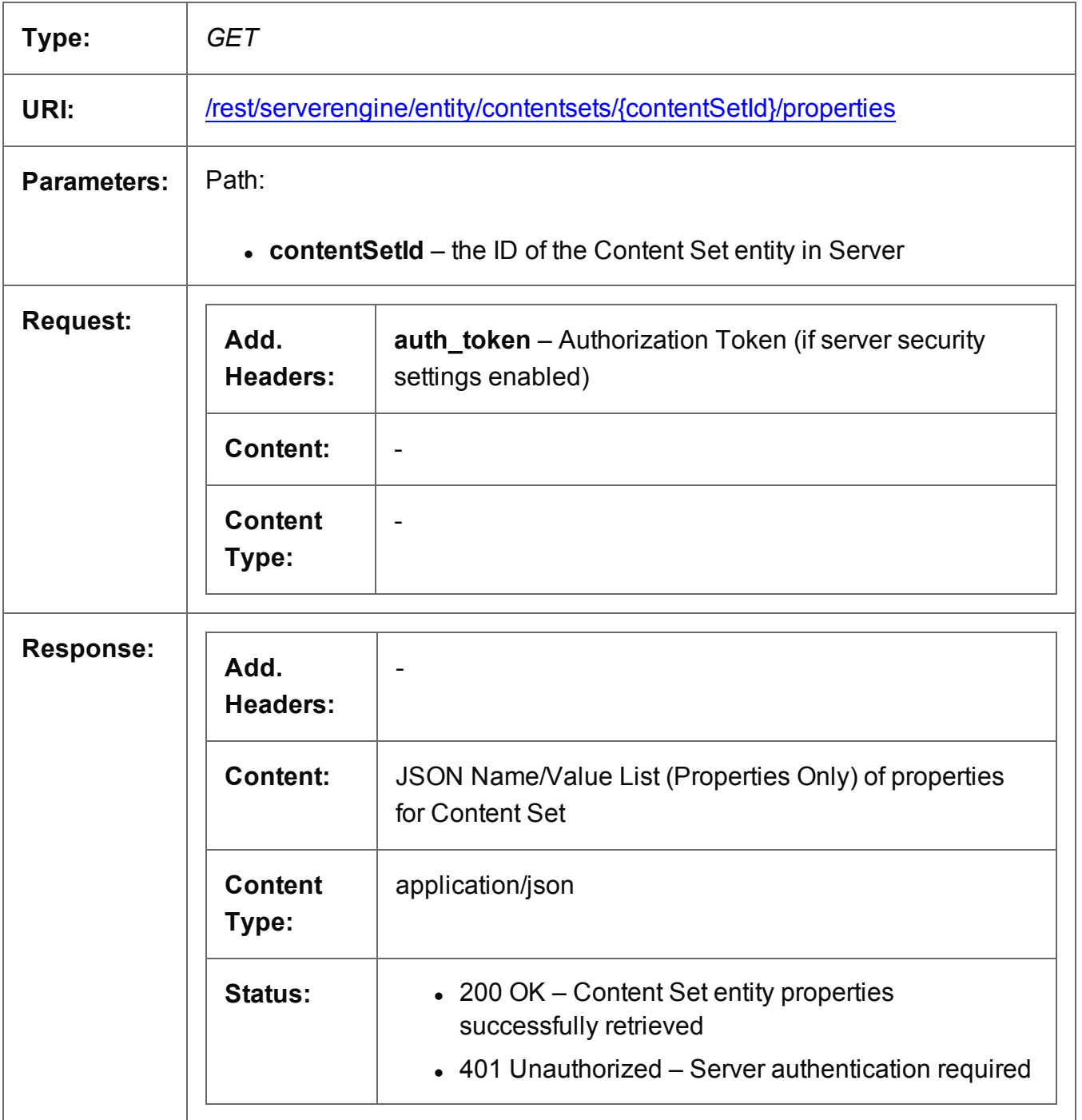

Page 251

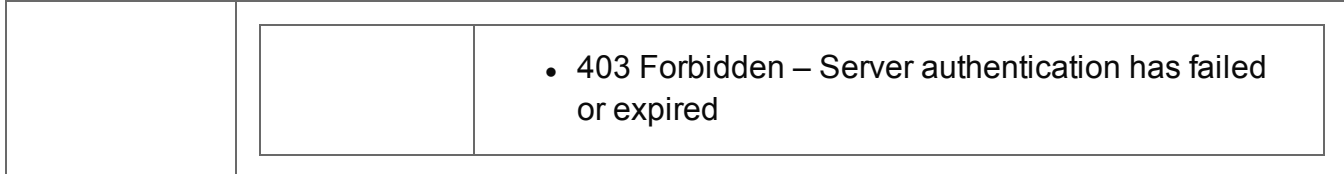
## Update Content Set Properties

Submits a request to update (and replace) the properties for a specific Content Set entity in the Server.

Request takes a JSON Name/Value List as content (the Content Set ID and the new properties), and on success returns a response containing the result of the request for update/replacement (*"true"*).

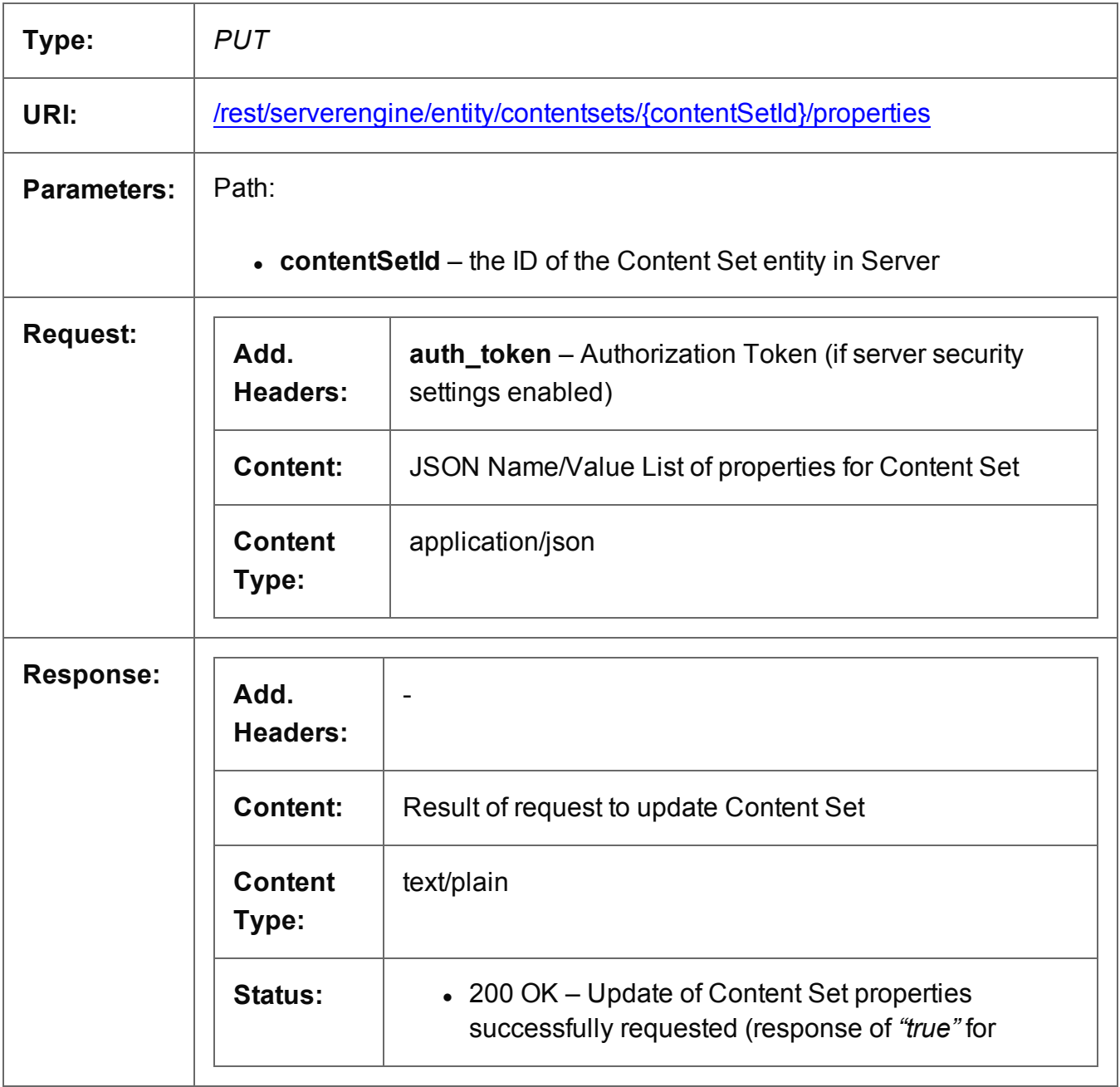

Page 253

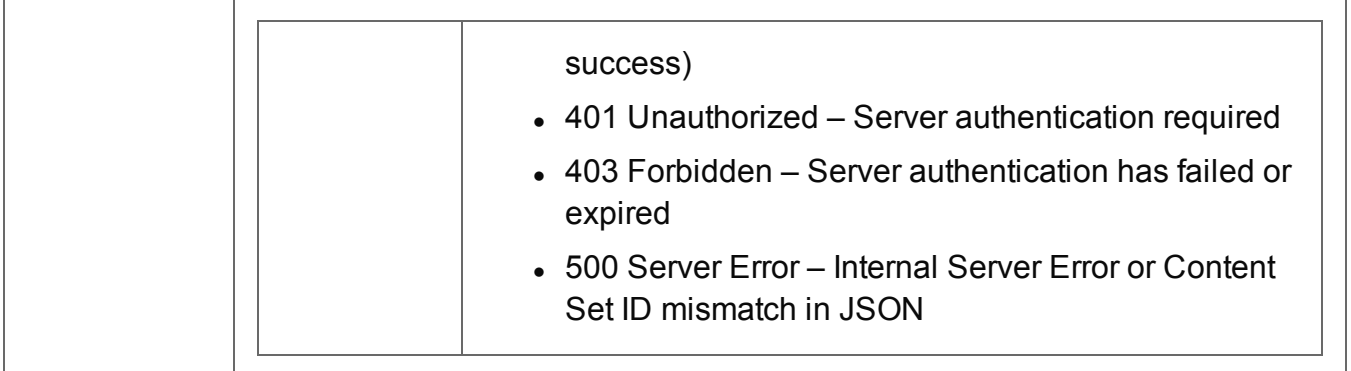

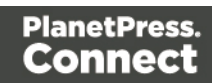

#### Service Version

Returns the version of the Content Set Entity service.

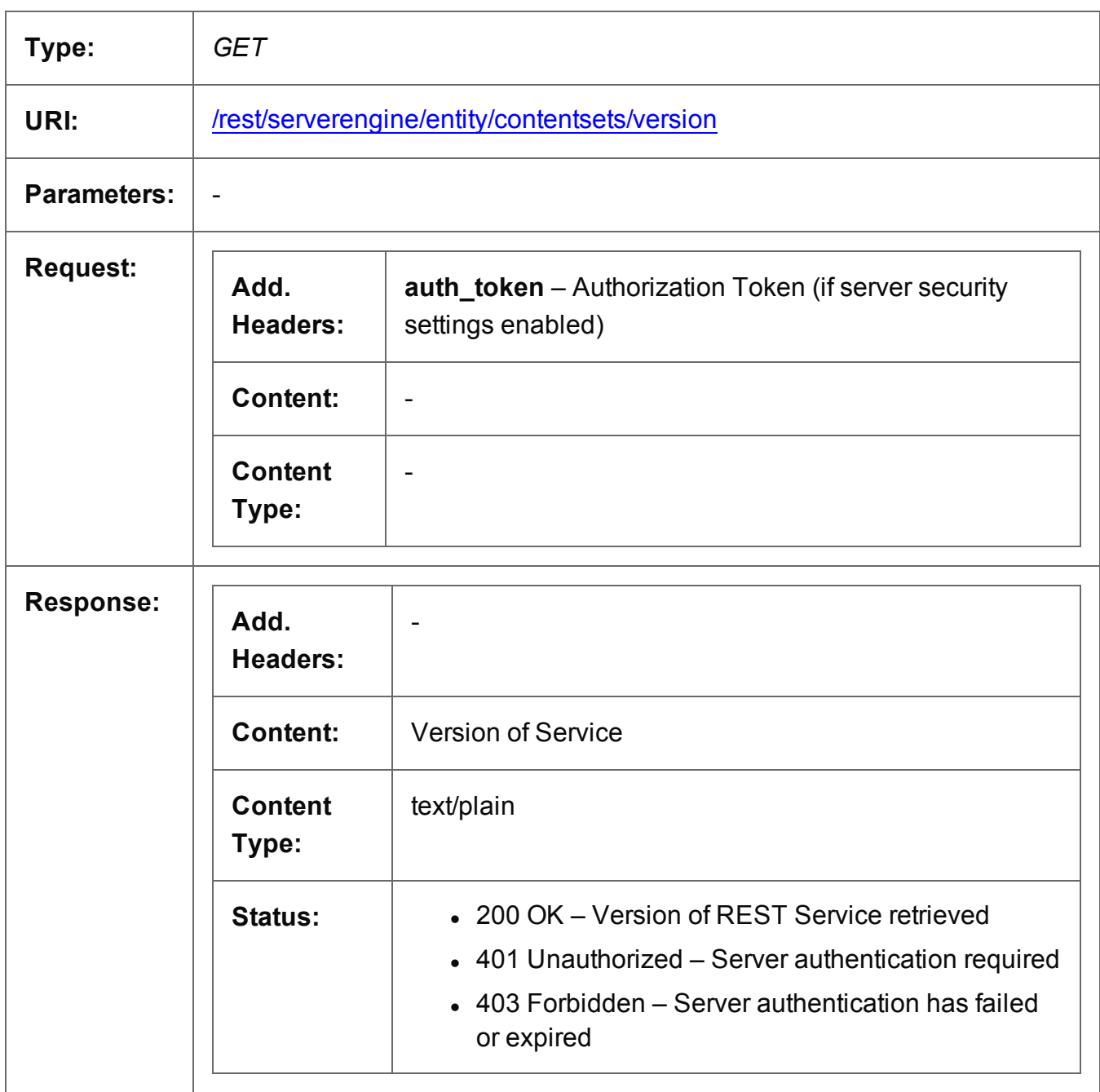

# **Data Record Entity Service**

The following table is a summary of the resources and methods available in the Data Record Entity service:

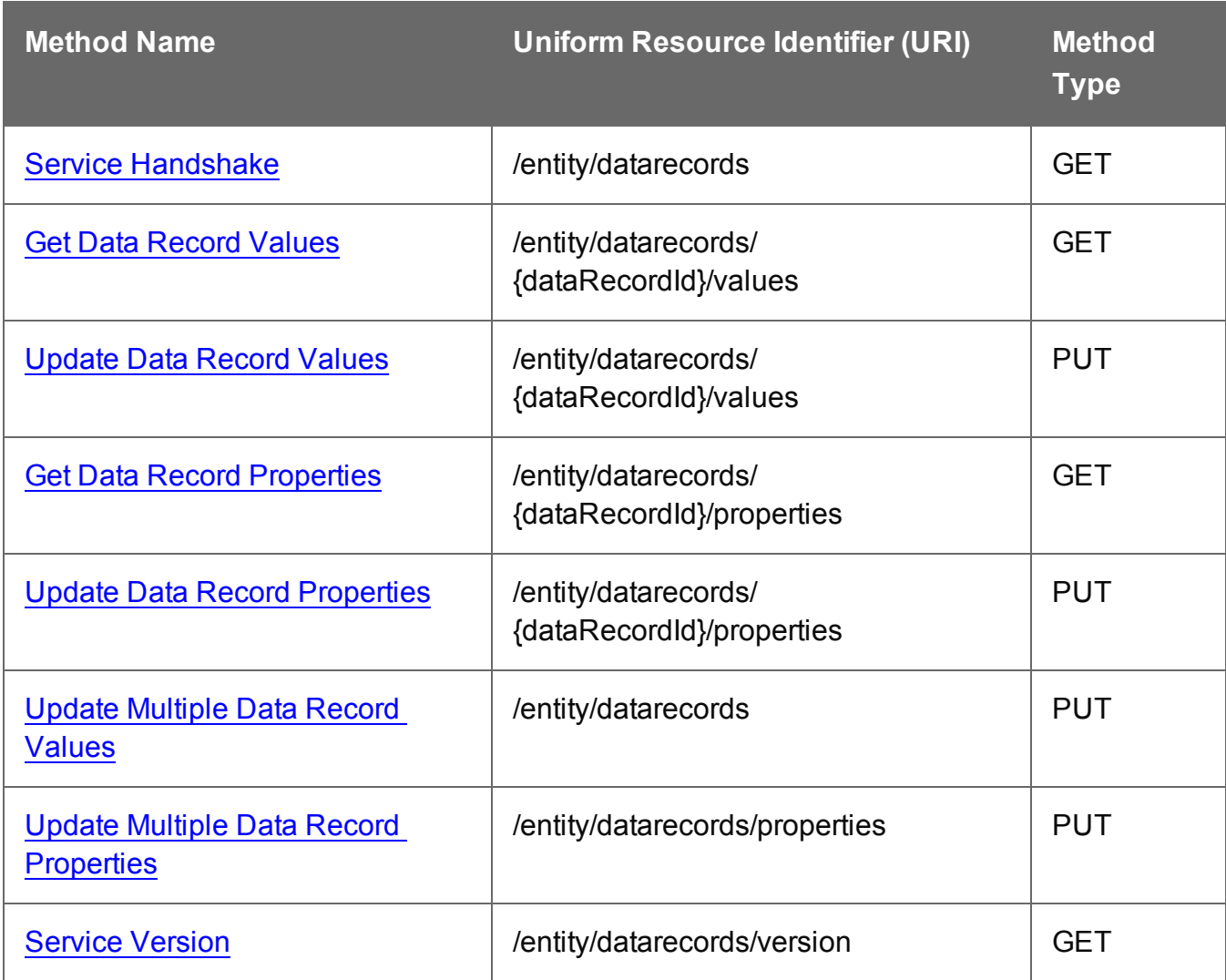

### <span id="page-256-0"></span>Service Handshake

Queries the availability of the Data Record Entity service.

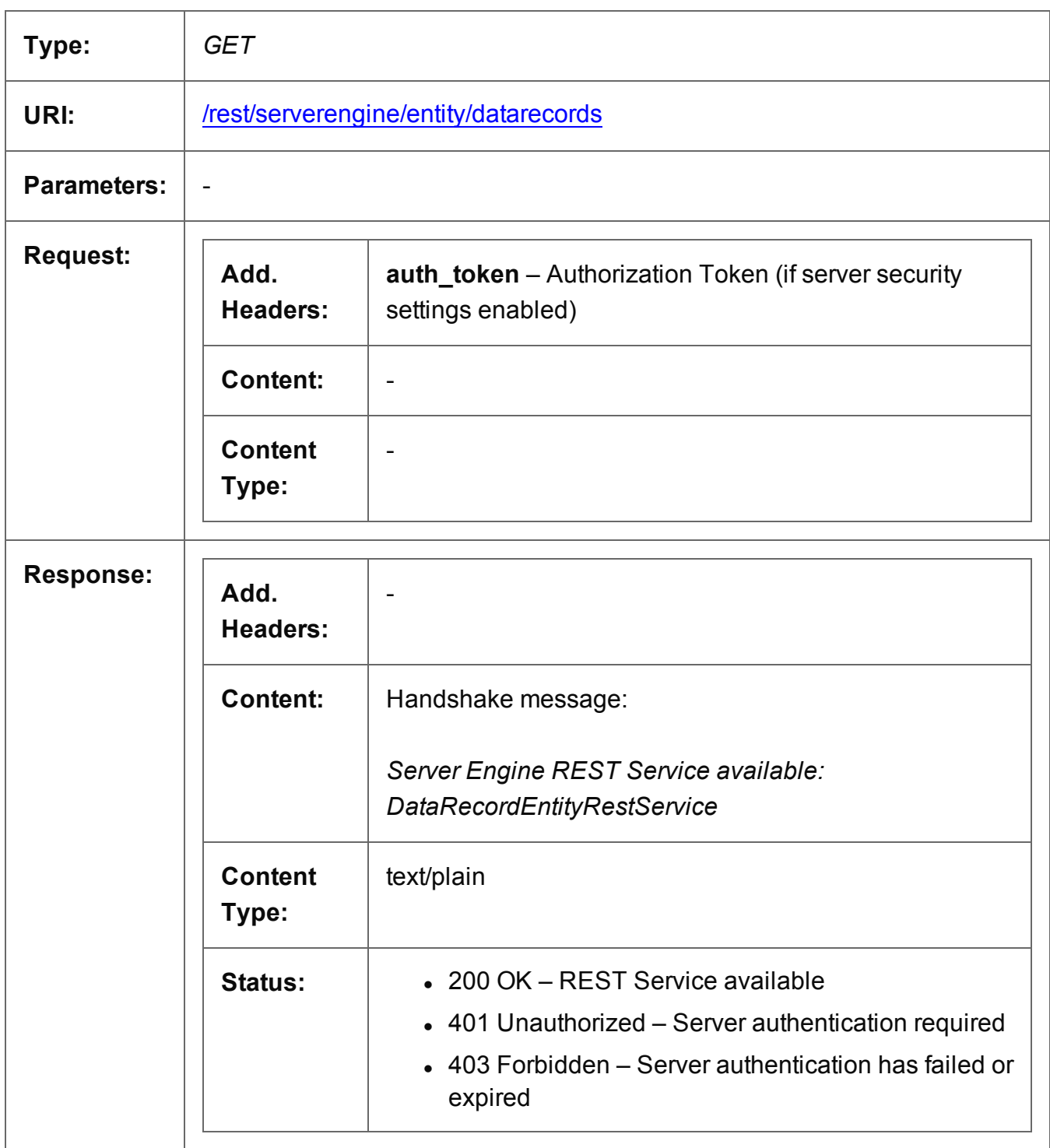

Page 257

#### <span id="page-257-0"></span>Get Data Record Values

Returns a list of the values for a specific Data Record entity.

Request takes no content, and on success returns a response containing a JSON Record Content List of all the values in the Data Record.

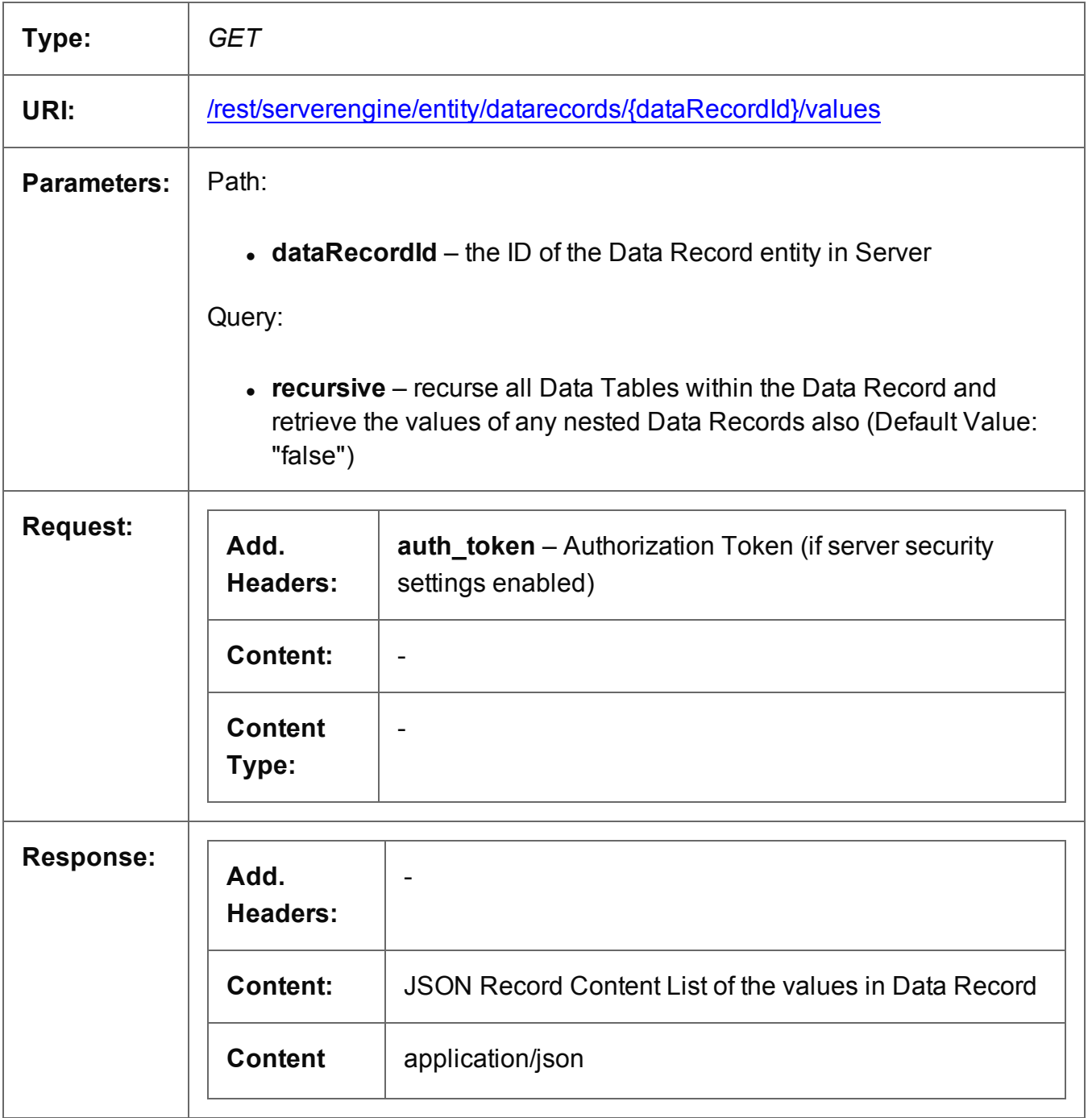

Page 258

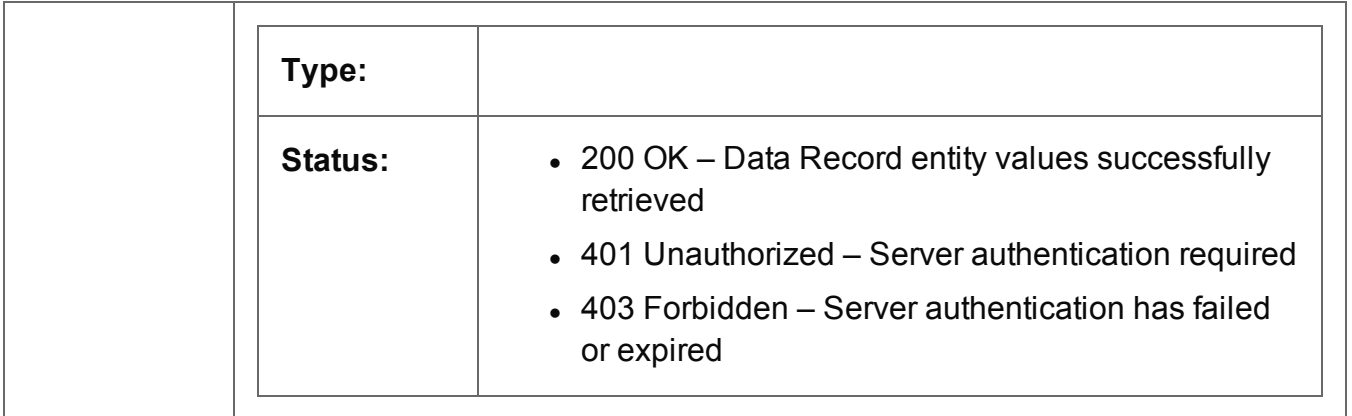

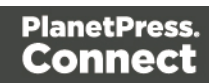

#### <span id="page-259-0"></span>Update Data Record Values

Submits a request to update one or more values for a specific Data Record entity in the Server.

Request takes a JSON Record Content List as content (the Data Record ID and the new values), and on success returns a response containing no content.

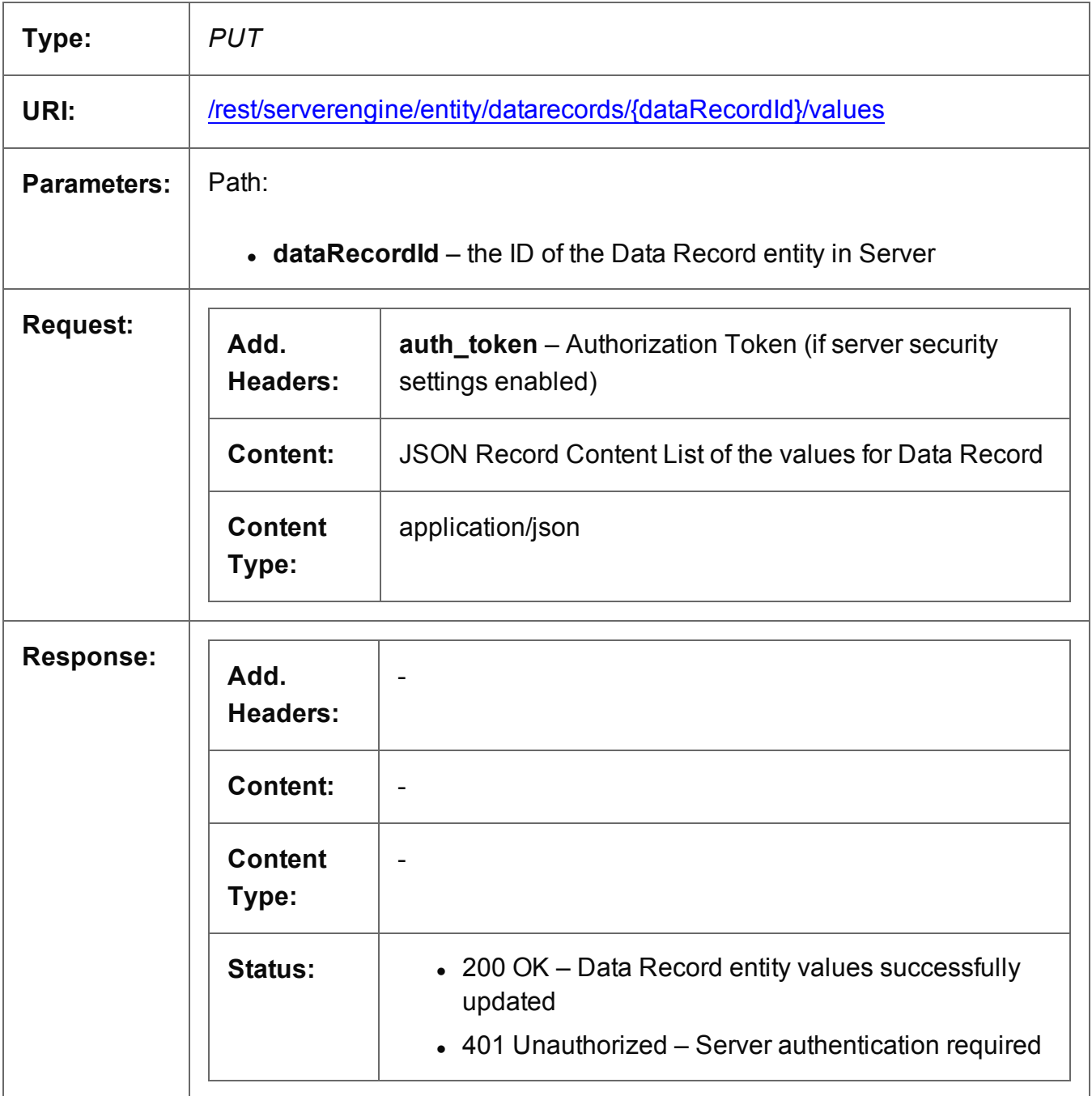

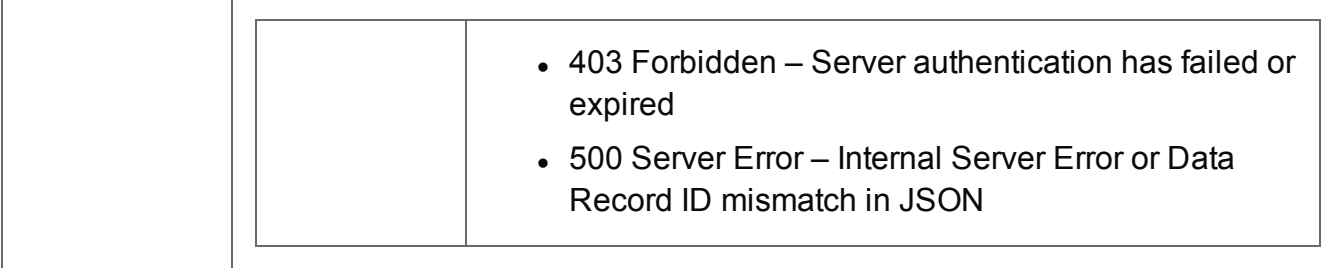

# <span id="page-261-0"></span>Get Data Record Properties

Returns a list of the properties for a specific Data Record entity.

Request takes no content, and on success returns a response containing a JSON Name/Value List (Properties Only) of all the properties for the Data Record.

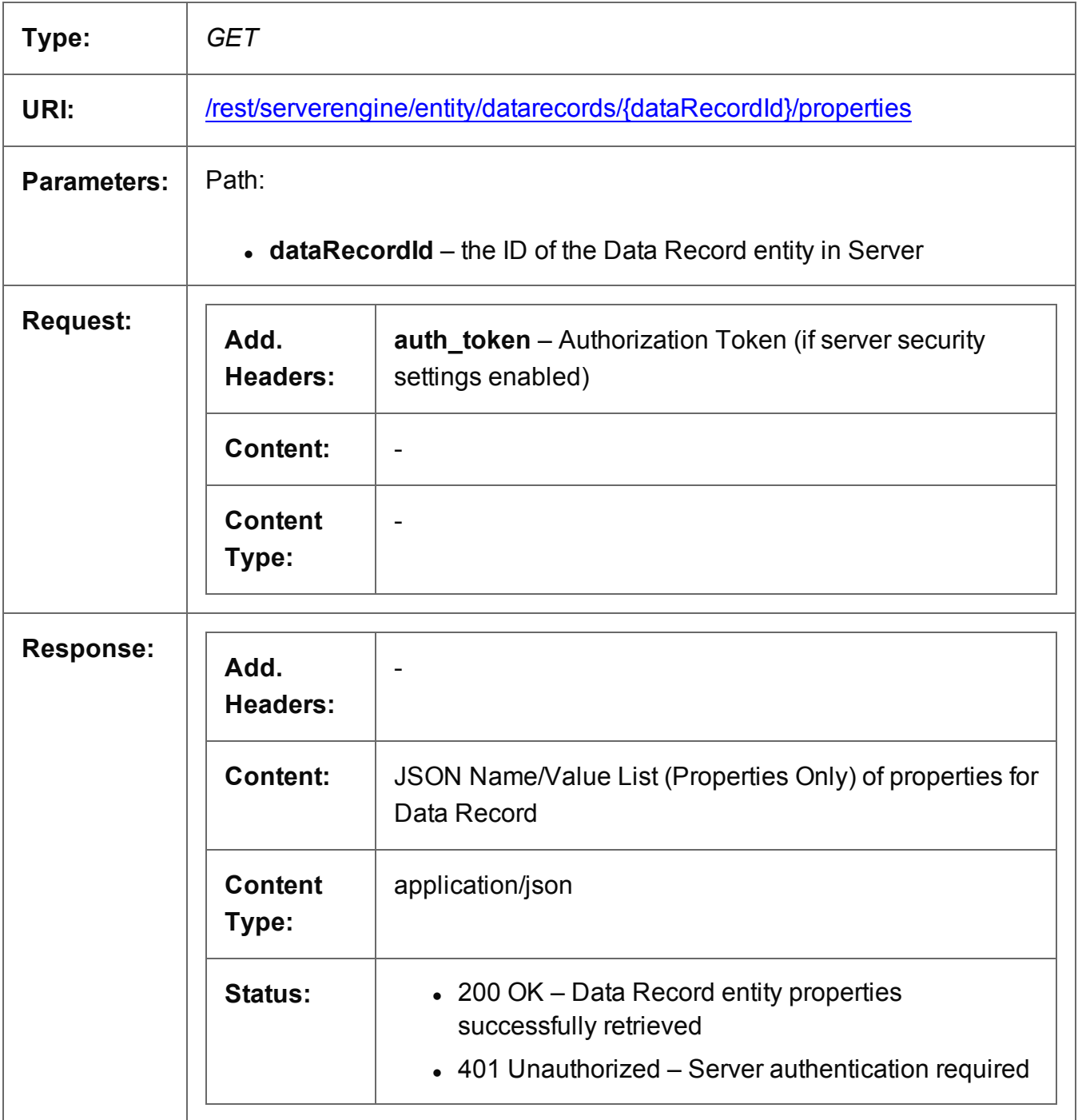

Page 262

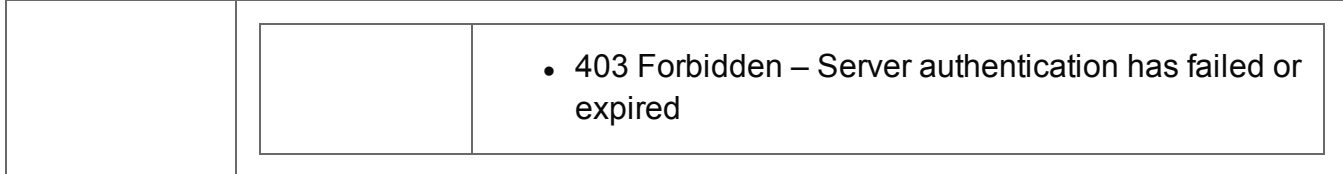

## <span id="page-263-0"></span>Update Data Record Properties

Submits a request to update (and replace) the properties for a specific Data Record entity in the Server.

Request takes a JSON Name/Value List as content (the Data Record ID and the new properties), and on success returns a response containing the result of the request for update/replacement (*"true"*).

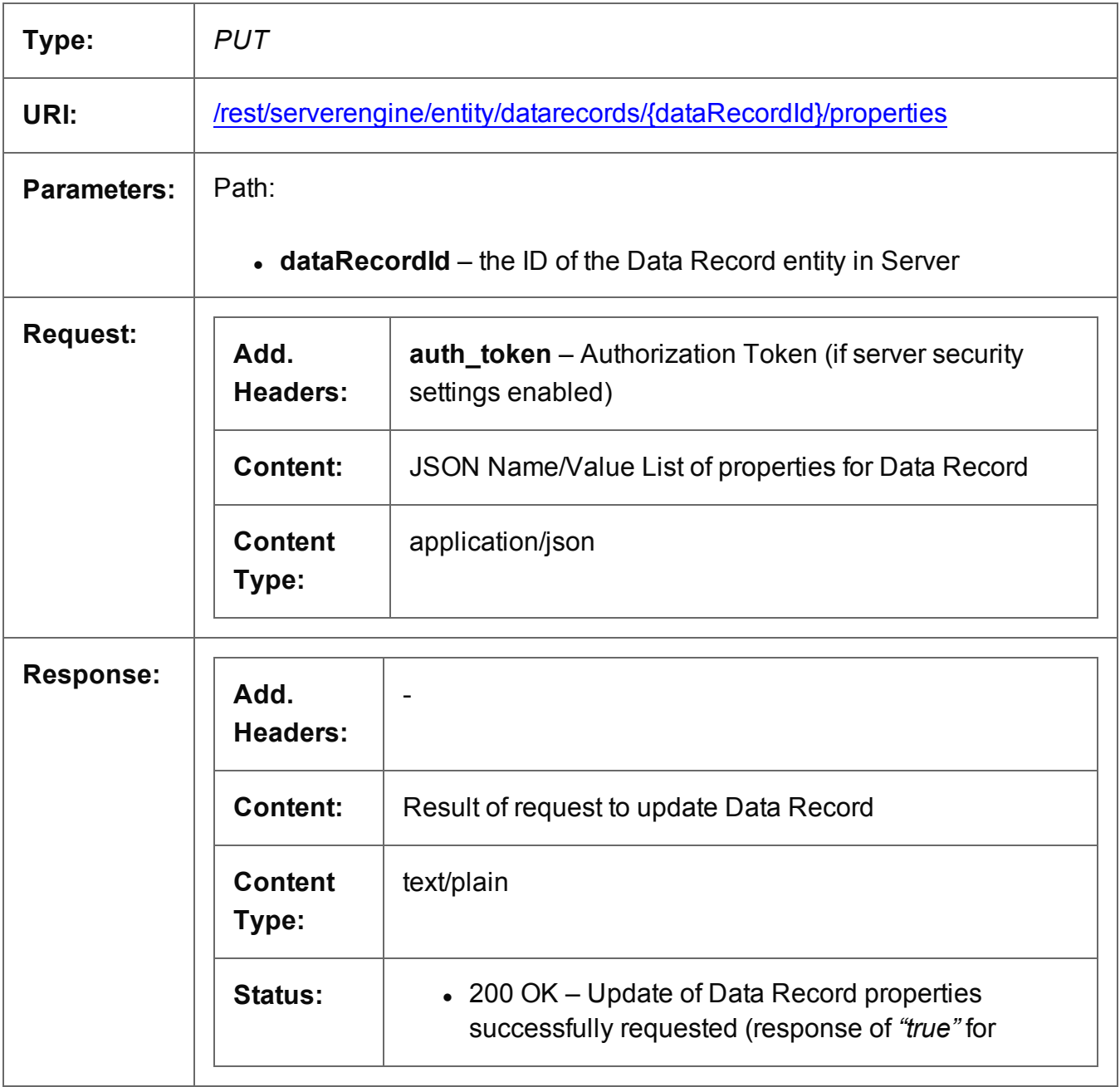

Page 264

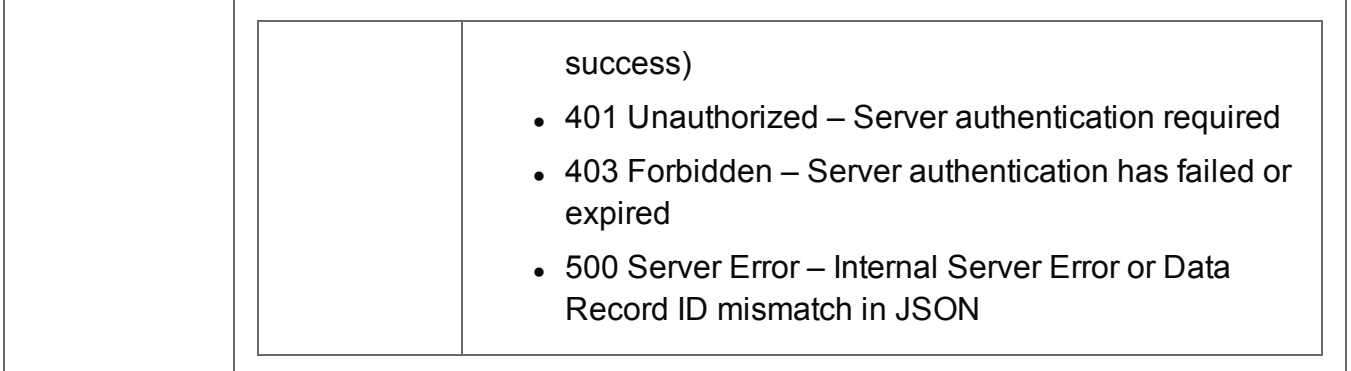

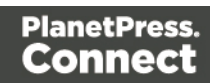

## <span id="page-265-0"></span>Update Multiple Data Record Values

Submits a request to update one or more values for one or more Data Record entities in the Server.

Request takes multiple JSON Record Content Lists as content (each with the Data Record ID and the new values), and on success returns a response containing no content.

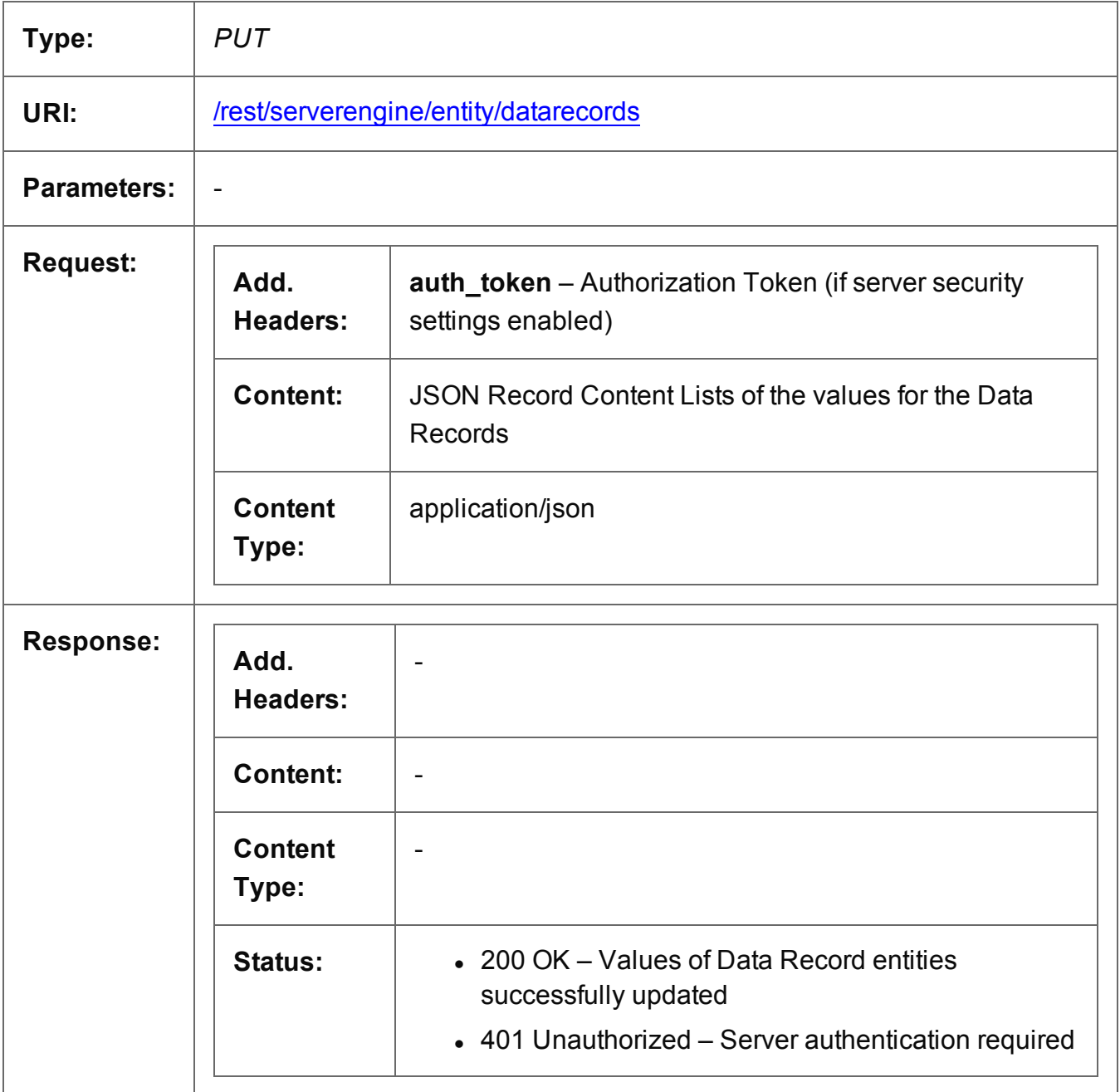

Page 266

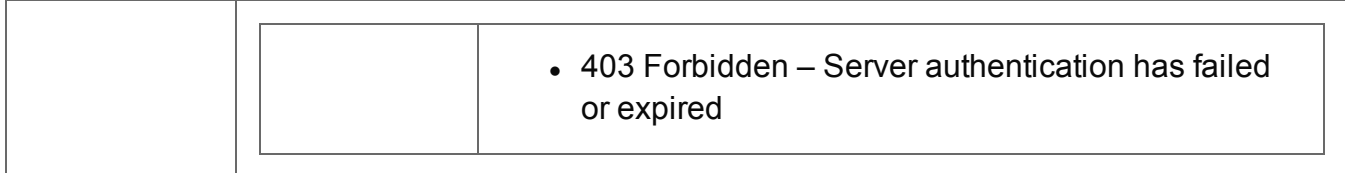

## <span id="page-267-0"></span>Update Multiple Data Record Properties

Submits a request to update one or more properties for one or more Data Record entities in the Server.

Request takes multiple JSON Name/Value Lists as content (each with the Data Record ID and the new properties), and on success returns a response containing no content.

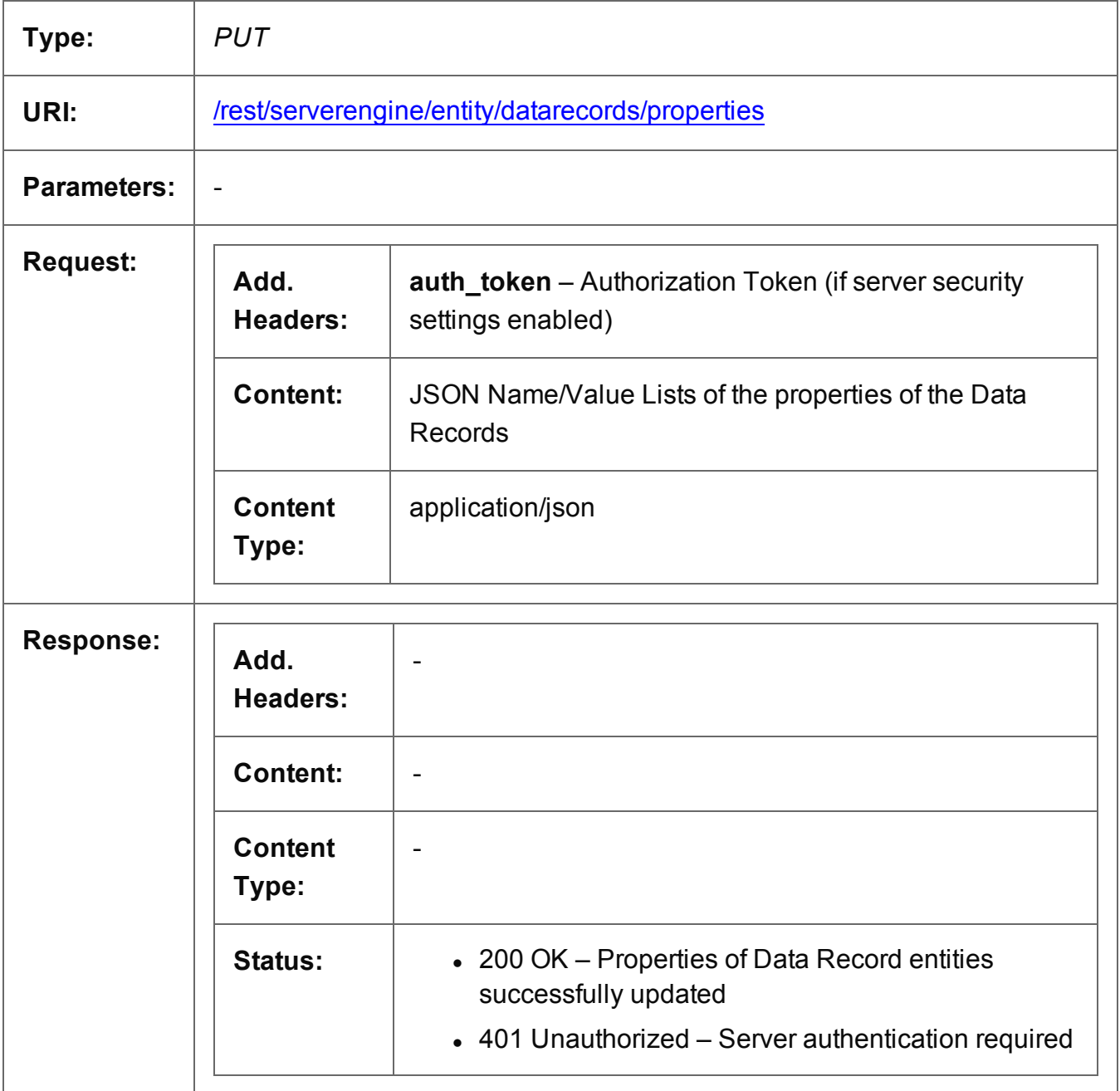

Page 268

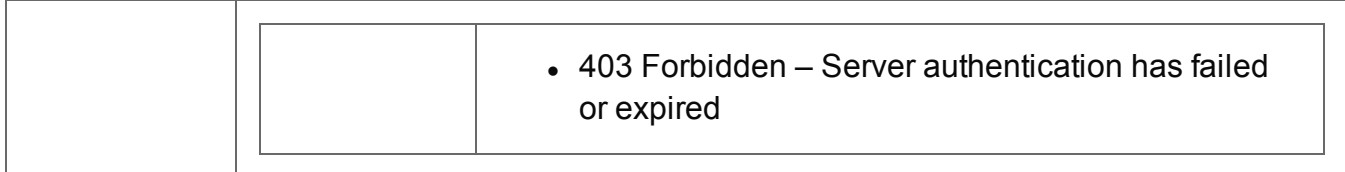

#### <span id="page-269-0"></span>Service Version

Returns the version of the Data Record Entity service.

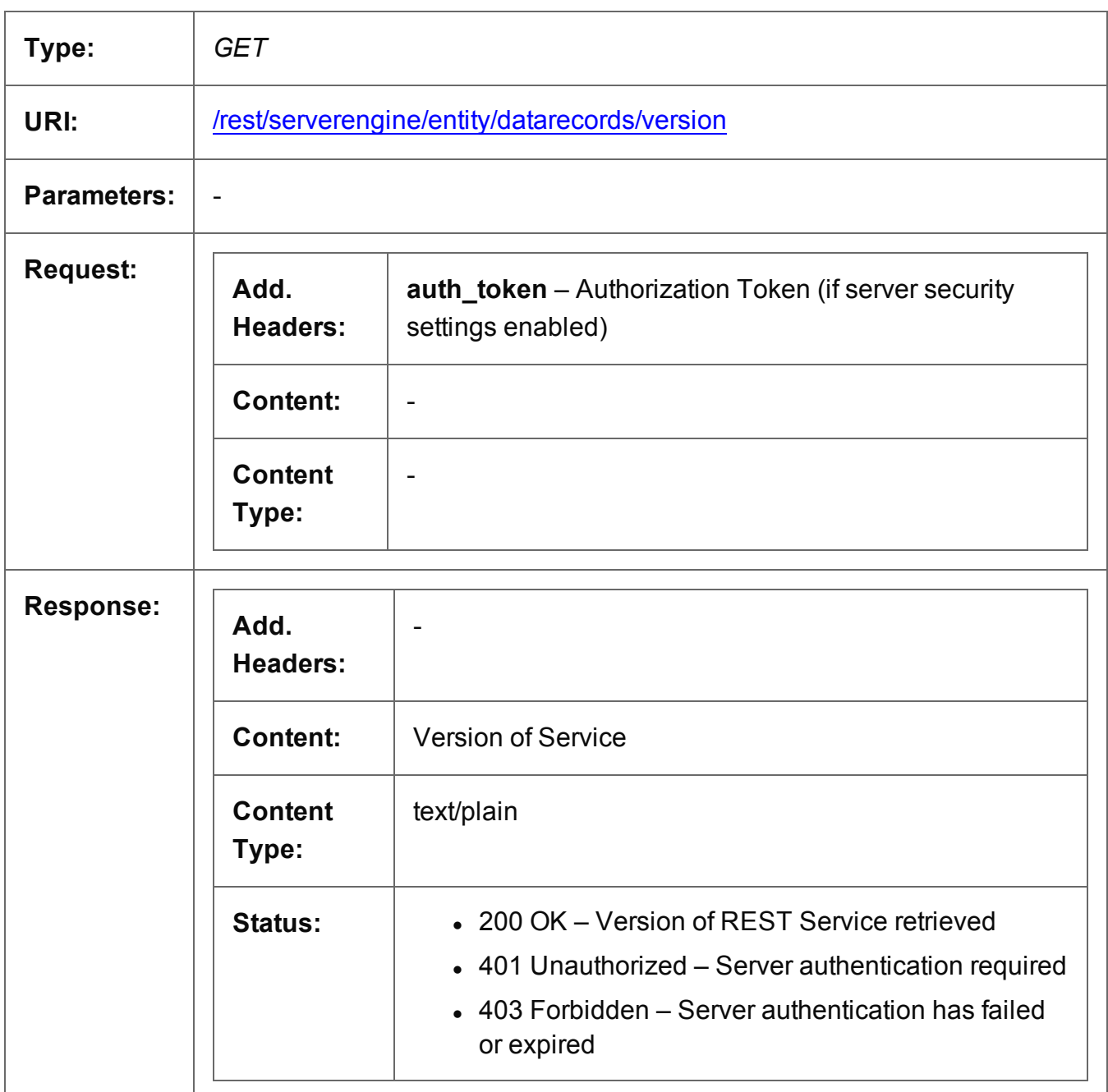

# **Data Set Entity Service**

The following table is a summary of the resources and methods available in the Data Set Entity service:

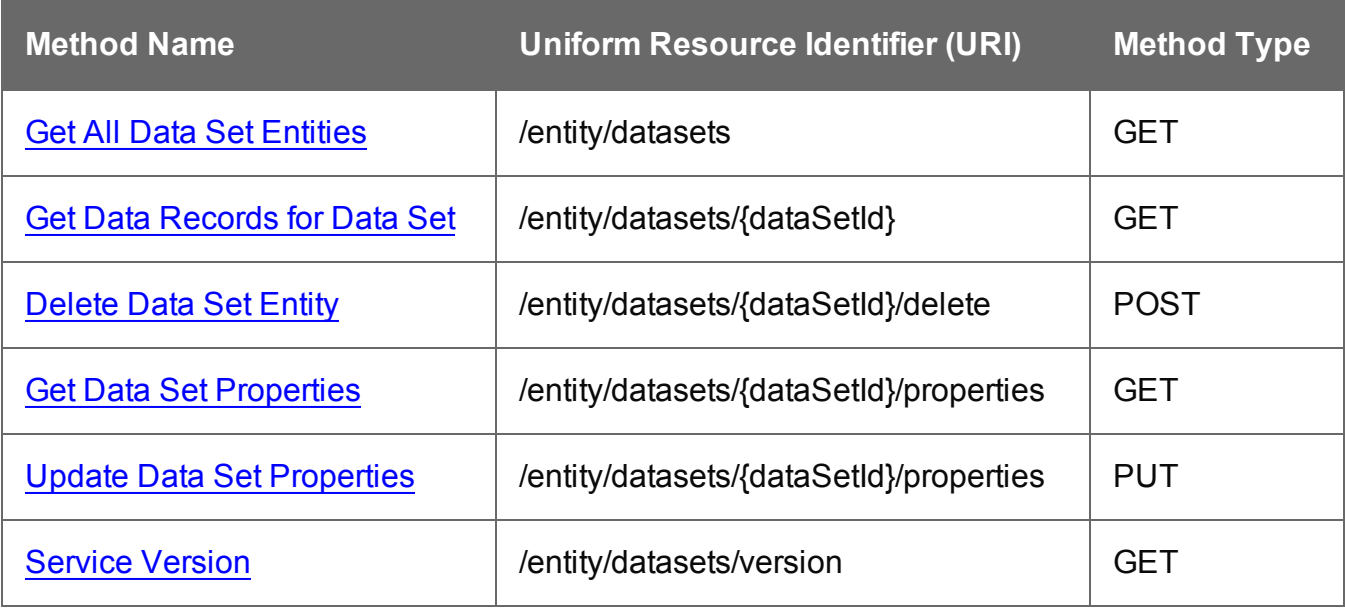

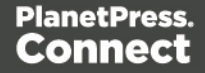

## <span id="page-271-0"></span>Get All Data Set Entities

Returns a list of all the Data Set entities currently contained within the Server.

Request takes no content, and on success returns a response containing a JSON Identifier List of all the Data Sets.

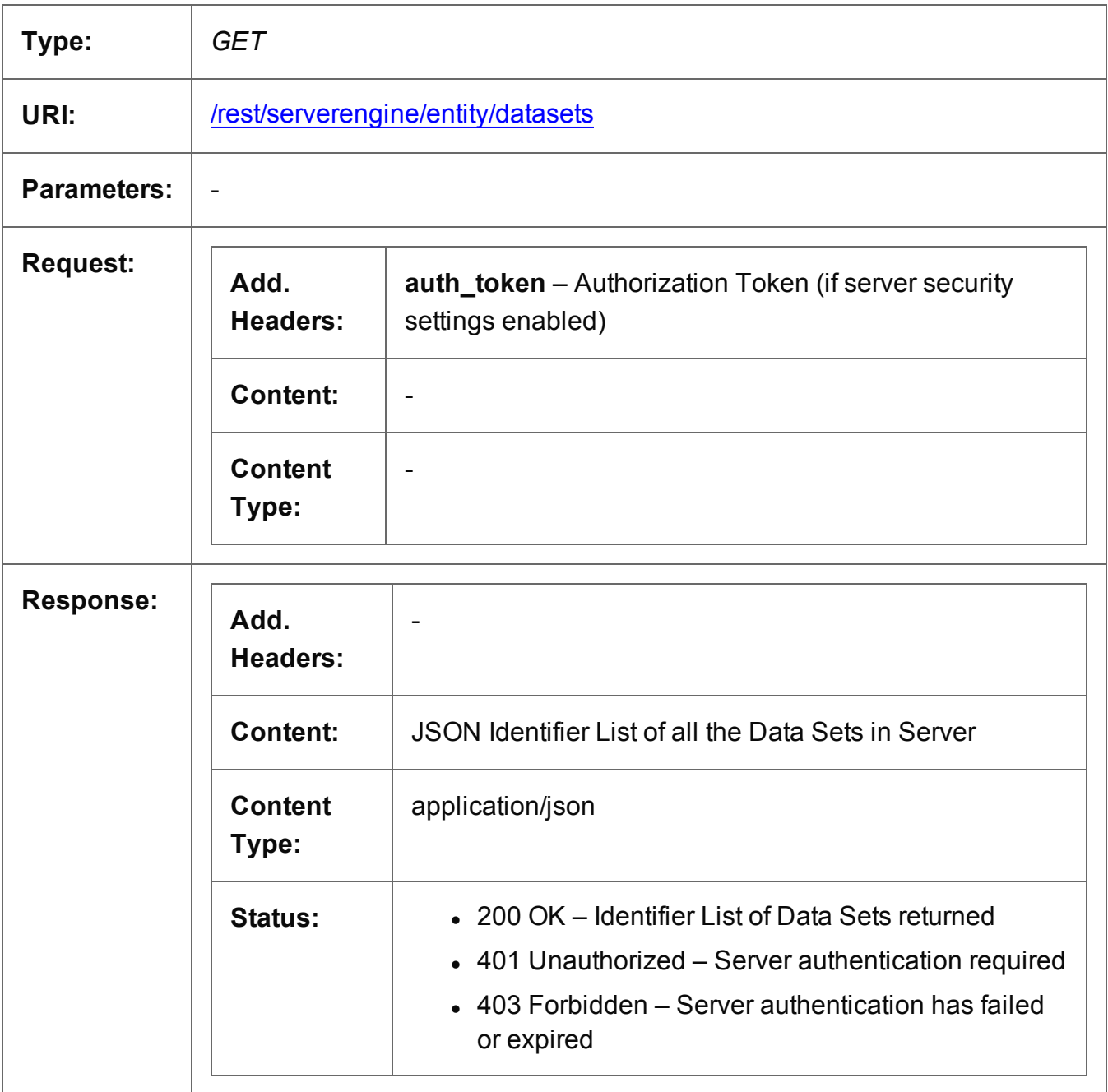

#### <span id="page-272-0"></span>Get Data Records for Data Set

Returns a list of all the Data Records entities contained within a specific Data Set entity.

Request takes no content, and on success returns a response containing a JSON Identifier List of all the Data Records in the Data Set.

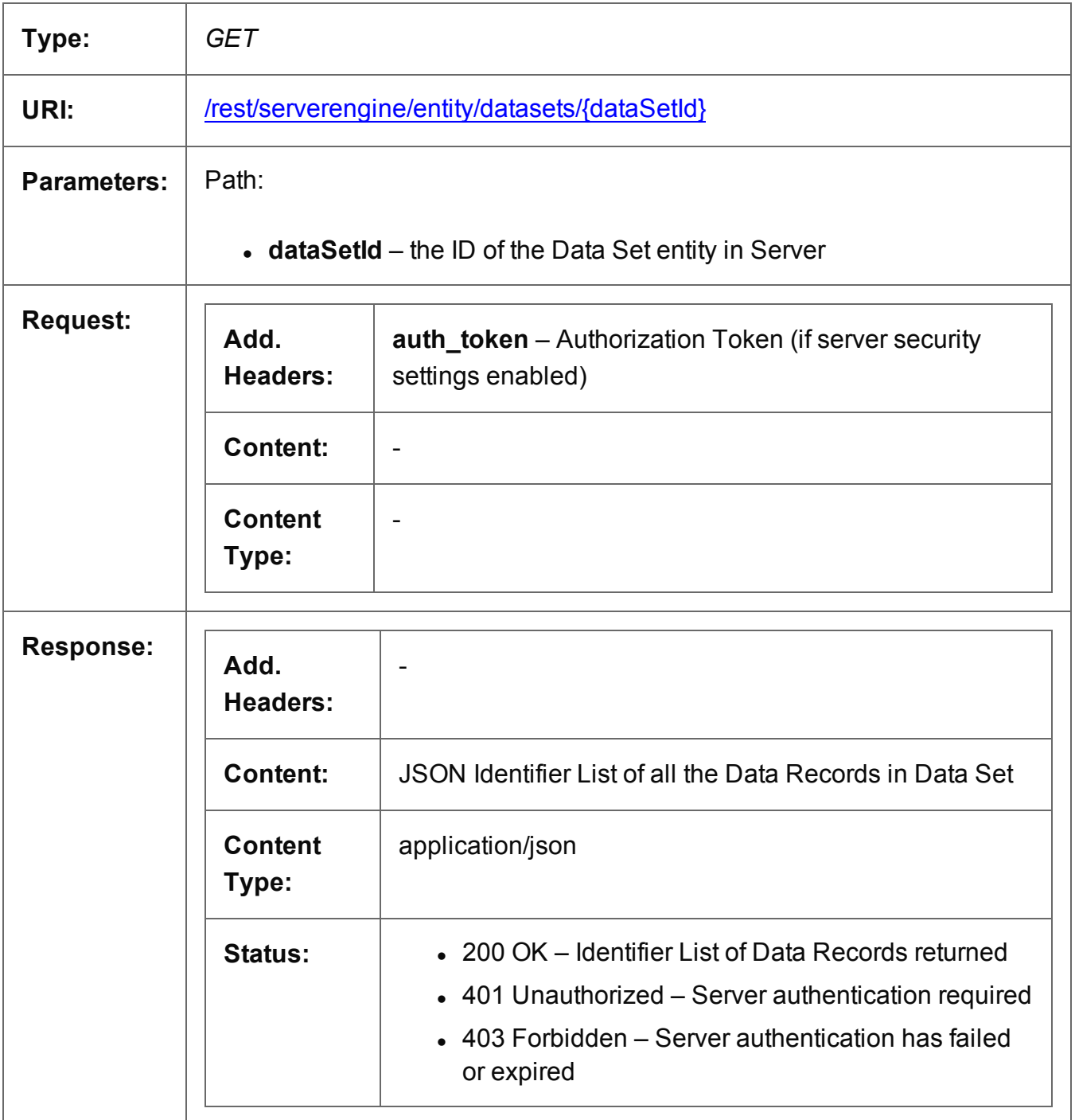

## <span id="page-273-0"></span>Delete Data Set Entity

Submits a request for a specific Data Set entity to be marked for deletion from the Server.

Request takes no content, and on success returns a response containing the result of the request for deletion (*"true"* or *"false"*).

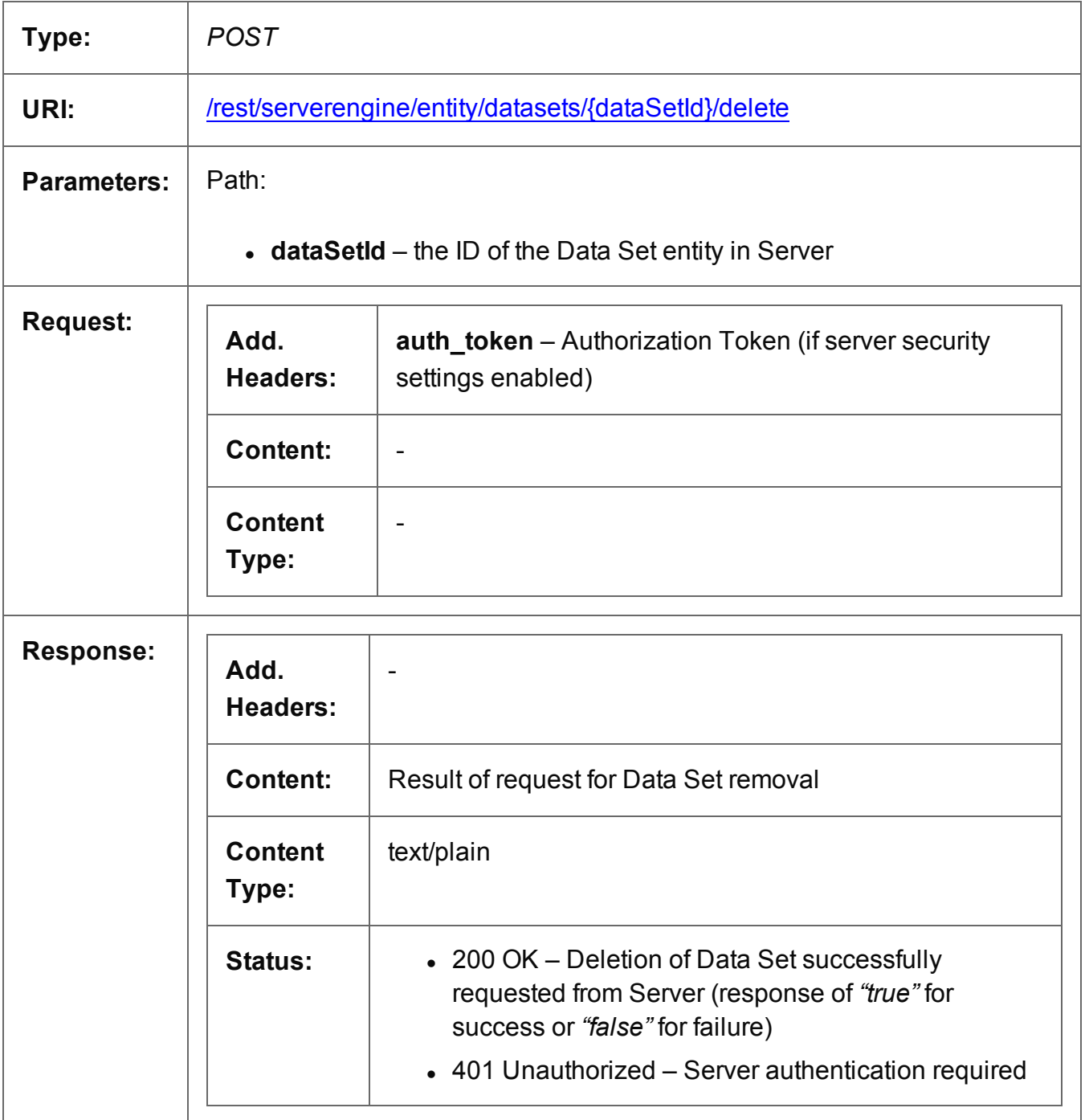

Page 274

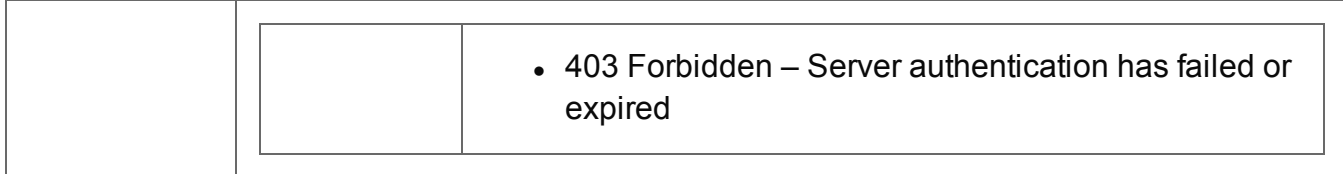

## <span id="page-275-0"></span>Get Data Set Properties

Returns a list of the properties for a specific Data Set entity.

Request takes no content, and on success returns a response containing a JSON Name/Value List (Properties Only) of all the properties for the Data Set.

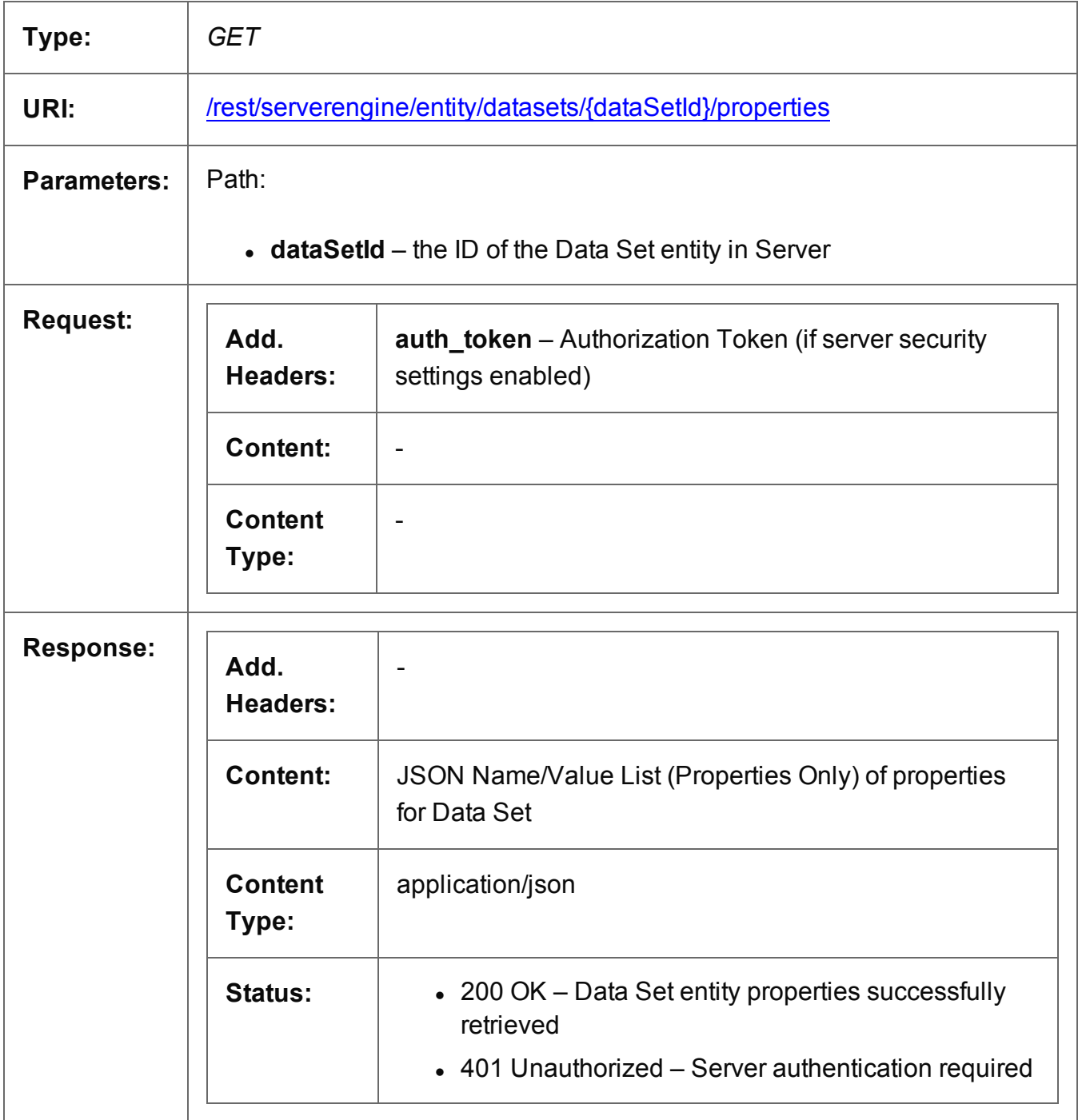

Page 276

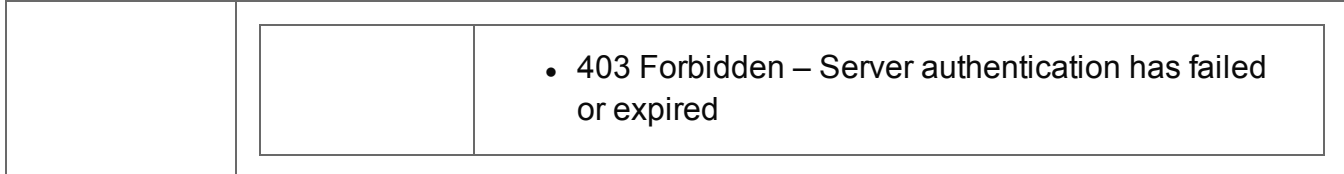

## <span id="page-277-0"></span>Update Data Set Properties

Submits a request to update (and replace) the properties for a specific Data Set entity in the Server.

Request takes a JSON Name/Value List as content (the Data Set ID and the new properties), and on success returns a response containing the result of the request for update/replacement (*"true"*).

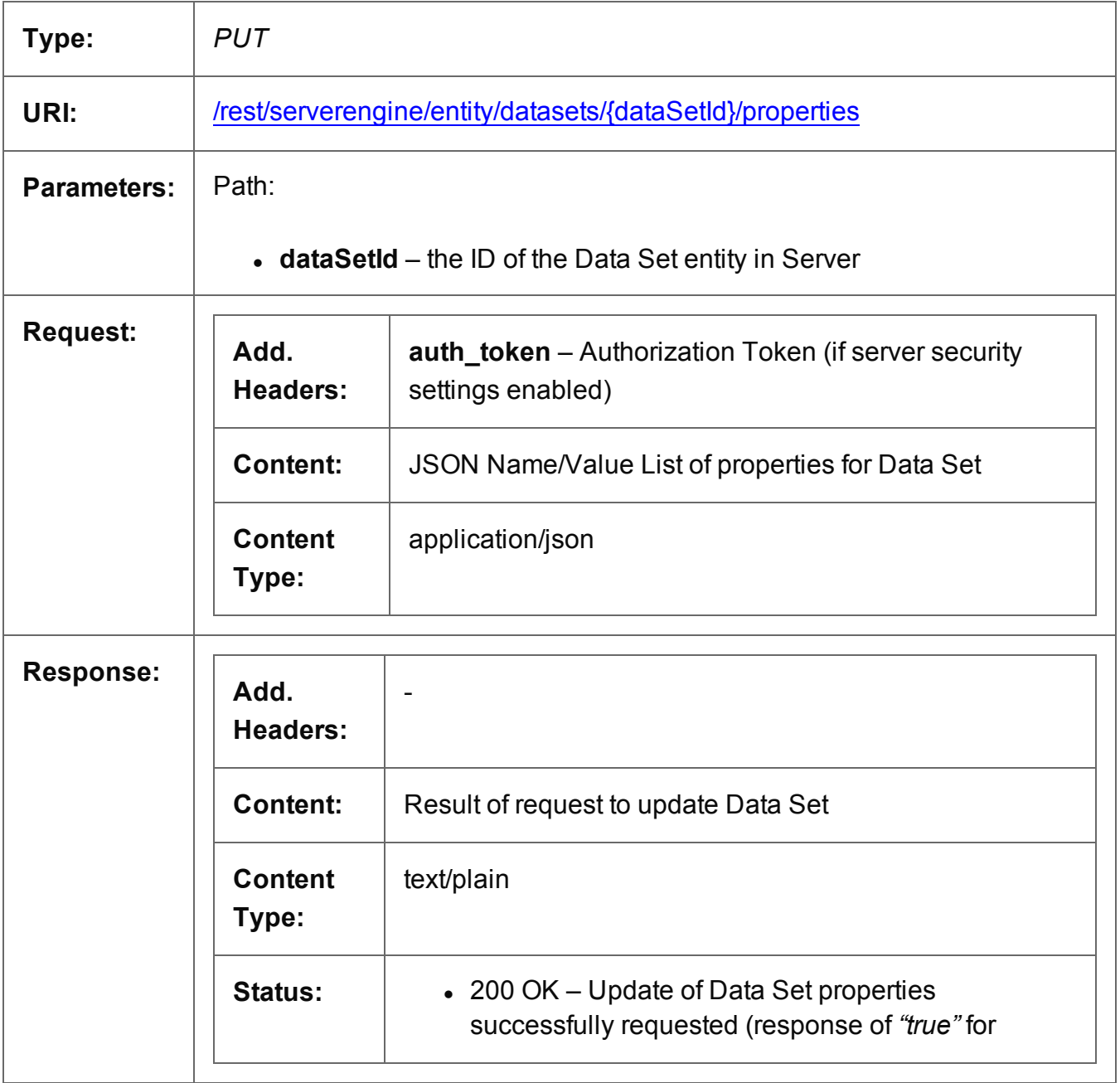

Page 278

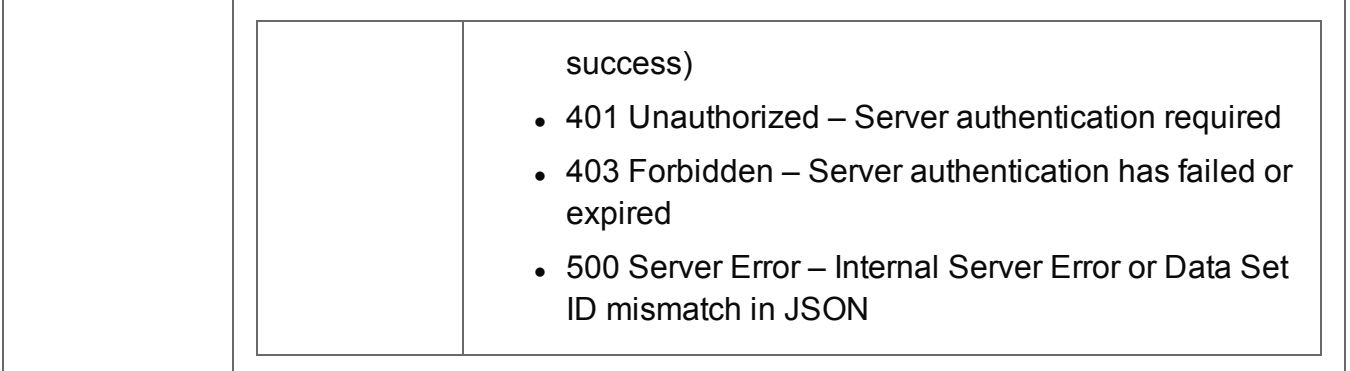

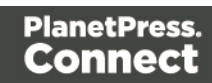

#### <span id="page-279-0"></span>Service Version

Returns the version of the Data Set Entity service.

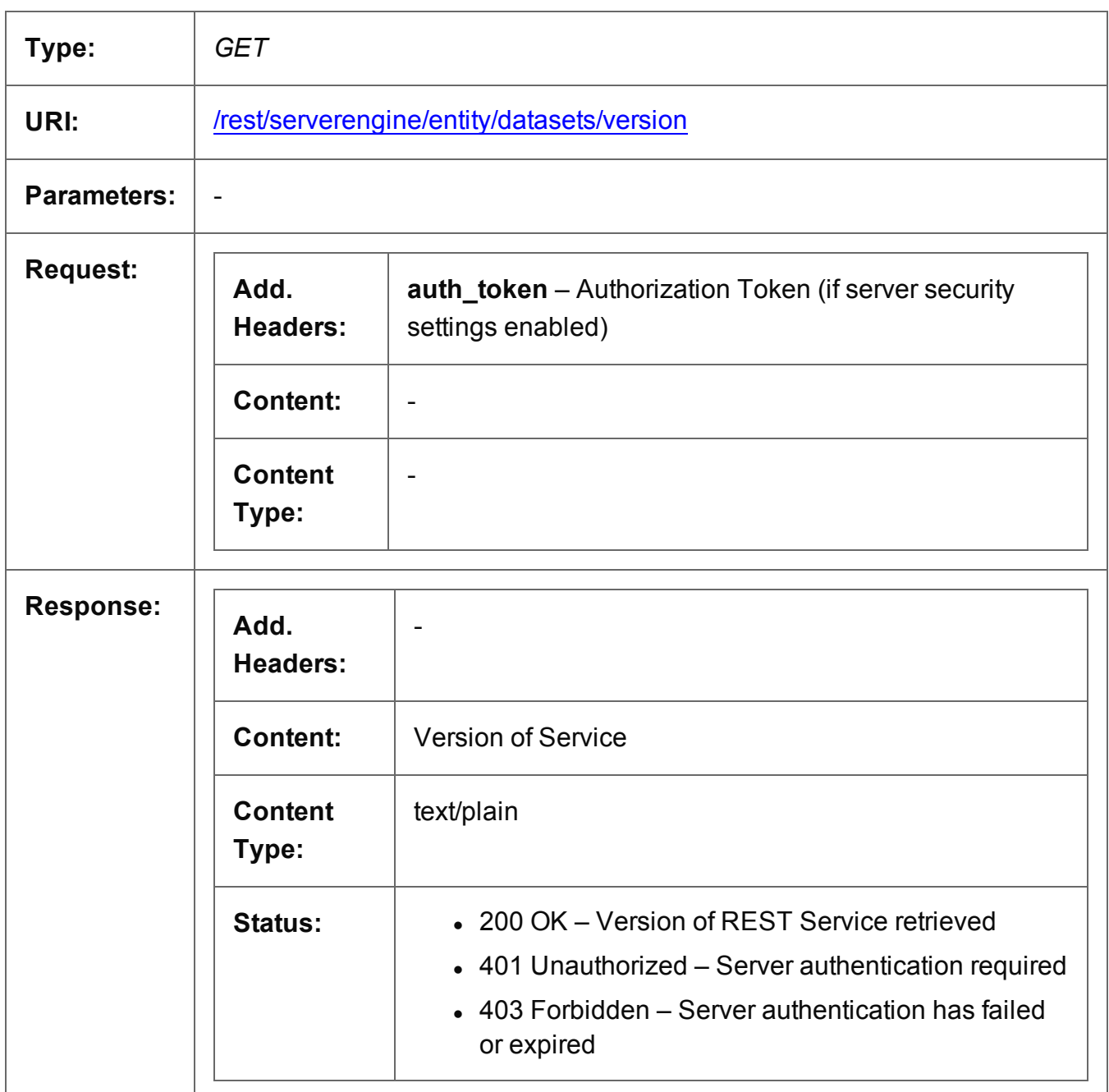

Page 280

# **Data Mapping Service**

The following table is a summary of the resources and methods available in the Data Mapping service:

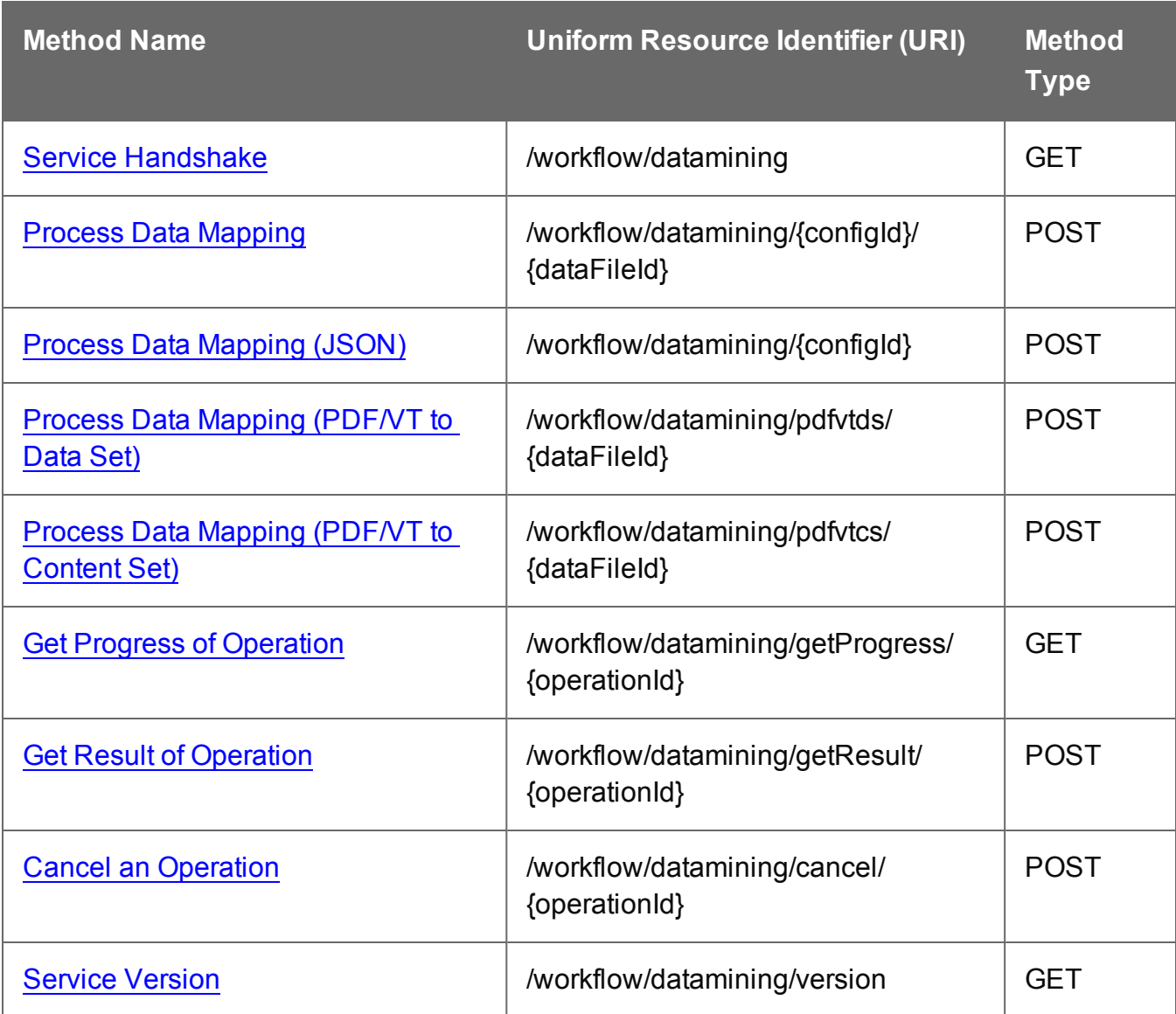

### <span id="page-281-0"></span>Service Handshake

Queries the availability of the Data Mapping service.

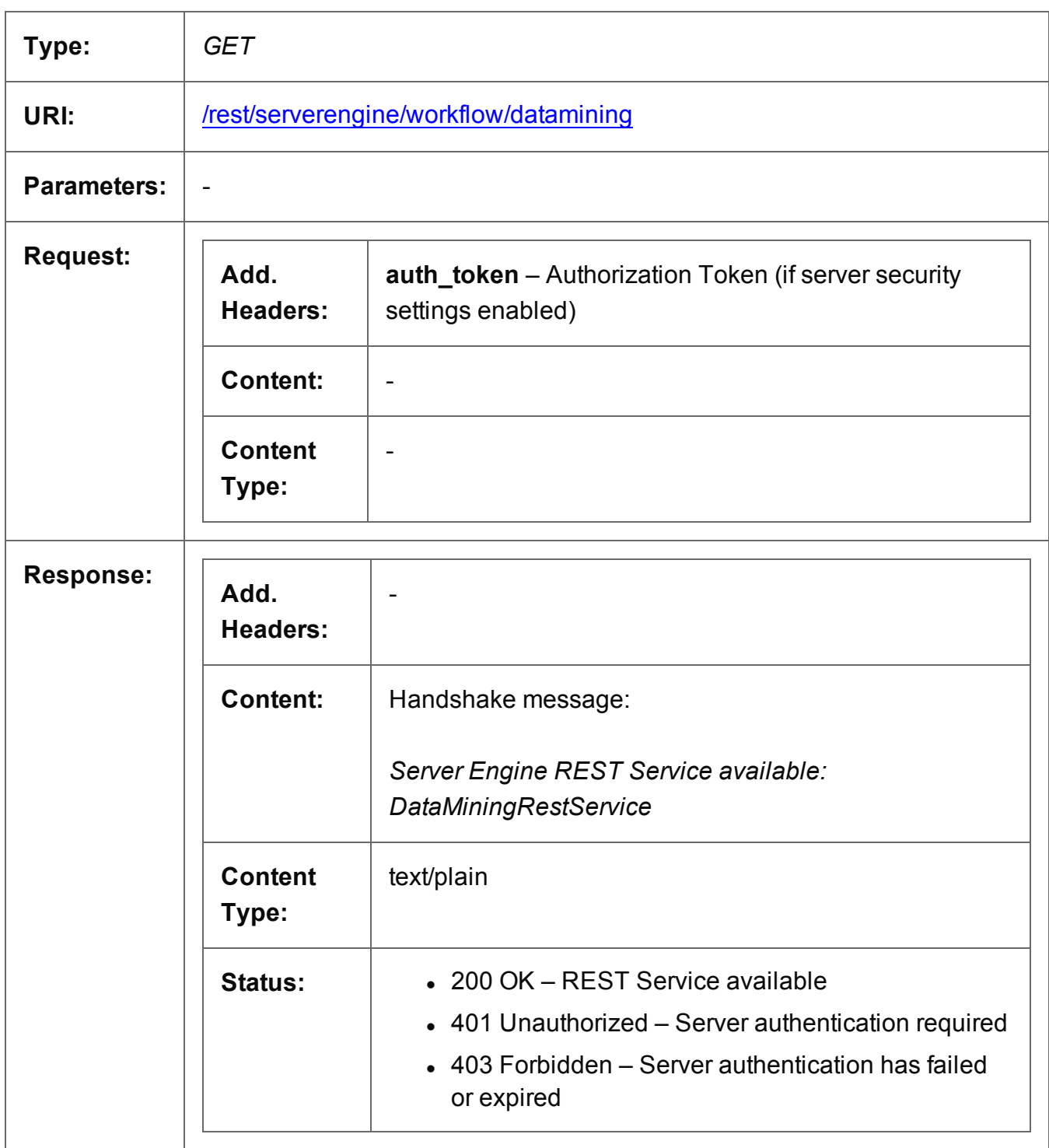

Page 282

## <span id="page-282-0"></span>Process Data Mapping

Submits a request to initiate a new Data Mapping operation.

Request takes no content, and on success returns a response containing additional headers that specify the ID of the new operation as well as link URLs that can be used to retrieve further information/cancel the operation.

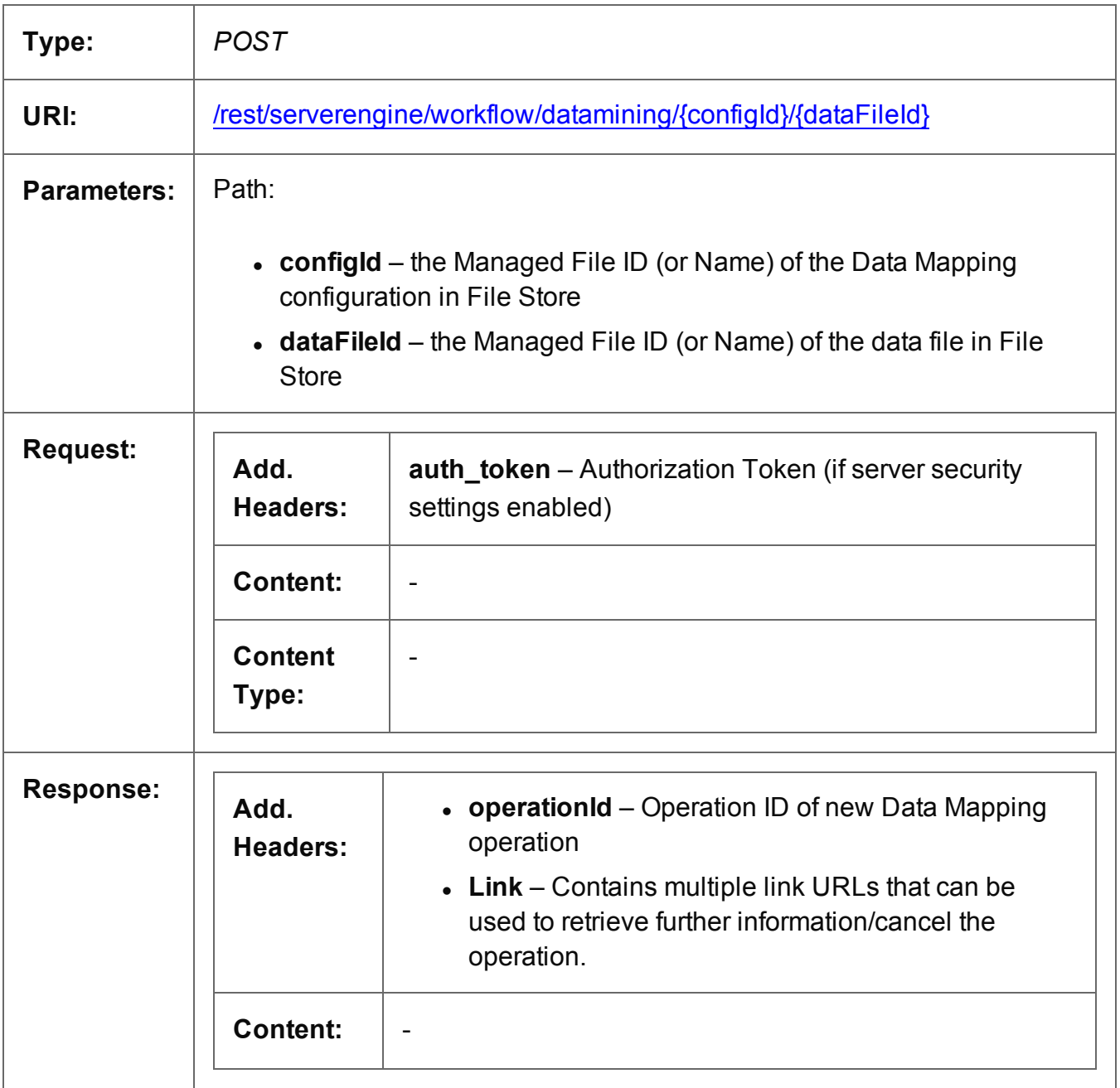

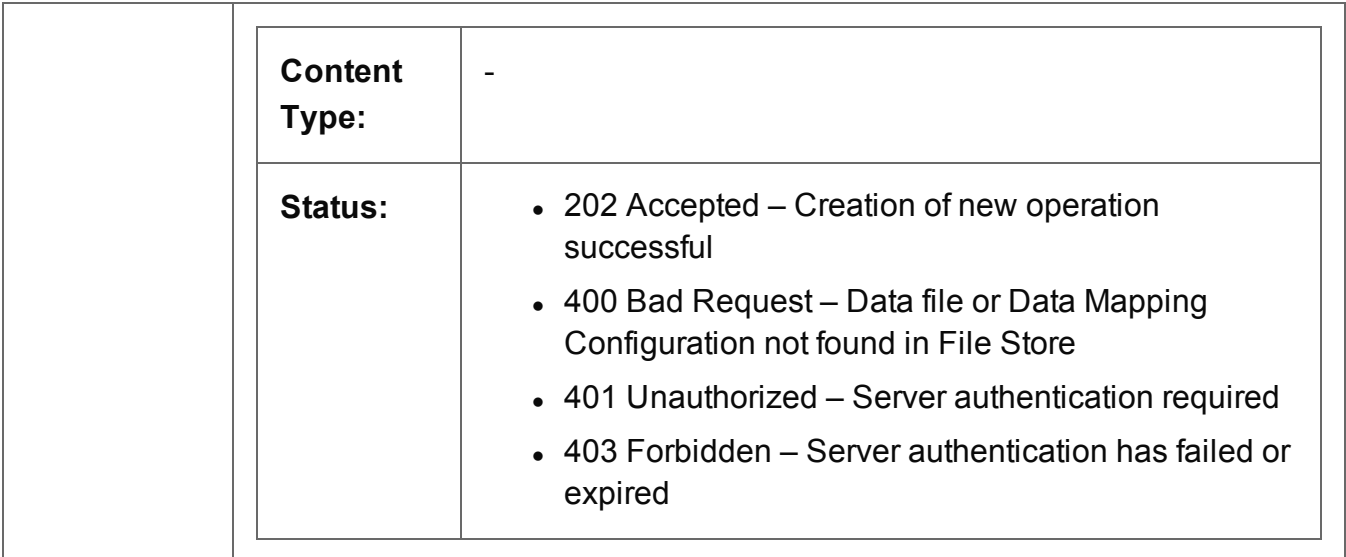

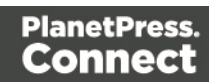

## <span id="page-284-0"></span>Process Data Mapping (JSON)

Submits a request to initiate a new Data Mapping operation.

As content the request takes one of either:

- a JSON Identifier of the data file's Managed File ID, or
- a JSON Identifier (Named) of the data file's Managed File Name

On success, it returns a response containing additional headers that specify the ID of the new operation as well as link URLs that can be used to retrieve further information/cancel the operation.

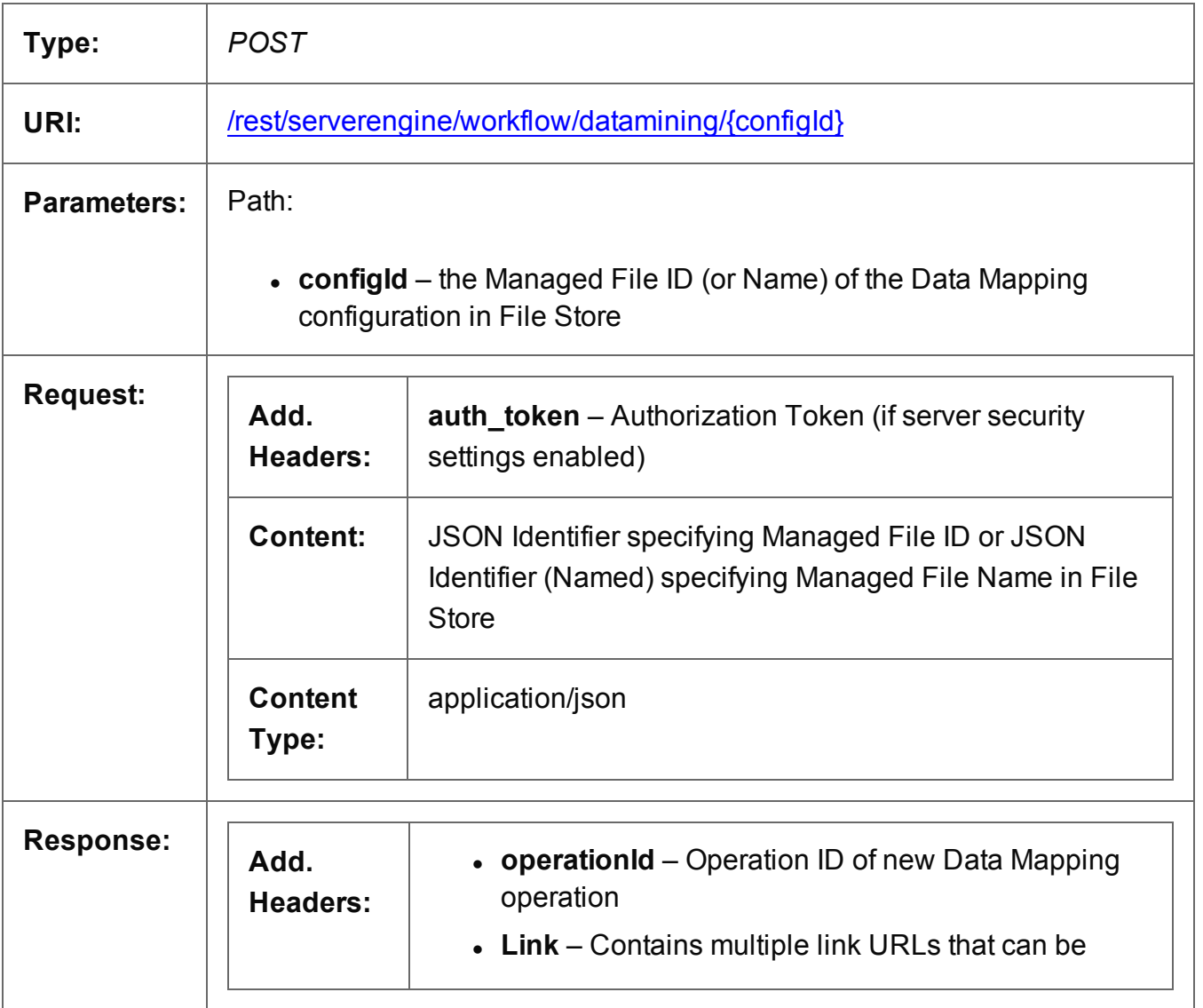

Page 285

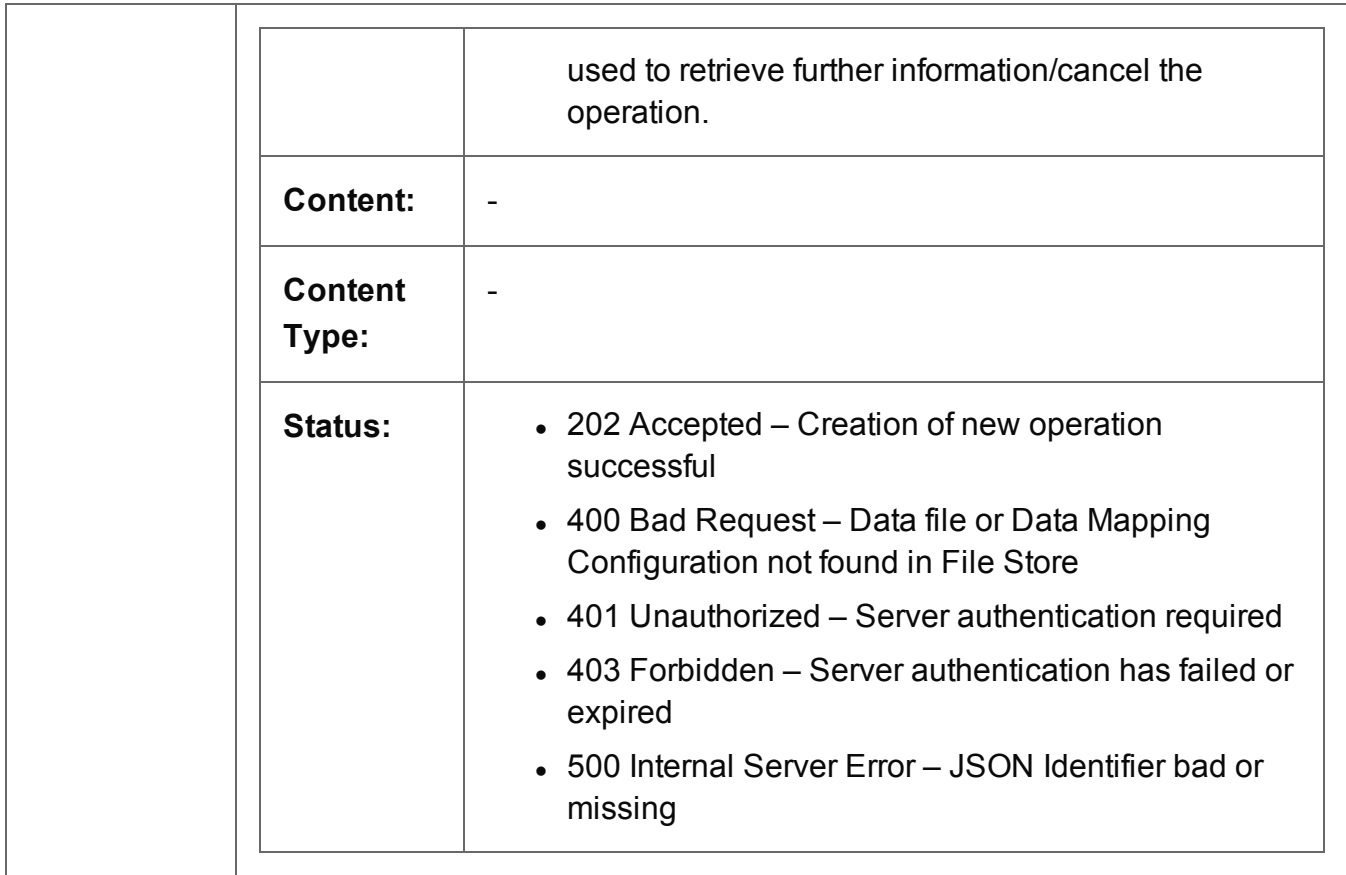

## <span id="page-286-0"></span>Process Data Mapping (PDF/VT to Data Set)

Submits a request to initiate a new Data Mapping operation using a PDF/VT data file specifically.

No Data Mapping configuration is specified, and a Data Set will be generated based on the default properties extracted from the metadata of the PDF/VT data file.

Request takes no content, and on success returns a response containing additional headers that specify the ID of the new operation as well as link URLs that can be used to retrieve further information/cancel the operation.

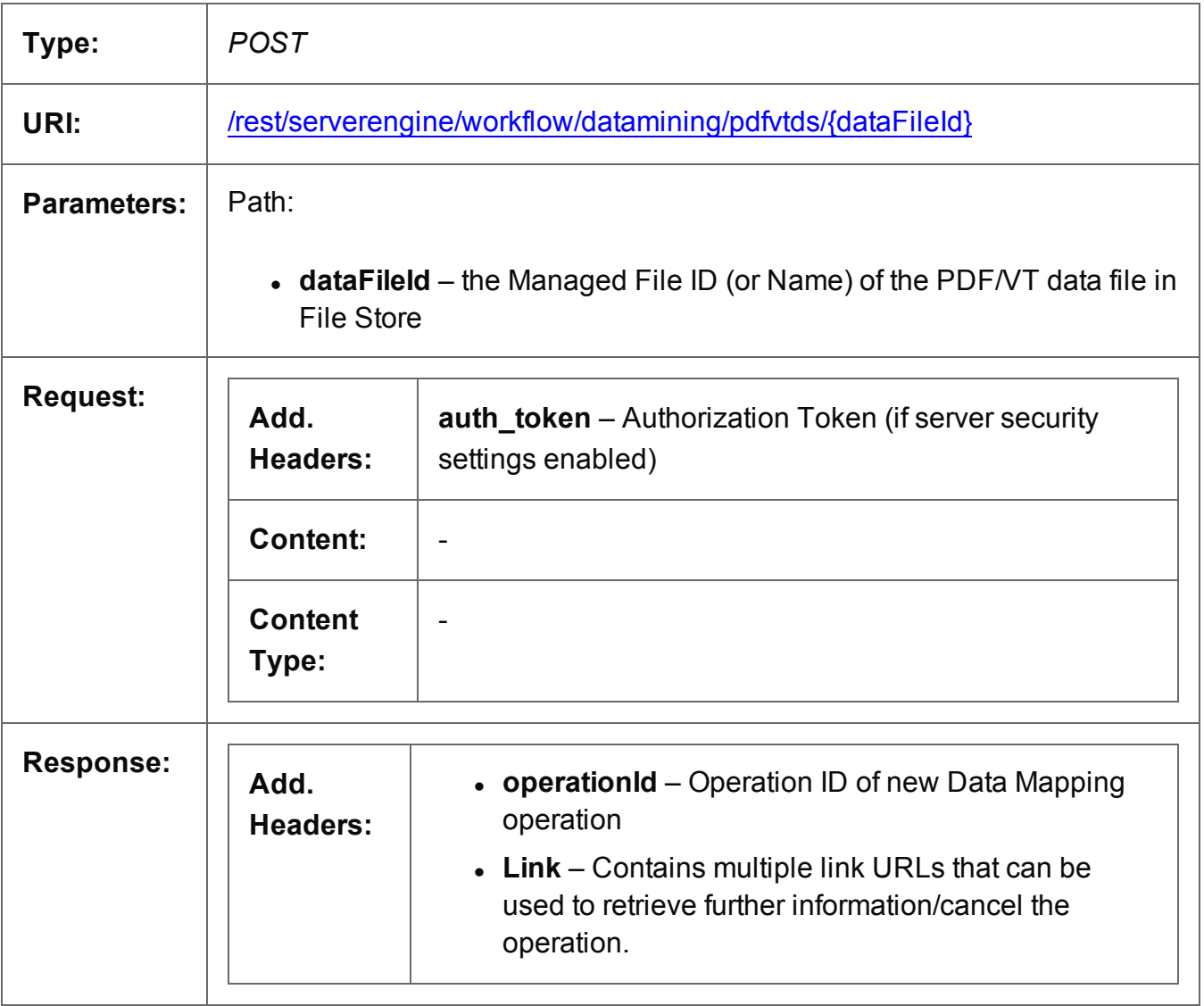

Page 287

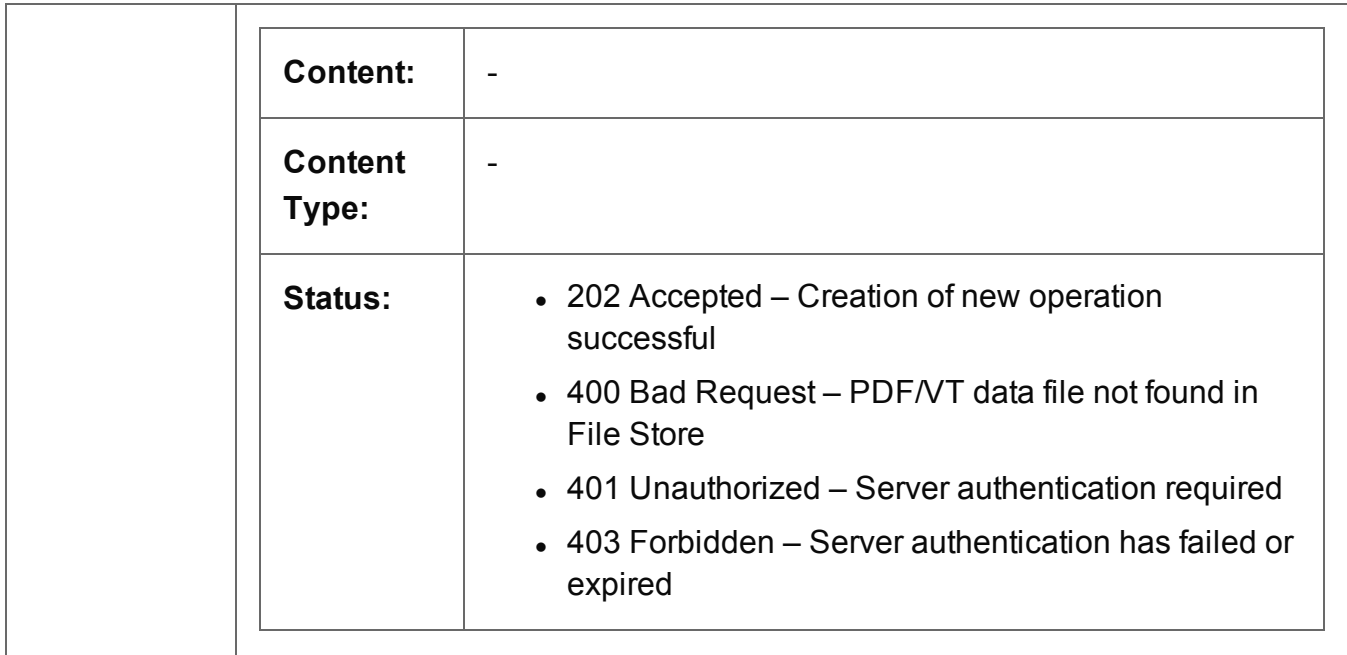

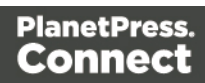
## Process Data Mapping (PDF/VT to Content Set)

Submits a request to initiate a new Data Mapping operation using a PDF/VT data file specifically.

No Data Mapping configuration or design template are specified, and a Content Set will be generated based on the default properties extracted from the metadata of the PDF/VT data file.

Request takes no content, and on success returns a response containing additional headers that specify the ID of the new operation as well as link URLs that can be used to retrieve further information/cancel the operation.

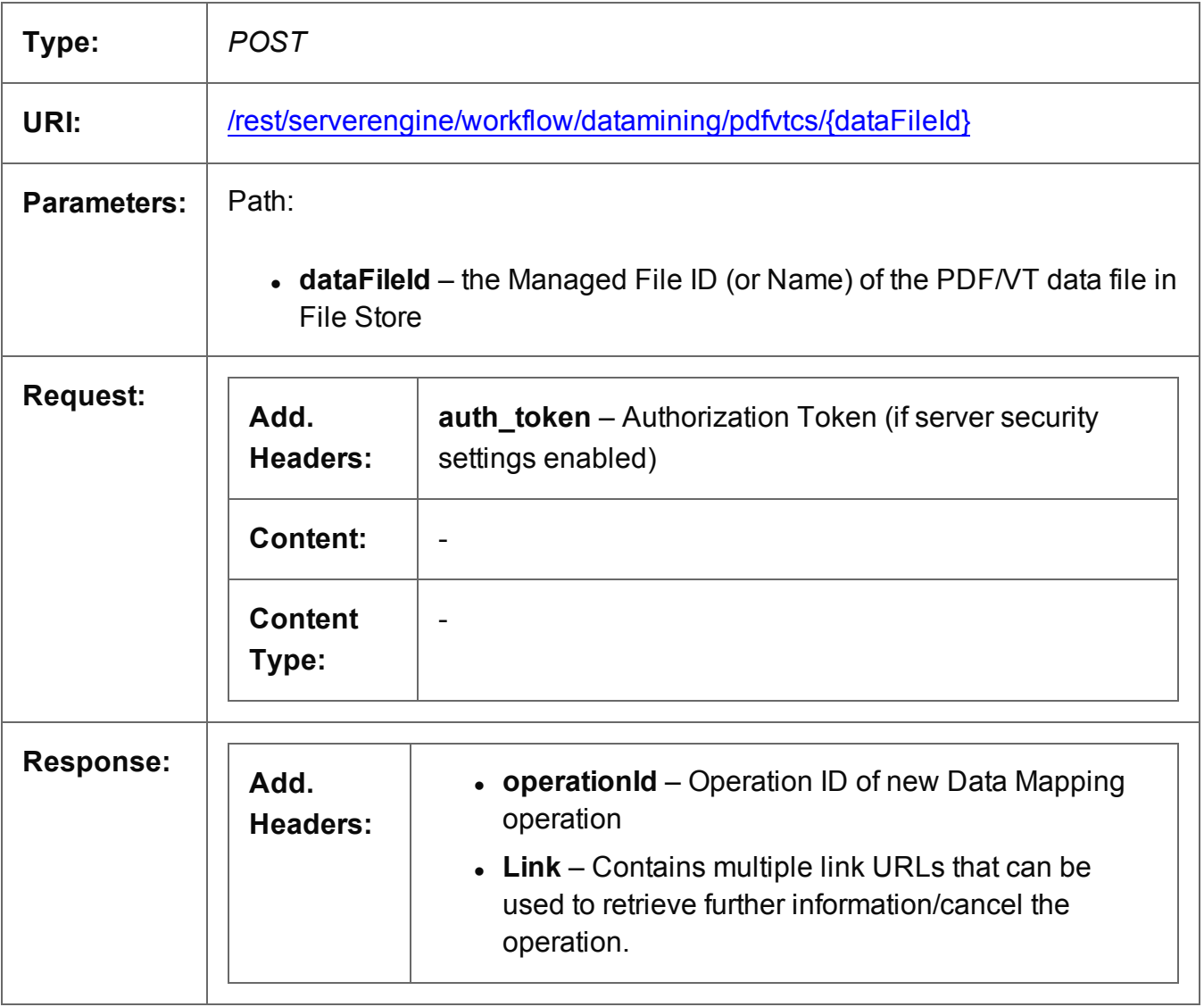

Page 289

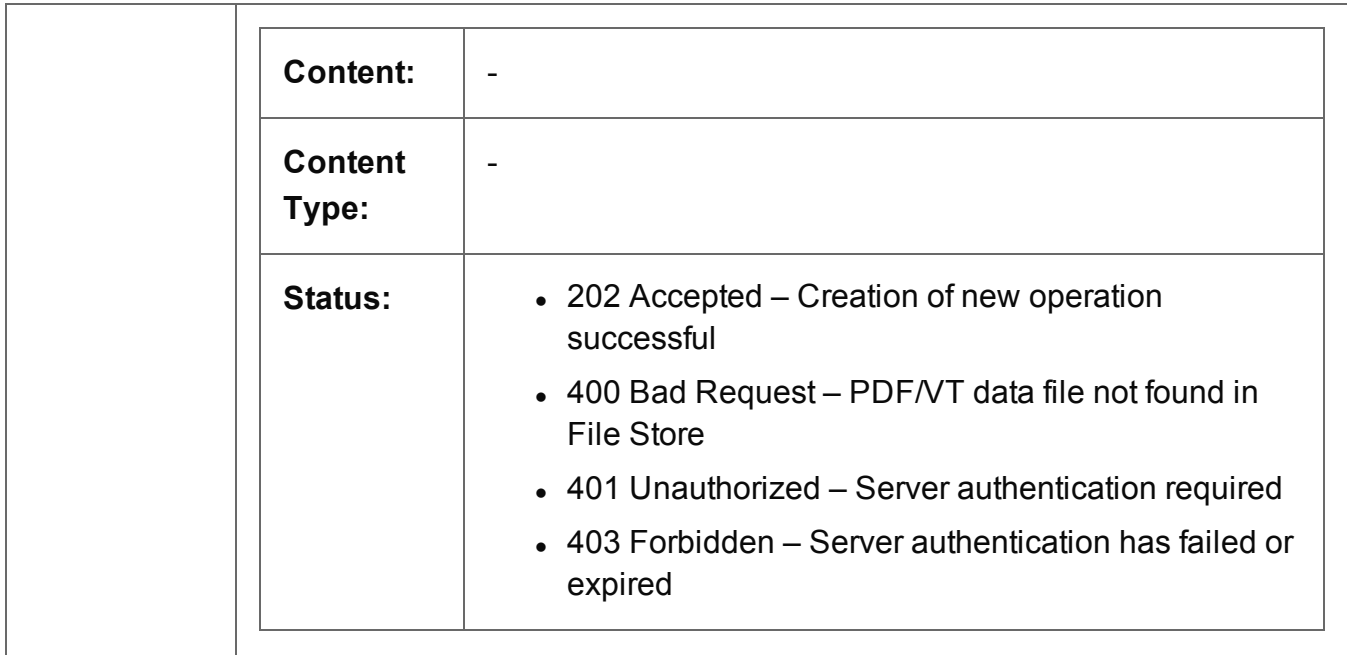

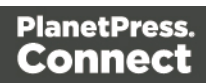

### Get Progress of Operation

Retrieves the progress of a running Data Mapping operation of a specific operation ID.

Request takes no content, and on success returns a response containing the current value of operation progress (values ranging from 0 – 100, followed by the value of 'done' on completion).

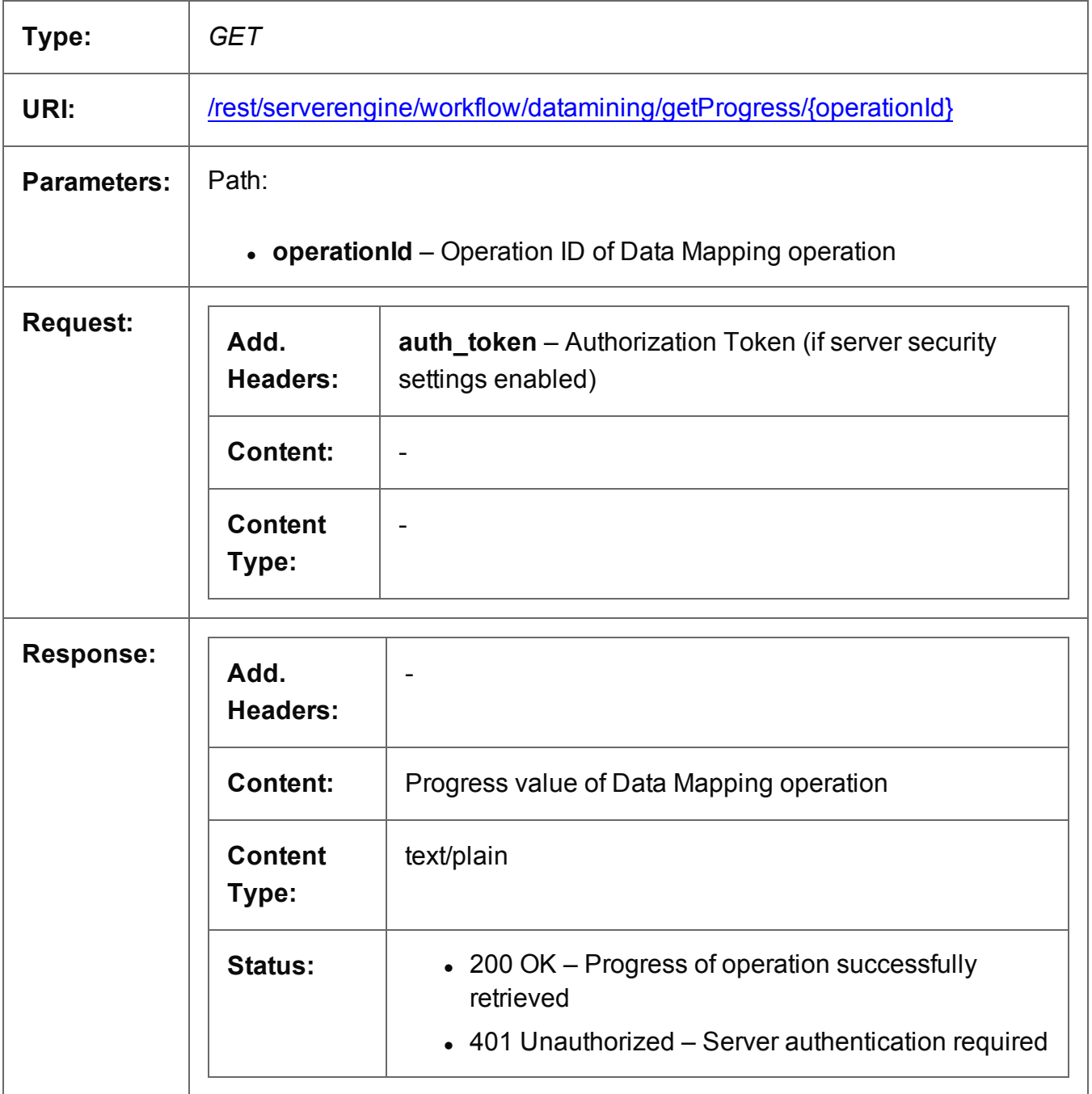

Page 291

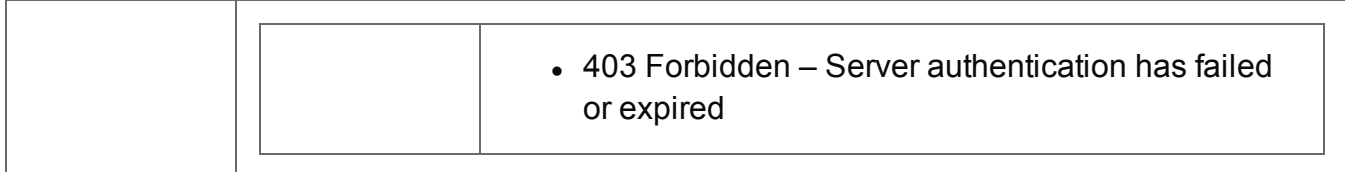

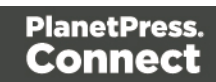

### Get Result of Operation

Retrieves the final result of a completed Data Mapping operation of a specific operation ID.

Request takes no content, and on success returns a response containing the ID of the generated Data Set (or Content Set for a PDF/VT to Content Set specific data mapping operation).

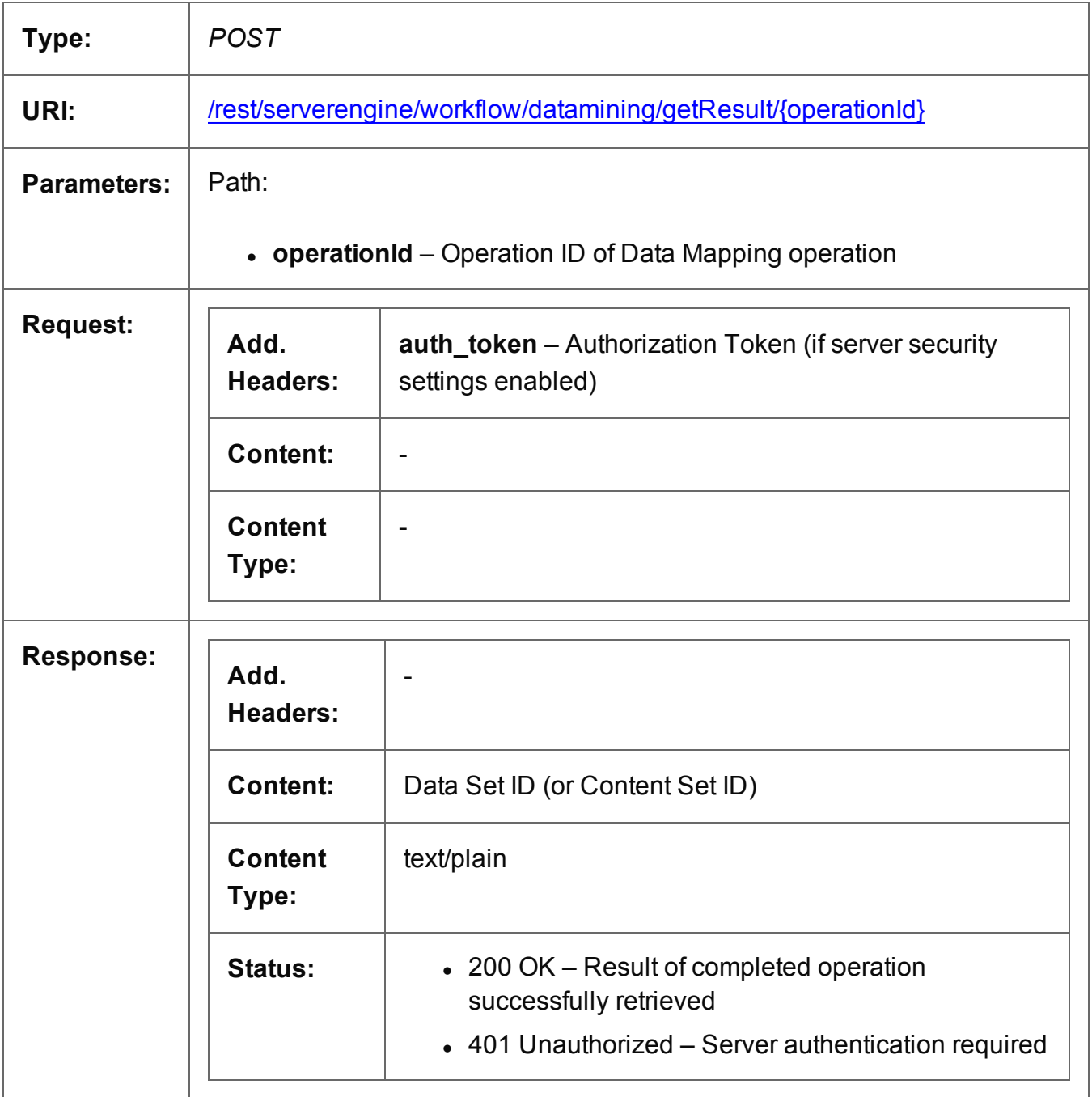

Page 293

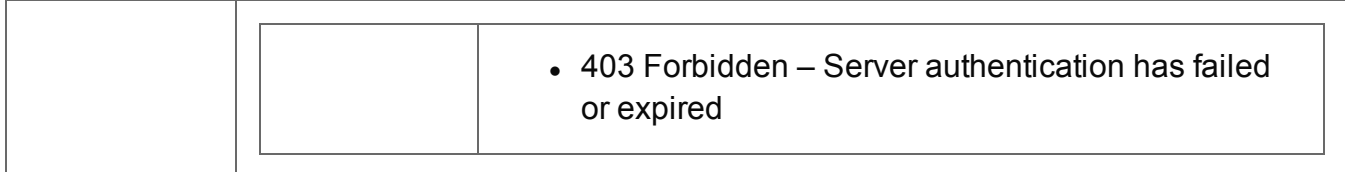

### Cancel an Operation

Requests the cancellation of a running Data Mapping operation of a specific operation ID.

Request takes no content, and on success returns a response with no content.

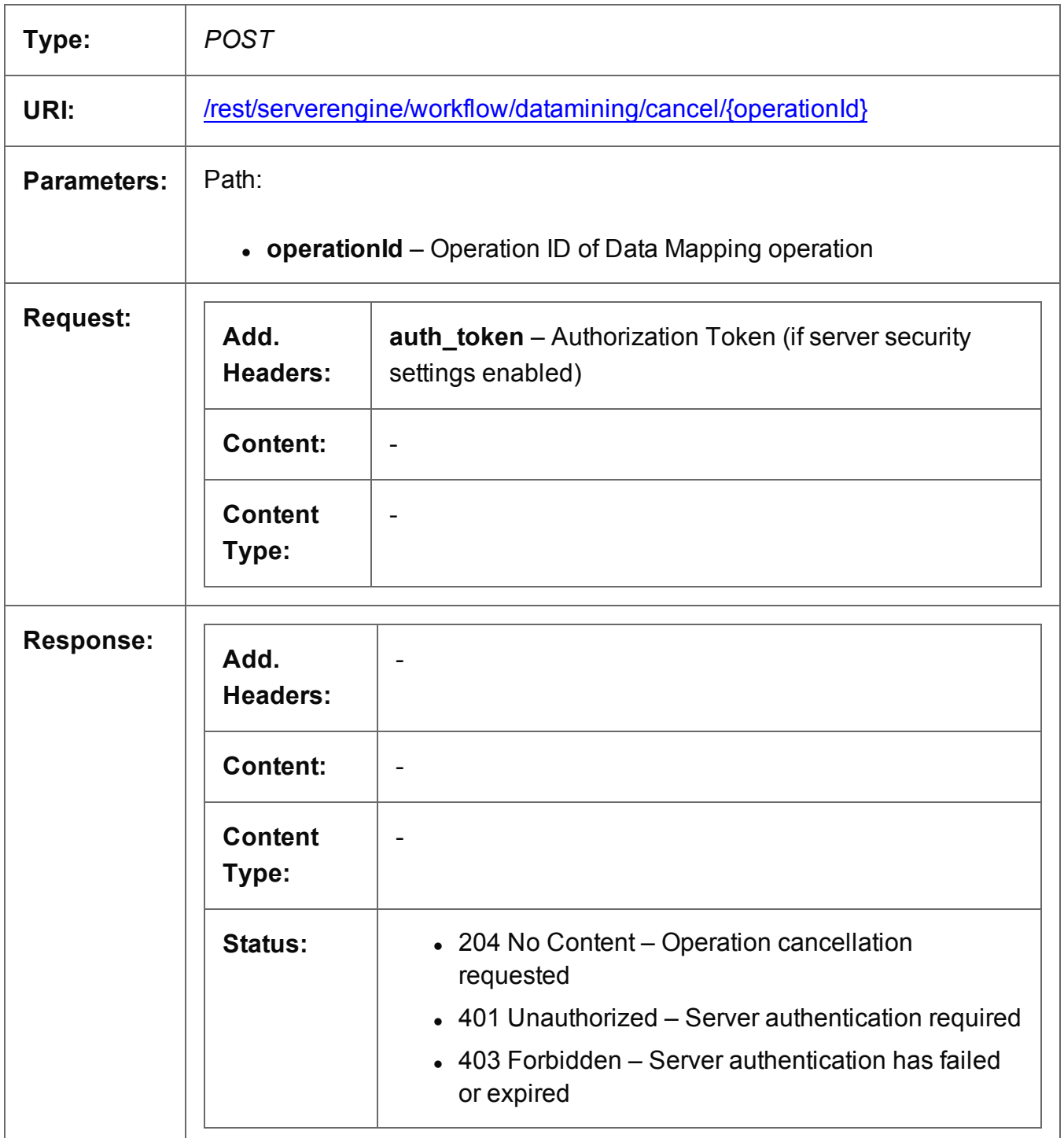

Page 295

### Service Version

Returns the version of the Data Mapping service.

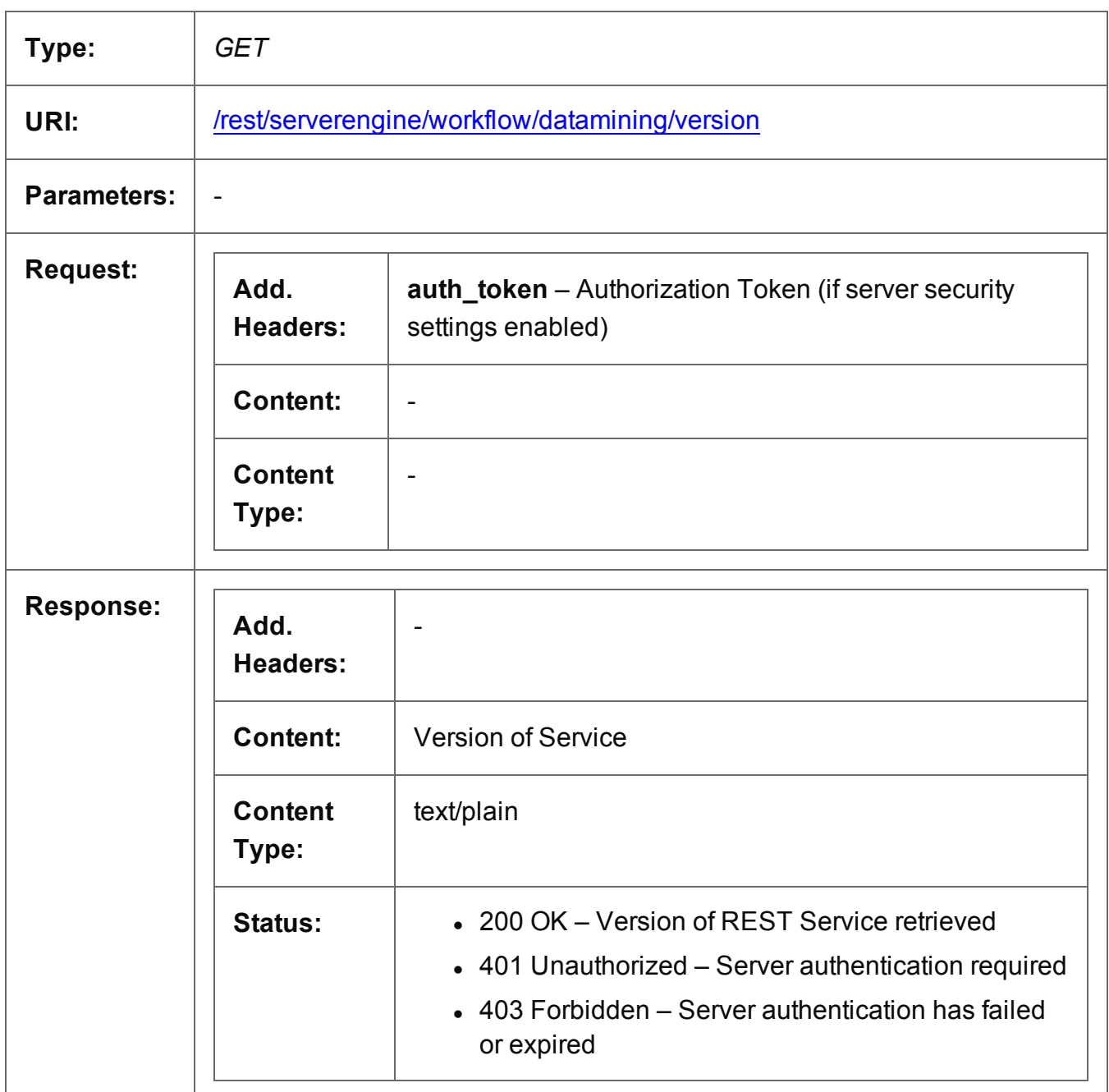

# **Content Creation (Email) Service**

The following table is a summary of the resources and methods available in the Content Creation (Email) service:

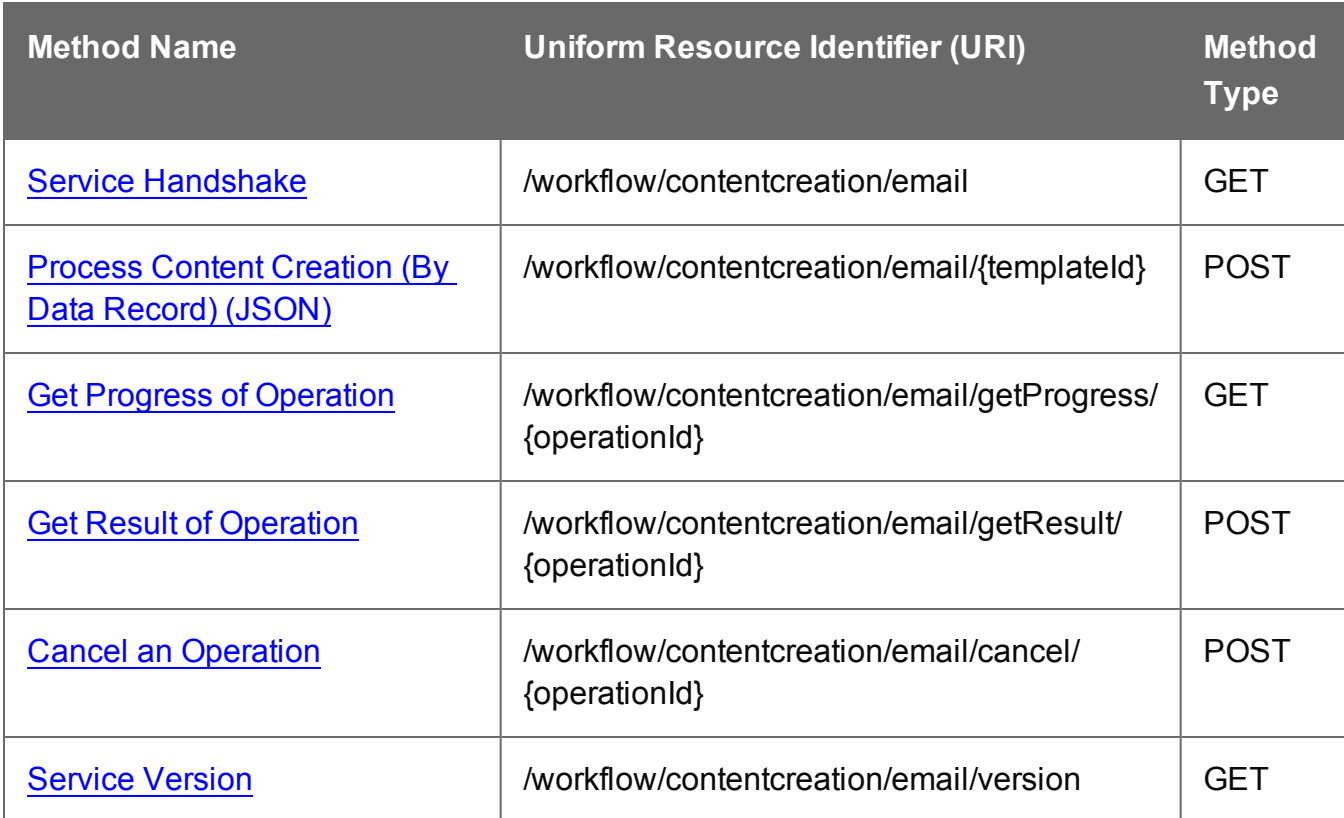

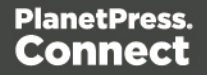

### <span id="page-297-0"></span>Service Handshake

Queries the availability of the Content Creation (Email) service.

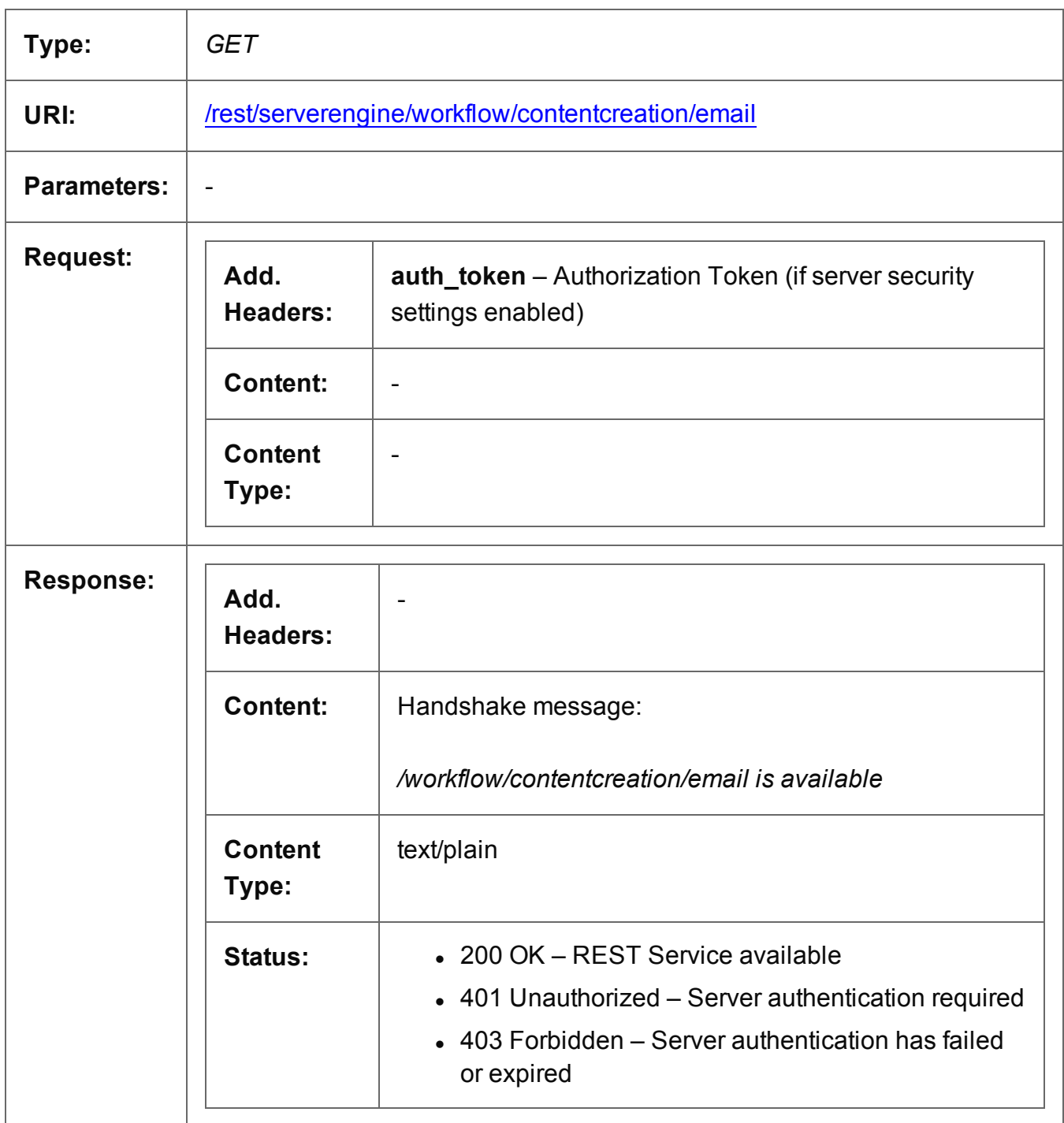

### <span id="page-298-0"></span>Process Content Creation (By Data Record) (JSON)

Submits a request to initiate a new Content Creation (Email) operation.

Request takes a JSON Identifier List (with Email Parameters) of Data Record IDs as content, and on success returns a response containing additional headers that specify the ID of the new operation as well as link URLs that can be used to retrieve further information/cancel the operation.

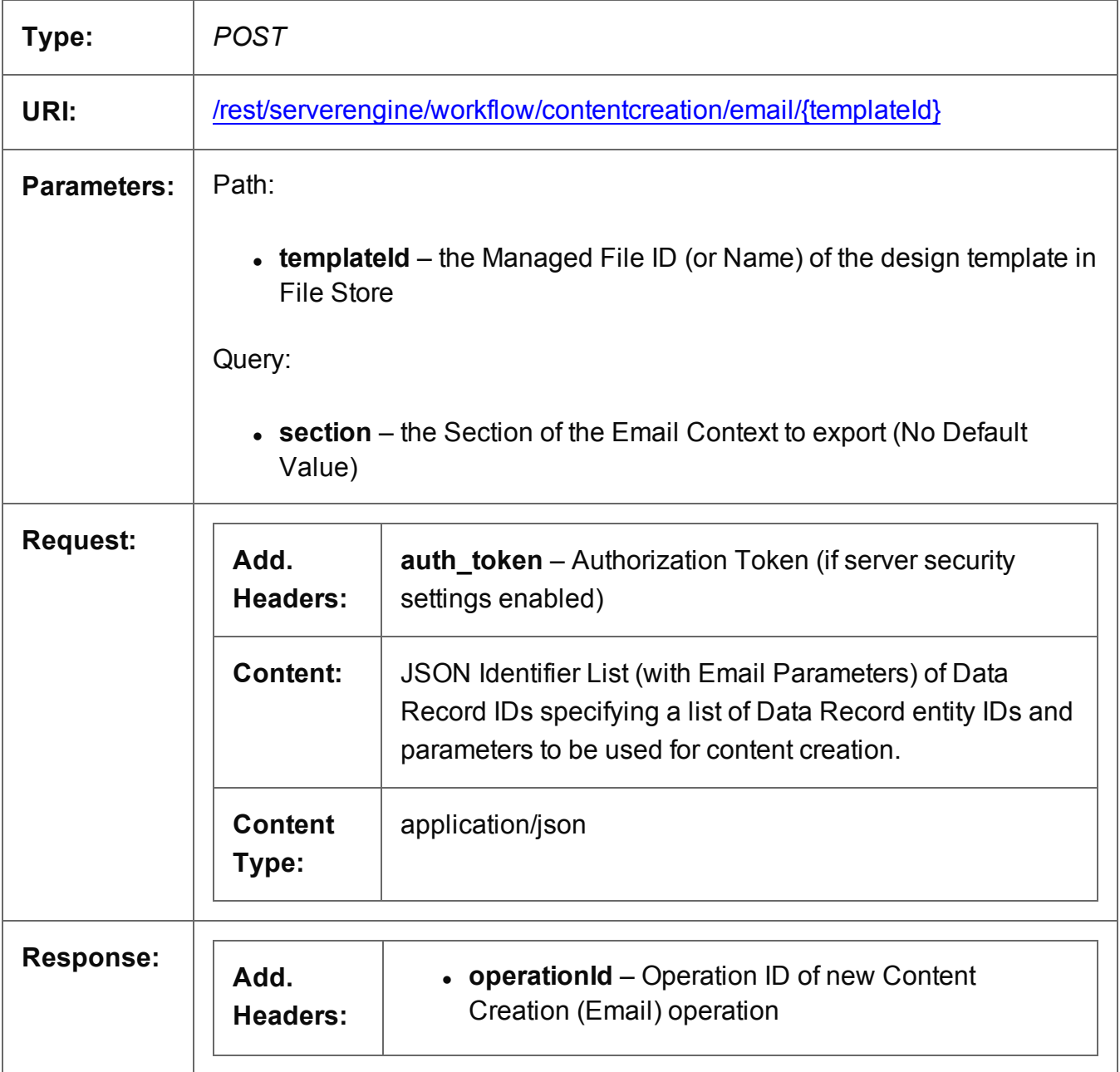

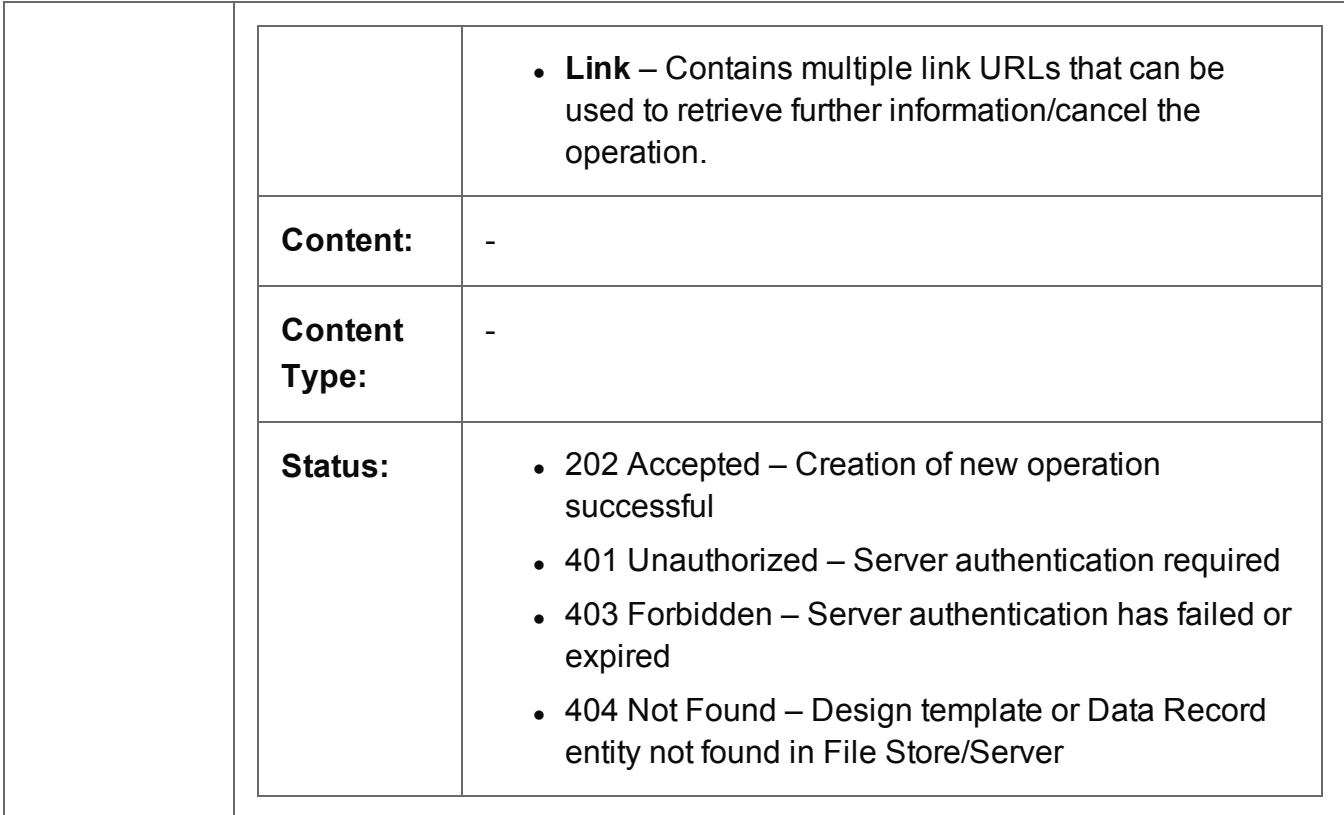

### <span id="page-300-0"></span>Get Progress of Operation

Retrieves the progress of a running Content Creation (Email) operation of a specific operation ID.

Request takes no content, and on success returns a response containing the current value of operation progress (values ranging from 0 – 100, followed by the value of 'done' on completion).

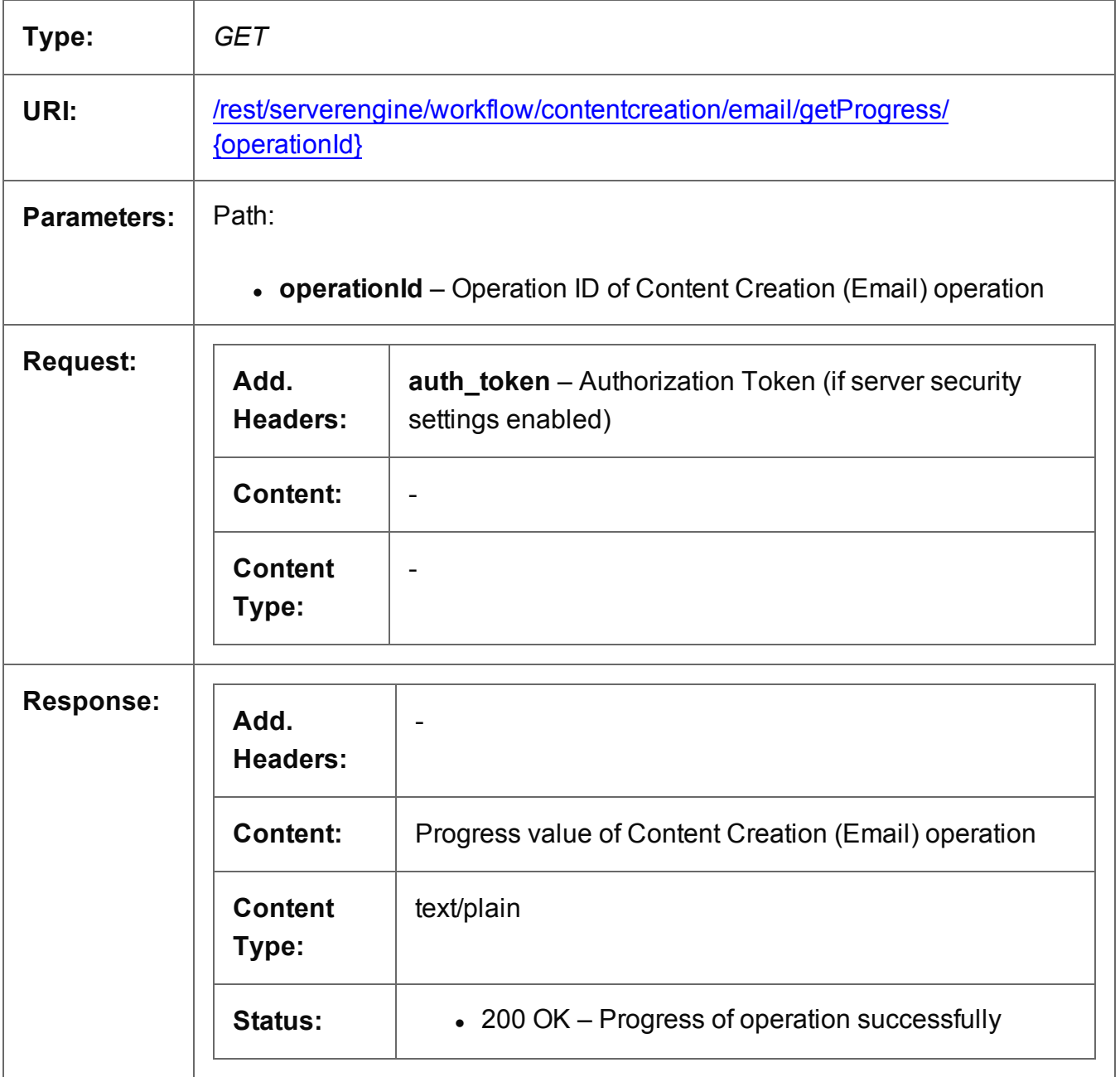

Page 301

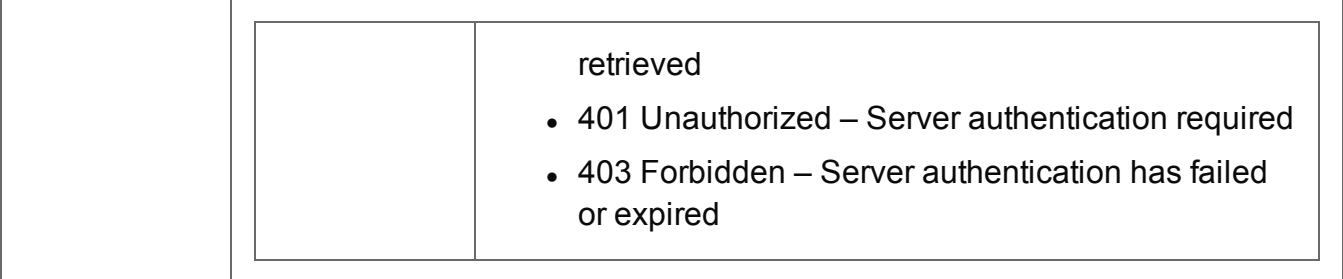

## <span id="page-302-0"></span>Get Result of Operation

Retrieves the final result of a completed Content Creation (Email) operation of a specific operation ID.

Request takes no content, and on success returns a response containing a report on the number of emails that were successfully sent.

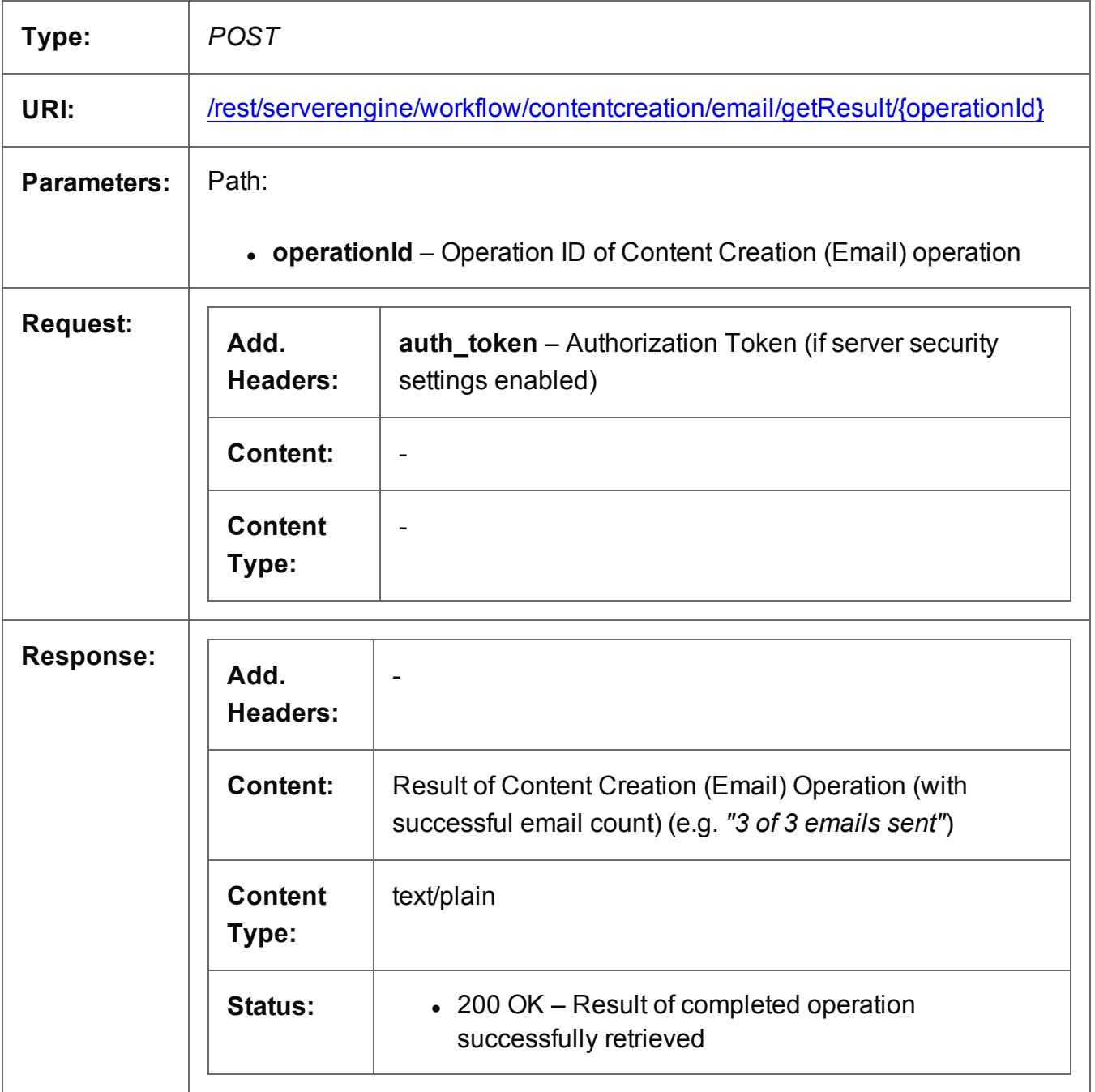

Page 303

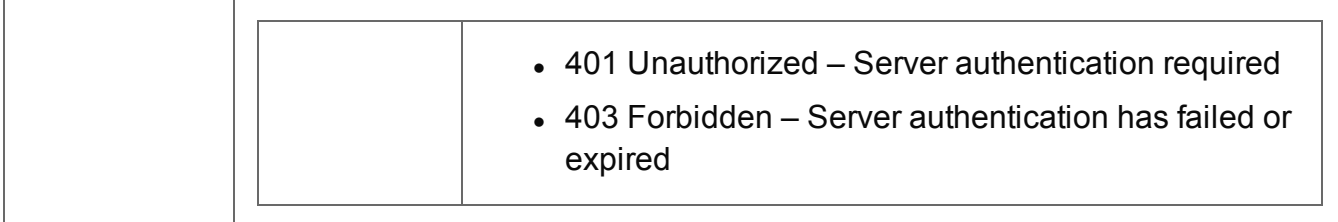

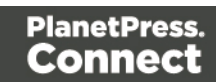

## <span id="page-304-0"></span>Cancel an Operation

Requests the cancellation of a running Content Creation (Email) operation of a specific operation ID.

Request takes no content, and on success returns a response with no content.

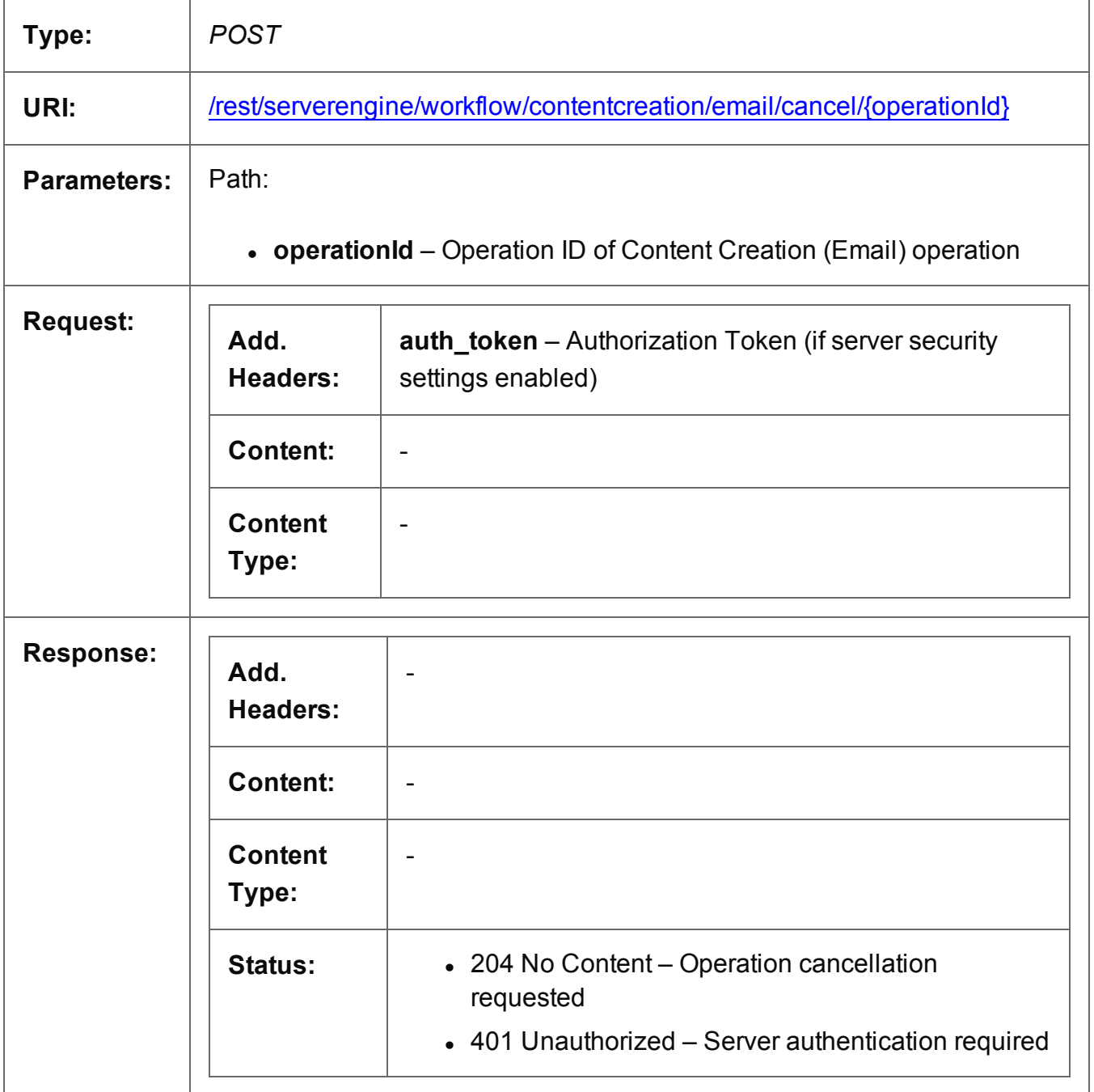

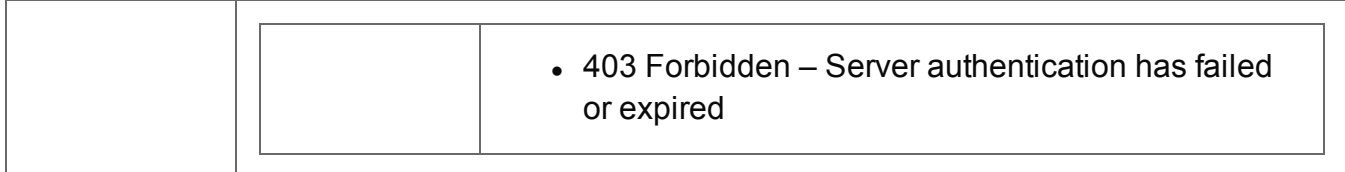

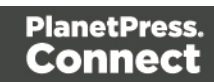

#### <span id="page-306-0"></span>Service Version

Returns the version of the Content Creation (Email) service.

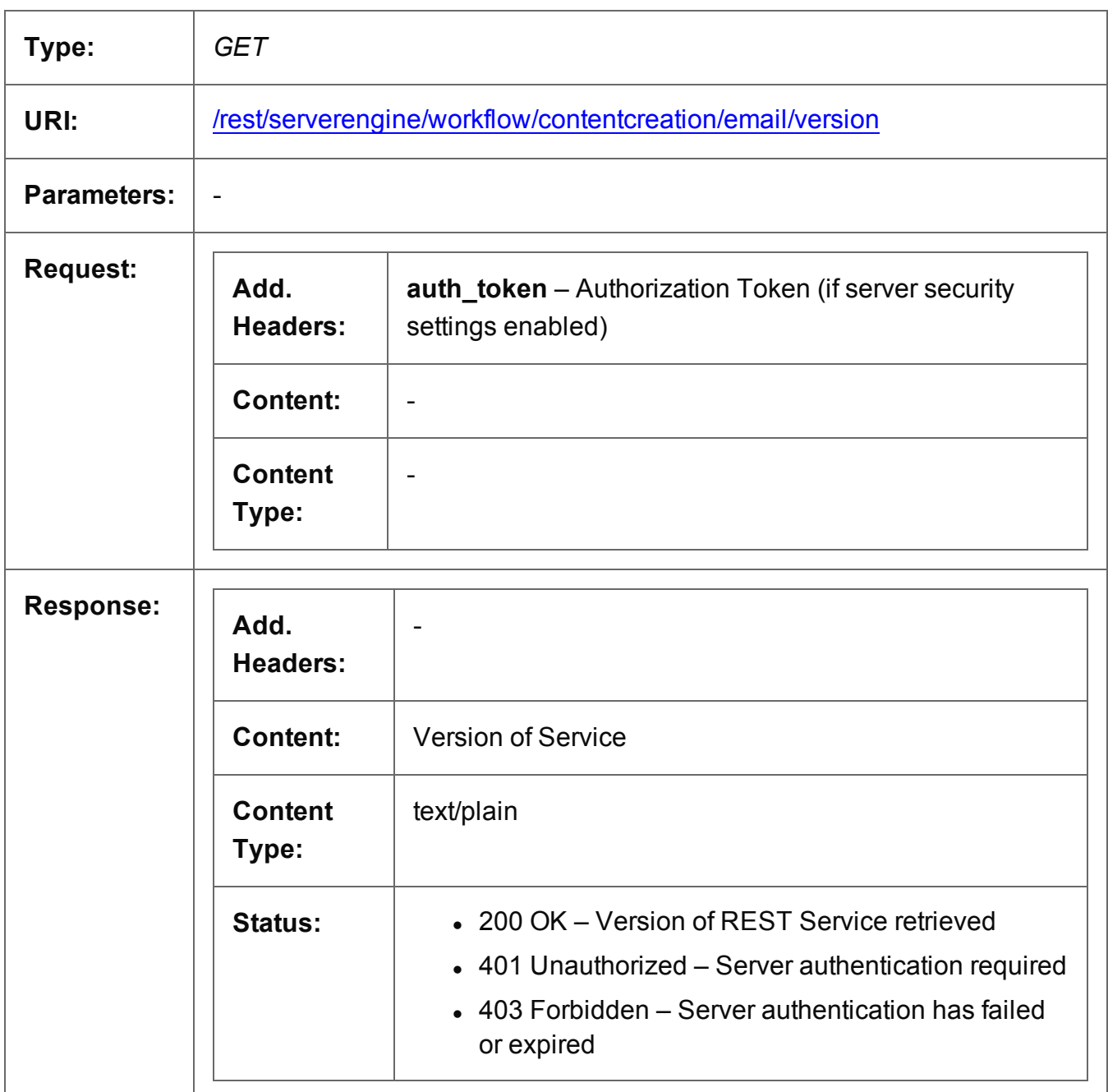

Page 307

## **File Store Service**

The following table is a summary of the resources and methods available in the File Store service:

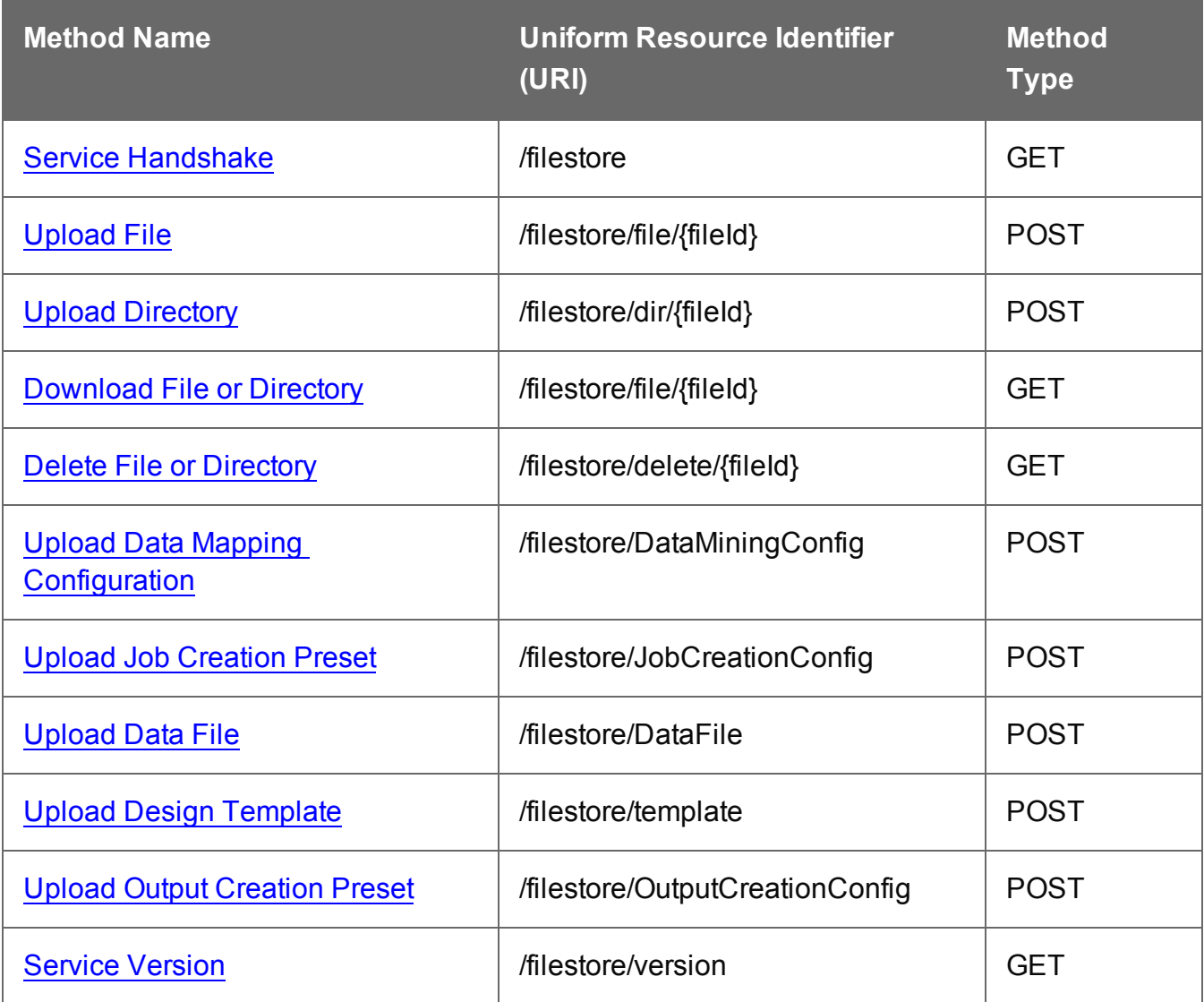

### <span id="page-308-0"></span>Service Handshake

Queries the availability of the File Store service.

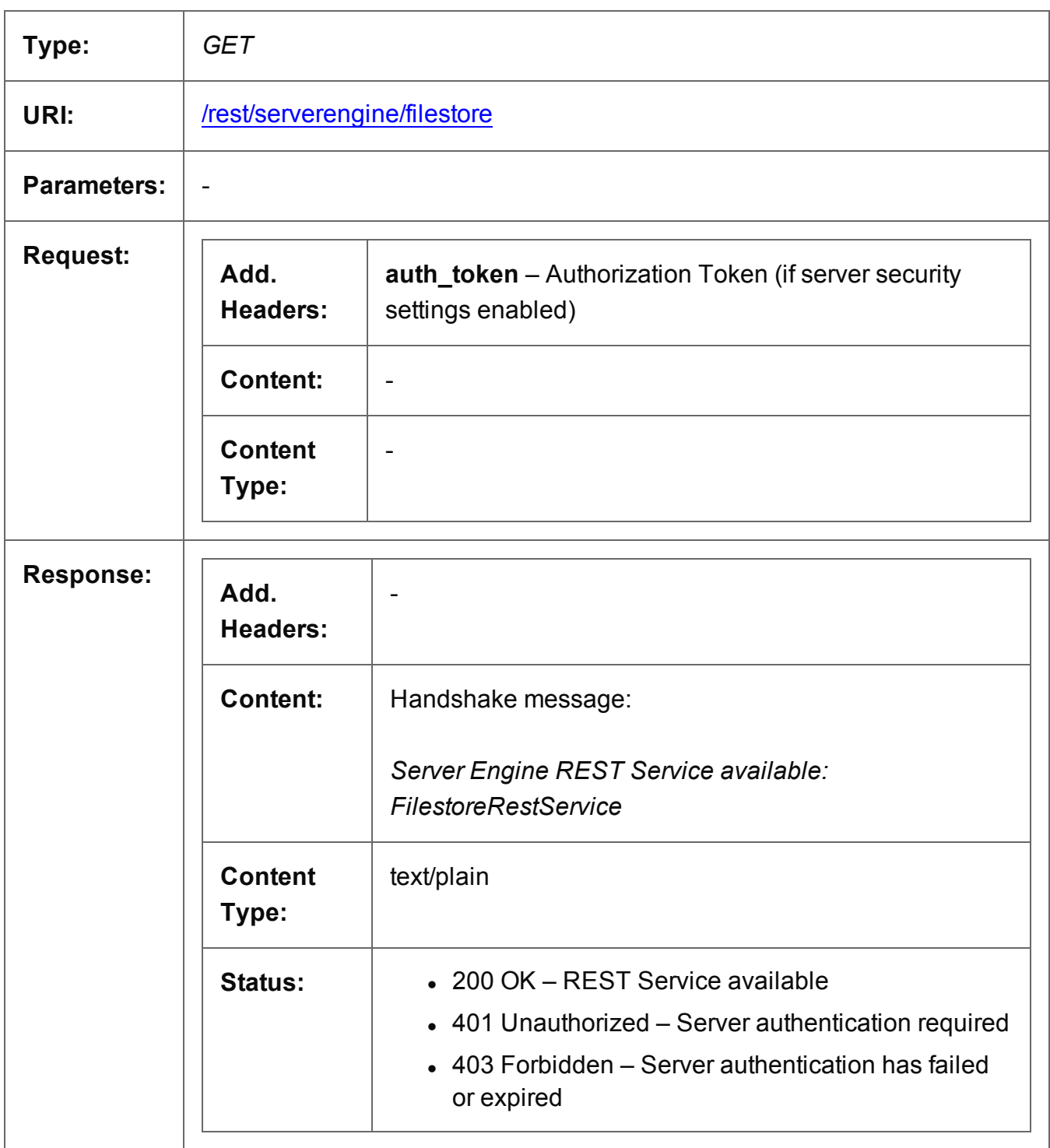

Page 309

## <span id="page-309-0"></span>Upload File

Submits a file to the File Store using a specific Managed File ID (or Name).

Request takes binary file data as content, and on success returns a response containing the Managed File ID (or Name) used for the file.

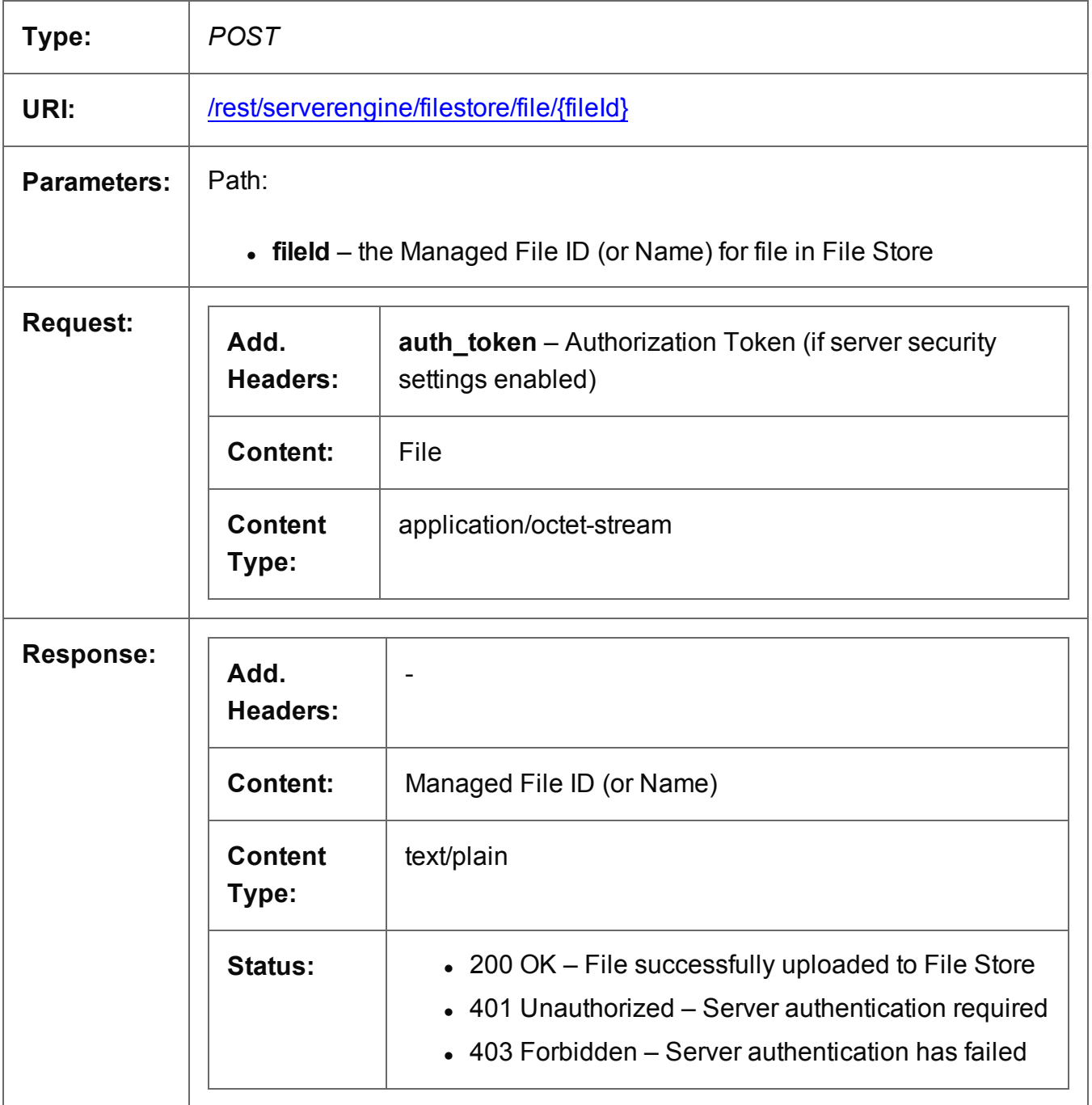

Page 310

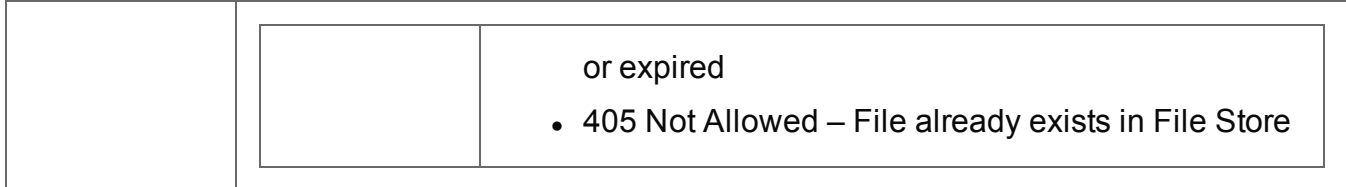

## <span id="page-311-0"></span>Upload Directory

Submits a zipped directory to the File Store using a specific Managed File ID (or Name).

Request takes zipped file data as content, and on success returns a response containing the Managed File ID (or Name) used for the directory.

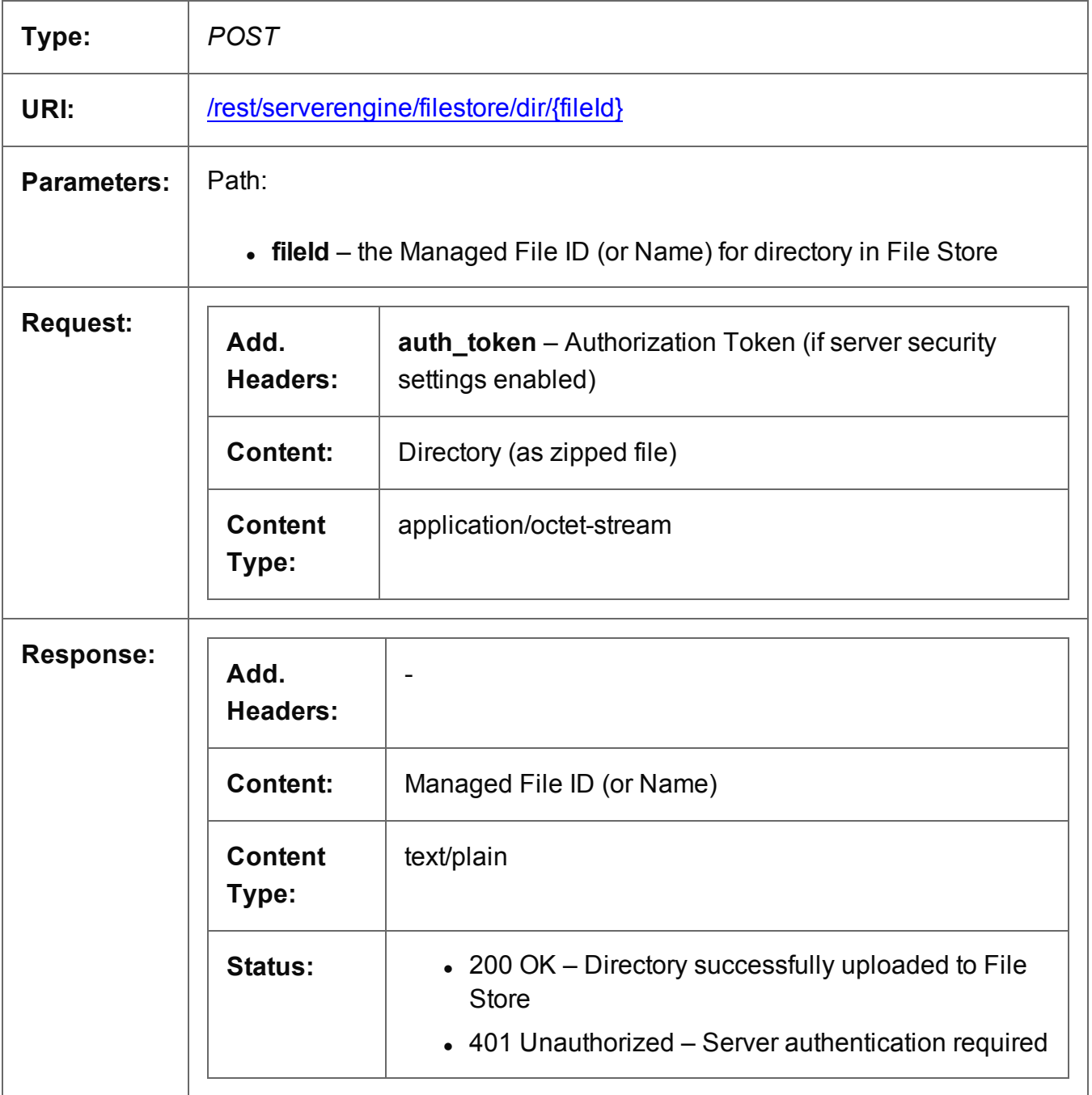

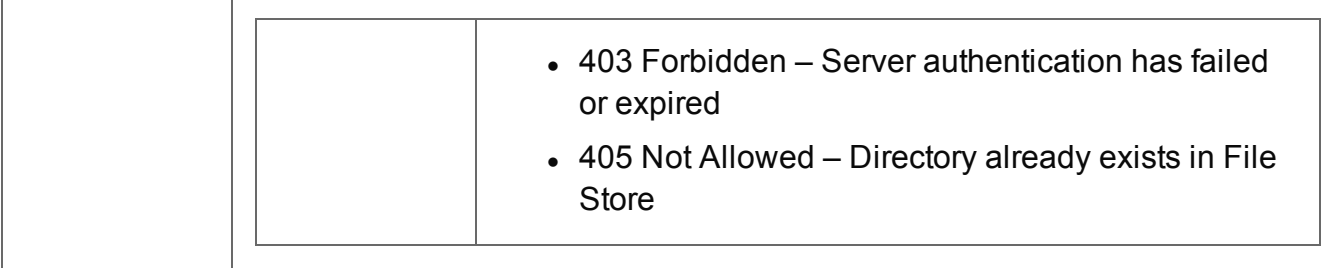

## <span id="page-313-0"></span>Download File or Directory

Obtains a file or directory of a specific Managed File ID (or Name) from the File Store.

Request takes no content, and on success returns a response containing the file or directory data (as zipped file).

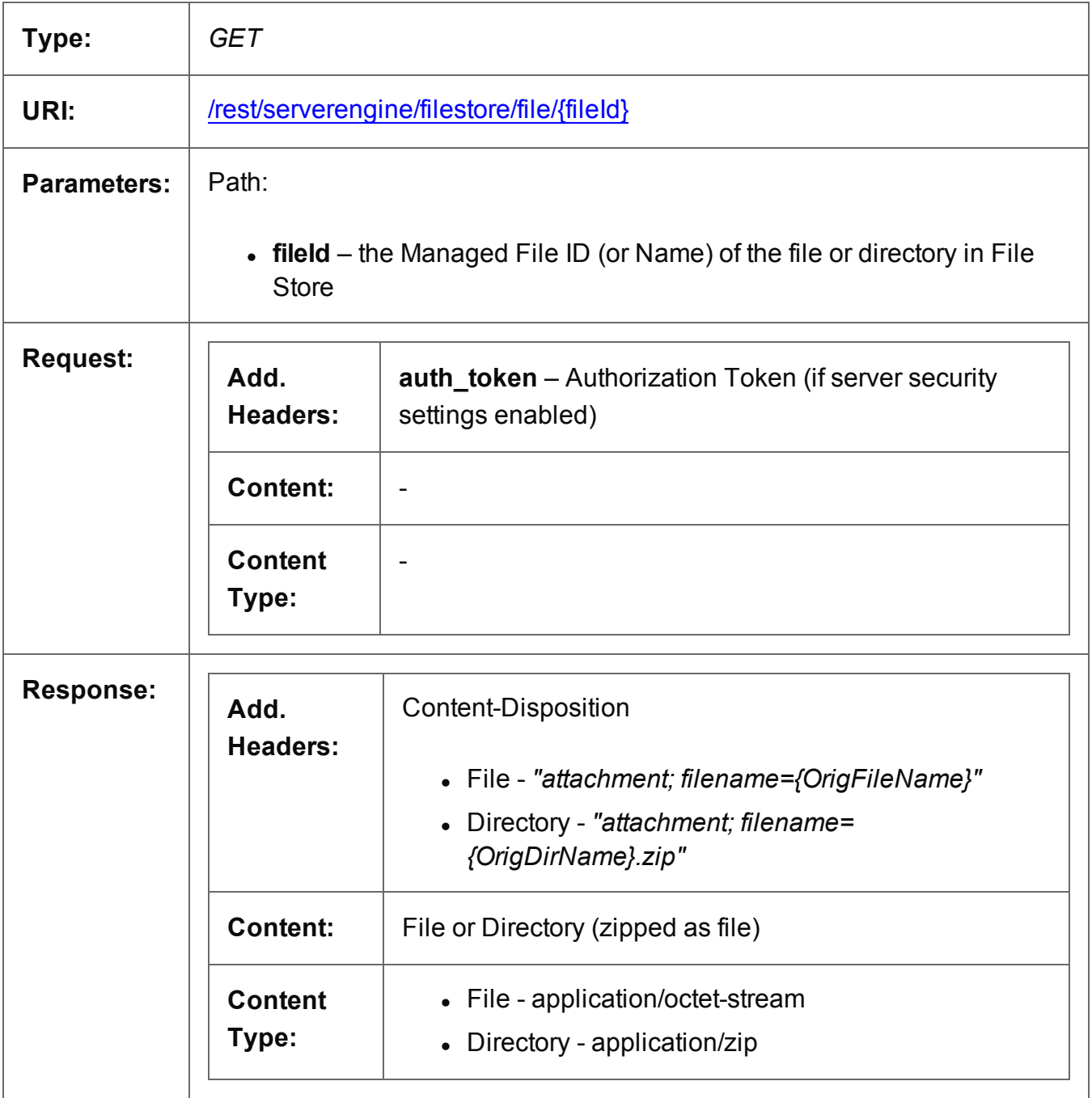

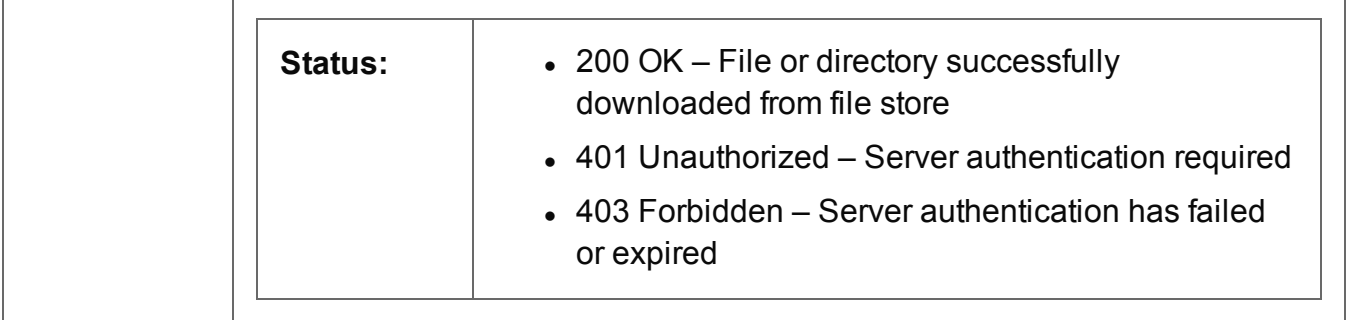

## <span id="page-315-0"></span>Delete File or Directory

Removes a file or directory of a specific Managed File ID (or Name) from the File Store.

Request takes no content, and on success returns a response containing the result of the request for removal (*"true"* or *"false"*).

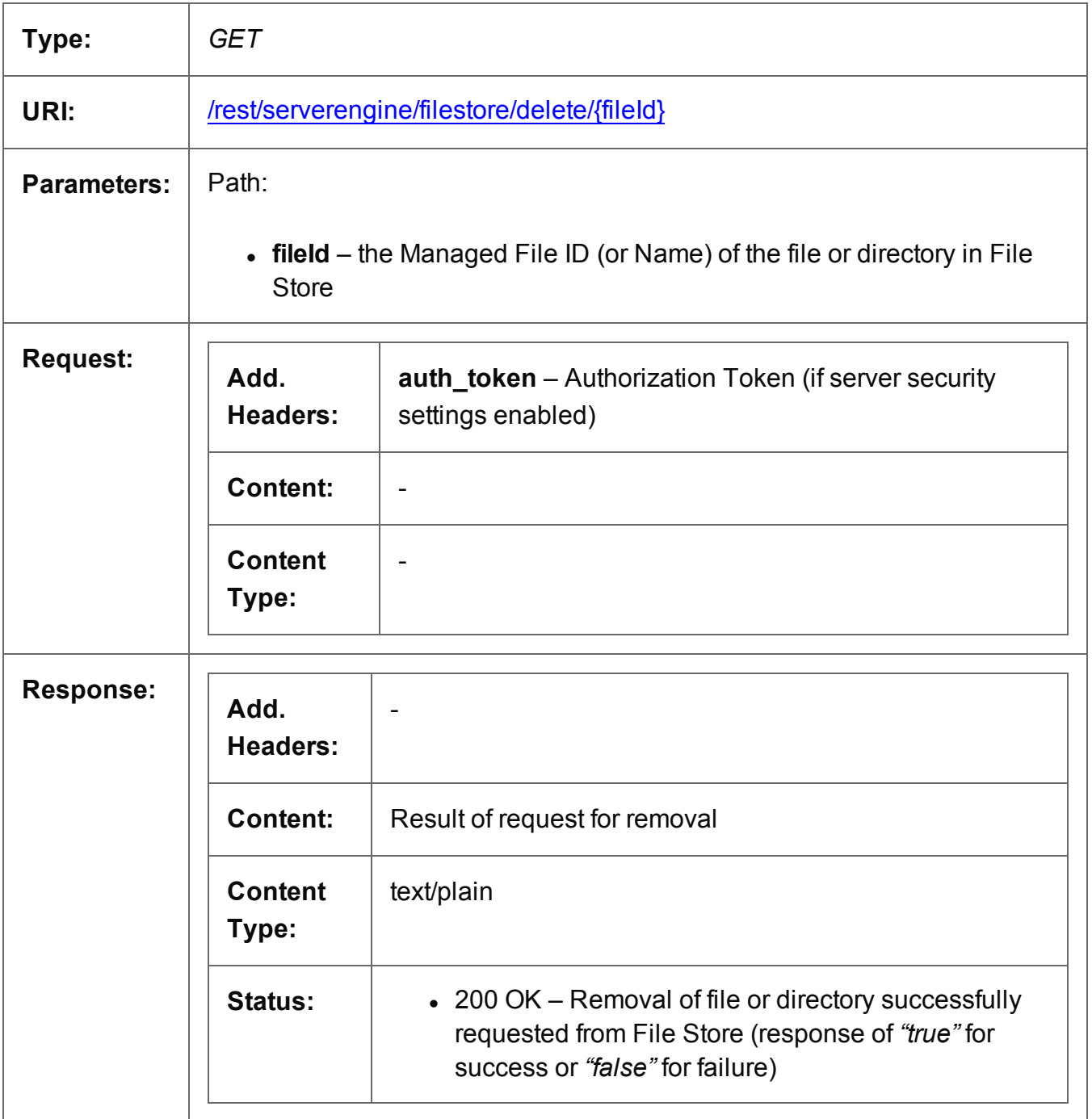

Page 316

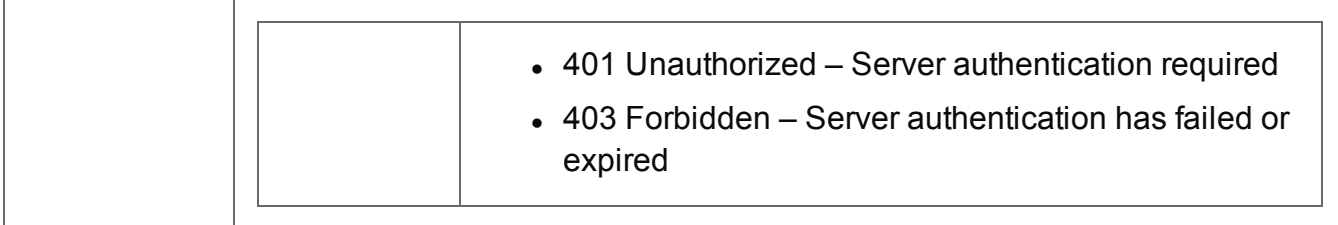

## <span id="page-317-0"></span>Upload Data Mapping Configuration

Submits a Data Mapping configuration to the File Store.

Request takes binary file data as content, and on success returns a response containing the new Managed File ID for the configuration.

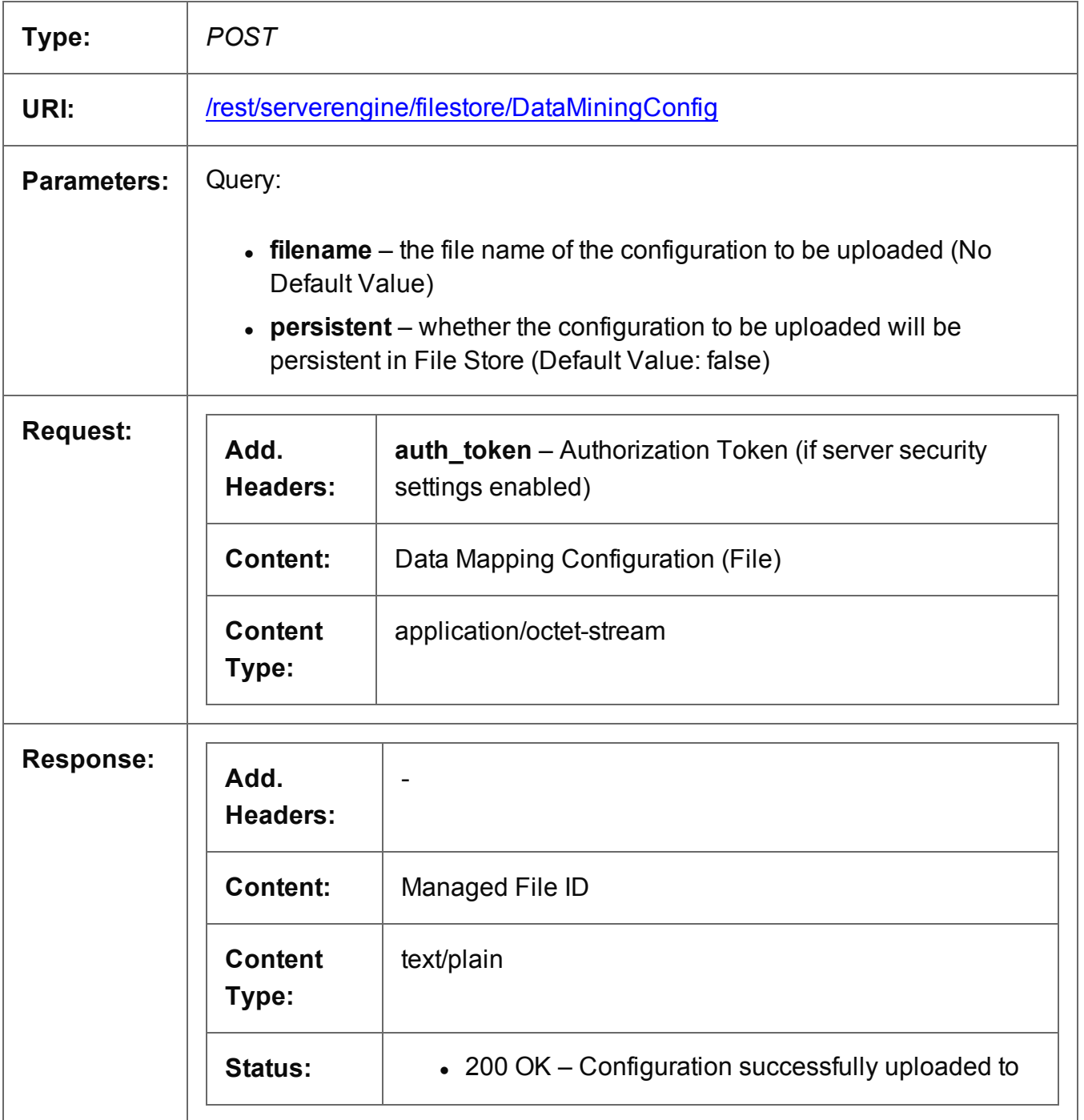

Page 318

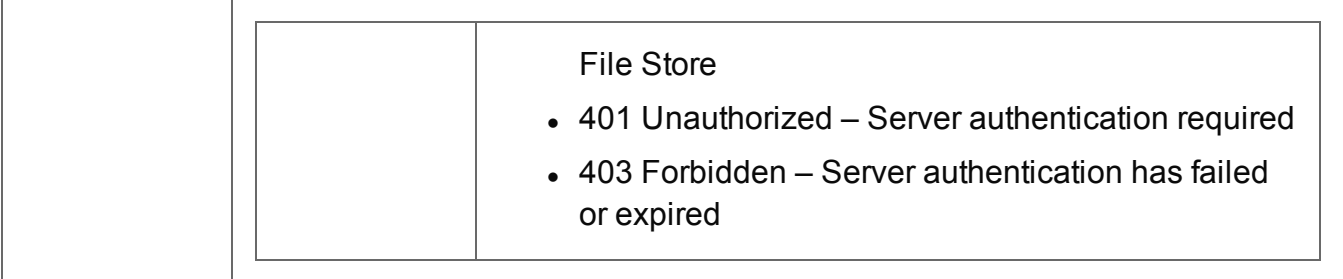

## <span id="page-319-0"></span>Upload Job Creation Preset

Submits a Job Creation preset to the File Store.

Request takes XML file data as content, and on success returns a response containing the new Managed File ID for the preset.

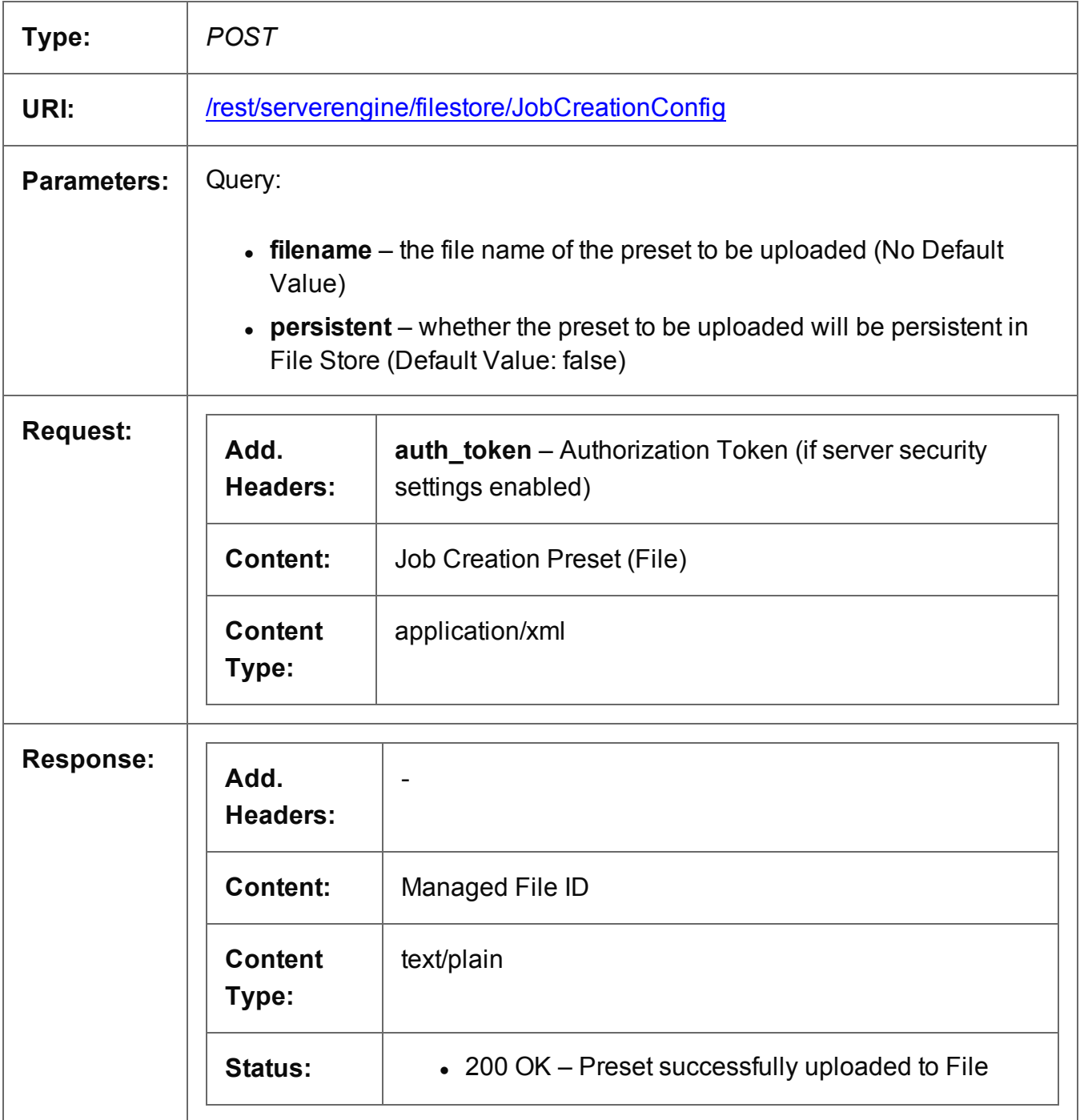

Page 320

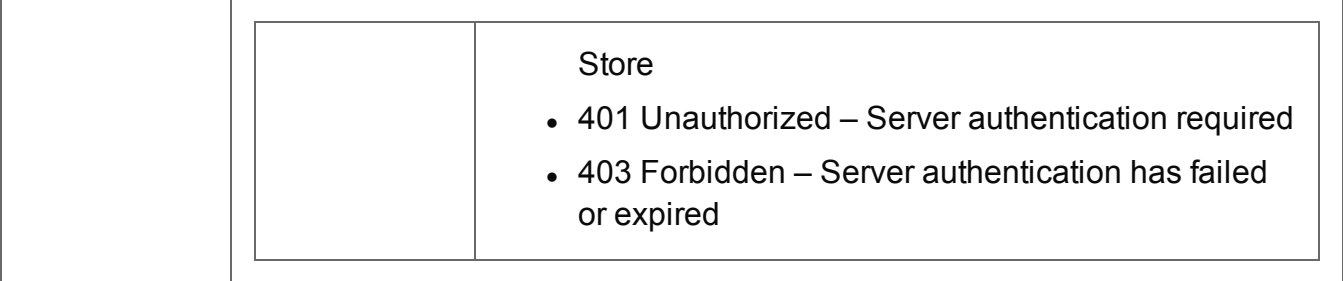

## <span id="page-321-0"></span>Upload Data File

Submits a data file to the File Store.

Request takes binary file data as content, and on success returns a response containing the new Managed File ID for the data file.

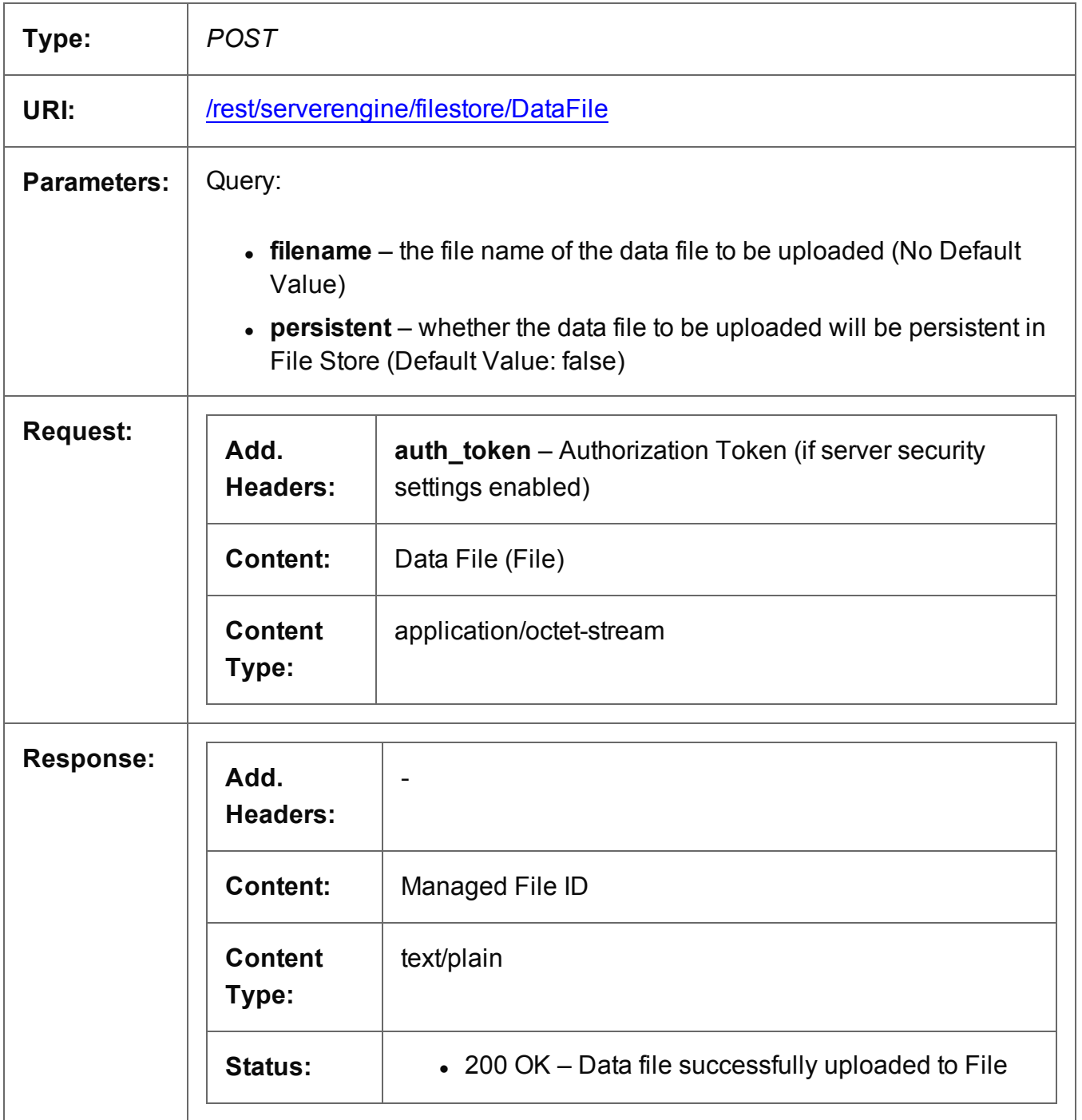

Page 322

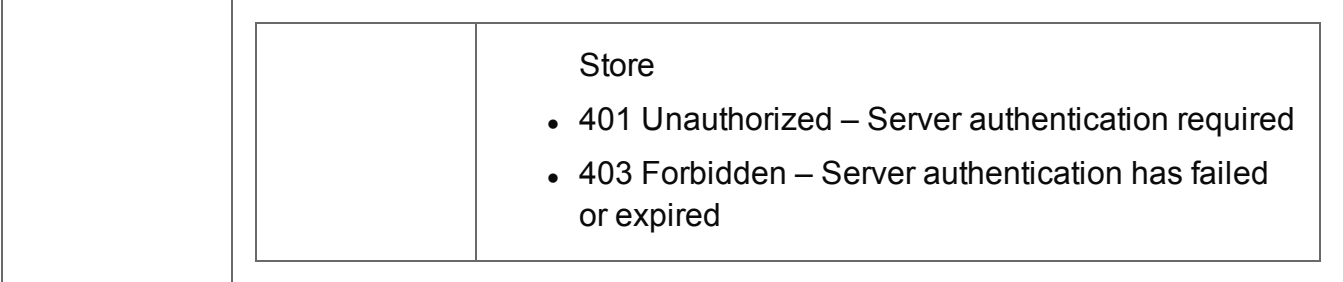

## <span id="page-323-0"></span>Upload Design Template

Submits a design template to the File Store.

Request takes zipped file data as content, and on success returns a response containing the new Managed File ID for the design template.

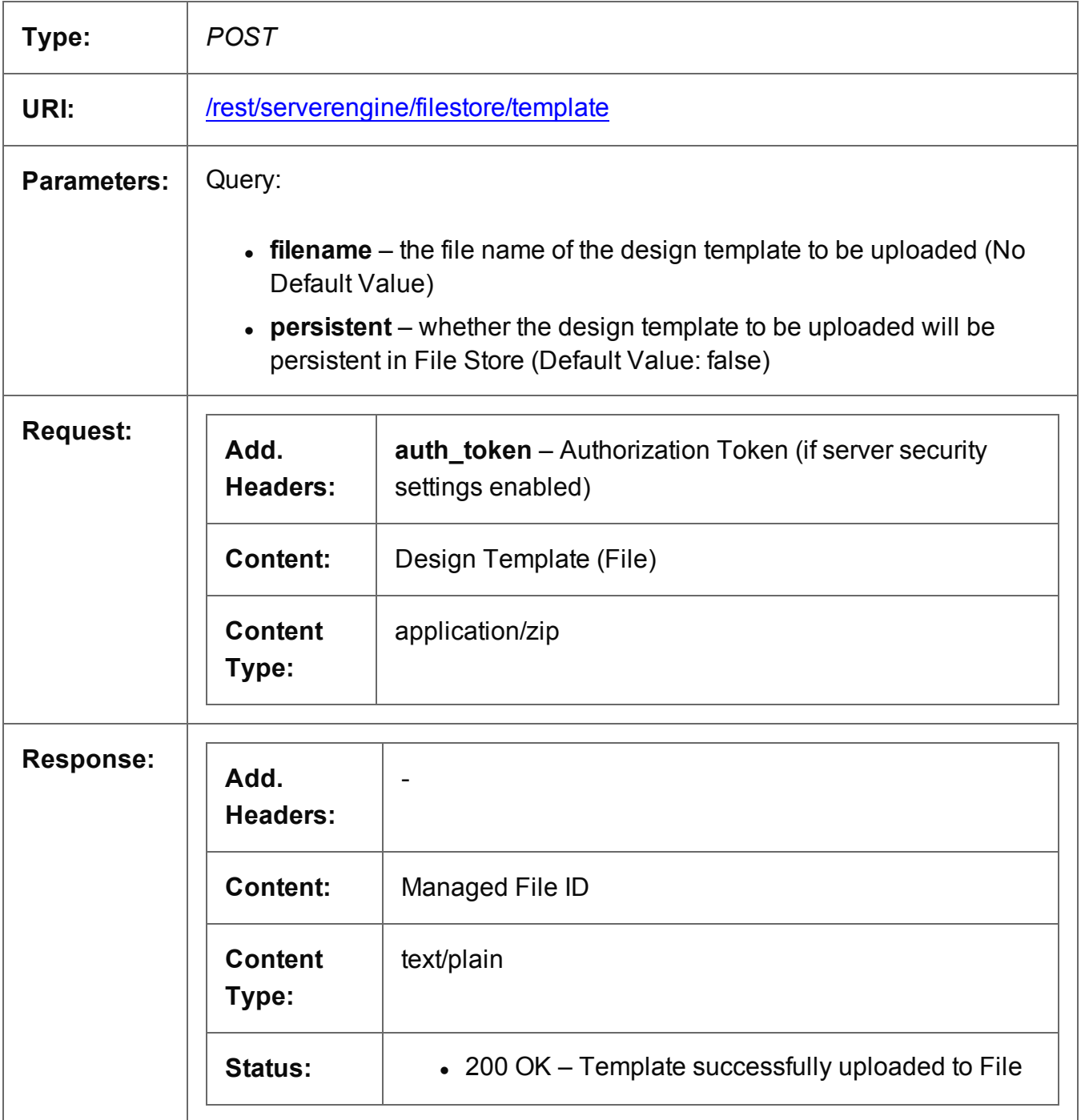

Page 324
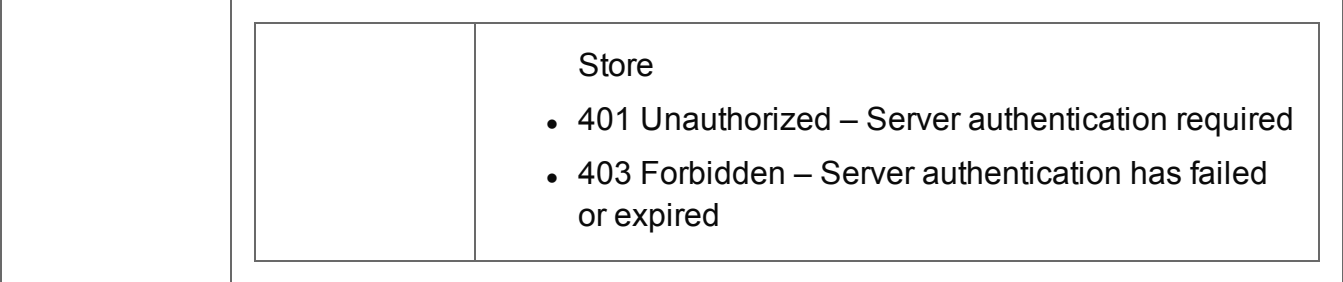

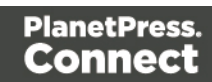

# Upload Output Creation Preset

Submits an Output Creation preset to the File Store.

Request takes XML file data as content, and on success returns a response containing the new Managed File ID for the preset.

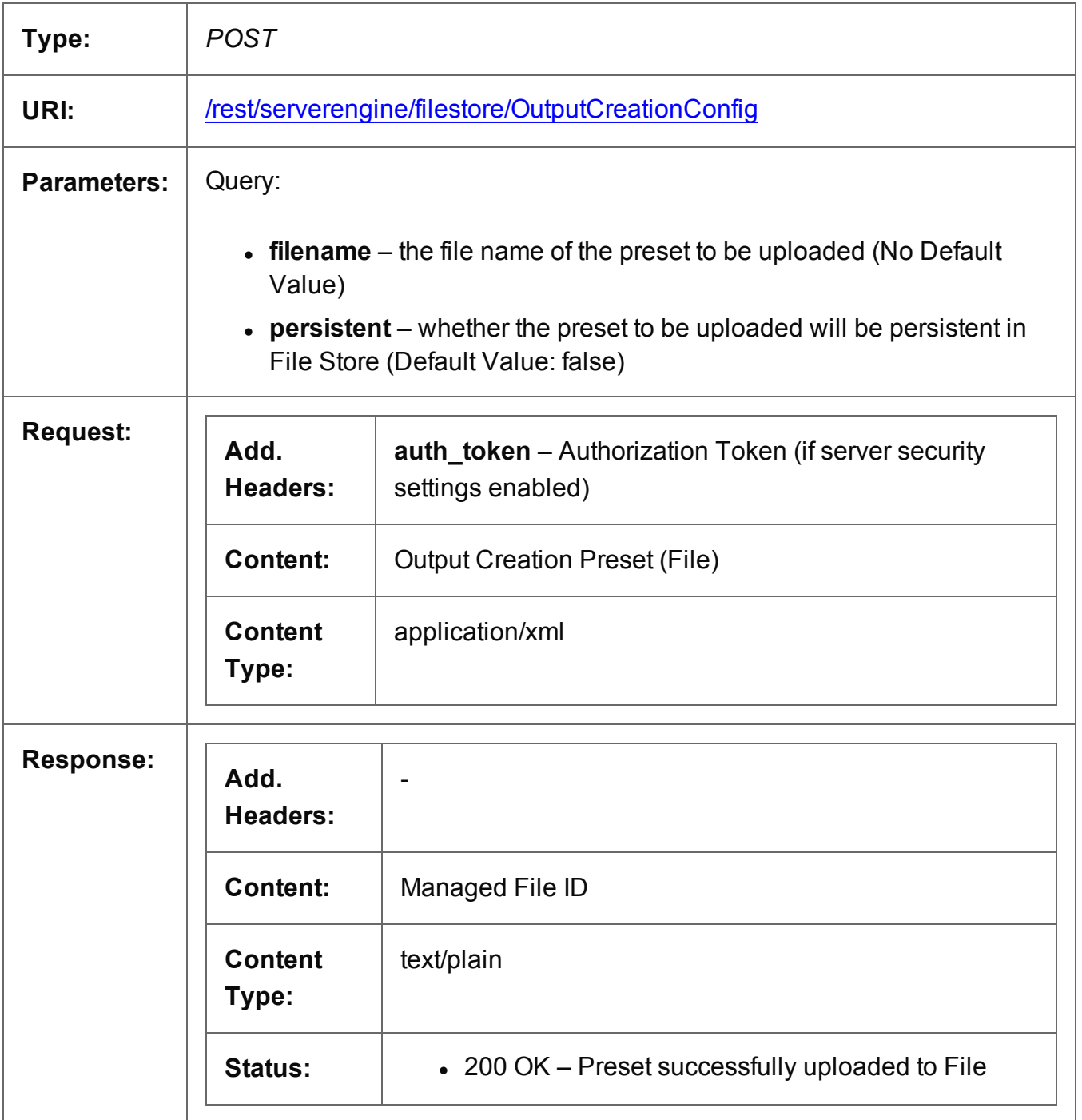

Page 326

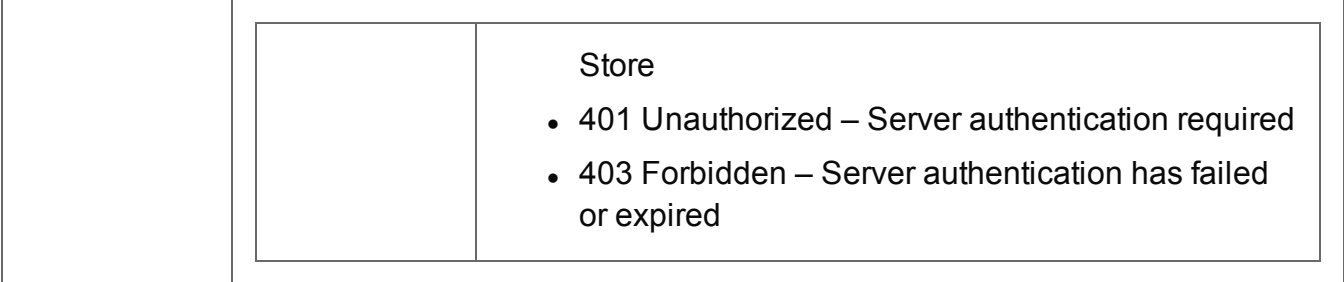

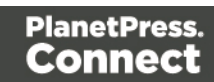

#### Service Version

Returns the version of the File Store service.

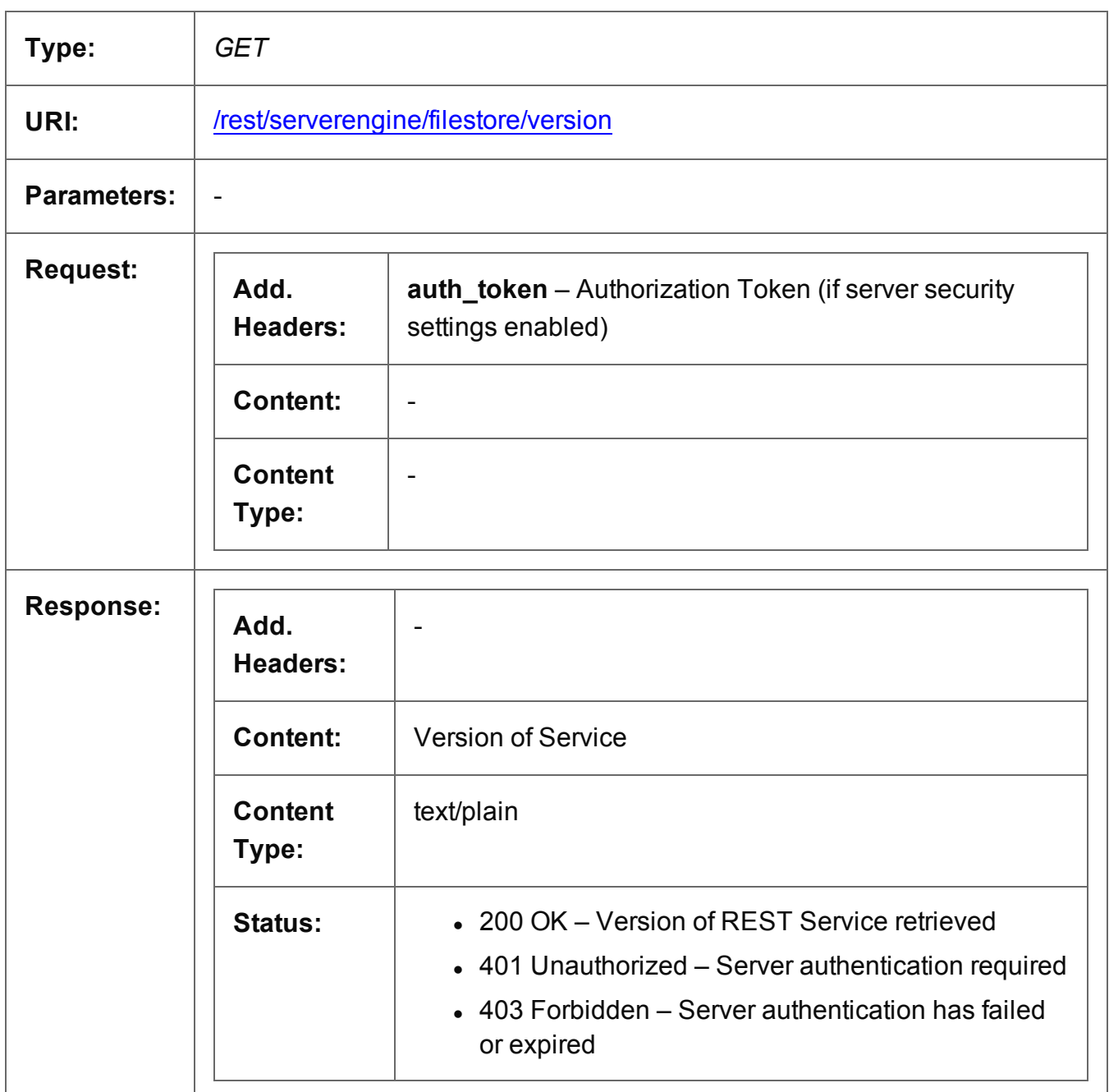

# **Content Creation (HTML) Service**

The following table is a summary of the resources and methods available in the Content Creation (HTML) service:

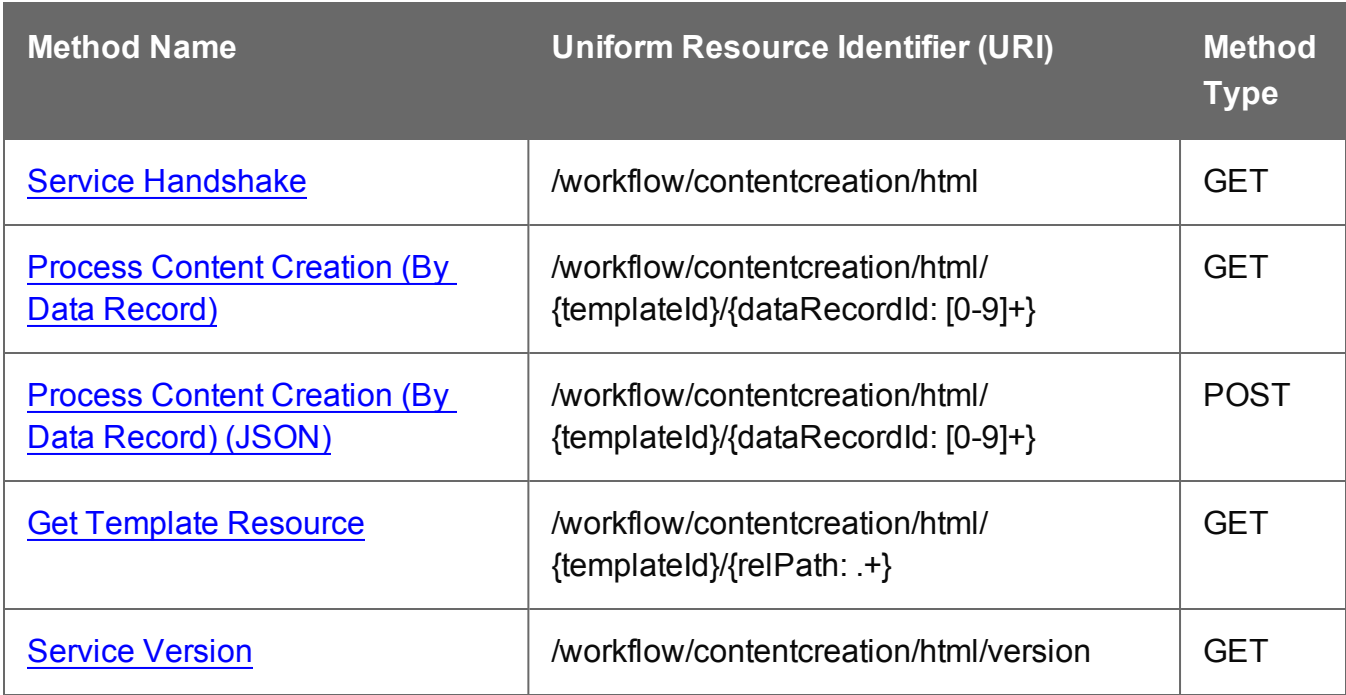

Page 329

#### <span id="page-329-0"></span>Service Handshake

Queries the availability of the Content Creation (HTML) service.

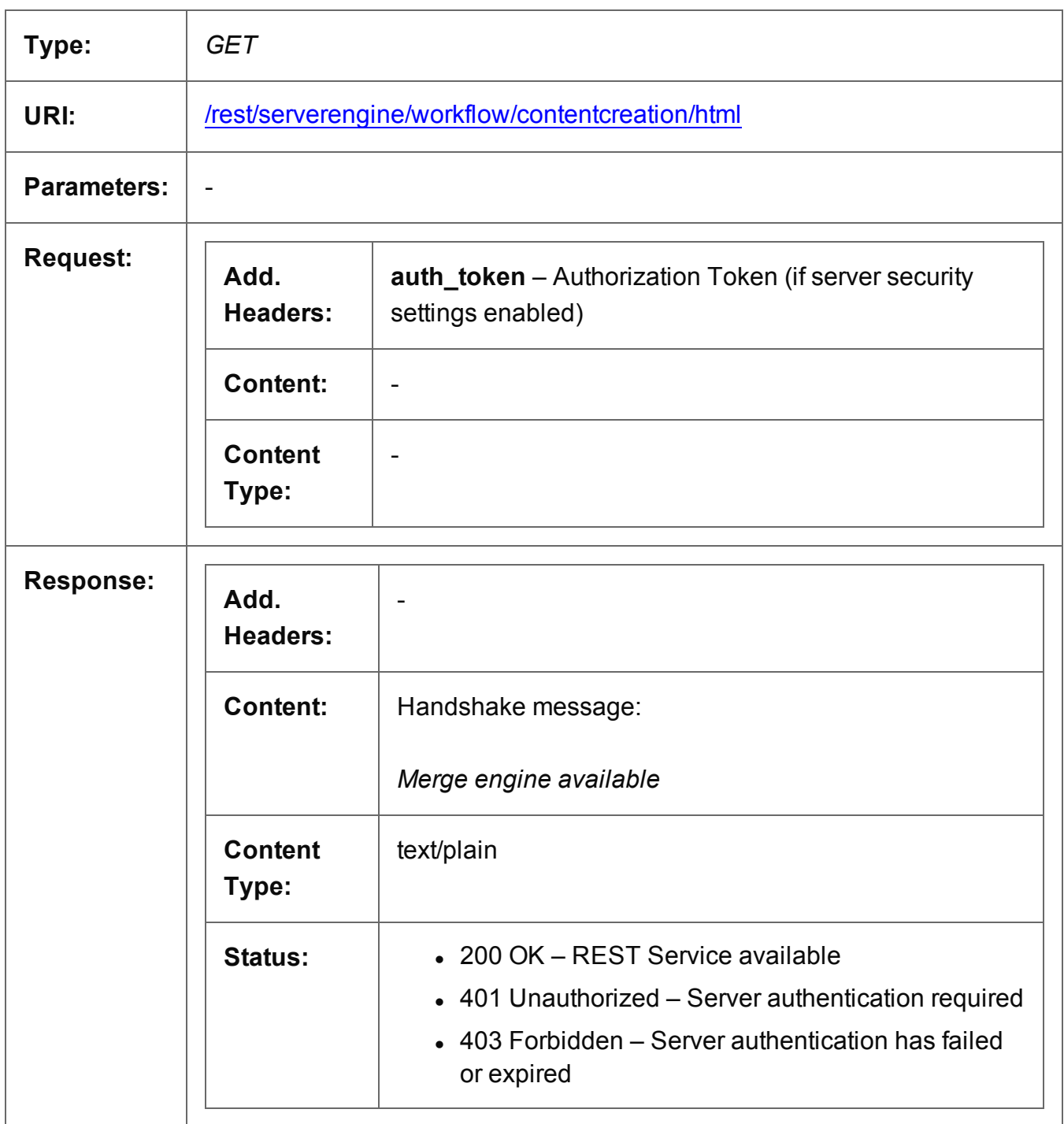

# <span id="page-330-0"></span>Process Content Creation (By Data Record)

Submits a request to create new HTML content for the Web Context.

Request takes no content, and on success returns a response containing the generated HTML specific to the Data Record ID and section specified.

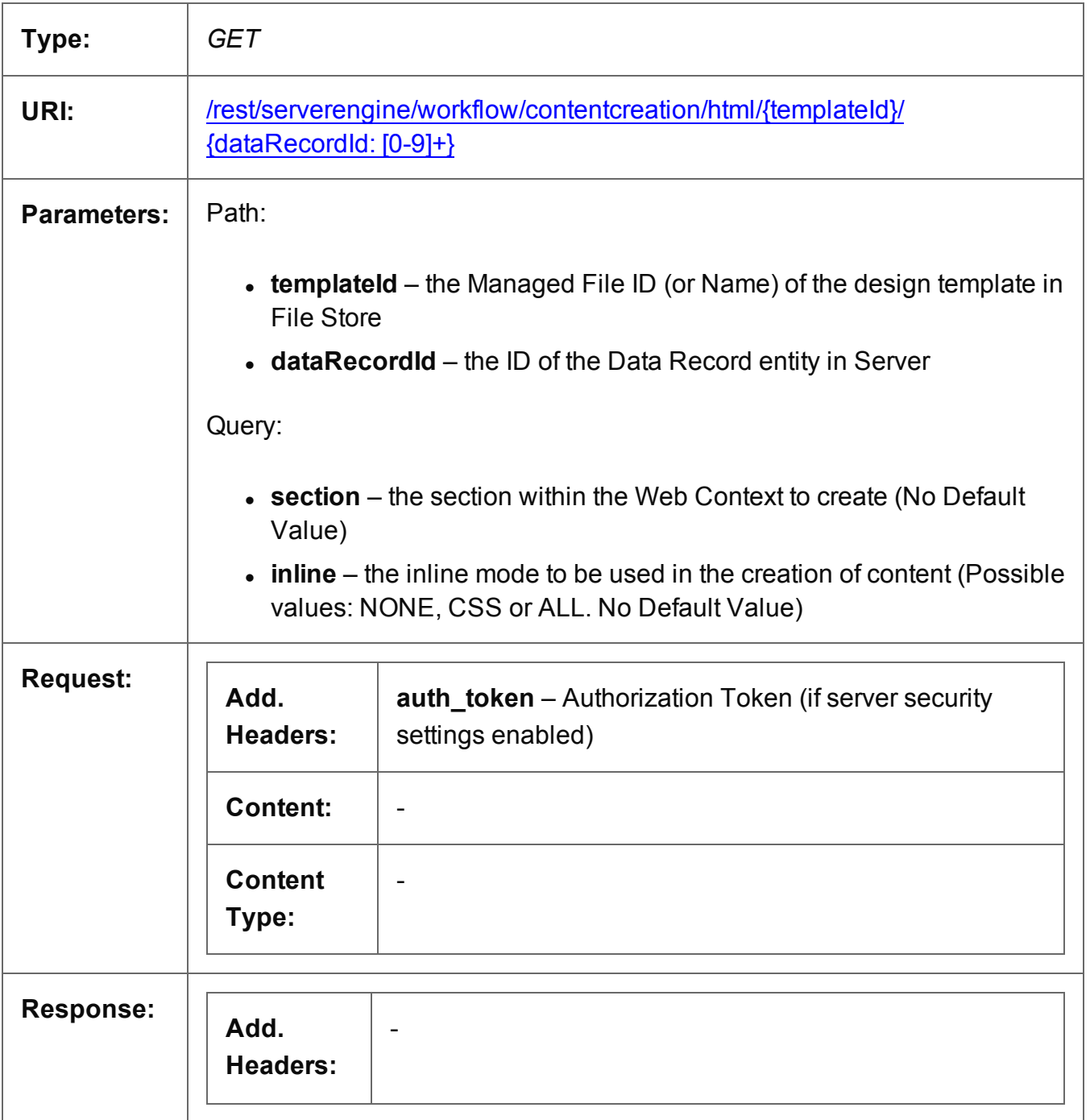

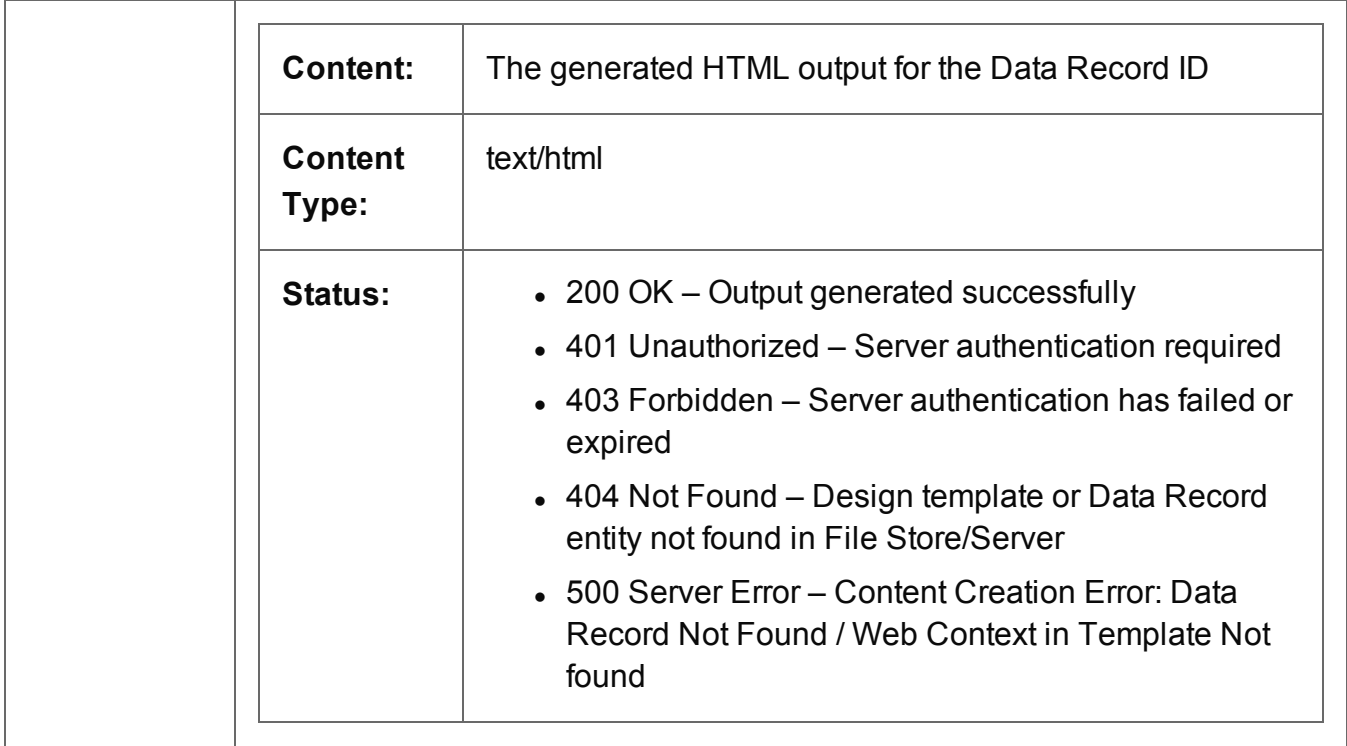

### <span id="page-332-0"></span>Process Content Creation (By Data Record) (JSON)

Submits a request to create new HTML content for the Web Context.

Request takes a JSON HTML Parameters List as content, and on success returns a response containing the generated HTML output specific to the Data Record ID specified.

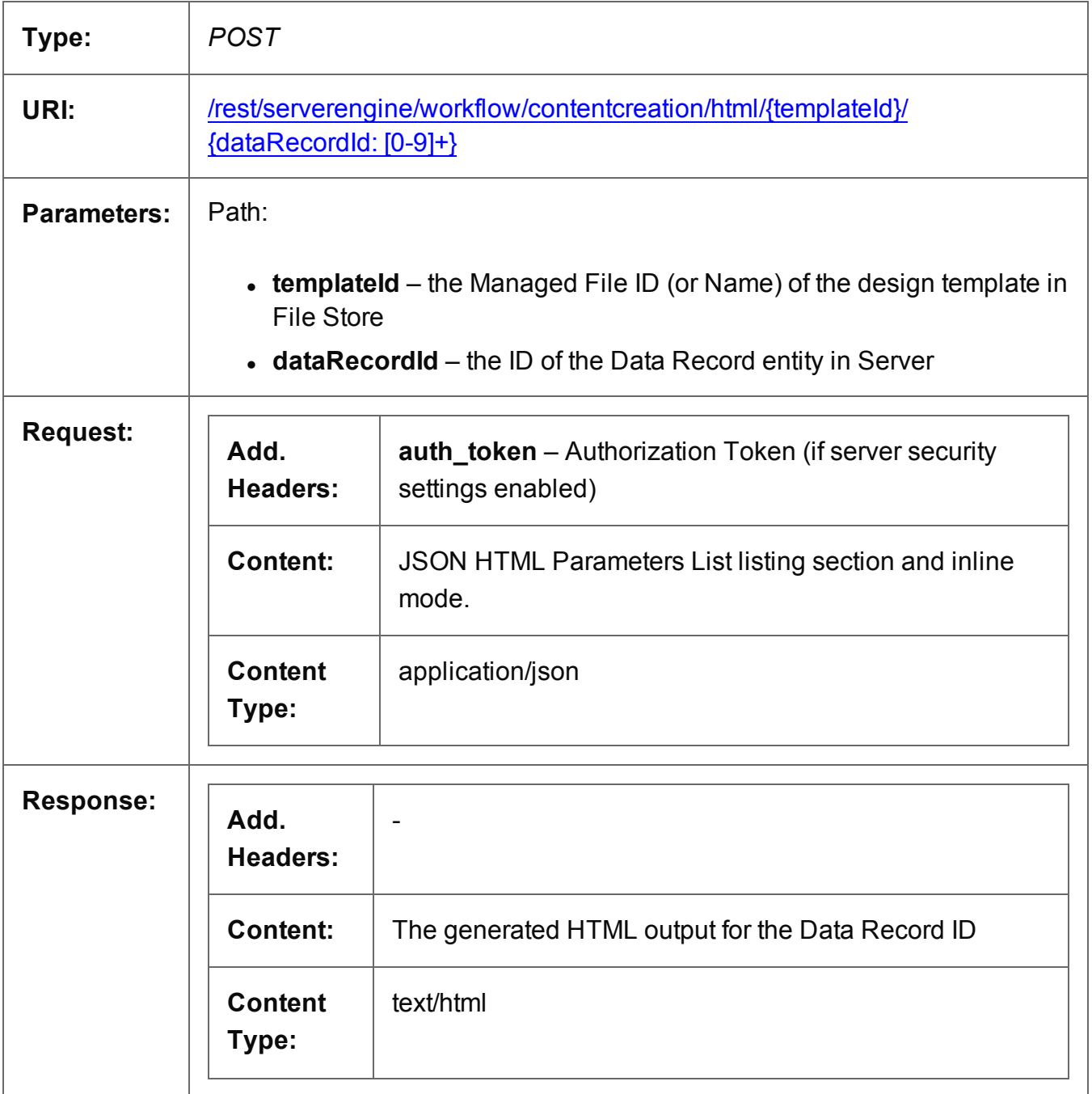

Page 333

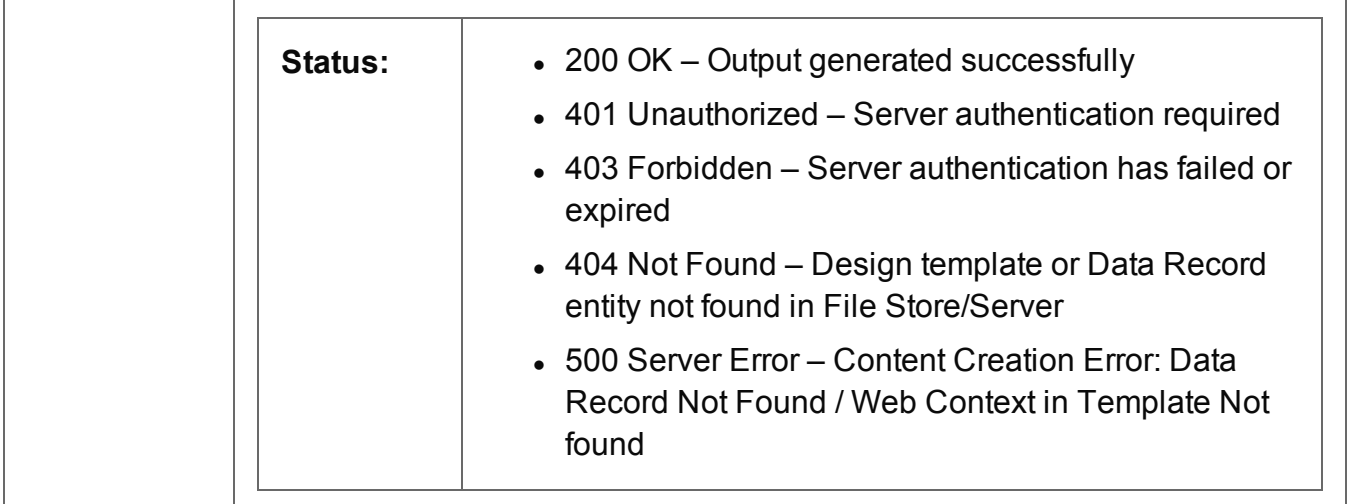

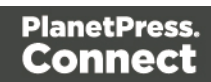

### <span id="page-334-0"></span>Get Template Resource

Submits a request to retrieve a resource from a design template stored in the File Store.

Request takes no content, and on success returns a response containing the resource from the design template.

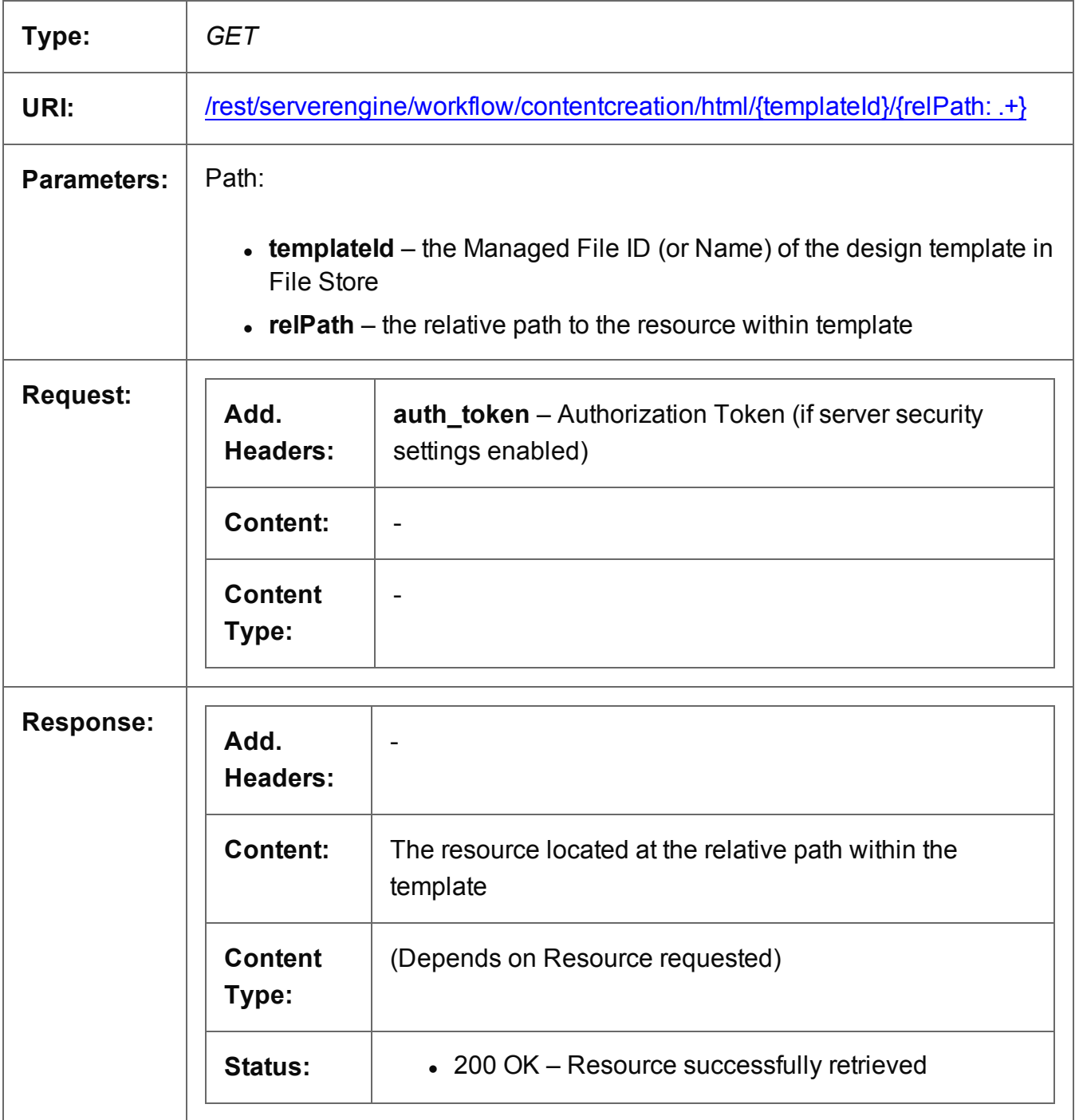

Page 335

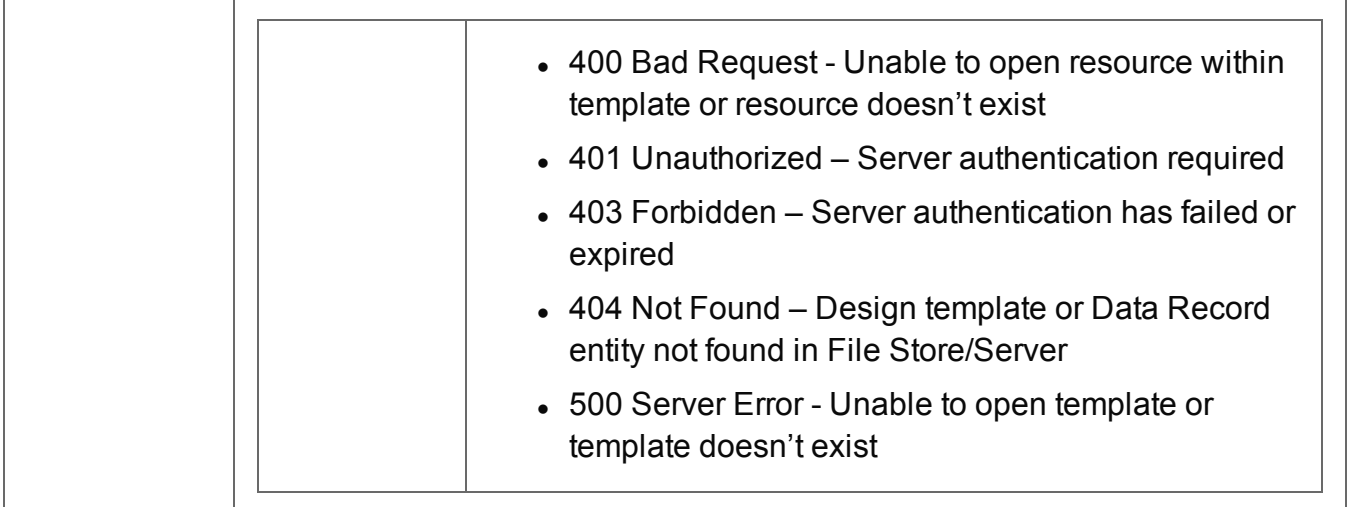

#### <span id="page-336-0"></span>Service Version

Returns the version of the Content Creation (HTML) service.

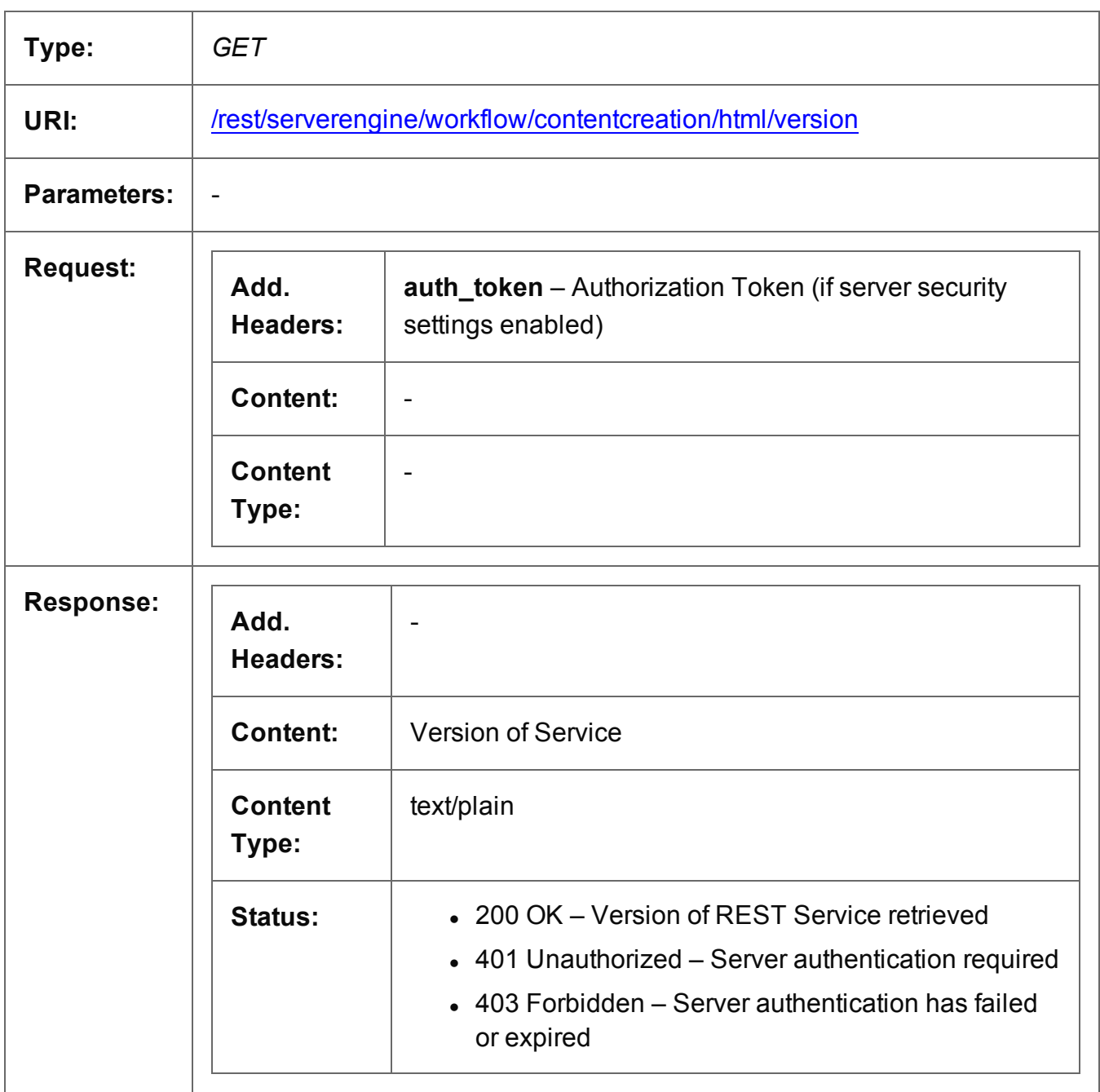

# **Job Creation Service**

The following table is a summary of the resources and methods available in the Job Creation service:

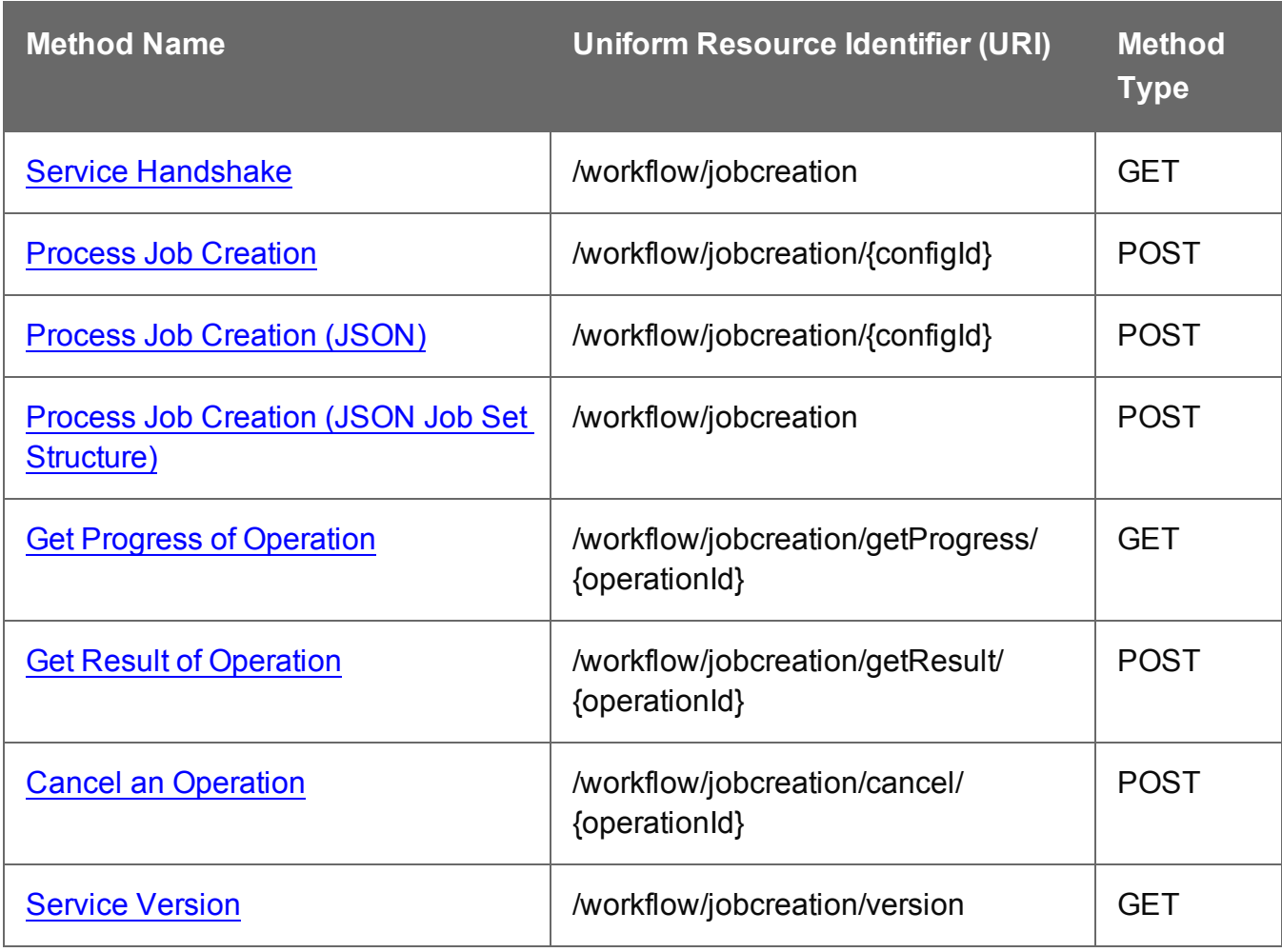

### <span id="page-338-0"></span>Service Handshake

Queries the availability of the Job Creation service.

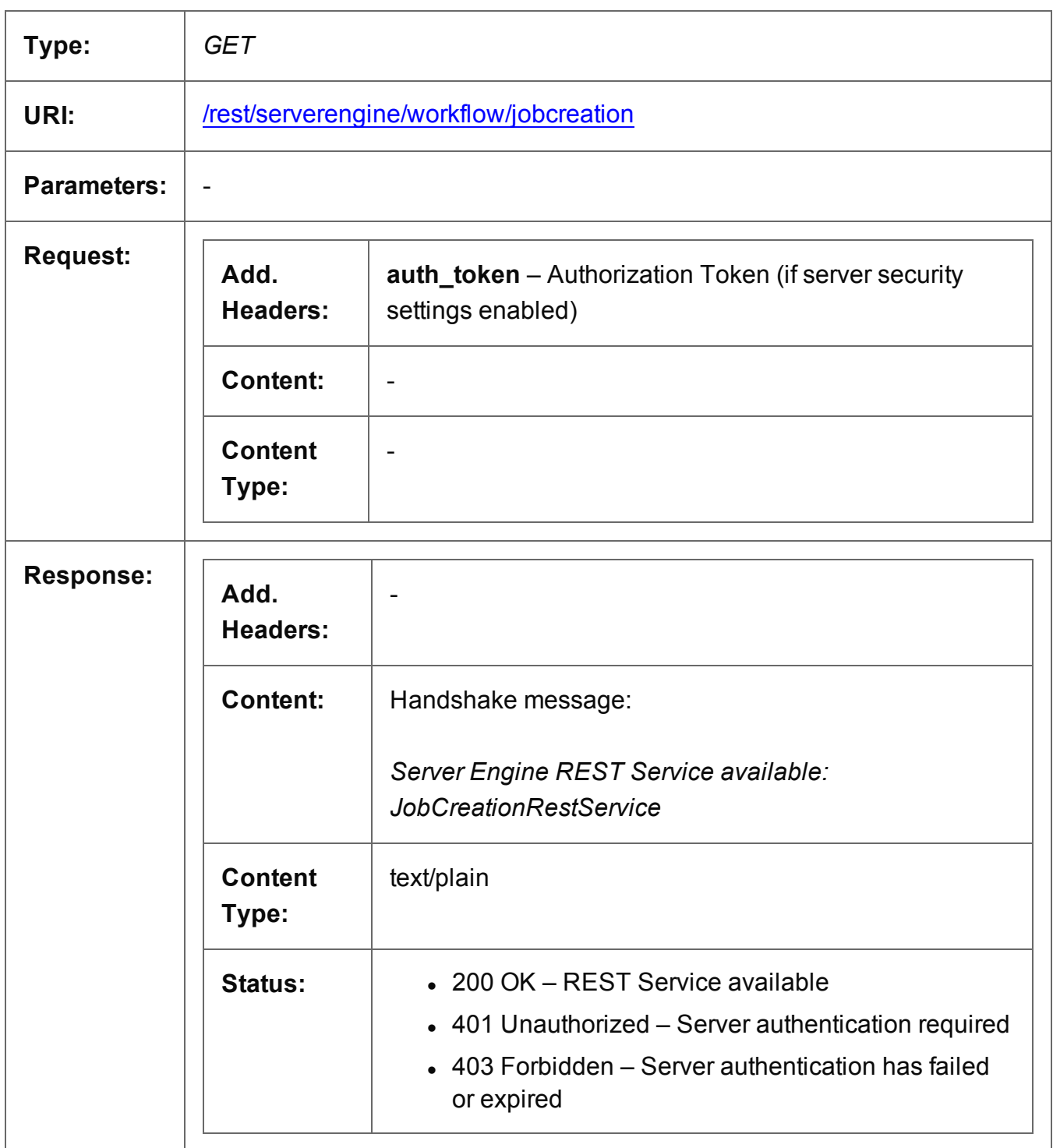

Page 339

#### <span id="page-339-0"></span>Process Job Creation

Submits a request to initiate a new Job Creation operation.

Request takes no content, and on success returns a response containing additional headers that specify the ID of the new operation as well as link URLs that can be used to retrieve further information/cancel the operation.

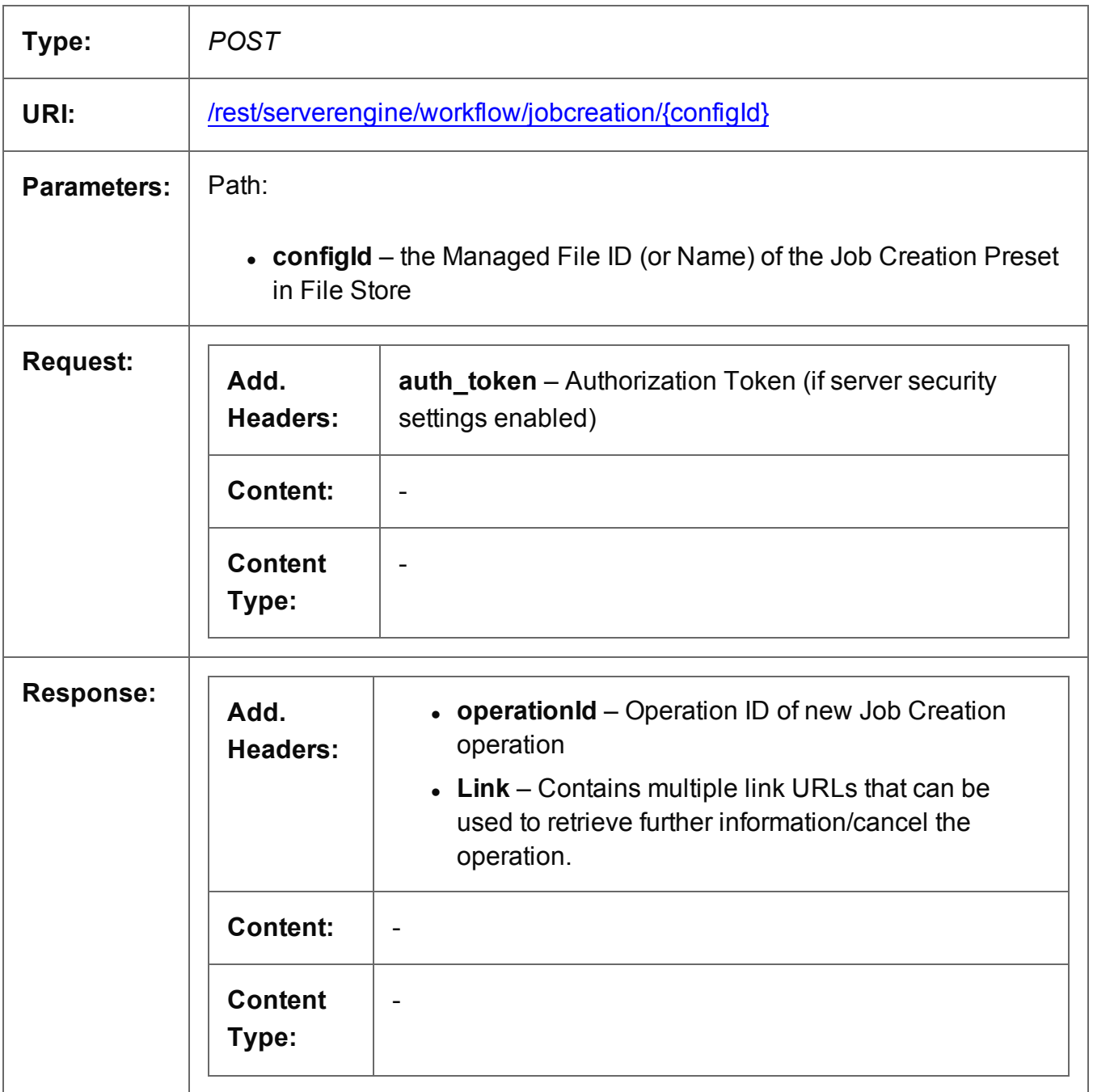

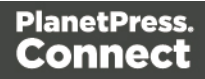

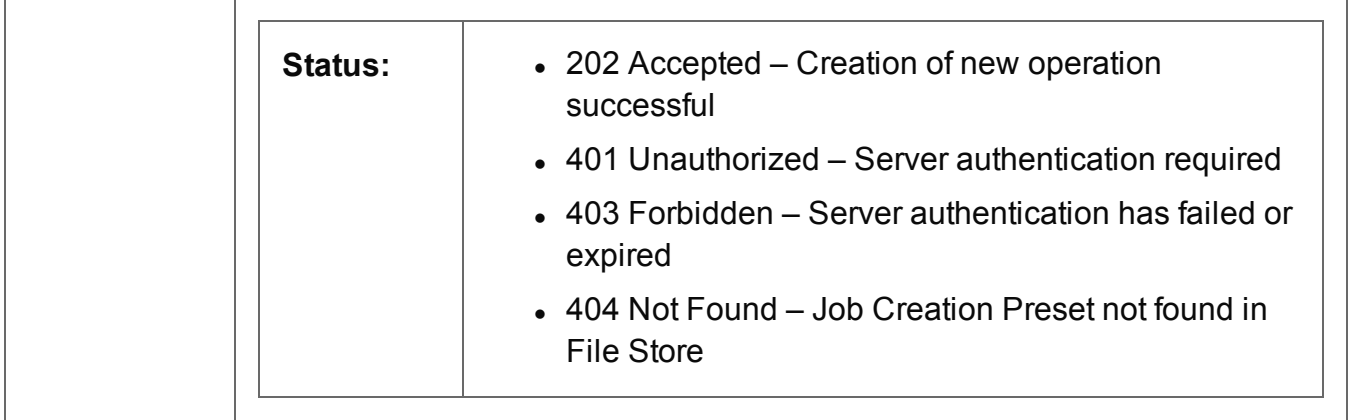

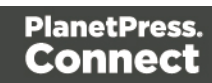

# <span id="page-341-0"></span>Process Job Creation (JSON)

Submits a request to initiate a new Job Creation operation.

Request takes a JSON Identifier List of Content Set IDs as content, and on success returns a response containing additional headers that specify the ID of the new operation as well as link URLs that can be used to retrieve further information/cancel the operation.

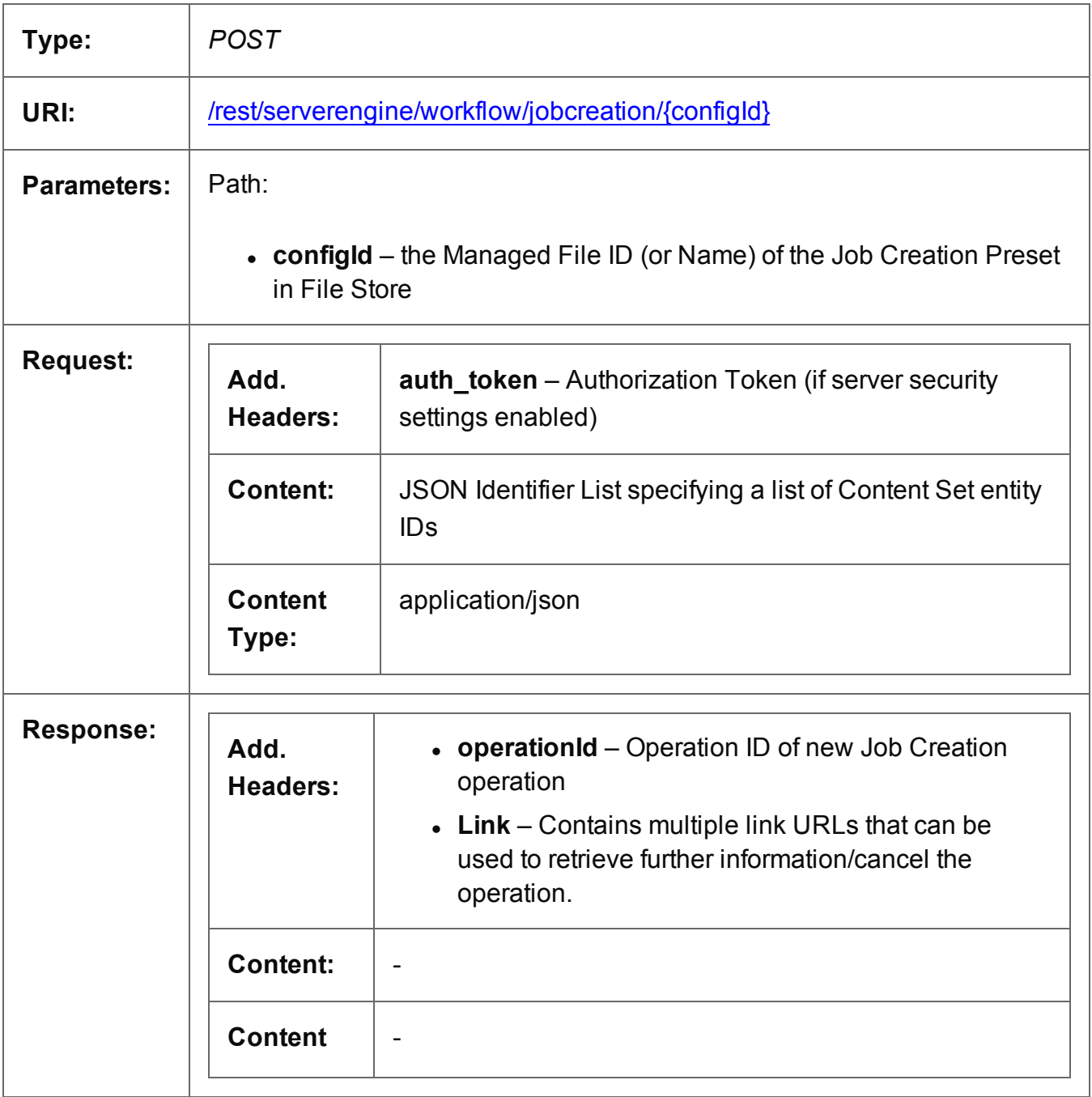

Page 342

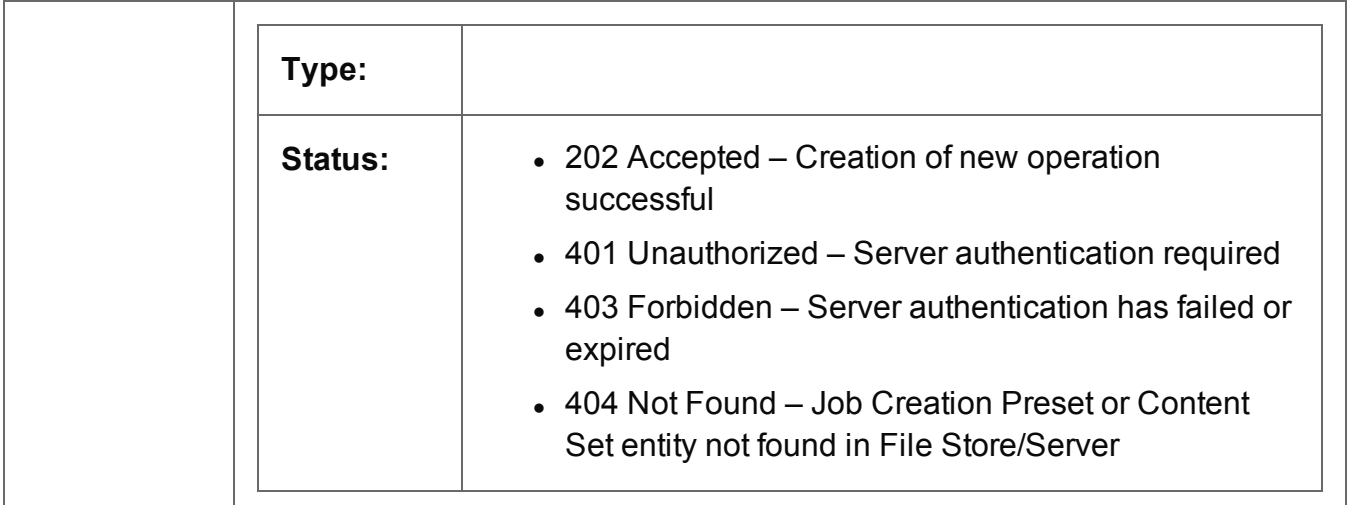

# <span id="page-343-0"></span>Process Job Creation (JSON Job Set Structure)

Submits a request to initiate a new Job Creation operation.

Request takes a JSON Job Set Structure containing a list of Content Items as content, and on success returns a response containing additional headers that specify the ID of the new operation as well as link URLs that can be used to retrieve further information/cancel the operation.

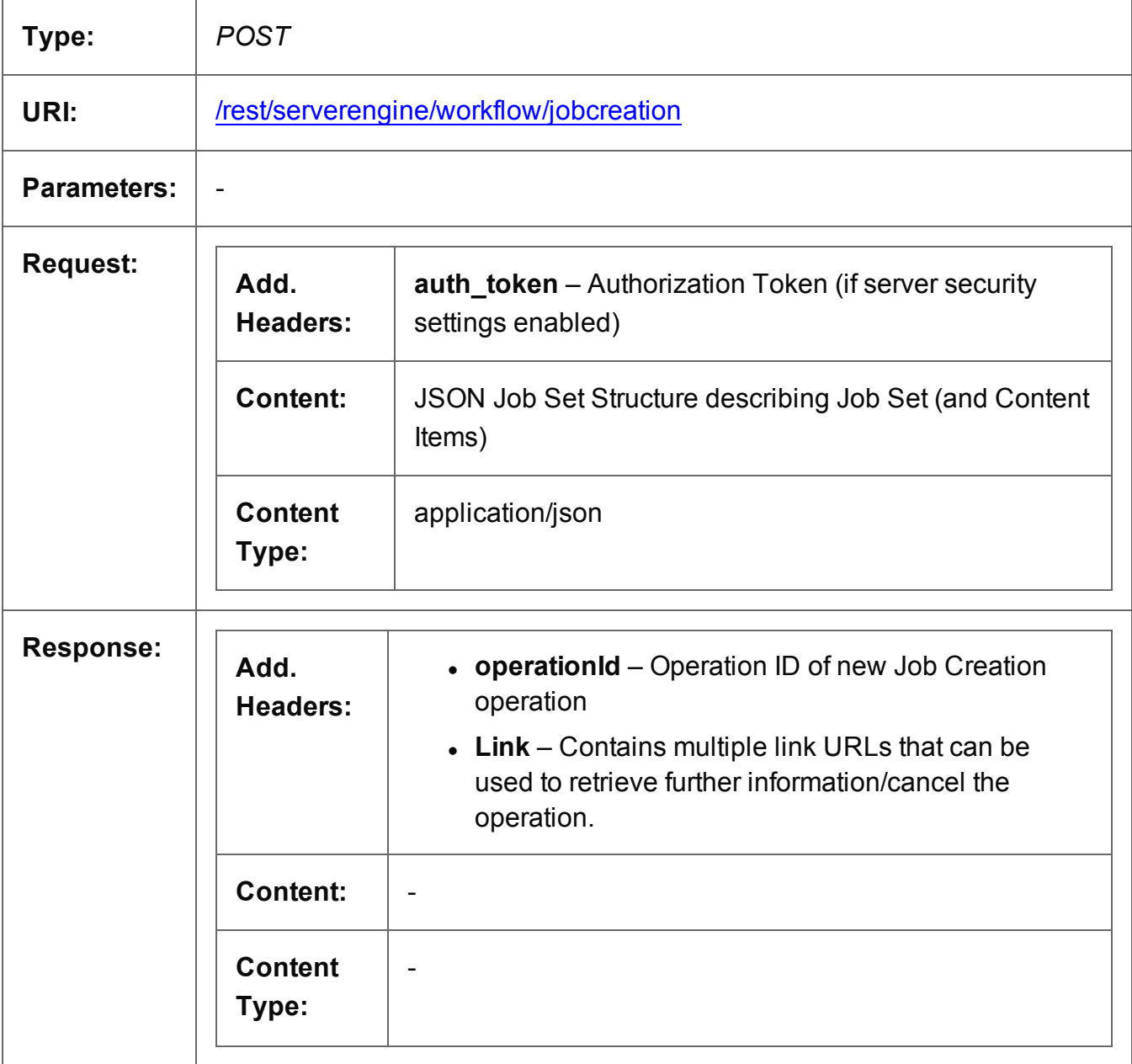

Page 344

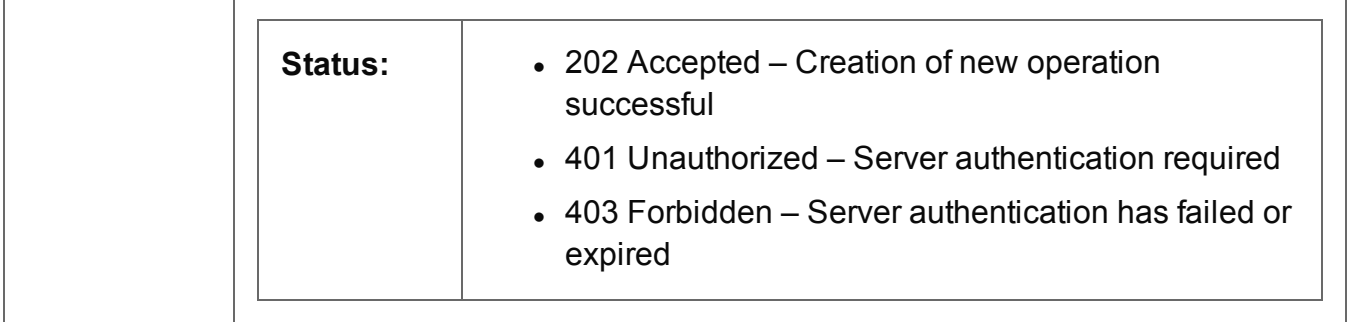

### <span id="page-345-0"></span>Get Progress of Operation

Retrieves the progress of a running Job Creation operation of a specific operation ID.

Request takes no content, and on success returns a response containing the current value of operation progress (values ranging from 0 – 100, followed by the value of 'done' on completion).

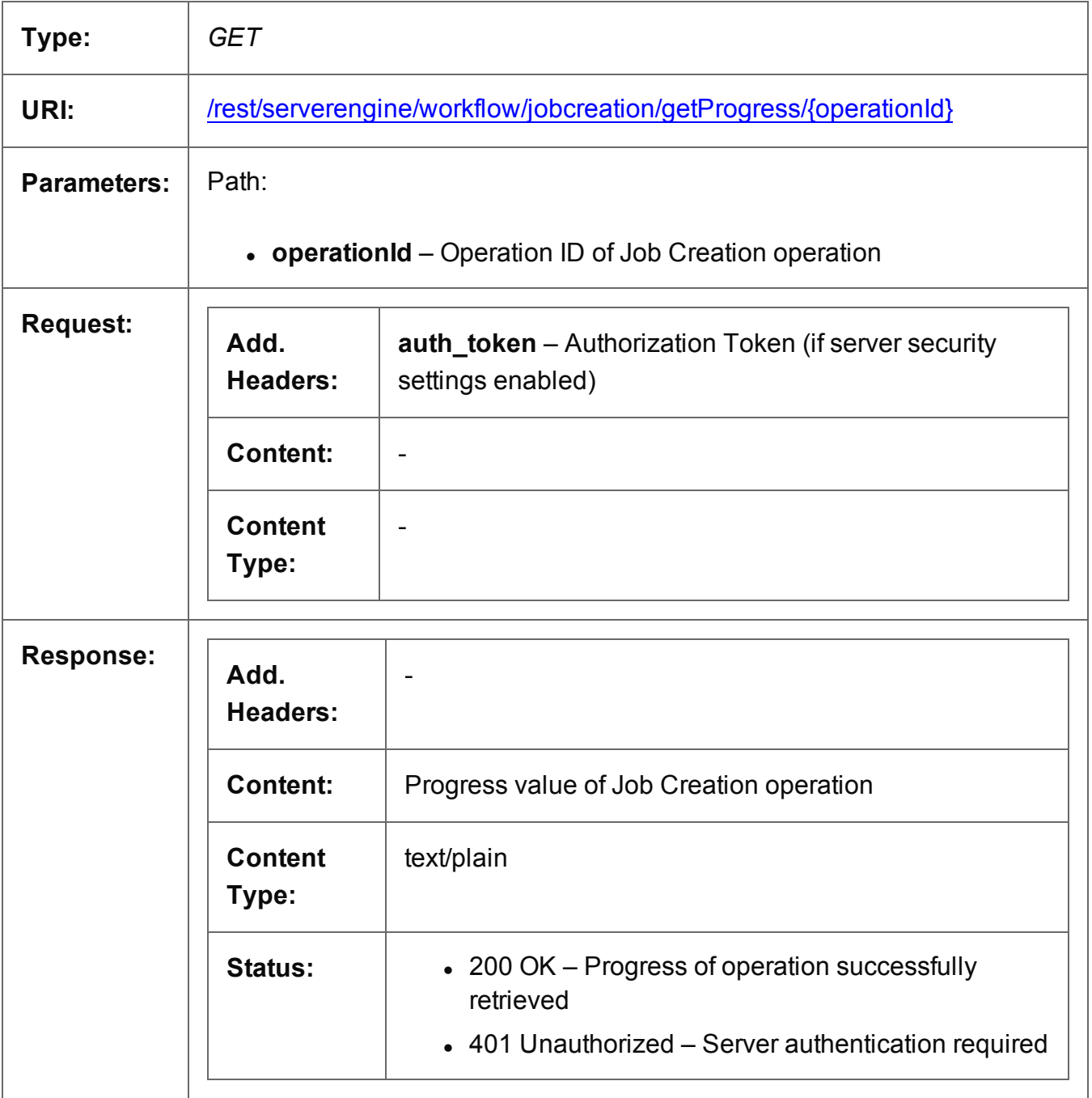

Page 346

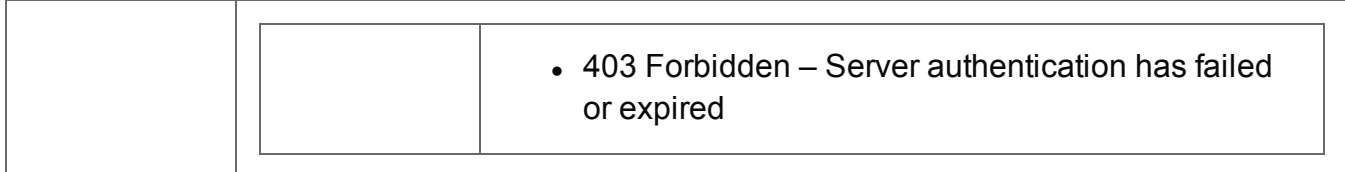

# <span id="page-347-0"></span>Get Result of Operation

Retrieves the final result of a completed Job Creation operation of a specific operation ID.

Request takes no content, and on success returns a response containing the IDs of the generated Job Set.

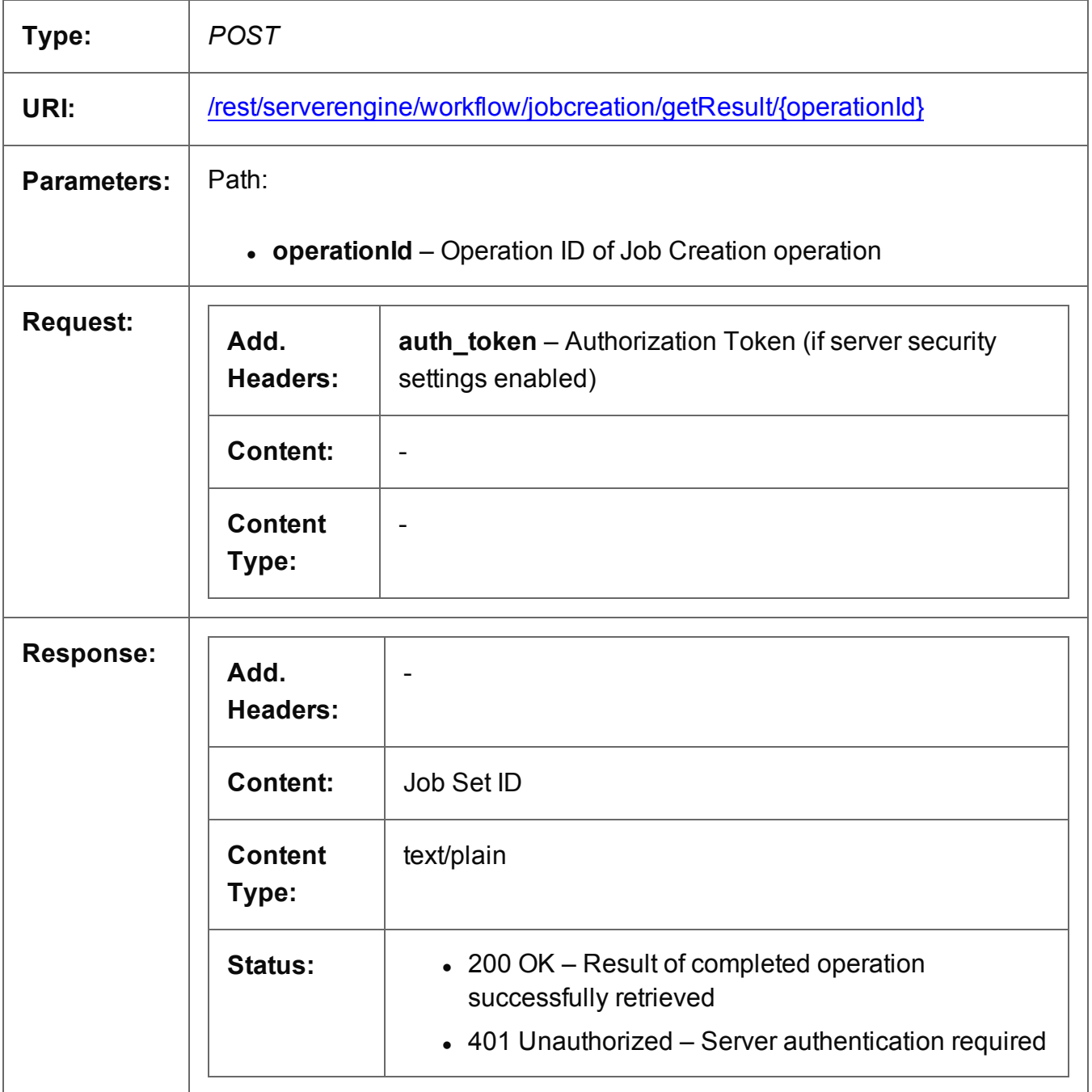

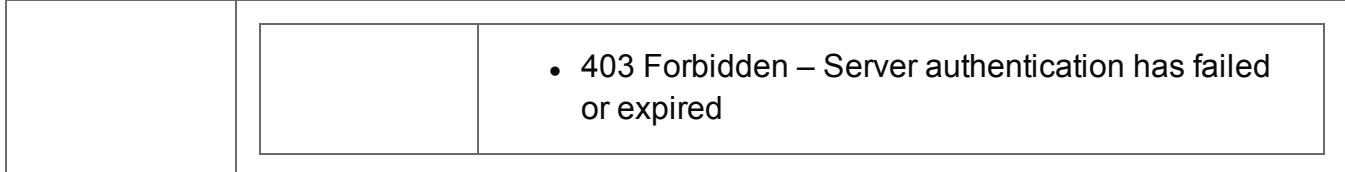

### <span id="page-349-0"></span>Cancel an Operation

Requests the cancellation of a running Job Creation operation of a specific operation ID.

Request takes no content, and on success returns a response with no content.

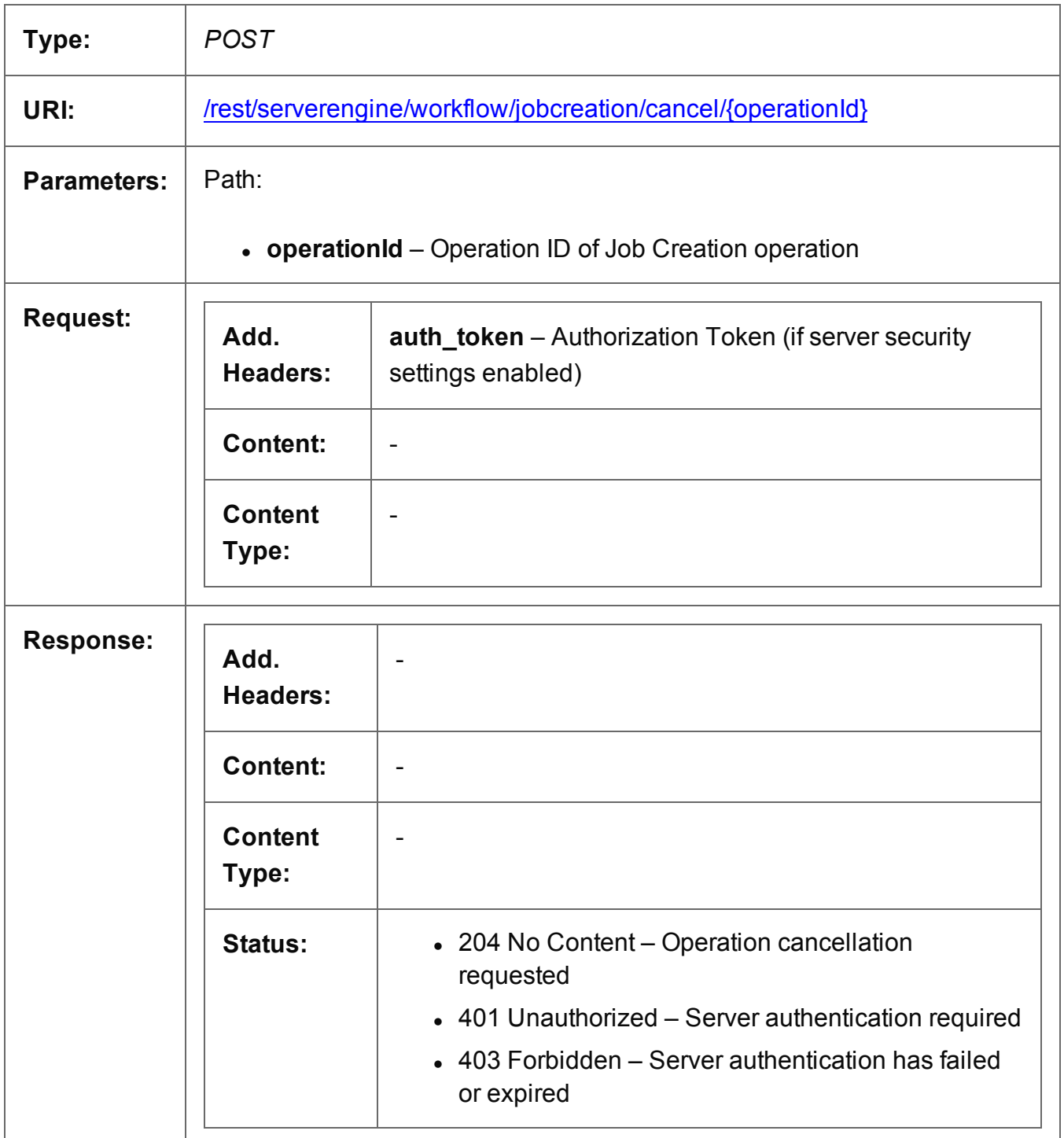

Page 350

#### <span id="page-350-0"></span>Service Version

Returns the version of the Job Creation service.

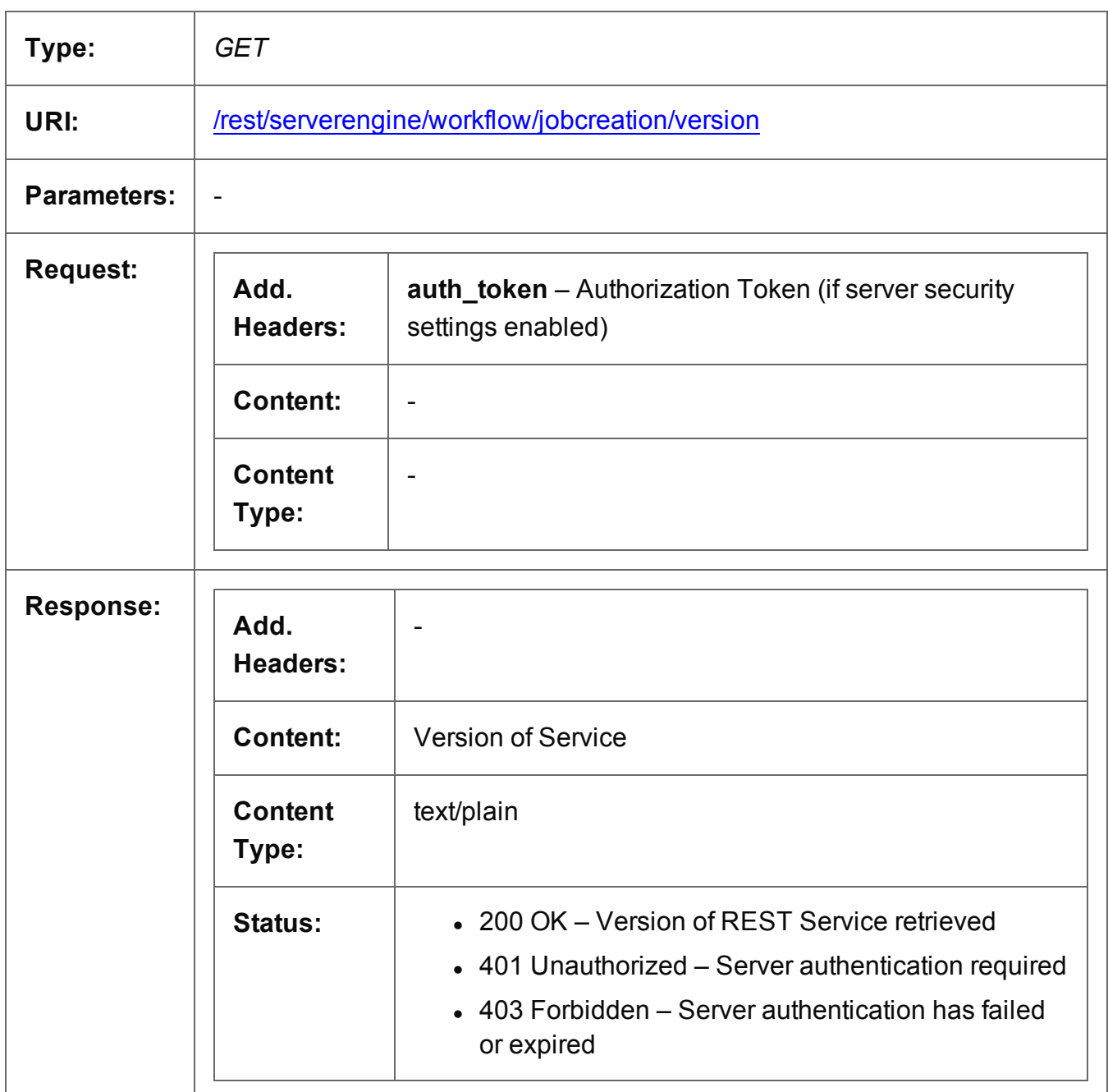

Page 351

# **Job Entity Service**

The following table is a summary of the resources and methods available in the Job Entity service:

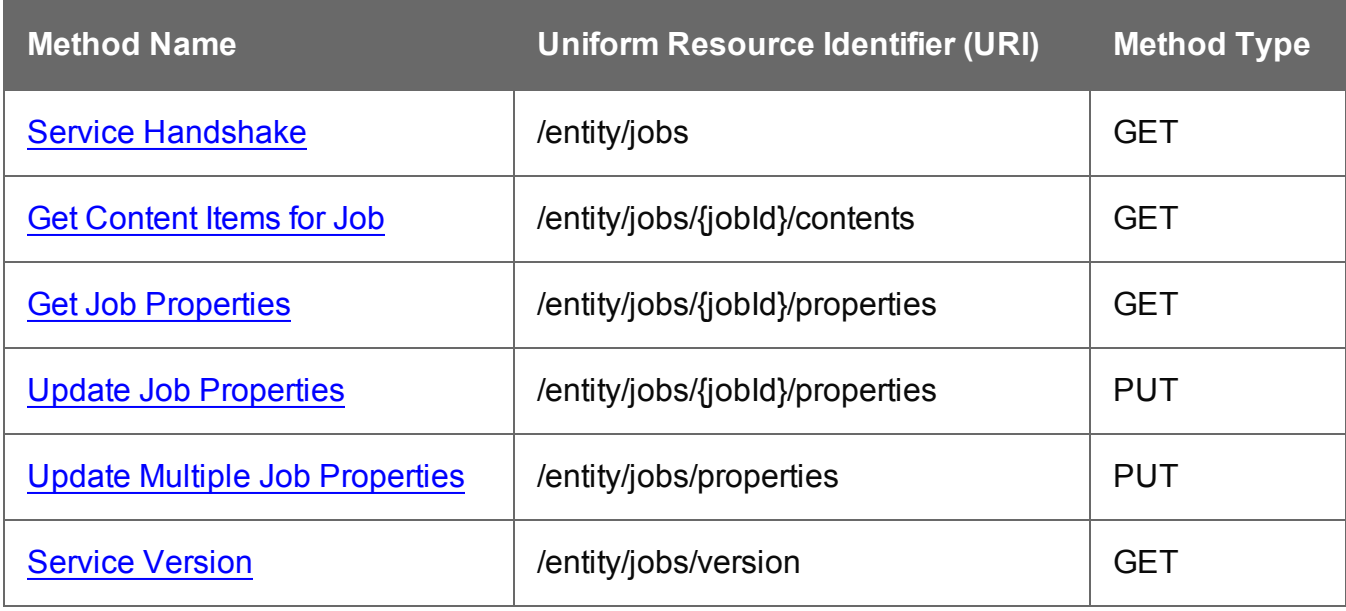

Page 352

#### <span id="page-352-0"></span>Service Handshake

Queries the availability of the Job Entity service.

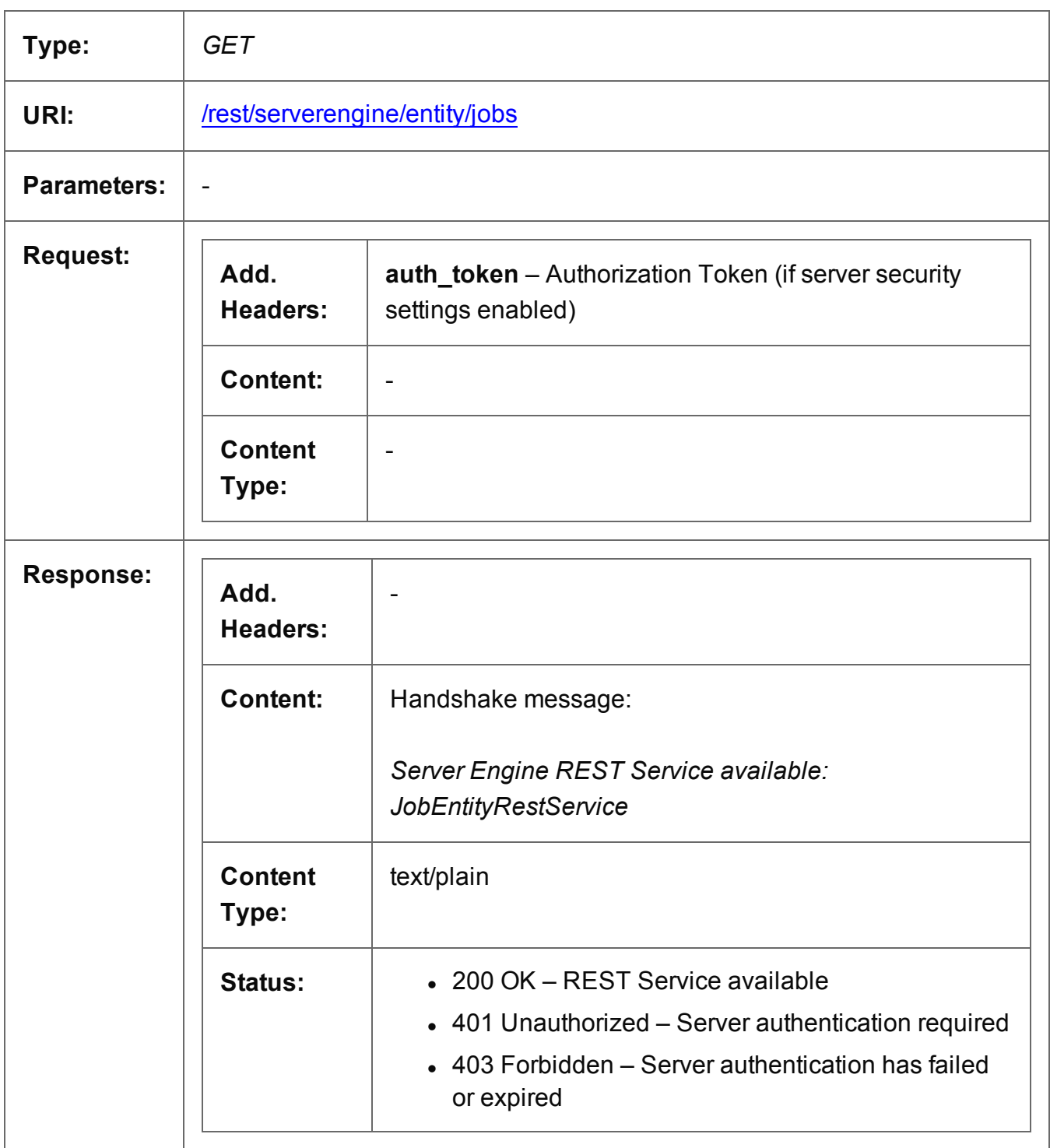

Page 353

#### <span id="page-353-0"></span>Get Content Items for Job

Returns a list of all the Content Item entities (and their corresponding Data Record entities) contained within a specific Job entity.

Request takes no content, and on success returns a response containing a JSON Content Item Identifier List of all the Content Items for the Job.

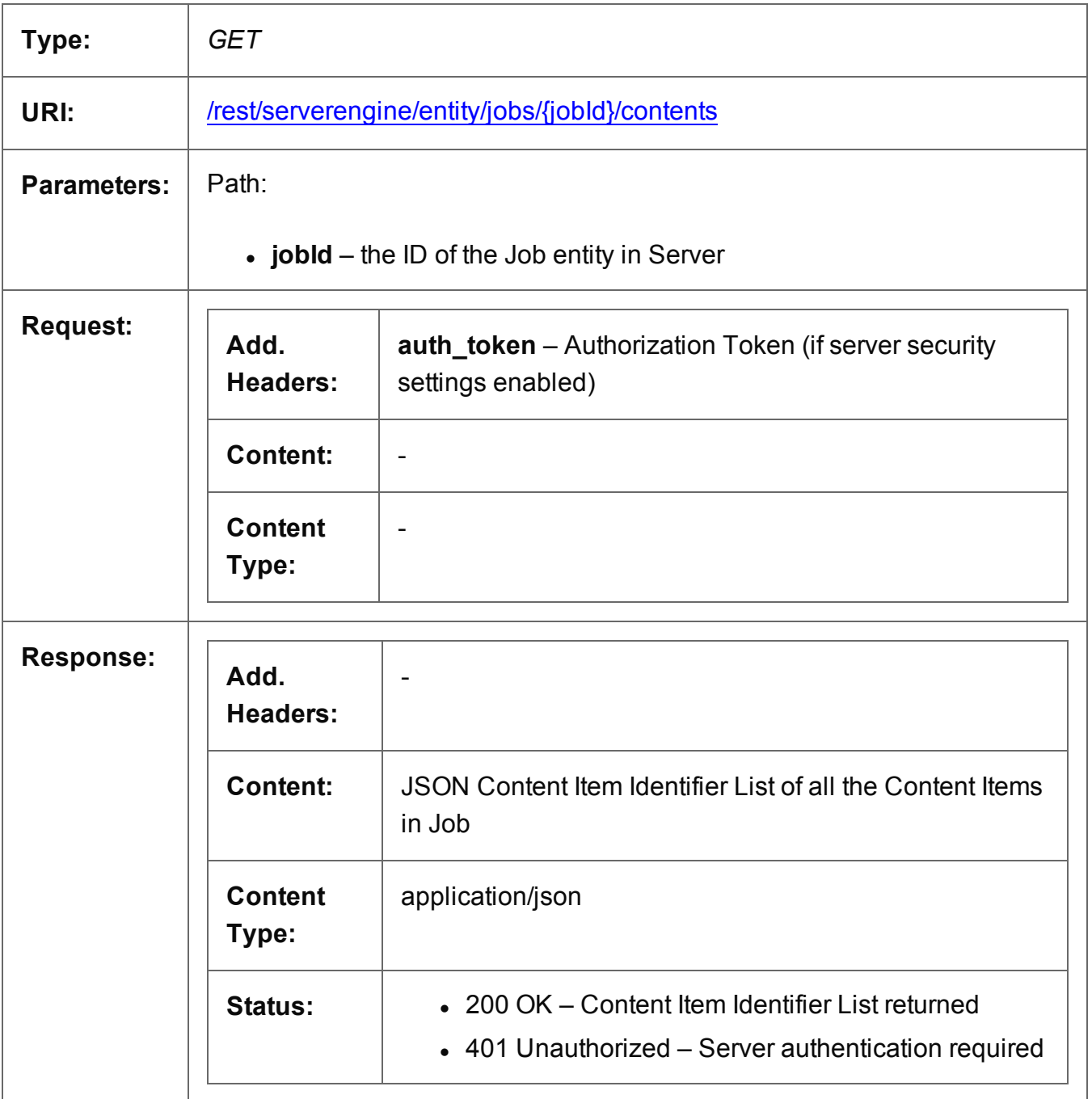

Page 354

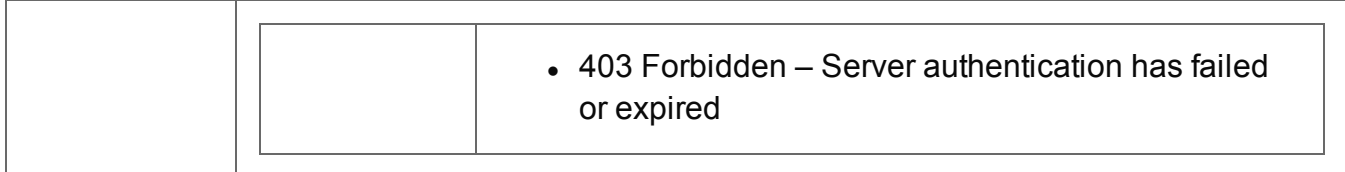

### <span id="page-355-0"></span>Get Job Properties

Returns a list of the properties for a specific Job entity.

Request takes no content, and on success returns a response containing a JSON Name/Value List (Properties Only) of all the properties for the Job.

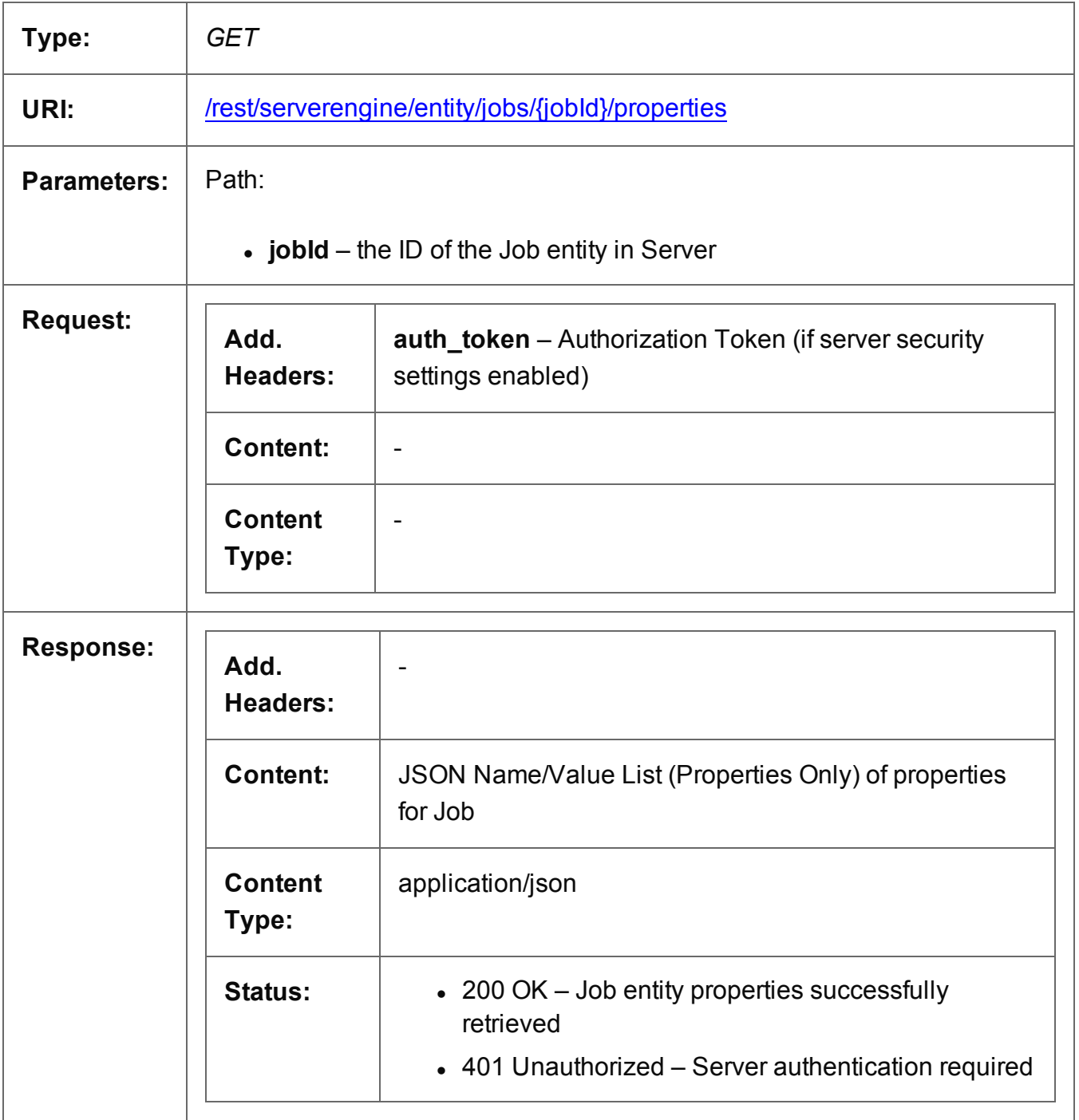

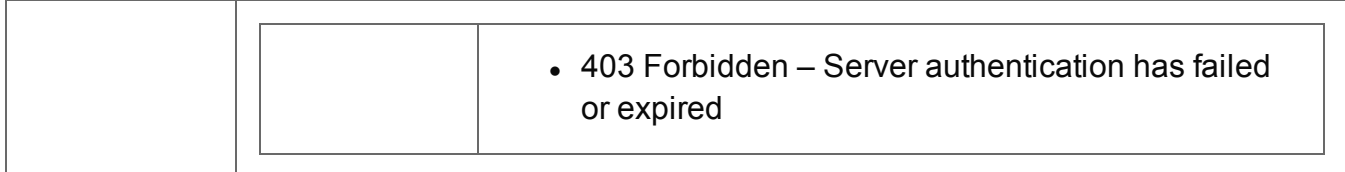

# <span id="page-357-0"></span>Update Job Properties

Submits a request to update (and replace) the properties for a specific Job entity in the Server.

Request takes a JSON Name/Value List as content (the Job ID and the new properties), and on success returns a response containing the result of the request for update/replacement (*"true"*).

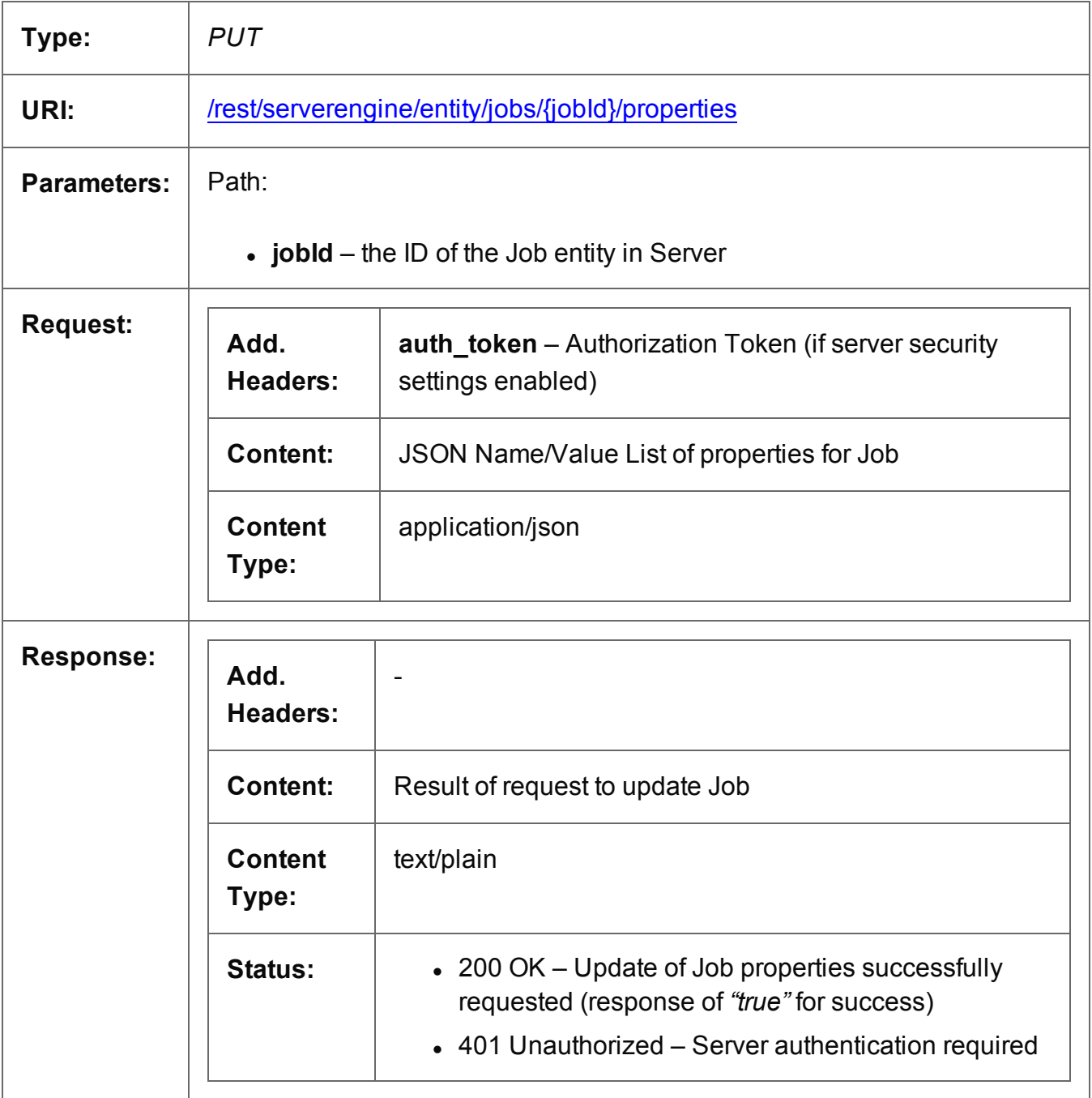

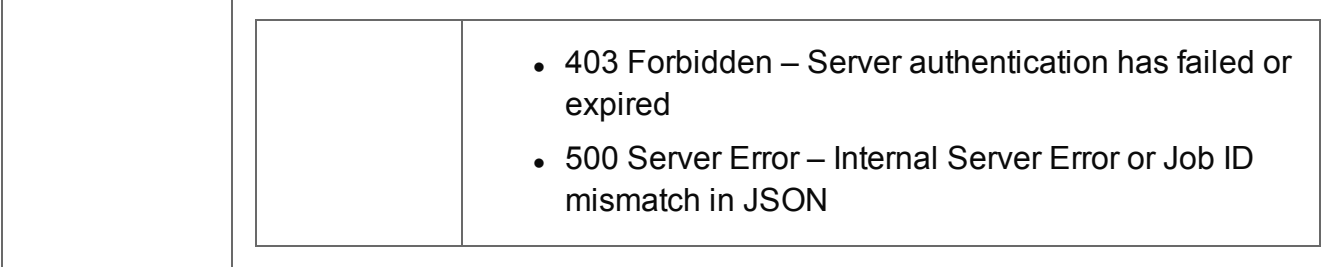

# <span id="page-359-0"></span>Update Multiple Job Properties

Submits a request to update one or more properties for one or more Job entities in the Server.

Request takes multiple JSON Name/Value Lists as content (each with the Job ID and the new properties), and on success returns a response containing no content.

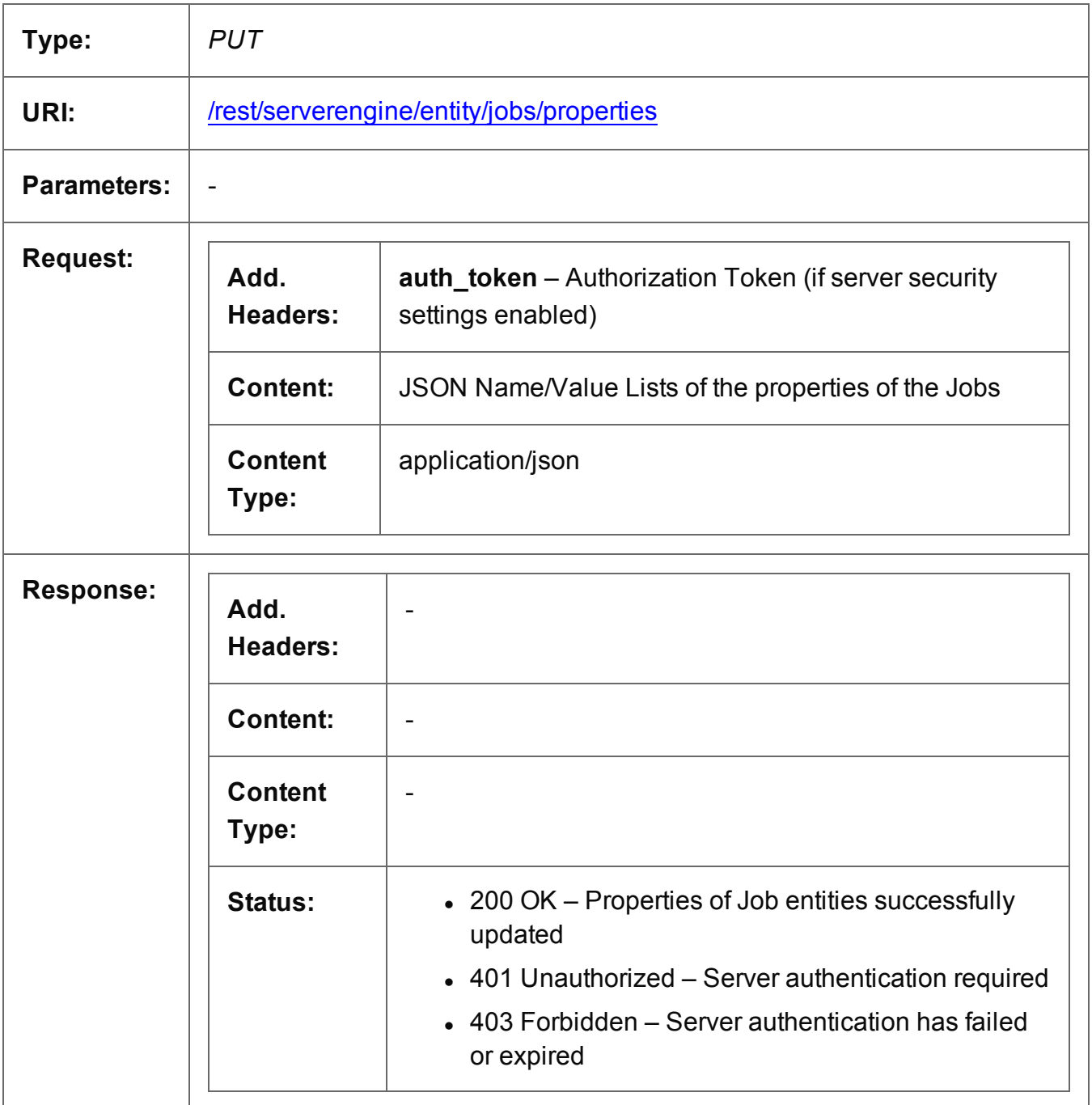
#### Service Version

Returns the version of the Job Entity service.

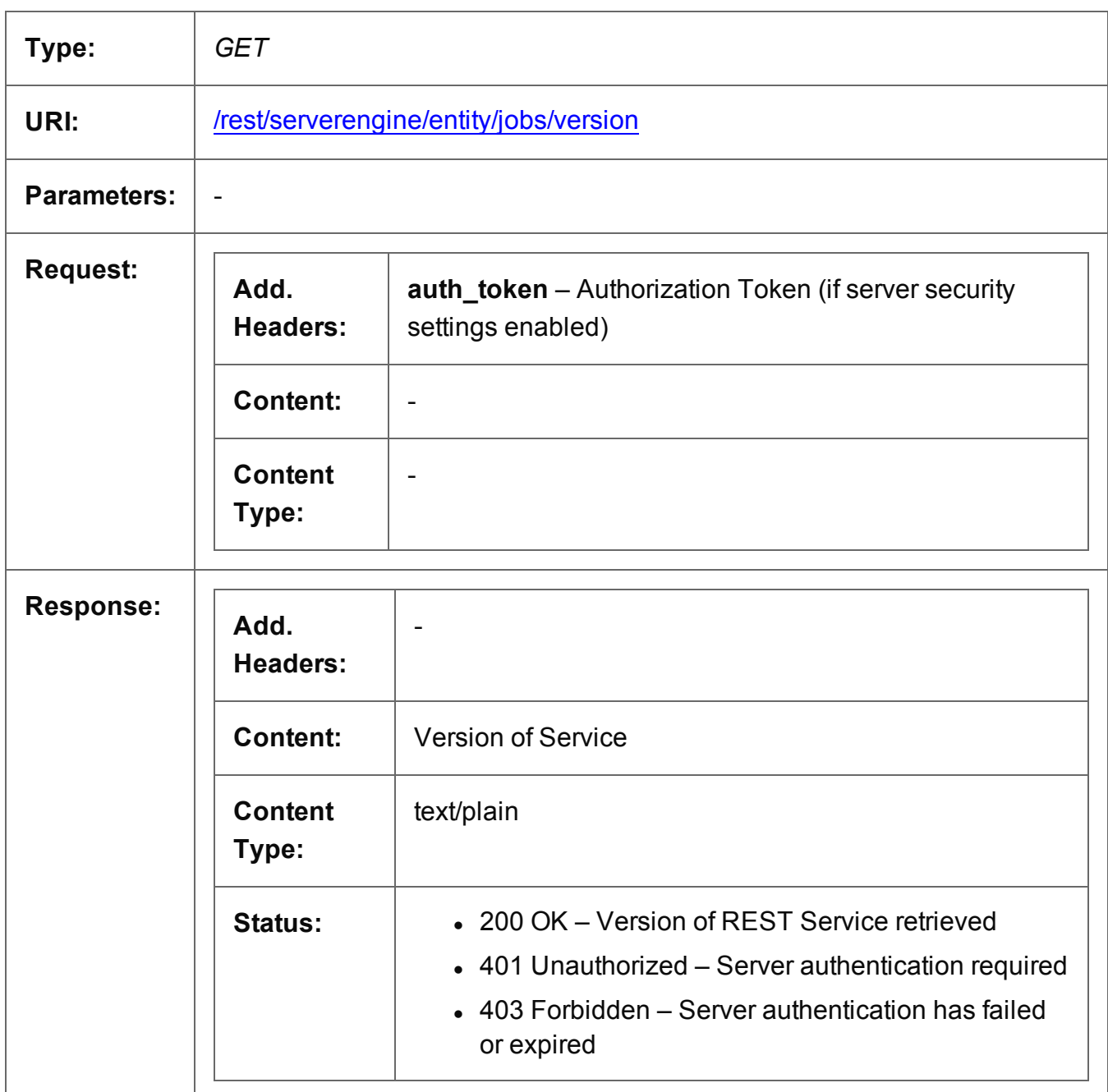

Page 361

# **Job Set Entity Service**

The following table is a summary of the resources and methods available in the Job Set Entity service:

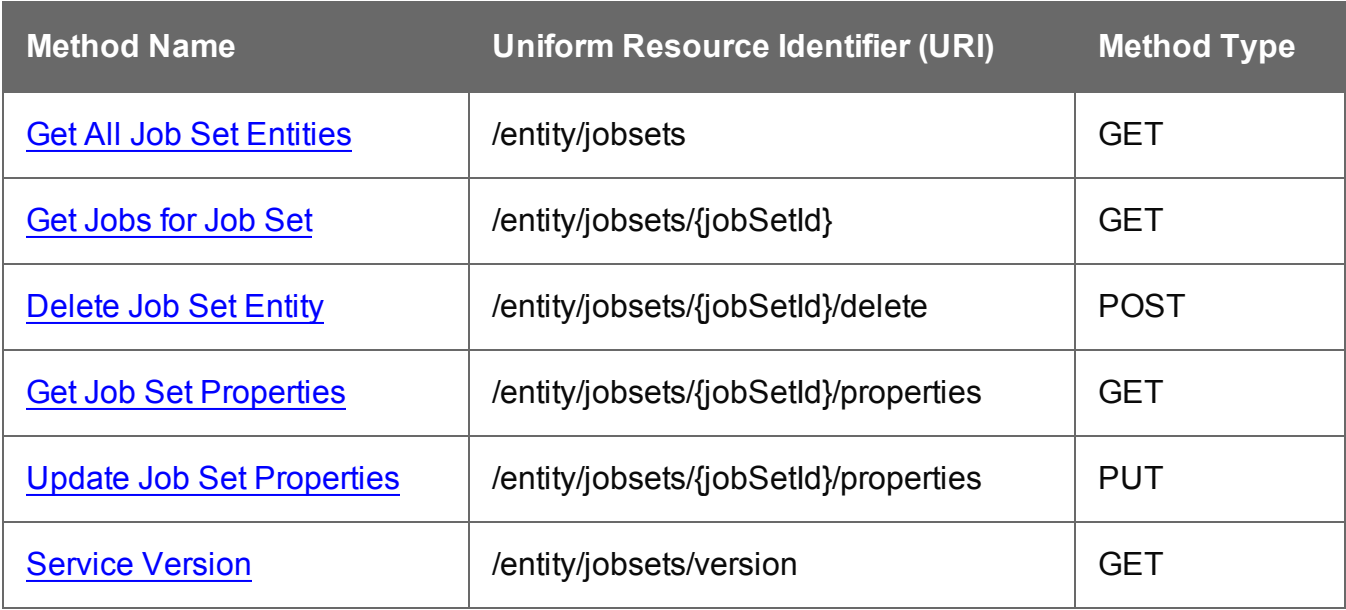

Page 362

## <span id="page-362-0"></span>Get All Job Set Entities

Returns a list of all the Job Set entities currently contained within the Server.

Request takes no content, and on success returns a response containing a JSON Identifier List of all the Job Sets.

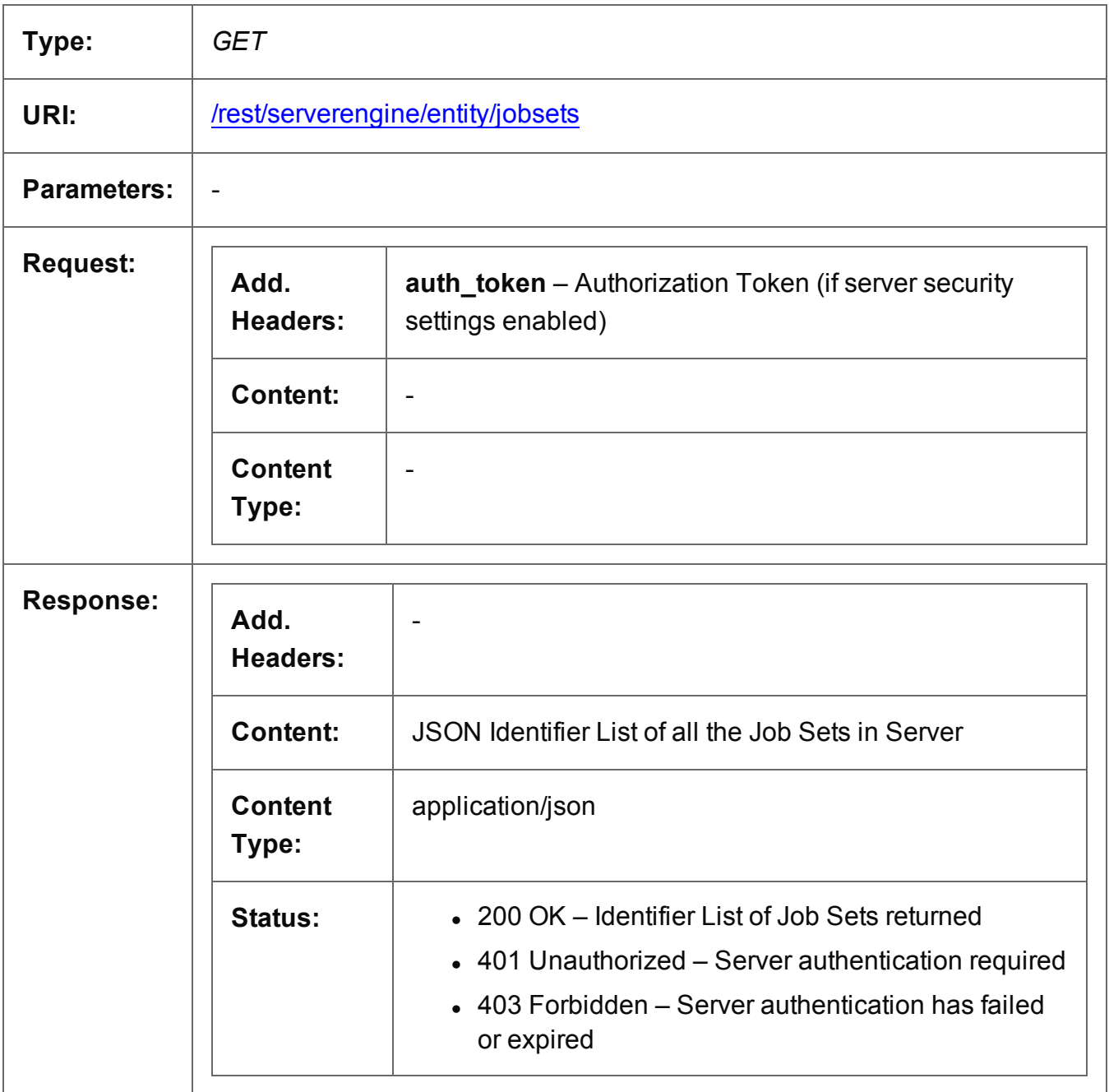

## <span id="page-363-0"></span>Get Jobs for Job Set

Returns a list of all the Job entities contained within a specific Job Set entity.

Request takes no content, and on success returns a response containing a JSON Identifier List of all the Jobs in the Job Set.

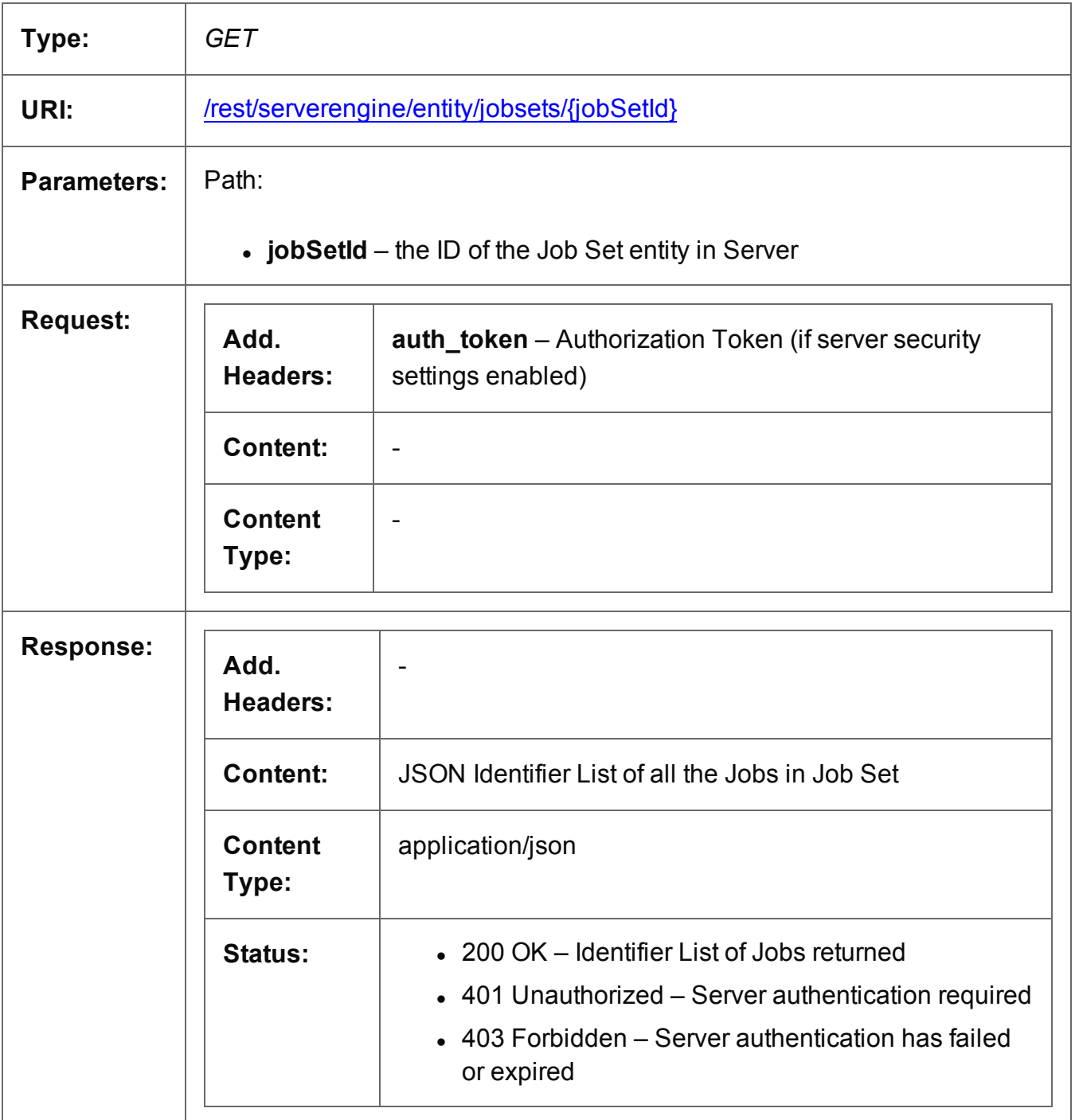

# <span id="page-364-0"></span>Delete Job Set Entity

Submits a request for a specific Job Set entity to be marked for deletion from the Server.

Request takes no content, and on success returns a response containing the result of the request for deletion (*"true"* or *"false"*).

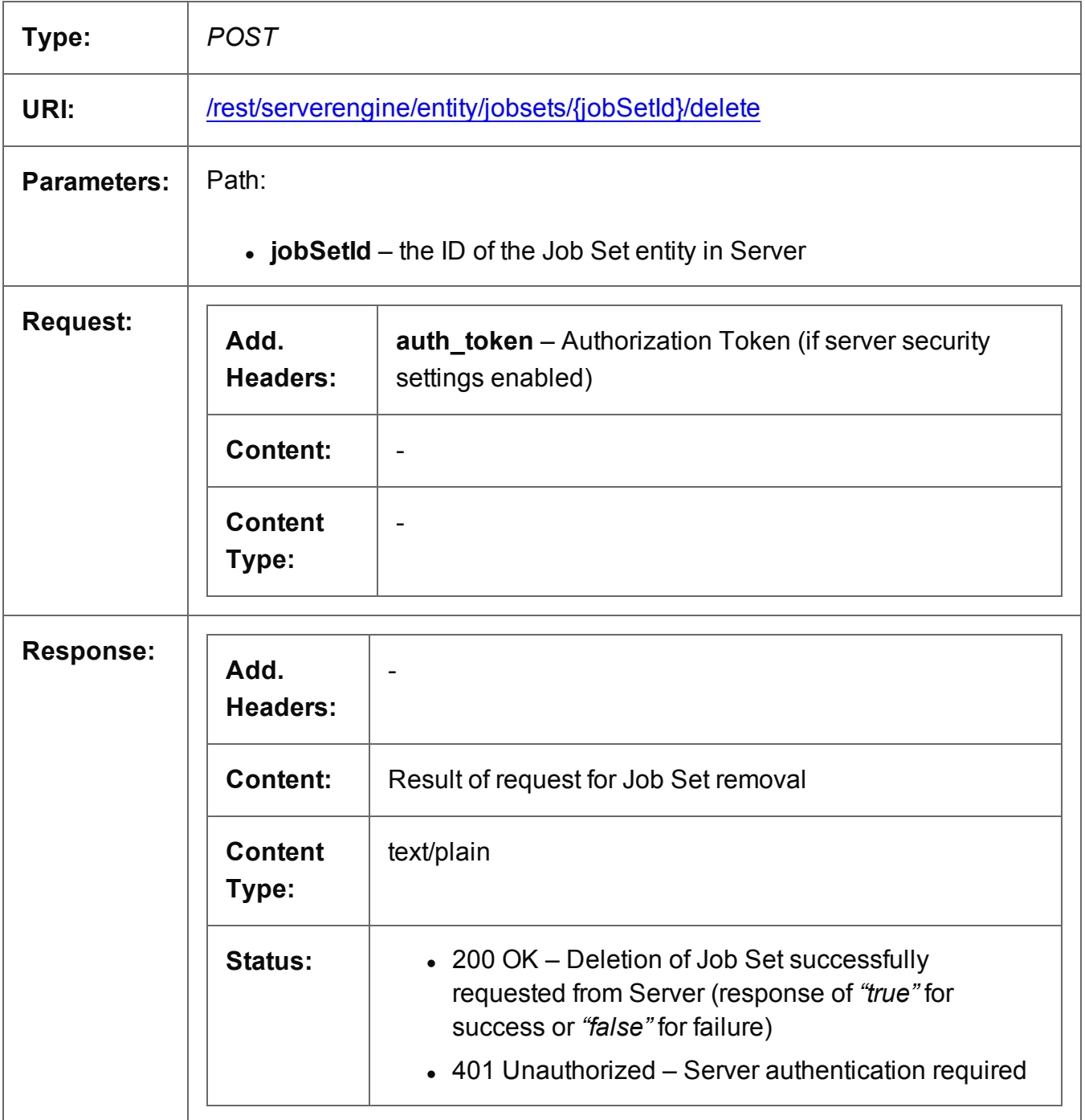

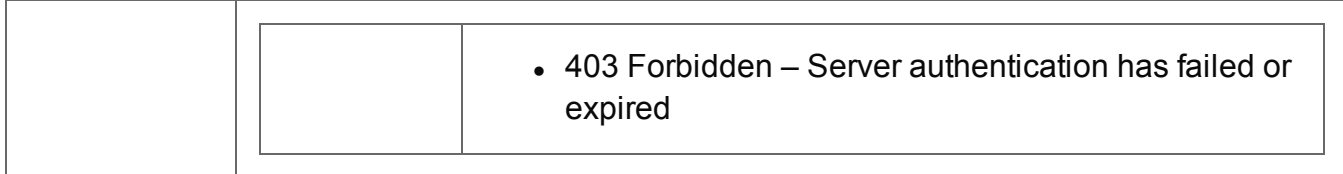

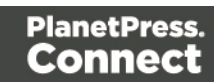

## <span id="page-366-0"></span>Get Job Set Properties

Returns a list of the properties for a specific Job Set entity.

Request takes no content, and on success returns a response containing a JSON Name/Value List (Properties Only) of all the properties for the Job Set.

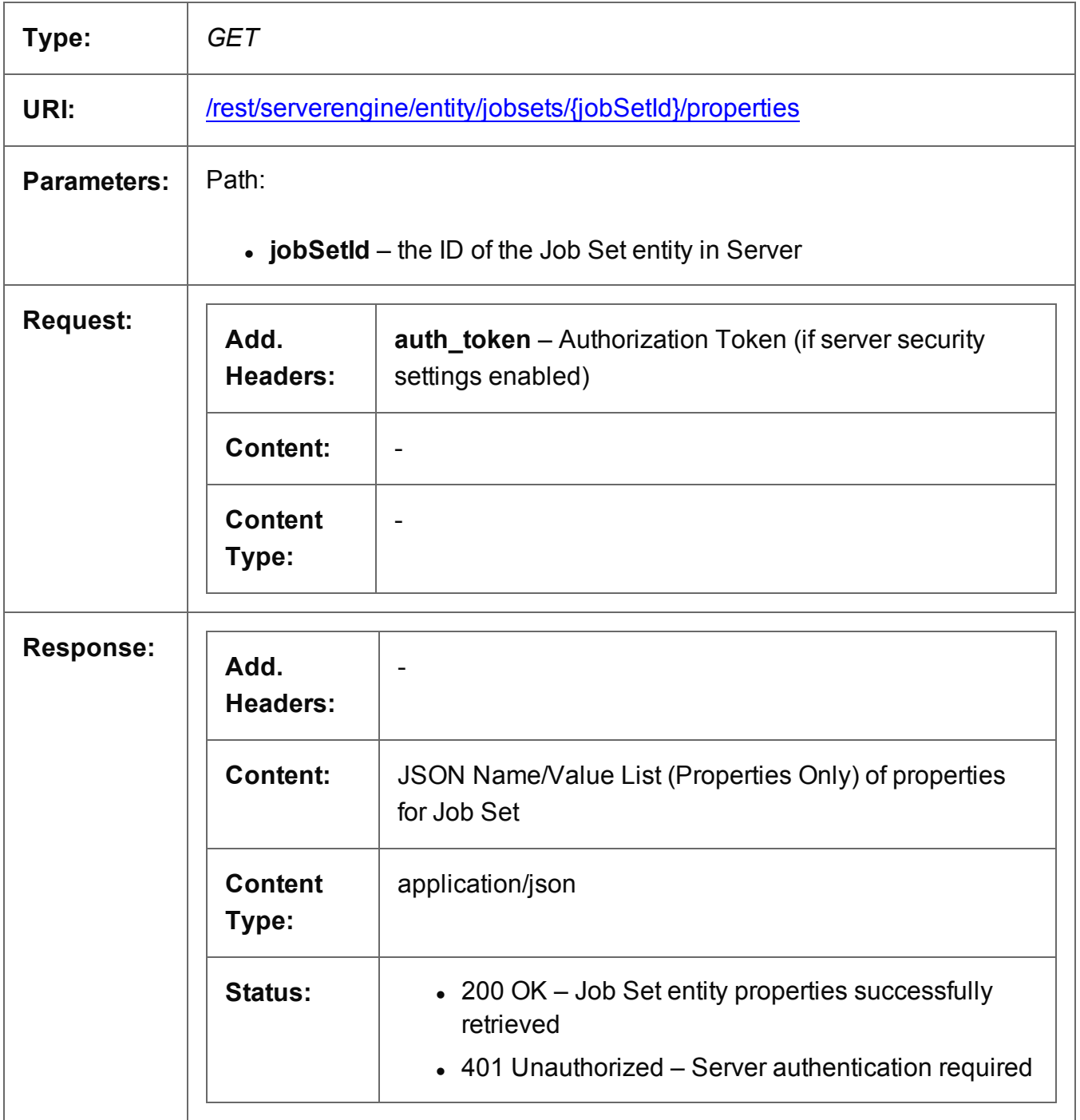

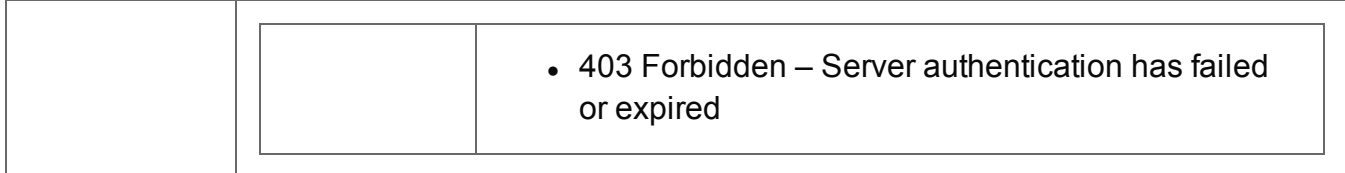

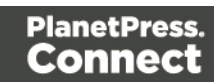

## <span id="page-368-0"></span>Update Job Set Properties

Submits a request to update (and replace) the properties for a specific Job Set entity in the Server.

Request takes a JSON Name/Value List as content (the Job Set ID and the new properties), and on success returns a response containing the result of the request for update/replacement (*"true"*).

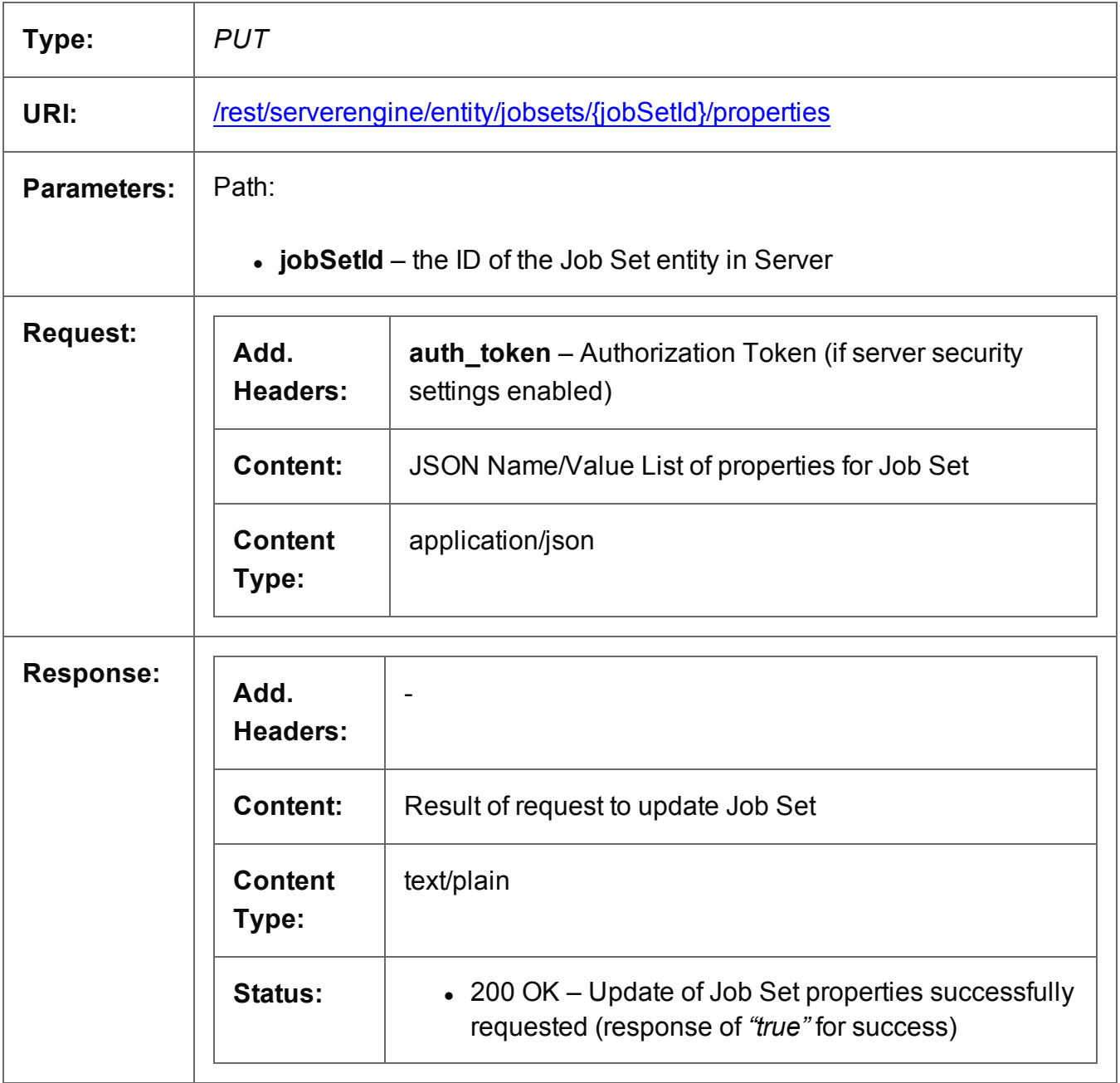

Page 369

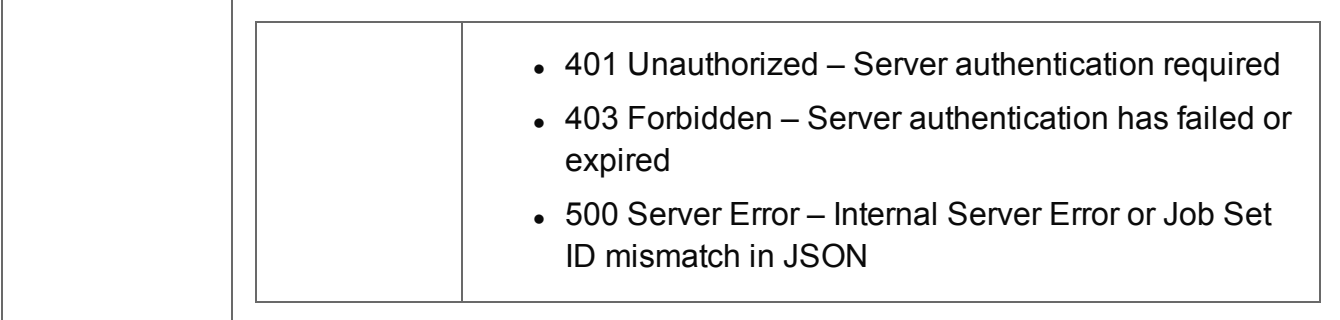

#### <span id="page-370-0"></span>Service Version

Returns the version of the Job Set Entity service.

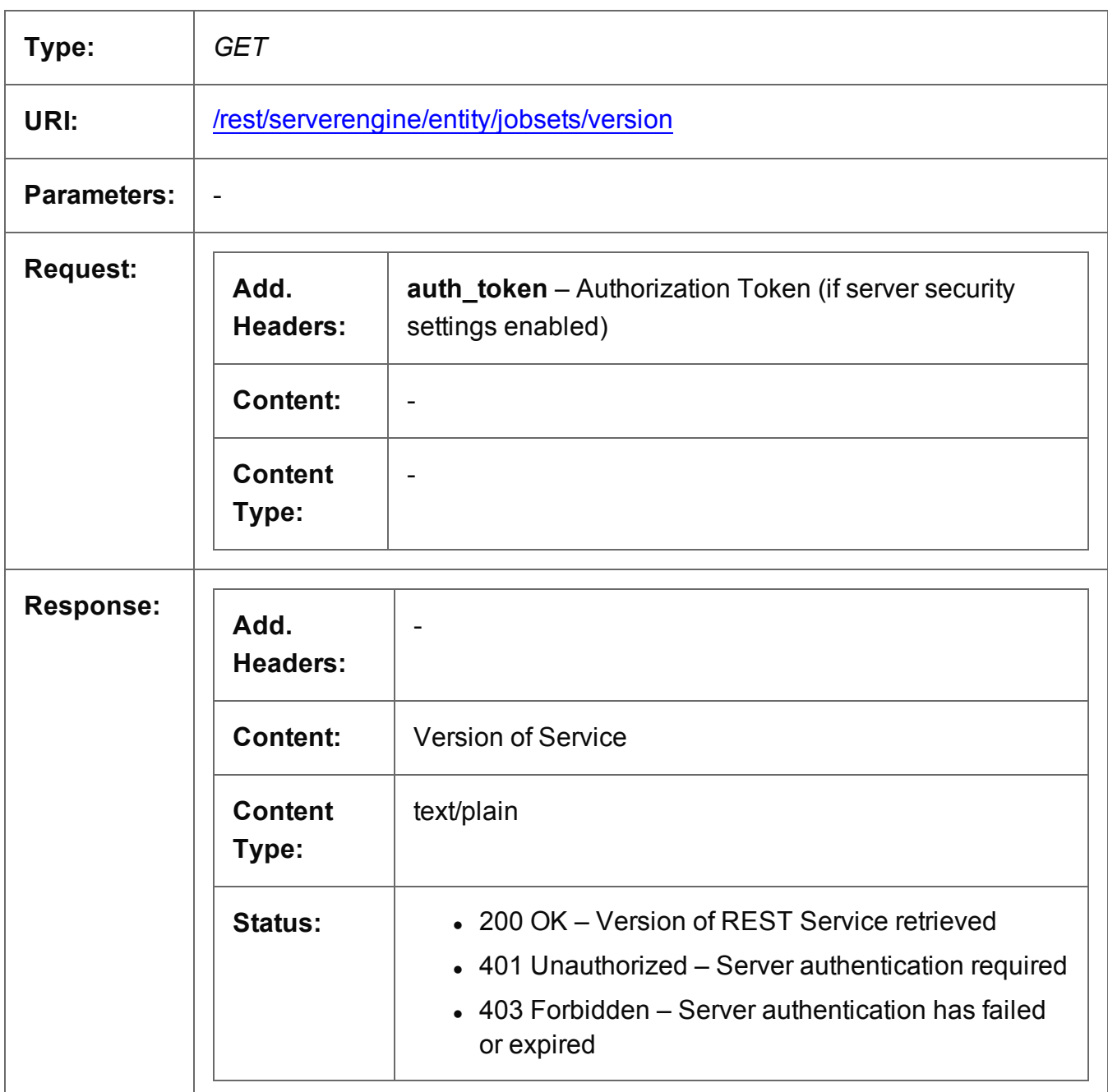

Page 371

# **Output Creation Service**

The following table is a summary of the resources and methods available in the Output Creation service:

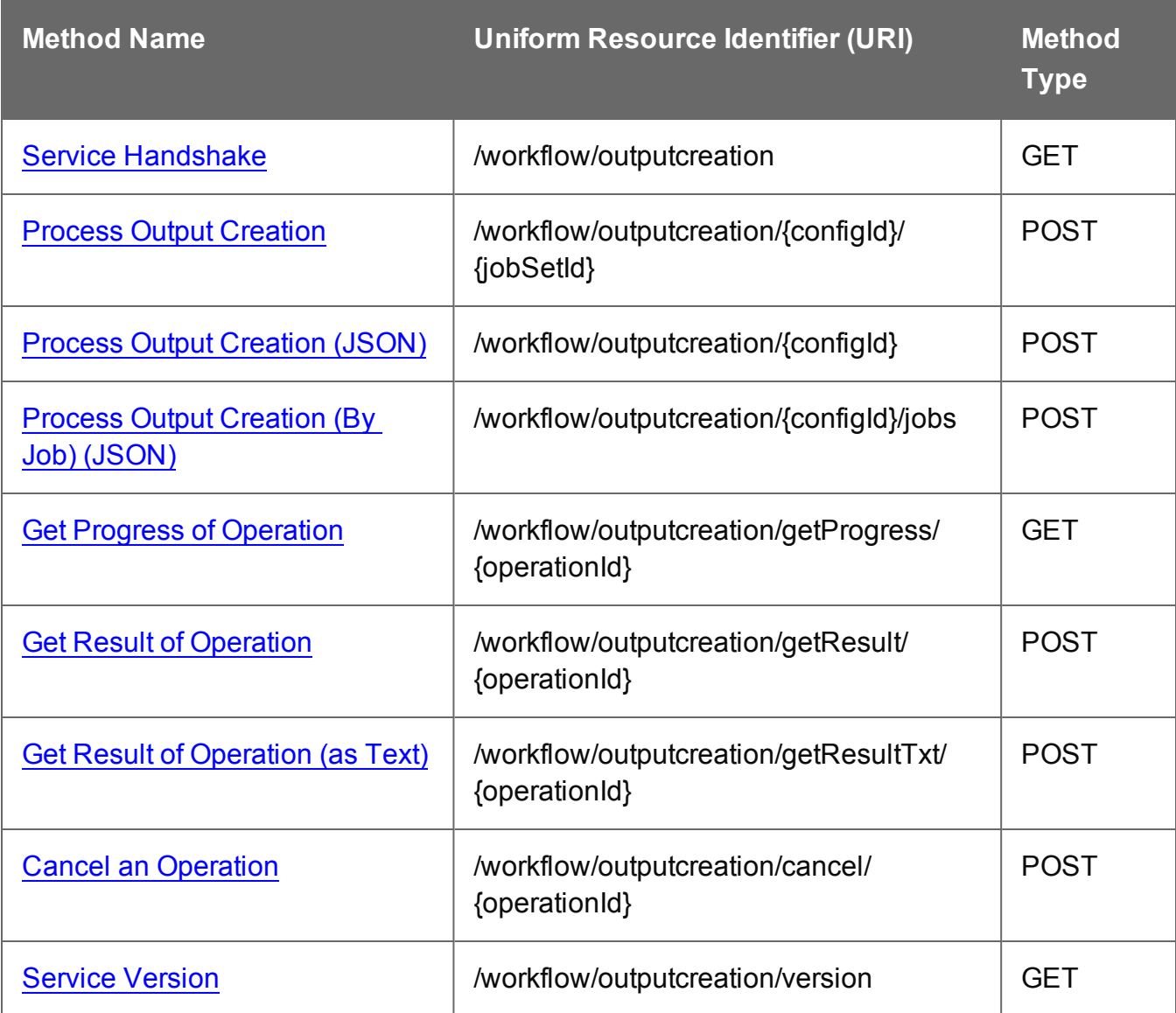

Page 372

### <span id="page-372-0"></span>Service Handshake

Queries the availability of the Output Creation service.

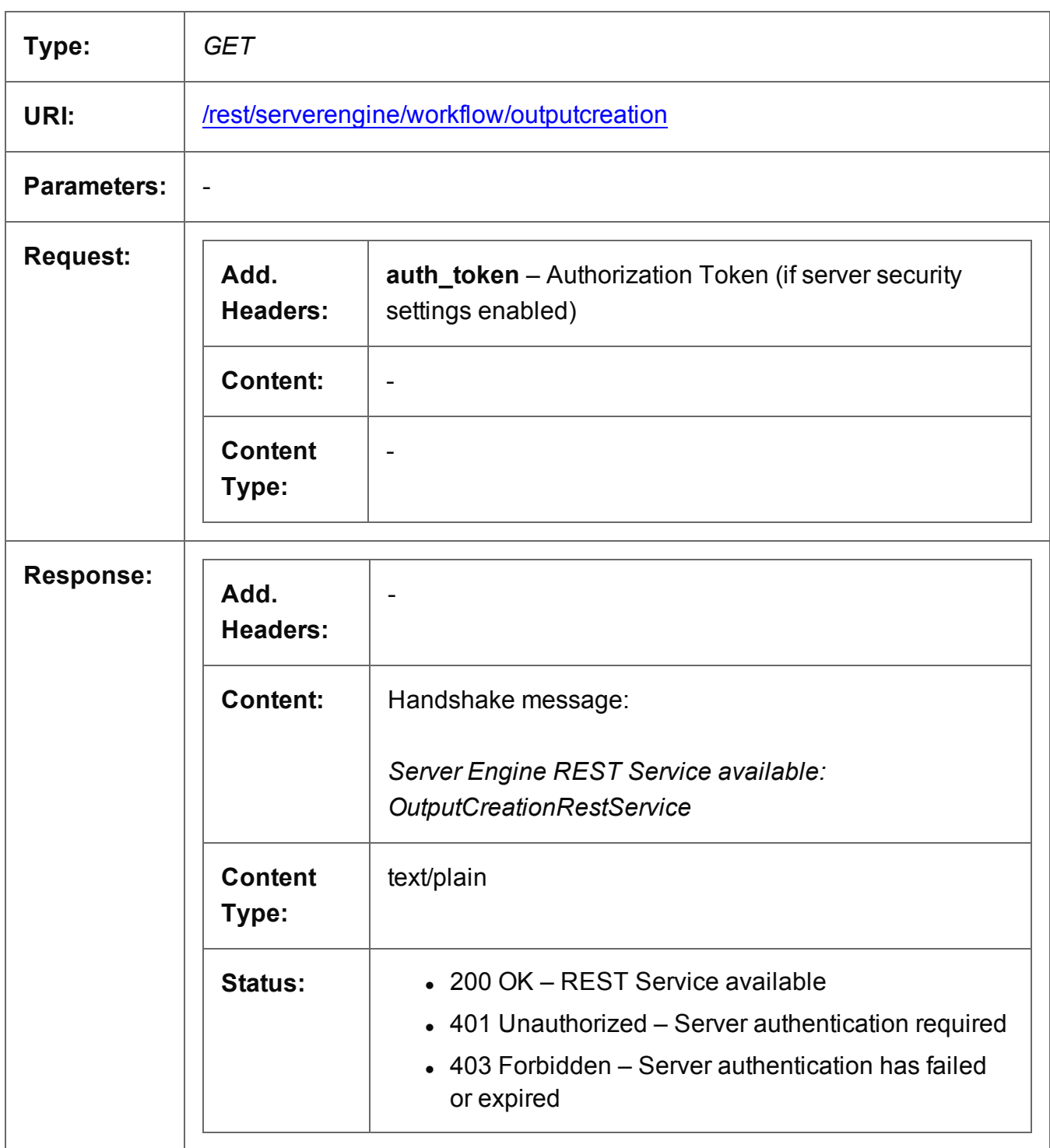

#### <span id="page-373-0"></span>Process Output Creation

Submits a request to initiate a new Output Creation operation.

Request takes no content, and on success returns a response containing additional headers that specify the ID of the new operation as well as link URLs that can be used to retrieve further information/cancel the operation.

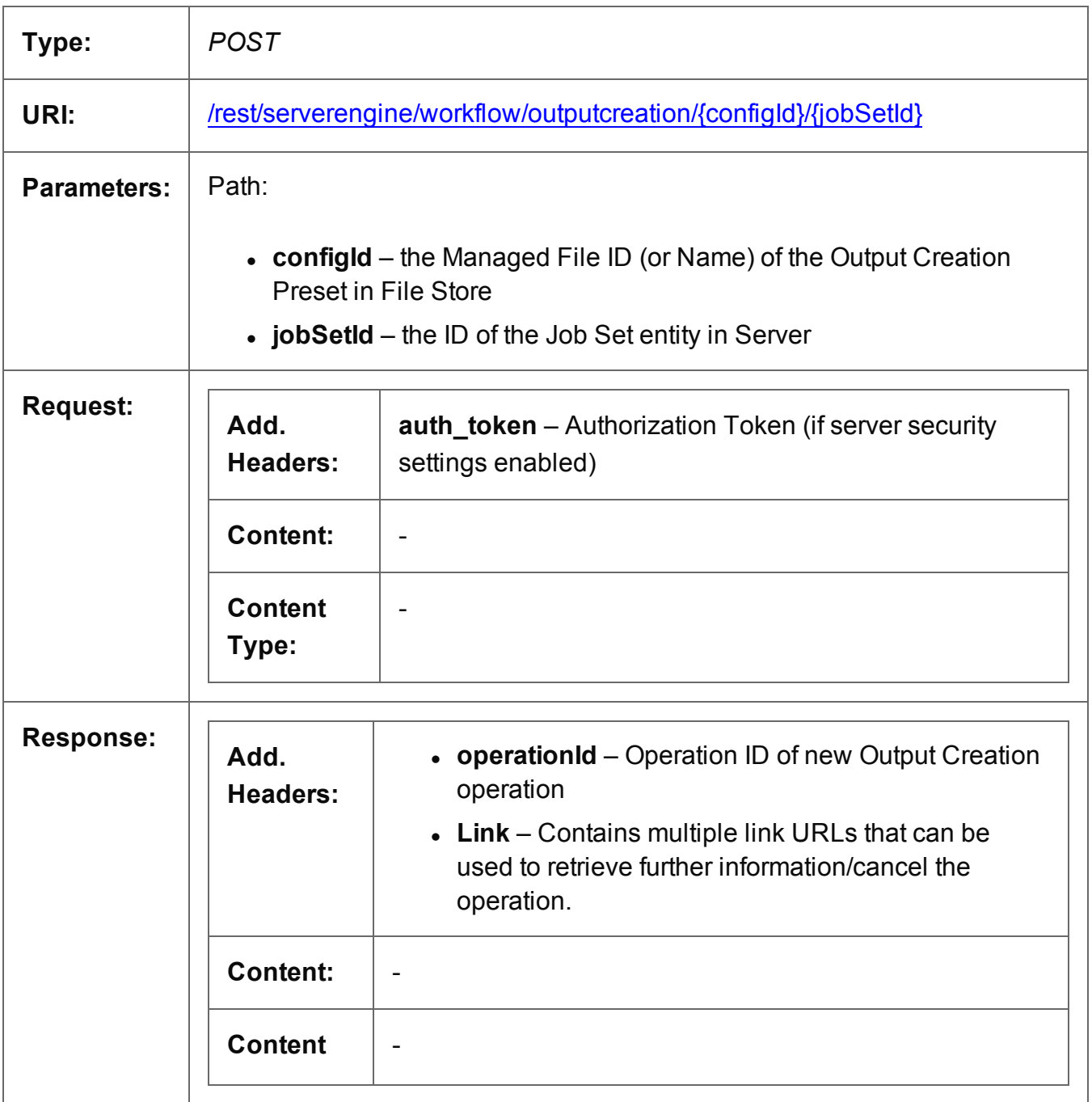

Page 374

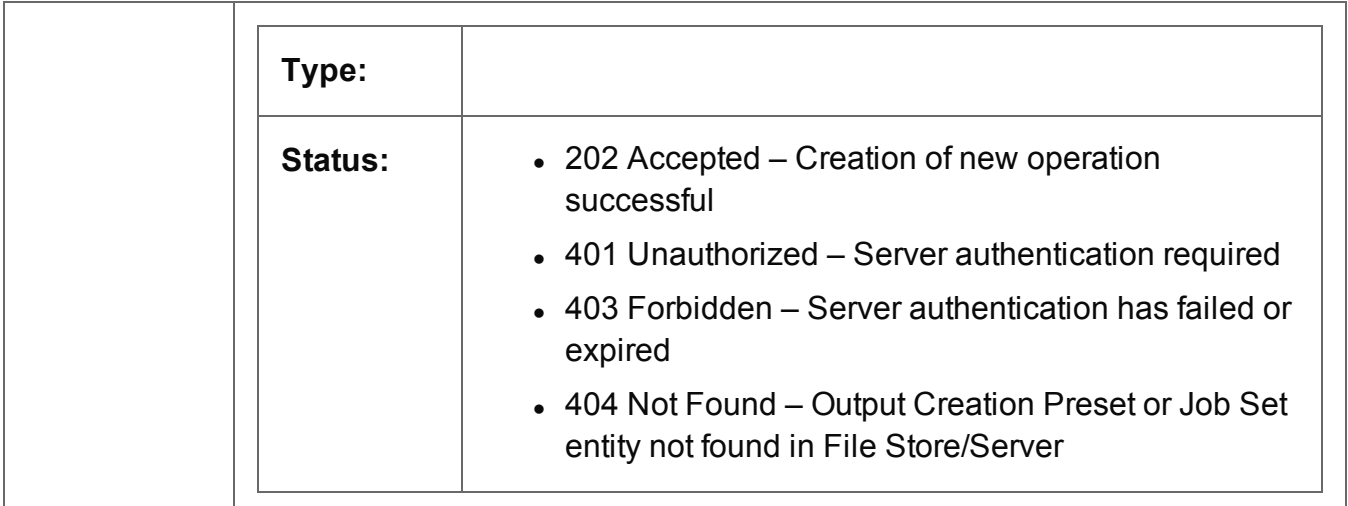

# <span id="page-375-0"></span>Process Output Creation (JSON)

Submits a request to initiate a new Output Creation operation.

Request takes a JSON Identifier of the Job Set ID (with a createOnly flag) as content, and on success returns a response containing additional headers that specify the ID of the new operation as well as link URLs that can be used to retrieve further information/cancel the operation.

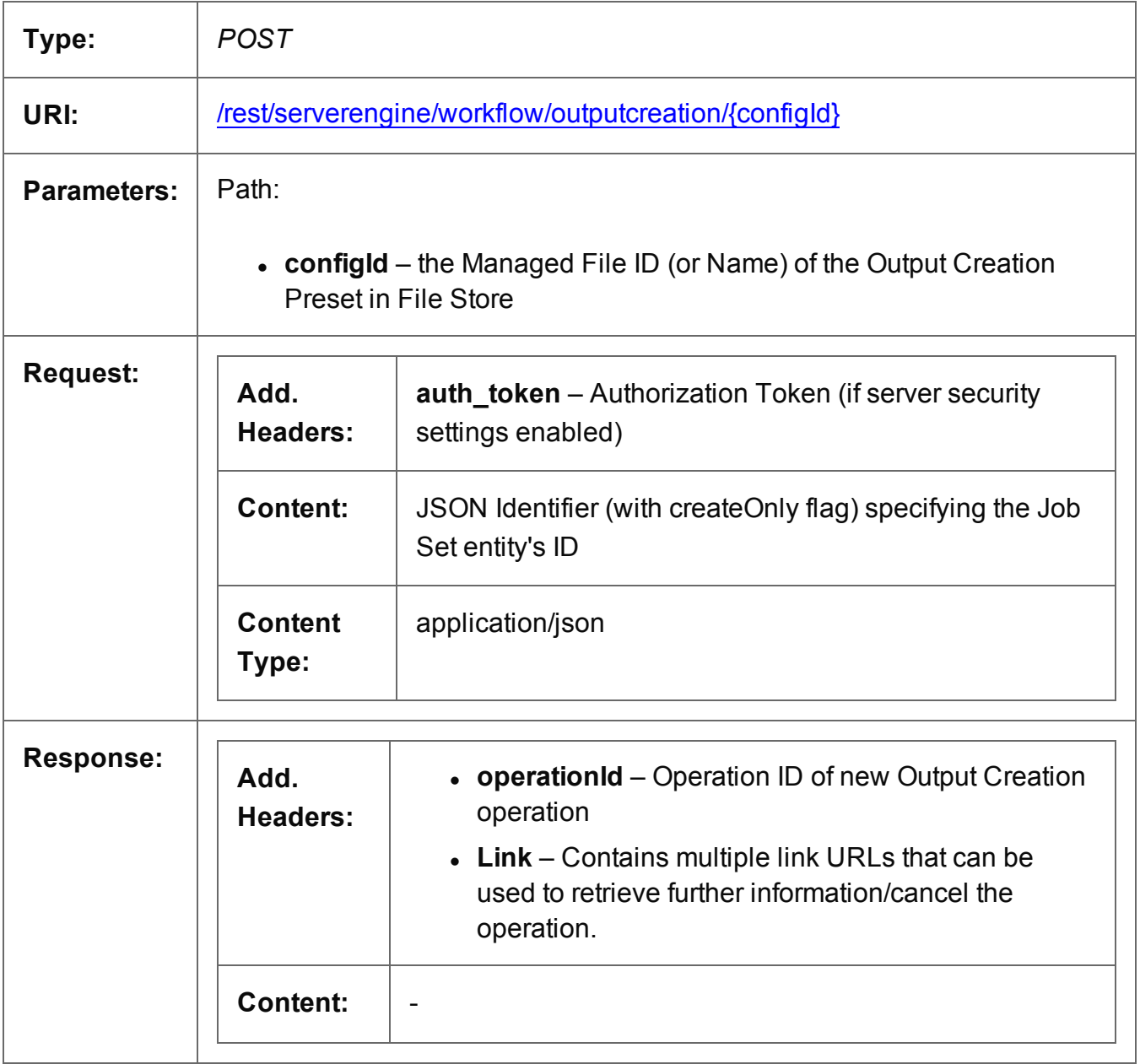

Page 376

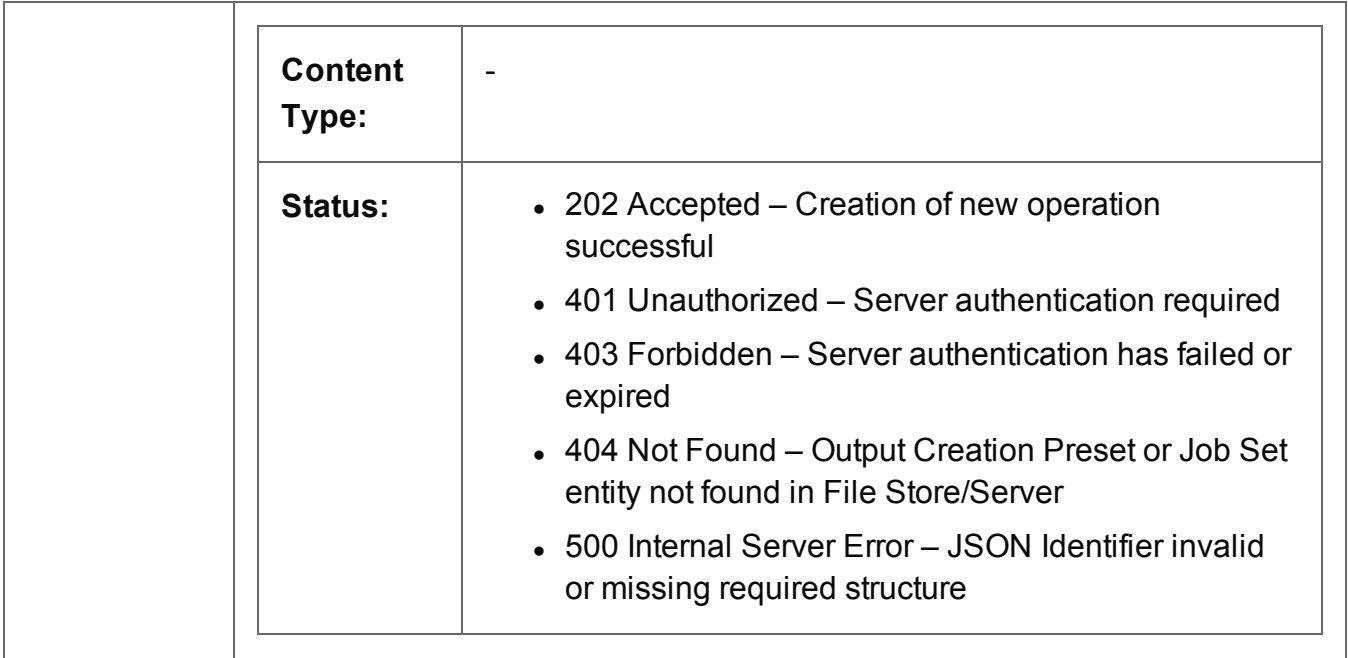

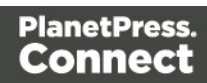

# <span id="page-377-0"></span>Process Output Creation (By Job) (JSON)

Submits a request to initiate a new Output Creation operation.

Request takes a JSON Identifier List of the Job IDs (with a createOnly flag) as content, and on success returns a response containing additional headers that specify the ID of the new operation as well as link URLs that can be used to retrieve further information/cancel the operation.

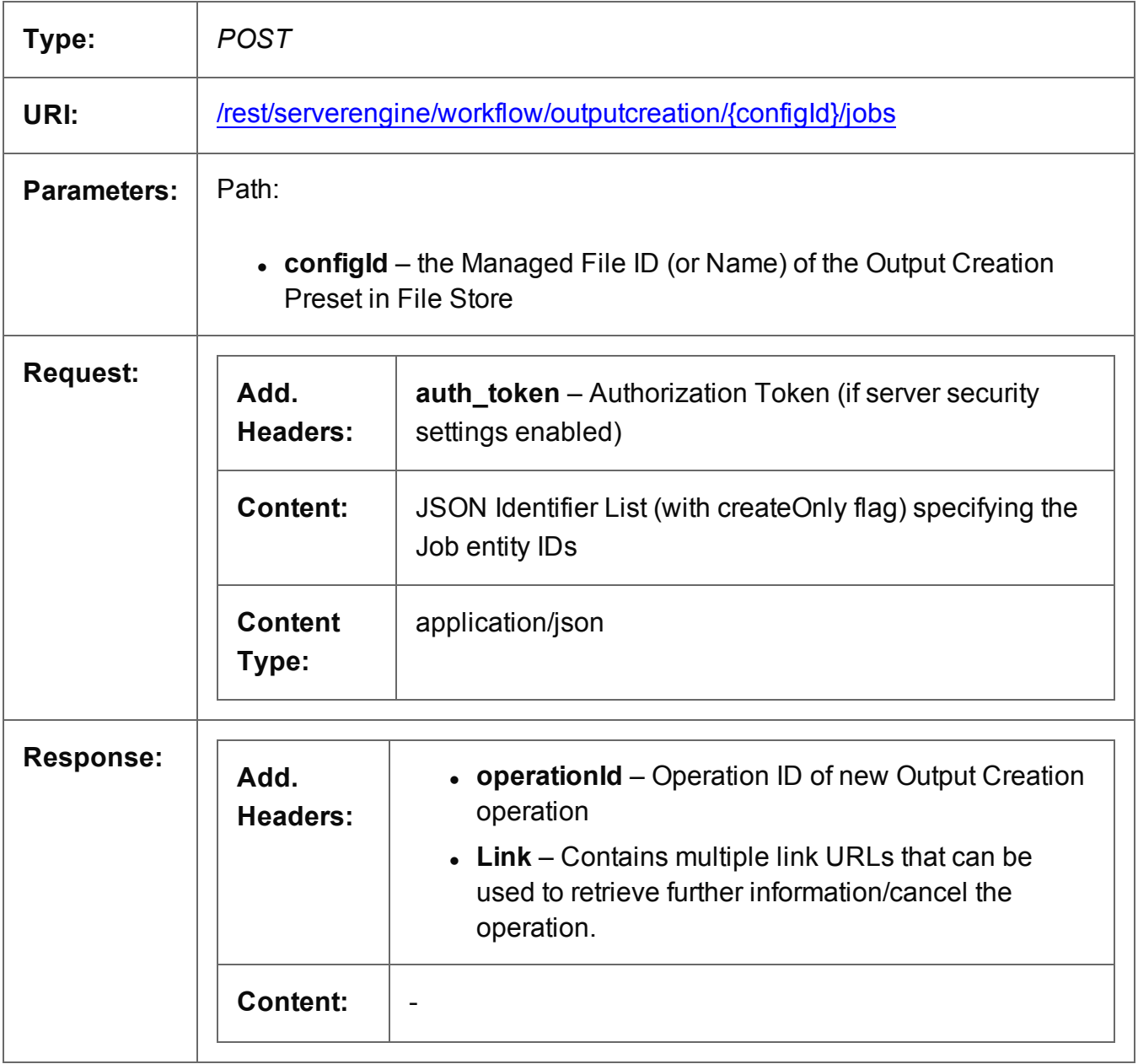

Page 378

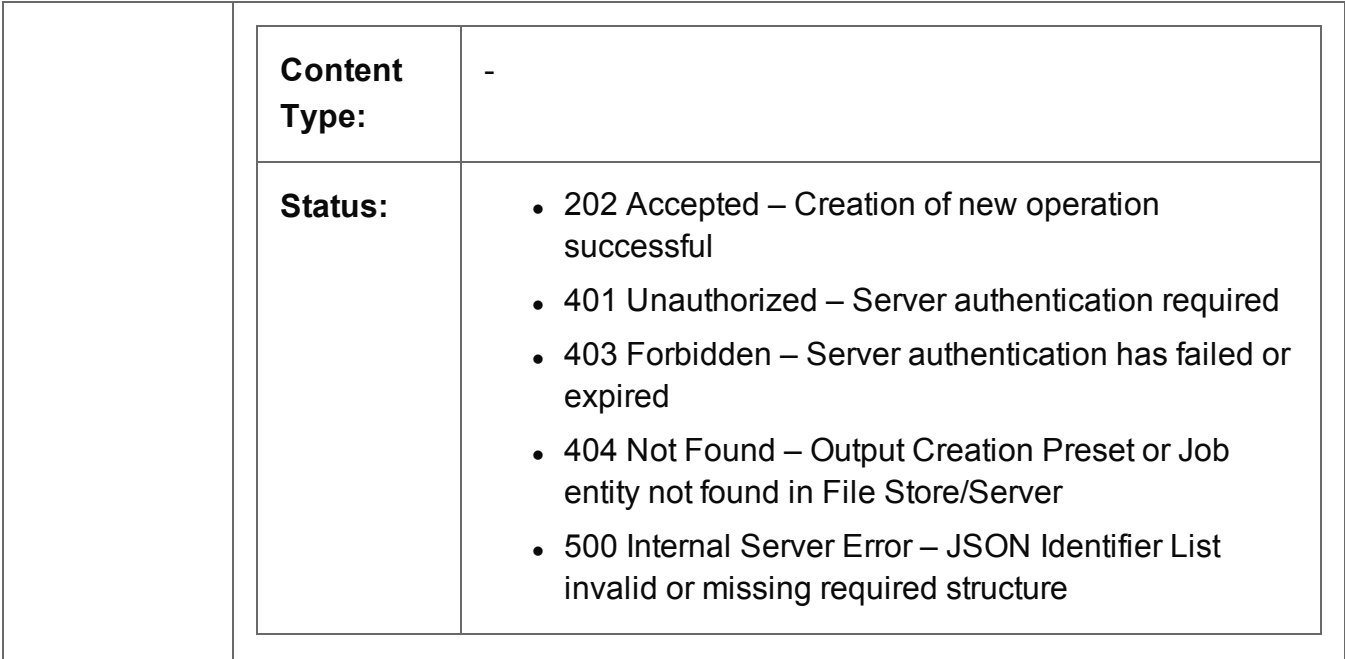

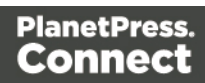

## <span id="page-379-0"></span>Get Progress of Operation

Retrieves the progress of a running Output Creation operation of a specific operation ID.

Request takes no content, and on success returns a response containing the current value of operation progress (values ranging from 0 – 100, followed by the value of 'done' on completion).

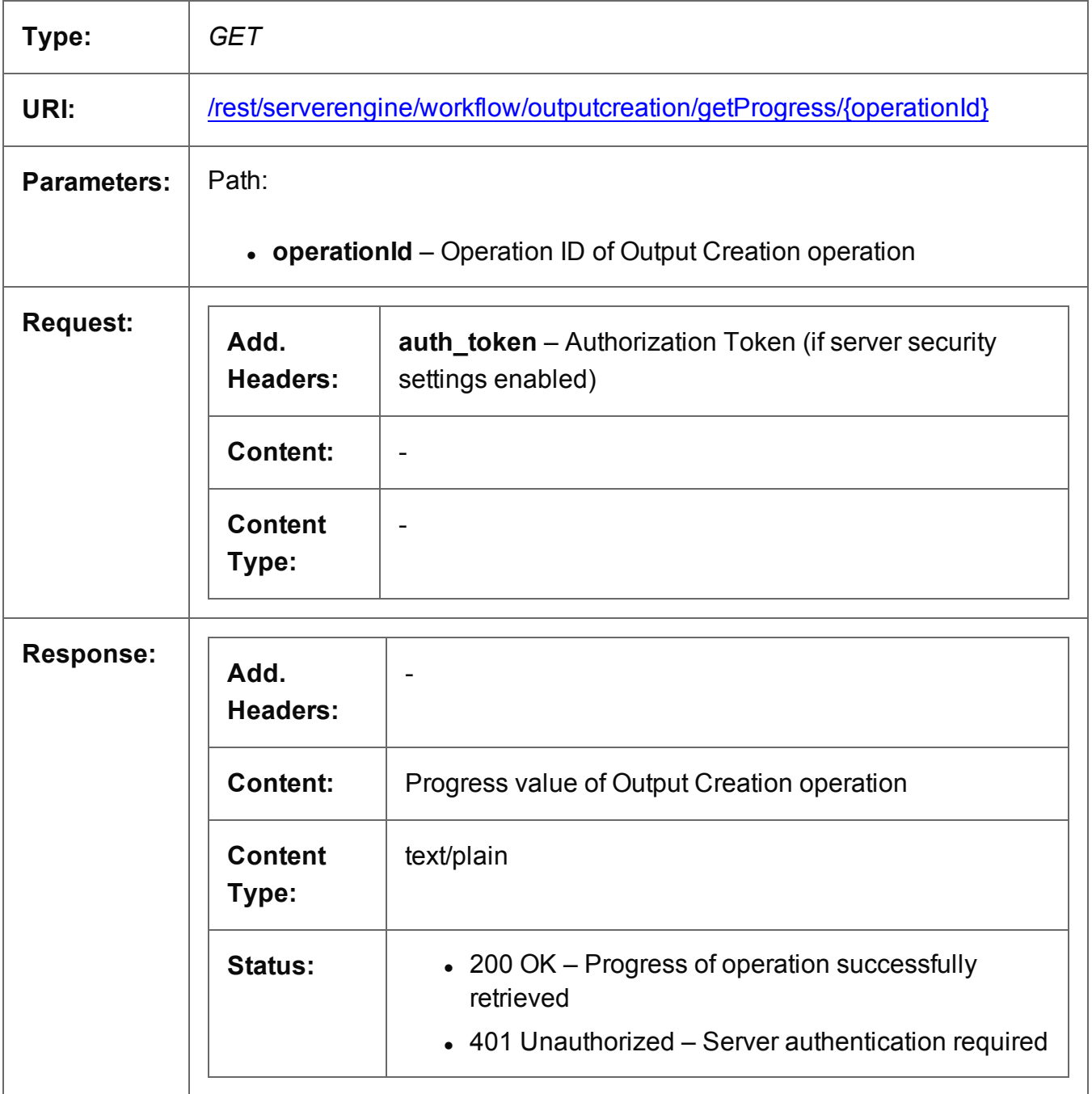

Page 380

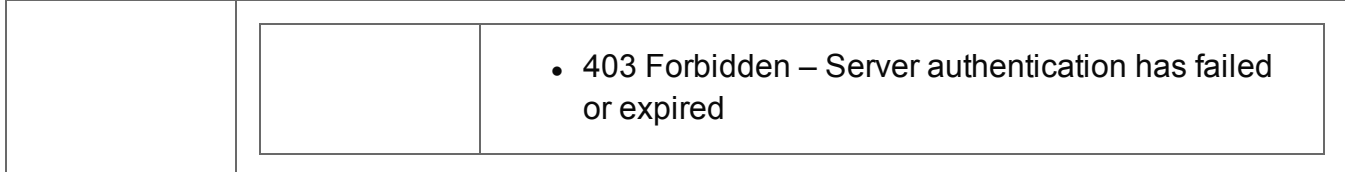

# <span id="page-381-0"></span>Get Result of Operation

Retrieves the final result of a completed Output Creation operation of a specific operation ID.

Request takes no content, and on success returns a response containing either the absolute paths of the final generated output files (multiple spool files) or the content of a final generated output file (single spool file).

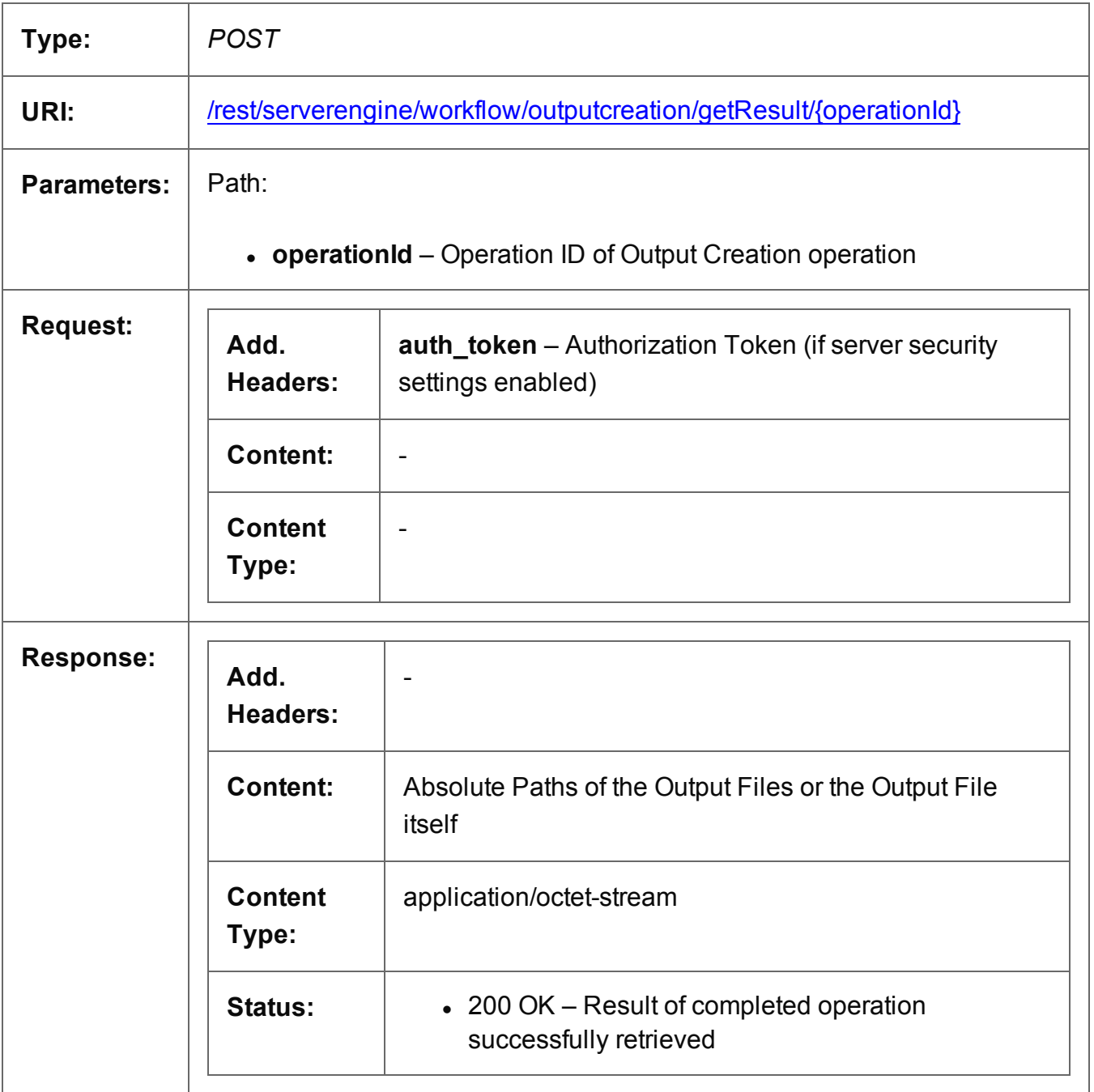

Page 382

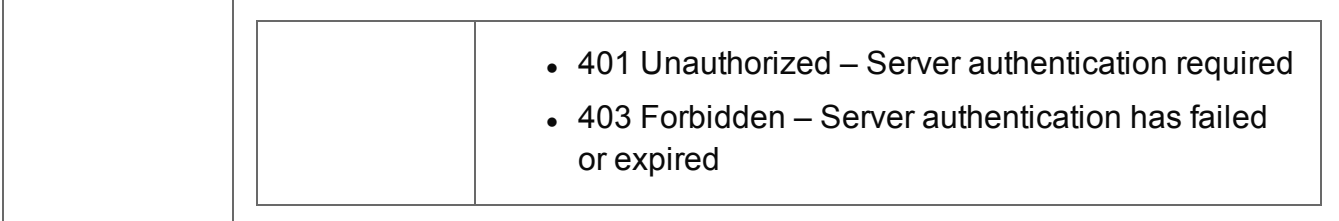

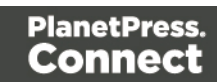

# <span id="page-383-0"></span>Get Result of Operation (as Text)

Retrieves the final result of a completed Output Creation operation of a specific operation ID.

Request takes no content, and on success returns a response containing the absolute path or paths of the final generated output file or files (single or multiple spool files respectively).

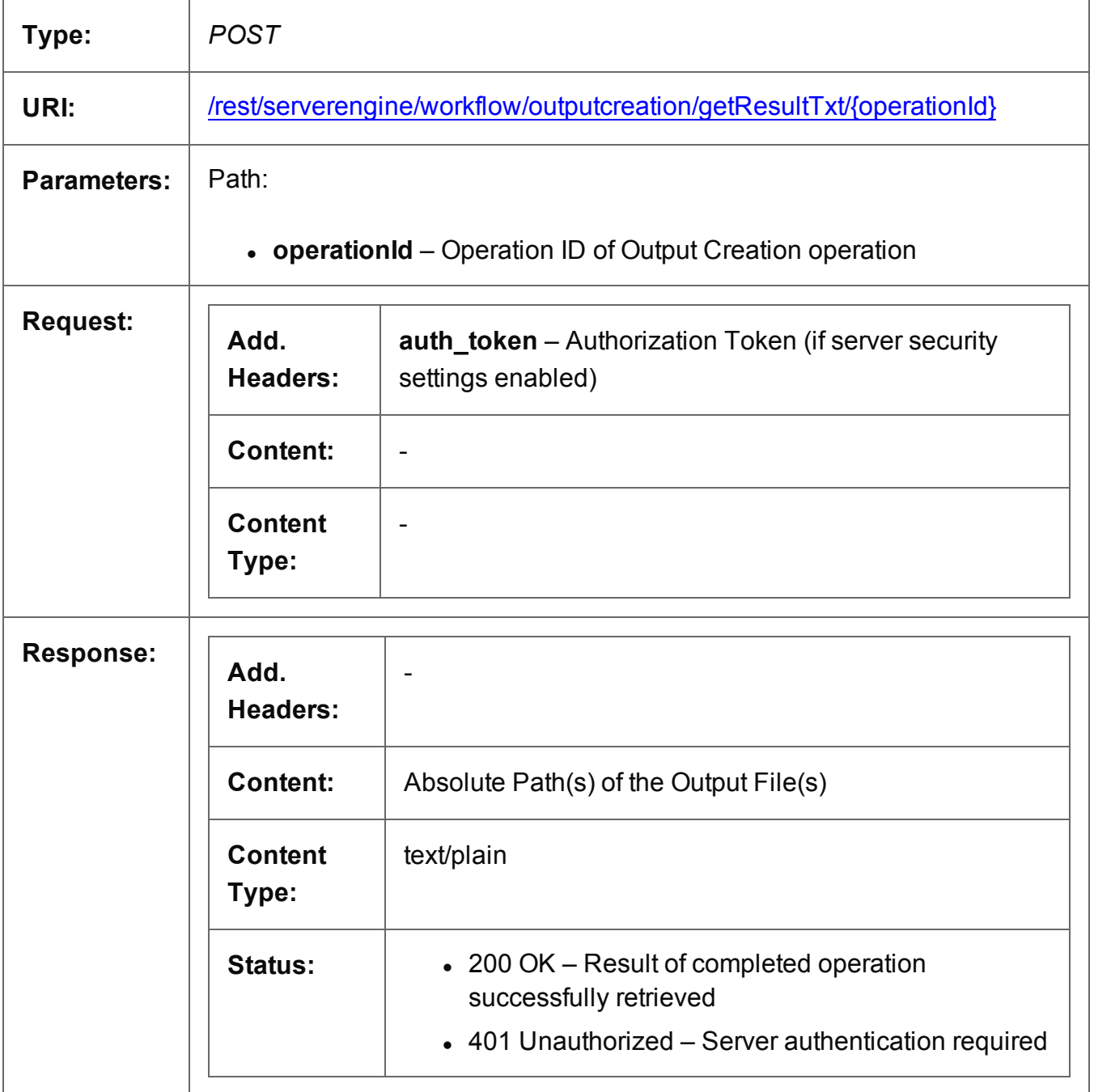

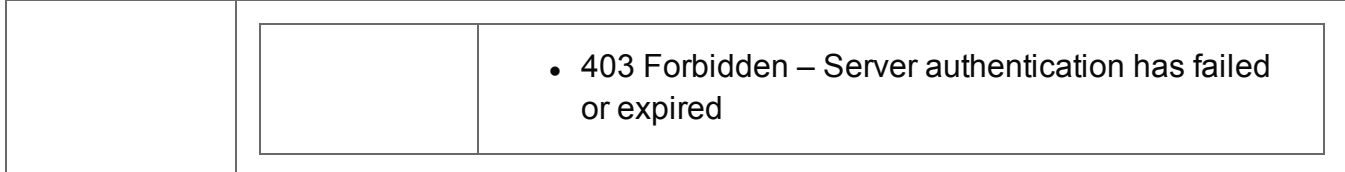

## <span id="page-385-0"></span>Cancel an Operation

Requests the cancellation of a running Output Creation operation of a specific operation ID.

Request takes no content, and on success returns a response with no content.

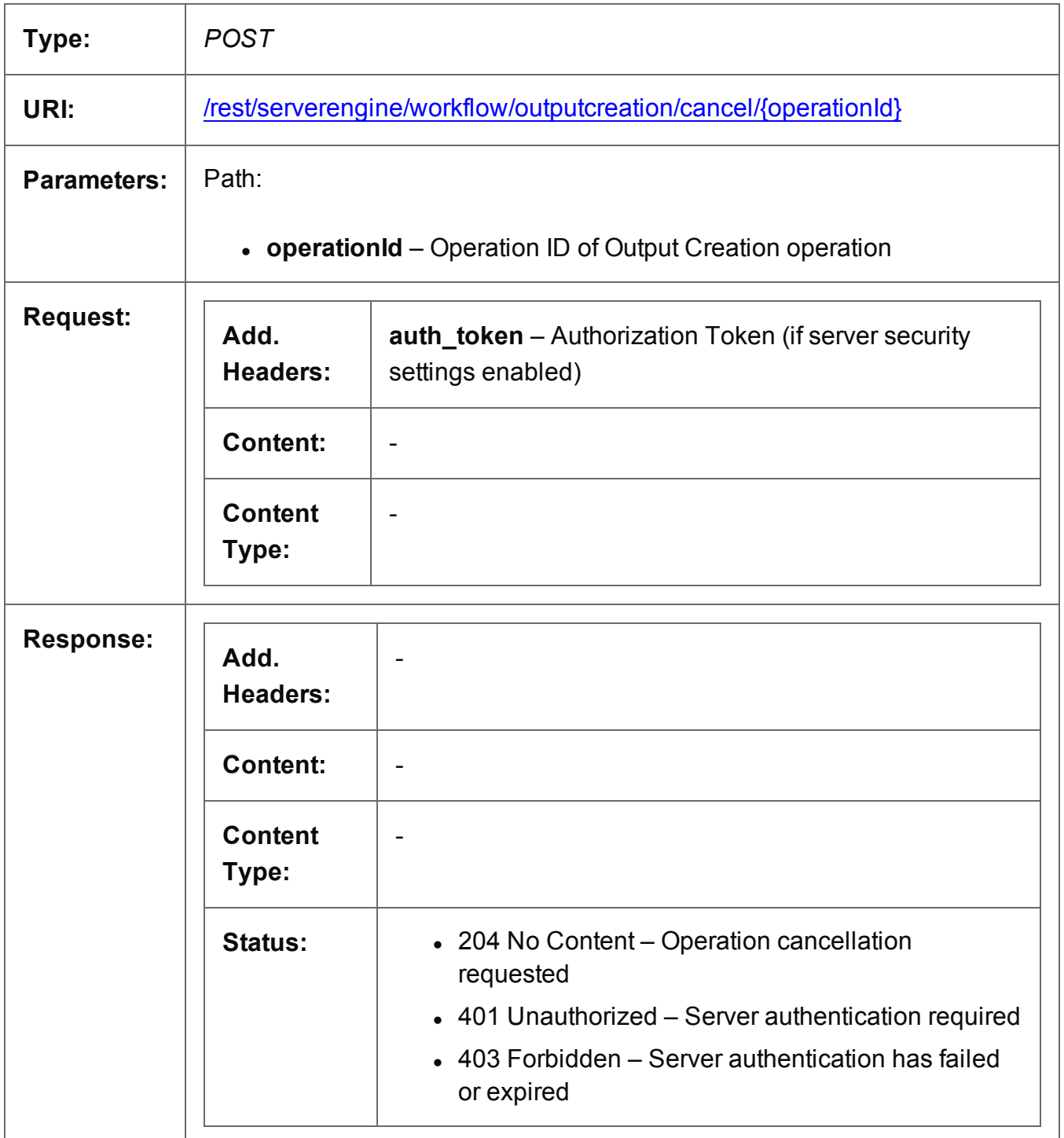

#### <span id="page-386-0"></span>Service Version

Returns the version of the Output Creation service.

![](_page_386_Picture_181.jpeg)

Page 387

# **All-In-One Service**

The following table is a summary of the resources and methods available in the All-In-One service:

![](_page_387_Picture_160.jpeg)

![](_page_387_Picture_4.jpeg)

#### <span id="page-388-0"></span>Service Handshake

Queries the availability of the All-In-One service.

![](_page_388_Picture_187.jpeg)

## <span id="page-389-0"></span>Process All-In-One (JSON)

Submits a request to initiate a new All-In-One operation.

Request takes a JSON All-In-One Configuration as content, and on success returns a response containing additional headers that specify the ID of the new operation as well as link URLs that can be used to retrieve further information/cancel the operation.

![](_page_389_Picture_293.jpeg)

Page 390

![](_page_390_Picture_132.jpeg)

## <span id="page-391-0"></span>Get Progress of Operation

Retrieves the progress of a running All-In-One operation of a specific operation ID.

Request takes no content, and on success returns a response containing the current value of operation progress (values ranging from 0 – 100, followed by the value of 'done' on completion).

![](_page_391_Picture_261.jpeg)

Page 392

![](_page_392_Picture_33.jpeg)

## <span id="page-393-0"></span>Get Result of Operation

Retrieves the final result of a completed All-In-One operation of a specific operation ID.

Request takes no content, and on success returns a response (depending on the All-In-One configuration) containing either:

- the ID of the Data Set, Content Set or Job Set entity generated, or
- the absolute paths of the final generated output files (multiple spool files) or the content of a final generated output file (single spool file).

![](_page_393_Picture_323.jpeg)

Page 394

![](_page_394_Picture_81.jpeg)

# <span id="page-395-0"></span>Get Result of Operation (as Text)

Retrieves the final result of a completed All-In-One operation of a specific operation ID.

Request takes no content, and on success returns a response (depending on the All-In-One configuration) containing either:

- the ID of the Data Set, Content Set or Job Set entity generated, or
- the absolute path or paths of the final generated output file or files (single or multiple spool files respectively).

![](_page_395_Picture_306.jpeg)
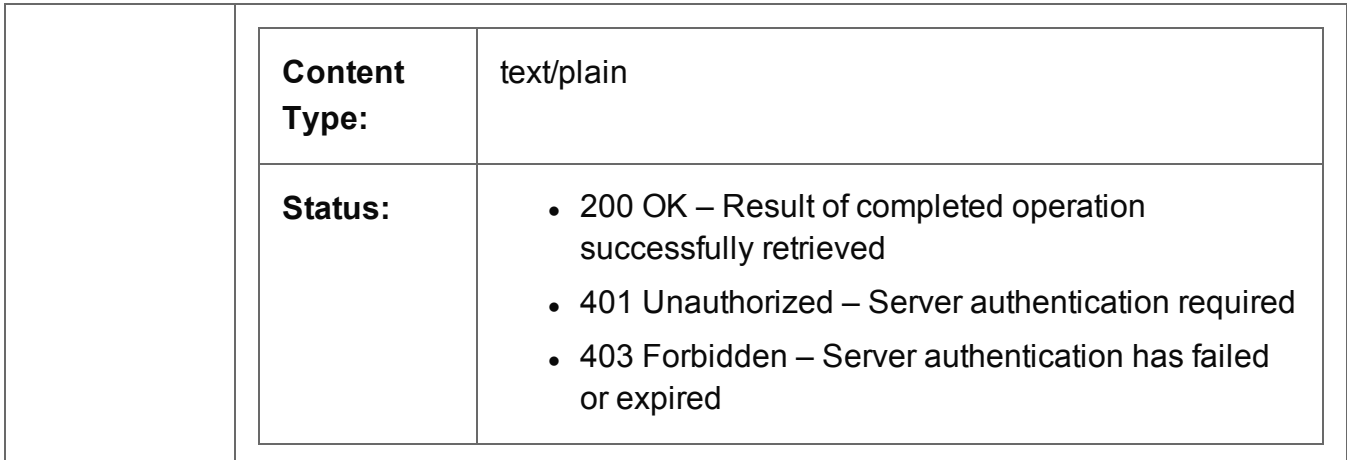

Page 397

**PlanetPress.**<br>**Connect** 

## Cancel an Operation

Requests the cancellation of a running All-In-One operation of a specific operation ID.

Request takes no content, and on success returns a response with no content.

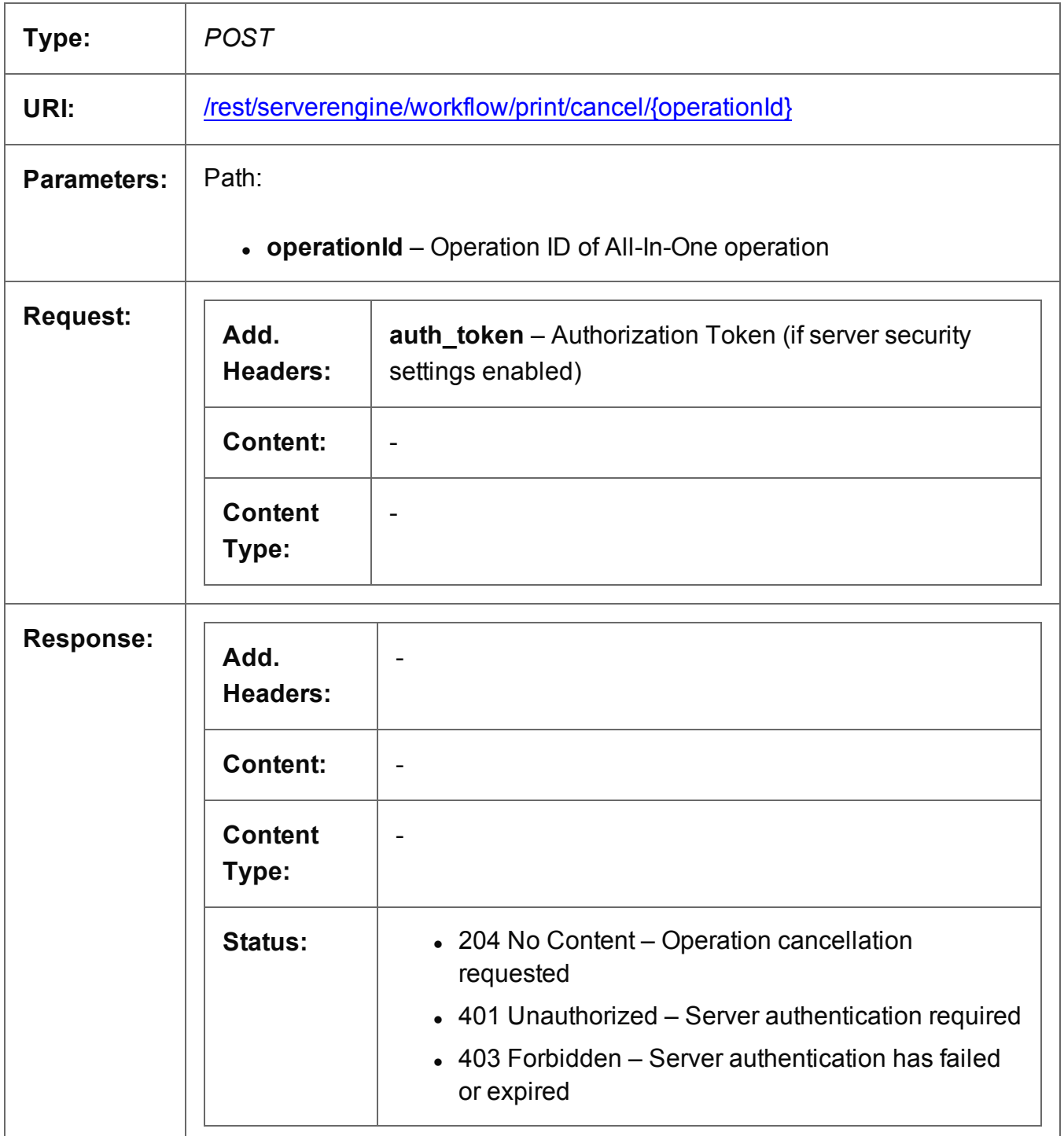

Page 398

## Service Version

Returns the version of the All-In-One service.

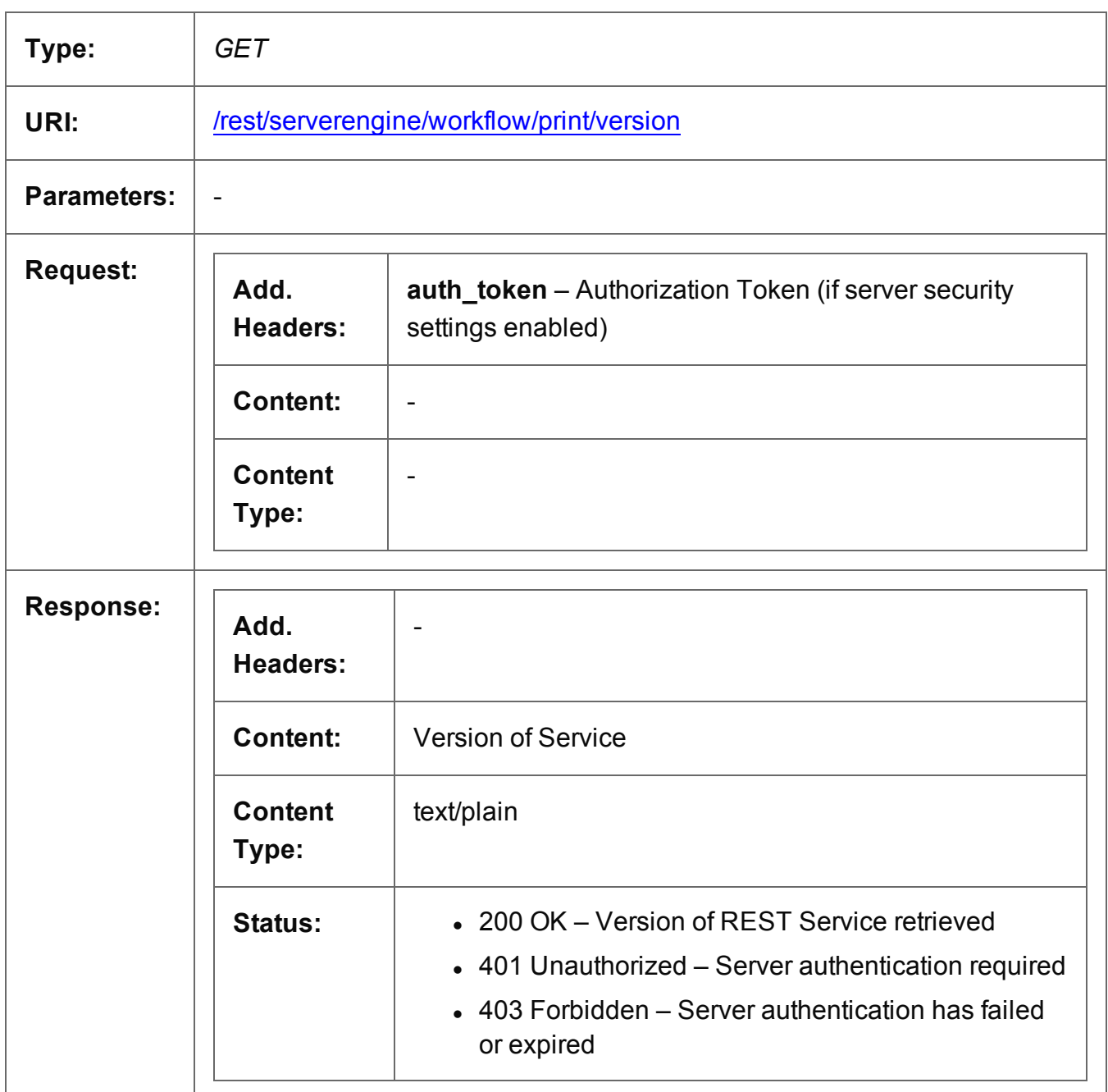

Page 399

## **Copyright Information**

Copyright © 1994-2017 Objectif Lune Inc. All Rights Reserved.

No part of this publication may be reproduced, transmitted, transcribed, stored in a retrieval system, or translated into any other language or computer language in whole or in part, in any form or by any means, whether it be electronic, mechanical, magnetic, optical, manual or otherwise, without prior written consent of Objectif Lune Inc.

Objectif Lune Inc. disclaims all warranties as to this software, whether expressed or implied, including without limitation any implied warranties of merchantability, fitness for a particular purpose, functionality, data integrity or protection.

PlanetPress and PReS are registered trademarks of Objectif Lune Inc.

Page 400

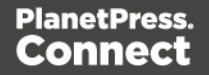

## **Legal Notices and Acknowledgments**

**PlanetPress Connect, Copyright © 2017, Objectif Lune Inc. All rights reserved.**

This guide uses the following third party components:

- **jQuery Library** Copyright © 2005 2014, jQuery Foundation, Inc. and other contributors. This is distributed under the terms of the Massachusetts Institute of Technology (MIT) license.
- **QUnit Library** Copyright © jQuery Foundation, Inc. and other contributors. This is distributed under the terms of the Massachusetts Institute of Technology (MIT) license.

Page 401

**PlanetPress. Connect**